# VEICHI

# **AC10 AC MOTOR SÜRÜCÜ KULLANIM KİTABI**

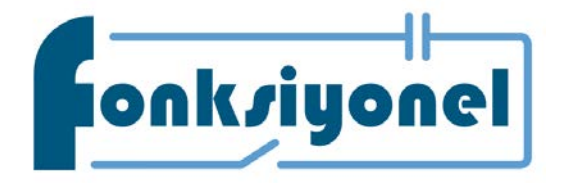

**Fonksiyonel Akıllı Teknolojileri Ve Endüstriyel Kontrol A.Ş**

Küçükbakkalköy Mah. Kocasinan Cad. Selvili Sok. No: 4/12 34750 Ataşehir / İstanbul Tel:0216 314 55 69 Fax:0216 314 55 70 www.fonksiyonelas.com.tr

I AC10 Serisi Motor Sürücü Teknik Kılavuzu fonksiyonelas.com.tr/forum

# <span id="page-1-0"></span>**Hızlı Rehber**

# <span id="page-1-1"></span>**Motor otomatik ayarı nasıl yapılır?**

Motor çalışırken, motorla ilgili parametreleri otomatik olarak öğrenir ve kaydeder. ⇒ Bölüm 4.7 Otomatik Motor Adaptasyonu (Self-tuning)

# <span id="page-1-2"></span>**Hata tesbiti nasıl yapılır?**

Göstergede bir uyarı ya da hata mesajı aldığınızda ⇒ Bölüm 6.2 Hata, uyarı kodları ve tanımları Göstergede bir uyarı ya da hata mesajı almadığınızda ⇒ Bölüm 6.7 Göstergede hiç bir uyarı ya da hata yokken hata tespiti

# <span id="page-1-3"></span>**Seçim nasıl yapılır?**

Sürücü modeli ve etiket değerleri ⇒ Bölüm 2.2 Sürücü modeli ve etiket değerleri

# <span id="page-1-4"></span>**Montaj ölçüleri**

⇒ Bölüm 3.4 Boyutlar

# <span id="page-1-5"></span>**Parametre ayarları**

⇒ Bölüm 10 Parametre Listesi

## <span id="page-1-6"></span>**Parametrelerin ayarları detaylı açıklaması**

⇒ Bölüm 11 Parametre Detayları

# İçerik

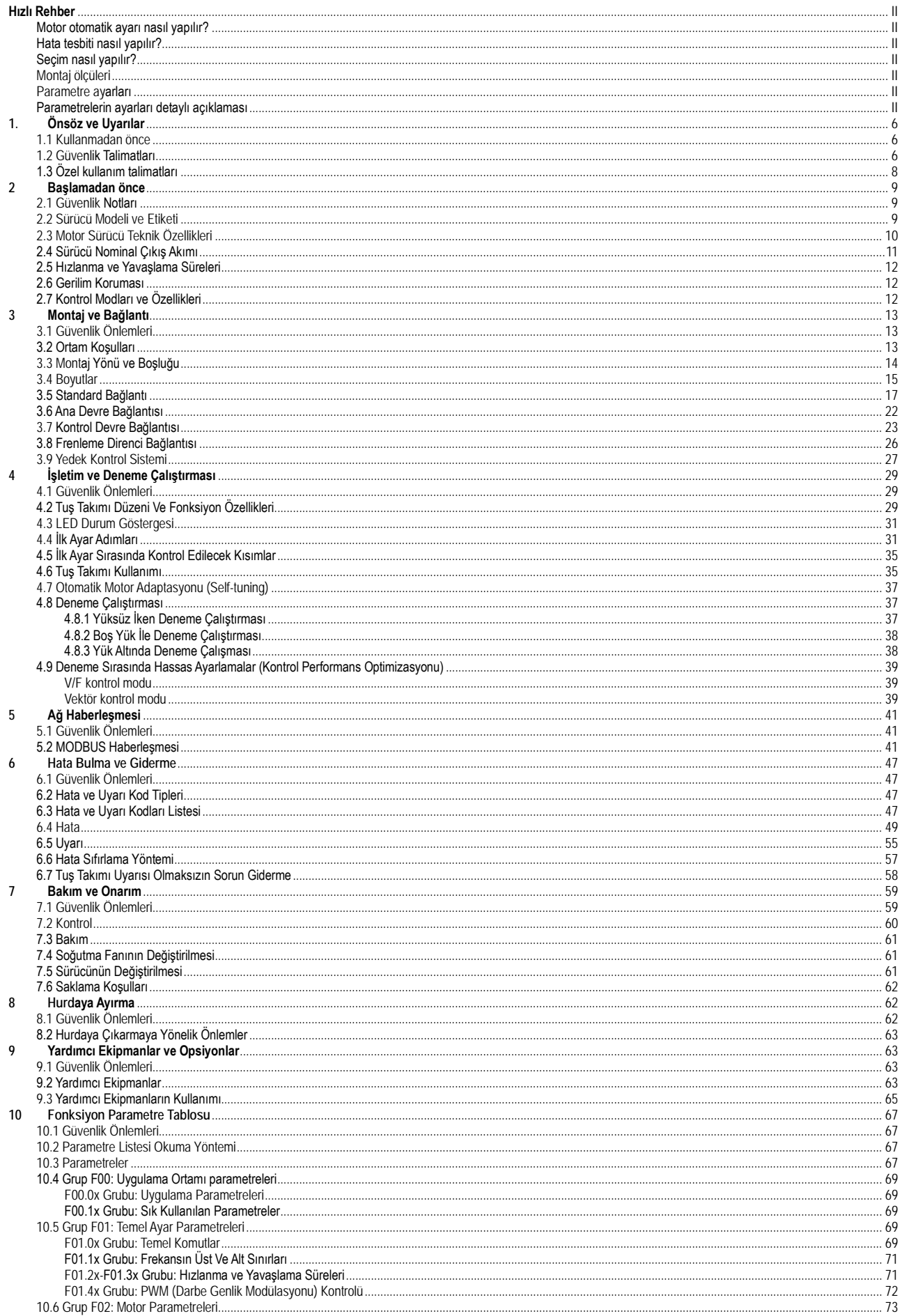

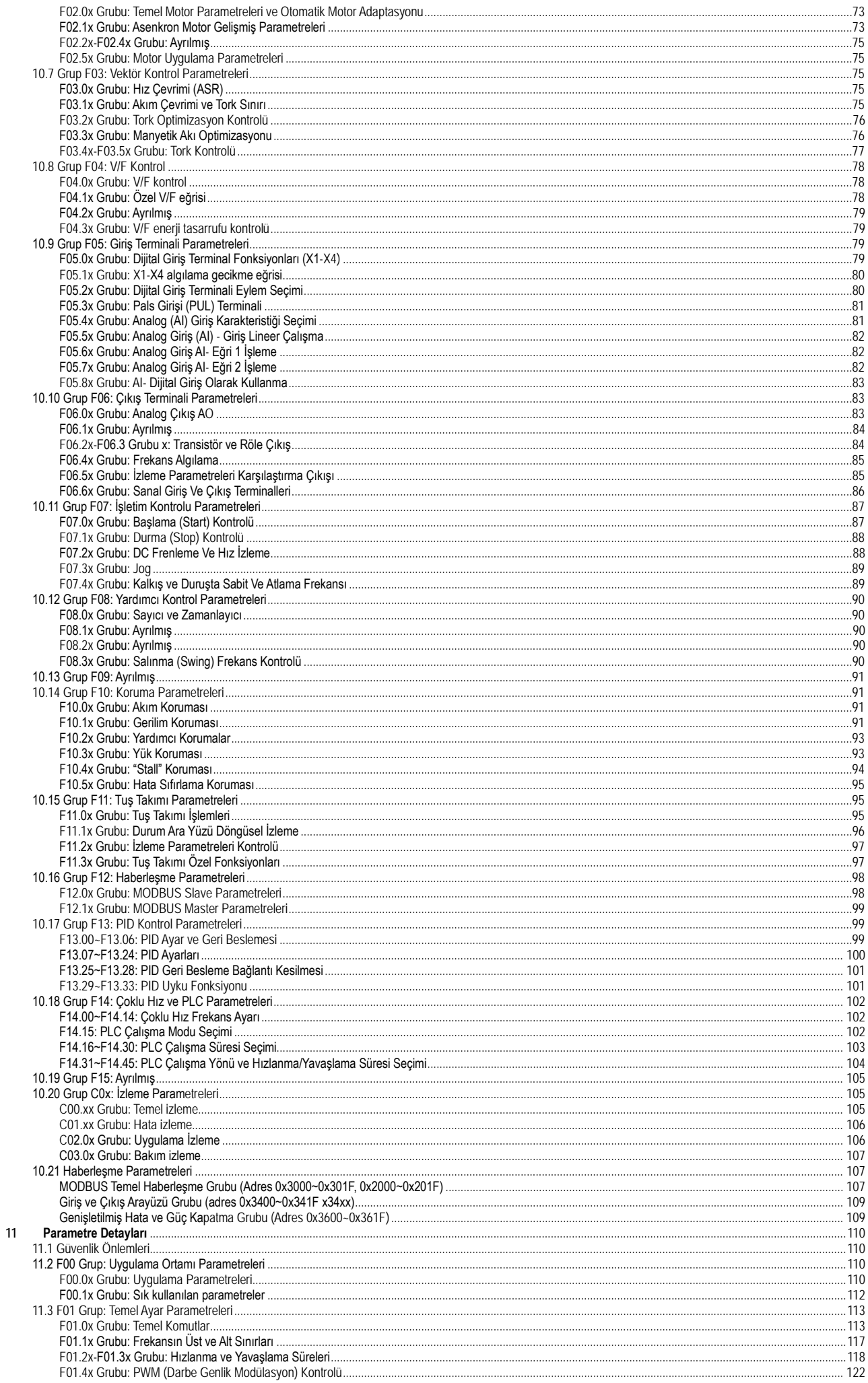

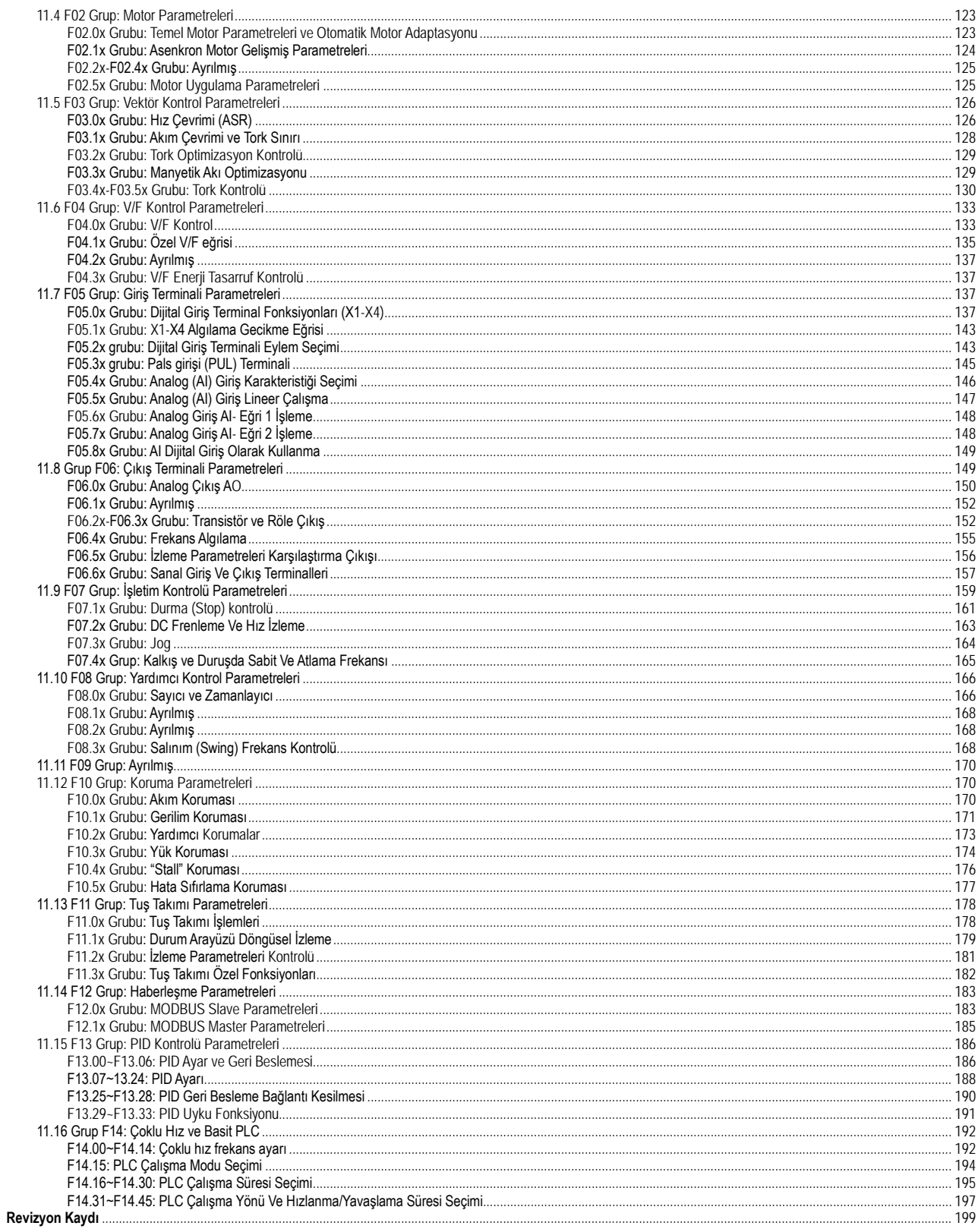

# **1. Önsöz ve Uyarılar**

# <span id="page-5-1"></span><span id="page-5-0"></span>**1.1 Kullanmadan önce**

Bu kılavuzdaki terim ve kısaltmalar hakkında

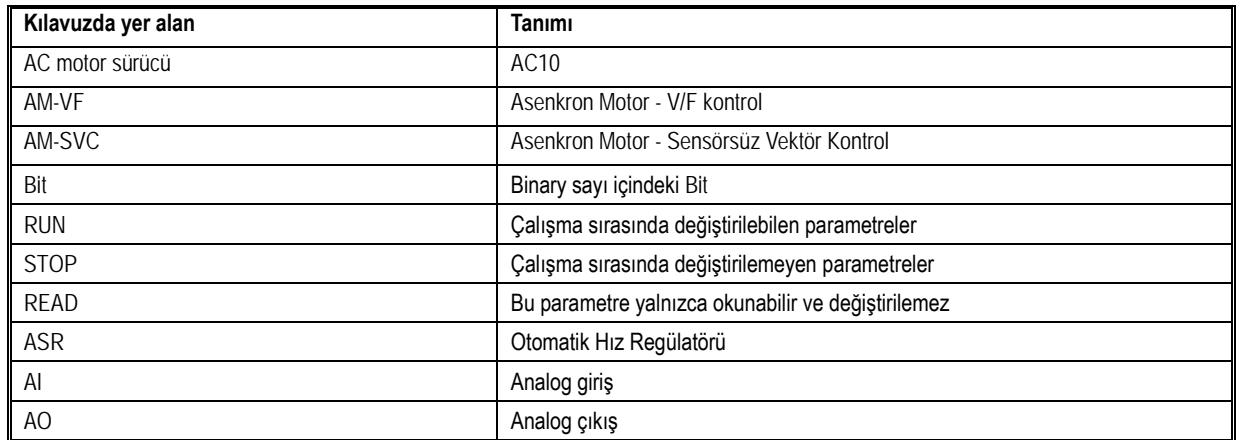

# <span id="page-5-2"></span>**1.2 Güvenlik Talimatları**

Veichi tarafından tasarlanan ve üretilen AC10 motor sürücüsünü aldığınız için teşekkür ederiz. Bu kılavuz sürücünün nasıl doğru kullanılacağını tanımlar. Lütfen ürünü kullanmadan önce bu kılavuzu dikkatlice okuyun (montaj, bağlantı, işletim, bakım, inceleme, vb.). İlave olarak, lütfen bu ürünü kılavuzda açıklanan tüm güvenlik önlemleri tam olarak anladıktan sonra kullanınız.

## **Güvenlik önlemleri**

Güvenliği garantilemek, kararlı ve makul kullanım için, bu ürünü kılavuzda tanımlanan tüm güvenlik önlemleri tam anlamıyla anladıktan sonra kullanınız

# **Uyarı sembolleri ve anlamları**

Güvenliğin önemli bir parçası olarak bu kılavuzda aşağıdaki semboller kullanılmıştır. Bu uyarıları dikkate almamak, ürünün ya da ilgili makinanın ekipmanın zarar görmesine, kişisel yaralanmalara ve ölüme bile neden olabilir.

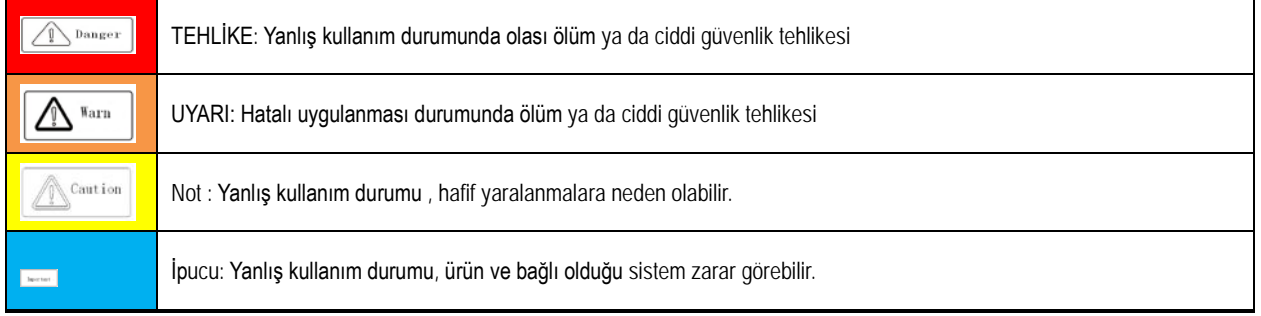

Genel Notlar

• Ürünün detaylarını görmeniz için, kılavuzda bazen ön kapak çıkartılmış olarak gösterilmiştir. Bu ürünü kullanırken, ön kapağın yerine takılı olduğundan emin olun veya kullanım kılavuzunda belirtildiği gibi gerekli koruma tedbirlerini alın.

• Kılavuzdaki görseller temsili nitelikte olup, aldığınız ürün ile farklılıklar gösterebilir.

• Teknik özelliklerdeki değişimler, ürün geliştirme gibi nedenler veya kılavuzun iyileştirilmesi amacıyla bu kılavuz bildirim yapılmaksızın değiştirilebilir.

• Kaybolma ya da hasar görmüş olması nedeni ile bu kılavuzu tekrar sipariş etmek durumunda kalırsanız, her sayfanın alt köşesinde yeralan döküman versiyon numarası ile sipariş etmeyi unutmayın.

### **TEHLİKE**

### **Lütfen bu kılavuzdaki tüm güvenlik bilgilerine dikkat ediniz**.

Uyarıları gözardı ederseniz, ölüm ya da ciddi yaralanmalara sebep olabilirsiniz, bu nedenle lütfen dikkatli olunuz. Bu kılavuzdaki kurallara uyulmaması nedeniyle direk sizin ya/ ya da sizin müşterinizin neden olduğu herhangi bir hasar ya da ekipman zararından firmamız sorumlu değildir.

### **Elektrik çarpmasını önlemek için**

Ürün enerjili iken kablolama ya da inceleme yapmayınız. Kablo bağlantısı ya da tamir işlerini yapmadan önce mutlaka enerjiyi kesiniz. Enerji kesili iken bile, cihazın içindeki kondansatörler üzerinde artık gerilim olabilir. Elektrik şokunu önlemek için, ünitenin ön panelindeki uyarı etiketinde belirtilen süre kadar bekleyiniz. Tüm göstergeler off olduktan sonra, ön kapağı ve terminal kapağını çıkarın, giriş besleme gerilimini ve ana devre DC gerilimi ölçün ve güvenilir gerilim seviyesinde olduğunu teyid ediniz.

### DİKKAT

### **Mekanik hasarları önlemek için**

Bağlantılar ve parametre ayarları tamamlandıktan sonra, makinanın güvenli çalışması için deneme operasyonlarını yaptığınızdan emin olun, aksi takdirde yaralanmalar ya da ekipman hasarını oluşabilir.

Sürücü test edilmeden önce sanal giriş ve çıkış fonksiyonlarından ve ayarların doğruluğundan emin olun. Bundan dolayı, giriş ve çıkış terminallerinde hiçbir bağlantı olmasa bile sürücünün çalışması fabrika ayarlarından farklı olabilir. Eğer bu ihmal edilirse, sürücünün kazara çalışması sonucu yaralanmalar/ kazalar olabilir.

Sürücüye enerji vermeden, sürücünün motorun ve makinanın etrafında hiçbir insan olmadığından emin olun. Ayrıca kapağı, kaplingleri, şaft anahtarını ve sürücünün düzgünce korunduğunu kontrol edin.

Bazı sistemler ana devresi enerjilendiğinde aniden hareket edebilir, bu da ölüm tehlikesi ya da ciddi yaralanmalara neden olabilir. Sürücü kontrolü için terminal bağlantıları kullanıldığında, sürücünün giriş çıkış terminalleri fabrika ayar değerlerinden farklı olabilir. Bu nedenle sürücü kılavuzda belirtilen fabrika değerlerinden farklı çalışıyor olabilir. Test edilmeden önce, giriş ve çıkış sinyallerini kontrol edip, sürücünün kontrol mantığını inceleyin.

### **Elektrik çarpmasını önlemek için**

Sürücüyü modifiye etmek kesinlikle yasaktır.

Siz ya da müşteriniz sürücüyü modifiye etmiş ise, firmamız hiç bir sorumluluk kabul etmez. Elektrik ve teknik bilgisi olmayan kişilerin kablolama, montaj, bakım, gözetim, komponent değişimi ya da tamir yapmaması gerekir. Sürücünün kapağını kesinlikle açmayınız ya da enerjili iken baskılı devreye kesinlikle dokunmayınız.

### **Yangını önlemek için**

Giriş besleme gerilimini yanlış vermeyin. Enerji vermeden önce, sürücünün besleme gerilimi ile şebeke geriliminizn uyumlu olduğundan emin olun. Bypass koruma devresi ayarları ve yerel standardları gözetin. Yanlış bağlantı yangın ya da personel yaralanmasına neden olabilir.

### **NOT**

### **Yaralanmaları önlemek için**

Sürücüyü terminal kapağı ya da ön kapağından tutarak taşımayınız. Ek olarak, nakliyeden önce vidaların düzgün sıkılmış ve yerinde olduğundan emin olun.

### İPUÇLARI

İzolasyon bozulması nedeni ile fazlar arası ya da toprağa kısa devreyi önlemek için sürücünün izolasyon gereksinimleri karşılayan bir motor kullanın.

Sürücüyü çalıştırırken ya da baskılı devreyi tutarken, statik elektriği önleme (ESD) tedbirleri uygulayın. Eğer özenli davranılmaz ise sürücünün iç devreleri statik elektrik nedeniyle zarar görebilir.

İzolasyon dayanım gerilim testi sürücünün hiçbir bölümüne uygulanamaz. Bu ürün hassas bir cihazdır ve test sırasındaki yüksek gerilim nedeni ile zarar görebilir.

Hasarlı bir makinayı çalıştırmayın. Eğer makina açıkca hasarlı ya da parçaları eksik ise, bağlamayın ya da çalıştırmayın, aksi takdirde makina hasarı ve diğer problemler daha da artacaktır.

Sigorta ya da kaçak akım rölesi attığında asla makinayı hemen çalıştırmayın ve enerji vermeyin. Lütfen problemin kaynağını bulmak için, bağlantıları, kablolamayı ve makinanın etrafını iyice kontrol edin. Eğer nedeni hakkında emin değilseniz, lütfen bizimle temasa geçin ve enerji vermeyin ve makinayı çalıştırmayın.

Ağaç ürünleri paketlenirken dezenfekte edilmeli ve kurtçuklarından arındırılmalıdır, dumanla tütsüleme dışında bir yöntem kullanıldığından emin olun. Örneğin: Isıl işlem (30 dakika ya da fazlası süre ile 56 °C ya da fazlası) Ek olarak paketlemeden sonra tümüne uygulamak yerine paketlemeden önce malzemeye uygulama yapın.

Elektriksel ürünler (tek ya da mekanik olarak montajlı) dezenfekte edilmiş tahta ile paketlendiğinde, paketlemeden kaynaklı gazlar, buharlar ürünün elektroniğine kalıcı hasarlar verebilir. Kısmi olarak da, halojen dezenfektanları, florin, klorin, bromin, iyodin, vb.) kondansatörün iç korozyona uğramasına ve DOP gazlarda (fitalat) reçinenin çatlamasına neden olabilir.

# <span id="page-7-0"></span>**1.3 Özel kullanım talimatları**

• Bu ürünü insanlı mobil araç, tıp, uzay, nükleer enerji, elektrik enerjisi, denizaltı haberleşme cihazları ya da sistemleri gibi özel amaçlarla kullanmak isterseniz, lütfen firmamızın temsilcileri ya da yetkili kişiller ile görüşünüz.

# **2 Başlamadan önce**

# <span id="page-8-1"></span><span id="page-8-0"></span>**2.1 Güvenlik Notları**

### **TEHLİKE**

Bu kılavuzdaki güvenlik önlemlerine lütfen uyunuz.

Uyarıları gözardı ederseniz, ölüm ya da ciddi yaralanmalara sebep olabilirsiniz, bu nedenle lütfen dikkatli olunuz. Bu kılavuzdaki kurallara uyulmaması nedeniyle direk sizin ya/ ya da sizin müşterinizin neden olduğu herhangi bir hasar ya da ekipman zararından firmamız sorumlu değildir.

# <span id="page-8-2"></span>**2.2 Sürücü Modeli ve Etiketi**

Ürün elinize ulaştığında, lütfen aşağıdakileri teyid ediniz;

- Genel görünümü ve sürücü üzerinden herhangi bir çizik , çatlak ya da kir leke vb. olup olmadığını kontrol edin. Eğer herhangi bir hasar varsa,hemen nakliyeciniz ile temasa geçiniz. Taşıma sırasında oluşan hasarlardan firmamız sorumlu değildir.
- Sürücünün model numarası sipariş ettiğiniz ile aynı olduğunu kontrol edin. Model no için, sürücünün yan tarafındaki etiket üzerindeki "MODEL" kolonuna bakınız.
- Eğer ürünün durumunu kötü bulursanız, ürünü aldığınız firma ile ya da yetkili kişisi ile temasa geçin.

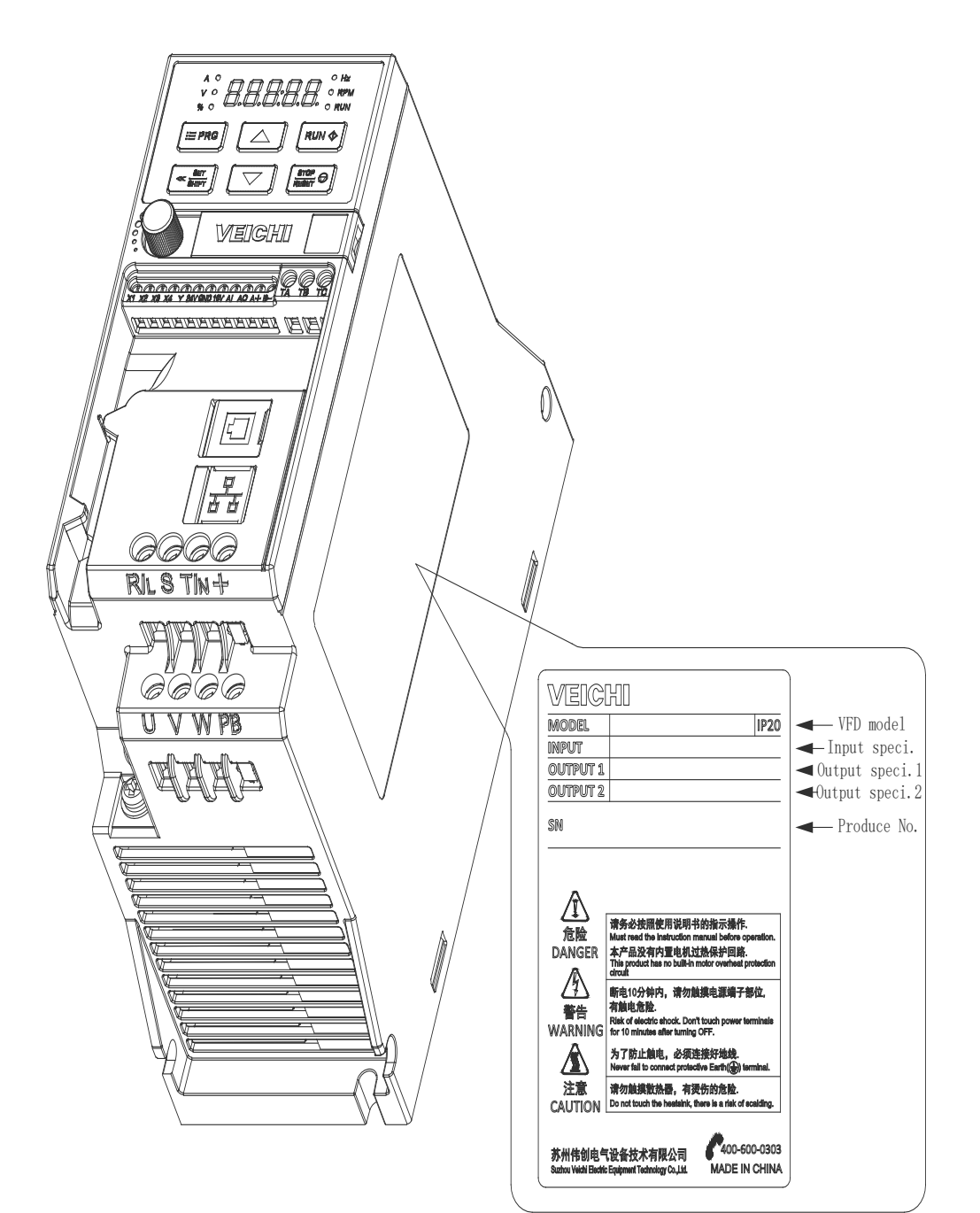

### **Model referansı**

Aşağıda sürücünün model numarası kontrol metodu için gerekli bilgiler verilmiştir:

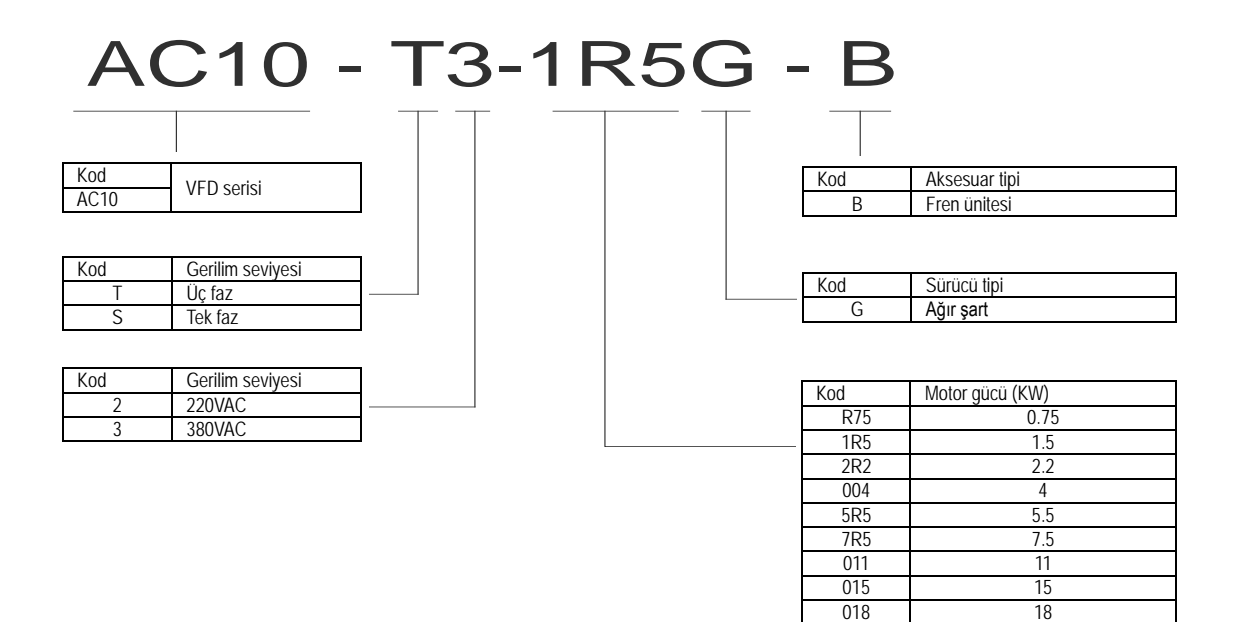

018 18<br>022 22

022

# <span id="page-9-0"></span>**2.3 Motor Sürücü Teknik Özellikleri**

Table 2-1: Teknik Özellikler

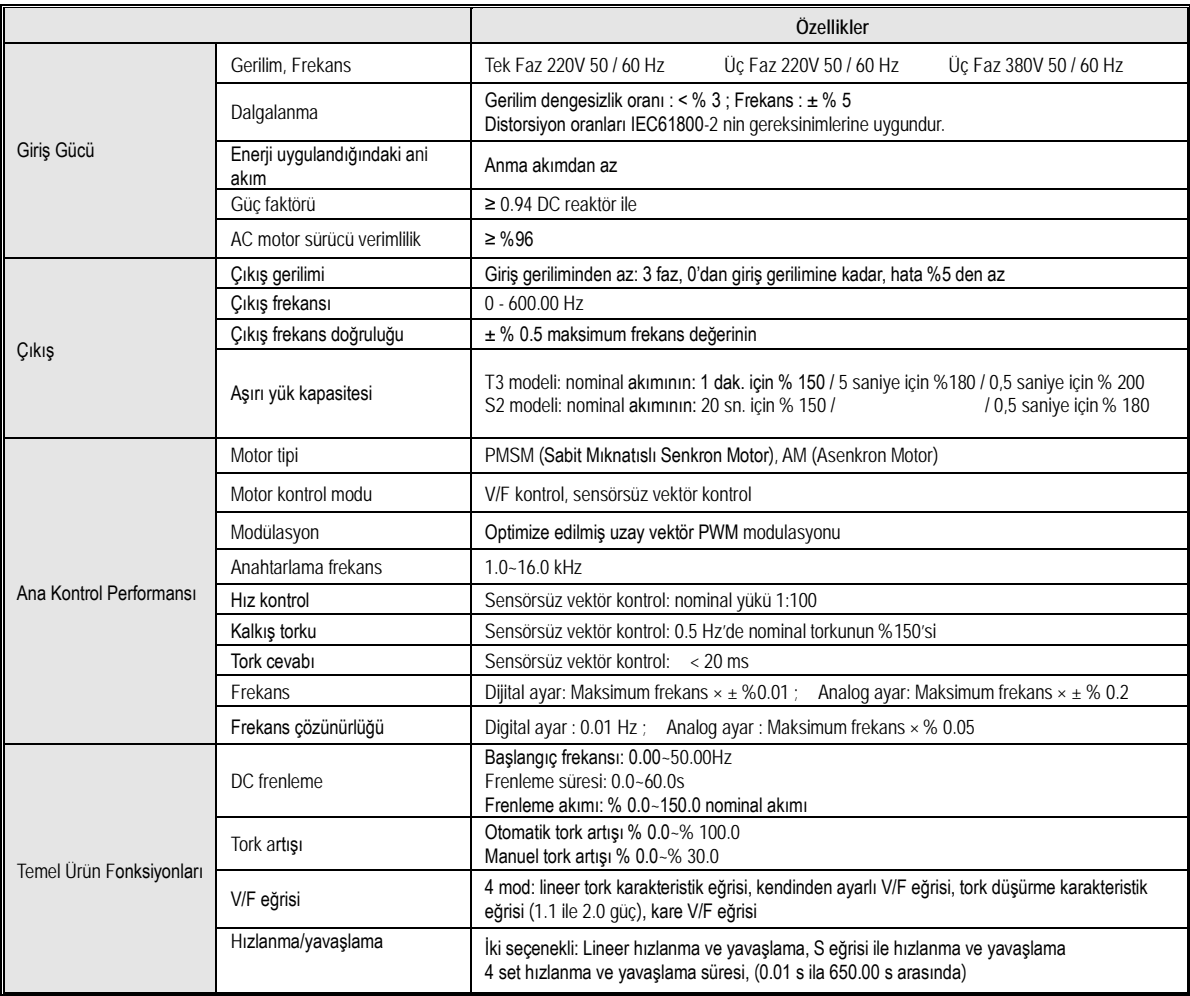

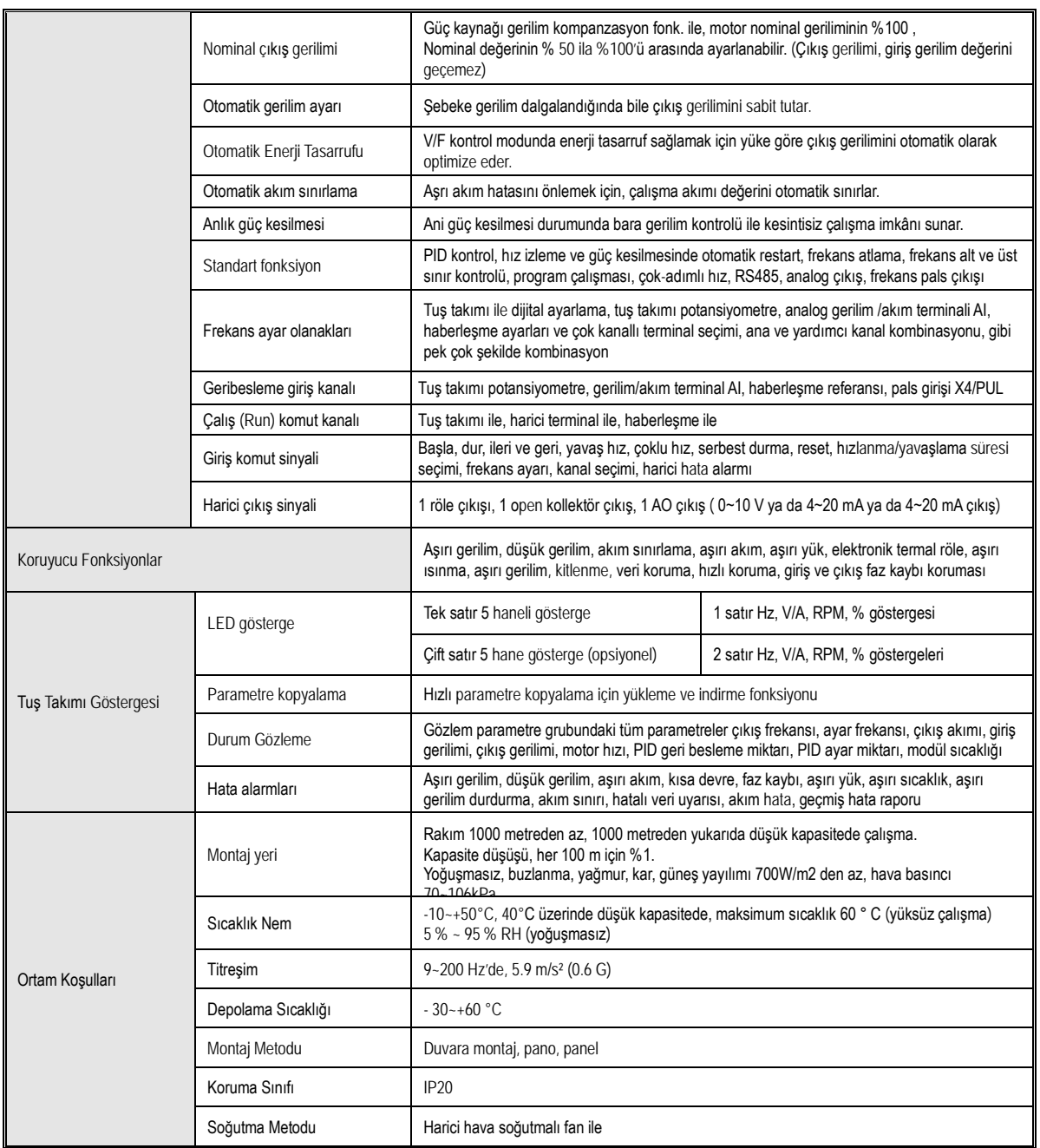

### **Not: Üç faz -220V 50/60Hz modeli özellikle belirtilmiştir**.

**AC10-S2** serisi sürücüler tek faz 220V AC besleme gerilimli olarak tasarlanmıştır; ancak aynı zamanda üç faz 220V AC giriş ile de uyumludur. Ancak bu durumda şebekenin R, S, T fazlarında üç faz akım dengesizliğine neden olacaktır.

# <span id="page-10-0"></span>**2.4 Sürücü Nominal Çıkış Akımı**

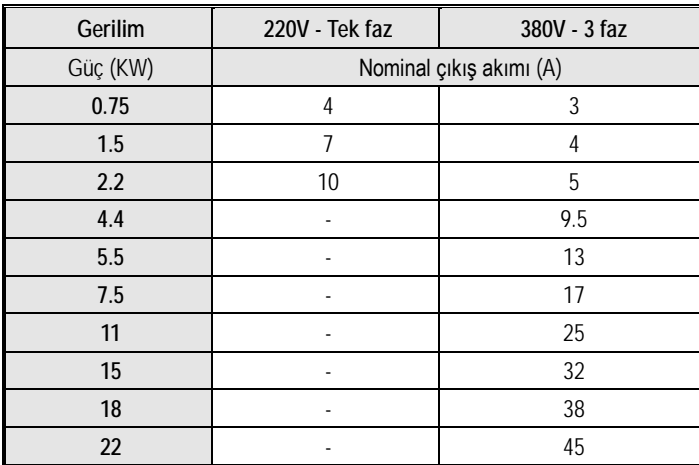

# <span id="page-11-0"></span>**2.5 Hızlanma ve Yavaşlama Süreleri**

Sürücünün gücüne bağlı olarak hızlanma ve yavaşlama süreleri fabrika değerleri aşağıdaki gibidir.

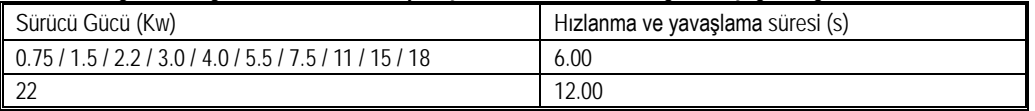

# <span id="page-11-1"></span>**2.6 Gerilim Koruması**

Aşırıgerilim bastırma noktası, aşırı gerilim değeri, düşükgerilim bastırma noktası, düşük gerilim değeri ve enerji tüketimi, frenleme noktası gibi değerlerin fabrika ayarları aşağıdaki tablodaki gibidir

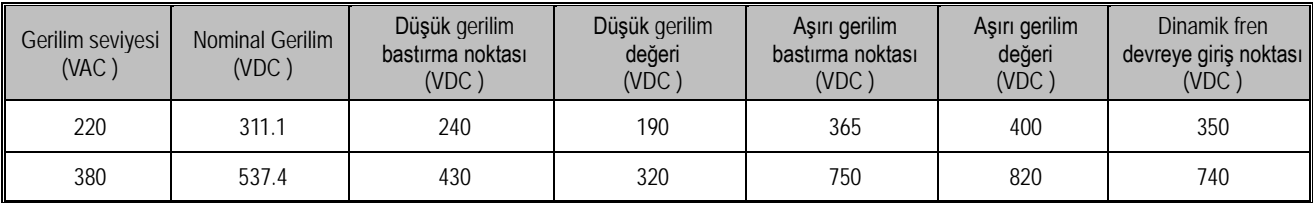

# <span id="page-11-2"></span>**2.7 Kontrol Modları ve Özellikleri**

Sürücü AM-V/F ve AM-açık çevrim vektör kontrol olarak iki kontrol moduna sahiptir.

### **Asenkron motor V/F Kontrol**

- Bunun anlamı (F) frekans değişken iken, kontrol frekansının gerilime oranı sabittir.
- Bu kontrol modu hızlı cevap ve hassas kontrol gerektirmeyen tüm değişken hız kontrol uygulamalarında kullanılabilir. Aynı zamanda bir sürücü ile birden fazla motor sürülebilir. Bu metod motor parametreleri çok net olarak bilinmediğinde ya da otomatik motor adaptasyonu (self tune) ile otomatik öğrenme yapılamadığında kullanılır.

**Asenkron motor Vektör Kontrol (açık çevrim)**

- Vektör kontrolü, düşük hızda torku arttırmak için, uyartım ve tork akımını bölerek ve frekans ile gerilimi bastırarak, sürücünün çıkış akımı üzerinde vektör hesaplaması yaparak yükün torku ile uyumlu motor akımının akışına izin verir. Aynı zamanda, motorun gerçek hızının, hız komut değerine daha yakın olması için çıkış frekansı bastırması (kayma önleme) uygulanır.
- Bu kontrol modu yüksek hız kontrol hassasiyeti gerektiren uygulamalarda kullanılır. Yüksek hız cevabı ve tork duyarlılığı ve düşük hızda yüksek tork gibi yüksek performans gerektiren uygulamalar için uygundur. Bir sürücü, sadece bir motoru kontrol edebilir.

Not:

- İyi bir kontrol için, motor parametrelerini doğru girin ve otomatik motor adaptasyonu (self tune) işlemini gerçekleştirin. Parametre F02.0x motor için temel parametreler grubudur.
- Açık çevrim kontrolde, sürücü sadece bir motoru kontrol edebilir. Sürücü ile motor kapasiteleri birbirinden çok farklı olamaz. Sürücü, motor güç seviyesinden maksimum iki seviye daha düşük olabilir, aksi takdirde kontrol zayıflar veya sürücü sistemi düzgün çalışmaz.

# **3 Montaj ve Bağlantı**

# <span id="page-12-1"></span><span id="page-12-0"></span>**3.1 Güvenlik Önlemleri**

Bu ürünün kullanıcılar tarafından güvenli bir şekilde kullanılmasını sağlamak, sürücünün performansını en üst düzeye çıkarmak ve sürücünün güvenilir şekilde çalışmasını sağlamak için, lütfen ürünü bu bölümde açıklanan çevre, kablolama, havalandırma ve diğer gerekliliklere uygun olarak kullanın.

### **Kullanımda Uyarılar:**

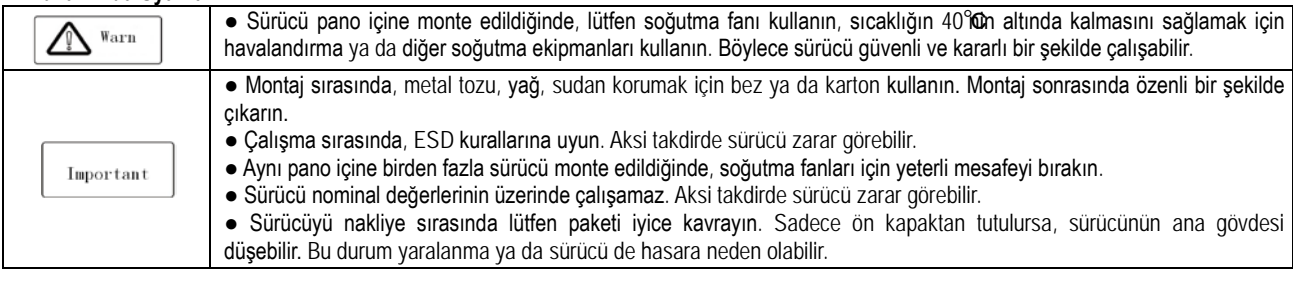

### **Motor Uyarıları**

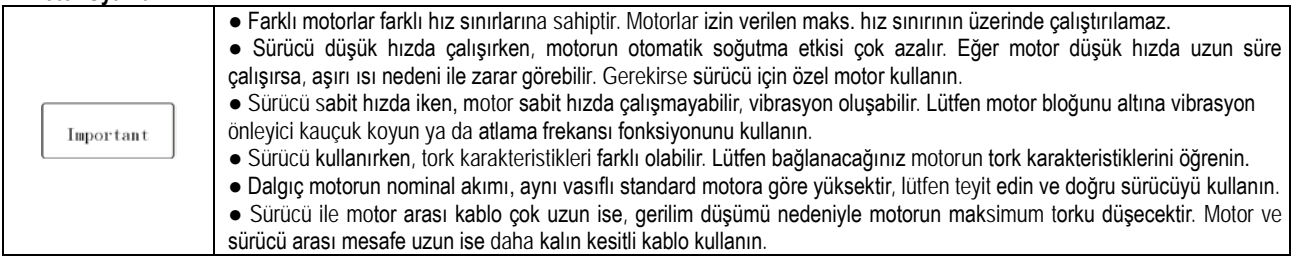

# <span id="page-12-2"></span>**3.2 Ortam Koşulları**

Ortam koşullları ürünün uzun ömürlü kullanımı için çok önemlidir. Lütfen ürünü aşağıdaki ortam koşullara uygun yerlere monte ediniz.

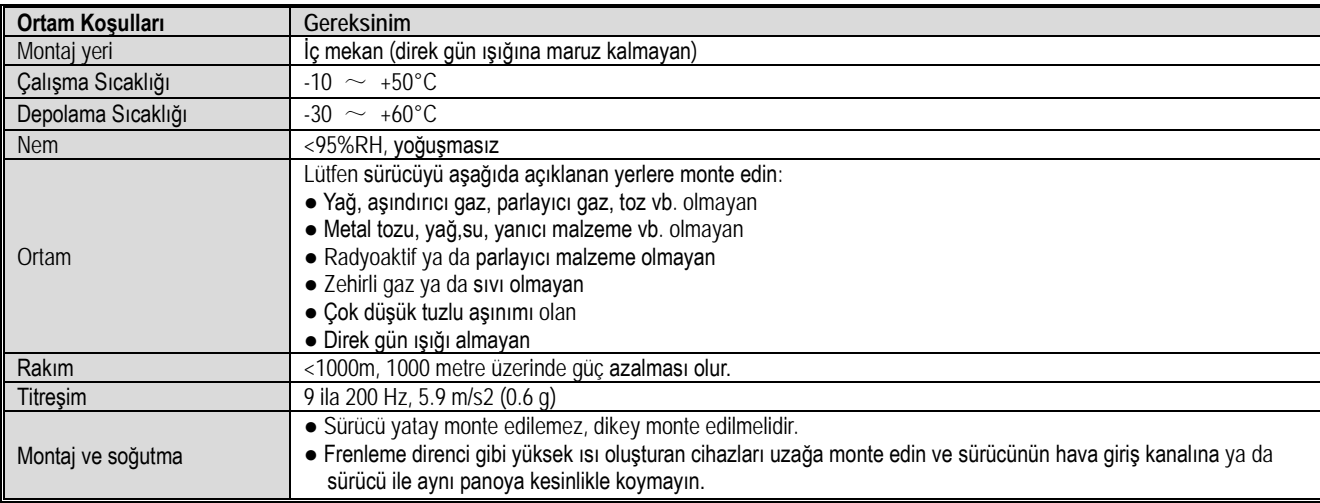

Tablo 3-1: AC10 serisi sürücünün güvenli çalışması için gerekli ortam koşulları

● Ürünün kararlı çalışması için sürücüyü ısı değişiminin hızlı olduğu yerde kullanmayın. Pano gibi kapalı bir ortamda kullanıldığında, lütfen sıcaklığın sınırı üzerine çıkmaması için soğutma fanı ya da havalandırma sistemi kullanın. Aynı zamanda sürücünün donmasını önleyin, çok düşük sıcaklıklar komponentlerin donarak hataya geçmesine neden olabilir.

● Aşırı ısı durumuda tabloya uygun olarak düşük kapasitede kullanın.

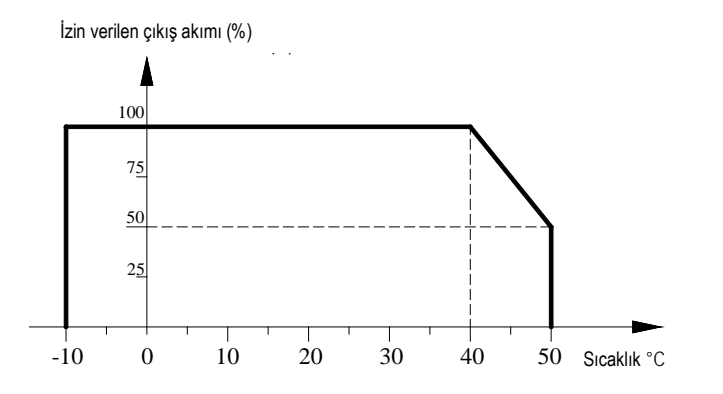

Tablo 3-2: A10 serisi- Aşırı Sıcaklık- Kapasite Düşümü eğrisi

● 50 °C üzerinde sıcaklıkta kullanımda tabloya göre daha düşük kapasitede kullanım

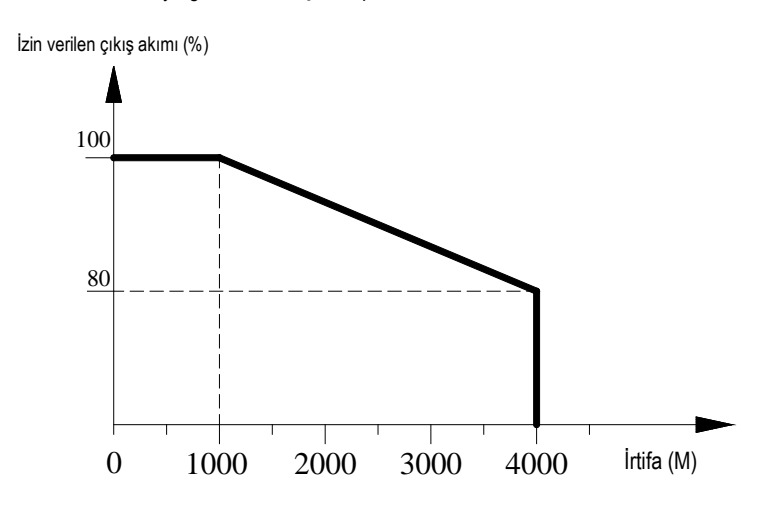

Tablo 3-3:AC10 serisi – Yüksek rakımda kullanımda tabloya göre daha düşük kapasitede kullanım

# <span id="page-13-0"></span>**3.3 Montaj Yönü ve Boşluğu**

### ● Montaj yönü

Sürücünün soğutma etkisini düşürmemek için, lütfen sürücüyü dikey monte edin.

### ● Montaj boşluğu

Yeterli havalandırma ve bağlantı boşluğunu sağlamak için, lütfen aşağıdaki montaj koşullarına uyun. Yeterli soğutma etkisi sağlamak için sürücünün arkası panonun arkasına tamamen temas etmeli.

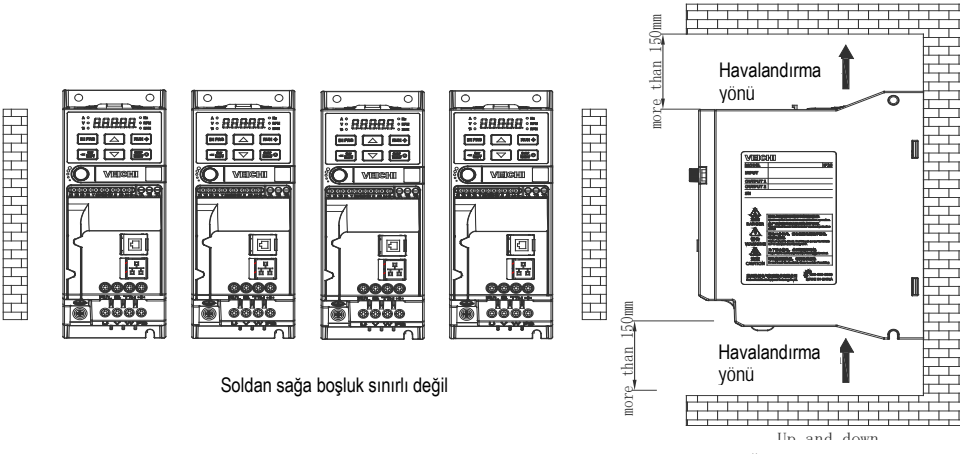

Üstten ve alttan mesafe

Tablo 3-6: Sürücü montaj boşlukları

# <span id="page-14-0"></span>**3.4 Boyutlar**

**Sürücü boyutları (0.75~5.5kW için)**

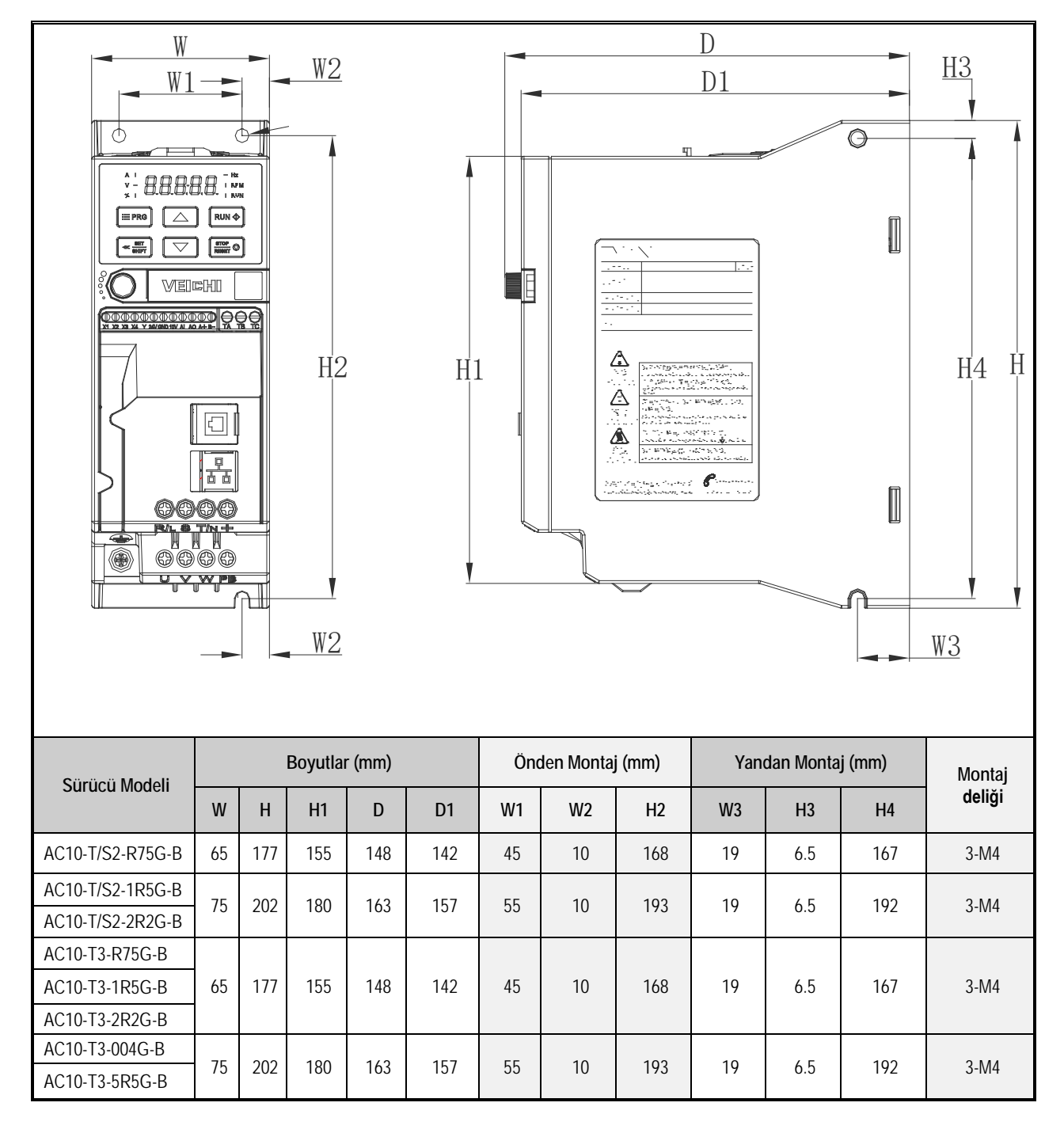

 $\overline{1}$ 

# **Sürücü boyutları (7.5kW~22kW için)**

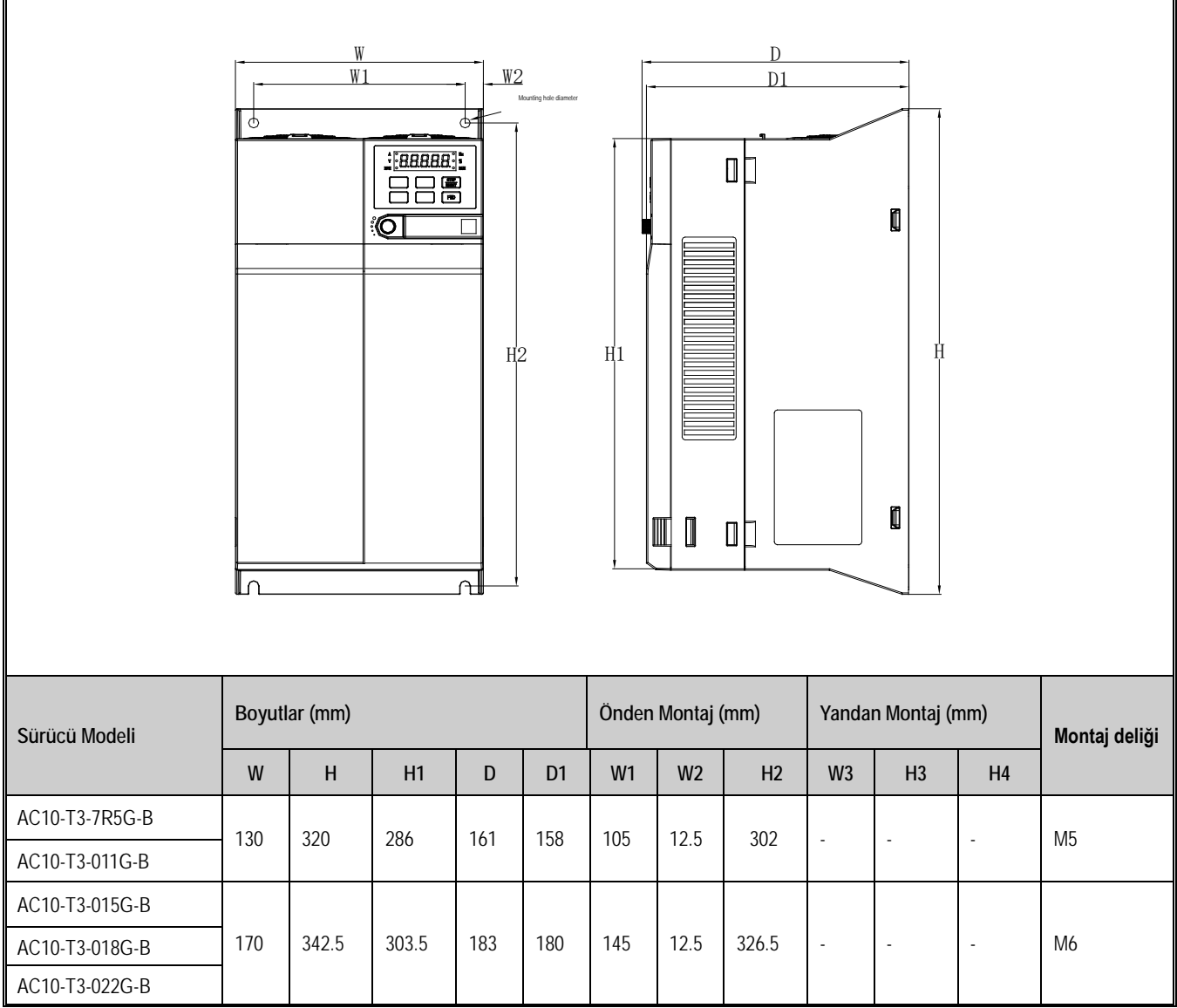

# **Tuş takımı Boyutları**

Not: LCD ve LED tuş takımları birbiri ile tam uyumludur, montaj aralıkları ve boyutları birebir aynıdır.

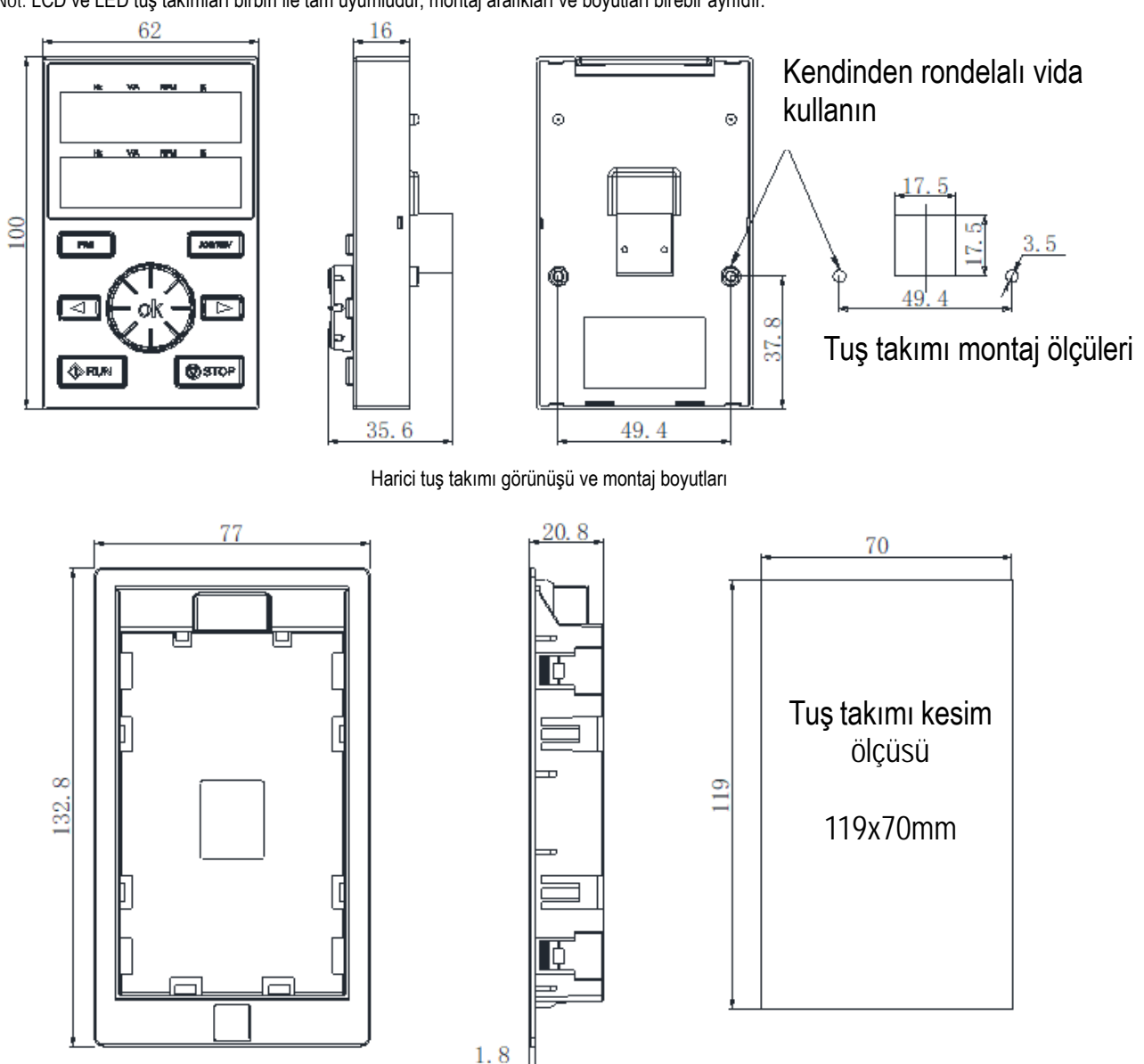

# <span id="page-16-0"></span>**3.5 Standard Bağlantı**

Bu bölüm yüksek performans, kararlı çalışma ve güvenli kullanım için kullanıcıların uyması zorunlu olan güvenlik şartlarını açıklamaktadır.

1

**Güvenlik önlemleri**

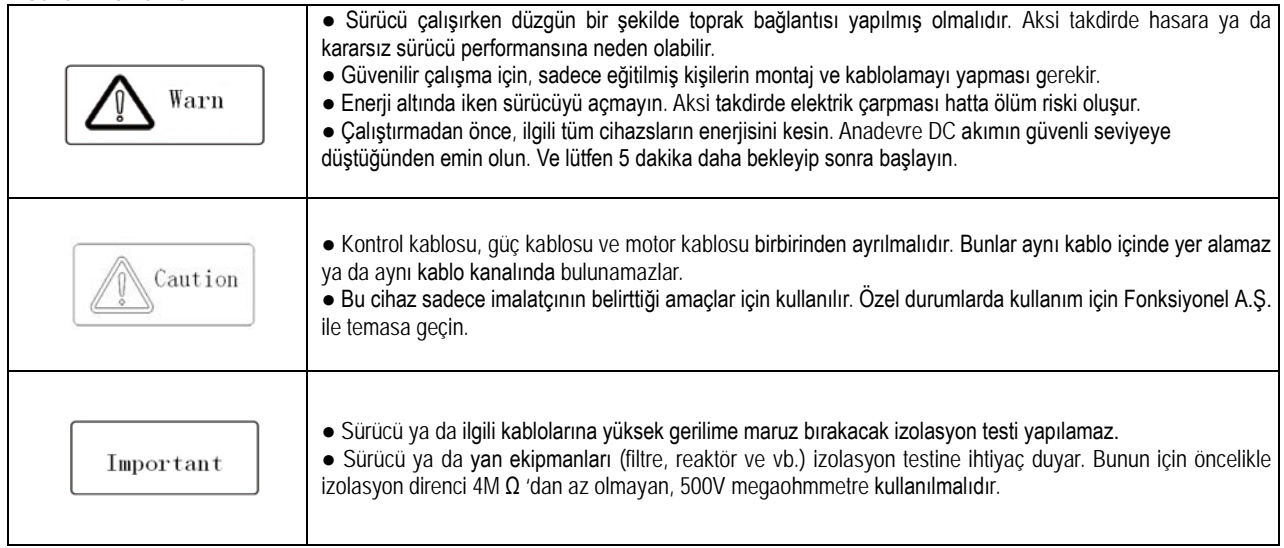

## Standard Bağlantı Şeması (NPN)

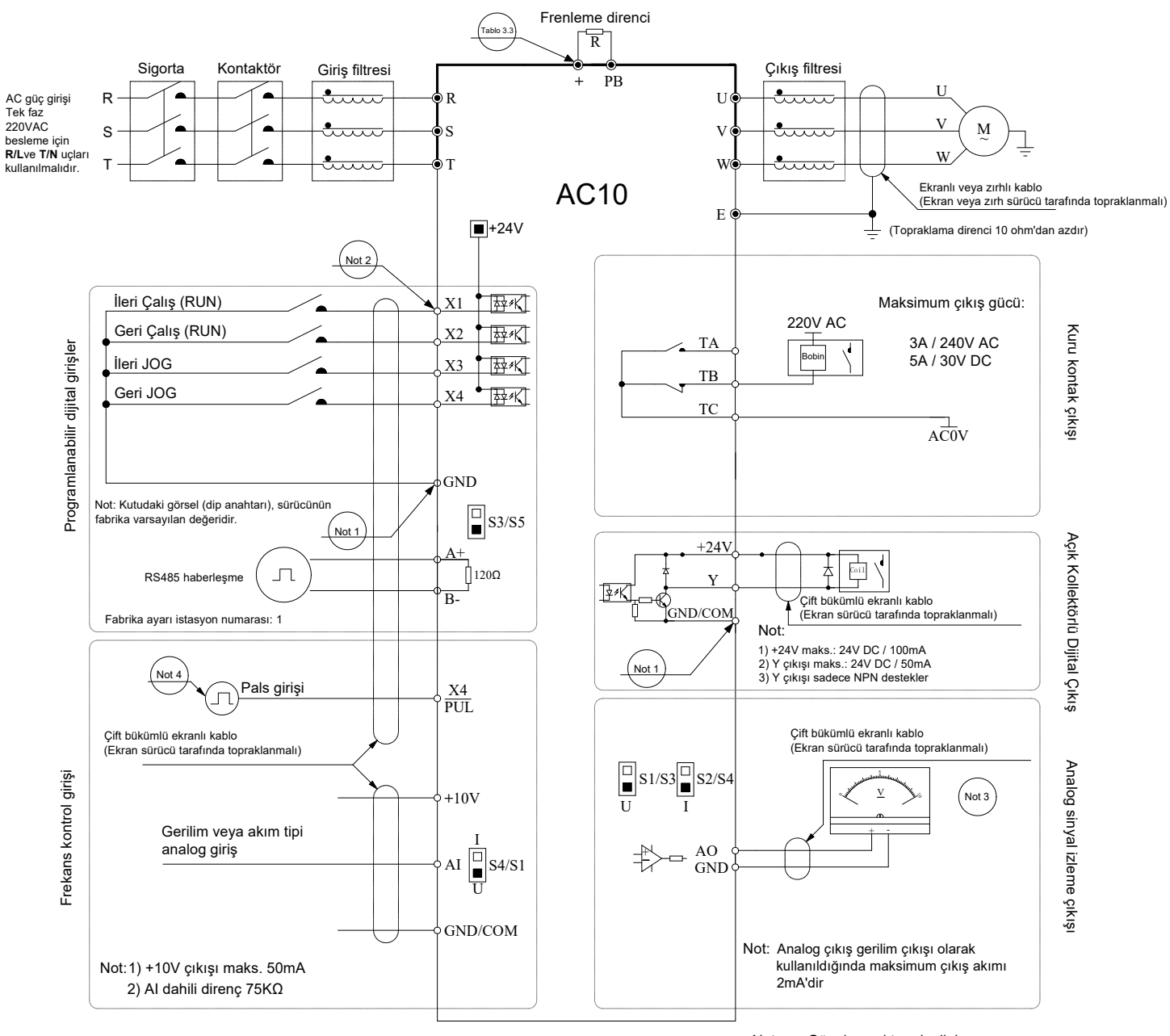

o Kontrol devresi terminali Not: Güç devresi terminalini

**Not 1**: 0.75~5.5kW için GND kullanılır.

7.5~22 kW için COM kullanılır.

**Not 2**: 0.75~5.5kW arasındaki standart modeller sadece NPN tipi girişi destekler. Sadece PNP tipini destekleyen model satın alım aşamasında talep edilmelidir. 7.5~22 kW arasındaki modeller NPN/PNP girişi destekler.

**Not 3**: Analog izleme çıkışı, frekansmetre, ampermetre ve voltmetre gibi göstergeler için özel bir çıkıştır. Geri besleme kontrolü gibikontrol işlemleri için kullanılamaz. **Not 4**: X4 yüksek hızlı pals girişi olarak da kullanılabilir. Maksimum 100kHz.

# Standard Bağlantı Şeması (PNP)

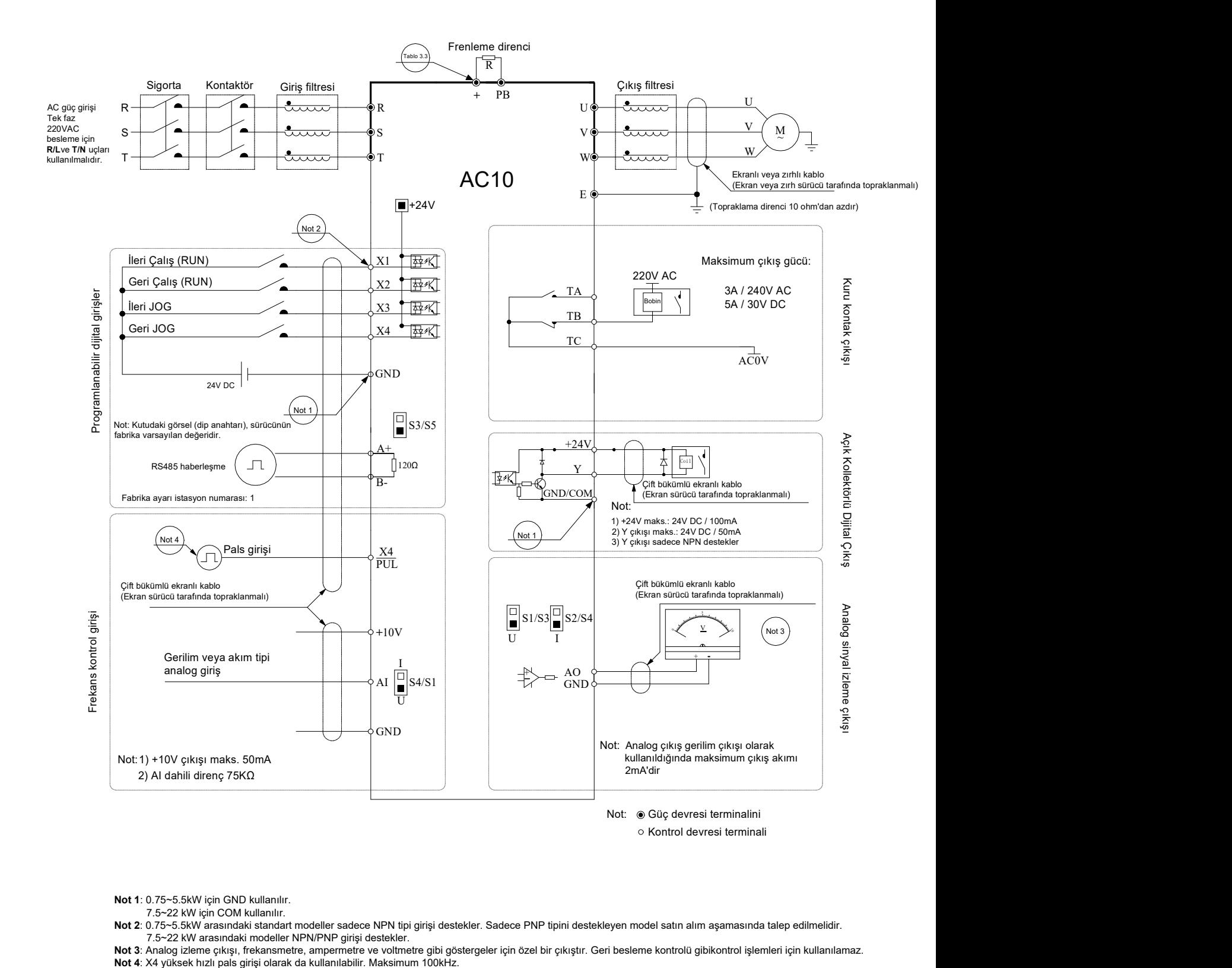

Not 1: 0.75~5.5kW için GND kullanılır.

7.5~22 kW için COM kullanılır.

Not 2: 0.75∼5.5kW arasındaki standart modeller sadece NPN tipi girişi destekler. Sadece PNP tipini destekleyen model satın alım aşamasında talep edilmelidir.<br>7.5∼22 kW arasındaki modeller NPN/PNP girişi destekler.

Not 3: Analog izleme çıkışı, frekansmetre, ampermetre ve voltmetre gibi göstergeler için özel bir çıkıştır. Geri besleme kontrolü gibikontrol işlemleri için kullanılamaz.<br>Not 4: X4 yüksek hızlı pals girişi olarak da kullan

# Dijital Giriş Bağlantı Şeması

## **PNP Bağlantı Şekli**

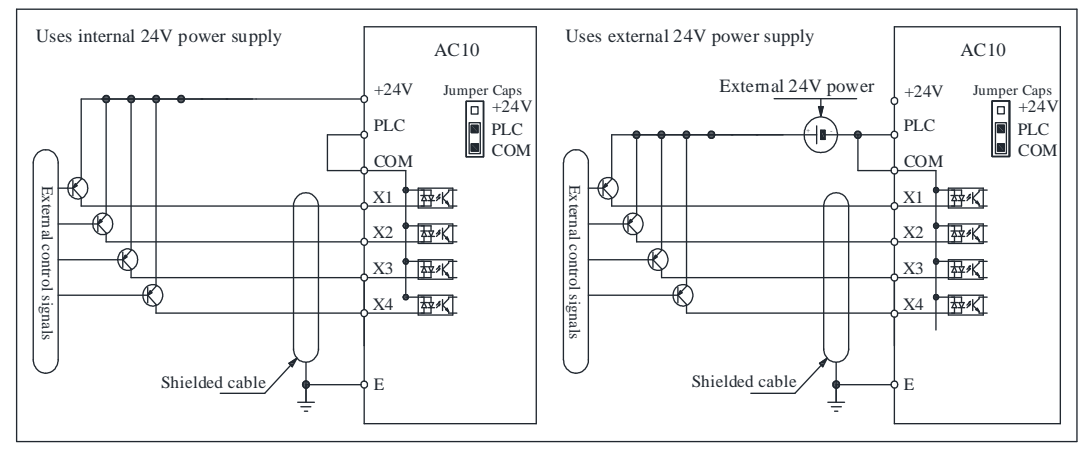

### **NPN Bağlantı Şekli**

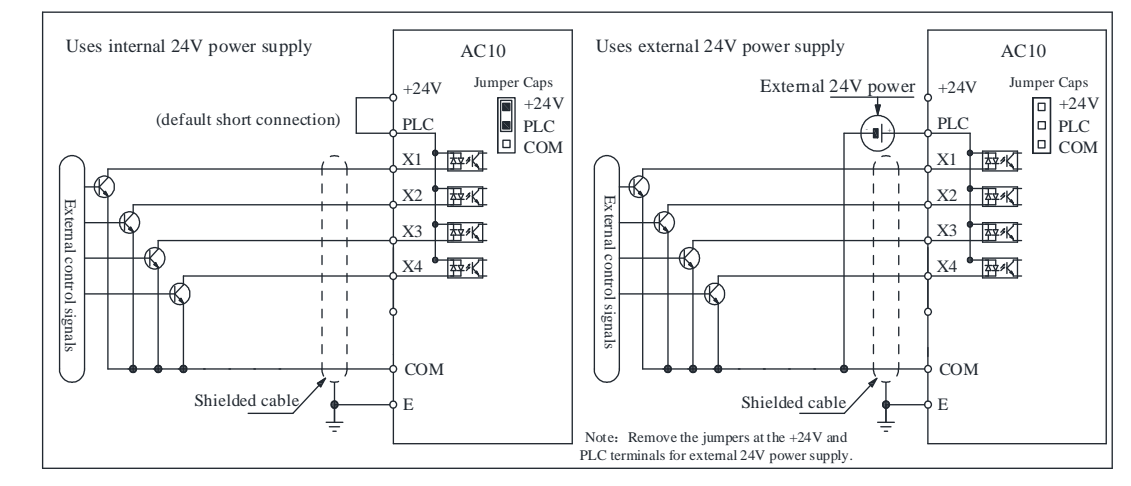

### Note:

7,5kW ve üzeri modeller NPN ve PNP bağlantıyı destekler.

# Yardımcı Terminal Çıkış Özellikleri

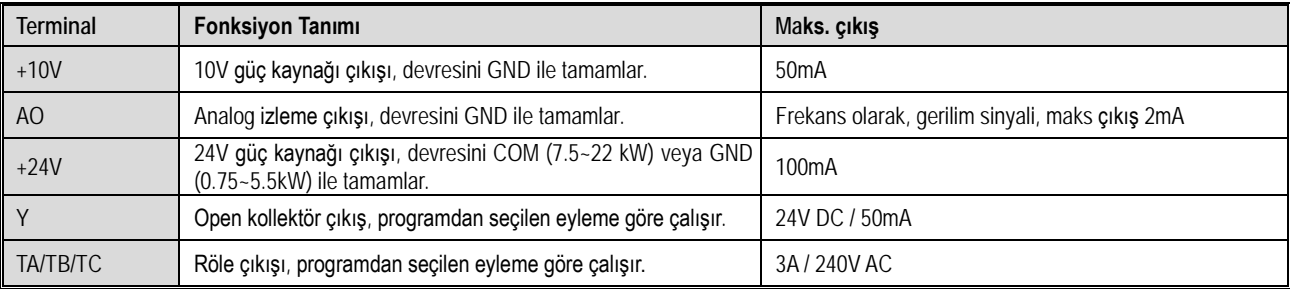

### DIP Anahtar Fonksiyonları 0.75~5.5kW 7.5kW~22kW  $\mathbb{ON}$  $\begin{array}{c} \end{array}$  $\overline{\mathbb{T}}$ ON  $\sqrt{ }$ 485 ₹  $\Box$  $\Box$  $\Box$  $\sqrt{ }$  $\overline{2}$  3 4  $\mathbb{I}$

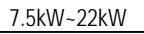

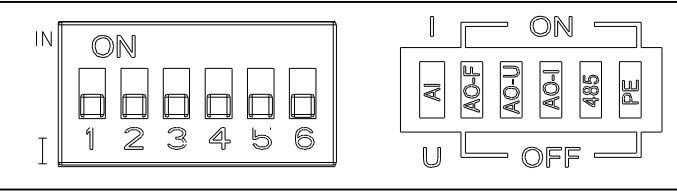

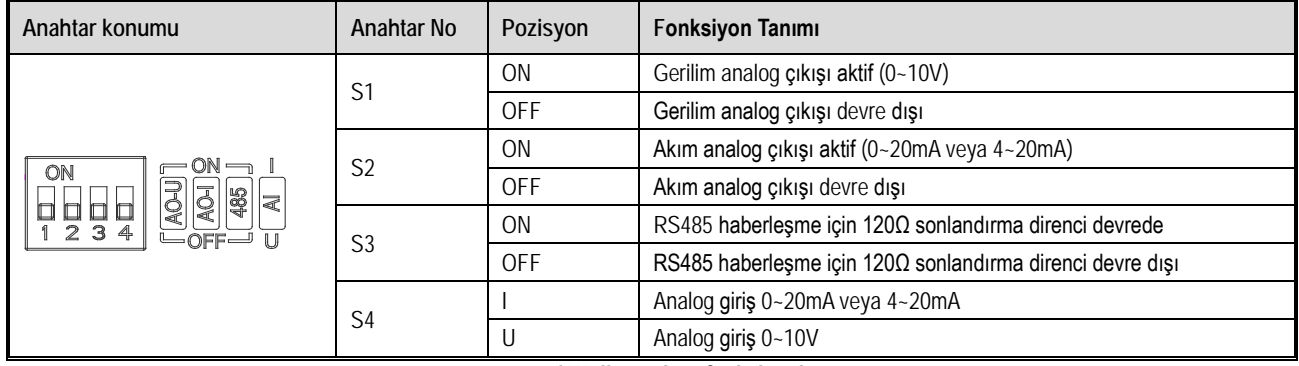

**0.75~5.5kW dip anahtar fonksiyonları**

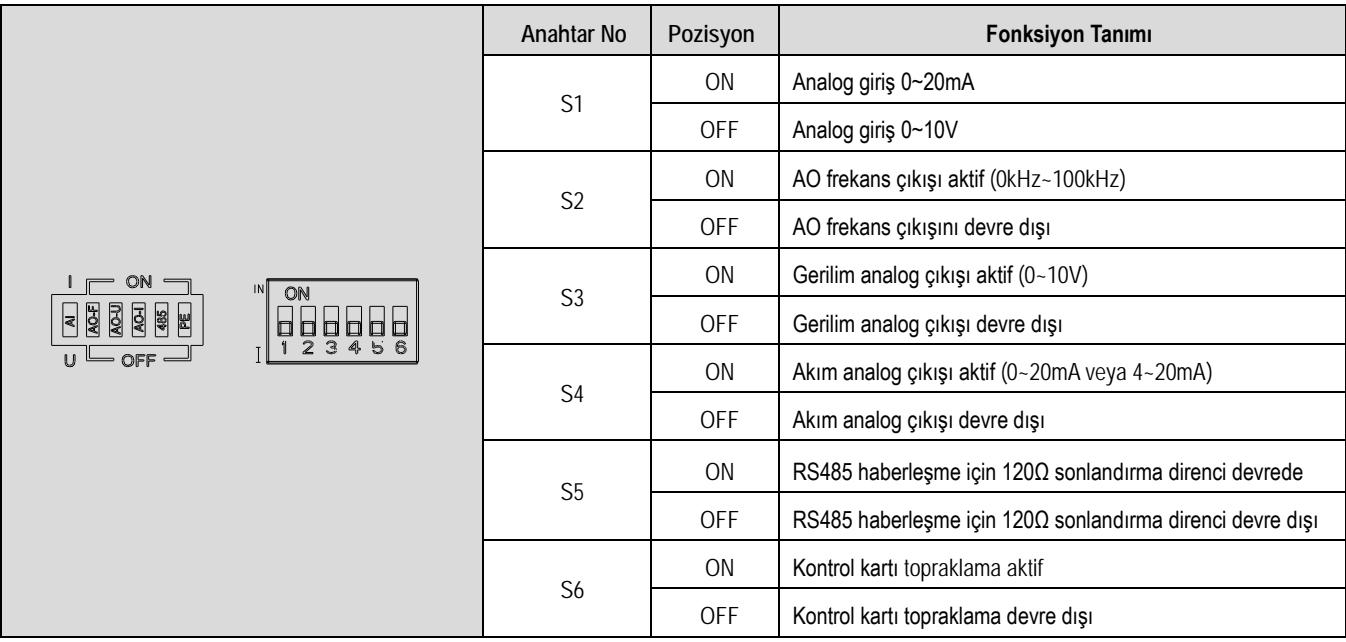

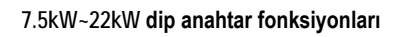

**Jumper Ayarları "+24V", "PLC", "COM" Bağlantı Şeması**

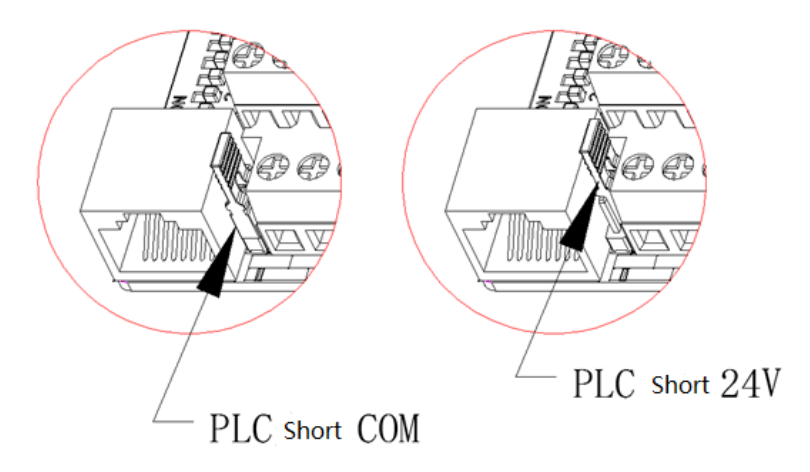

# <span id="page-21-0"></span>**3.6 Ana Devre Bağlantısı**

Ana devre tanımlamaları

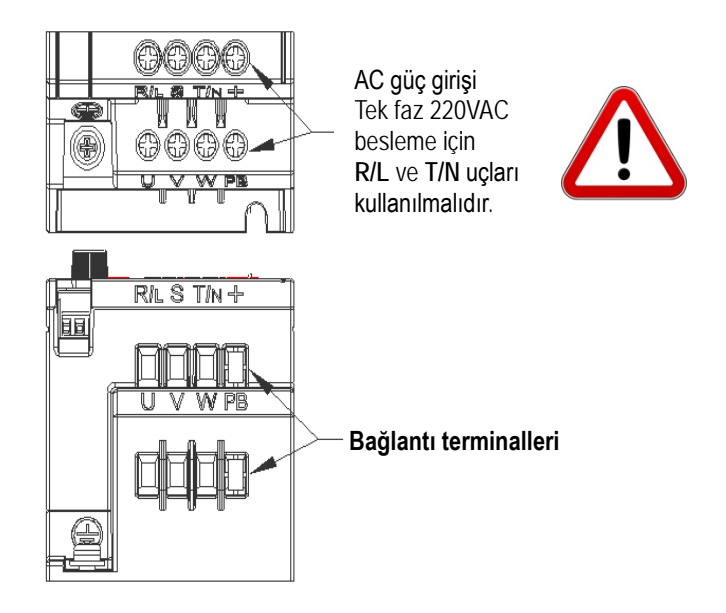

Tablo 3-3: AC10 Sürücü için ana devre terminal tanımları

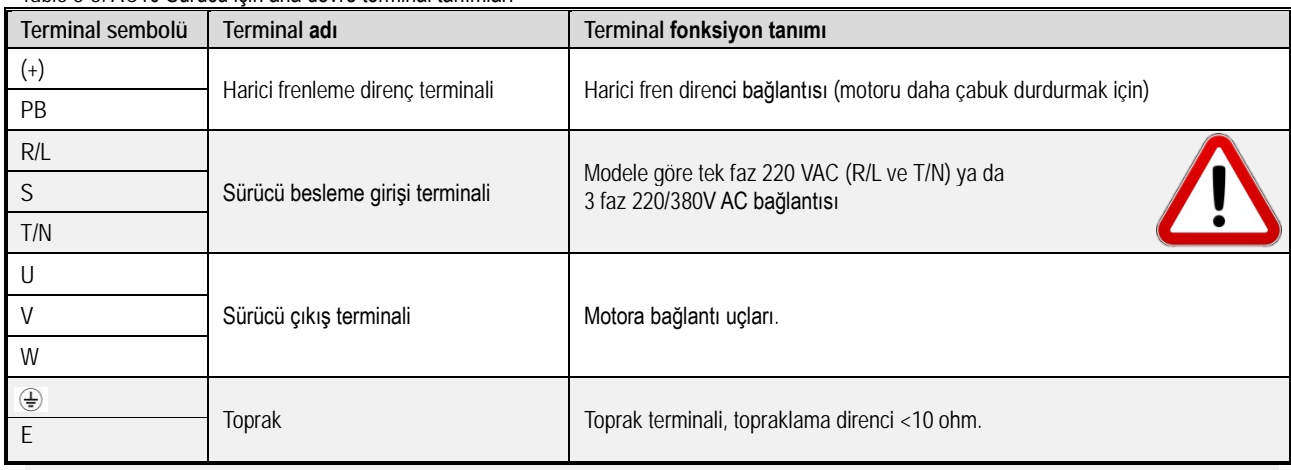

### **3 faz -380 V AC için- Besleme devresi bağlantı detayları**

Tablo 3-4: Besleme girişi için tavsiye edilen kablo çapı ve terminal sıkma tork değerleri

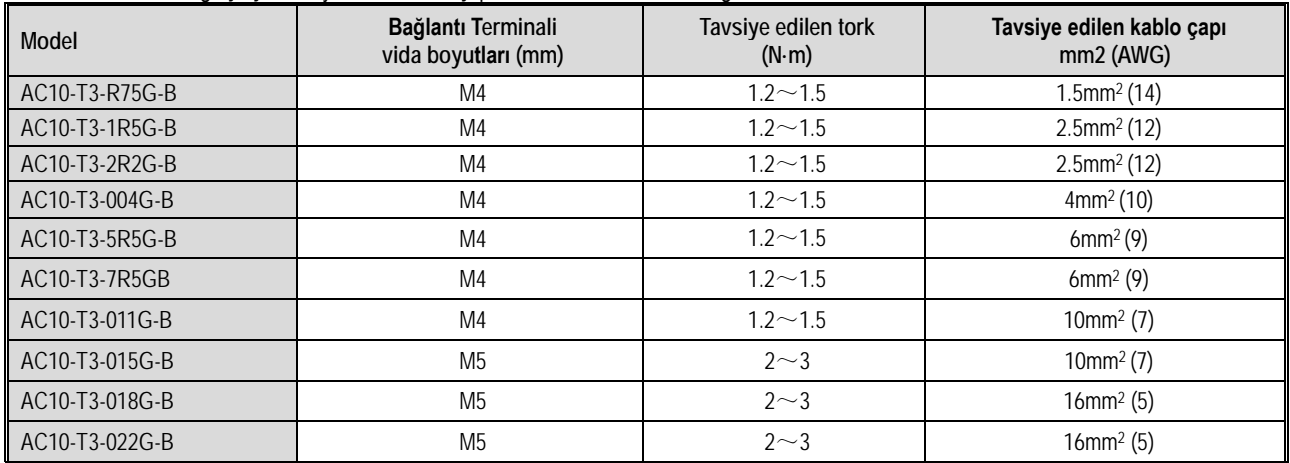

### **Tek faz-220 V AC için - Besleme devresi bağlantı detayları**

Tablo 3-5: Besleme girişi için tavsiye edilen kablo çapı ve terminal sıkma tork değerleri

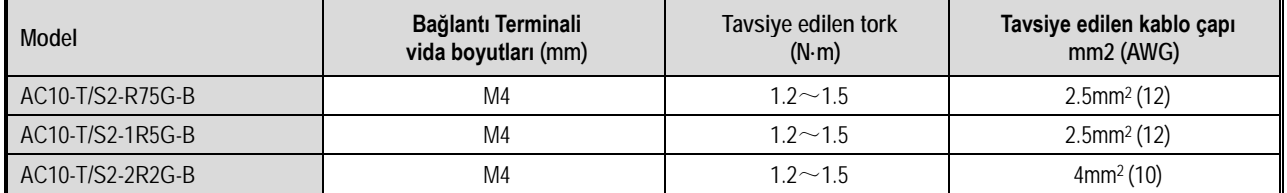

### **Tavsiye edilen ana devre ekipmanları**

Tablo 3-6: 1/3 faz-220 VAC sürücüler içim tavsiye edilen ekipmanların detayı

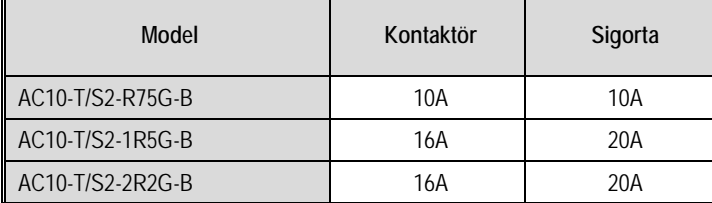

Tablo 3-7: 3 faz-380 VAC sürücüler içim tavsiye edilen ekipmanların detayı

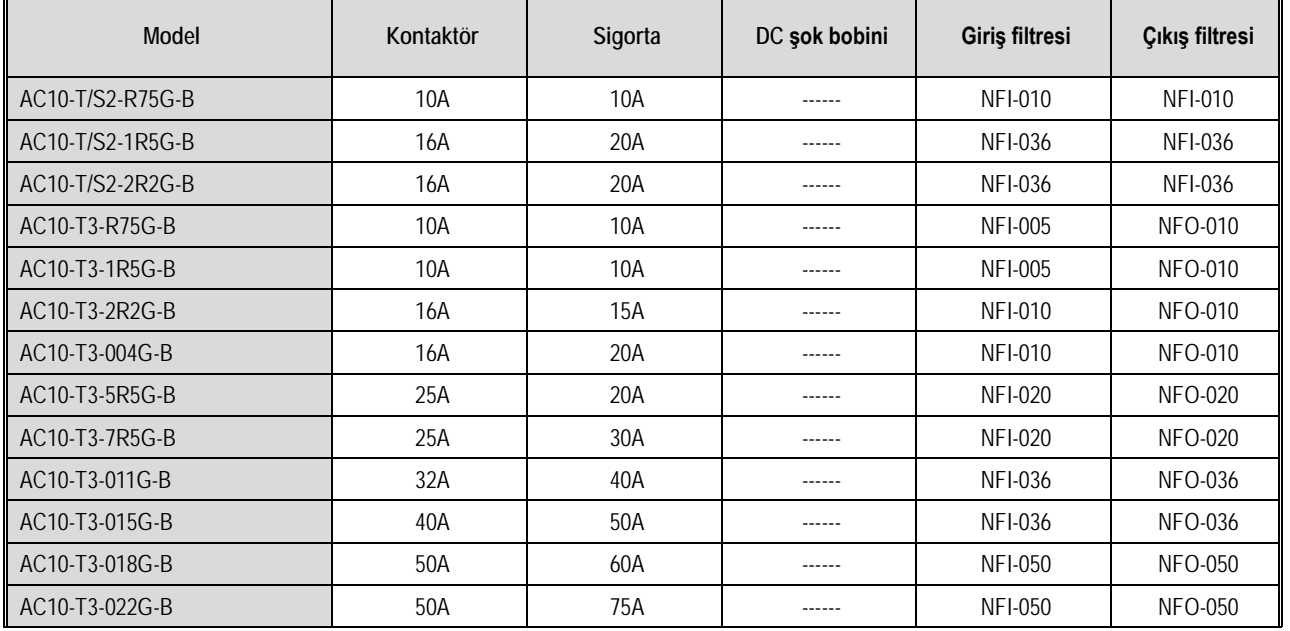

# <span id="page-22-0"></span>**3.7 Kontrol Devre Bağlantısı**

**Kontrol devresi terminal detayları**

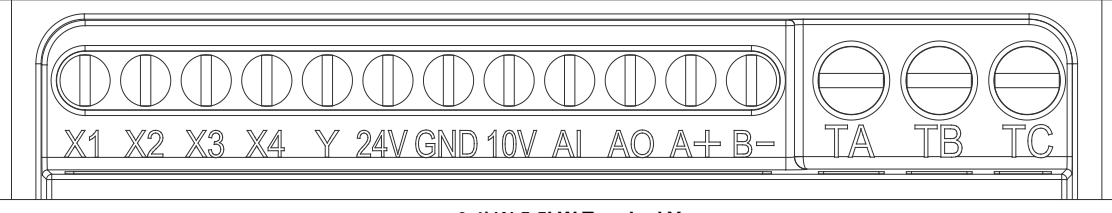

**0.4kW-5.5kW Terminal Yapısı**

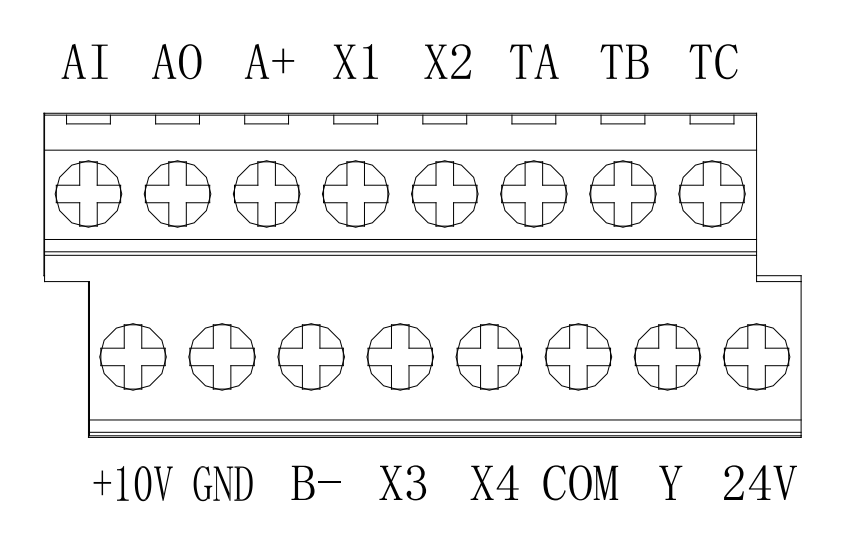

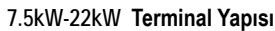

|                         | TADIU J-0. ACTU JUIDI JUNUU KUHIN UTUHIINI<br>Terminal sembolü |                | Terminal adı                                                      | Terminal fonksiyon tanımı                                                                                                    |
|-------------------------|----------------------------------------------------------------|----------------|-------------------------------------------------------------------|----------------------------------------------------------------------------------------------------|
| Güç                     | $+10V - GND$                                                   |                | Harici +10V güç kaynağı                                           | +10V güç kaynağı beslemesi sunar, maksimum çıkış akımı:50 mA,<br>genellikle harici potansiyometreyi çalıştırmak için kullanılır. Potansiyometre<br>değeri: 1KΩ~5KΩ                                                                                                    |
|                         | +24V - GND / COM<br>(GND 0.75~5.5kW)<br>(COM 7.5~22 kW)        |                | Harici +24V güç kaynağı                                           | +24V güç kaynağı beslemesi sunar, genellikle dijital giriş ve çıkış<br>terminallerine ya da harici sensörlere güç sağlar. Maksimum çıkış akımı:<br>$100 \text{ mA}$                                                                                                    |
| Analog<br>giriş         | AI - GND                                                       |                | Analog giriş (akım ya da gerilim)                                 | 1. Giriş akım/gerilim aralığı: DC 0V~10V / 0mA~20mA<br>2. Gerilim tipi için giriş empedansı: 100KΩ<br>3. Akım tipi için giriş empedansı: 5000                                                                                                    |
| Dijital giriş           | $0.75 - 5.5$<br>$7.5 - 22$<br>kW<br>kW                         |                |                                                                   | 0.75~5.5kW arasındaki standart modeller sadece NPN tipi girişi destekler.<br>Sadece PNP tipini destekleyen model satın alım aşamasında talep                                                                                                    |
|                         | $X1-GND$                                                       | X1-COM         | Çok fonksiyonlu kontak girişi 1                                   | edilmelidir.<br>7.5~22 kW arasındaki modeller NPN/PNP girişi destekler.<br>1. Giris empedansı: 6.3 KΩ<br>2. Giriş gerilimi aralığı yüksek seviye: 10~30VDC<br>3. Giriş gerilimi aralığı düşük seviye : 0~5VDC<br>X1~X3 fonksiyonlarına ilave olarak, X4 yüksek hızlı pals girişi olarak da<br>kullanılabilir.<br>1. Maksimum giriş frekansı: 100KHz<br>2. Giris empedansı: 6.3 KΩ<br>3. Pals girişi sinyal seviyesi:<br>Yüksek seviye: 10~30VDC; Düşük seviye level: 0~5VDC |
|                         | X2-GND                                                         | X2-COM         | Çok fonksiyonlu kontak girişi 2                                   |                                                                                                    |
|                         | X3-GND                                                         | X3-COM         | Çok fonksiyonlu kontak girişi 3                                   |                                                                                                    |
|                         | X4-GND                                                         | X4-COM         | Çok fonksiyonlu kontak girişi 4                                   |                                                                                                    |
|                         | X4/PUL-<br><b>GND</b>                                          | X4/PUL-<br>COM | Çok fonksiyonlu kontak girişi 4 / PUL-yüksek<br>hızlı pals girişi |                                                                                                    |
| Analog çıkış            | AO-GND                                                         |                | Analog çıkış                                                      | 1. Çıkış gerilim aralığı: DC 0V~10V<br>2. Çıkış akım aralığı: DC 0mA~20mA                                                                                                    |
| Transistör<br>cikis     | Y-GND                                                          | Y-COM          | Dijital çıkış                                                     | Open kollektör çıkış<br>1. Çıkış gerilim aralığı: DC 0V~30V<br>2. Çıkış akım aralığı: DC 0mA~50mA                                                                                                    |
| Röle çıkışı             | TA-TC                                                          |                | Normalde açık terminal                                            | Kontak değeri:<br>240VAC, 3A<br>30VDC, 5A                                                                                                    |
|                         | TB-TC                                                          |                | Normalde kapalı terminal                                          |                                                                                                    |
| Haberleşme<br>terminali | $A+$                                                           |                | Haberleşme terminal A+                                            | RS485 haberleşme arayüzü<br>(RS485 haberleşmede 120 Ω hatsonu direncine erişim için dip anahtarı S3<br>veya S5'dir)                                                                                                    |
|                         | <b>B-</b>                                                      |                | Haberleşme terminal B-                                            |                                                                                                    |

Tablo 3-8: AC10 serisi sürücü kontrol terminali

# **Kontrol devresi terminal bağlantısı detayları**

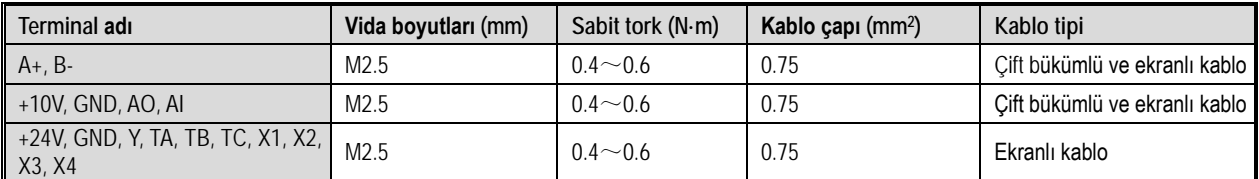

# <span id="page-25-0"></span>**3.8 Frenleme Direnci Bağlantısı**

Sürücüye frenleme direnci bağlantısı

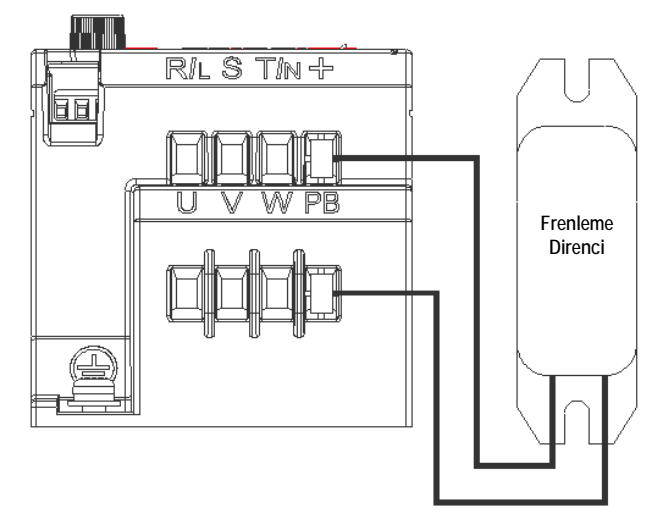

Şekil 3-9: AC10 serisi sürücü için frenleme direnci bağlantı şeması

### **Tavsiye edilen frenleme direnci özellikleri**

Tablodaki frenleme direnci değerleri ve güçleri aralıklı frenleme modu ve normal atalet yüklerine göre saptanmıştır. Lütfen yüksek atalet ya da uzun süreli ve sık frenleme durumlarında direnç değeri ve gücünü sürücü teknik özelliklerine ve frenleme ünitesi parametrelerine göre ayarlayın.

Frenleme dirençleri ihtiyaca göre seri ya da paralel olarak bağlanabilir. Örneğin 100ohm olan iki direnç paralel bağlanırsa 25ohm, seri bağlanırsa 200ohm olarak kullanılabilir. Rejeneratif sönümleme gücü (W) her iki bağlantıda da ikiye katlanacaktır.

Herhangi bir problem olması durumunda Fonksiyonel A.Ş. servis departmanına danışın.

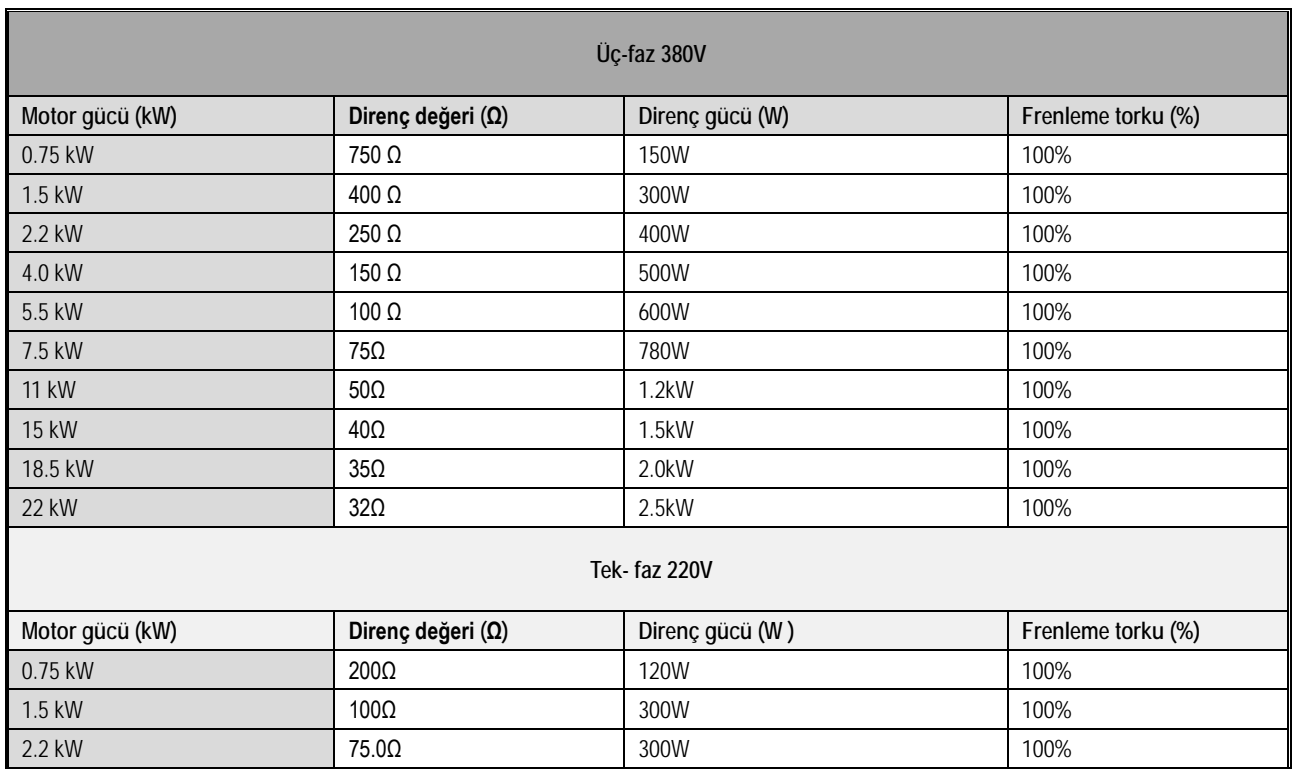

### **Dahili frenleme ünitesi ile maksimum performans**

AC 10 serisinin frenleme direnç değeri düşük güçler için yukarıdaki tavsiye edilen frenleme direnci özellikleri tablosundan seçilebilir. Yüksek atalet ya da uzun süreli ve sık frenleme durumlarında ise, momentin arttırılması gerekebilir. Maksimum frenleme gücü aşağıdaki tabloda gösterilmiştir, kullanımda bu aralığın üzerine çıkılamaz. Aksi takdirde cihaz zarar görebilir. Herhangi bir problem durumunda, lütfen Fonksiyonel A.Ş. teknik servis departmanı ile temasa geçiniz.

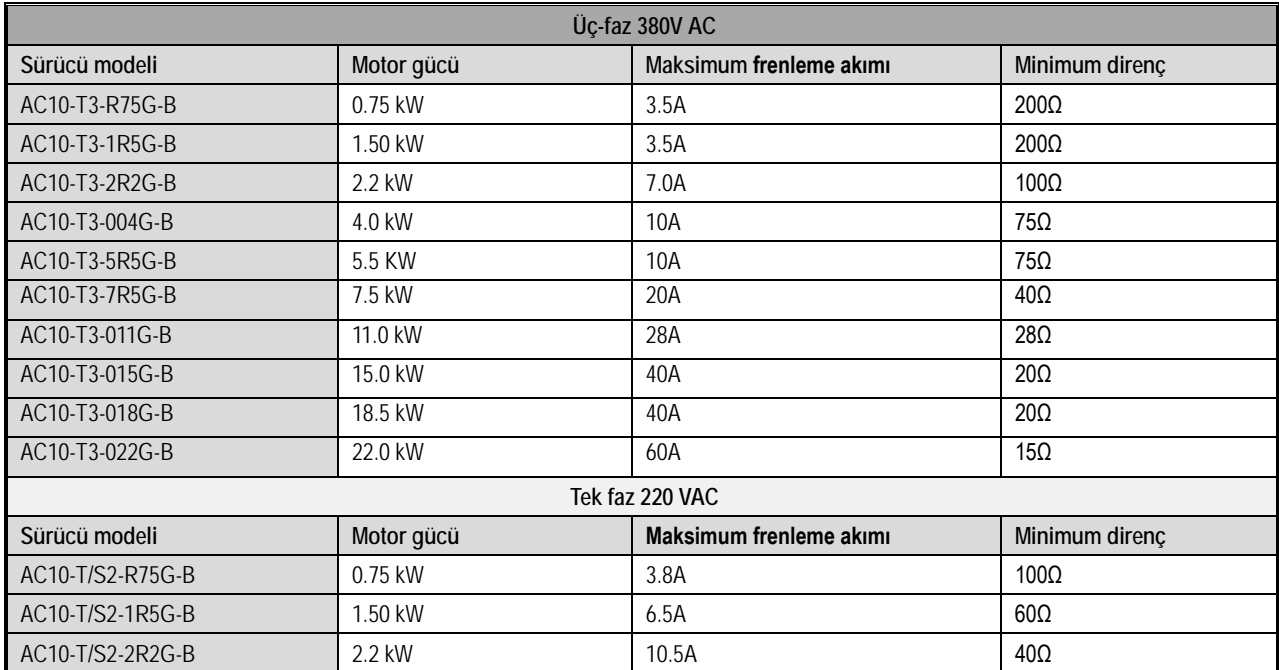

AC10 serisi sürücü dahili frenleme ünitesi maksimum frenleme çıkışı

# <span id="page-26-0"></span>**3.9 Yedek Kontrol Sistemi**

Sürücü yarı iletkenler, pasif elektronik komponentler ve sürücü parçaları içerir. Tümünün çalışma ömrü vardır. Yani bu parçaların karakteristiği değişebilir ya da normal çalışma şartlarında kullanılamaz hale gelebilirler ve bu ürün hatasına neden olur. Hata nedeni ile üretimi aksatmamak için, sürücü kullanırken yedek bir konrol sistemi hazırlamanızı tavsiye ediyoruz. Şema 3-11 sürücünün arızalanması durumunda, motoru manuel kumanda eden bir yedek kontrol sistemini göstermektedir. Gerçek ihtiyaç ve ortam koşullarına bağlı olarak yedek kontrol sistemleri besleme kaynağı, yıldız/üçgen yolverici, soft starter ya da yedek sürücü gibi pek çok yöntemle motoru sürebilir.

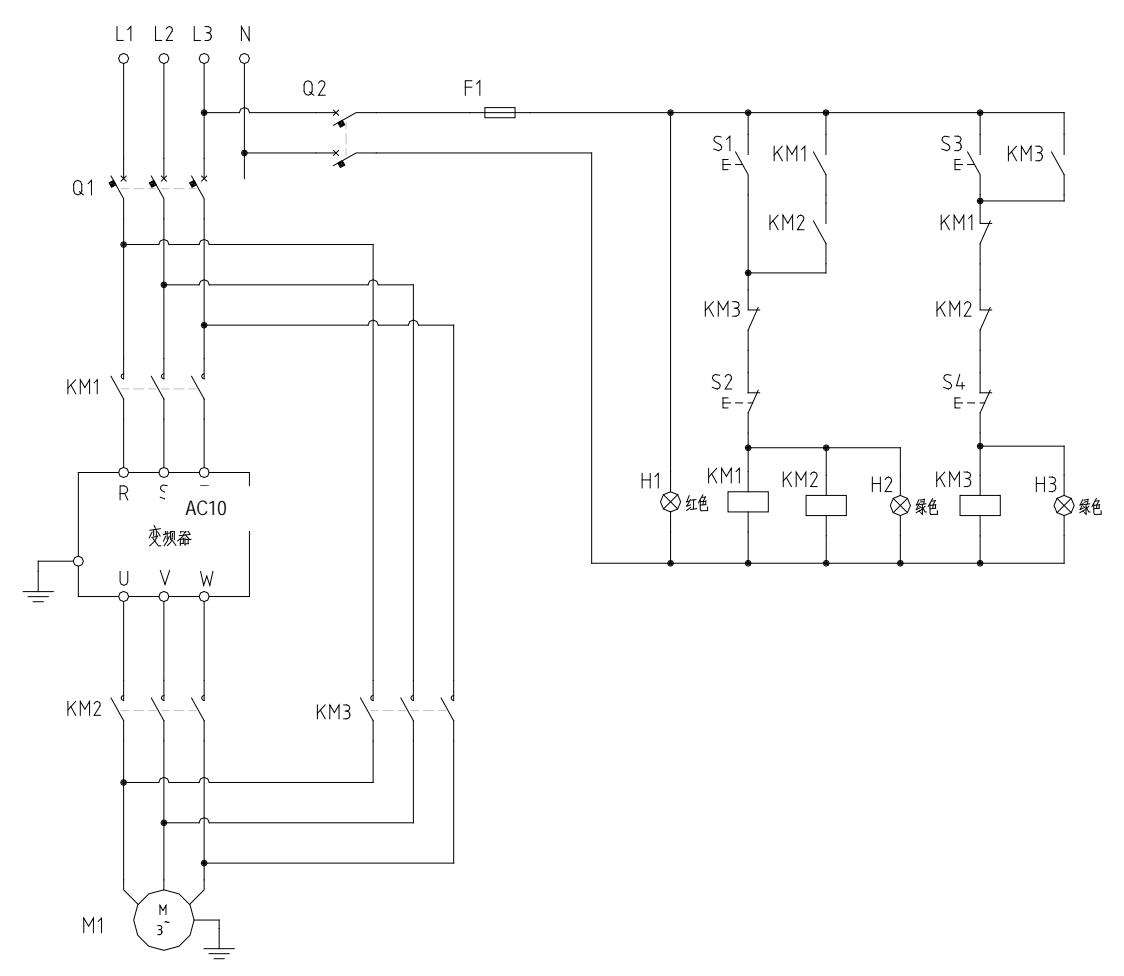

**Şekil 3-11: Yedek kontrol sistemi bağlantısı örneği**

# **4 İşletim ve Deneme Çalıştırması**

# <span id="page-28-1"></span><span id="page-28-0"></span>**4.1 Güvenlik Önlemleri**

### TEHLİKE

### **Lütfen bu kılavuzdaki tüm güvenlik bilgilerine dikkat ediniz**.

Uyarıları gözardı ederseniz, ölüm ya da ciddi yaralanmalara sebep olabilirsiniz, bu nedenle lütfen dikkatli olunuz. Bu kılavuzdaki kurallara uyulmaması nedeniyle direk sizin ya da sizin müşterinizin neden olduğu herhangi bir hasar ya da ekipman zararından firmamız sorumlu değildir.

# <span id="page-28-2"></span>**4.2 Tuş Takımı Düzeni Ve Fonksiyon Özellikleri**

### ●Tuş takımı adı

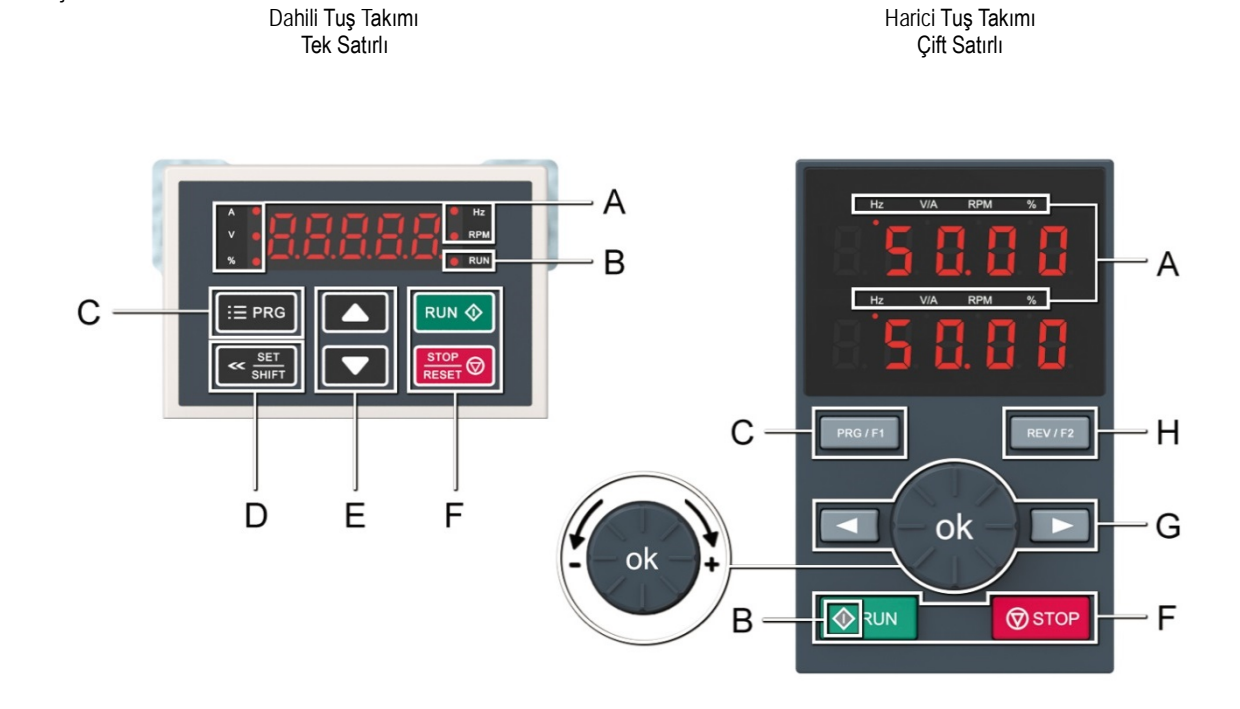

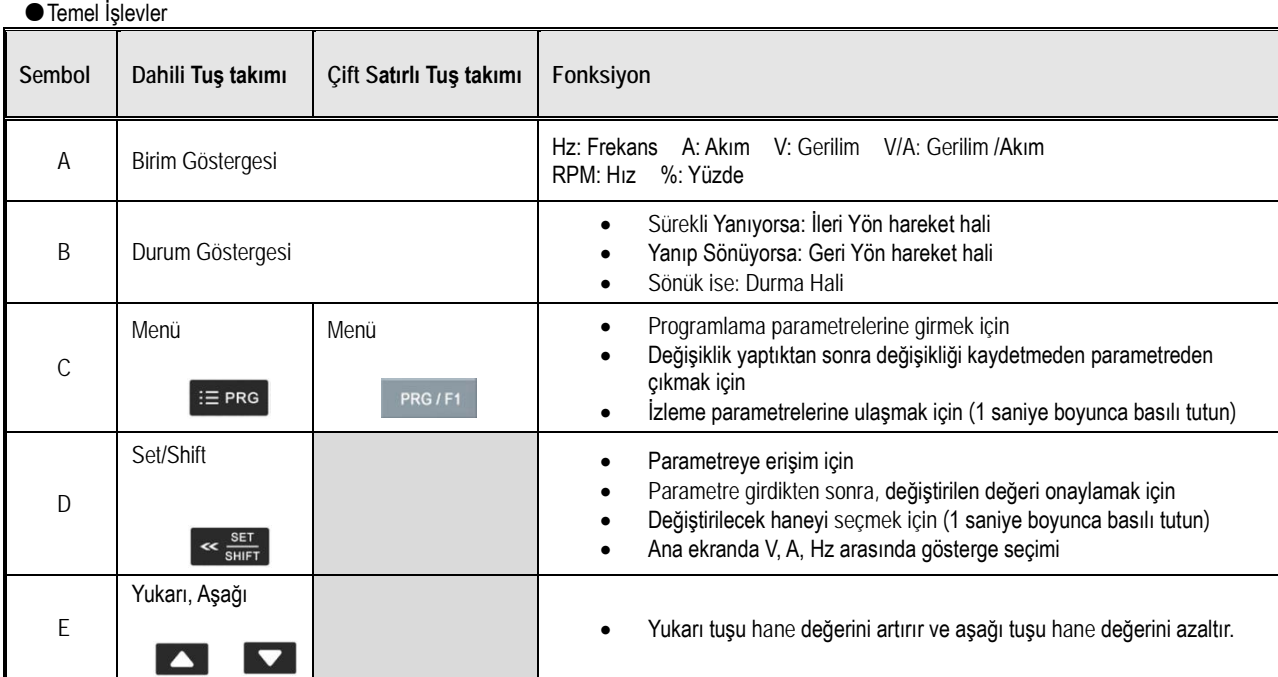

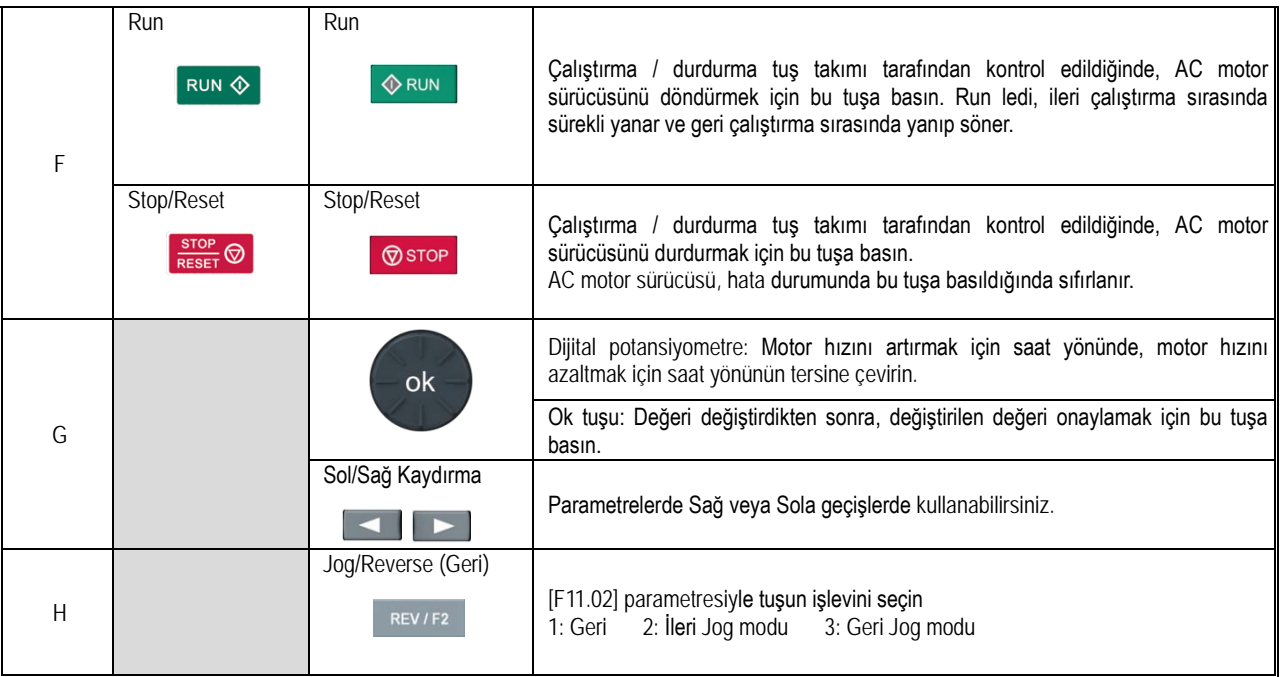

● Worde karşılık gelen sayı tablosu

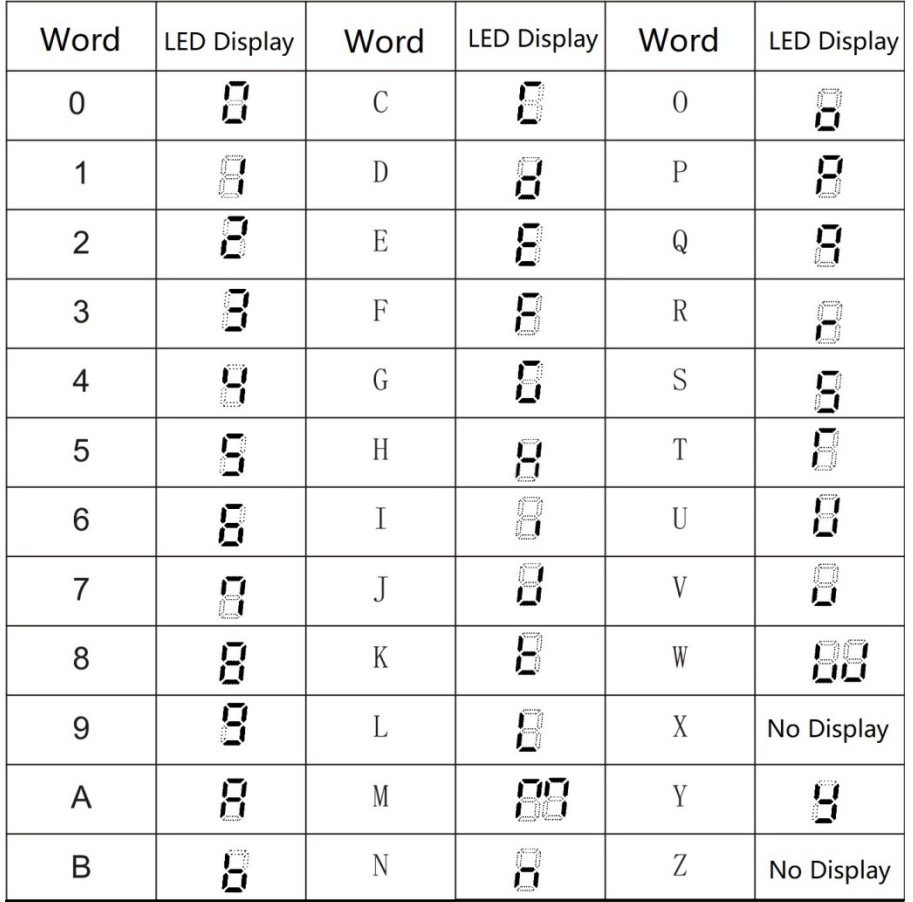

# <span id="page-30-0"></span>**4.3 LED Durum Göstergesi**

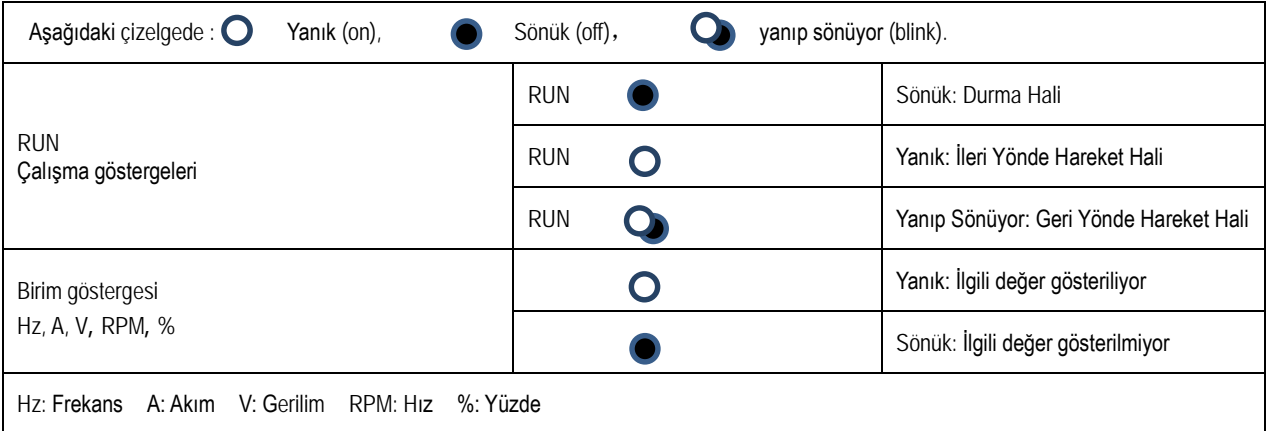

# <span id="page-30-1"></span>**4.4 İlk Ayar Adımları**

Aşağıdaki maddeler AC motor sürücüsünün temel ilk başlatma prosedürüdür. İlk kez, kullanım durumuna göre lütfen ilgili akış şemasına bakın. Burada yalnızca en temel ayarlar tanıtılmıştır ve kullanıcı bu adımlara göre işlem yapabilir.

# **Akış Şeması 1**

AC motor sürücüsü için test çalıştırması kılavuzudur. AC motor sürücüsü ilk çalıştırıldığında sürücüdeki hataları gidermek için akışa göre hareket edebilirsiniz.

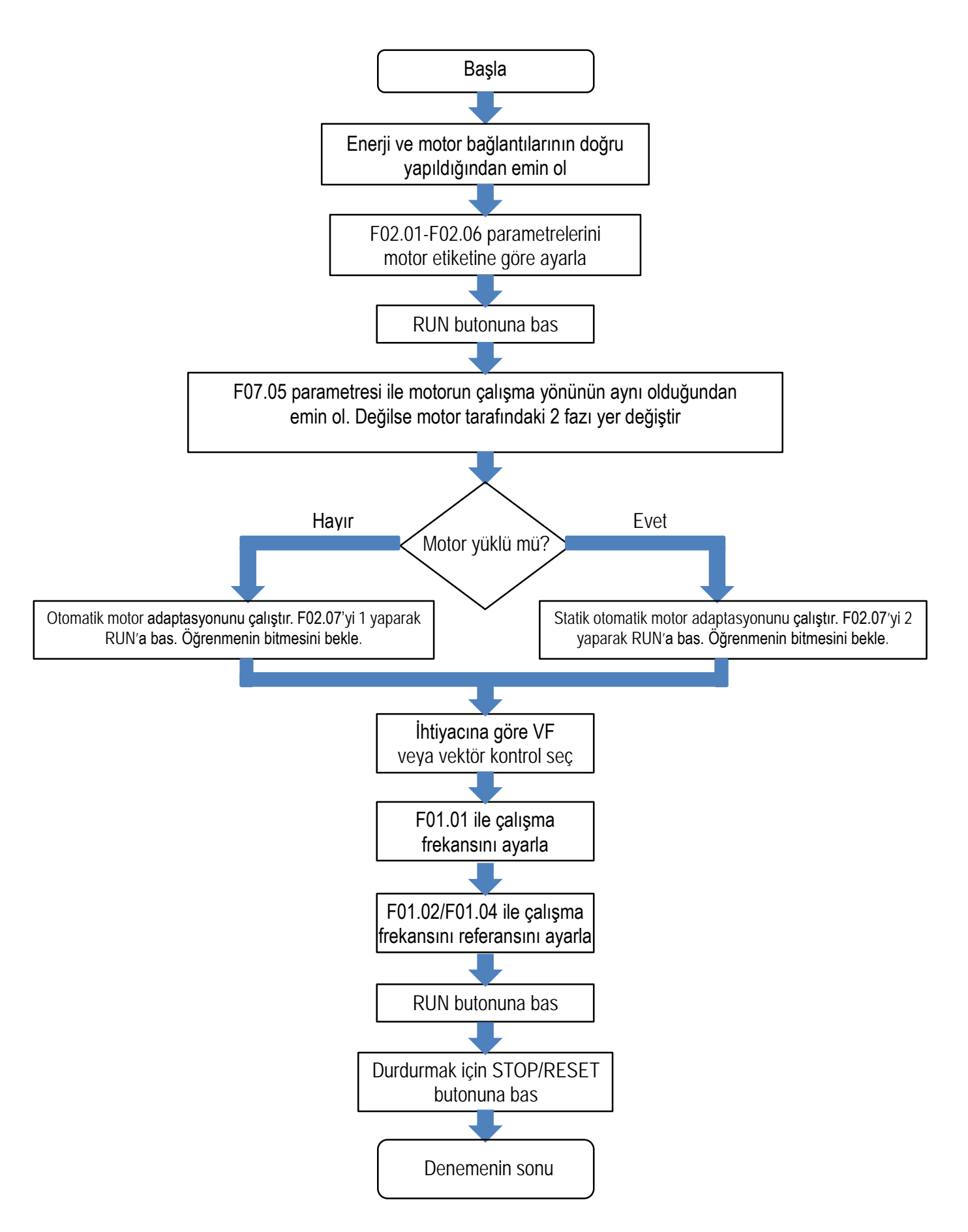

### **Akış Şeması 2**

Akış şeması 2 otomatik motor ayarlamayı gösterir (sadece T3 modeller). Bu sürcünün motoru daha efektif kontrolunu sağlar. Önce motor etiketinden F02.01 ila F02.06 ilgili parametreleri girin, daha sonra otomatik öğrenmeyi aktif edin.

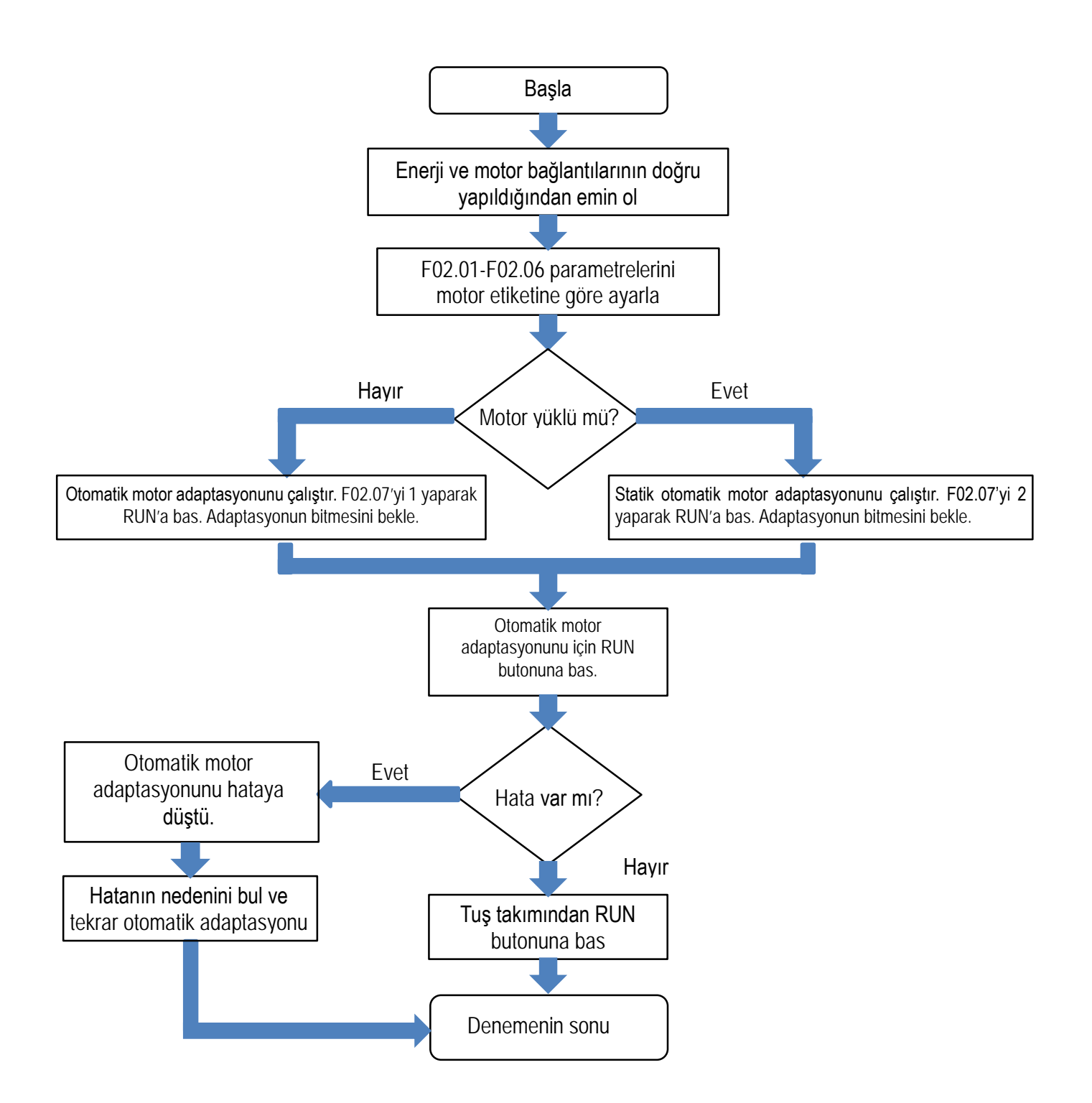

### **Akış Şeması 3**

Akış Şeması 3; Sürücü kontrol performansını arttırmak için vektör kontrol (sadece T3 modeller) modunu ayarlamayı gösterir.

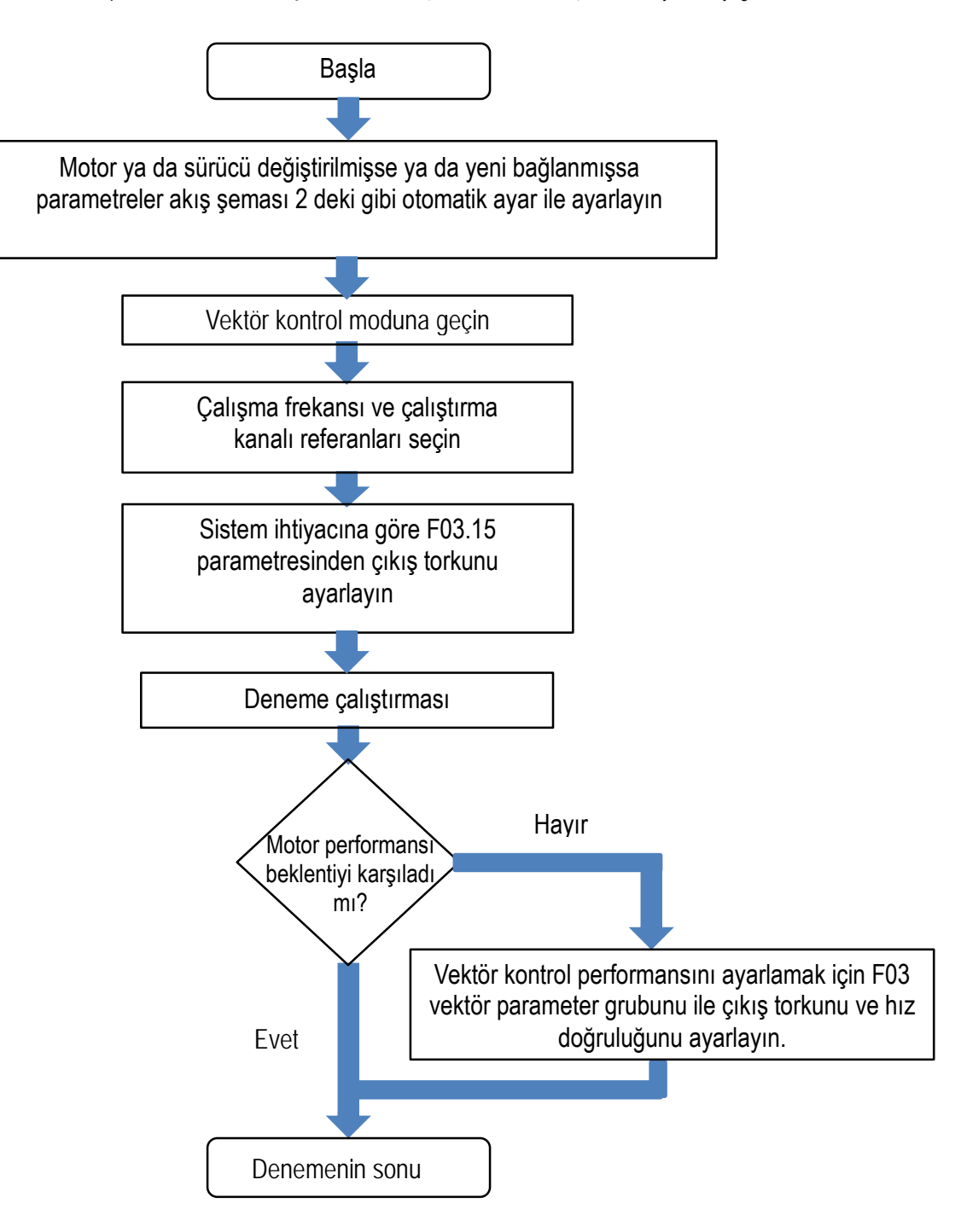

# <span id="page-34-0"></span>**4.5 İlk Ayar Sırasında Kontrol Edilecek Kısımlar**

Gücü açmadan önce, operatörünün ve sürücünün güvenliğini sağlamak için aşağıdaki maddeleri kontrol ettiğinizden emin olun.

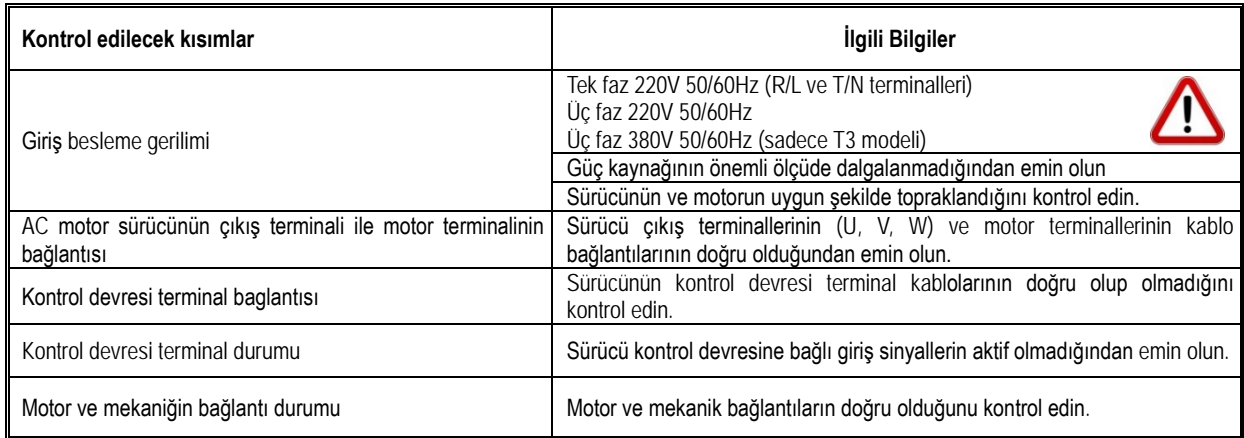

### **Enerji verdikten sonra kontrol edilecek kısımlar**

Güç açıldıktan sonra, sürücünün hata gösterip göstermediğini kontrol etmelisiniz. Herhangi bir hata durumunda; hata koduna göre bakılarak hata giderildikten sonra ilgili işlemler yapılabilir.

# <span id="page-34-1"></span>**4.6 Tuş Takımı Kullanımı**

### **Temel parametre grubu parametre ayarı**

Aşağıdaki örnekte LED göstergesinin temel çalışmasını göstermek için F01.22 [Hızlanma süresi 1] = 10.00s olarak ayarlanmıştır.

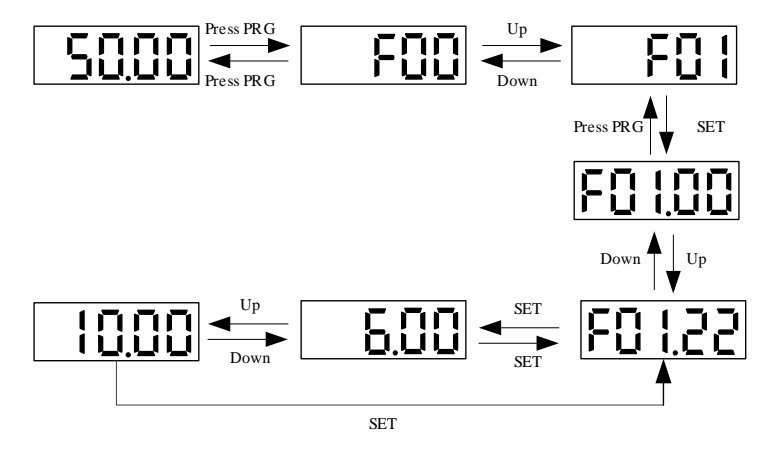

Not: Yanıp sönen haneyi (imleç) hızlı bir şekilde değiştirmek için tuş takımı kaydırma tuşunu (SET/SHIFT) 1 saniye basılı tutun.

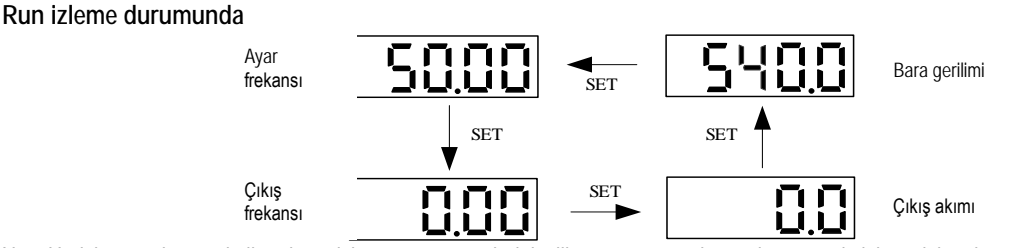

Not: Harici tuş takımını kullanırken, izleme parametrelerinin ilk satırı arasında geçiş yapmak için sol kaydırma düğmesini (SET/SHIFT). Kullanabilirsiniz.

### **İzleme parametrelerinin görünümü**

Örnek olarak C02.05 izleme parametresini görmek için aşağıdaki adımları uygulayabilirsiniz.

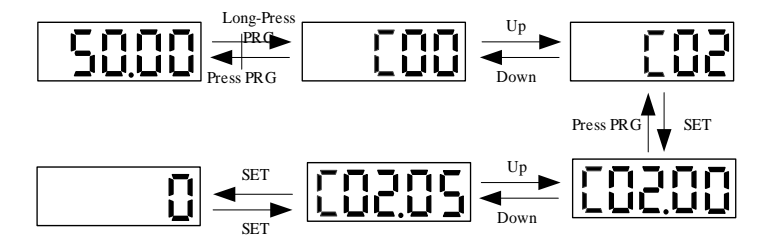
# **4.7 Otomatik Motor Adaptasyonu (Self-tuning)**

Not: S2/T2 model sürücüler Otomatik Motor Adaptasyonu (Self-tunning) özelliğini desteklemez.

Otomatik Motor Adaptasyonu (Self-tunning), vektör kontrolü için gerekli olan motor karakteristik değerinin otomatik ölçümüdür ve bu değerlere göre otomatik olarak sürücünün parametrelerini ayarlar. Kontrol edilen motorun dahili elektriksel parametrelerini elde etme yöntemleri şunlardır: dinamik otomatik motor adaptasyonu, statik otomatik motor adaptasyonu, stator direnci otomatik motor adaptasyonu, motor parametrelerinin manuel girişi vb. Kullanılan motor türüne, sürücünün kontrol moduna ve kurulum ortamına göre en uygun otomatik motor adaptasyonu modunu seçmelisiniz. Seçilen otomatik motor adaptasyonu moduna ve F01.00 ile ayarlanan kontrol moduna göre gerekli parametreleri girin.

#### **UYARI! Mekanik güvenlik için: Döner otomatik motor adaptasyonu uygularken, motor, nominal frekansın % 50'si veya daha fazlası hızında dönecektir. Lütfen çevrenizdeki güvenliği sağlayın. Bunun yapılmaması, kişisel yaralanmaya veya mekanik hasarlara neden olabilir.**

**Asenkron motor için otomatik motor adaptasyonu (self-tuning)**

Aşağıda, asenkron motorlar için motor parametresi otomatik motor adaptasyonu yöntemi açıklanmaktadır. Otomatik motor adaptasyonu için aşağıdaki parametreler ayarlanmalıdır.

Motor parametreleri F02.01~F02.06'dır. Bunları motorun etiket değerine bakarak giriniz.

Not: Dinamik otomatik ayar kullanılamadığında statik ayar alternatif bir yöntemdir. Bundan dolayı, bazen ölçüm sonuçları motor etiket değerinden yüksek çıkabilir. Statik otomatik ayar yaptıktan sonra ölçülen parametre değerlerini kontrol ederek teyid edin.

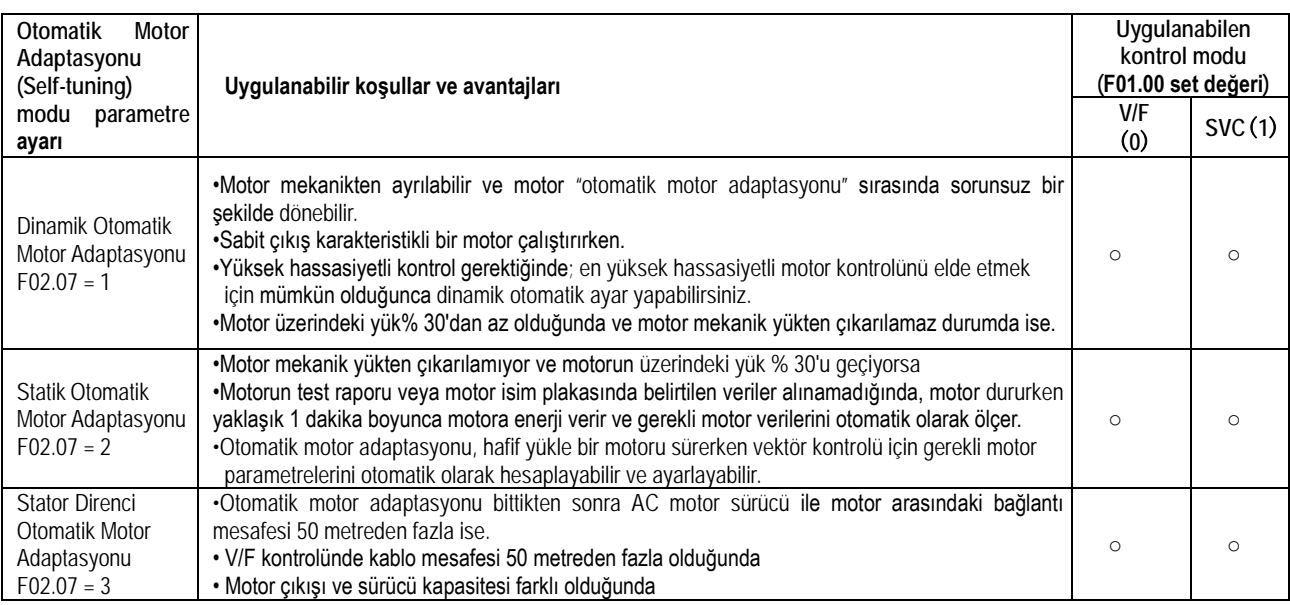

#### **Asenkron motor otomatik motor adaptasyonu için gerekli parametreler**

Otomatik motor adaptasyonunu uygularken, lütfen aşağıdaki tablo ○ ile gösterilmiş yerlere uygun olan değerleri girin. Bunun için lütfen motorun test raporunu veya motor isim plakasında belirtilen verileri kontrol edin.

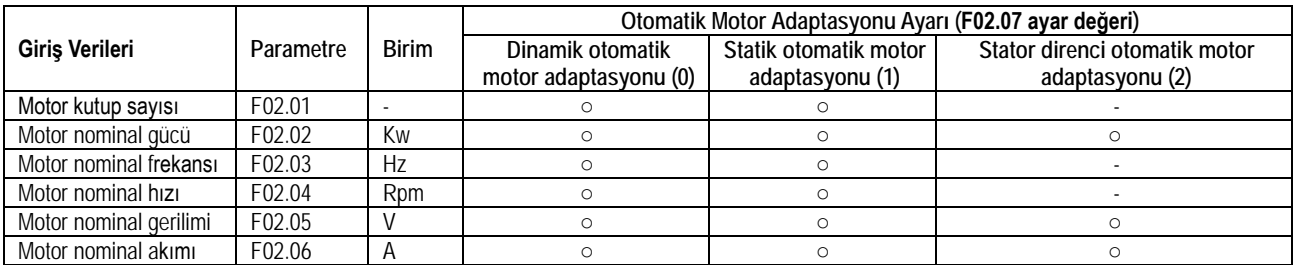

### **4.8 Deneme Çalıştırması**

Temel parametreleri ayarladıktan ve otomatik motor adaptasyonundan sonra deneme çalışmasını başlatabilirsiniz.

UYARI! Mekanik güvenlik için: Kablolama işi ve parametre ayarı tamamlandıktan sonra, makinenin güvenli bir şekilde çalıştığını doğrulamak için bir deneme çalıştırması gerçekleştirdiğinizden emin olun. Bunu yapmamak yaralanmaya veya ekipmanın hasar görmesine neden olabilir.

### **4.8.1 Yüksüz İken Deneme Çalıştırması**

Lütfen motoru çalıştırmadan önce aşağıdaki öğeleri kontrol edin. •Motor ve makine etrafındaki güvenliği kontrol edin.

•Acil durdurma devresinin ve mekanik kısmı kontrol edin.

Çalışma esnasında aşağıdaki öğeleri kontrol edin.

•Motorun ileriye doğru çalışıp çalışmadığını kontrol edin.

•Motorun düzgün dönüp dönmediğini (anormal ses ve titreşim olup olmadığını) kontrol edin.

•Motorun sorunsuz bir şekilde hızlanıp yavaşlanmasını kontrol edin.

### **4.8.2 Boş Yük İle Deneme Çalıştırması**

Boş yükte deneme çalıştırılma prosedürü aşağıda gibidir.

1. Enerjiyi uygulayın ve Tuş takımının normal olduğunu kontrol edin.

2. Tuş takımı ile referans frekans parametresi F01.09'u ayarlamak için klavyenin PRG tuşuna basın ve frekansı 5.00Hz olarak ayarlayın.

3. ÇALIŞTIR tuşuna basın, çalışma göstergesi yanar ve motor 5,00 Hz'de ileri dönecektir.

4. Motorun doğru yönde döndüğünü ve sürücünün hata göstergesi olmadığını dikkat edin; hata görüntüleniyorsa, hatanın nedeni hata kodlarından bakarak çözümleyin.

5. Sürücünün ayar frekansını artırın, yukarı / aşağı tuşlarıyla F01.09 değerini değiştirin, motorun tepki vermesini gözlemleyin ve F01.09'u 10Hz olarak ayarlayın.

6. Ayar değeri her artırıldığında, sürücünün çıkış akımını C00.02 (çıkış akımı) kontrol edin. Sürücünün çıkış akımının motorun nominal akımını aşmaması normaldir.

Örnek: 5 Hz → 10 Hz → 20 Hz → 30 Hz → 40 Hz → 50 Hz

7. Motorun normal şekilde dönebildiğini doğruladıktan sonra STOP düğmesine basın, motor tamamen durduktan sonra çalışma göstergesi (RUN LEDi) sönecektir.

Yüksüz durumda çalışmayı kontrol ettikten sonra, deneme işletimi için motoru mekanik sisteme bağlayın.

Deneme öncesi kontrol edilmesi gerekenler

- Motor ve makine etrafındaki güvenliği kontrol edin.
- Motorun tamamen durduğundan emin olun.
- Lütfen motoru makineye bağlayın. Montaj vidalarının gevşek olup olmadığını kontrol edin ve motor milini ve mekanik sistemi sabitleyin.
- Herhangi bir durumda anormal hareketleri önlemek için, lütfen herhangi bir zamanda STOP düğmesine basmaya hazır olun.

#### **Çalışırken kontroller**

• Makine doğru yönde hareket ediyor mu kontrol edin (motorun dönüş yönünün doğru olup olmadığını).

• Motorun sorunsuz bir şekilde hızlanıp yavaşladığını kontrol edin.

### **4.8.3 Yük Altında Deneme Çalışması**

Motoru bağladıktan sonra, deneme çalıştırmasını yüksüz deneme çalıştırmasıyla aynı prosedürle gerçekleştirin.

• C00.02 (çıkış akımı) çok büyük mü kontrol edin.

1. Enerjiyi uygulayın ve tuş takımının normal olduğunu kontrol edin.

- 2. Tuş takımı ile dijital referans frekans parametresi F01.09'u ayarlamak için klavyenin PRG tuşuna basın ve frekansı 5.00Hz olarak ayarlayın.
- 3. Çalıştır (RUN) tuşuna basın, çalışma göstergesi yanar ve motor 5,00 Hz'de ileri döner.
- 4. Motorun doğru yönde döndüğünü ve sürücünün hata olmadığını doğrulayın. Hata görüntüleniyorsa, hatanın nedeni ortadan kaldırın.

5. Tuş takımını kullanarak F01.09'u 10Hz olarak ayarlayın. Yukarı / aşağı tuşlarıyla sürücünün çıkış frekansını artırın.

6. Ayar değeri her artırıldığında, sürücünün çıkış akımını C00.02 (çıkış akımı) kontrol edin. Sürücünün çıkış akımının motorun nominal akımını aşmaması normaldir.

Örnek: 5 Hz  $\rightarrow$  10 Hz  $\rightarrow$  20 Hz  $\rightarrow$  30 Hz  $\rightarrow$  40 Hz  $\rightarrow$  50 Hz

7. Motorun normal şekilde dönebildiğini doğruladıktan sonra STOP düğmesine basın, motor tamamen durduktan sonra çalışma göstergesi sönecektir.

8. Anormal ses ve titreşim olup olmadığını görmek için frekans komutunu ve dönüş yönünü değiştirin.

9. Ofset veya titreşim gibi bir kontrol hatası varsa, lütfen gerekli ayarlamaları yapın.

### **4.9 Deneme Sırasında Hassas Ayarlamalar (Kontrol Performans Optimizasyonu)** (Sadece T3 modeller)

Aşağıda, deneme çalıştırması sırasında meydana gelen ofset veya titreşim gibi kontrol hatalarının nasıl ayarlanacağı açıklanmaktadır. Kullanılan kontrol moduna ve sürücünün durumuna göre tablodaki ilgili parametreleri ayarlayın.

Not: Bu bölümde sadece daha yüksek ayarlama frekansına sahip parametreler listelenmiştir. Daha hassas AC motor sürücü ayarına ihtiyacınız olduğunda lütfen bizimle iletişime geçin.

# **V/F kontrol modu**

AC motor sürücünün hassas ayarları için kullanılan parametreler (V/F kontrol modu)

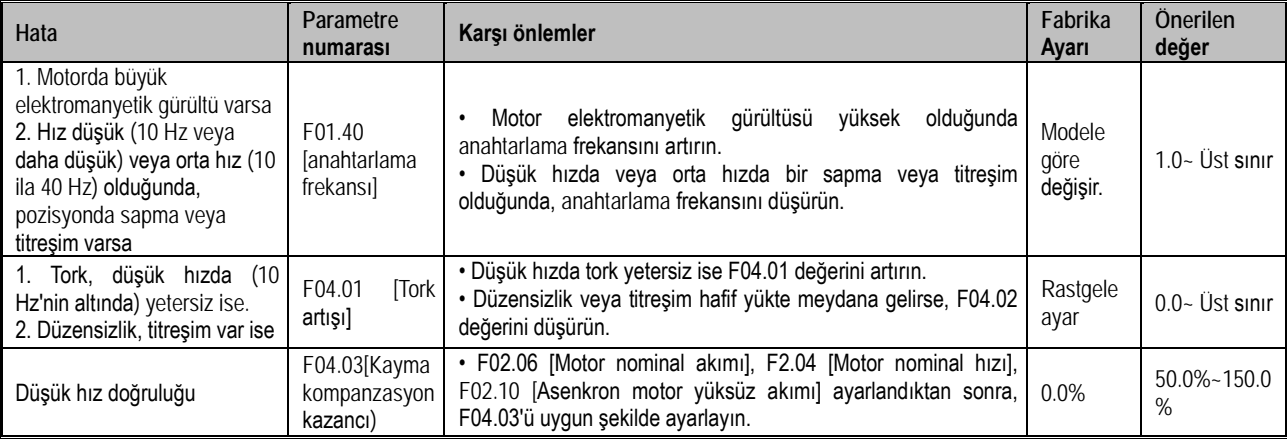

# **Vektör kontrol modu**

AC motor sürücünün hassas ayarları için kullanılan parametreler (vektör kontrol modu)

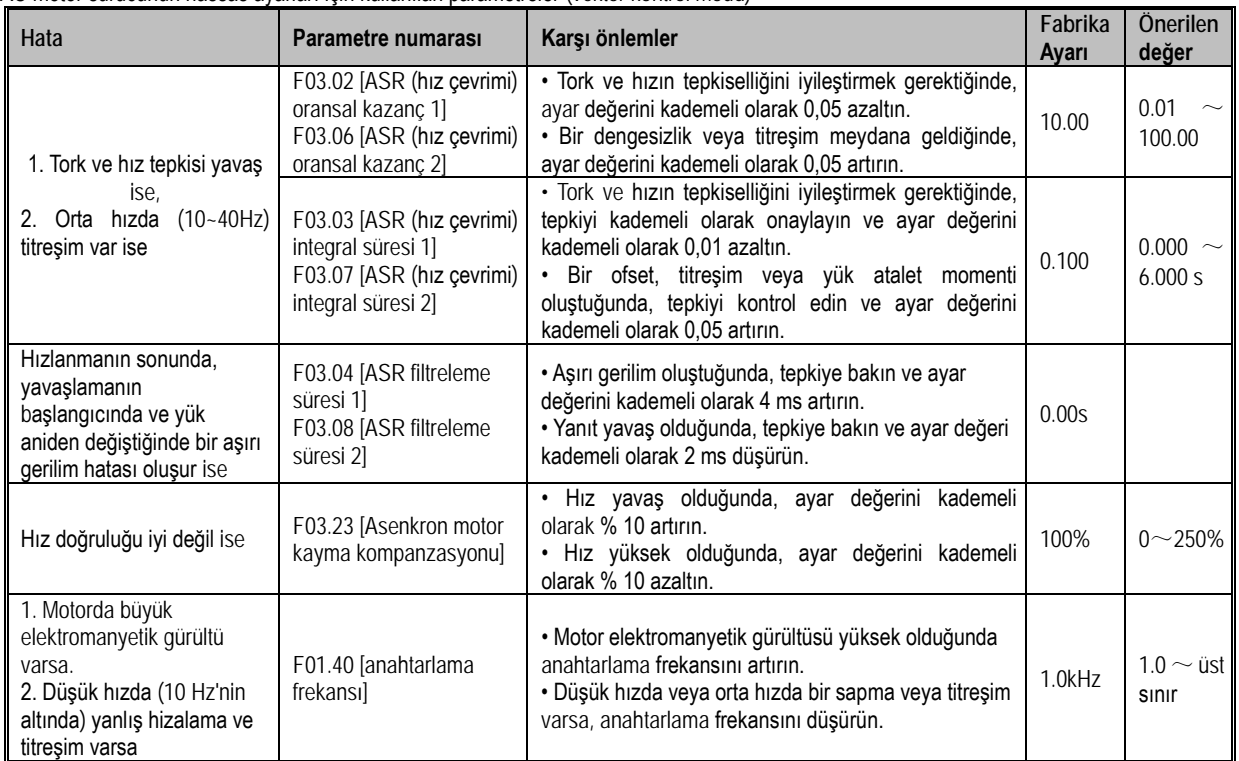

#### **Yukarıdaki öğeleri kontrol ettikten sonra, lütfen aşağıdaki öğeleri kontrol edin:**

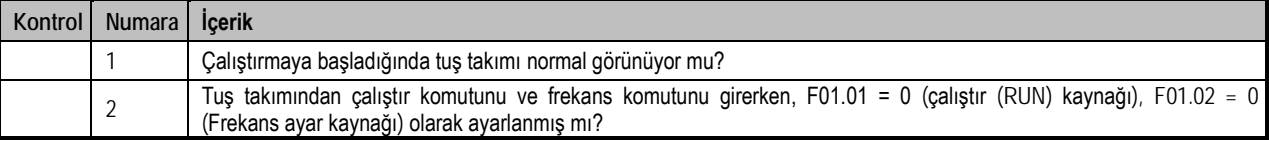

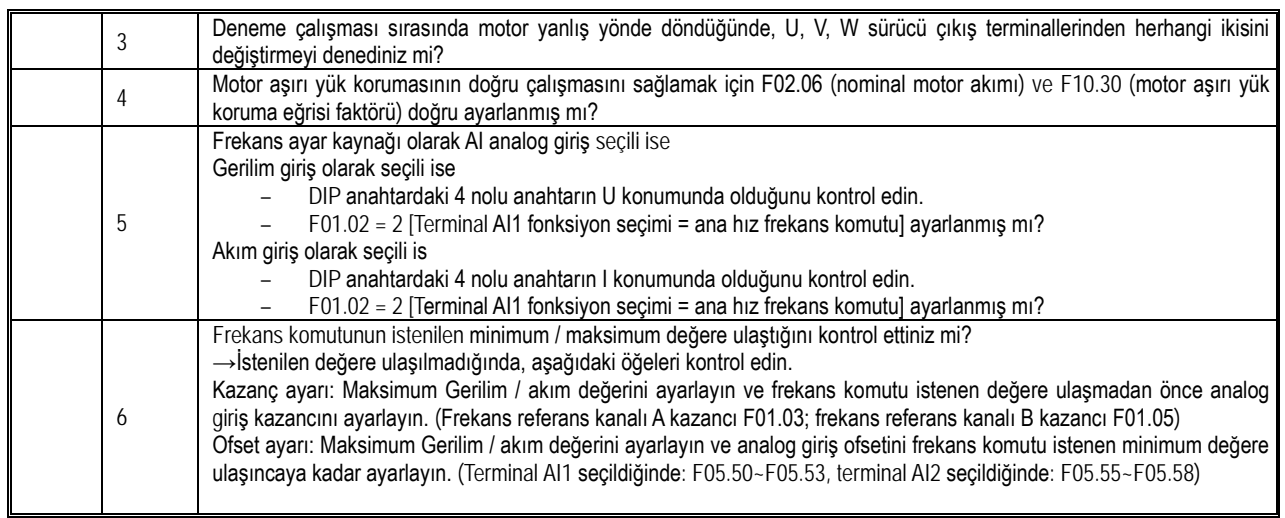

# **5 Ağ Haberleşmesi**

## **5.1 Güvenlik Önlemleri**

Lütfen bu kitaptaki güvenlikle ilgili tüm bilgilere dikkat edin. Uyarıya uyulmaması ölüme veya ciddi yaralanmaya neden olabilir. Firmamız, bu kitaptaki uyarılara uymayan şirketinizin veya şirketinizin müşterilerinin neden olduğu herhangi bir hasarından sorumlu tutulamaz.

## **5.2 MODBUS Haberleşmesi**

#### NOTLAR

[F11.30] parametresi MODBUS veya harici tuş takımı seçeneğinden birini seçer. Bu parametre, [F00.03] parametresi ile geri yüklenmez. Kullanıcılara birini kullanırken diğerinin bağlantısını ayırmaları şiddetle tavsiye edilir.

AC10 serisi AC motor sürücüler, uluslararası standart olan master/slave MODBUS haberleşme protokolünü kullanan RS485 haberleşme arayüzü ile donatılmıştır. Kullanıcı bilgisayar veya PLC gibi kontrol ekipmanları vasıtası ile özel uygulama gereksinimlerini gidermek için merkezi kontrol gerçekleştirebilirler. Sürücünün çalışma frekansı, başlayıp durması, ilgili fonksiyon kodu parametrelerinin değiştirilmesi, sürücü çalışma durumu ve hata bilgisi izleme gibi fonksiyonları yerine getirebilir.

#### **5.2.1 Master/Slave Yapılandırma**

Master/slave haberleşmede iki cihaz arasındaki haberleşme (seri haberleşme) genellikle; haberleşmeyi başlatan ana ünite (master) ve yanıt veren slave tarafından gerçekleştirilir. Her bir slave için eşsiz istasyon numarası önceden ayarlanır ve master haberleşme için bu numarayı belirterek sinyalleri yollar. Masterin komutunu alan slave ünite eşsiz istasyon numarasını kontrol eder, eğer kendi numarası ise master tarafından belirtilen fonksiyonu gerçekleştirir ve mastera yanıt verir.

### **5.2.2 Haberleşme kuralları**

MODBUS haberleşme formatı aşağıdaki tabloda gösterilmektedir:

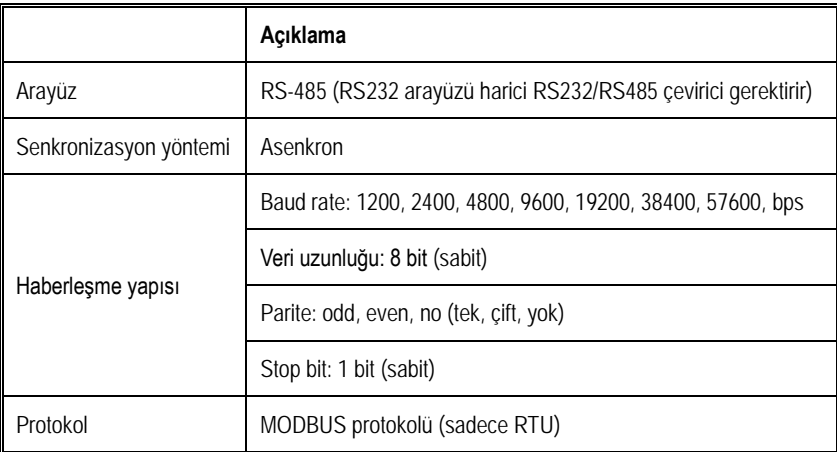

Not: AC10 serisi sadece RTU modunu destekler.

#### **5.2.3 Veri paketi formatı**

RTU modunda, yeni bir haberleşme paketi (frame) en az 3.5 baytlık bir iletim süresi kadar duraklama aralığı ile başlar. Bundan sonra iletilen veri alanları şunlardır: slave adresi, işlem komut kodu, veri ve kontrol wordleri, son baytın iletimi tamamlandıktan sonra ve paketin sonu, en az 3.5 baytlık bir iletim zaman aralığı ile belirtilir. RTU veri formatı aşağıdaki şekilde gösterilmektedir.

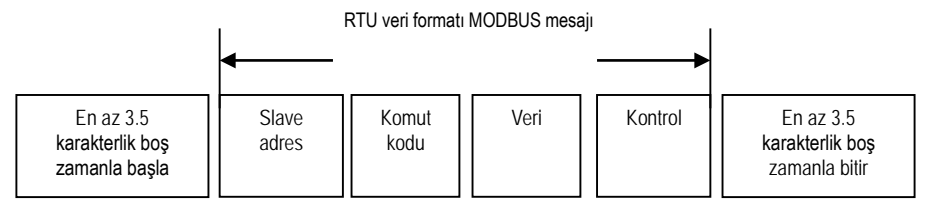

#### **Slave adresi**

Lütfen 0 ile 247 (ondalık) arasında bir değer ayarlayın. Master tarafından slave adresi 0 olarak yayınlandığında komut bütün slaveler tarafından alınır. Slave, mastere komutu aldığına dair bir yanıt mesajı göndermez.

**Komut Kodu**

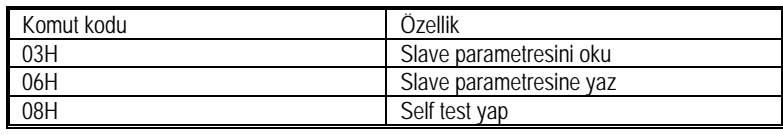

#### **Veri**

Sürücünün parametre koduna veya belirli bir adresine karşılık gelen okunacak ya da yazılacak olan veriler veya veri serileri.

### **Kontrol**

Standart MODBUS haberleşme, her karakterin parite (parity) doğrulanması ve veri paketini doğrulamak için kullanıldığı CRC hesaplaması gibi iki hata algılama yöntemi kullanır.

### **Parite**

Kullanıcı kontrolün tek (odd) mi, çift (even) mi yoksa paritesiz (No) mi olduğunu seçebilir. Bu, her karakterdeki parite bitinin nasıl ayarlanacağını belirleyecektir.

Tek (odd) veya çift (even) parite seçildiğinde, bir karakteri oluşturan bitler (7 ya da 8 bit) içerisindeki "1" ler sayılacaktır. Karakterler ASCII modunda 7 RTU modunda 8 bit ile tanımlanır. "1" lerin sayılmasından sonra seçilen parite yöntemine göre "0" veya "1" olarak parite biti eklenir. Örneğin RTU protokolü ile haberleşen bir sistemde 8 bitlik bir karakter "1 1 0 0 0 1 0 1" olsun. Buradaki "1" sayısı 4 (çift sayı). Eğer çift (even) parite seçilmişse parite biri olarak "1" satısını değiştirmeyecek şekilde "0", tek (odd) parite seçilmişse "1" sayısını tek (5) yapacak şekilde "1" ilave edilir.

Parite belirtilmemişse (no), iletim sırasında parite biti yoktur ve parite kontrolü yapılmaz, ek bir parite biti yerine sadece iletilecek karakter karşılığı bitler gönderilir.

#### **CRC-16 (Döngüsel Yedekleme Kontrolü)**

RTU veri formatını, CRC yöntemine göre hesaplanan bir hata algılama alanı içerir. CRC alanı tüm veri paketinin içeriğini algılar. CRC alanı iki bayttır ve 16 bitlik binary değer içerir. Gönderici cihaz tarafından hesaplanır ve veri paketine ilave edilir. Alıcı cihaz aldığı veri paketi üzerinden tekrar hesaplar ve paket ile gelen CRC deği ile karşılaştırır. İki CRC değeri eşit değilse, iletimde bir hata vardır. ilk olarak CRC değerine 0xFFFF yüklenir. Veri paketinin ilk bayt(8-bit)'ını, 16-bitlik CRC değişkeninin düşük değerlikli bayt'ı ile Exclusive OR(özel veya) işlemine sokulur. Sonucu CRC değişkenine yazılır. CRC değişkenini 1-bit sağa kaydırılır (LSB'ye doğru). MSB'yi "0" ile doldurulur. LSB (düşük basamaklı bit) 1 olana kadar kaydırma işlemi yapılır. LSB 1 olduğunda CRC değişkenini 40961(0xA001 hex) rakamıyla Exclusive OR işlemine sokulur ve 8 defa tekrarlanır. Tekrarlama bittiğinde 1 bayt işlemi bitmiş olur. CRC nin 2. Bayt için İşlemler tekrarlanarak CRC değeri bulunur CRC değeri mesajın sonuna eklenirken; yüksek ve düşük bayt'ları yer değiştirilip eklenecektir. CRC için her karakterdeki yalnızca 8 Bit veri geçerlidir. Başlatma ve durdurma bitlerinin yanı sıra parite biti de kullanılmaz.

CRC'nin bu hesaplama yöntemi, uluslararası standart CRC kontrol kuralını benimser. Kullanıcı CRC algoritmasını düzenlerken, gereksinimleri gerçekten karşılayan bir CRC hesaplama programı yazmak için ilgili standardın CRC algoritmasına başvurabilir.

### **5.2.4 Haberleşme örneği**

**Slaveden parametre okuma: 03H**, N sayıda word okuyun. Ardışıl 20 worde kadar okunabilir.

Örneğin, slave adresi 01H olsun, bellek başlangıç adresi 2100H'dir ([C00-00]). Üç ardışıl word okumak isteyelim, veri paketinin yapısı aşağıdaki gibi olur:

**RTU master komut bilgileri:**

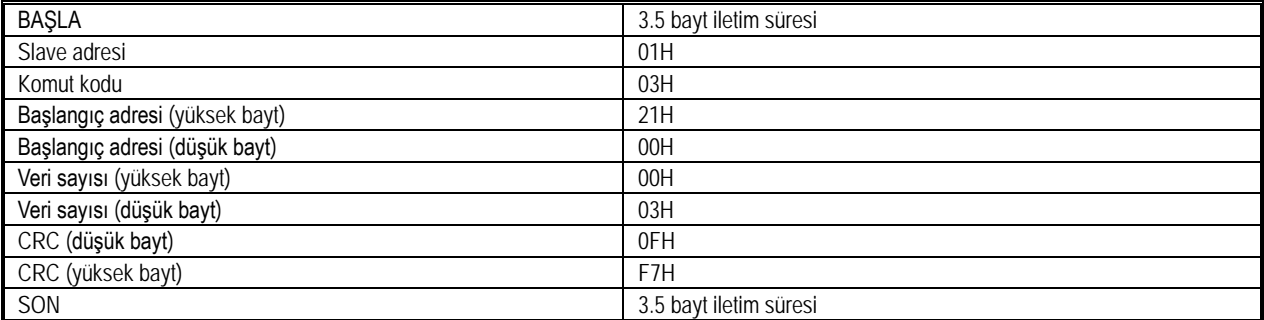

#### **RTU Slave cevabı (normal)**

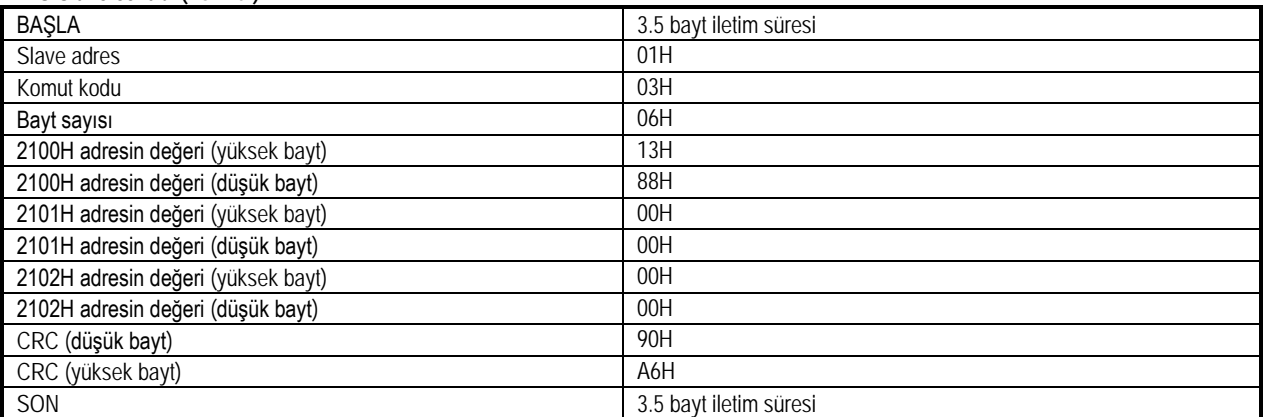

#### **RTU Slave cevabı (anormal durum)**

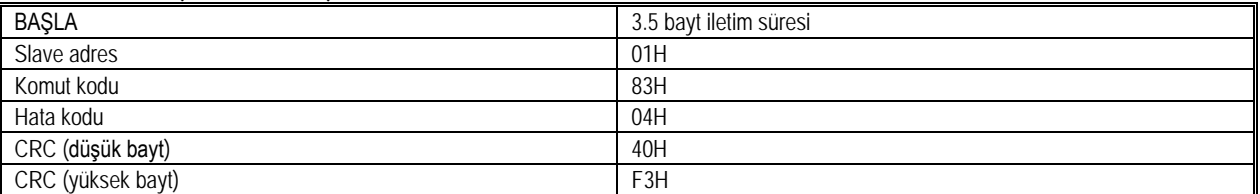

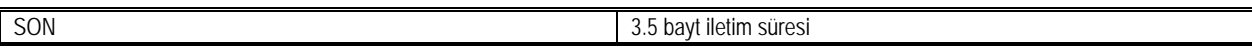

**Slave parametre yazma: 06H**, Sürücü parametre değerini değiştirmek için kullanılabilen, belirtilen veri adresine bir word verisi yazın. Örneğin: Slave adresi 01H invertörün 3000H adresine 5000 (1388H) değerini yazmak isteyelim. Veri paketinin yapısı aşağıdaki gibi olur:

#### **RTU master komut bilgileri:**

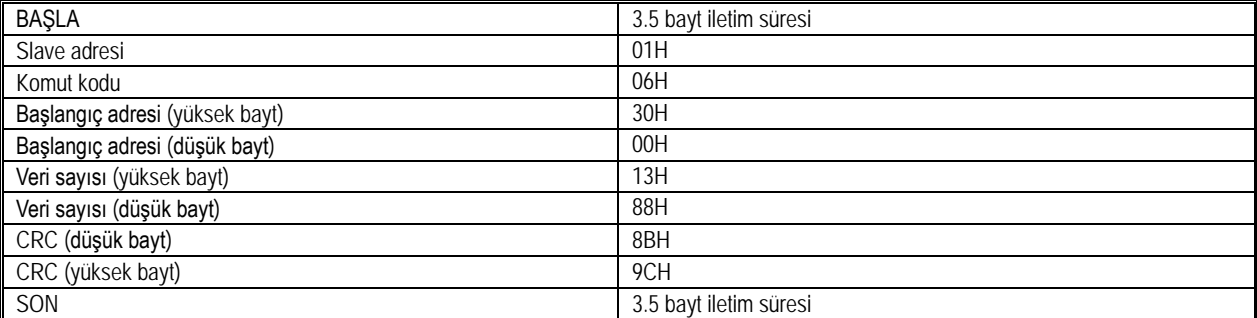

#### **RTU Slave cevabı (normal)**

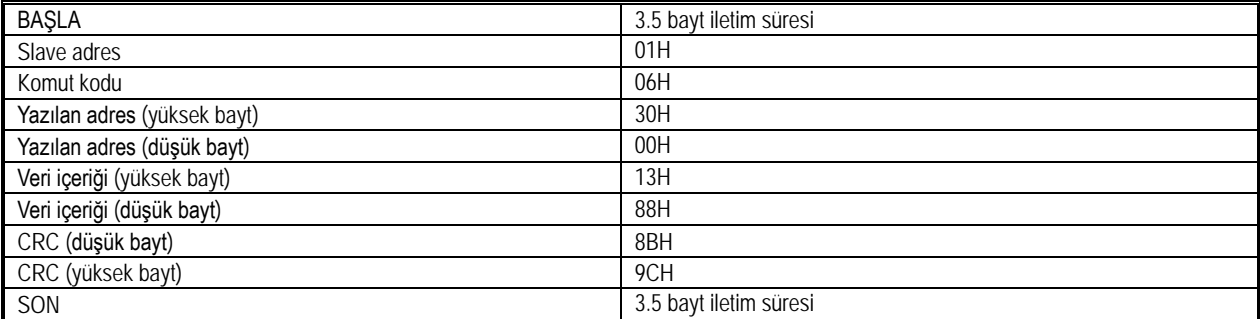

#### **RTU Slave cevabı (anormal durum)**

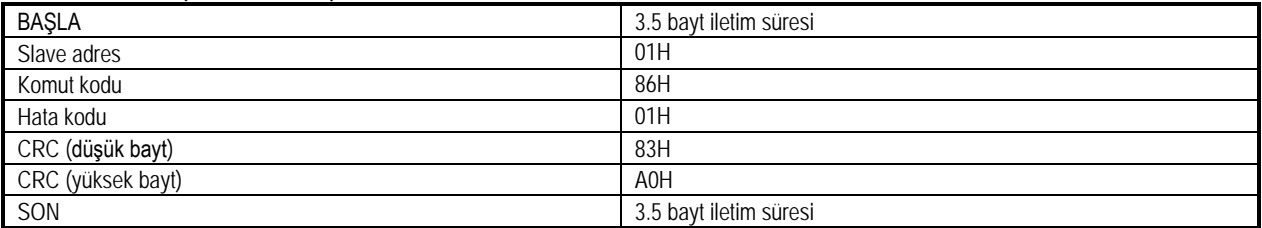

Kendi kendini test komut kodu: 08H, Slave, master tarafından gönderilen komutu aynen geri gönderir. Haberleşme sırasında sinyal iletiminin normal olup olmadığını tespit etmek için kullanılır, algılama kodu ve veriler istenildiği şekilde ayarlanabilir. Değerlerinin önemi yoktur. Örneğin: Slave adresi 01H olan sürücünün 0000H algılama koduna 5000 (1388H) yazmak isteyelim. Veri paketinin yapısı aşağıdaki gibi açıklanmıştır:

**RTU master komut bilgileri:**

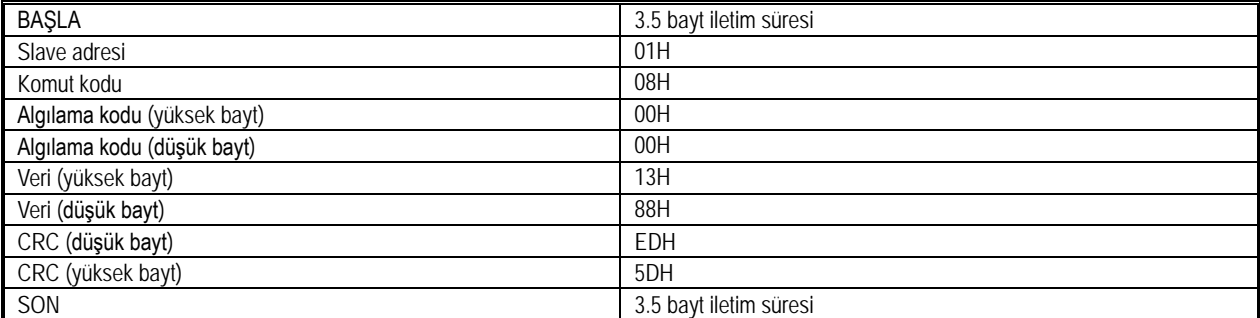

#### **RTU Slave cevabı (normal)**

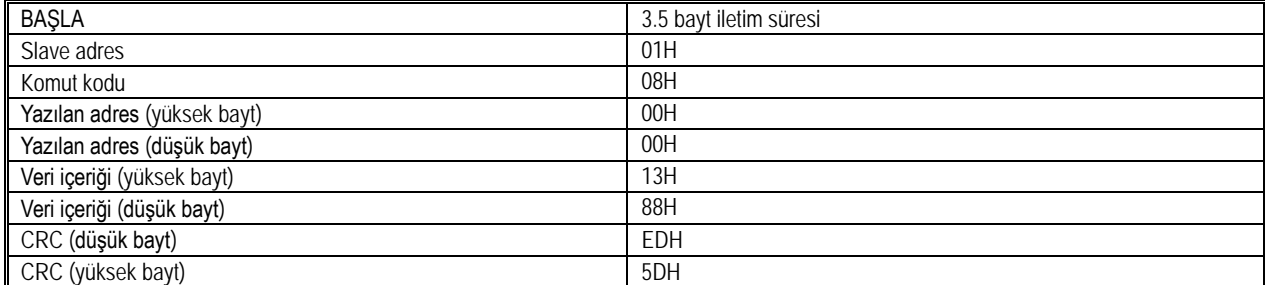

#### Fonksiyonel A.Ş.

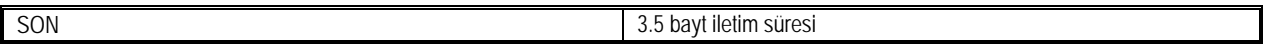

#### **RTU Slave cevabı (anormal durum)**

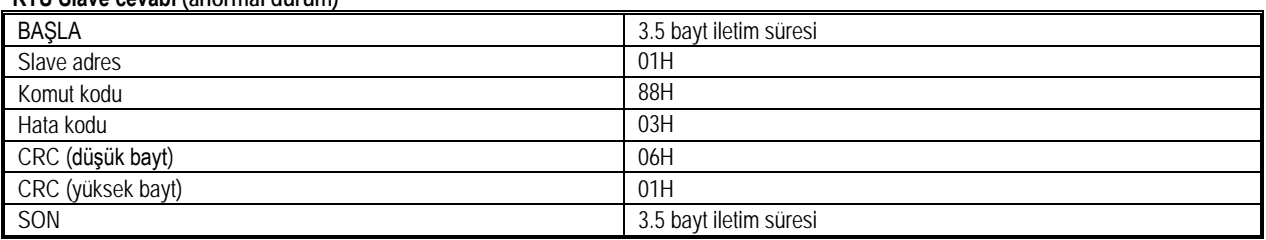

#### **5.2.5 Haberleşme verileri listesi**

AC10 serisi fonksiyon parametresi adres gösterim kuralları:

Sürücü fonksiyonunun parametre numarası, yüksek bayt ve düşük bayt olmak üzere iki kısma ayrılan bir kayıt adresidir. Yüksek bayt, fonksiyon parametresinin grup numarasını gösterir ve düşük bayt, ihtiyaç duyulan fonksiyon parametresinin hex sayıya dönüştürülecek seri numarasını gösterir. Bu adresler fonksiyon parametreleri tablolarında fonksiyon numarasının hemen altında HEX olarak gösterilmiştir. Adres alanı yüksek bayt tanımı

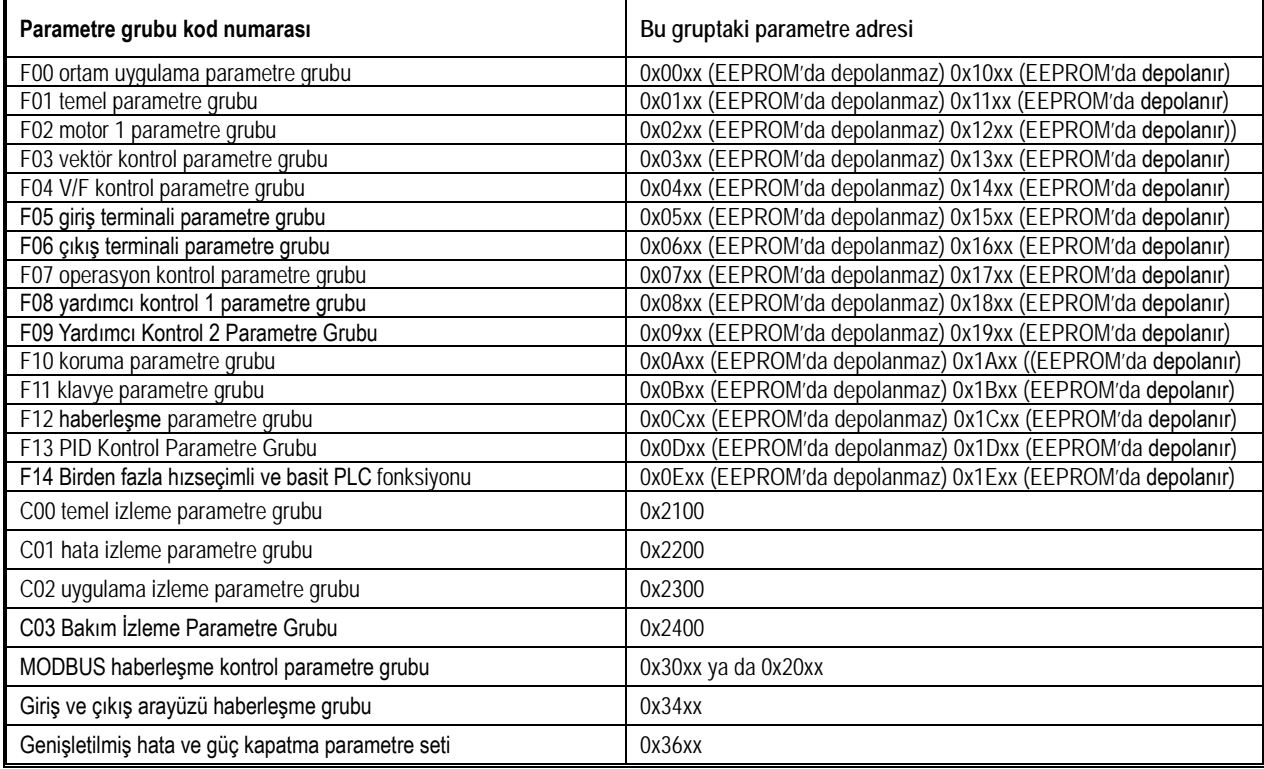

Not: Haberleşme parametre değerlerinin sık sık yeniden yazılarak, EEPROM'a sık sık depolanırsa, kullanım ömrü kısalacaktır. Kullanıcı için bazı fonksiyon kodu parametreleri haberleşme içindir, saklamaya gerek yoktur. AC10 haberleşme protokolü, yazma komutu (06H) kullanıldığında, fonksiyon kodu parametresi adres alanının en yüksek biti 0 ise, sadece sürücüde RAM'e yazılacağını ve güç kesmesinden etkileneceğini öngörür. Fonksiyon kodu parametresi adres alanı yüksek yarım bayt 1 ise, EEPROM'a yazılır, yani güç kesilmesinden etkilenmez.

Örneğin, [F00.14] fonksiyon parametresi adresi 000EH olarak gösterilir ve yazılırsa EEPROM'da saklanmaz. EEPROM'da saklanmak ve kalıcı kılınmak isteniyorsa adres 100EH olarak ifade edilir.

#### MODBUS haberleşme kontrol parametresi grubu adres açıklaması:

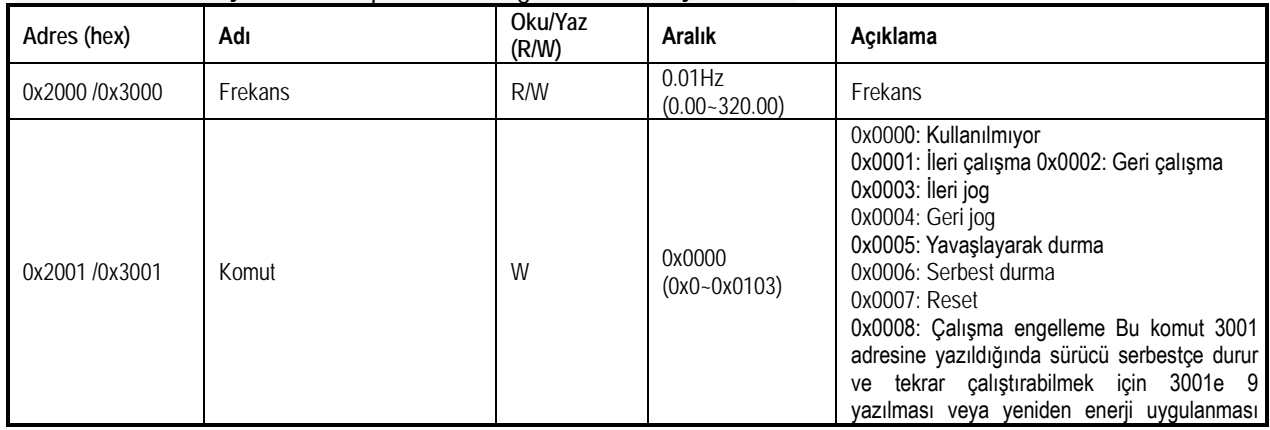

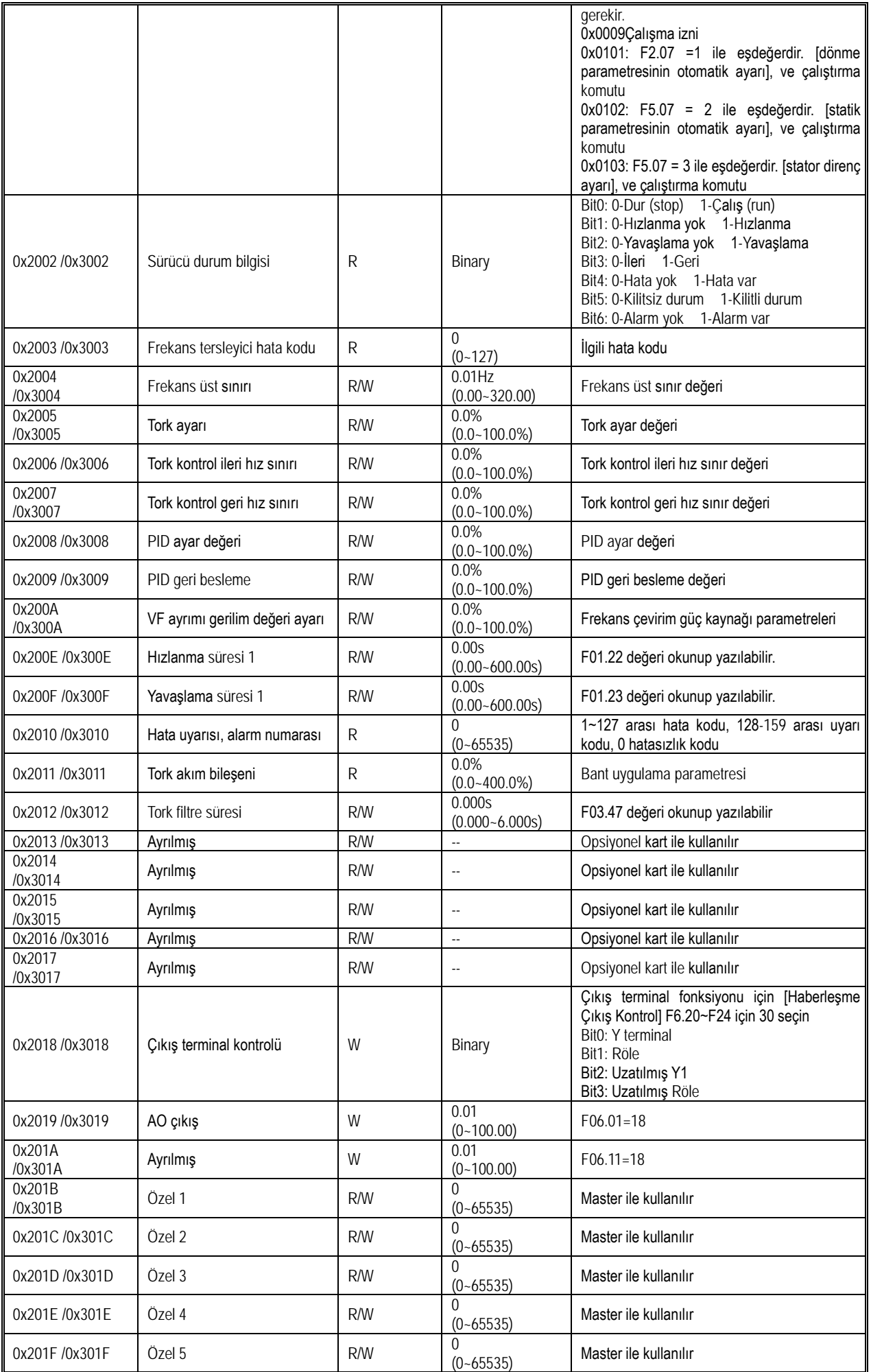

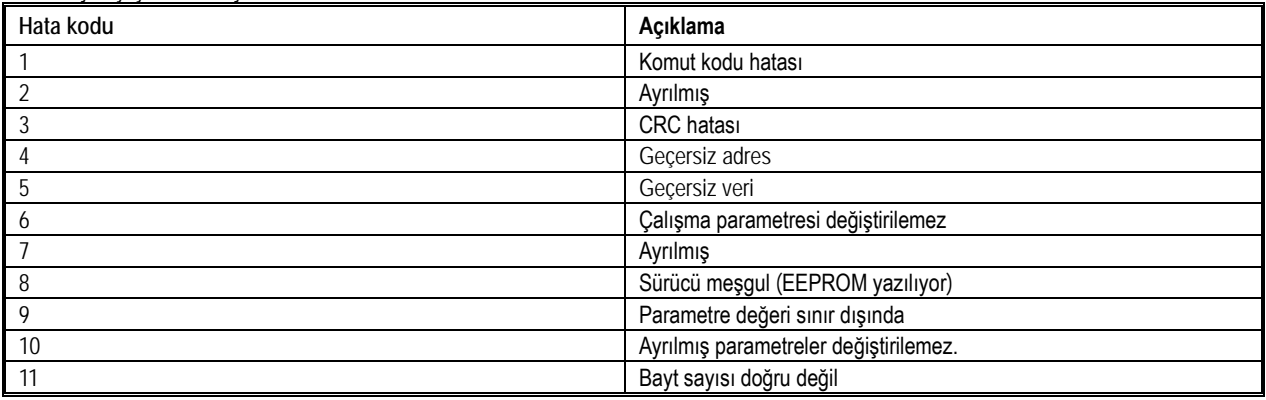

MODBUS haberleşmesi için hata kodları aşağıdaki tabloda gösterilmektedir: Hata oluştuktan sonra, lütfen hatanın nedenini düzeltin ve haberleşmeyi yeniden başlatın.

# **6 Hata Bulma ve Giderme**

## **6.1 Güvenlik Önlemleri**

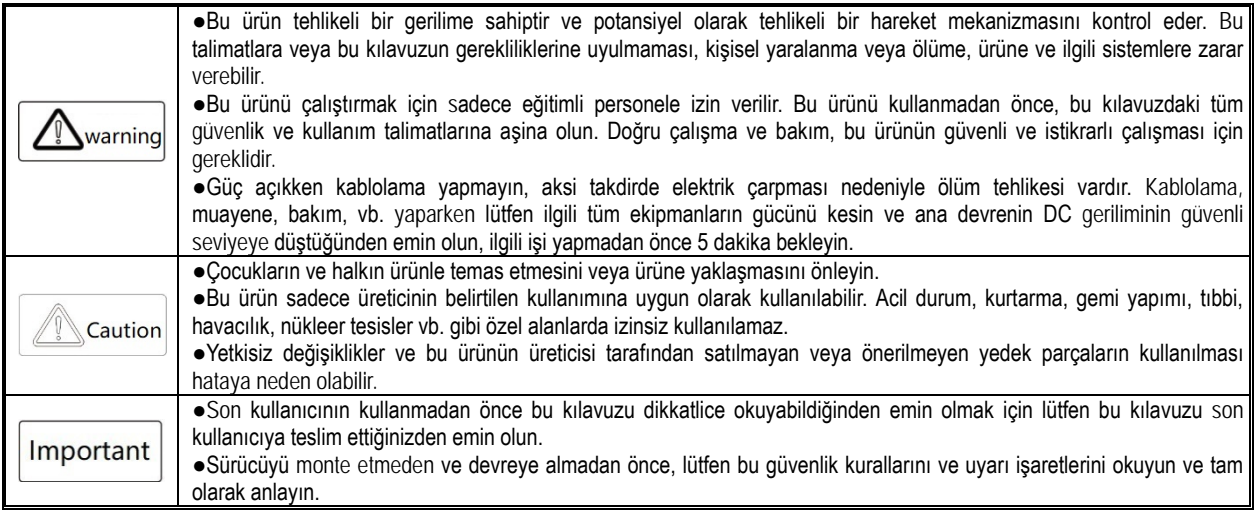

## **6.2 Hata ve Uyarı Kod Tipleri**

●Sürücünin veya motorun çalışması anormal olduğunda, önce tuş takımı üzerindeki hata kodunu kontrol edin.

●Kullanım kılavuzunu okuyarak sorunu çözemezseniz, lütfen aşağıdaki bilgileri edinin ve firmamız ile iletişime geçin veya müşteri hizmetlerimizi arayın (arka kapaktaki haberleşme bilgileri ile).

Sürücü modeli Sürücü seri numarası Yazılım sürümü Satın alma tarihi Hata ya da hatanın açıklaması (nasıl oluştuğu) Sürücünün çalışması sırasında meydana gelen hataların, uyarıların ve istemlerin açıklamaları için aşağıdaki tabloya bakınız.

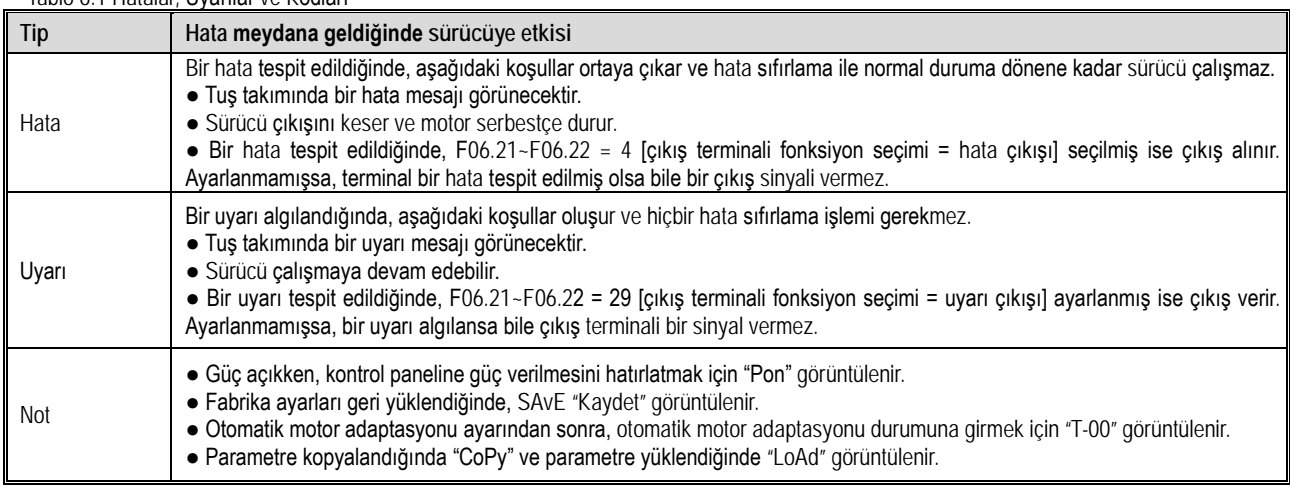

#### Tablo 6.1 Hatalar, Uyarılar ve Kodları

### **6.3 Hata ve Uyarı Kodları Listesi**

Hata, uyarı ve uyarı kodları tablo 6.2'de gösterilmiştir. Tuş takımı göstergesinde tablodaki karakterler görüntülediğinde, hatanın ayrıntılı nedenleri ve karşı önlemleri, ilgili sayfa numarasına referans kaynağına göre görüntülenebilir.

Not: Tuş takımı ekranı sütunundaki parantez içindeki sayılar hata kodları veya uyarı kodlarıdır (Dec ondalık anlamına gelir).

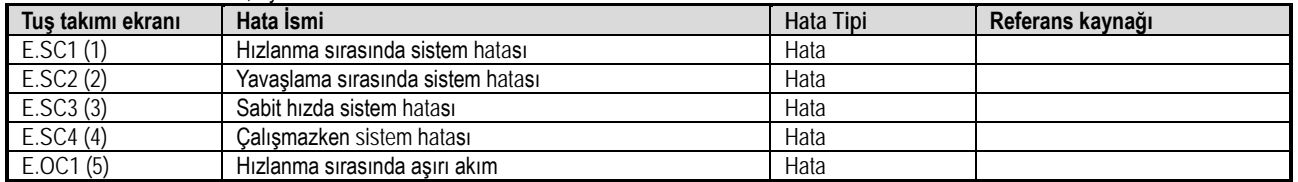

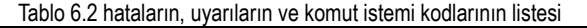

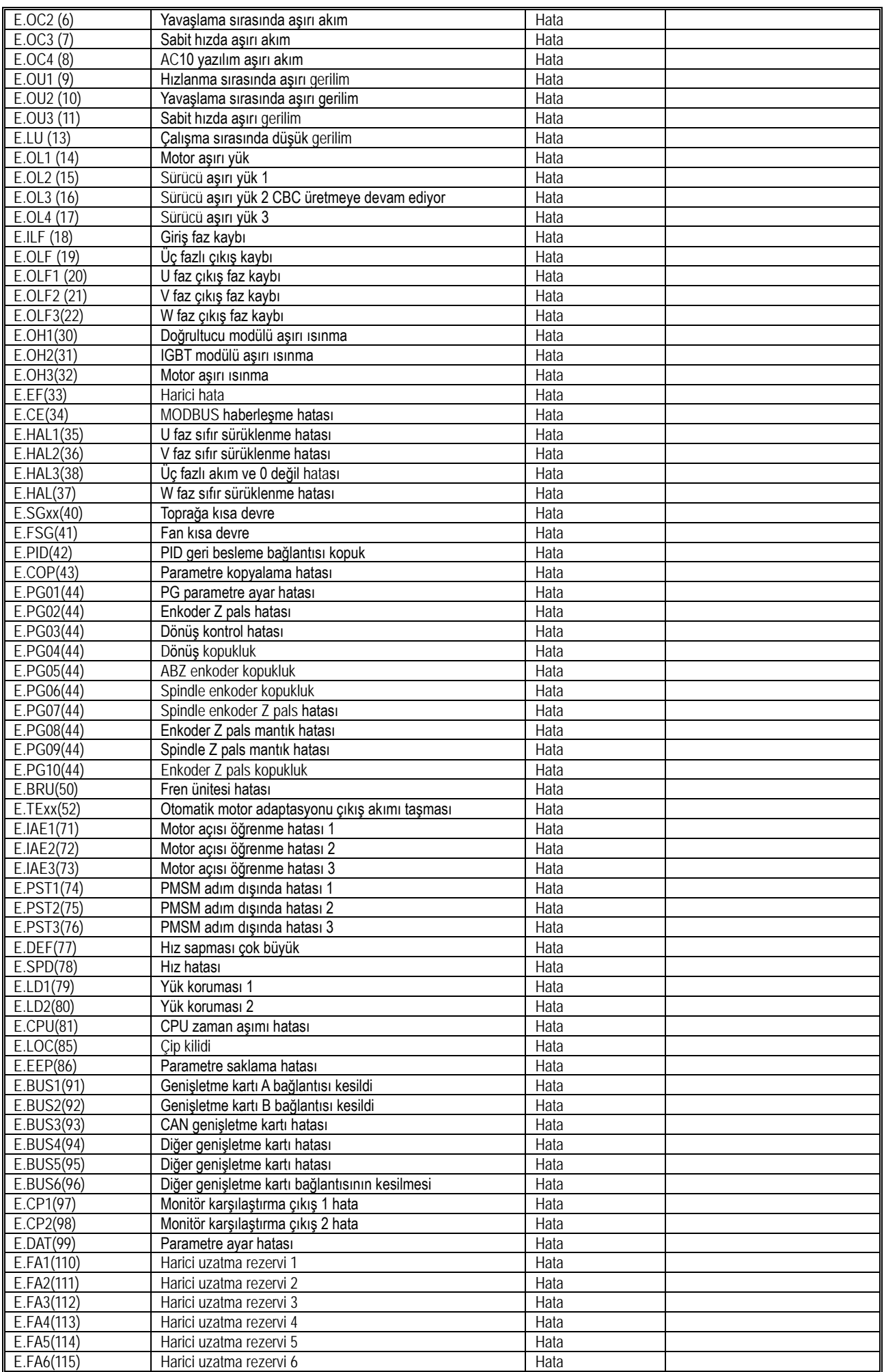

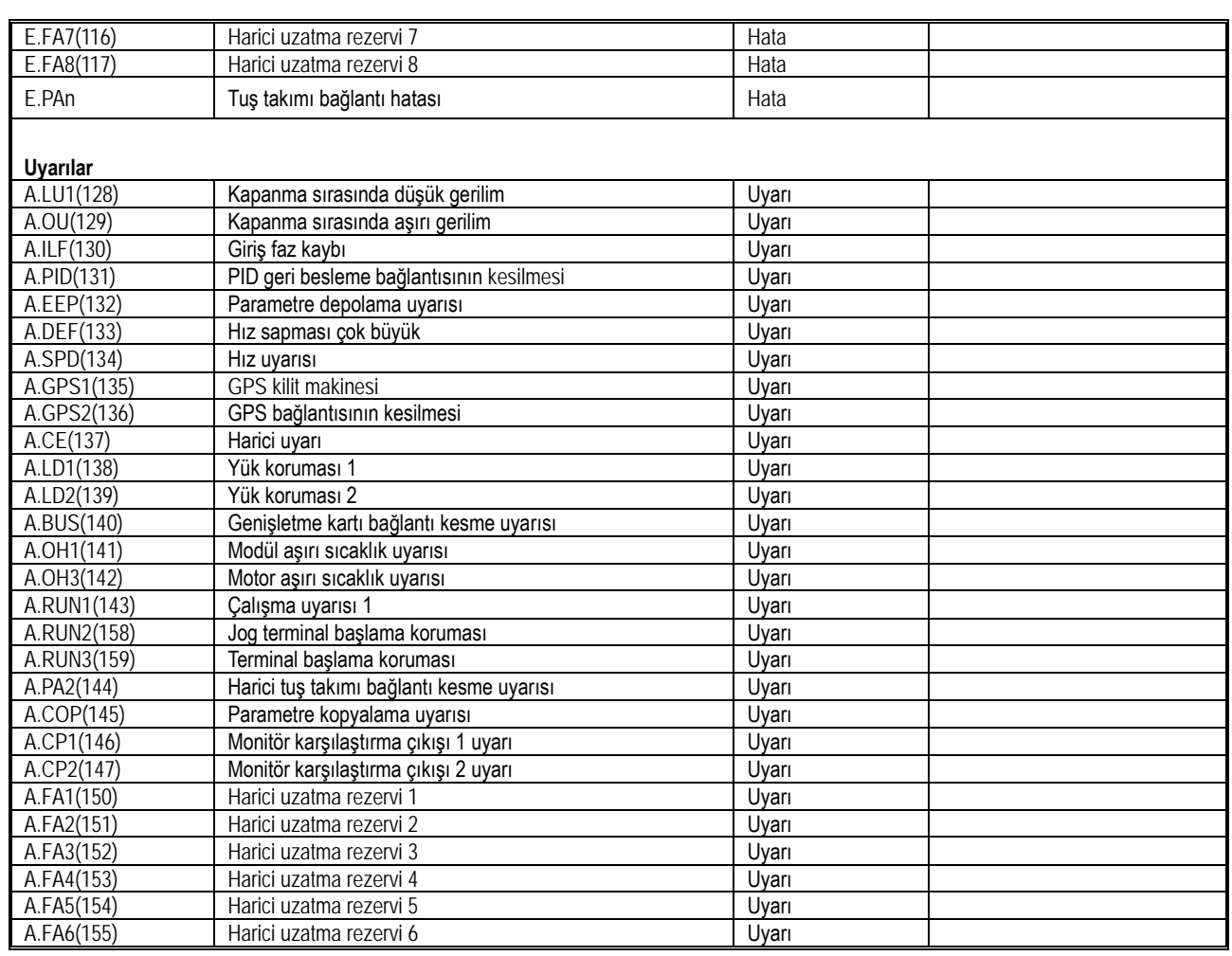

## **6.4 Hata**

Bir hata durumunda, sürücü çalıştırılamaz. Aşağıdaki tablo, hatanın nedenini ve alınması gereken önlemleri açıklar. Not: Tüm hatalar bir hata sıfırlama işlemi ile sıfırlanmalıdır.

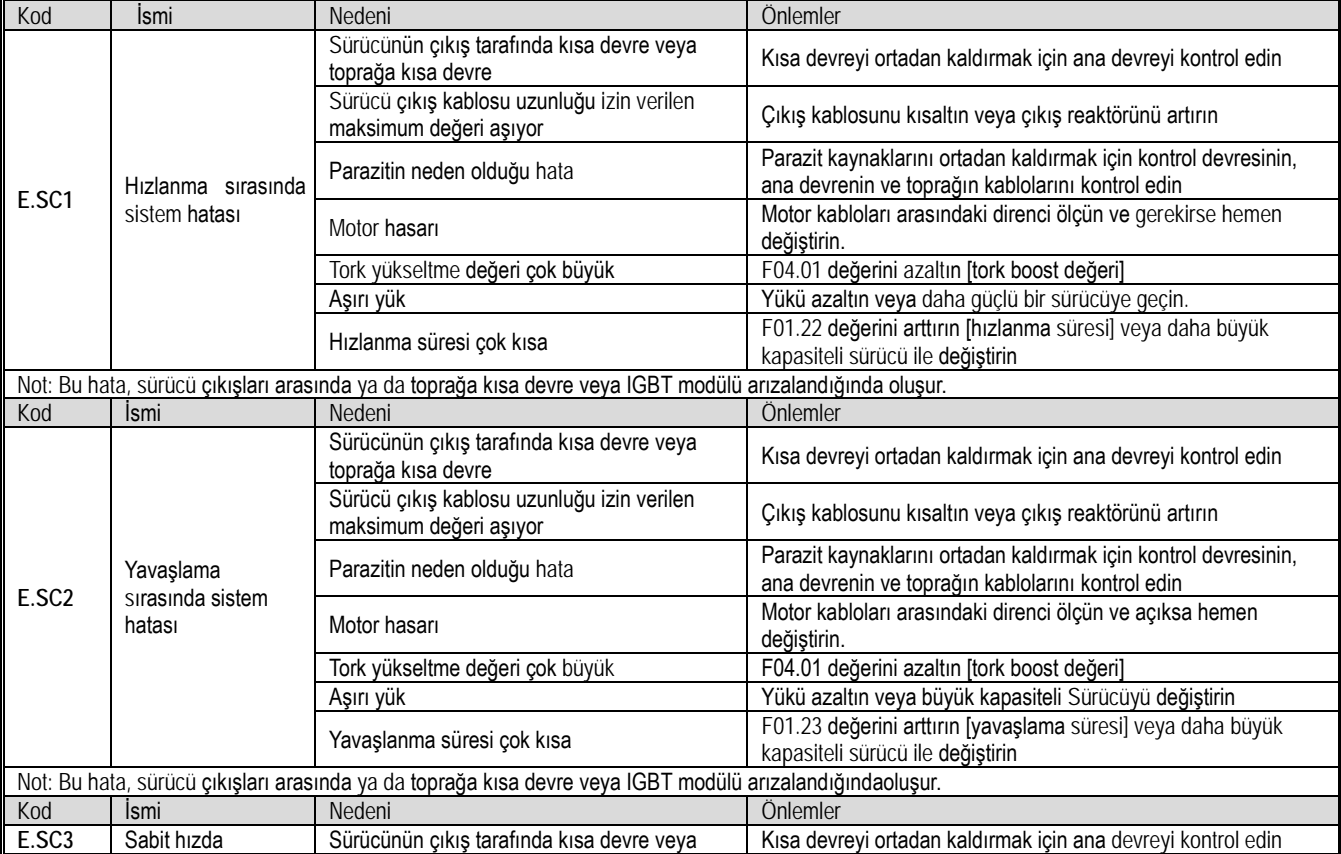

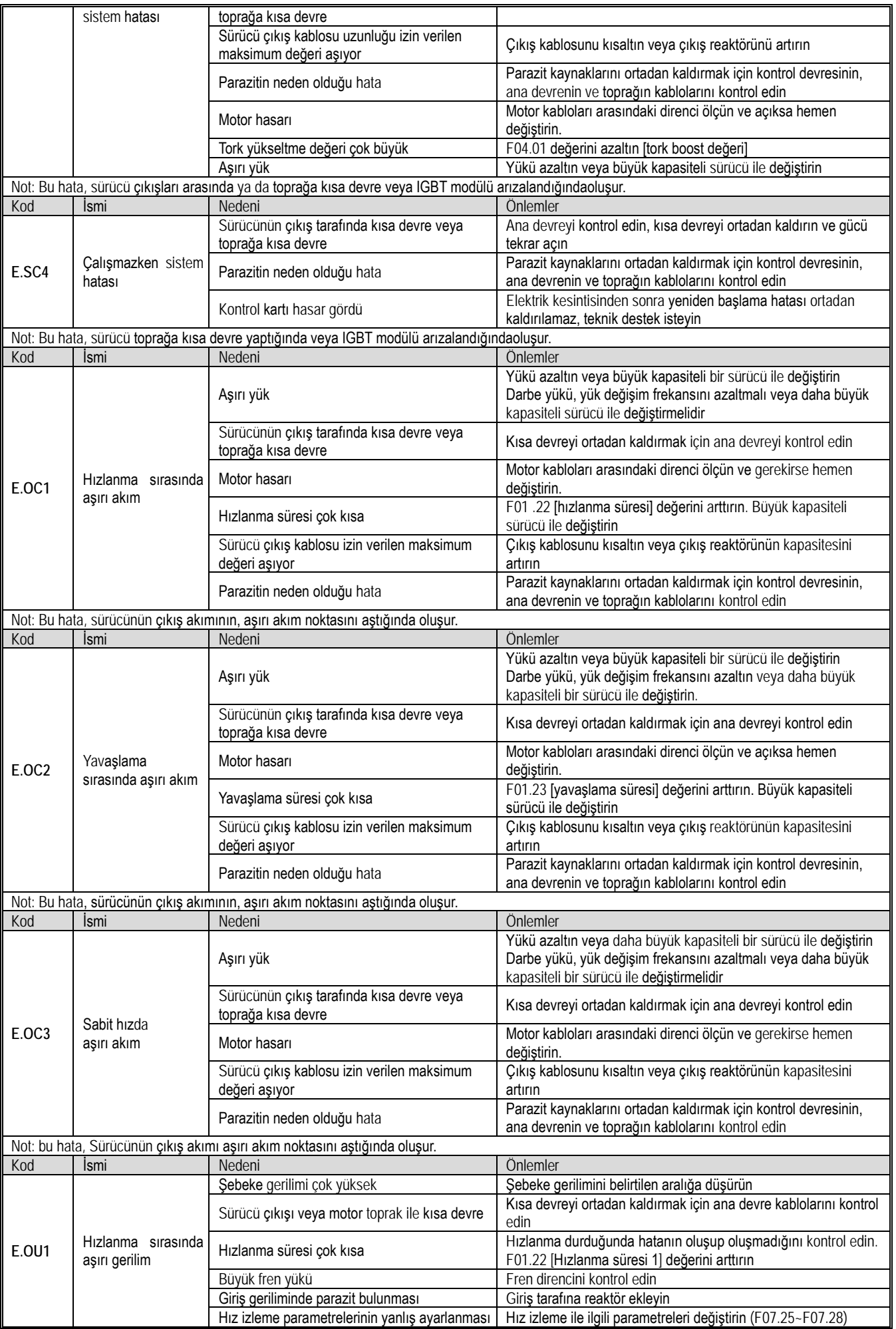

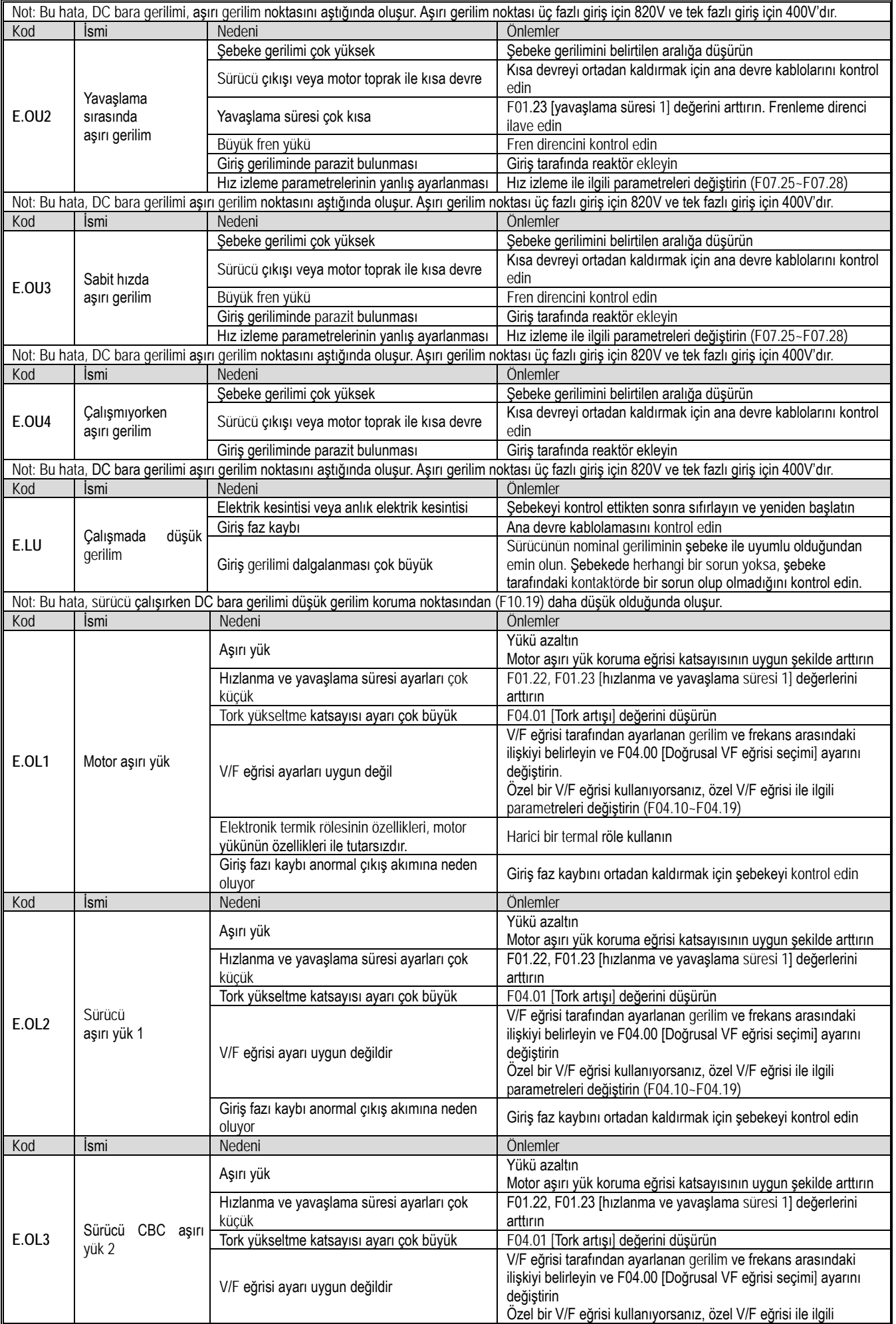

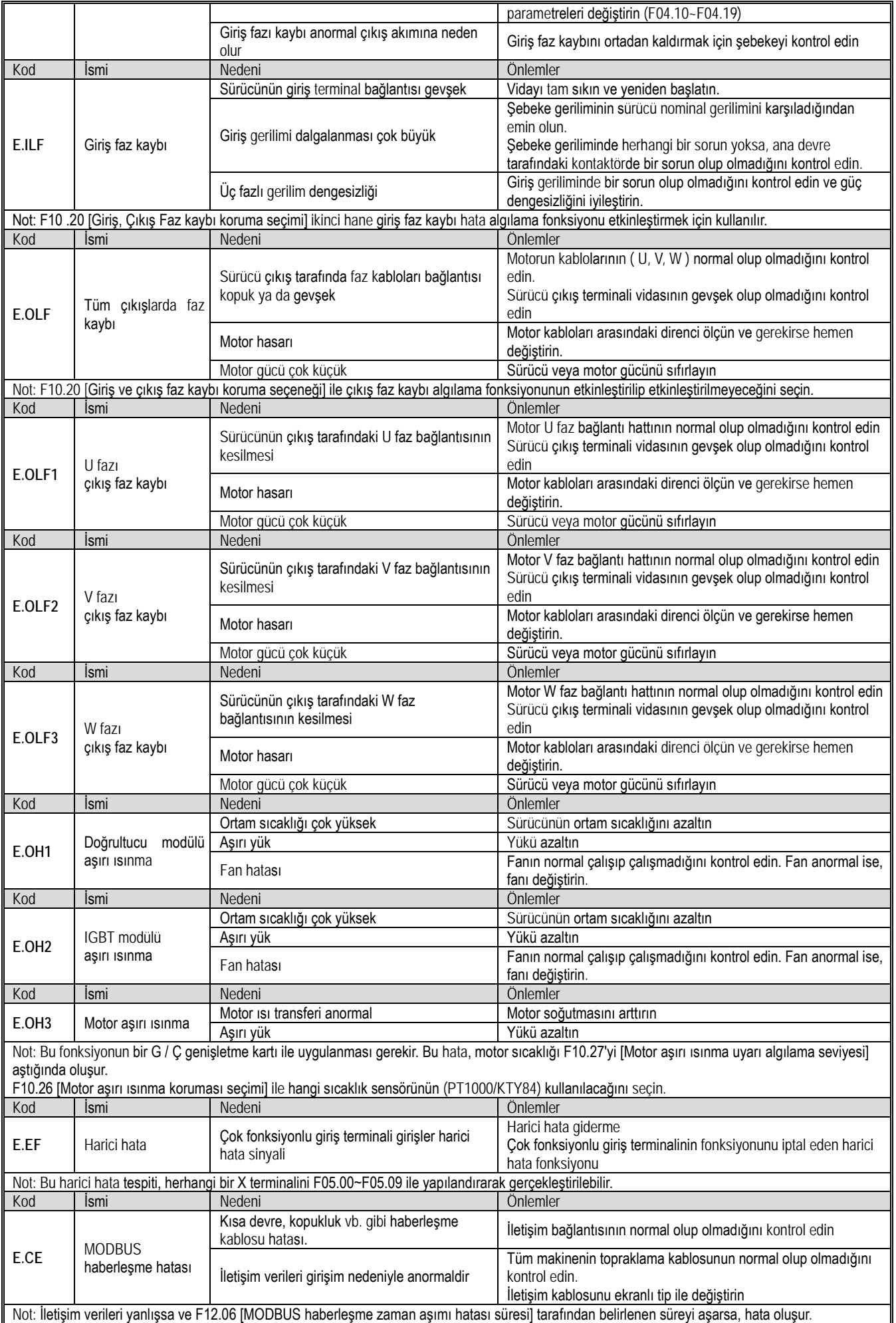

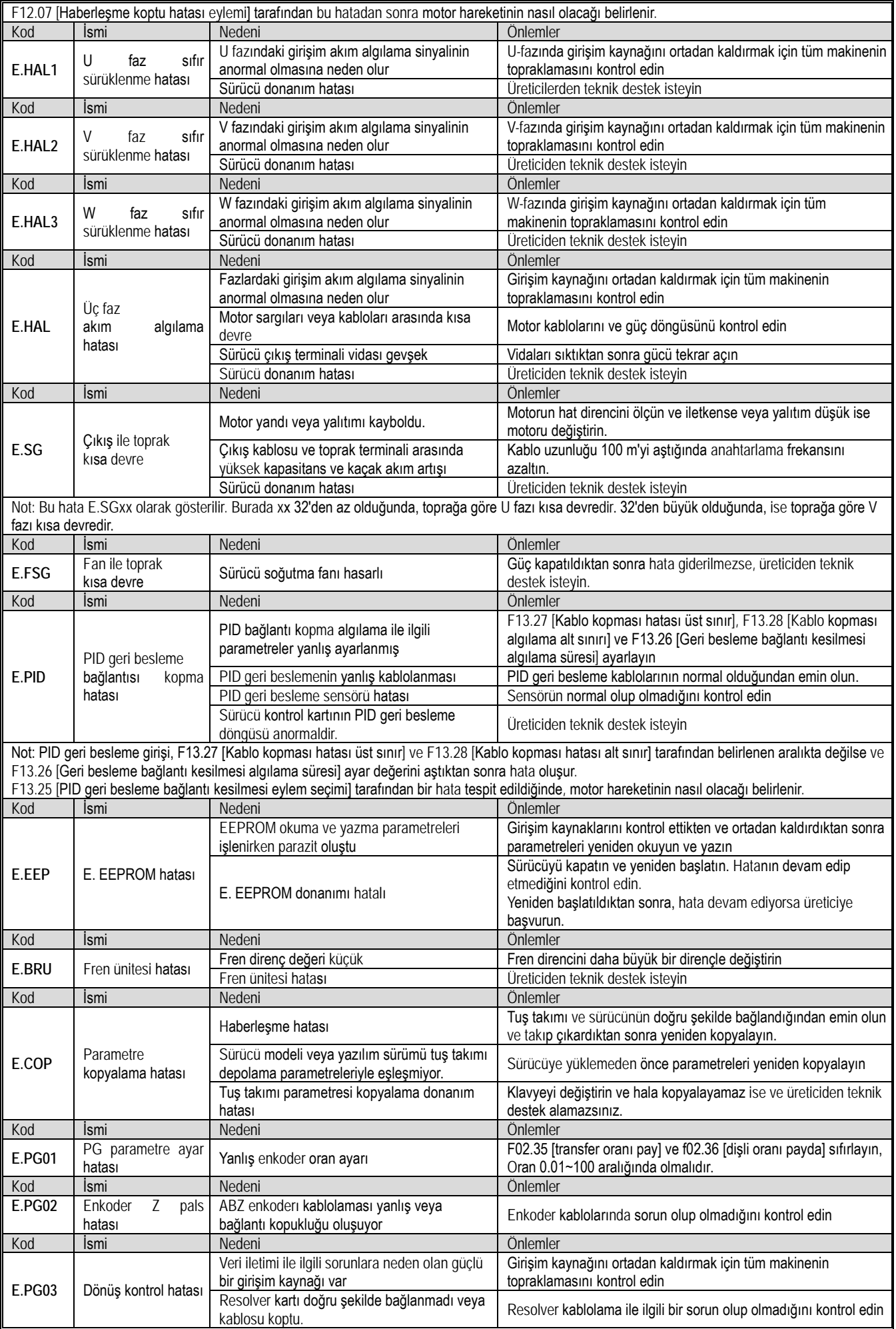

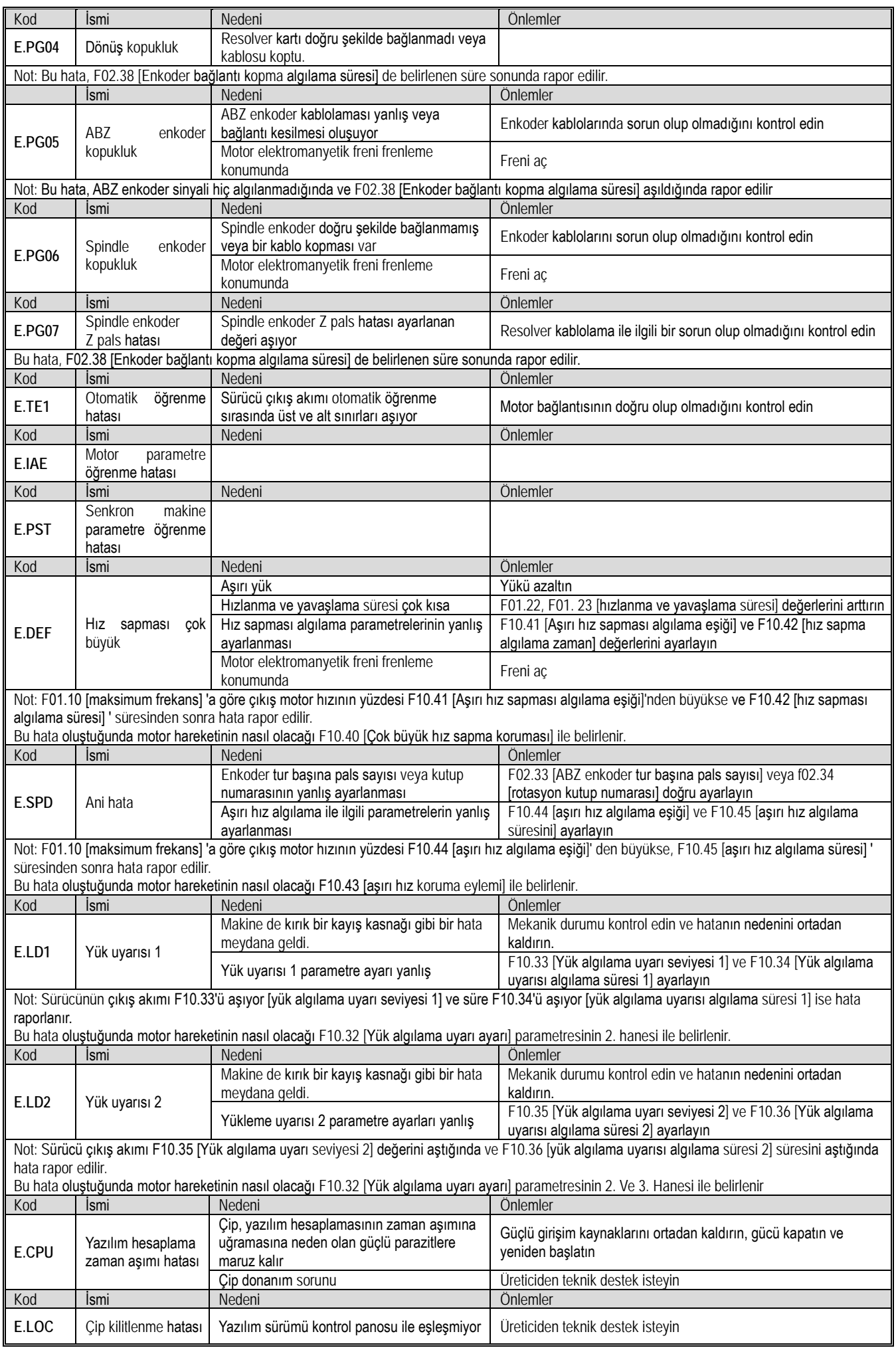

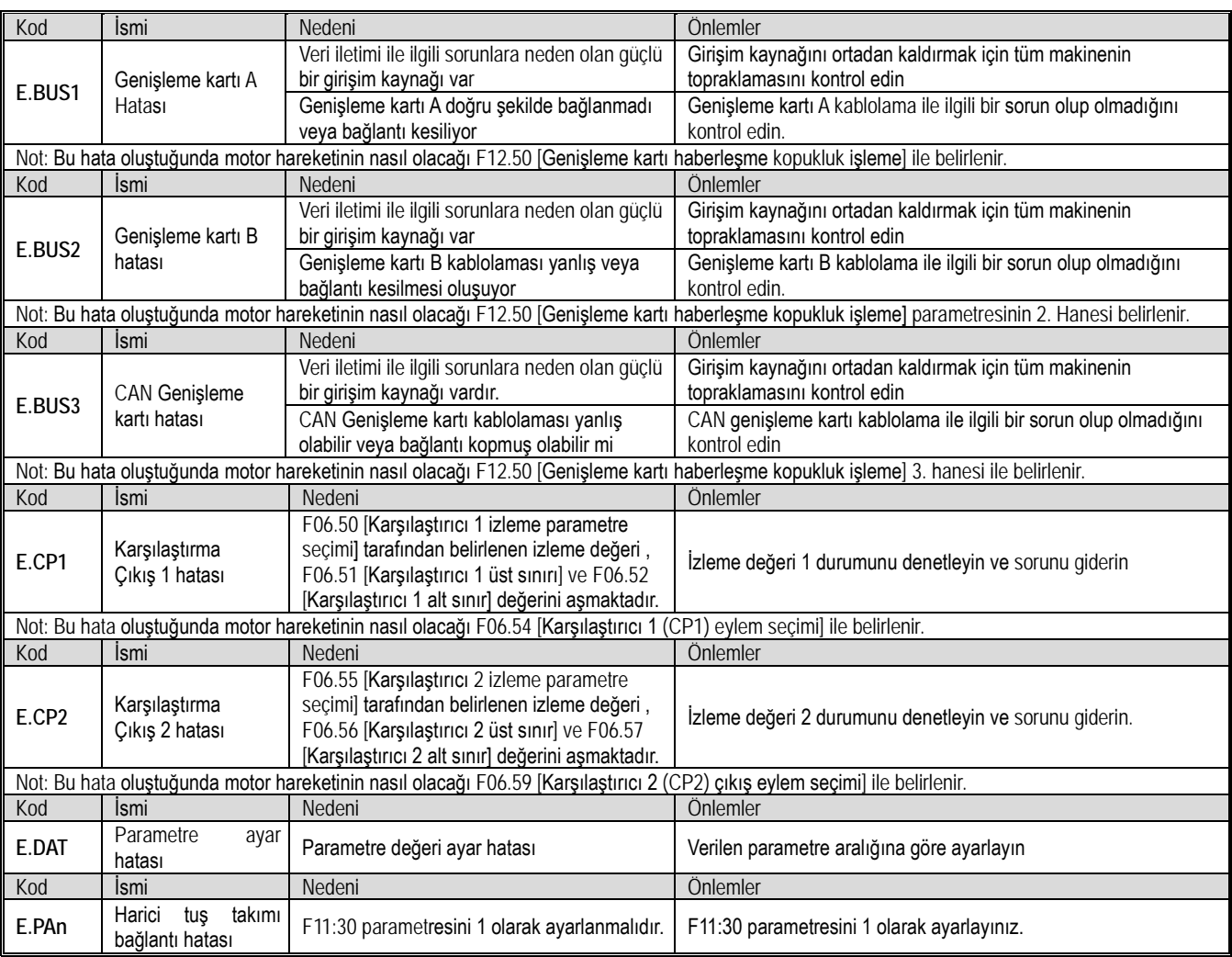

# **6.5 Uyarı**

Uyarı oluştuğunda, sürücü çalışmaya devam edebilir. Aşağıdaki tablo, hatanın nedenini ve ilgili önlemleri açıklar. Not: algılama koşulları değiştiğinde tüm uyarılar otomatik olarak ortadan kaldırılır.

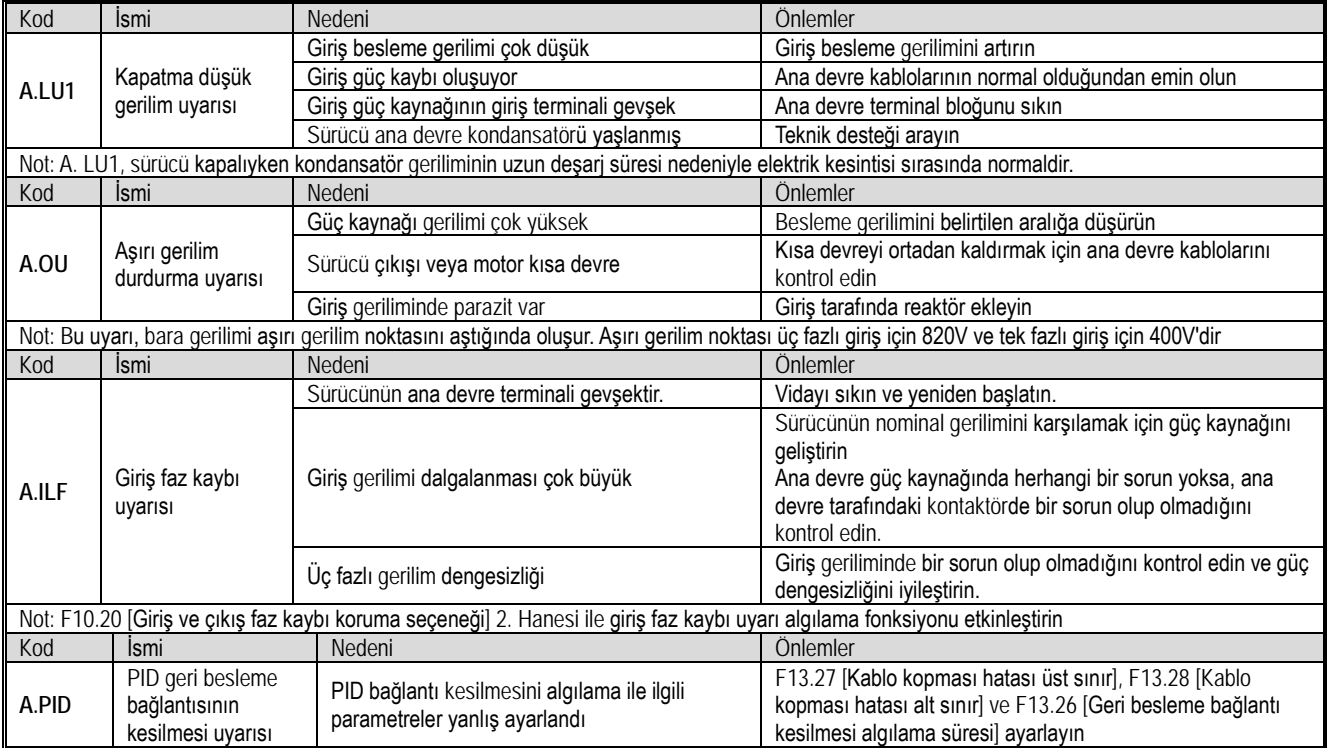

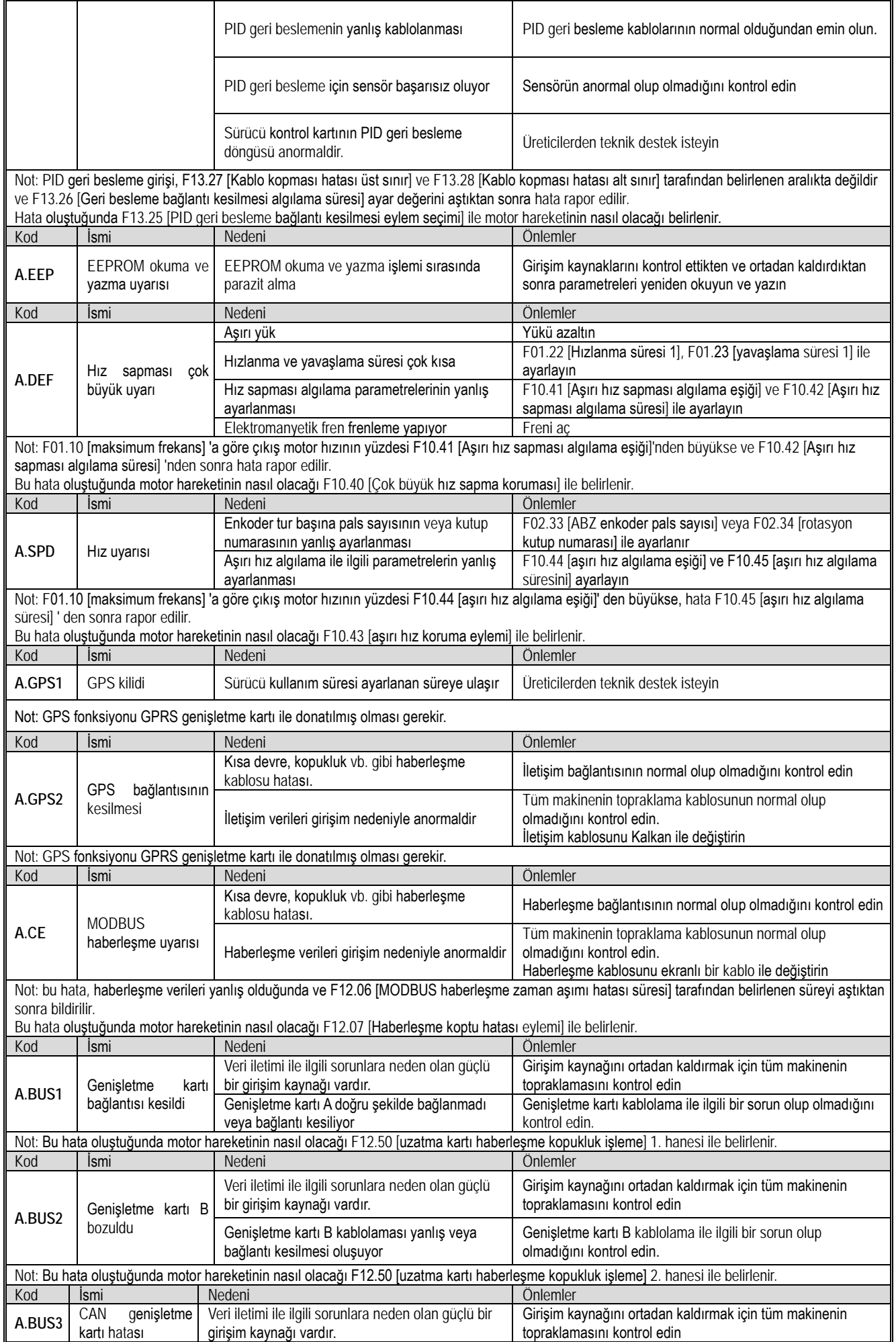

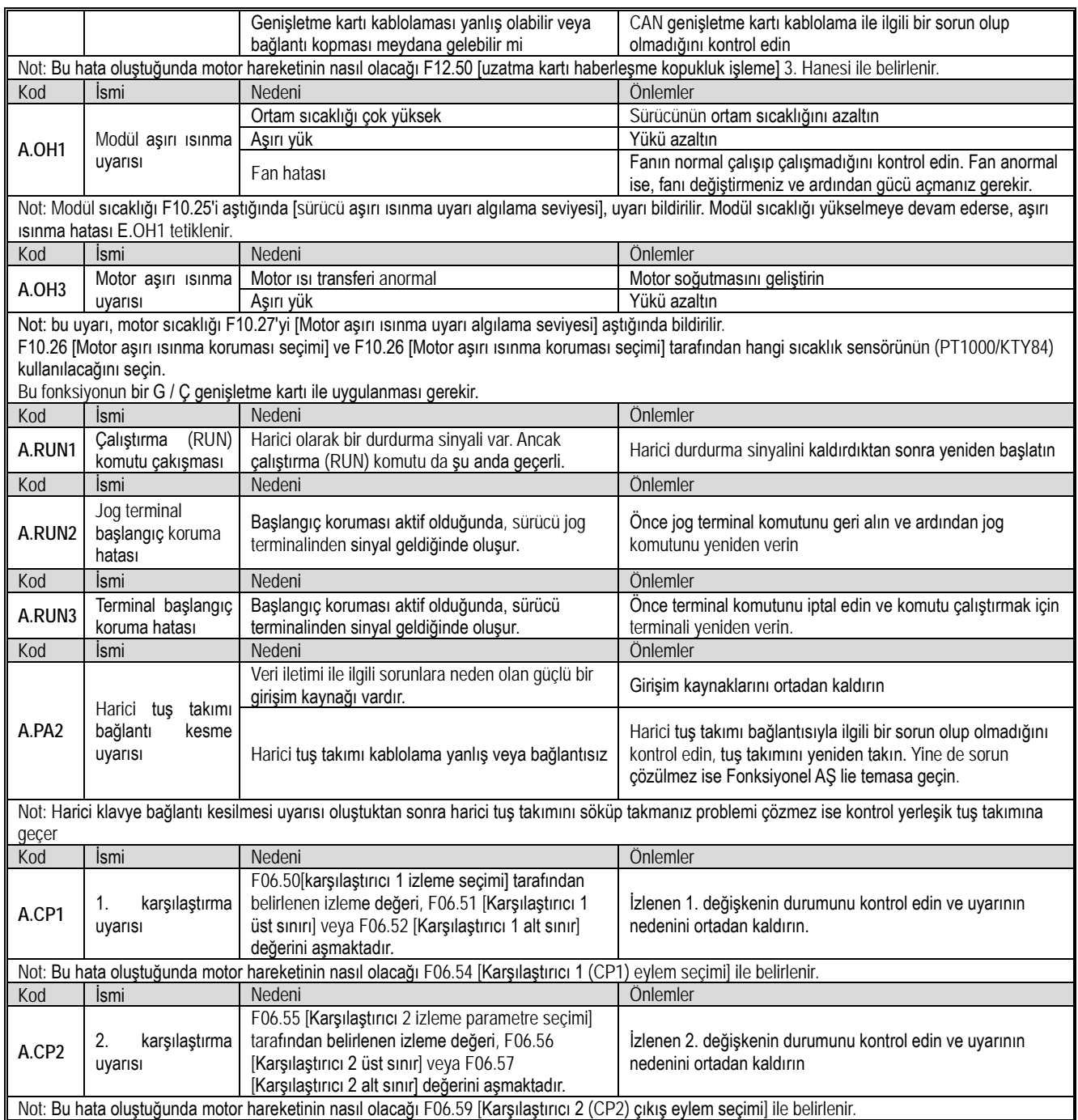

## **6.6 Hata Sıfırlama Yöntemi**

Sürücü hata verip çalışmayı durdurduğunda, nedenini bulmak için lütfen aşağıdaki adımları izleyin ve uygun karşı önlemleri aldıktan sonra sürücüyü yeniden başlatın.

#### **Bir hata meydana geldiğinde sürücü kapanır**

**UYARI ! Sürücünün bakımını, onarımını veya değiştirilmesini gerçekleştirmeden önce gözlerinizi korumak için göz koruması kullanın. UYARI ! Sigorta patladığında veya kaçak devre kesici devreye girdiğinde sürücüyü yeniden başlatmayın veya çevre birimlerini 5 dakika içinde çalıştırmayın. Lütfen kablolama ve çevresel makine derecelendirmesini kontrol edin, sigorta atma nedenini öğrenin, nedeni bulamıyorsanız, lütfen teknik destek departmanına danışın, aksi takdirde kişisel kazalara veya sürücüye zarar verecektir.**

- 1. Kontrol devresine güç sağlamak için harici bir 24V güç kaynağı kullanın.
- 2. Hata izleme parametresi C01-xx ile hata meydana geldiğinde hata kodunu ve sürücünün çalışma durumunu kontrol edin.
- 3. Sorunu gidermek için sorun giderme bölümüne bakın.

Not:

1. C01.00 [son hata teşhis bilgileri] ile son hatanın ne olduğunu görebilirsiniz. Bu hata meydana geldiğinde sürücünün durumunu C01.01~C01.09 izleme parametreleri ile (gerilim, frekans ve akım) gözleyebilirsiniz.

2. C01-10 [Önceki hata teşhis bilgileri] ile önceki hatanın ne olduğunu görebilirsiniz. Bu hata meydana geldiğinde sürücünün durumunu C01.11~C01.19 izleme parametreleri ile (gerilim, frekans ve akım) gözleyebilirsiniz.

3. Güç açıldıktan sonra hata hala devam ederse, lütfen hatayı düzeltin ve ardından hatayı sıfırlayın.

- ✓ Hatalar meydana geldi, ancak Sürücü off (kapalı) değil
- 1. Tuş takımından görüntülenen hata kodunu kontrol edin.
- 2. Nedeni gidermek için sorun giderme bölümüne bakın.
- 3. Bir hata sıfırlama işlemi gerçekleştirin.

#### ✓Hata Sıfırlama

Hata meydana geldikten sonra, sürücüyü normale döndürmek için, nedeni giderdikten sonra hatayı sıfırlamanız gerekir. Üç hata sıfırlama yöntemi vardır:

- 1. Bir hata durumunda tuş takımındaki STOP düğmesine basın.
- 2. Çok fonksiyonlu giriş terminalinden hatayı sıfırlayın.

3. Sürücü tekrar enerjilendirin.

## **6.7 Tuş Takımı Uyarısı Olmaksızın Sorun Giderme**

 Tuş takımında hata veya uyarı kodu görüntülenmediğinde, ancak sürücünün veya motorun çalışması anormal olduğunda, lütfen bu bölümün içeriğine bakın ve uygun önlemleri alın.

Değiştirilemeyen Parametreler

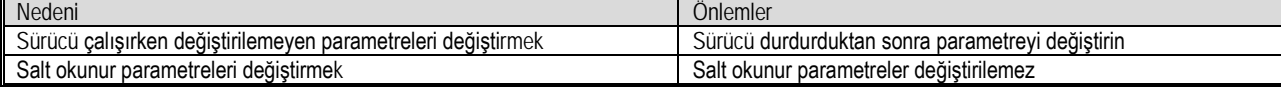

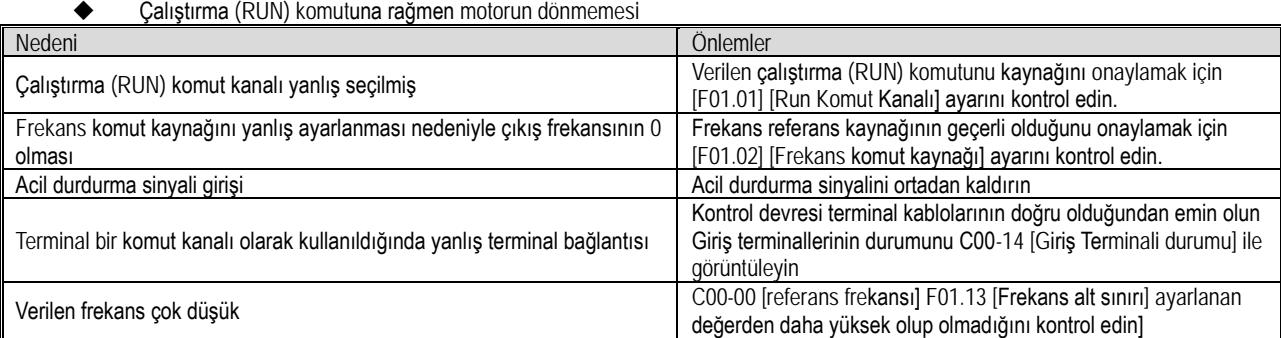

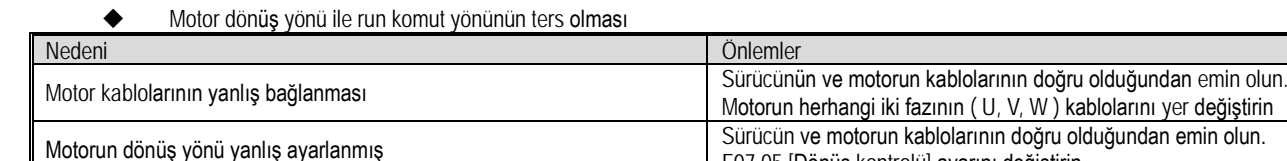

#### Motorun sadece bir yönde dönmesi

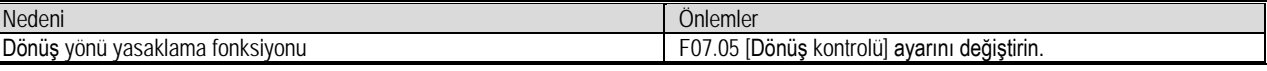

F07.05 [Dönüş kontrolü] ayarını değiştirin.

#### Anormal motor ısınması

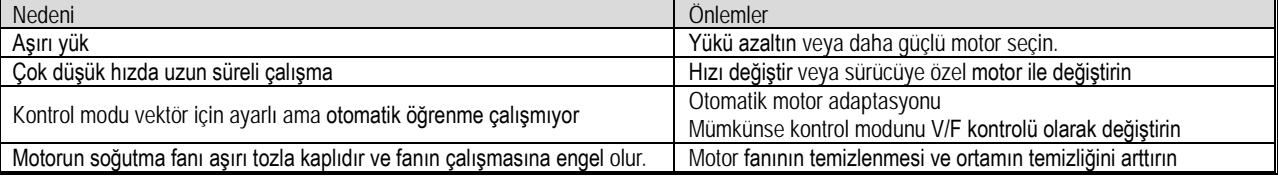

#### Ayarlanan hızlanma/yavaşlama süresine göre çalışmama

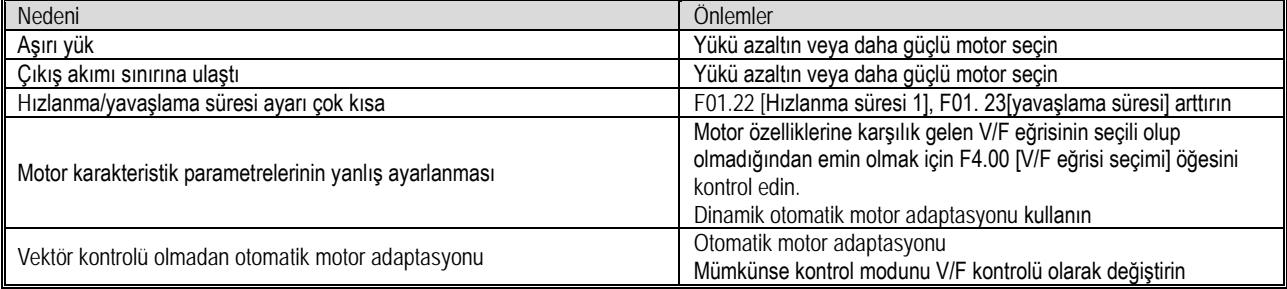

Motor hızı ve frekans komut değeri arasında önemli bir sapma var

Nedeni Önlemler

 $\mathsf{L}$ 

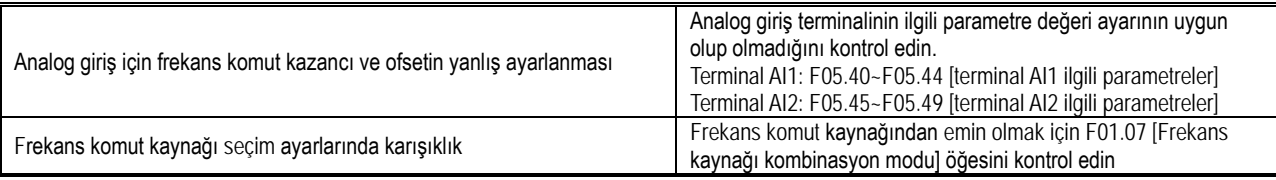

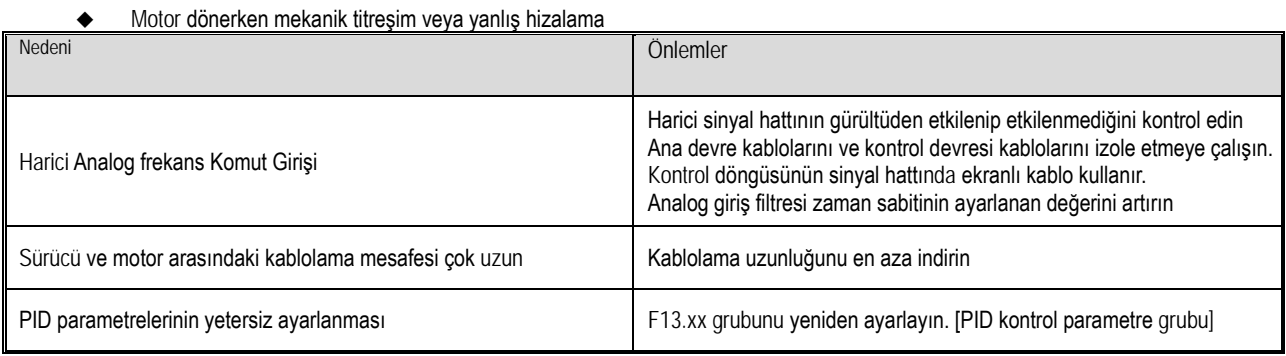

#### Çıkış frekansı komut frekansı değerine ulaşmaz

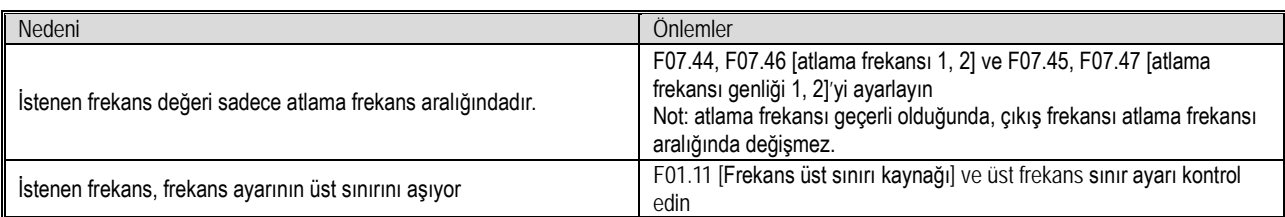

# **7 Bakım ve Onarım**

Bu bölüm, sürücünün kullanımı sırasındaki düzenli bakım ve bakım yöntemlerini, soğutma fanları gibi bileşenlerin değiştirme yöntemini ve sürücüyü saklama talimatlarını açıklamaktadır.

### **7.1 Güvenlik Önlemleri**

#### **TEHLİKE**

#### **Elektrik çarpmasını önlemek için**

**Cihaza enerji veriliyorken kablolama, kontrol veya onarım işi yapmayınız.** Bakım ve onarıma başlamadan önce tüm makinelerin enerjisini kestiğinizden emin olun. Güç kapatıldıktan sonra, sürücünün içindeki kapasitörde hala arta kalan gerilim vardır. Ana devre geriliminin güvenli bir seviyeye düştüğünden emin olup, 5 dakika daha beklenir, ardından gerekli bakım ve onarım işlemi yapılabilir. İhmal edilirse kişisel kazalara neden olabilir.

Sürücü çalışırken kabloları değiştirmeyin, kabloları ve isteğe bağlı kartları çıkarmayın veya soğutma fanını değiştirmeyin.

Sürücü, motoru çalıştırmak için kullanıldığında, Sürücünün enerjisi kapatılsa bile, motor hala dönmeye devam ettiği sırada motor terminallerinde indüklenen gerilim oluşur. Motor hattının bağlantısı kesilene kadar bekleyin veya motorun artık dönmediğinden emin olun. Hatalı işlem yapılırsa, elektrik çarpma tehlikesi vardır.

#### **UYARI**

#### **Elektrik çarpmasını önlemek için**

Sürücünün kapağı çıkarılmış halde çalıştırmayın, aksi takdirde elektrik çarpabilir.

Sürücüyü, belirtilen takılıyken talimat kılavuzuna uygun olarak çalıştırdığınızdan emin olun.

Motor tarafındaki toprak terminalini mutlaka topraklayın. Aksi takdirde insan ile motor kasası arasındaki temas nedeniyle elektrik çarpması olabilir. Elektrikle ilgili uzman olmayan kişiler kablo tesisatı, kurulum, inceleme, bakım, bileşen değiştirme veya onarım işleri yapmamalıdır. Aksi takdirde elektrik çarpması riski vardır.

Bol giysiler giyiyor ya da aksesuar takıyorsanız, sürücüyü çalıştırmayın. Bakım ve onarım yapmadan önce saat, yüzük gibi metal aksesuar takar ve bol giysiler giyerseniz, elektrik çarpma tehlikesi oluşur.

#### **Yangını önlemek için**

Terminal vidalarını bu kitapçıkta bulunan sıkma torkuna göre sabitleyin. Sıkma torku yetersizse, bağlantı parçasının aşırı ısınması nedeniyle yangına neden olabilir.

Sıkma torku, belirtilen sıkma torkunu aşarsa, cihazın veya terminal bloğunun hasar görmesine veya yangına neden olabilir.

Ana devre güç kaynağının gerilimini karıştırmayın. Enerji vermeden önce, lütfen sürücünün nominal geriliminin güç kaynağı gerilimiyle aynı olup olmadığını kontrol edin. Ana devre güç kaynağı gerilimi yanlış kullanılırsa, yangın tehlikesi vardır.

Yanıcı maddelerin sürücü ile temas etmesine izin vermeyin veya sürücüye yanıcı maddeler ile yaklaşmayın. Sürücüyü metal gibi alev geciktirici bir nesne üzerine kurun. Aksi takdirde yangın riski vardır.

ÖNEMLİ

Sürücünün alüminyum soğutucusu, yüksek sıcaklık oluşturur ve dokunulmamalıdır.

Sürücü ile çalıştırırken, Elektrostatik Deşarj Önleme (ESD) prosedüründe belirtilen adımları izleyin. Aksi takdirde, sürücünün iç devresi statik elektrik nedeniyle hasar görebilir.

Sürücünün devresini değiştirmeyin. Aksi takdirde sürücü hasar görecektir. Bu nedenle onarım şirket tarafından karşılanmayacaktır. Şirket bundan sorumlu olmayacaktır.

Sürücüyü ve diğer cihazları bağladıktan sonra, lütfen tüm kablo bağlantılarının doğru olduğundan emin olun. Kablo bağlantısı yanlışsa, sürücüye zarar verebilir.

Lütfen motorun yüksüz olduğu durumda dönüş yönünden emin olun. Yanlış dönüş yönü kişisel yaralanmaya veya maddi hasara neden olabilir. Hasar görmüş bir cihazı çalıştırmayın. Cihaz açıkça hasar görmüşse veya parçaları eksikse, bir kazayı önlemek için bağlamayın veya çalıştırmayın.

# **7.2 Kontrol**

Elektronik ekipman, çeşitli elektronik bileşenlerden vb. oluşur. İlgili cihaz gereğinden daha uzun süre kullanılırsa, karakteristik değişikliklere veya hatalara neden olabilir. Bu tür hataları önlemek için, rutin bakım, düzenli bakım ve parça değişimi gibi önleyici bakımlar yapılmalıdır. Kurulumdan sonra cihazın her 3 ila 4 ayda bir kontrol edilmesi önerilir. Her cihazın kontrol döngüsü çalışma koşullarına, çevre koşullarına ve kullanım koşullarına göre değişir.

Aşağıdaki durumlarda cihaz daha sık kontrol edilmelidir;

Yüksek sıcaklık, yüksek rakımlı ortam;

Sık sık çalışma ve durma olan ortam;

AC gücünün ve yükünün büyük dalgalanmalara sahip olduğu bir ortam;

Aşırı titreşim veya şokun olduğu bir ortam;

Toz, metal tozu, tuz, sülfürik asit ve klorun bulunduğu bir ortam;

Cihazın kötü muhafaza edildiği ortam.

Düzenli bakım çalışması yapmak için lütfen bu bölümdeki bakım önerilerini uygulayın.

◆Günlük Kontrol

Sürücü bozulmasını ve ürün hasarını önlemek için, lütfen aşağıdaki günlük kontrolleri yapın.

Not: Güç açıkken kablolama, kontrol veya onarım çalışmaları yapmayın. Bakım ve onarıma başlamadan önce tüm cihazların gücünü kapattığınızdan emin olun. Güç kapatıldıktan sonra, sürücünün içindeki kapasitörde hala arta kalan gerilim vardır. Ana devre geriliminin güvenli bir seviyeye düştüğünden emin olmak gerekir. 5 dakika bekledikten sonra, kişisel kazaları önlemek için ilgili işlemleri gerçekleştirilir.

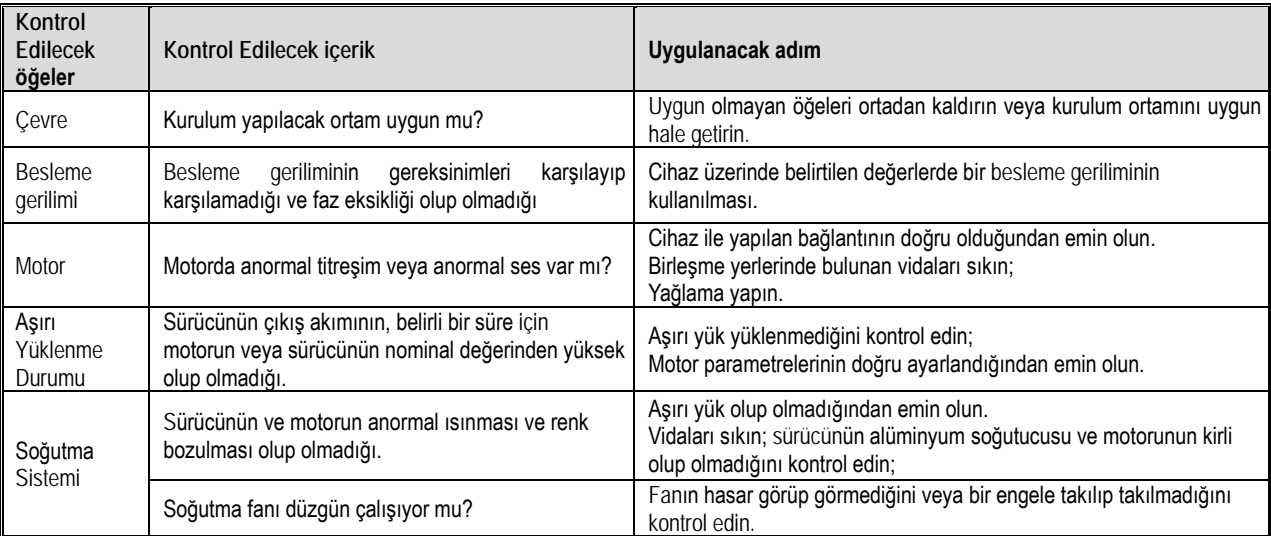

◆Periyodik kontrol

Normal sartlar altında, 3 ila 4 ay içinde düzenli bir kontrol gerçekleştirilir. Ancak kullanım durumu ve çalışma ortamı ile birlikte denetim döngüsünün kısaltılmasının dikkate alınması gerekir.

Not: Güç açıkken kablolama, kontrol veya onarım işleri yapmayın. Çalışmaya başlamadan önce tüm cihazların gücünü kapattığınızdan emin olun.

Güç kapatıldıktan sonra, sürücü içindeki kapasitörde hala artık gerilim vardır. Ana devre geriliminin güvenli bir seviyeye düştüğünden emin olmak gerekir. 5 dakika sonra, kişisel kazaları önlemek için ilgili işlemleri gerçekleştirilir.

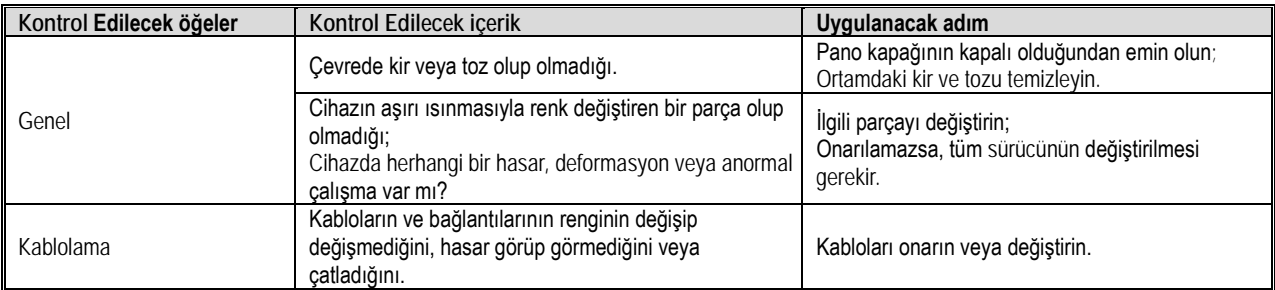

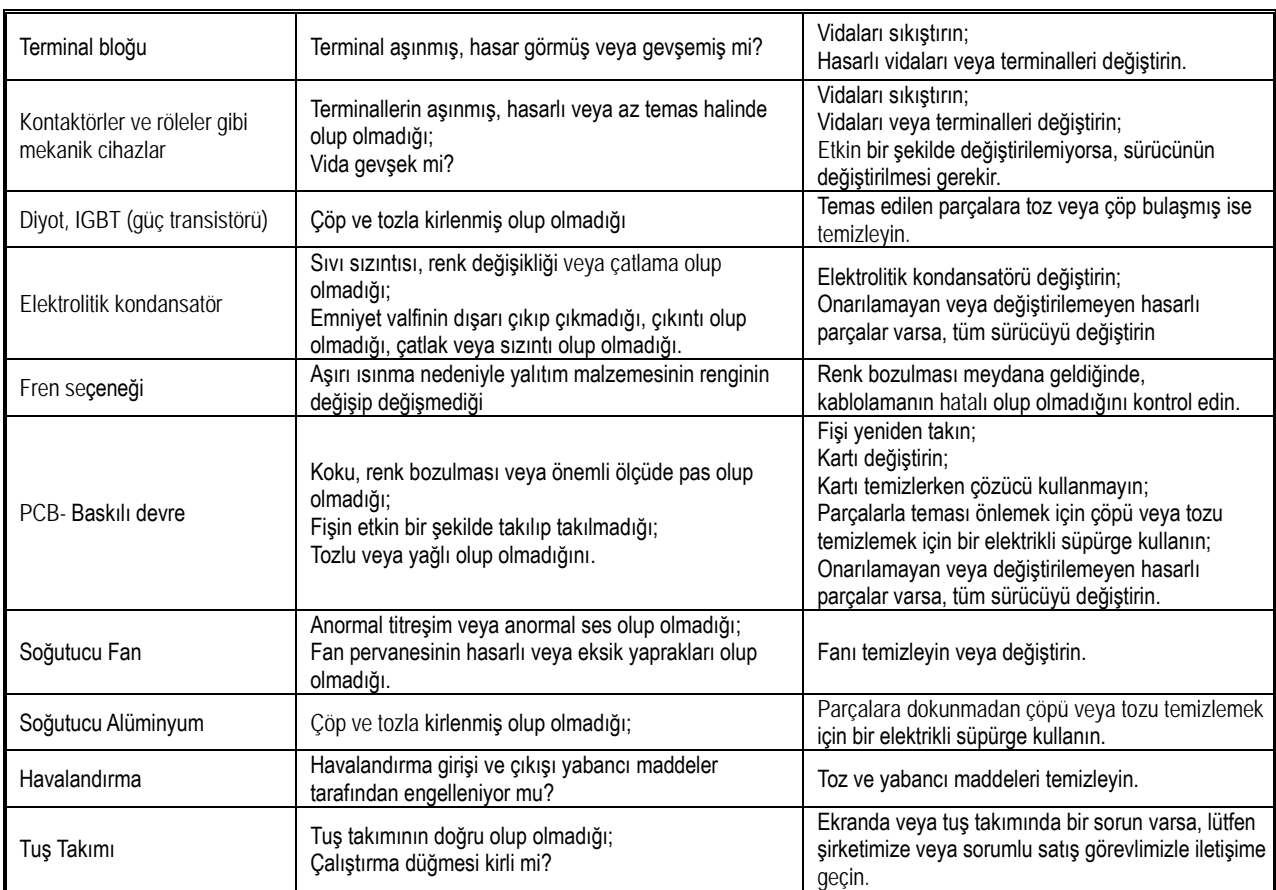

### **7.3 Bakım**

Tüm ekipman ve bileşenlerin bir ömrü vardır. Doğru bakım, daha uzun malzeme ömrü sağlayabilir ancak ekipman hasarını çözemez. Bozulmuş veya kullanım ömrünün sonuna yaklaşan parçaları gerektiği gibi değiştirin.

Not: Güç açıkken kablolama, kontrol veya onarım çalışmaları yapmayın. Çalışmaya başlamadan önce tüm cihazların gücünü kapattığınızdan emin olun. Güç kapatıldıktan sonra, sürücünün içindeki kapasitörde hala arta kalan gerilim vardır. Ana devre geriliminin güvenli bir seviyeye düştüğünden emin olmak gerekir. 5 dakika sonra, kişisel kazaları önlemek için ilgili işlemleri gerçekleştirilir.

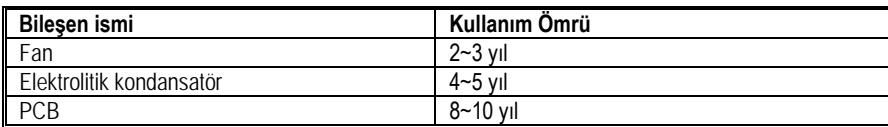

# **7.4 Soğutma Fanının Değiştirilmesi**

Soğutma fanını değiştirirken, lütfen orijinal fanı satın alın ve orijinal fanı kullanın. Bunun için lütfen Fonksiyonel A.Ş. satış bölümüne başvurun. Sürücüde birden fazla soğutma fanına sahip modeller vardır. Ürünün hizmet ömrünü uzatmak için tüm fanlar aynı anda değiştirilmelidir.

Diğer cihazların değiştirilmesi, bakım ve ürün aşinalığı açısından çok dikkat gerektirir ve kullanılmadan önce kesinlikle test edilmelidir. Diğer dahili bileşenlerin değiştirilmesi tavsiye edilmez. Değiştirmeniz gerekirse, Fonksiyonel A.Ş. satış bölümüne başvurun.

Not: Güç açıkken kablolama, kontrol veya onarım çalışmaları yapmayın. Çalışmaya başlamadan önce tüm cihazların gücünü kapattığınızdan emin olun. Güç kapatıldıktan sonra, sürücünün içindeki kapasitörde hala arta kalan gerilim vardır. Ana devre geriliminin güvenli bir seviyeye düştüğünden emin olunmalıdır. 5 dakika sonra, kişisel kazaları önlemek için ilgili işlemleri gerçekleştirin.

# **7.5 Sürücünün Değiştirilmesi**

Not: Güç açıkken kablolama, kontrol veya onarım çalışmaları yapmayın. Çalışmaya başlamadan önce tüm cihazların gücünü kapattığınızdan emin olun. Güç kapatıldıktan sonra, sürücünün içindeki kapasitörde hala arta kalan gerilim vardır. Ana devre geriliminin güvenli bir seviyeye düştüğünden emin olunmalıdır. 5 dakika sonra, kişisel kazaları önlemek için ilgili işlemleri gerçekleştirin. Elektrikle ilgili olmayan uzmanlar kablo tesisatı, kurulum, bakım, kontrol, bileşen değiştirme veya onarım işi yapmamalıdır. Aksi takdirde elektrik çarpması tehlikesi vardır.

Not: Sürücüyü çalıştırırken veya PCB sökerken, elektrostatik önlemlerde (ESD) belirtilen adımları izleyin. İşlem yanlışsa, sürücünün dahili devresi statik elektrik nedeniyle hasar görebilir.

◆Ana devre terminal bloğunu kablolarken alınacak önlemler

- 1) Lütfen bakır kablo kullanın. Alüminyum kablo gibi bakır kablo dışındaki kablolar kullanılamaz.
- 2) Yabancı maddelerin terminal bloğuna girmesine izin vermeyin.
- 3) Lütfen bağlantı yapılacak kablonun ucunu bu kitapçıkta belirtildiği kadar soyunuz.
- 4) Bükülmüş veya deforme olmuş kablolar kullanmayın. Bağlantı nedeniyle bükülen ve deforme olan kablonun ucunu kullanmadan önce kesin.
- 5) Bükülü çok telli kablo kullanırken lehim yapmayın.
- 6) Bükülü çok telli kablo kullanırken, bağlantıda tellerin görünmesine izin vermeyin.

7) Kablolar, terminal bloğunun dibine kadar yerleştirilmelidir. Kablo ucu kaplaması önceden belirlenmiş bir uzunlukta sıyrıldıktan sonra, kaplama kısmı terminal bloğuna girebilir.

8) Her terminalin sıkma torku farklıdır. Lütfen vidaları belirtilen sıkma torkuna göre sıkın.

9) Vida ile eşleşen tork anahtarı gibi aletler kullanın. Vidalı terminallerin kablolanması düz veya yıldız tornavida gerektirir. Ekipman seçmek için lütfen kitaptaki önerilen koşullara bakın.

10) Vidaları sıkmak için şarjlı matkap kullanırken, 300 ila 400 dev / dak gibi düşük bir hızda sıkmaya dikkat edin.

11) Kablolama aletleri de şirketten satın alınabilir. Ayrıntılar için lütfen temsilcimizle veya sorumlu satış temsilcimizle iletişime geçin.

12) Eski ürünü bu ürünle değiştirirken, kullanımda olan bazı kabloların boyutu yeterli olmayabilir. Kablo boyutunun kullanımı için lütfen temsilcimiz iletişime geçin.

13) Terminal vidalarını sıkarken, 5 ° 'den fazla eğmeyin.

14) Yıldız vida kullanırken, yıldız deliğin içine bir tornavida sokmayı ve ardından vidalamayı unutmayın.

- 15) Düz vidayı sıkarken, tornavidayı vidanın yuvasına dikey olarak yerleştirdiğinizden emin olun. Yuvadan çıkarmayın.
- 16) Kablolamadan sonra, kabloyu yavaşça çekip çıkmadığından emin olun.

17) Lütfen sadece terminal bloğuna girecek kablo ucunu soyun, onun dışındaki hiçbir yer soyulmamalıdır.

- 18) Terminal bloğunun vidaları, belirtilen sıkma torkuna göre düzenli olarak yeniden sıkılmalıdır.
- 19) Kablo bağlantısı harici bir kuvvete maruz kalıyorsa, kablo bağlantısı yerinden çıkmasın diye bir kelepçe kullanın.

## **7.6 Saklama Koşulları**

Sürücüler, diğer elektronik ürünler gibi, kimyasal reaksiyonlara yatkın elektrolitik kapasitörlerin yanı sıra küçük elektronik bileşenler kullanır. Uzun süreli depolama sırasında uzun ömürlülük ve güvenilirlik sağlamak için lütfen aşağıdaki önlemleri alın:

◆Depolama yeri

Ortam sıcaklığı ve nem: Sıcaklık -30°C ila +60°C, Nem ise % 95 veya daha düşük olmalı. Sıcaklık, ürünü donduracak kadar düşük derecede olmamalı ve doğrudan güneş ışığı alabilecek ortamda saklanmamalı.

Taşıma işlemi sırasında lütfen sürücüyü paketleyin ve titreşim veya darbelerden koruyun.

Toz, yağ: Çimento fabrikaları ve tekstil fabrikaları gibi tozlu veya yağlı ortamlarda saklamayın.

Aşındırıcı gazlar: Aşındırıcı gazların oluşabileceği kimyasal bir tesiste, rafineride veya kanalizasyon arıtma tesisinde depolamayın.

Tuz erozyonu: Kıyı gibi tuz erozyonu olan yerlerde, özellikle belirli tuzlu alanlarda depolamayın.

Ayrıca diğer zorlu ortamlarda saklamayın ve yukarıdaki faktörlere sahip olmayan uygun koşulları sağlayan depo, ofis vb. Yerlerde muhafaza edin.

◆Düzenli enerji verilmesi

Kapasitörün eskimesini önlemek için lütfen yılda en az 30 dakika enerji verin.

İki yıldan daha uzun bir süre enerji verilmezse, gerilimi 2 ila 3 dakika içinde yavaşça 0V'den başlayıp sürücünün nominal gerilimine yükseltmek için ayarlanabilir güç kaynağını kullanın ve ardından ana devre elektrolitik kapasitörünü etkinleştirin (1 saatten fazla yüksüz enerji verme). Sonraki çalıştırma sırasında lütfen normal kablolamayı yapın ve sürücü sırasında herhangi bir anormallik, aşırı akım, motor titreşimi, hız değişikliği vb. olmadığından emin olun.

# **8 Hurdaya Ayırma**

## **8.1 Güvenlik Önlemleri**

#### TEHLİKE

#### **-Elektrik çarpmalarını önlemek için**

**Ürün enerjiliyken bağlantı, gözlem ya da tamir yapmayınız.** Kablo bağlantısı ya da tamir işlerini yapmadan önce mutlaka enerjiyi kesiniz. Enerji kesiliyken bile, cihazın içindeki kondansatörler üzerinde artık gerilim olabilir. Elektrik şokunu önlemek için, ünitenin ön panelindeki uyarı etiketinde belirtilen süre kadar bekleyiniz. Tüm göstergeler pasif olduktan sonra, ön kapağı ve terminal kapağını çıkarın, giriş besleme gerilimini ve ana devre DC gerilimi ölçün ve güvenilir gerilim seviyesinde olduğunu teyit ediniz ve 5 dakika daha bekledikten sonra ilgili işlemi yapınız.

Eğer bu ihmal edilirse, kişisel kazalara neden olabilir.

Kablolamayı değiştirmeyin, kabloları ve opsiyonel kartları sökmeyin, ya da soğutma fanını sürücü çalışırken değiştirmeyin. Sürücü motoru çalıştırırken, sürücünün gücü olmasa bile olsa, motorun dönüşü nedeniyle motor terminallerinde gerilim indüklenir. Yanlış kullanım durumunda elektrik çarpma tehlikesi mevcuttur.

UYARI

#### **-Elektrik çarpmalarını önlemek için**

Sürücüyü kapağı açık iken çalıştırmayın, aksi halde elektrik çarpma riski vardır.

Sürücüyü kılavuzda belirtilen özellikte kapak ya da kendi kapağı ile kapalı iken kullanın.

Motor tarafında toprak bağlantısını yaptığınızdan emin olun, aksi takdirde operatör ile motor gövdesi arasındaki temas sonucu elektrik çarpması oluşabilir.

Teknik yeterliliği olmayan kişilerin kablolama, montaj, gözlem, bakım, eleman değişimi ya da tamir işlemi yapmamalıdır. Aksi takdirde elektrik çarpma riski vardır.

Eğer gevşek kıyafet ya da giyim aksesuarları giymişseniz sürücü ile çalışmayınız. Saat ve yüzük gibi metal nesneler takıyorsanız sürücü ile çalışmaya başlamadan çıkarınız. Aksi takdirde elektrik çarpma riski vardır.

#### **Yangını önlemek için**

Terminal bağlantı vidalarını bu kılavuzda belirtilen tork değerlerinde sıkın. Eğer tork yetersiz ise, bağlantı noktasında aşırı ısınma nedeniyle yangına neden olabilir.

Eğer terminal bağlantısı kılavuzda belirtilen tork değerinin üzerinde sıkılmışsa, cihazın ve terminalin hasar görmesine ya da yangına neden olabilir.

Giriş besleme gerilimini yanlış vermeyin. Enerji vermeden önce, sürücünün besleme gerilimi ile şebeke geriliminizin uyumlu olduğundan emin olun.

Bypass koruma devresi ayarları ve yerel standartları gözetin. Yanlış besleme gerilimi, yangın ya da personel yaralanmasına neden olabilir. Sürücünün parlayıcı olan malzemeler ile temas etmesine izin vermeyin. Sürücüyü alev dayanımı olan metal vb. bir obje içine monte ediniz. Aksi takdirde yangın riski vardır.

**NOT** 

Sürücünün soğutucu kısmı yüksek sıcaklık üretir ve dokunulmamalıdır.

Sürücüyü çalıştırırken ya da baskılı devreyi tutarken, elektrostatik deşarj (ESD) tedbirleri uygulayın. Eğer özenli davranılmaz ise sürücünün iç devreleri statik elektrik nedeniyle zarar görebilir.

Sürücünün devrelerini değiştirmeyin. Aksi takdirde sürücü arızalanabilir. Yetkisiz kişiler tarafından yapılan tamirattan firmamız sorumlu tutulamaz.

Sürücü ve motor bağlantılarını tamamladıktan sonra, tüm bağlantıları kontrol ediniz. Eğer bağlantılar hatalı ise sürücüye hasar verebilir.

Motorun yüksüz çalıştırarak test edin. Motorun yanlış yönde dönmesi can ve mal kaybına neden olabilir Hasarlı makineyi çalıştırmayın. Makina bariz hasarlı ya da bazı parçaları eksik ise, kazaları önlemek için sürücü bağlantısını yapmayın ve çalıştırmayın

## **8.2 Hurdaya Çıkarmaya Yönelik Önlemler**

Ürünlerin ve komponentlerin hurdaya çıkarılması aşağıdaki gibi olmalıdır. Lütfen ülkenizdeki ilgili yerel yasalara, kurallara uyun.

- 1) Sürücü gövdesi
- 2) Paketleme malzemeleri
- 3) Genişleme kartları

Dikkat: Yaralanmaları önlemek için, önce deşarj edildikten sonra hurdaya ayırılmalı.

# **9 Yardımcı Ekipmanlar ve Opsiyonlar**

# **9.1 Güvenlik Önlemleri**

Kullanıcı yardımcı ekipmanları kullanırken ve seçerken aşağıdaki güvenlik kurallarına ve gereksinimlerine uymalıdır.

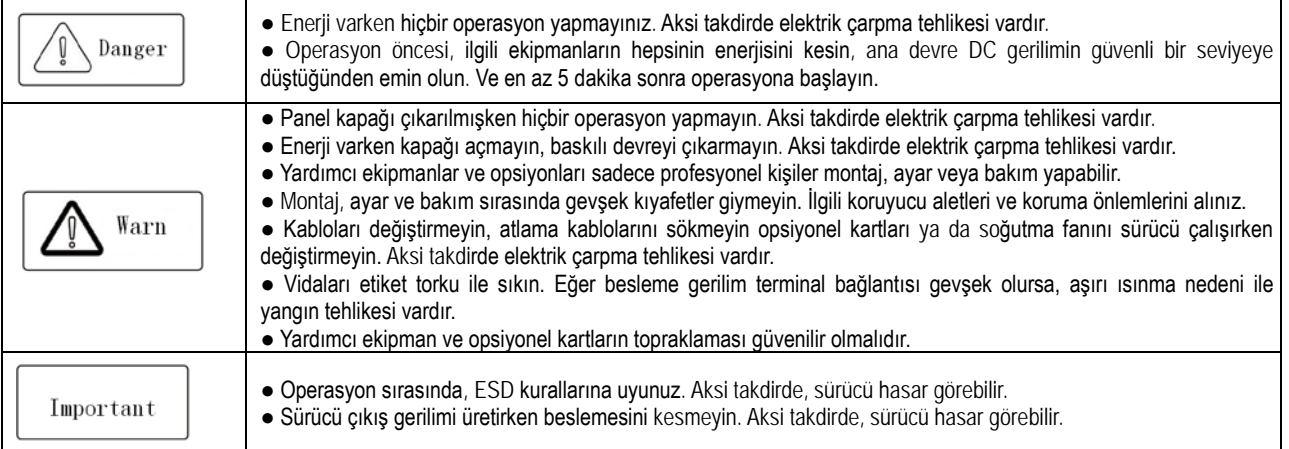

# **9.2 Yardımcı Ekipmanlar**

Yardımcı Ekipmanlar

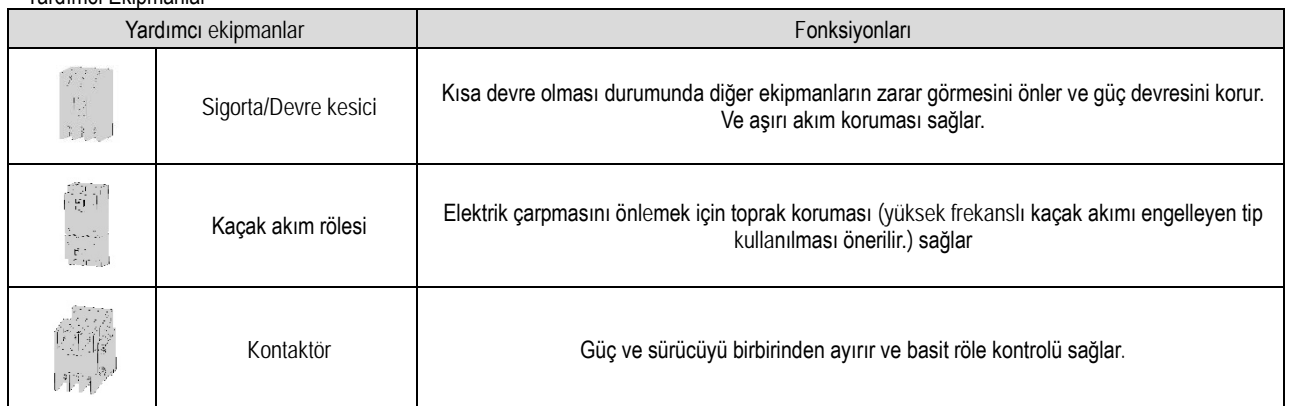

### Fonksiyonel A.Ş.

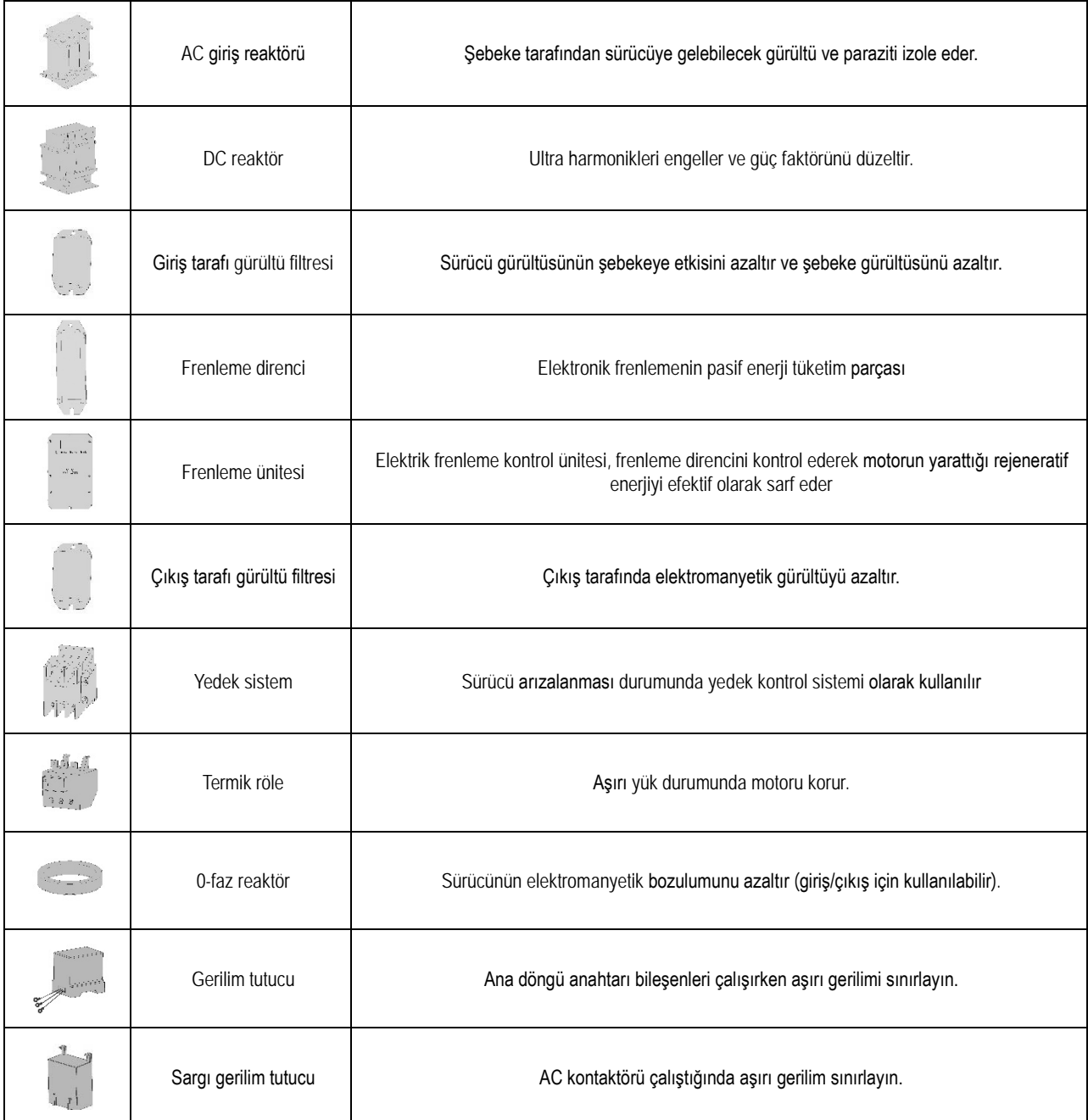

### **9.3 Yardımcı Ekipmanların Kullanımı**

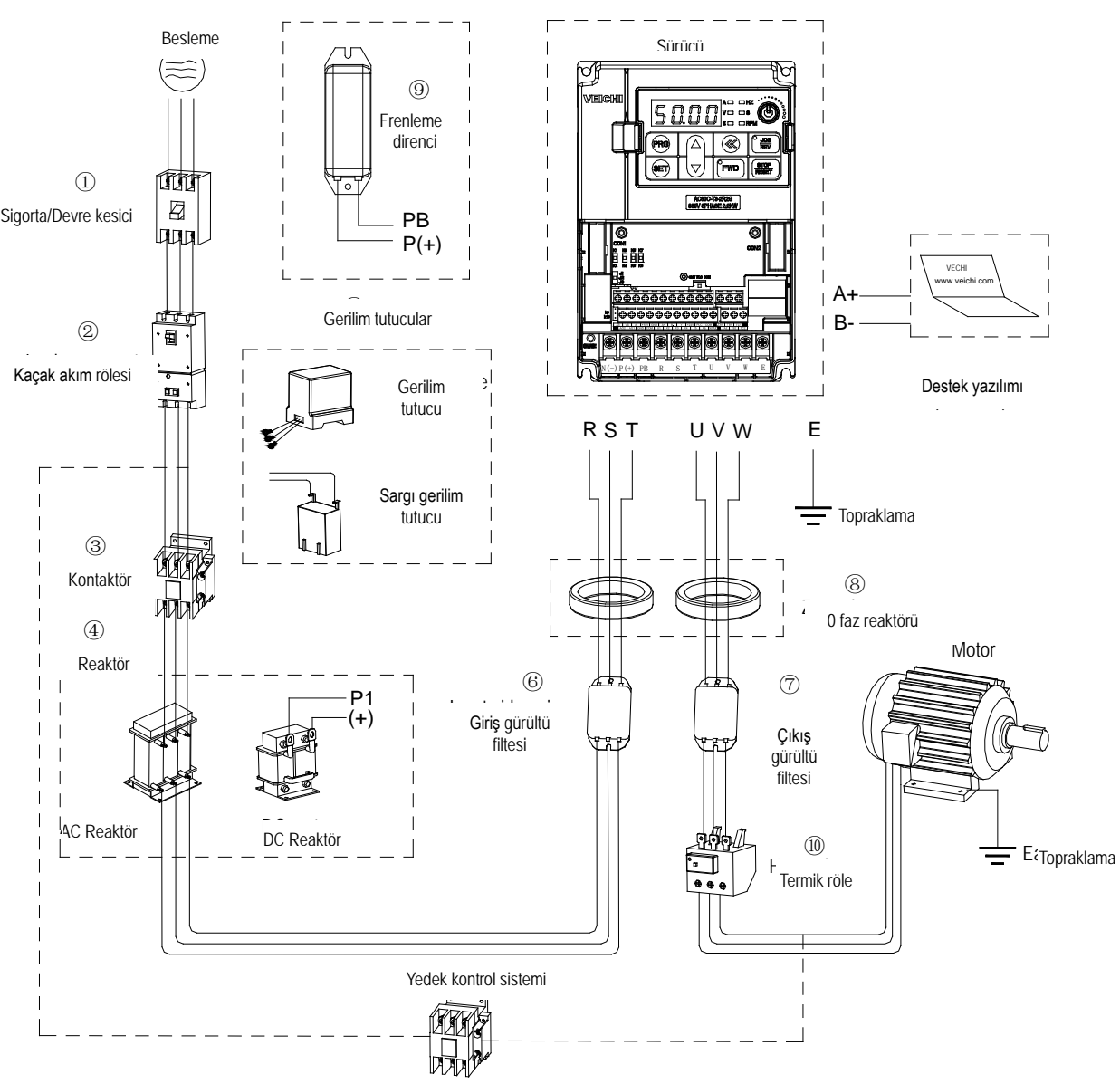

Tablo 9-1: Yardımcı ekipmanların bağlantısı

Not: Devre kesici bağlantısı

Güç devrenizi aşırı akıma karşı ve kısa devre durumunda diğer cihazlara etki etmesini önlemek için sigorta/devre kesici kullanın ve lütfen besleme gerilimi ile sürücü RST giriş devresi arasında bağlayın. Bağlantının sağlamlığından ve bir atlama olmadığından emin olun.

Devre kesici sürücünün nominal kapasitif akımının 1.5 – 2 katı olmalıdır. Lütfen kesicinin zaman karakteristiklerini ve sürücünün koruma karakteristiklerini karşılaştırın (nominal akımın % 150, bir dakika).

Ana güç bağlantısından önce devre kesici ve kontaktörün enerjisini kesin. Aksi takdirde elektrik şoku tehlikesi olabilir. Kaçak akım rölesinde sürücünün çıkışından dolayı yüksek frekanslı kaçak akımlar oluşur. Yangından ve elektrik çarpmasından korunmak için mutlaka kaçak akım rölesi kullanın. Genellikle, bir sürücü ( güç kablosu 1m ise ) 100mA civarında kaçak akım üretir. Mesafe 1 m den uzun ise, her bir metre ilave için, 5mA daha kaçak akım oluşacaktır. Özellikle yüksek frekans kaçağına uygun kaçak akım rölesi kullanın. Kaçak akımı etkileyen faktörler şunlardır:

Sürücünün kapasitansı Anahtarlama frekansı Motor kablo tipi ve uzunluğu

EMI/RFI filtre.

İnsanı ve sürücüyü korumak için, AC/DC güç kullanabilen ve yüksek frekans kaçak akımına cevap verebilen bir kaçak akım rölesi kullanın. Her bir sürücü için 200mA hassasiyetinden büyük bir kaçak akım rölesi olmalıdır. Eğer sürücü çıkışları farklı dalga ise, yüksek frekanslı kaçak akımda daha yüksek olacak ve bu rölenin arızalanmasına neden olacaktır. Bu durumda aşağıdaki işlemleri yapınız.

#### Fonksiyonel A.Ş.

Kaçak akım rölesinin hassas akım ayarını arttırın. Sürücünün Anahtarlama frekansını düşürün

#### Kontaktör

Kontaktör sürücü ve güç devresini birbirinden ayırmaya yarayan yardımcı bir ekipmandır. Sürücünün koruma fonksiyonları aktif iken ya da acil stop durumundayken, ana güç devresi kontaktör ile kesilir. Kontaktör ya da elektromanyetik anahtarı sürücü çıkış devresinde kullanmayın. Aksi takdirde sürücü arızalanabilir. Ani duruş sonrası güç tekrar geldiğinde, eğer sürücünün otomatik start alması önlenmek isteniyorsa, giriş tarafına kontaktör bağlayarak kontrol edebilirsiniz.

#### AC giriş reaktörü ve DC reaktör

Yüksek harmonik akımlarından korunmak için, AC giriş reaktörü ve DC şok bobini kullanılabilir. Aynı zamanda giriş tarafında güç faktörünü de düzeltir.

Aşağıdaki durumlarda, AC giriş reaktörü ve DC şok bobini mutlaka kullanılmalıdır. (Her ikisinin birlikte kullanımı daha fazla etkili olur) Harmonik akımlardan korunma ve güç faktörünün iyileştirilmesi gerekiyorsa,

Giriş faz kapasitansını anahtarlamak gerekiyorsa

Sürücü kapasitansı yüksek bir güç trafosuna (600kVA yukarısı) bağlanmışsa

Aynı şebekeye DC motor sürücüler gibi silikon kontrollü konverterler bağlanmış ise

Eğer kullanıcının harmonik korunma gereksinimi yüksek ise, lütfen harici DC reaktör bağlayın. Harici DC reaktörü bağlamadan önce, P1 ve (+) terminalleri arasındaki kısa devreyi sökmeyi unutmayın.

#### Yüksek Gerilim Tutucu

Yüksek gerilim tutucu gerilim değerlerini takip eder ve ani değişimlerde donanıma zarar gelmemesi için elektriği keser. Lütfen kendi durumunuza uygun olan yüksek gerilim tutucuyu seçin. Aksi takdirde sürücü hasar görebilir.

#### Giriş tarafı gürültü (parazit) filtresi

Sürücünün doğrultucu köprüsü kontrolsüz bir doğrultucudur. Ve giriş akımı kesikli darbeli bir akımıdır. Bu yüzden, sürücünün içindeki güç kablosuna akan harmonik akım gürültü (parazit) sinyali, çevredeki makinelerde (radyo, telefon, temassız anahtar, sensör) kötü etki yaratabilir. Güç kablosundaki gürültüyü (paraziti) azaltmak için giriş tarafına gürültü (parazit) filtresi takmanızı öneriyoruz. Bu sayede, güç kablosundan frekans sürücüsüne gelen gürültü (parazit) de azalır.

Lütfen frekans sürücüsü için özel gürültü (parazit) filtresini kullanın. Ek olarak, filtre ile sürücü arasındaki bağlantı kablosu mümkün olduğu kadar kısa olmalıdır.

#### Çıkış tarafı gürültü (parazit) filtresi

Frekans sürücüsü, yüksek hızlı tepe değeri gerilim anahtarı ile kare dalga çıkışı verir. Dolayısıyla, çıkış kablolarında çok sayıda radyo paraziti ve endüktif sinyal üretecek yüksek hızlı dv / dt dönüşümü vardır. Çıkış tarafına gürültü (parazit) filtresi takılarak, olumsuz etkiler hafifletilebilir. Lütfen faz kapasitörünü ve gürültü (parazit) filtresini çıkış devresine takmayın. Aksi takdirde, frekans sürücüsünü zarar görebilir.

#### Faz reaktörü (şönt reaktör)

Giriş ve çıkış tarafı için uygun olan frekans sürücüsünün elektromanyetik parazitini azaltmak üzere 0 fazlı reaktörler kullanılır. 0 fazlı reaktörler 3 fazlı bir endüktansa eşittir. Genel kullanımda, genel manyetik çekirdek boyutu ve kablo özelliklerine göre 3-5 sargı olması en iyi performansı sağlar.

#### FRENLEME REAKTÖRÜ VEYA FRENLEME BİRİMİ

Frenleme reaktörü veya frenleme direnci

Yenilenebilir elektrik tüketim birimi, lütfen üçüncü bölümün "Elektrik Kurulumu" adındaki altıncı bölümüne bakın.

Termik röle

Lütfen termik röleyi frekans sürücüsünün çıkış tarafına takın. Termik röle, motor aşırı yük durumuna girdiğinde motoru korumak için güç kaynağını kesecektir. Eğer bir motor için tek frekans sürücüsü kullanılıyorsa, termik rölenin kullanılmasına gerek yoktur. Sürücünün, aşırı motor akım koruması [F10.16] yeterli olacaktır. Birden fazla motor için tek sürücü kullanırken veya motor doğrudan güç şebekesi tarafından çalıştırılırken, lütfen sürücü ve motor arasına termik röle kullanın.

Termik röle kullanırken, lütfen MC'nin seri kontrol devresinin röle bağlantı noktasının yanındaki ana devre girişinde kesecek şekilde tasarlayın veya termik röle attığında harici arıza olarak frekans sürücüsüne girmek için tasarlayın.

Motorun düşük hızda aşırı ısınmasını ve termik röle arızalarını önlemek için lütfen aşağıda yazılan ipuçlarına dikkat edin.

- Düşük hızda çalışıyor ise

- Bir frekans sürücüsü birden fazla motoru çalıştırırken
- Motor kablosu uzun ise
- Anahtarlama frekansı çok yüksek olduğunda arızalar meydana gelebilir.

#### Düşük hız ve termik röle

Normal durumda, termik röle standart motor için uygundur. Sürücüyü kullanırken standart motoru çalıştırmak için kullanılan motor akımı standart güç kaynağına kıyasla %5-10 daha yüksektir. Ayrıca düşük hızlarda, motor normal akım aralığında olsa bile fanın soğutma kapasitesi azalacak ve bu da motorun aşırı ısınmasına sebep olacaktır. Bu yüzden lütfen sürücüdeki motor aşırı ısınma koruma akımını[F10.16] geçerli olacak şekilde ayarlayın.

#### Motor kablosunun uzun olması

Eğer kaçak akımdan etkilenirken motor kablosu uzun ve anahtarlama frekansı yüksek olursa, termik atabilir. Bunu önlemek için lütfen anahtarlama frekansını azaltın veya termik rölenin algılama değerini yükseltin. Algılama değerini yükseltmeden önce, motorun aşırı ısınmasının başka bir nedeni olup olmadığını kontrol edin. Aksi takdirde tehlikeli durumlar oluşabilir.

# **10 Fonksiyon Parametre Tablosu**

### **10.1 Güvenlik Önlemleri**

#### TEHLİKE

#### **Lütfen bu kılavuzdaki tüm güvenlik bilgilerine dikkat ediniz**.

Uyarıları göz ardı ederseniz, ölüm ya da ciddi yaralanmalara sebep olabilirsiniz. Bu nedenle lütfen dikkatli olunuz. Bu kılavuzdaki kurallara uyulmaması nedeniyle doğrudan sizin ve/veya sizin müşterinizin neden olduğu herhangi bir hasar ya da ekipman zararından firmamız sorumlu değildir.

### **10.2 Parametre Listesi Okuma Yöntemi**

Parametrelerin üst satırındaki sembol, o parametrenin hangi kontrol modu için kullanıldığını gösterir.

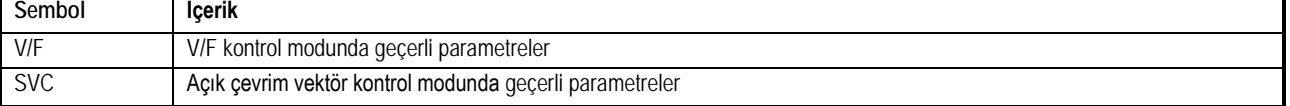

Parametre adresinin yanındaki sembol, o parametrenin hangi durumlarda değiştirilebileceğini tanımlar. Özellik kolonunda gösterilmiştir.

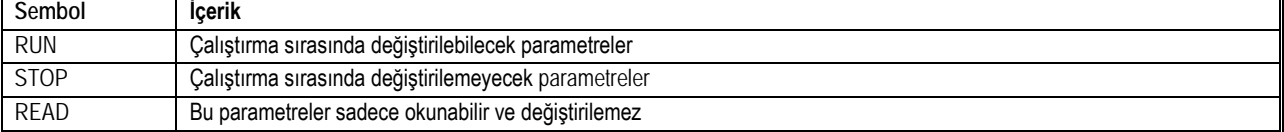

1. kolonda parametre adresinin altında, parantez içinde hex olarak MODBUS adresi gösterilmiştir.

### **10.3 Parametreler**

#### **NIO**

Parametre [F 11.30], RS485 ya da harici tuş takımı seçimini belirler. Bu parametre [F00.03] parametresi ile geri gelmez. Kullanıcıların bunlardan birini kullanması durumunda diğer kanalın donanım bağlantısının kesmesi önerilir.

Parametreler dört ayrı gruba ayrılır. Her grup ta adresleme ilk iki hane ana grup, sonraki iki hane alt grup olarak tanımlanır. Ör. F00.02 Parametre kolonunda gösterilmiştir.

- 1. **F Grubu Fonksiyon parametreleri** F00.00 dan F14.00 e kadar olup, her ana grupta alt gruplara sahiptir. Örneğin F01 temel grup olup, bunun 00. alt grubu F01.00'dır. Bu parametre ile motor kontrol modu belirlenir.
- 2. **P Grubu Sık kullanılan parametreleri** F00.10 dan F00.39 a kadar fonksiyon parametreleri adreslenerek, P grubu parametreye dönüşür ve tuş takımından sadece bu parametrelere erişim hakkı verilerek, kullanıcın diğer ayar parametrelerine ulaşımı engellenir.
- 3. **C Grubu İzleme parametreleri** Bunlar sürücü ile ilgili izleme parametreleridir. C00.XX formatında olup, alt grupları ile temel, hata, bakım izleme gibi alt gruplara bölünmüştür.

**Haberleşme parametreleri** MODBUS haberleşme protokolünü destekler. Tüm parametre adreslerinin yanında MODBUS adresleri de verilmiştir. Örneğin F00.00 parametresinin MODBUS haberleşme adresi 0x0000'dir. (Adres hex) kolonunda gösterilmiştir

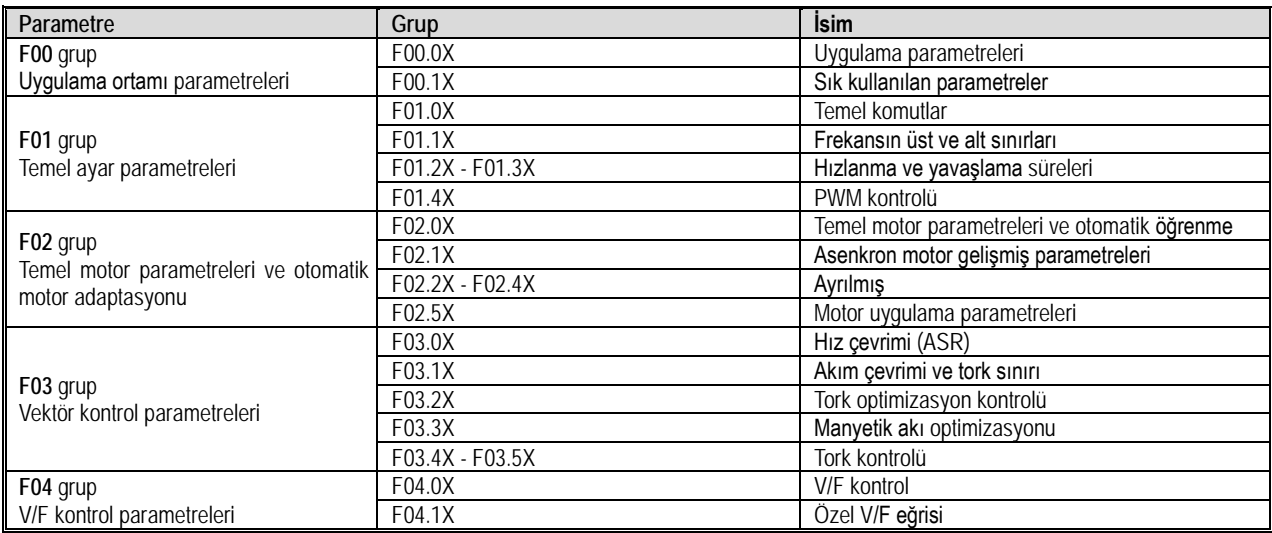

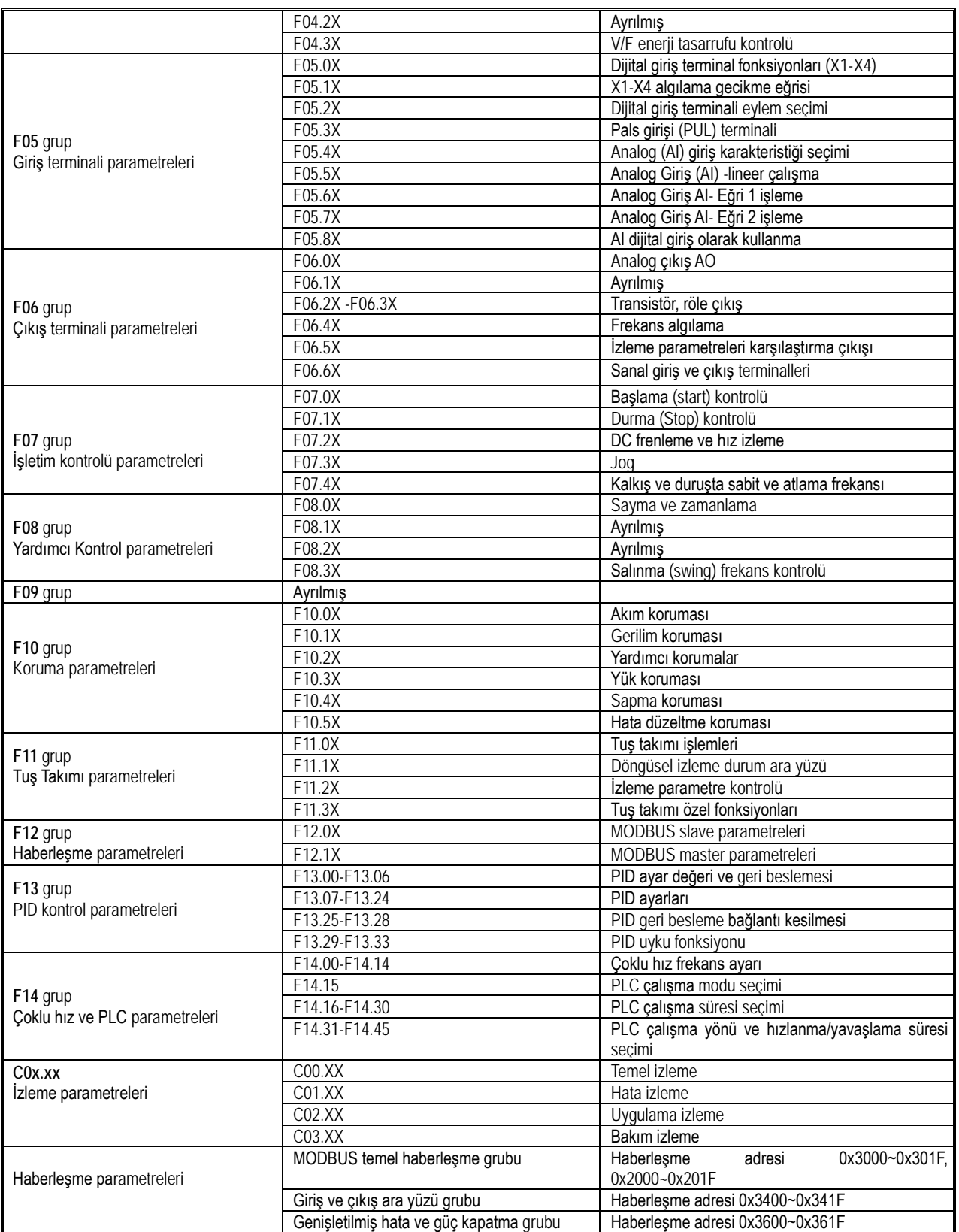

### **10.4 Grup F00: Uygulama Ortamı parametreleri**

## **F00.0x Grubu: Uygulama Parametreleri**

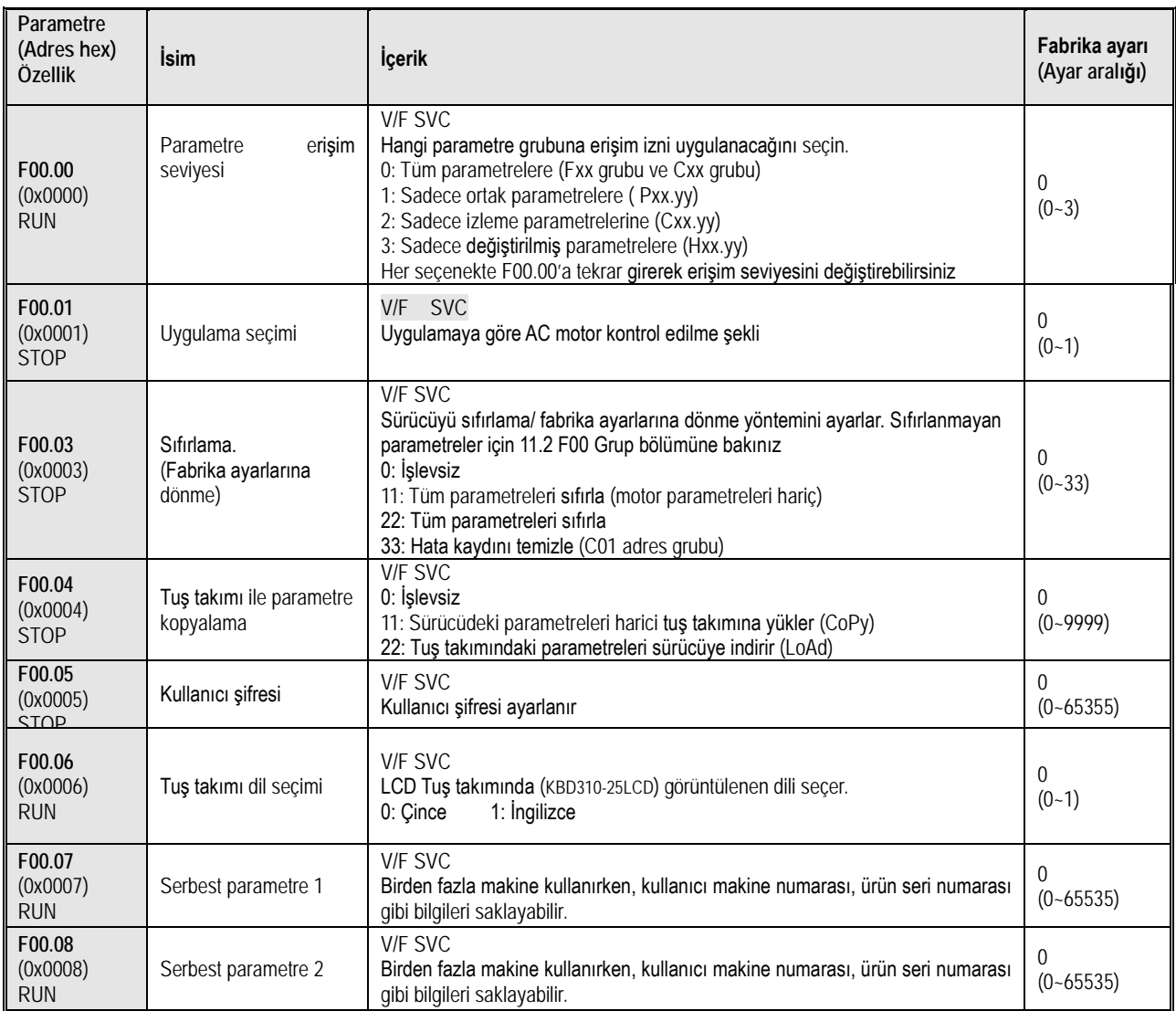

### **F00.1x Grubu: Sık Kullanılan Parametreler**

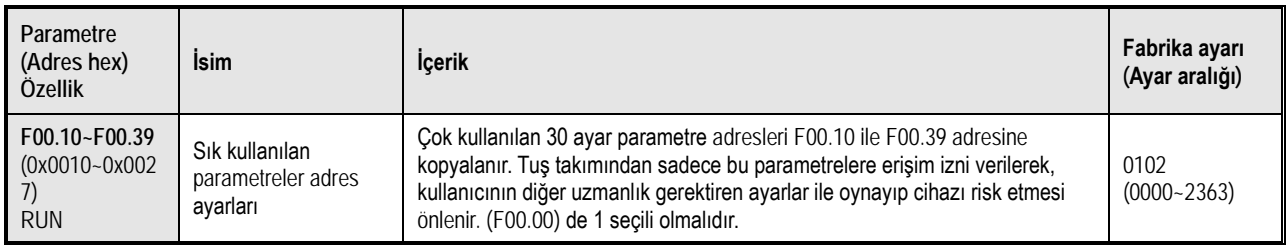

### **10.5 Grup F01: Temel Ayar Parametreleri**

### **F01.0x Grubu: Temel Komutlar**

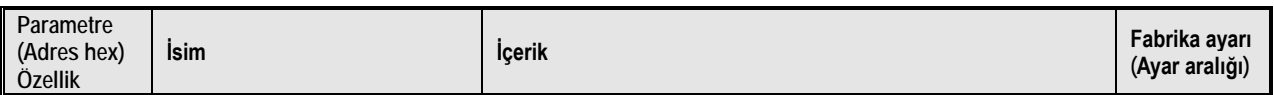

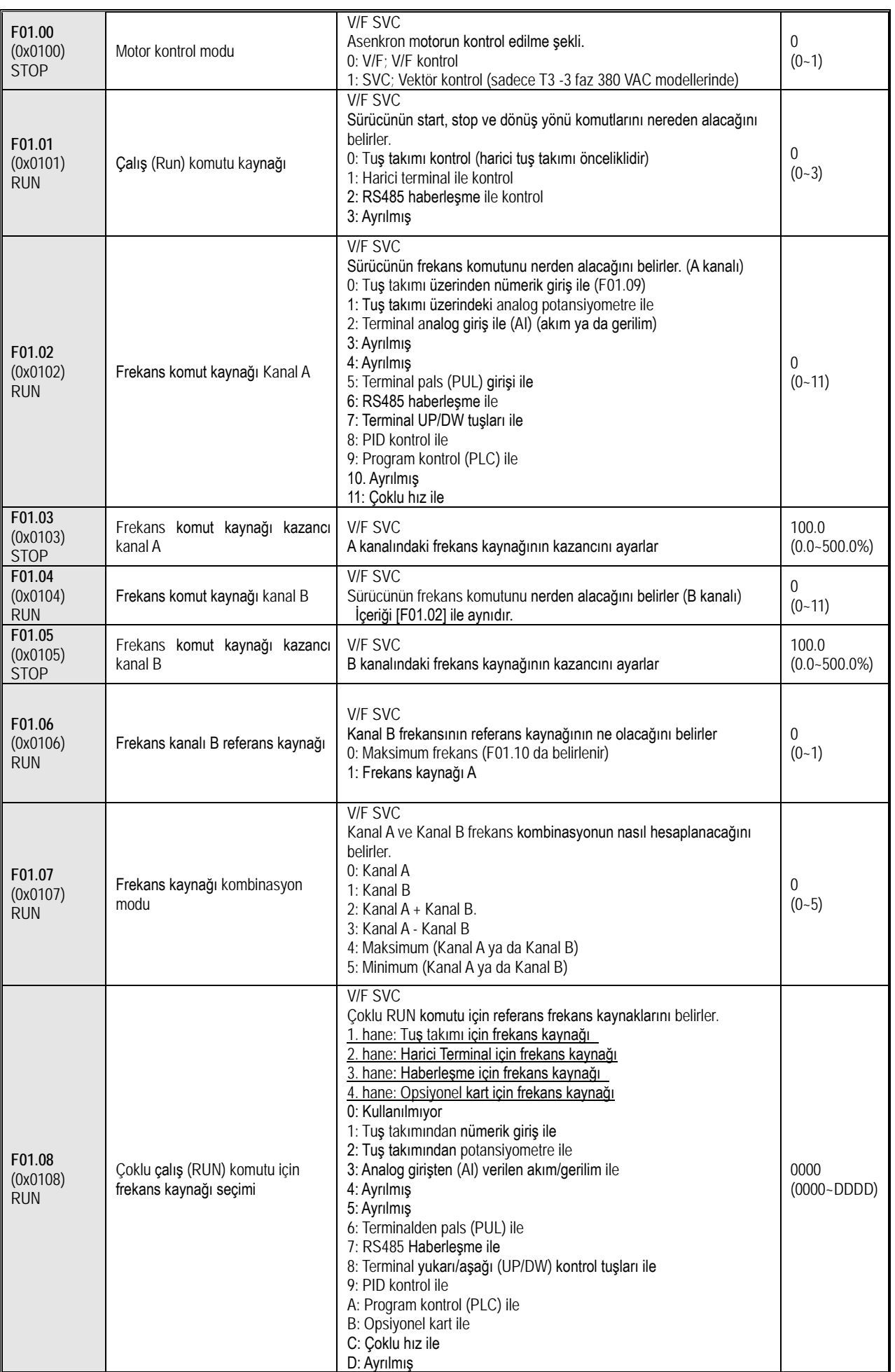

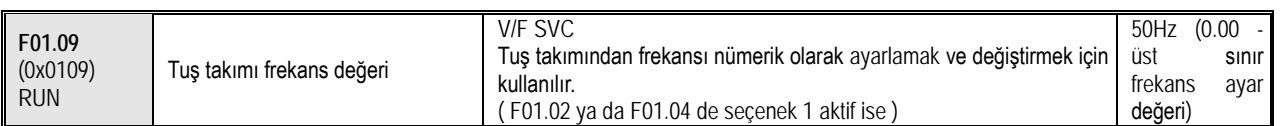

### **F01.1x Grubu: Frekansın Üst Ve Alt Sınırları**

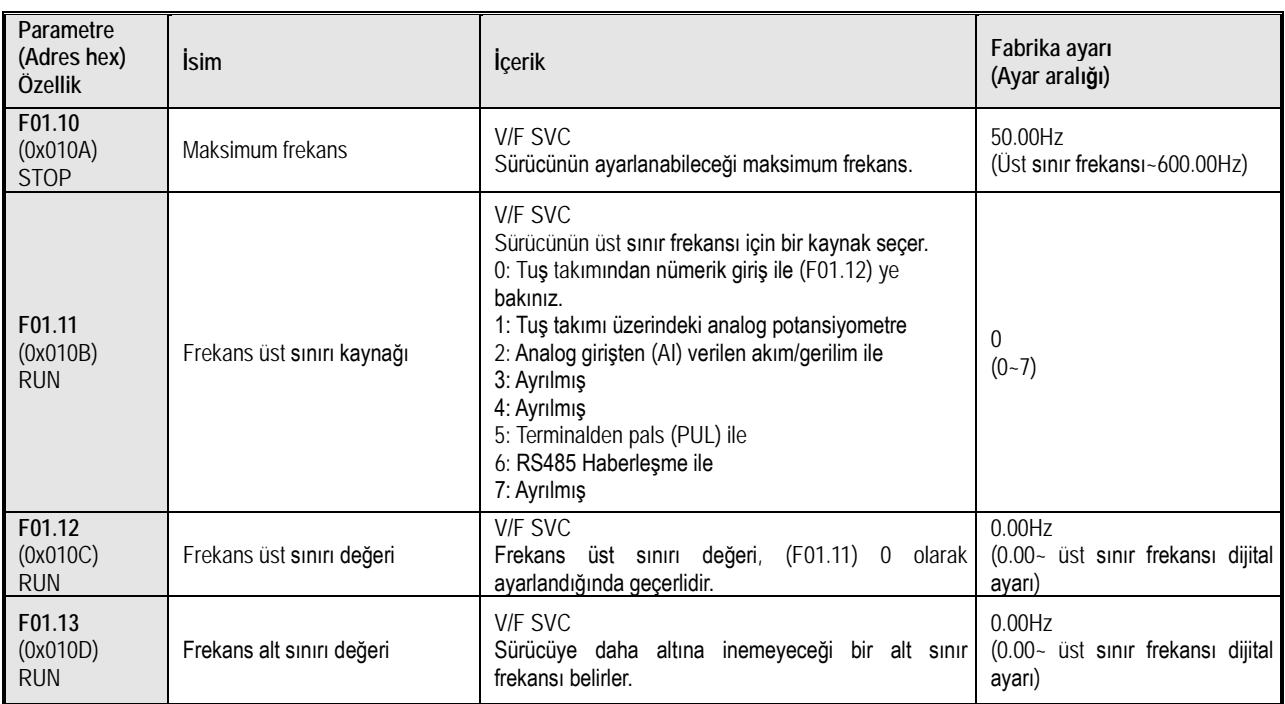

## **F01.2x-F01.3x Grubu: Hızlanma ve Yavaşlama Süreleri**

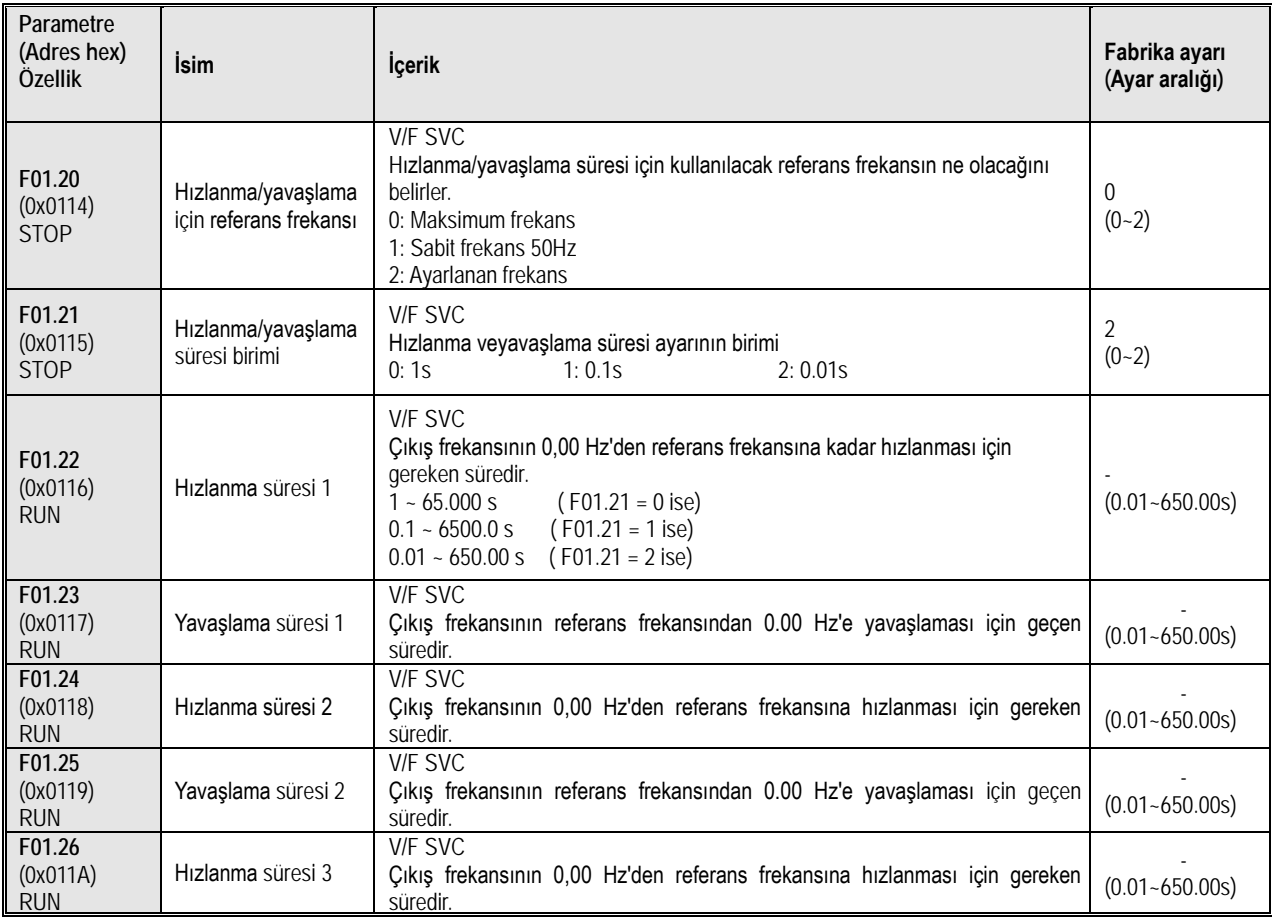

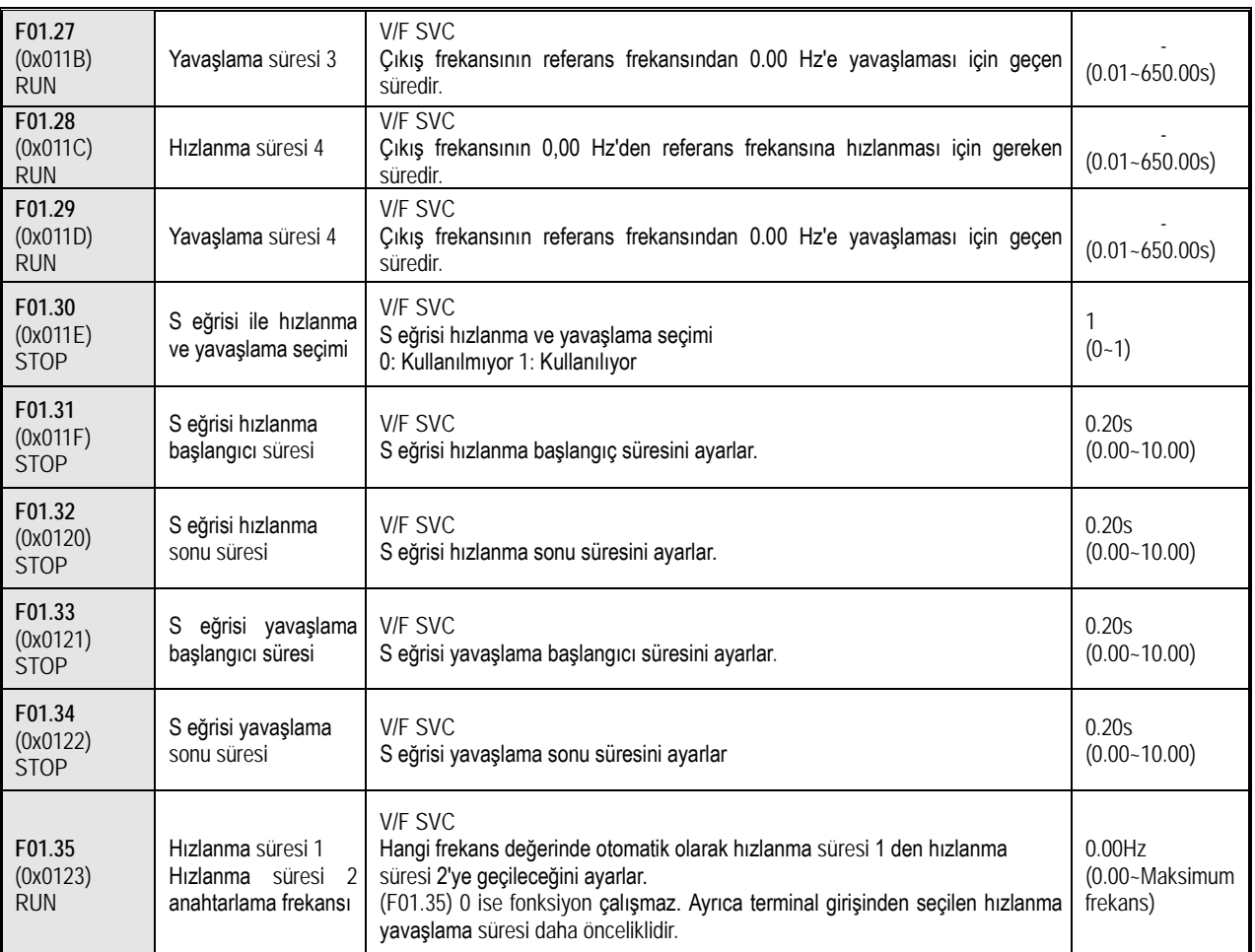

# **F01.4x Grubu: PWM (Darbe Genlik Modülasyonu) Kontrolü**

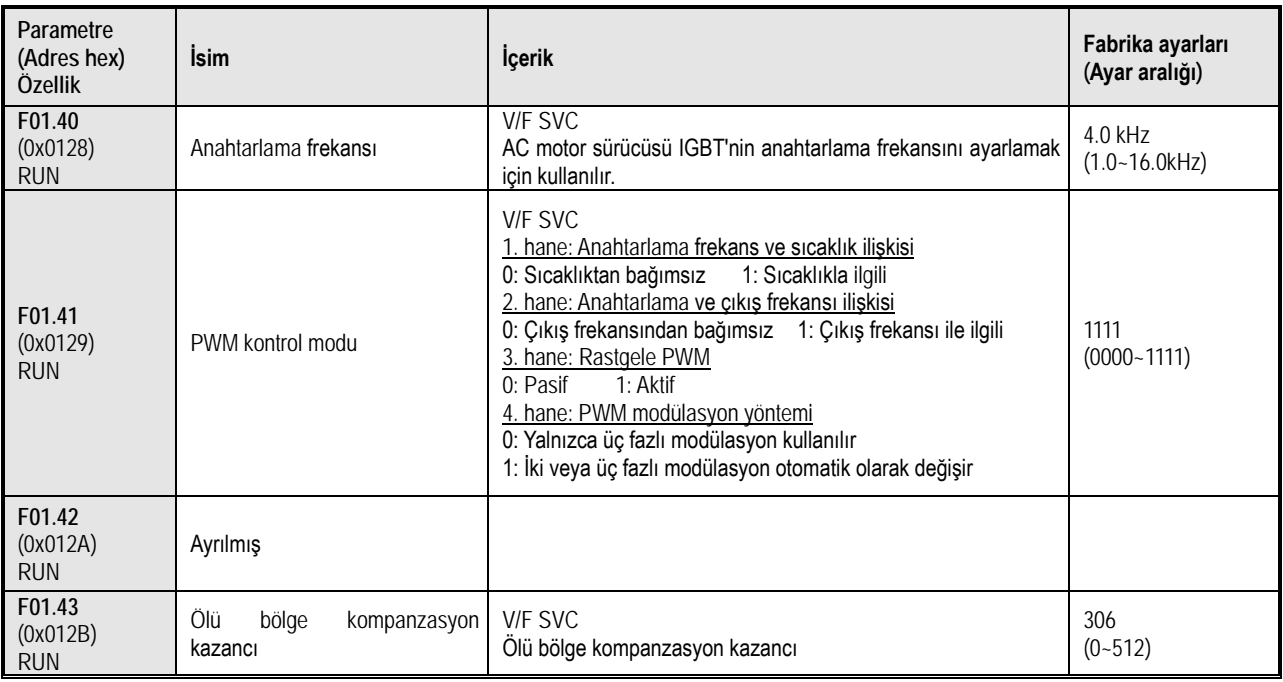
### **10.6 Grup F02: Motor Parametreleri**

### **F02.0x Grubu: Temel Motor Parametreleri ve Otomatik Motor Adaptasyonu**

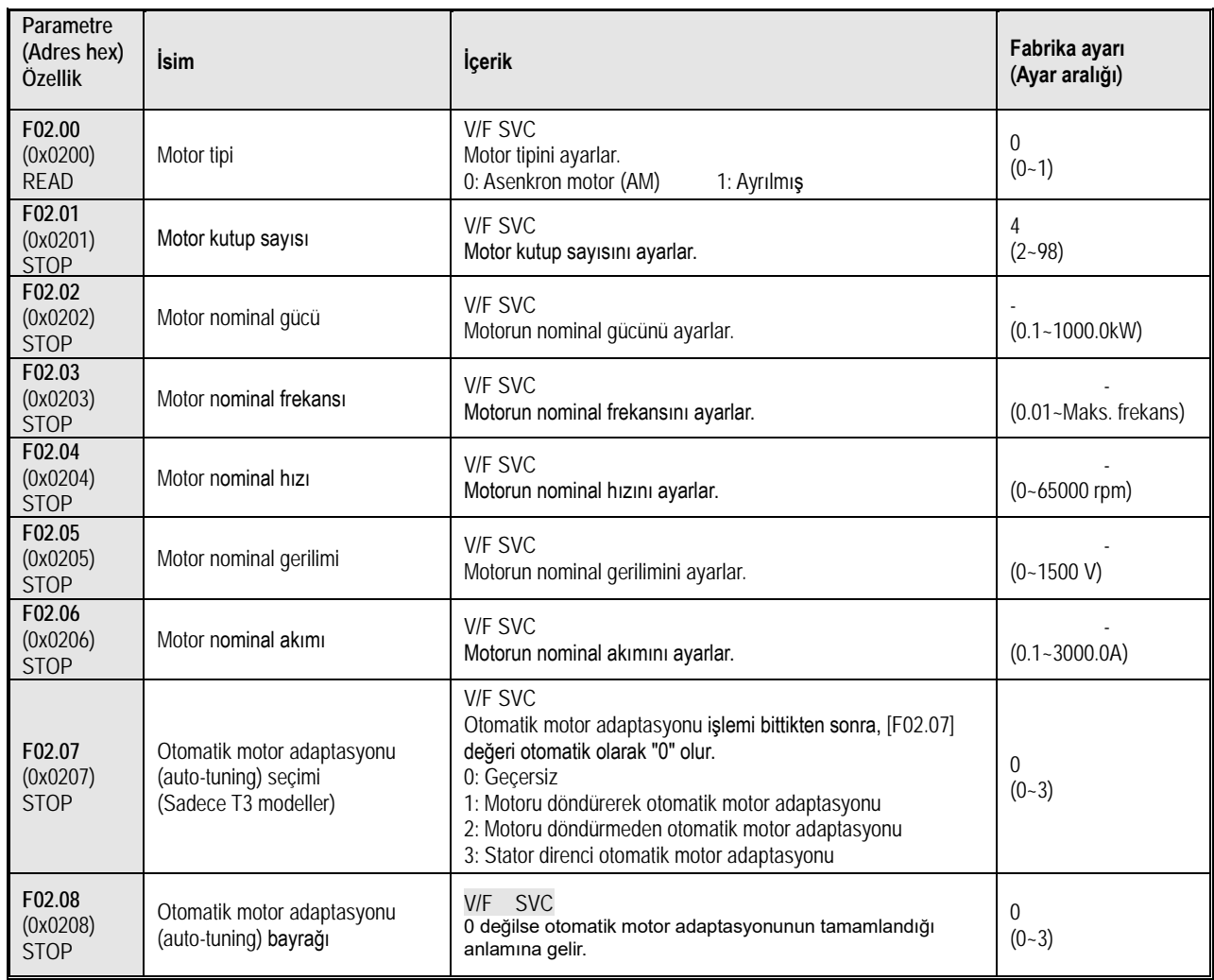

## **F02.1x Grubu: Asenkron Motor Gelişmiş Parametreleri**

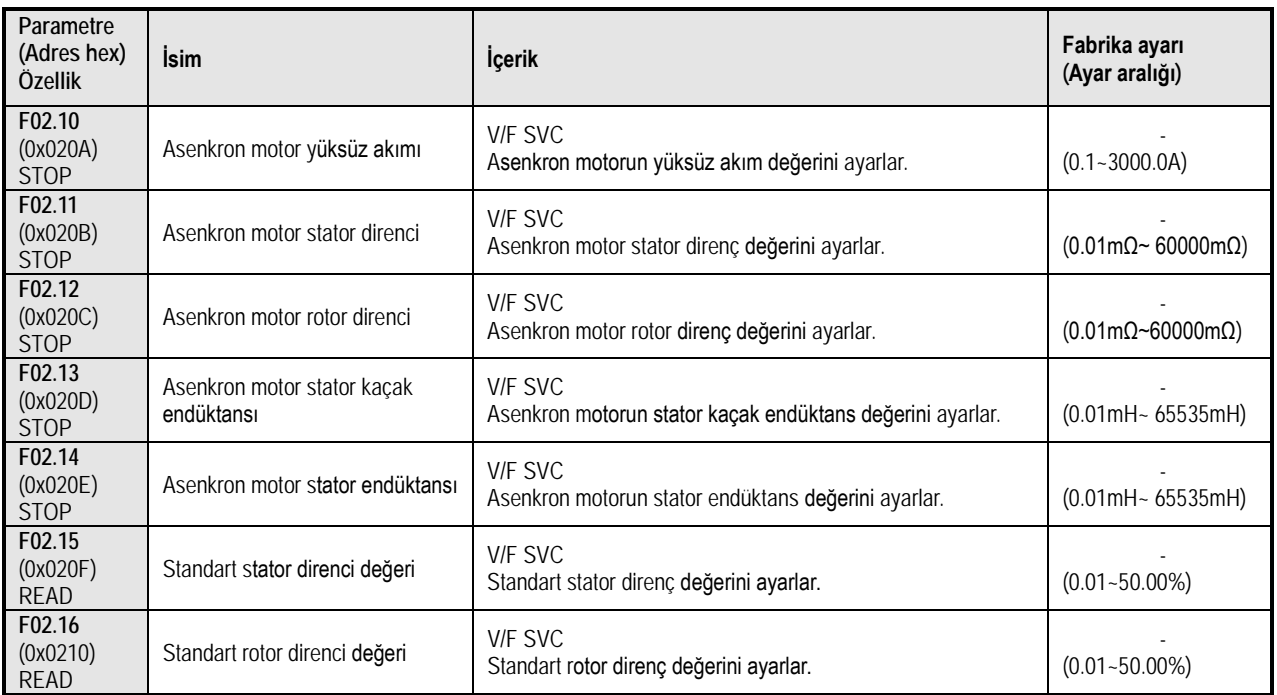

#### Fonksiyonel A.Ş.

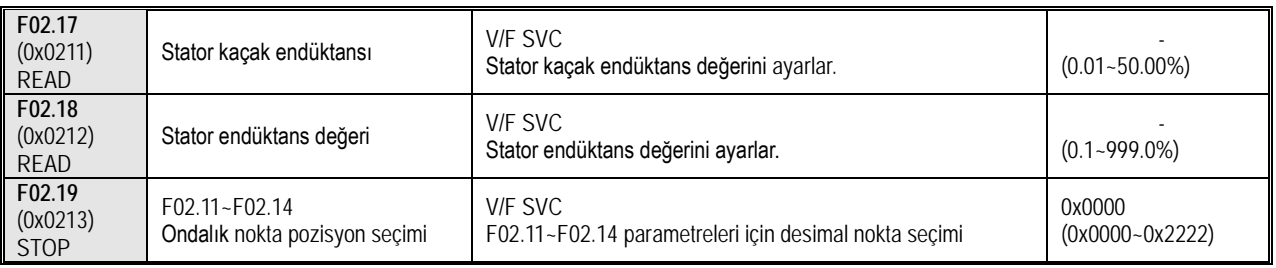

#### **F02.2x-F02.4x Grubu: Ayrılmış**

### **F02.5x Grubu: Motor Uygulama Parametreleri**

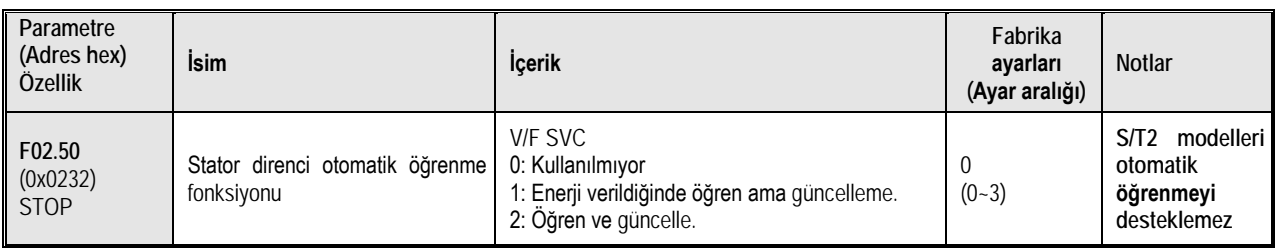

## **10.7 Grup F03: Vektör Kontrol Parametreleri**

# **F03.0x Grubu: Hız Çevrimi (ASR)**

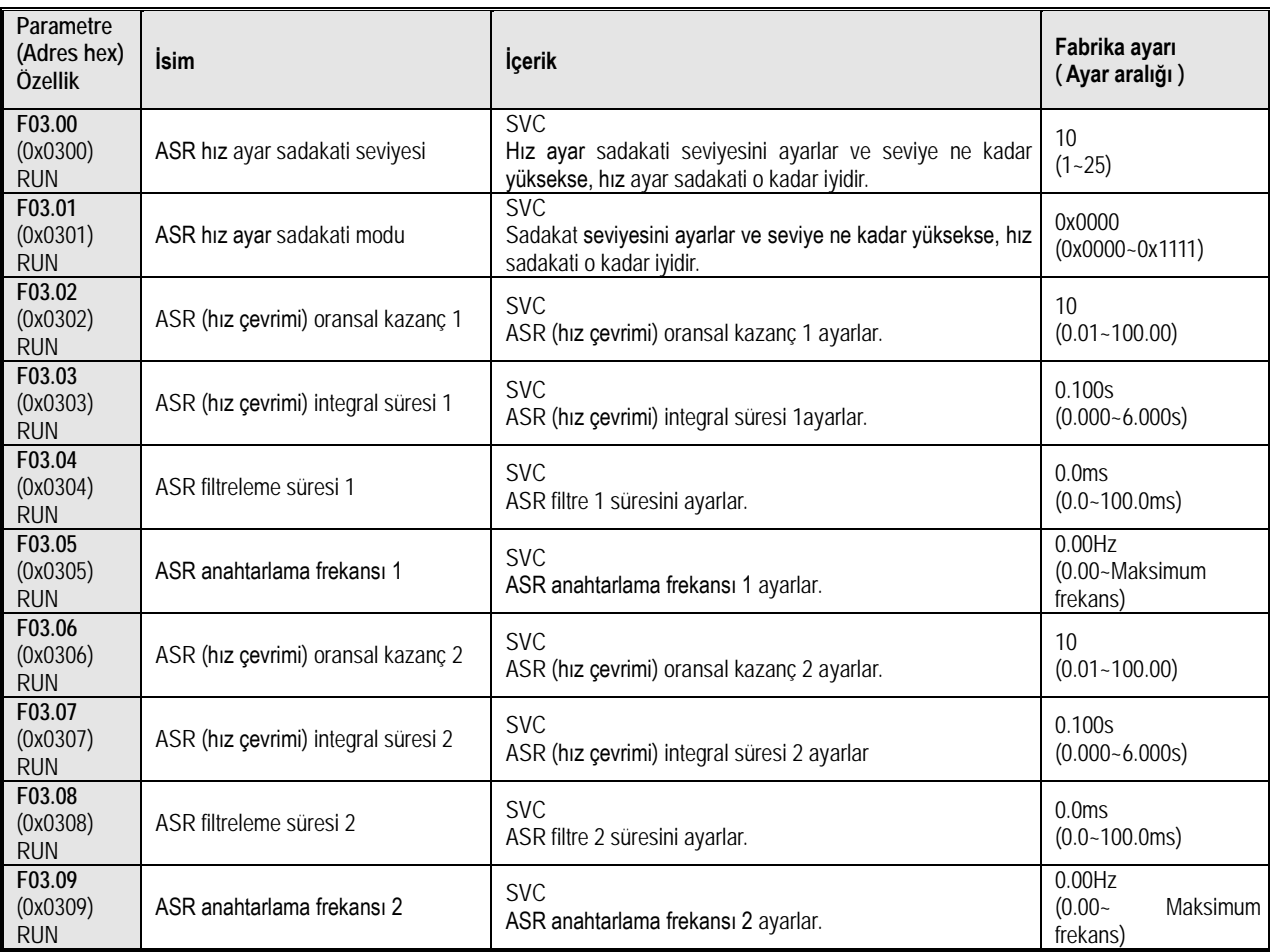

## **F03.1x Grubu: Akım Çevrimi ve Tork Sınırı**

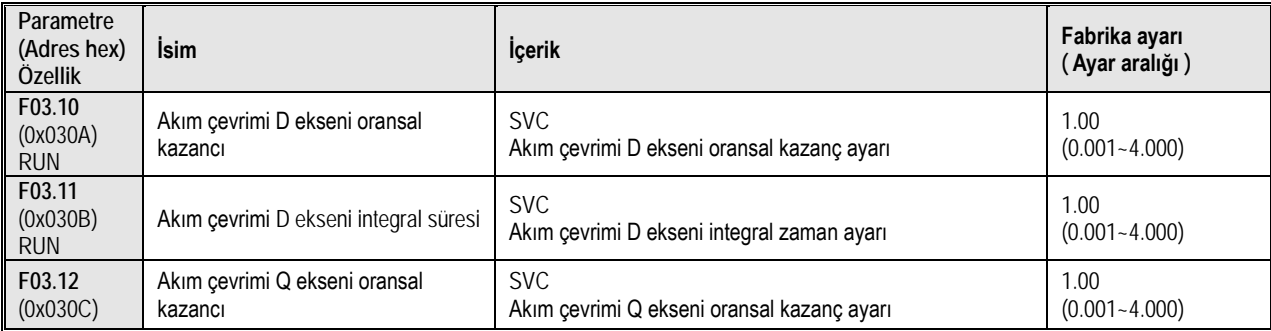

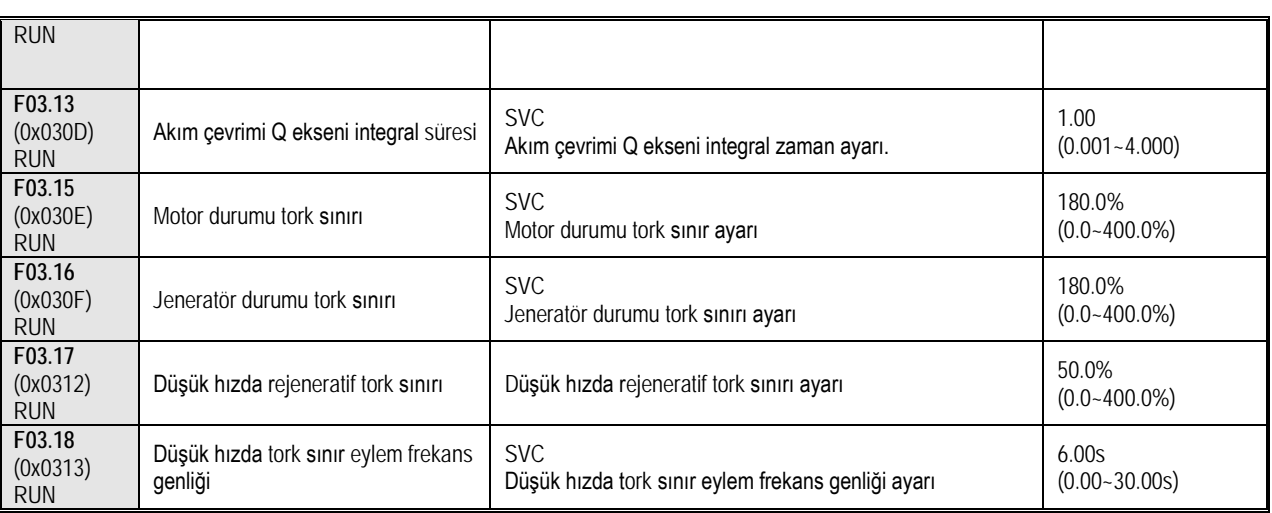

# **F03.2x Grubu: Tork Optimizasyon Kontrolü**

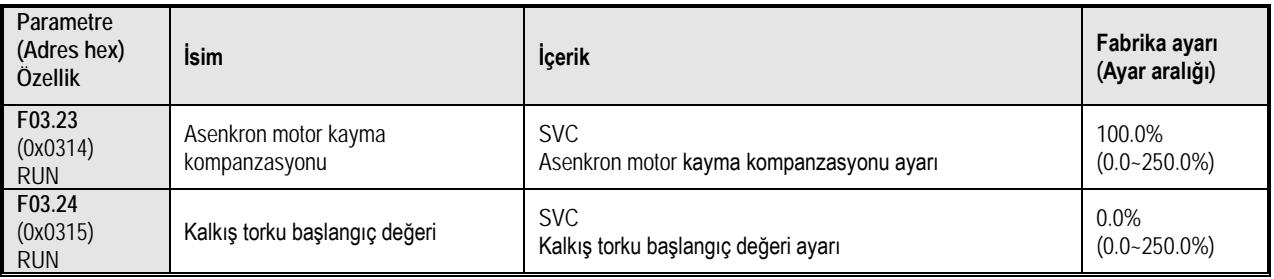

### **F03.3x Grubu: Manyetik Akı Optimizasyonu**

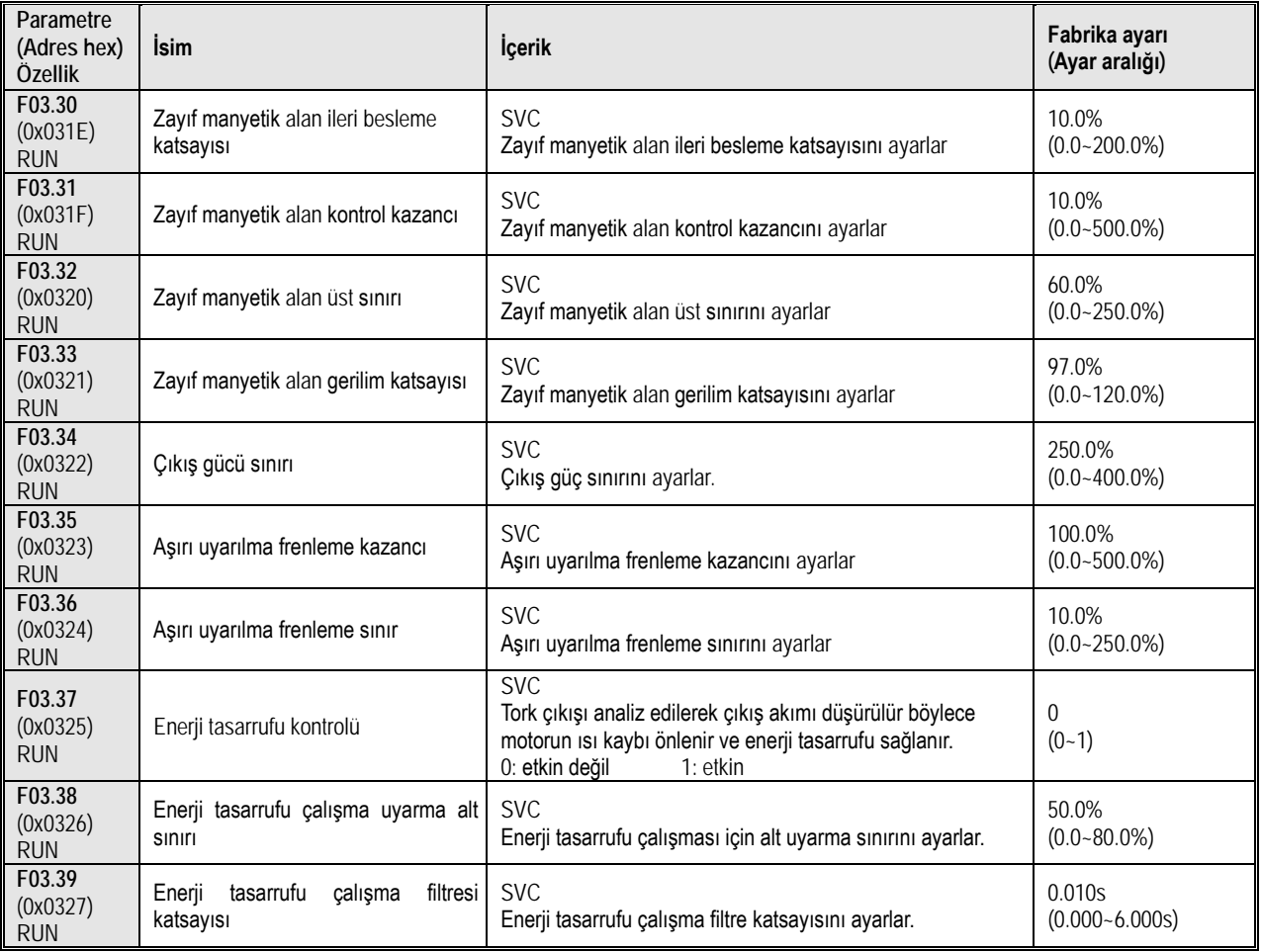

#### **F03.4x-F03.5x Grubu: Tork Kontrolü**

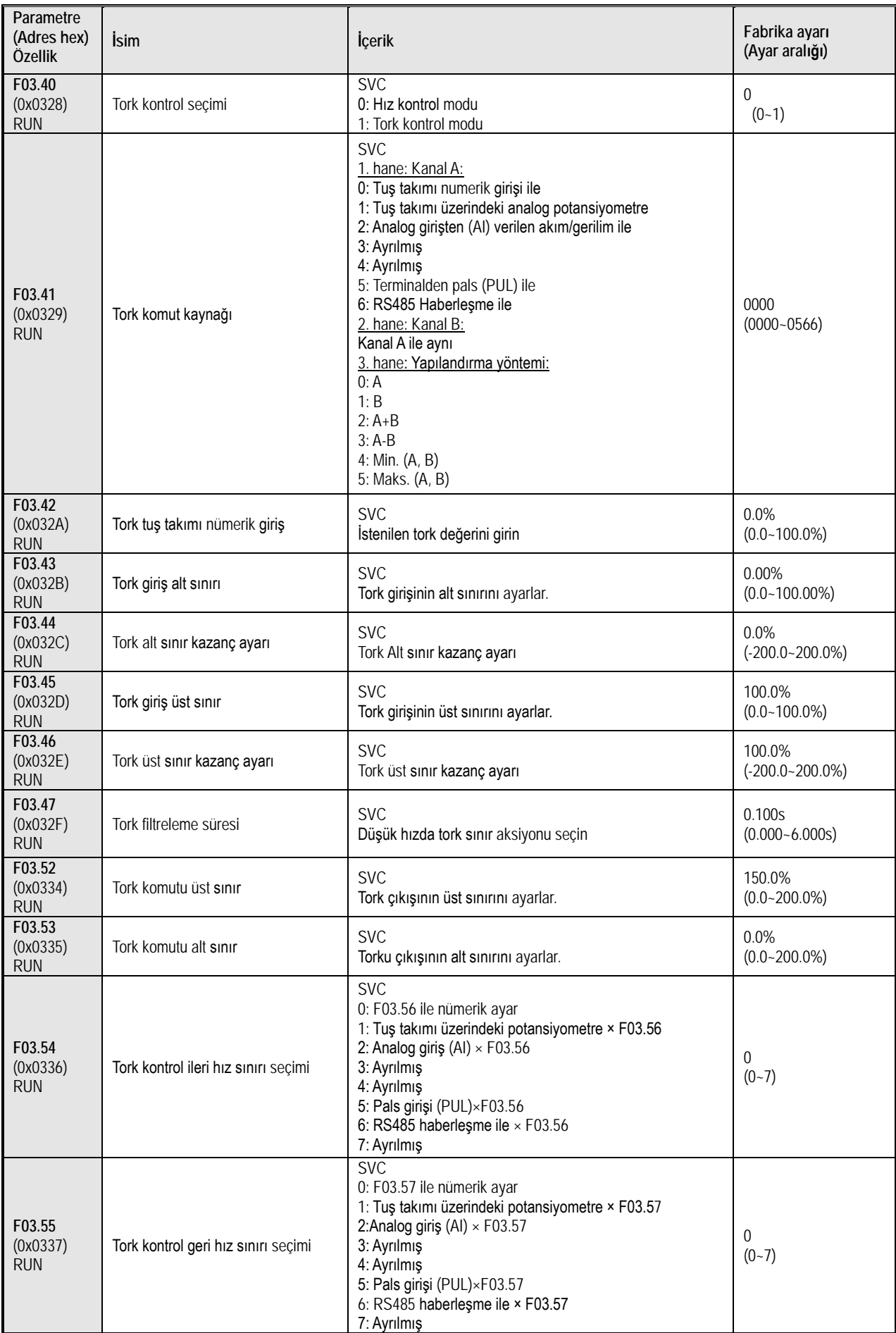

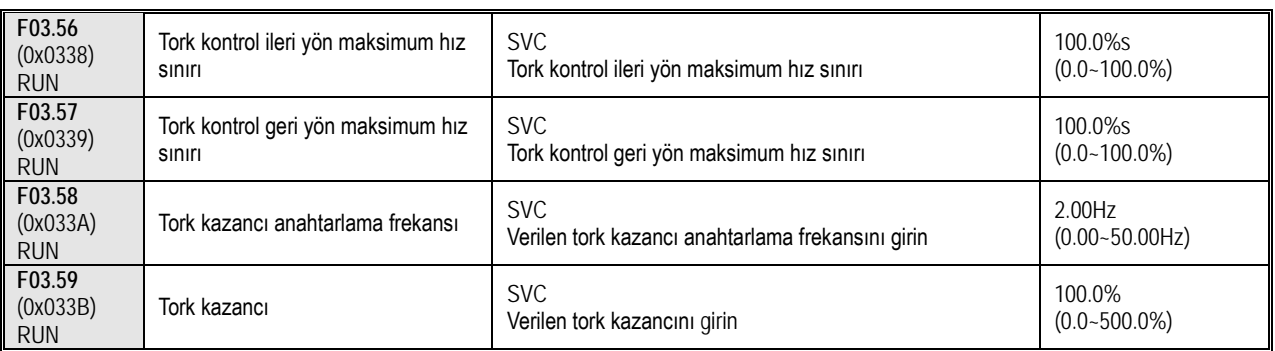

### **10.8 Grup F04: V/F Kontrol**

### **F04.0x Grubu: V/F kontrol**

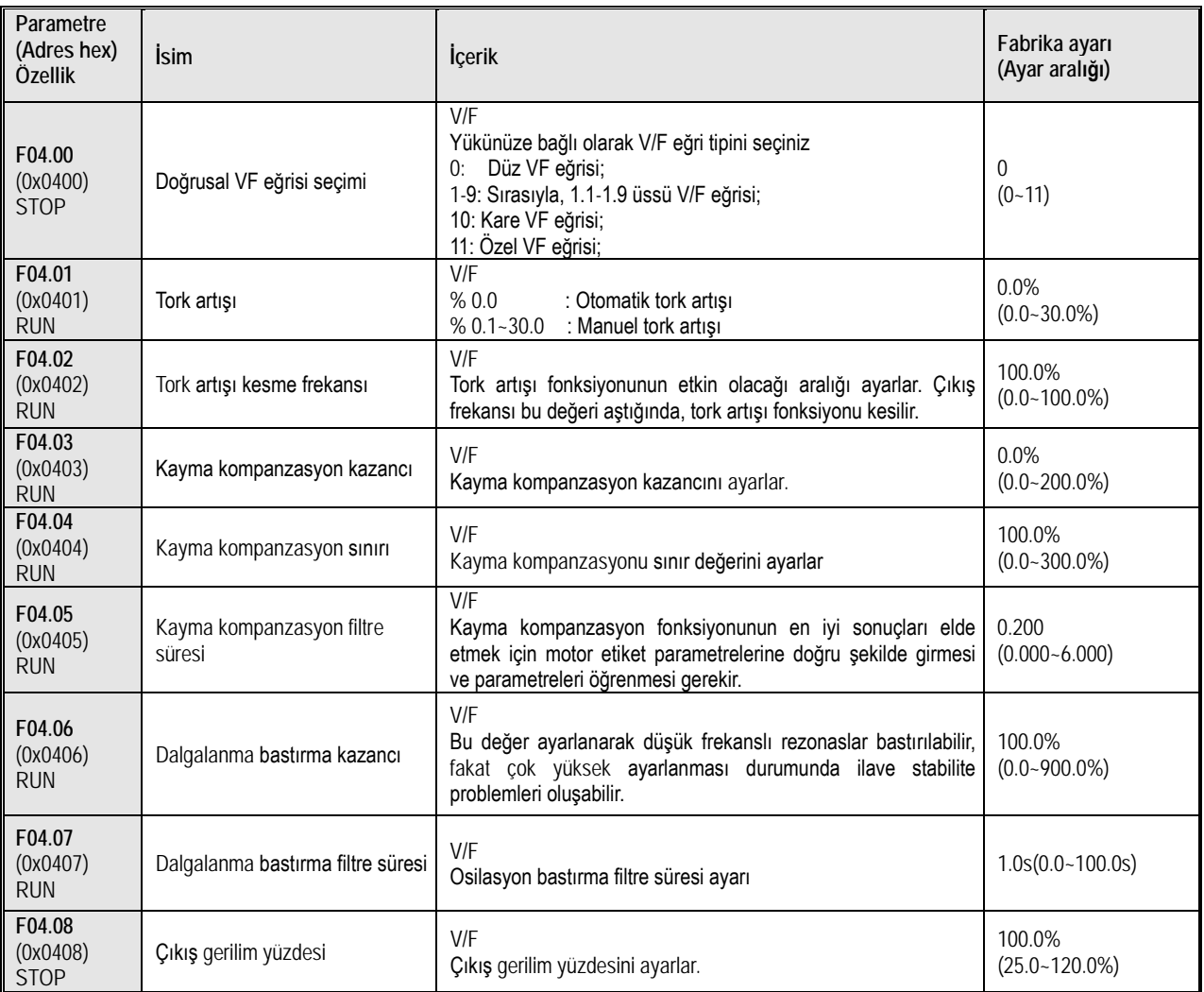

# **F04.1x Grubu: Özel V/F eğrisi**

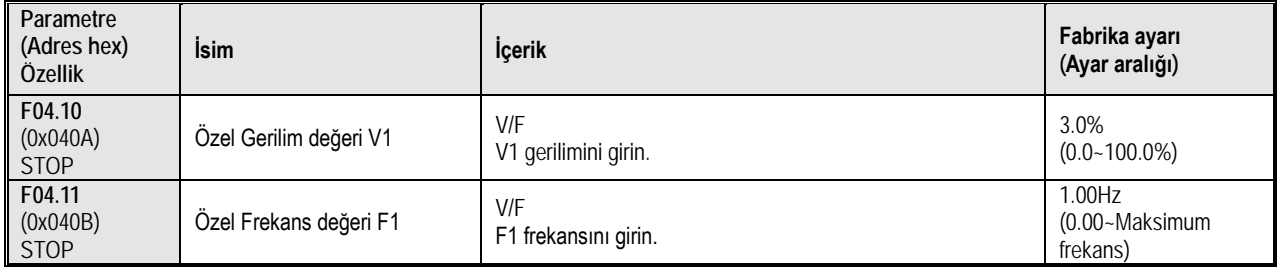

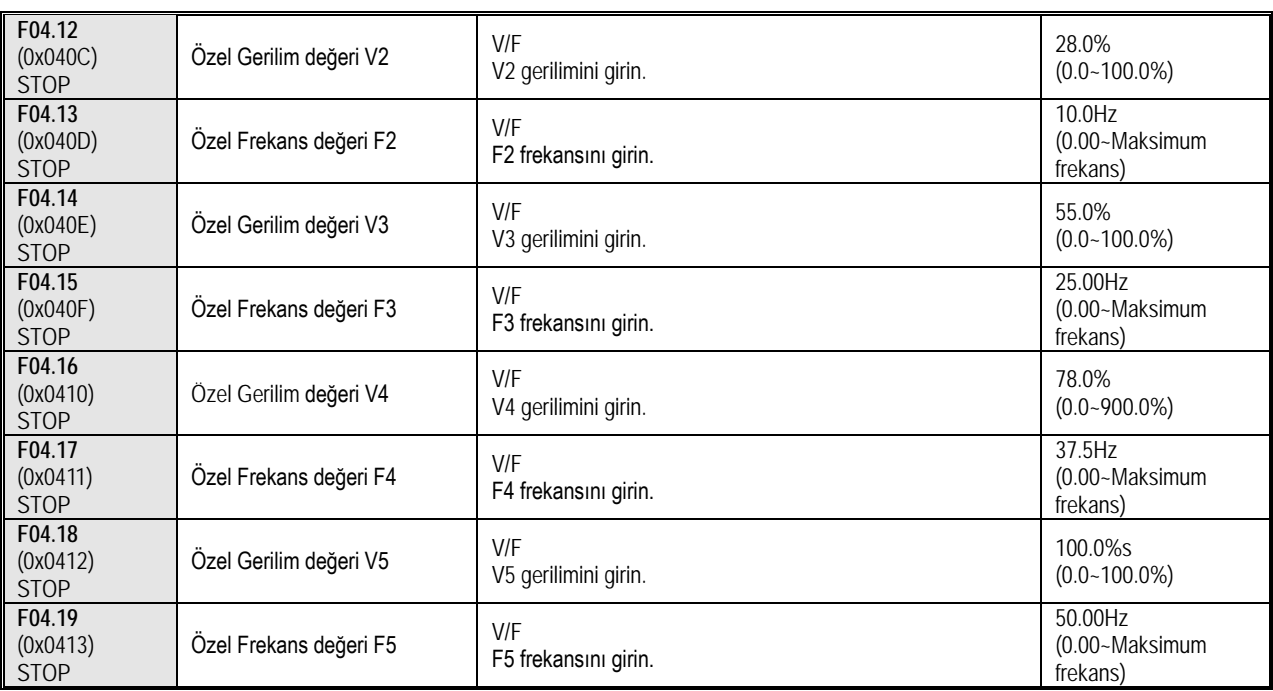

### **F04.2x Grubu: Ayrılmış**

# **F04.3x Grubu: V/F enerji tasarrufu kontrolü**

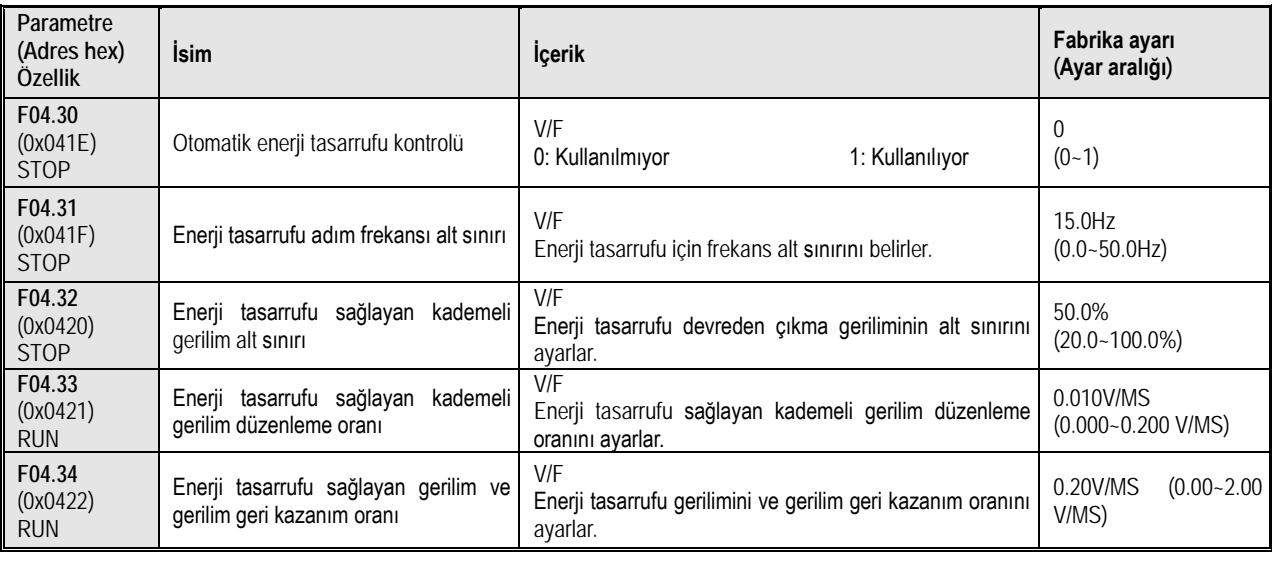

# **10.9 Grup F05: Giriş Terminali Parametreleri**

# **F05.0x Grubu: Dijital Giriş Terminal Fonksiyonları (X1-X4)**

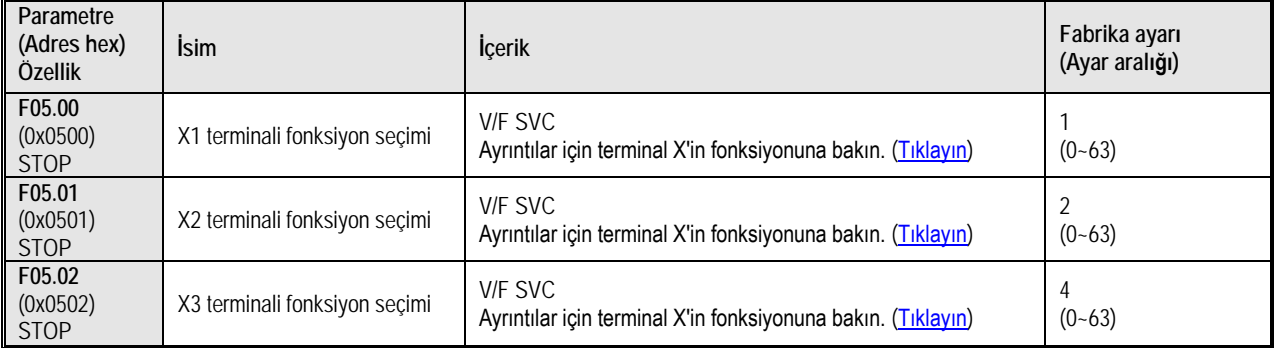

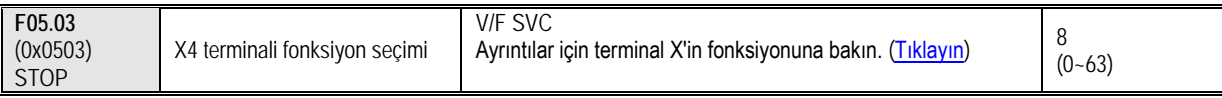

## **F05.1x Grubu: X1-X4 algılama gecikme eğrisi**

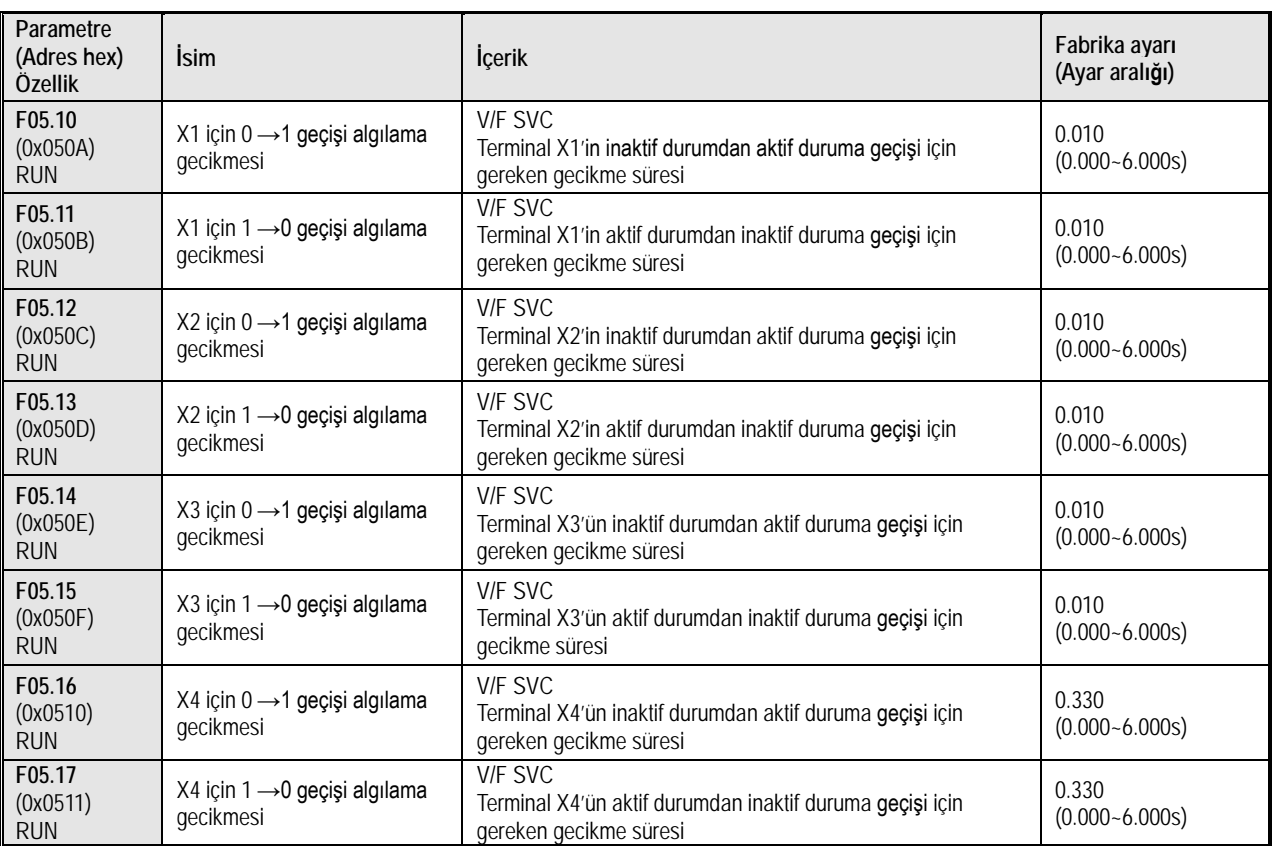

# **F05.2x Grubu: Dijital Giriş Terminali Eylem Seçimi**

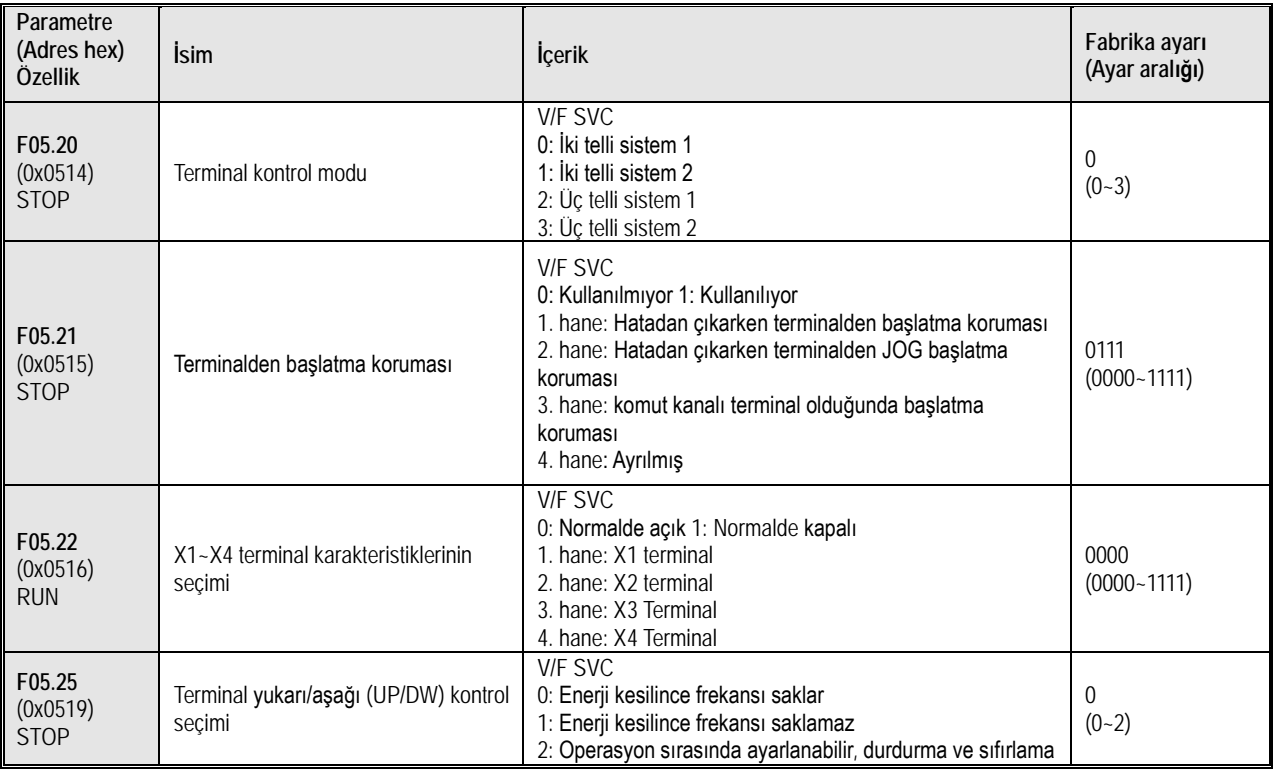

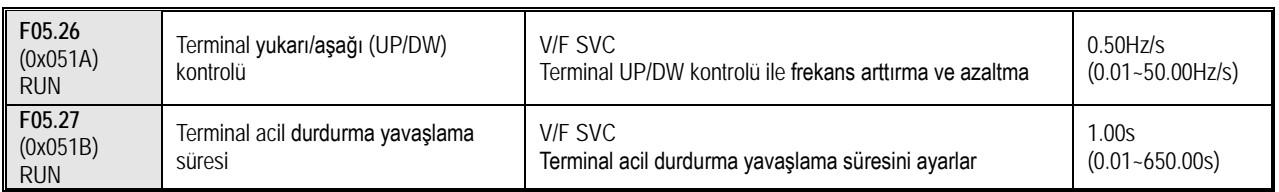

### **F05.3x Grubu: Pals Girişi (PUL) Terminali**

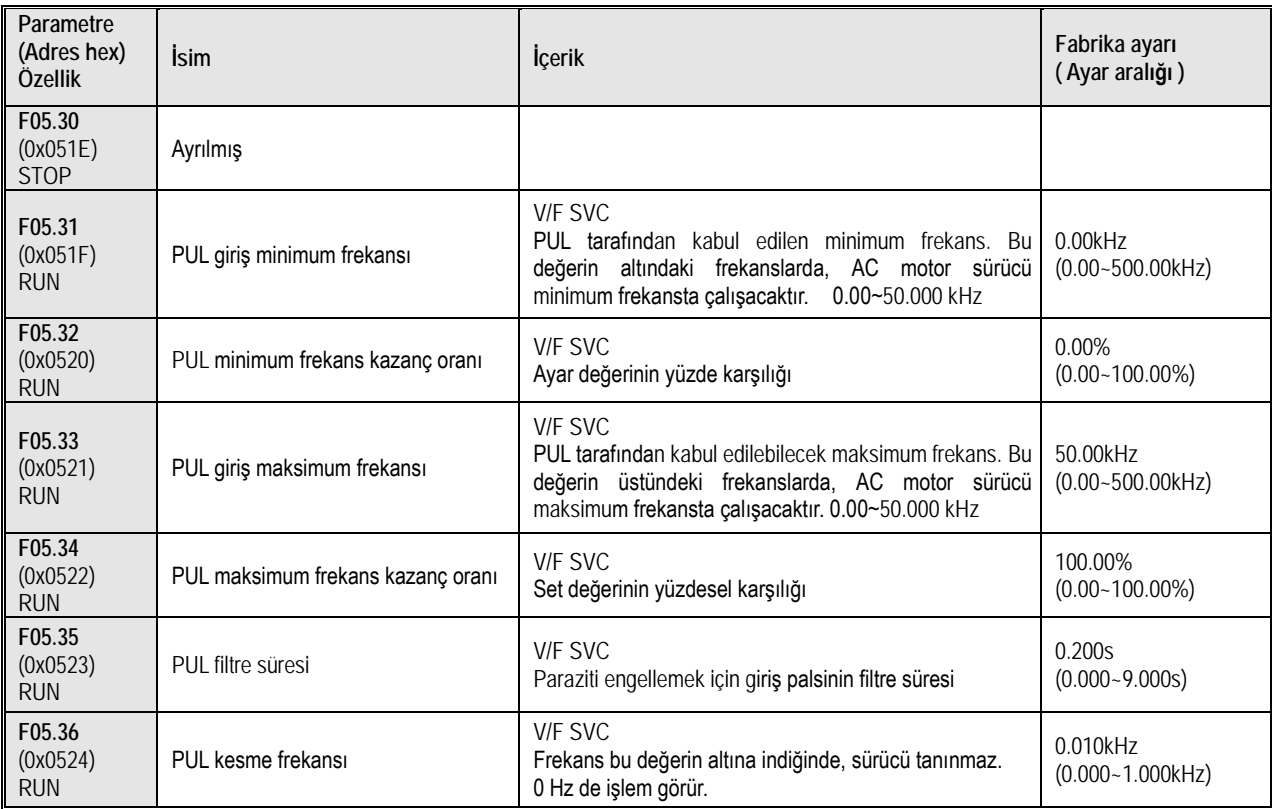

# **F05.4x Grubu: Analog (AI) Giriş Karakteristiği Seçimi**

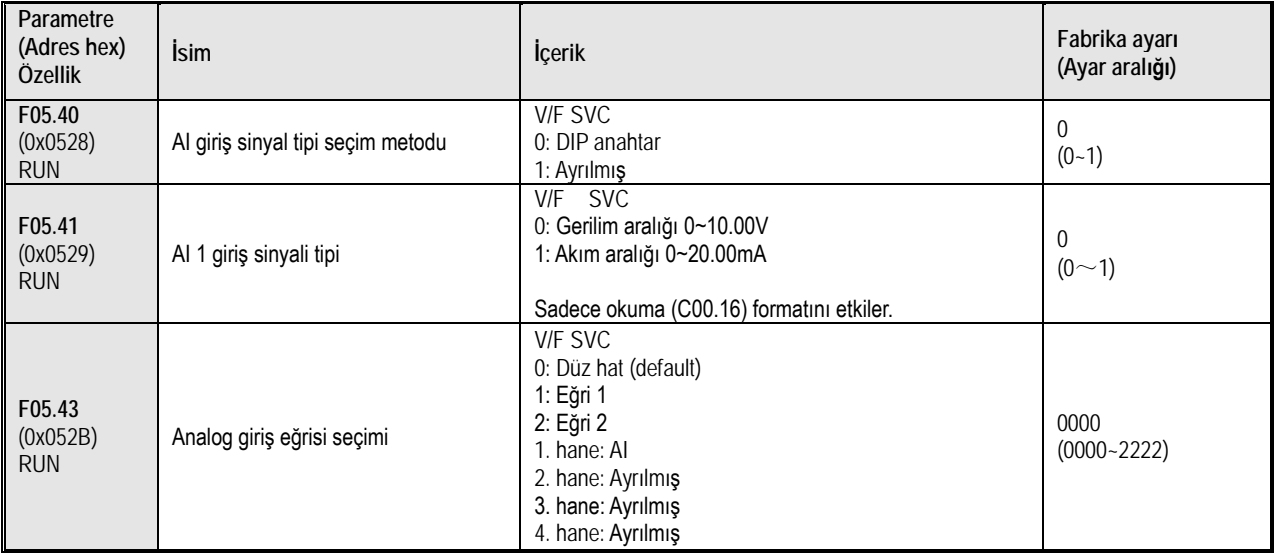

# **F05.5x Grubu: Analog Giriş (AI) - Giriş Lineer Çalışma**

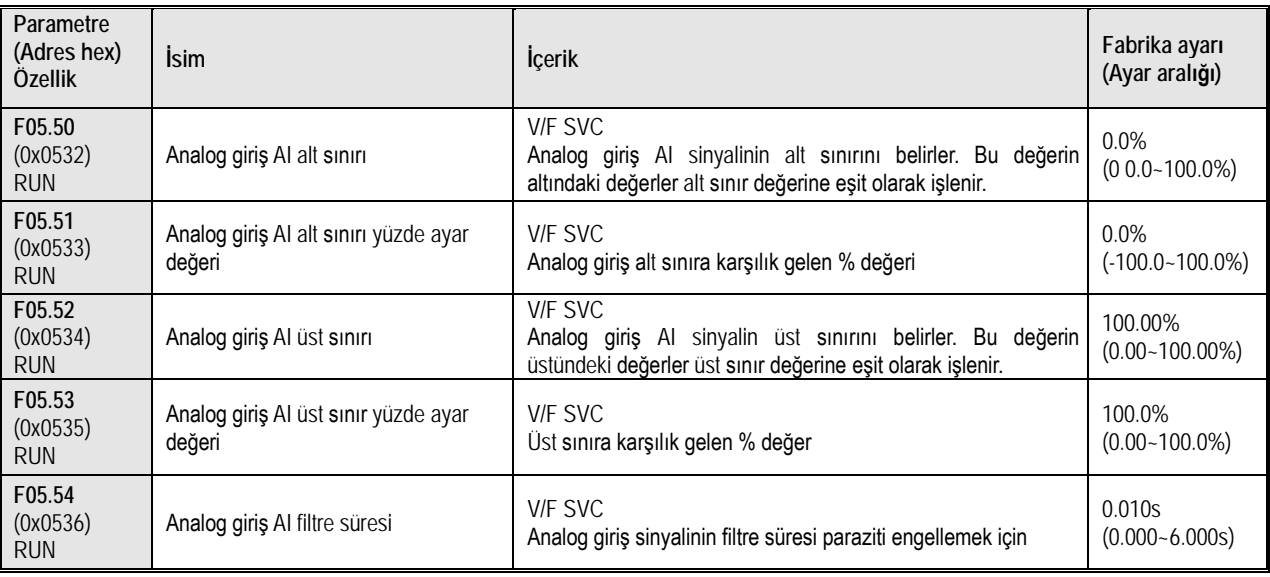

# **F05.6x Grubu: Analog Giriş AI- Eğri 1 İşleme**

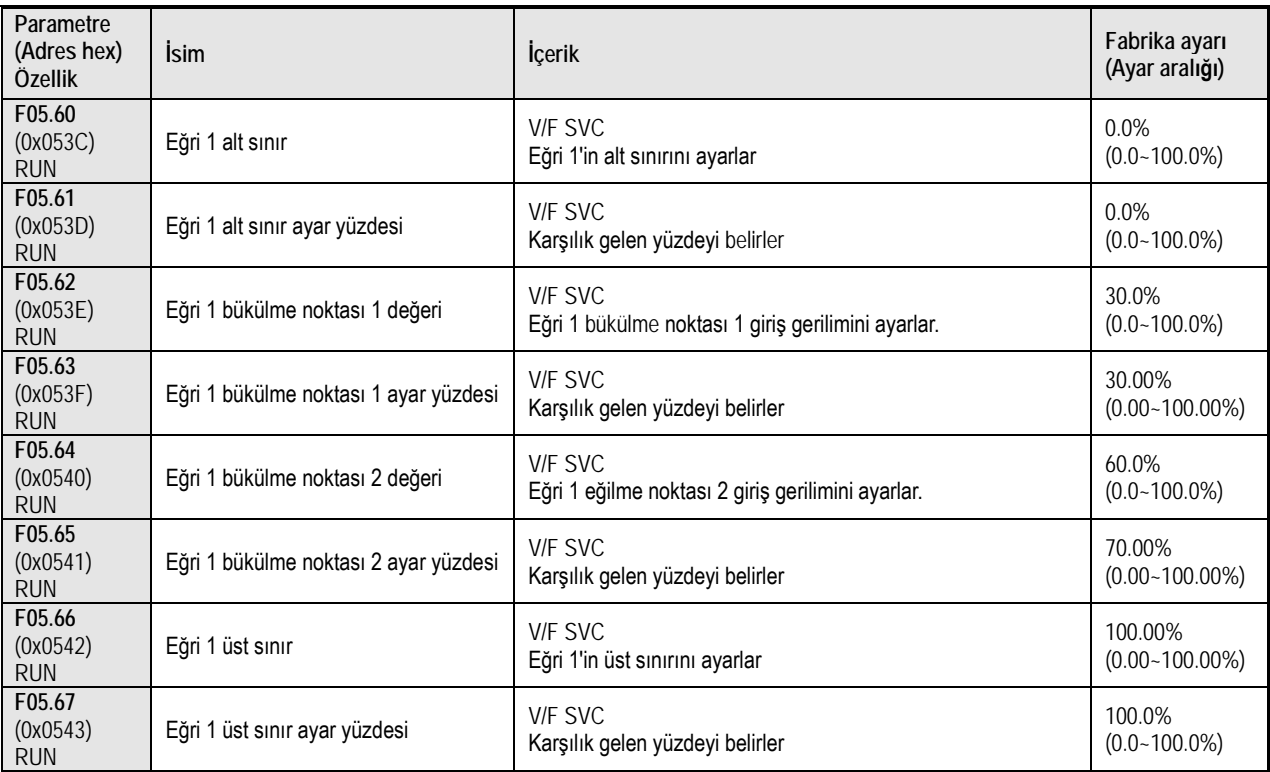

# **F05.7x Grubu: Analog Giriş AI- Eğri 2 İşleme**

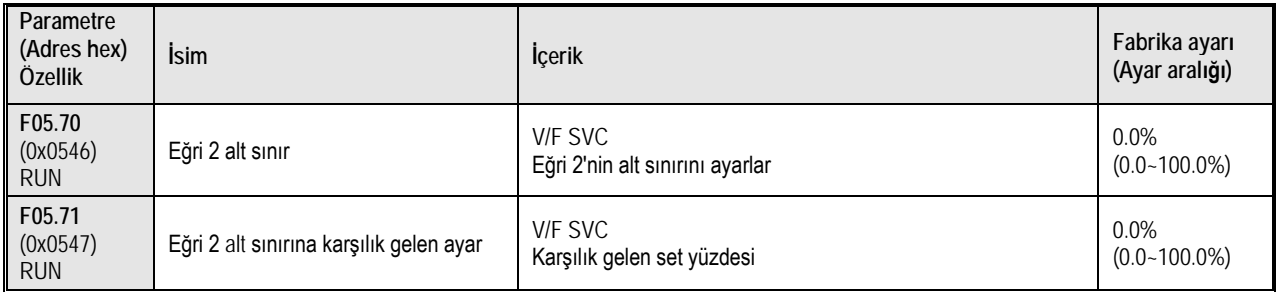

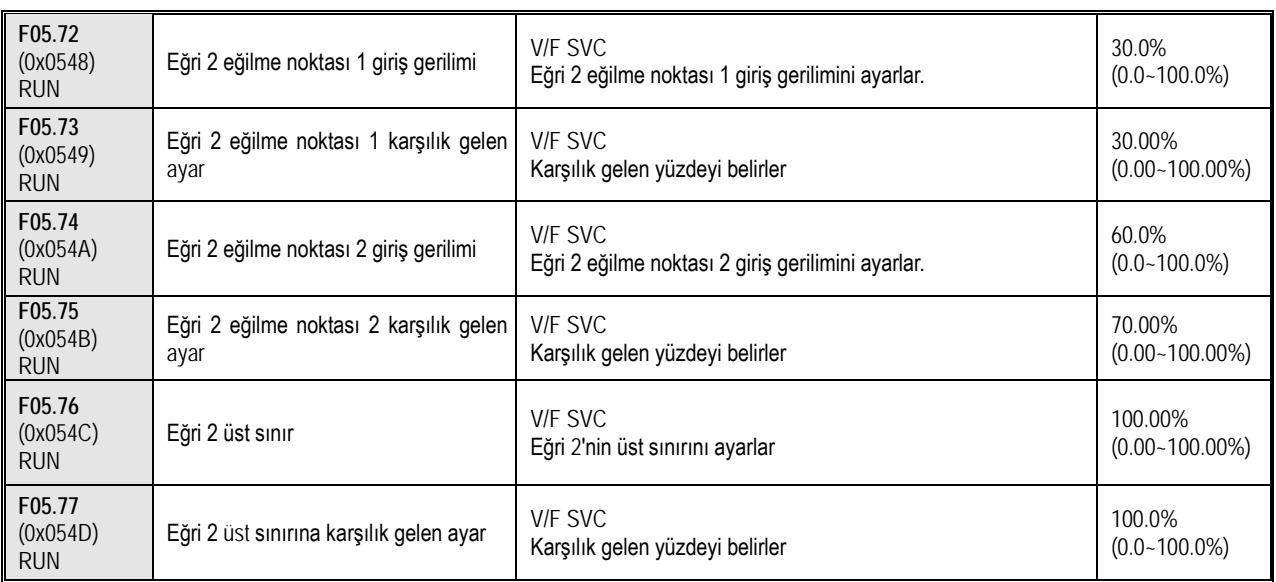

# **F05.8x Grubu: AI- Dijital Giriş Olarak Kullanma**

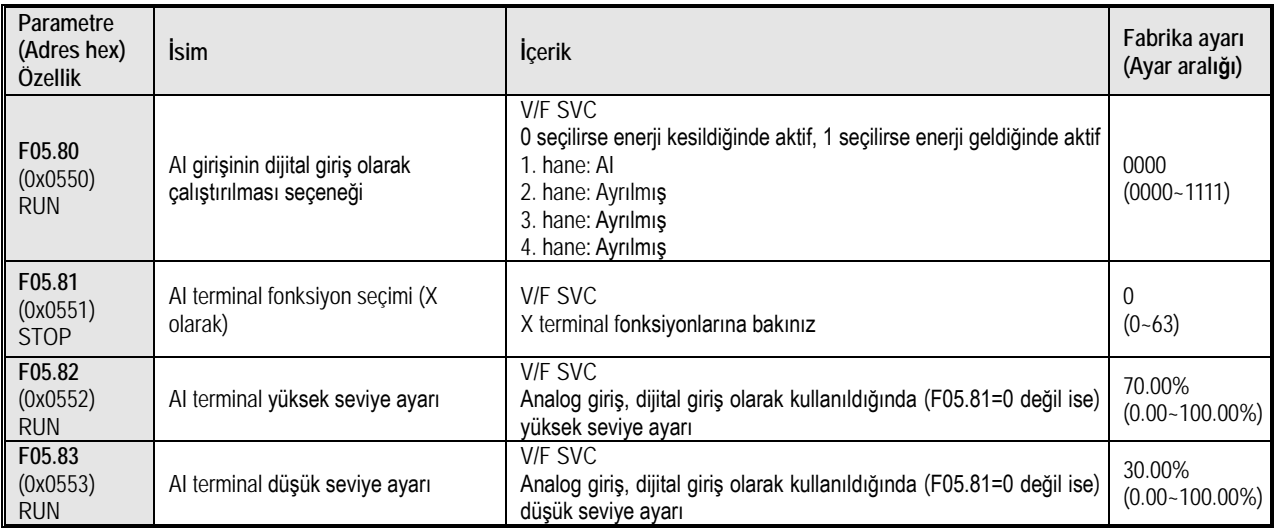

## **10.10 Grup F06: Çıkış Terminali Parametreleri**

### **F06.0x Grubu: Analog Çıkış AO**

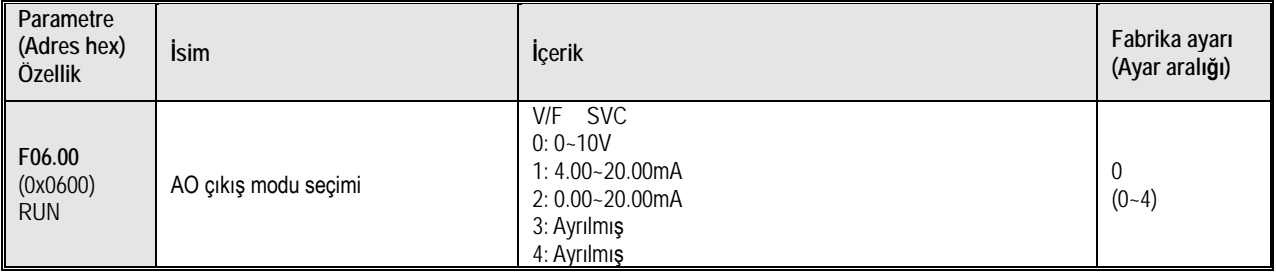

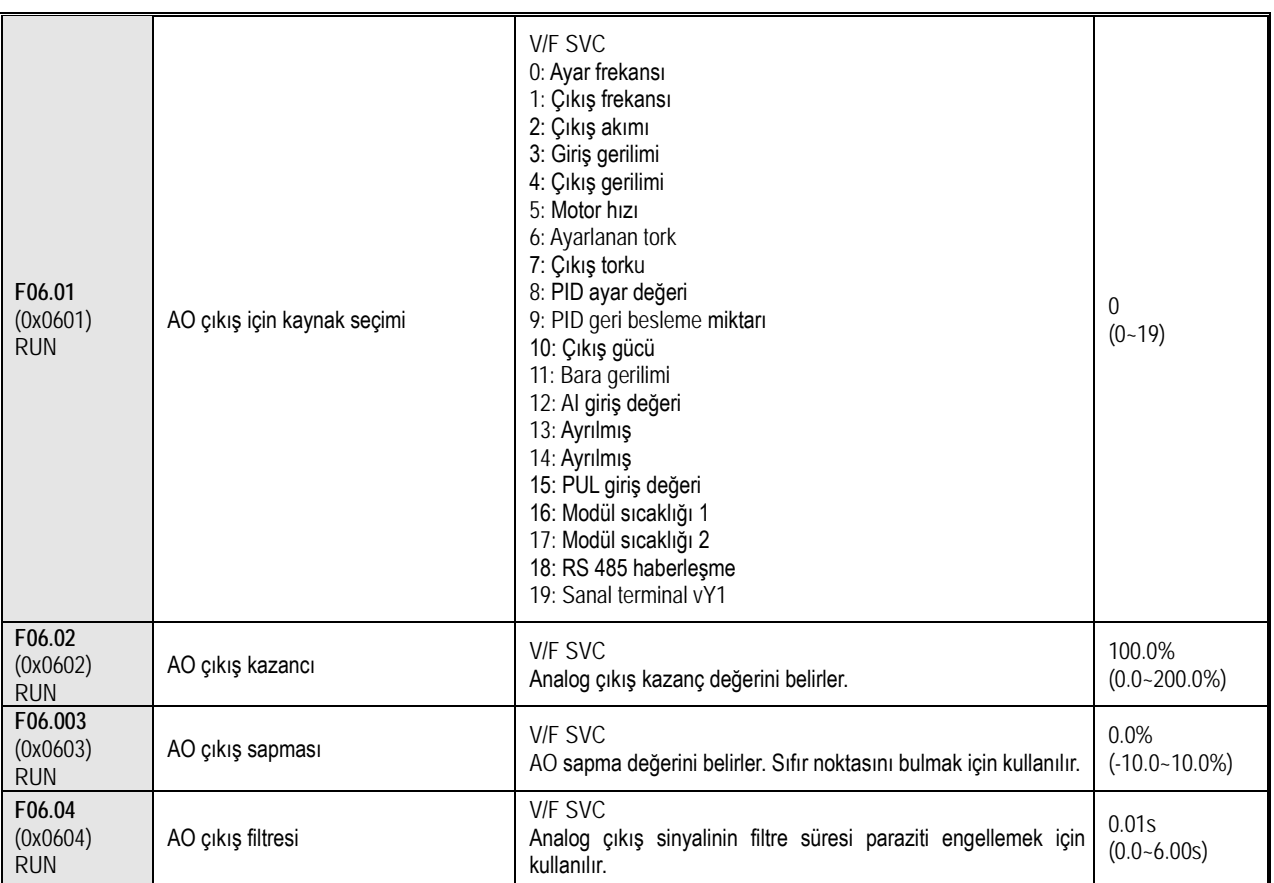

### **F06.1x Grubu: Ayrılmış**

# **F06.2x-F06.3 Grubu x: Transistör ve Röle Çıkış**

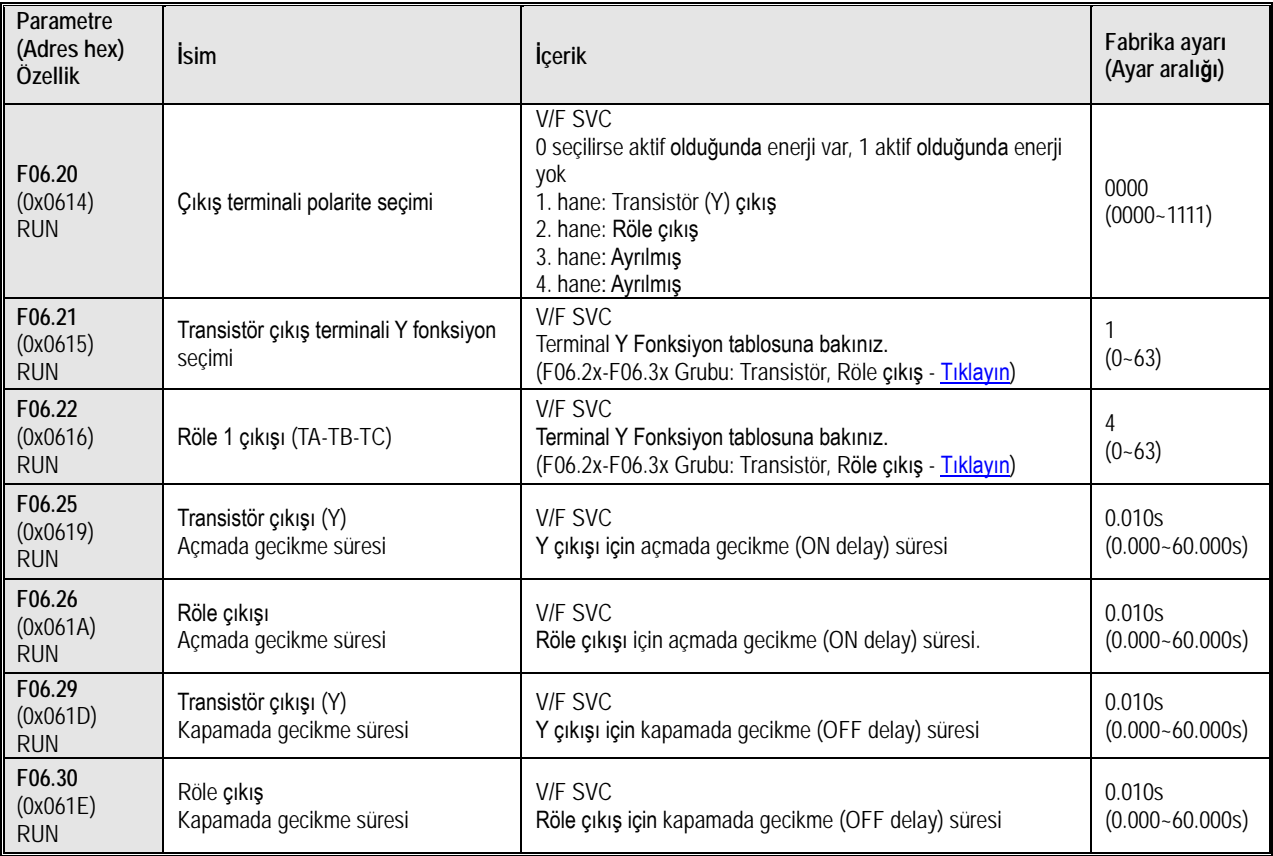

### **F06.4x Grubu: Frekans Algılama**

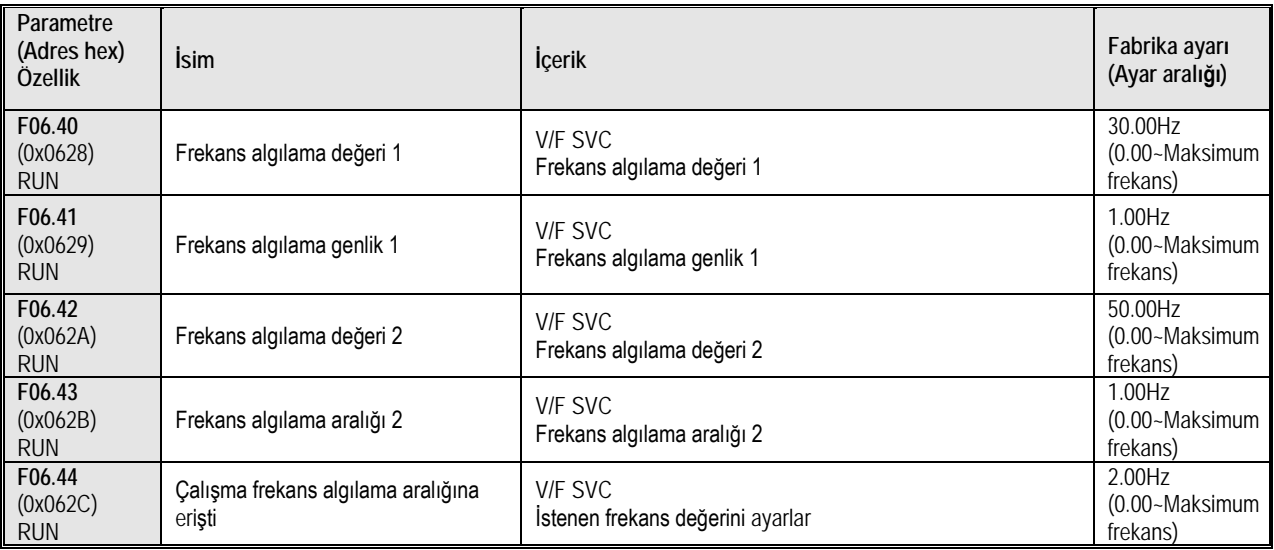

# **F06.5x Grubu: İzleme Parametreleri Karşılaştırma Çıkışı**

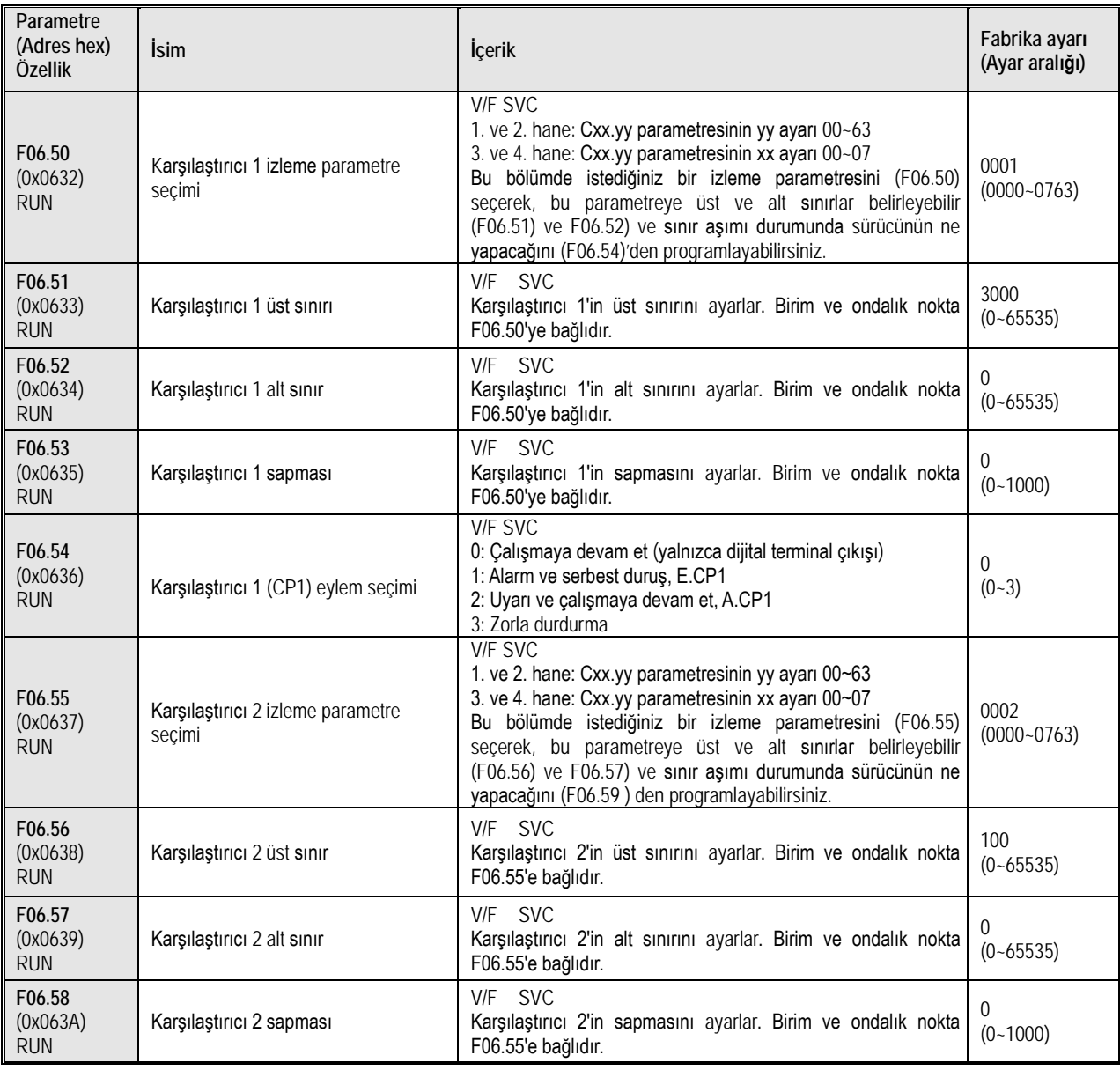

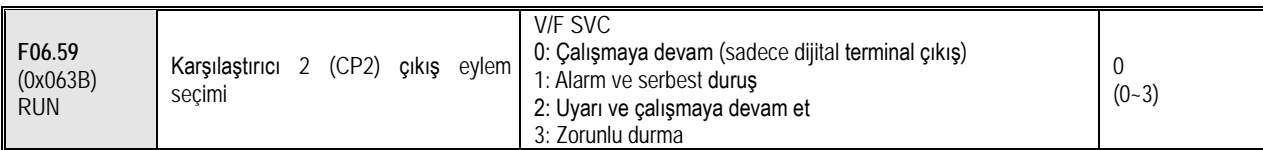

# **F06.6x Grubu: Sanal Giriş Ve Çıkış Terminalleri**

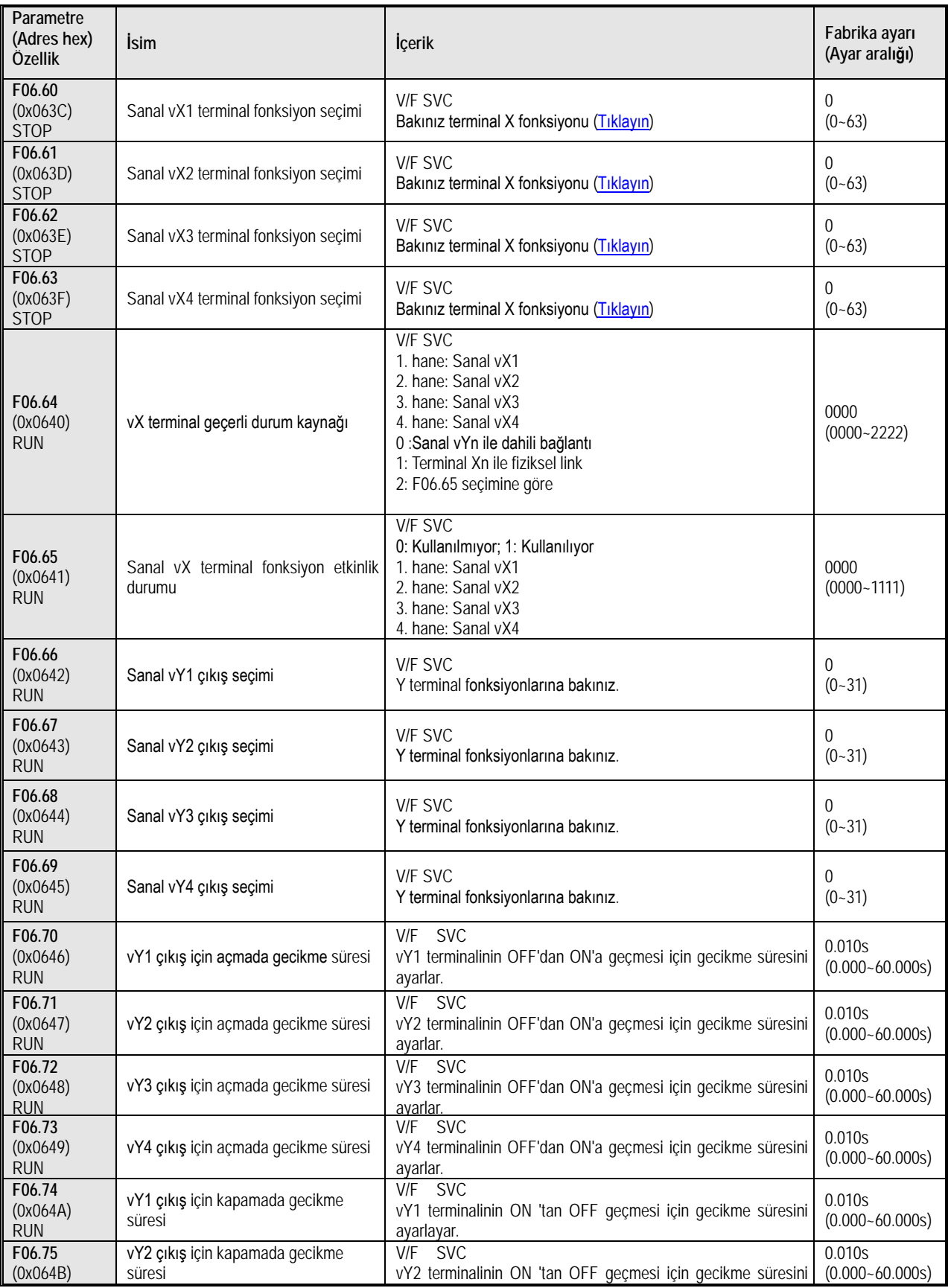

#### Fonksiyonel A.Ş.

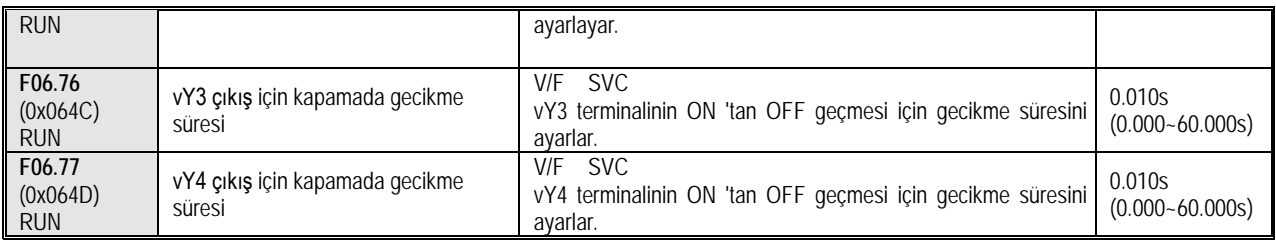

# **10.11 Grup F07: İşletim Kontrolu Parametreleri**

### **F07.0x Grubu: Başlama (Start) Kontrolü**

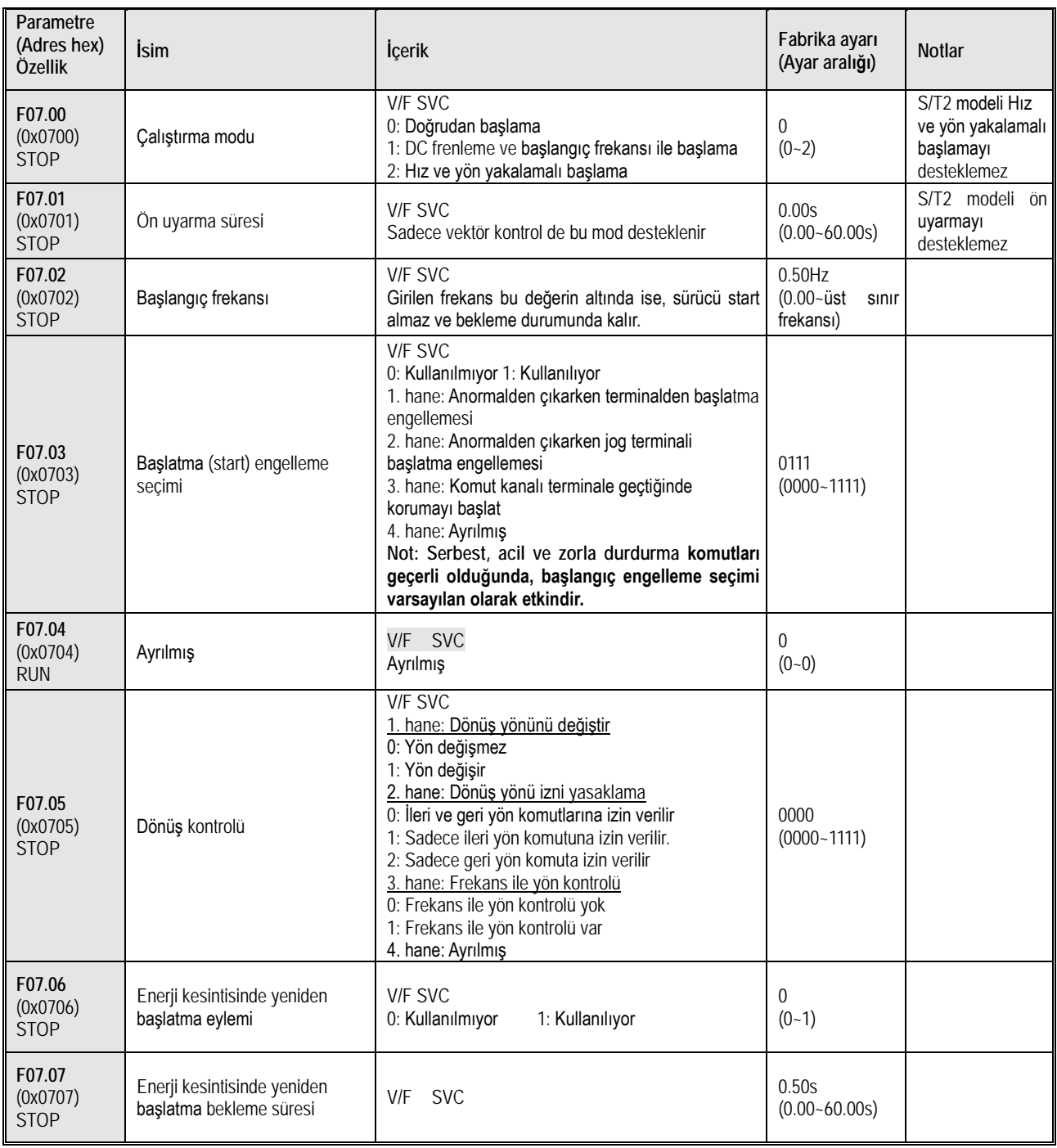

# **F07.1x Grubu: Durma (Stop) Kontrolü**

<u> 1980 - Johann Barbara, martxa a</u>

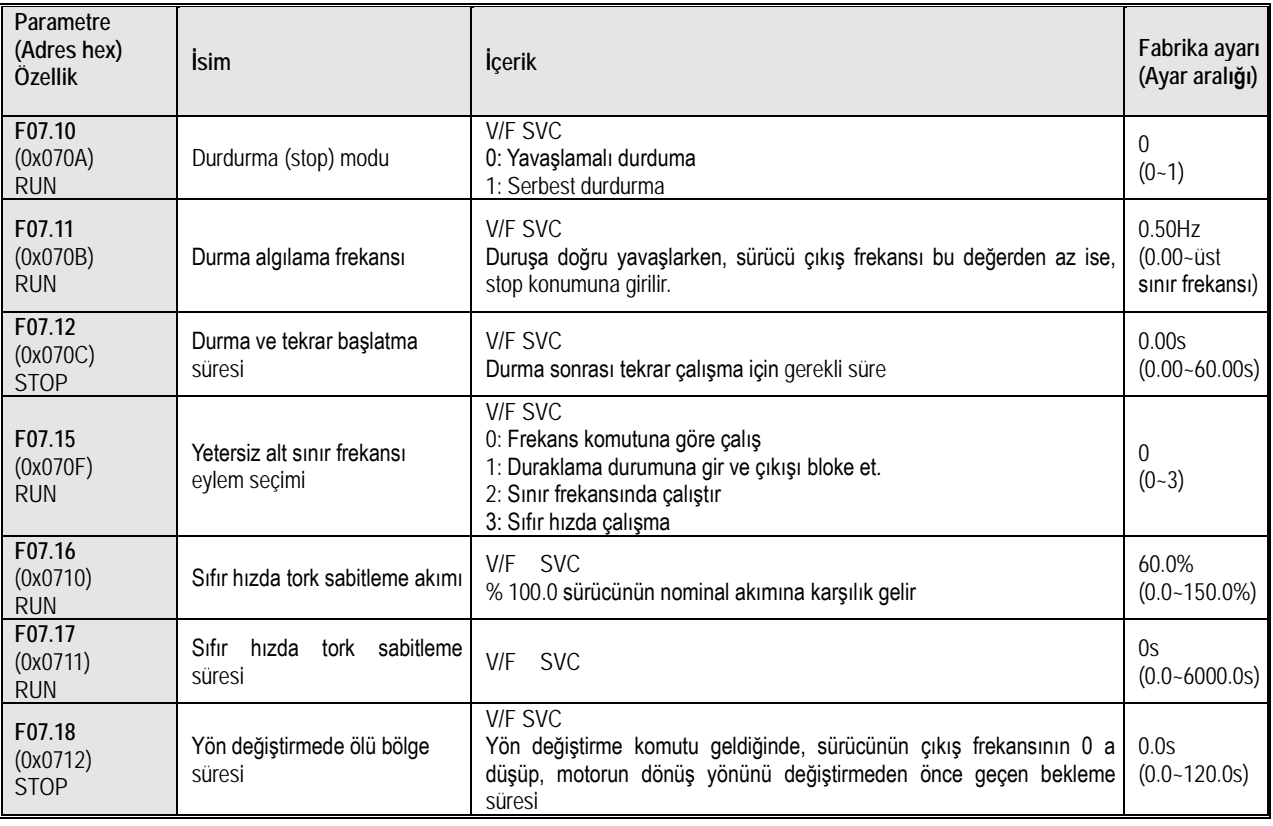

# **F07.2x Grubu: DC Frenleme Ve Hız İzleme**

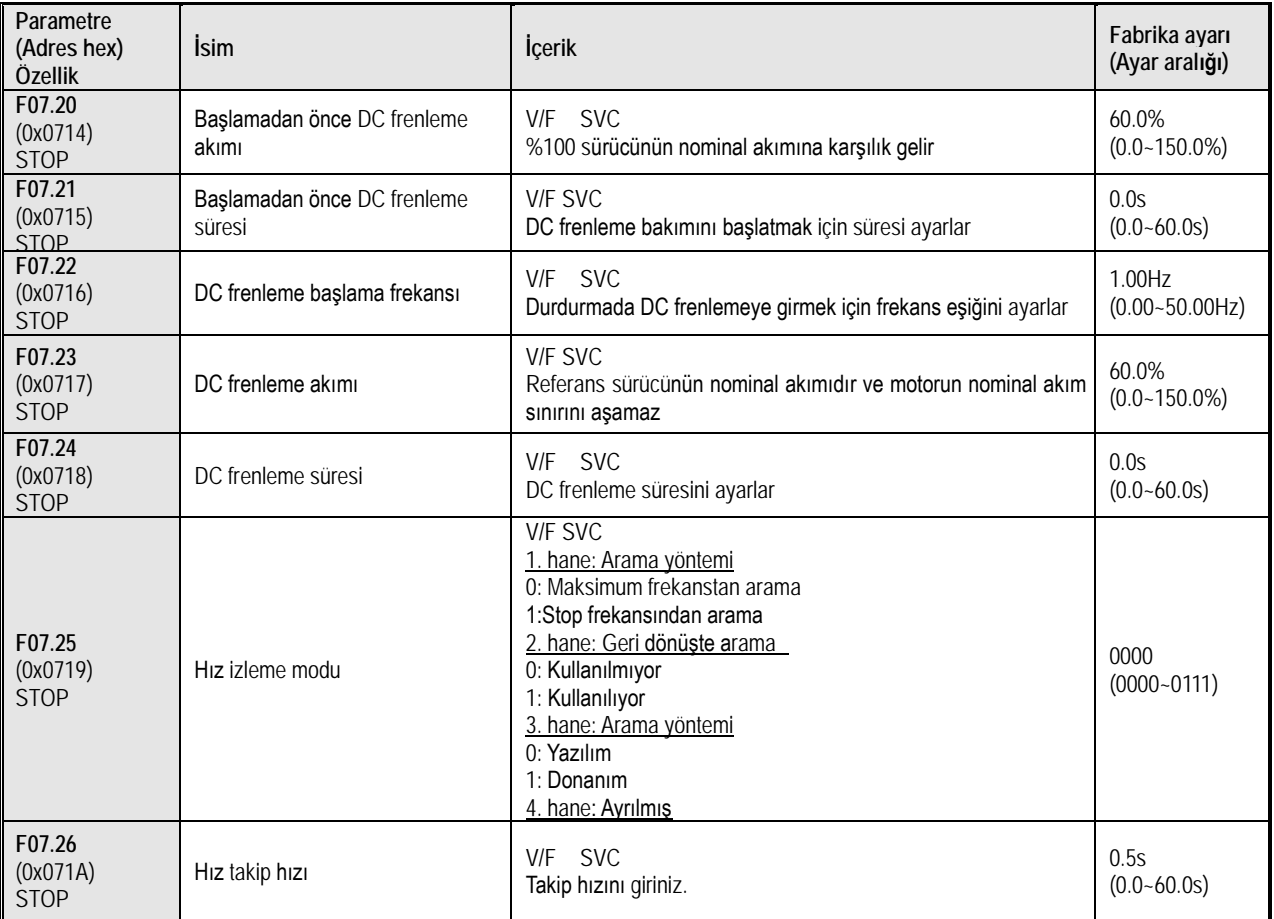

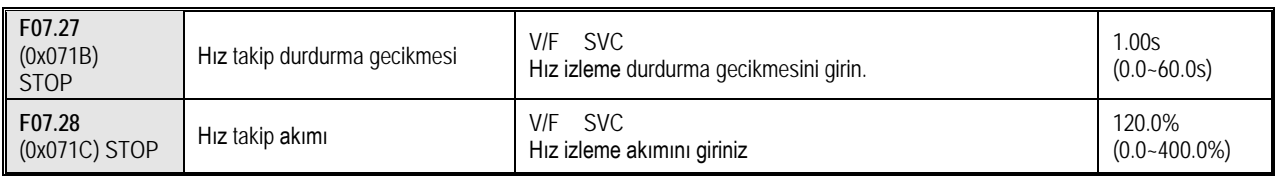

### **F07.3x Grubu: Jog**

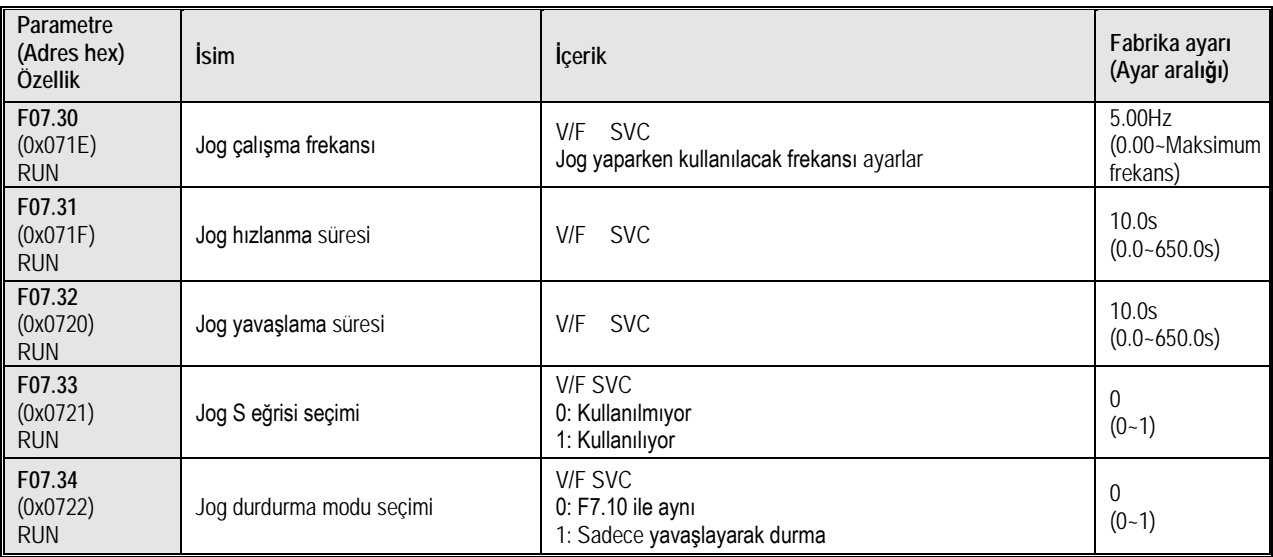

# **F07.4x Grubu: Kalkış ve Duruşta Sabit Ve Atlama Frekansı**

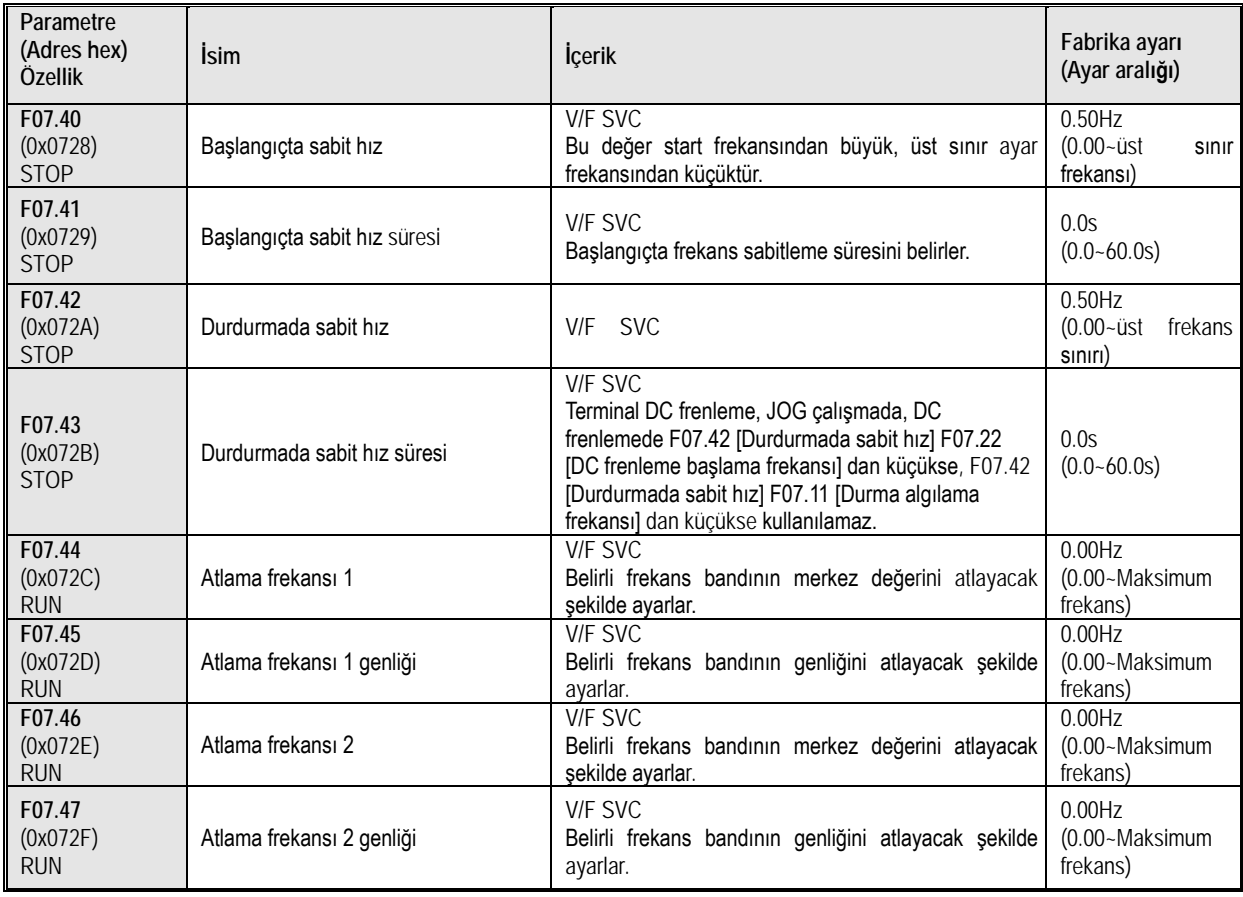

### **10.12 Grup F08: Yardımcı Kontrol Parametreleri**

# **F08.0x Grubu: Sayıcı ve Zamanlayıcı**

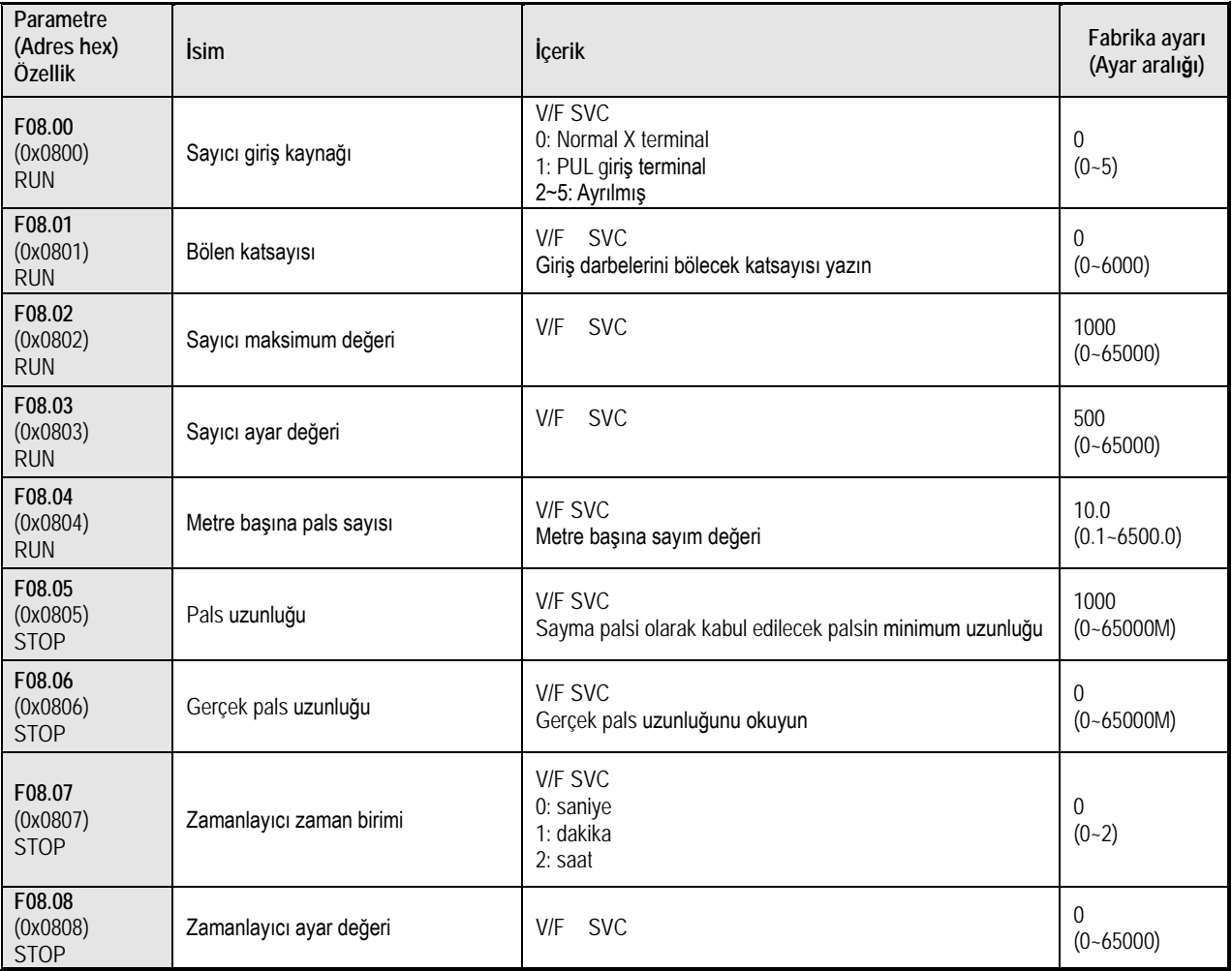

#### **F08.1x Grubu: Ayrılmış**

### **F08.2x Grubu: Ayrılmış**

### **F08.3x Grubu: Salınma (Swing) Frekans Kontrolü**

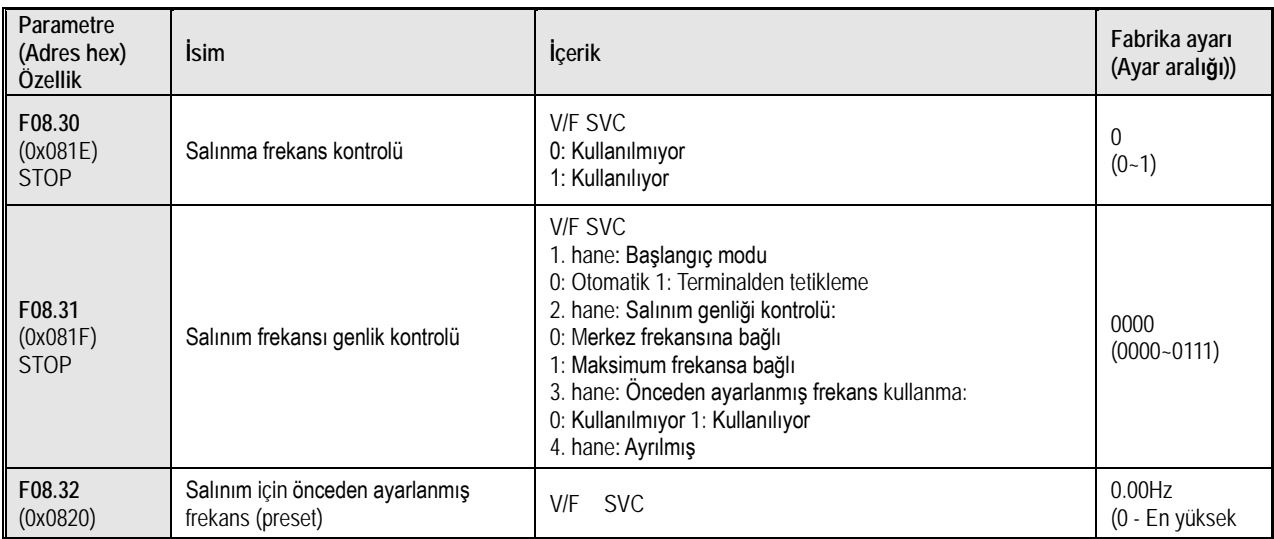

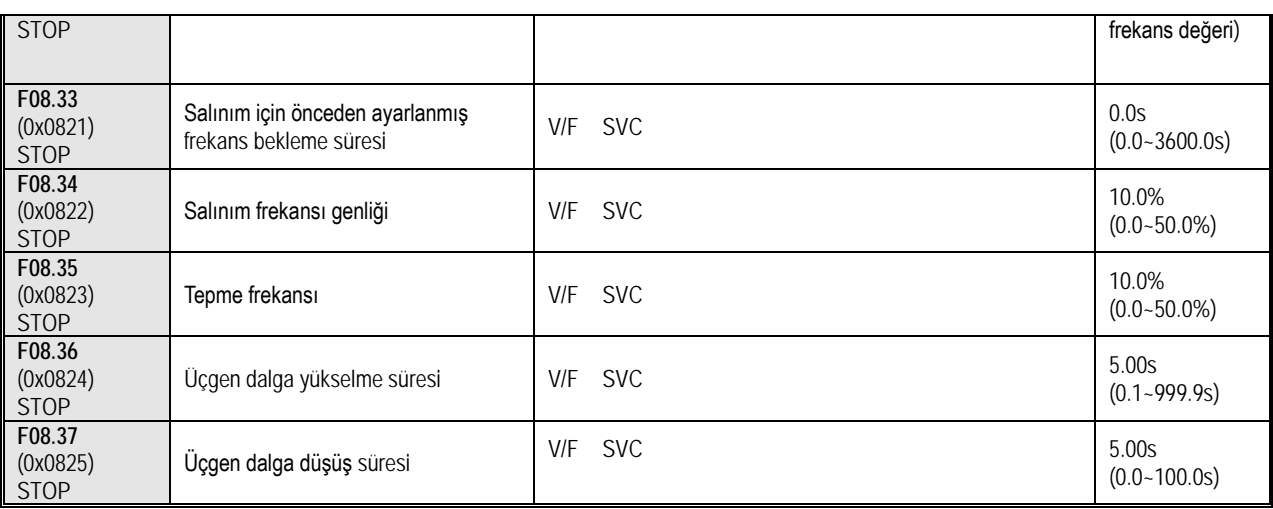

# **10.13 Grup F09: Ayrılmış**

# **10.14 Grup F10: Koruma Parametreleri**

#### **F10.0x Grubu: Akım Koruması**

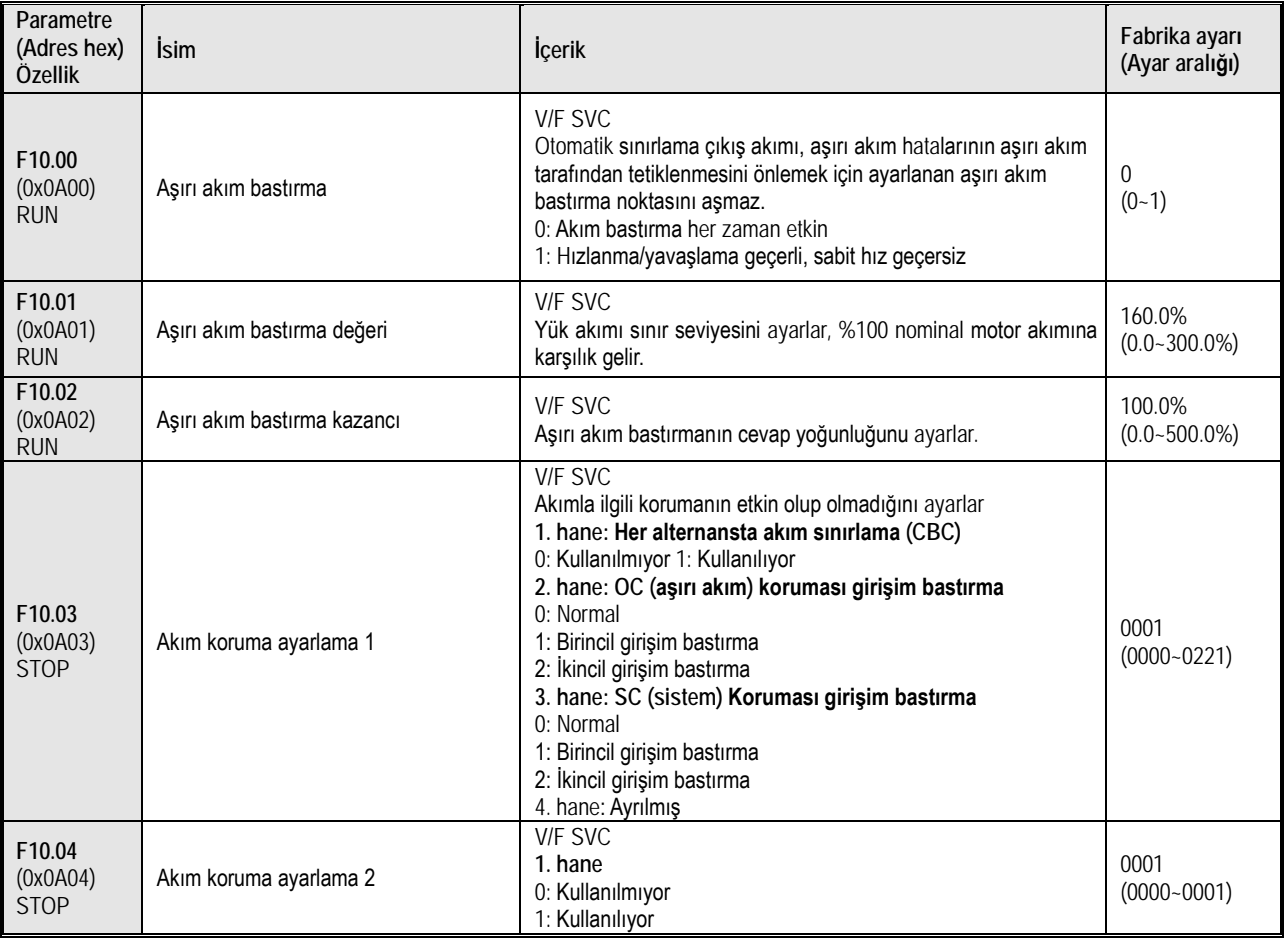

### **F10.1x Grubu: Gerilim Koruması**

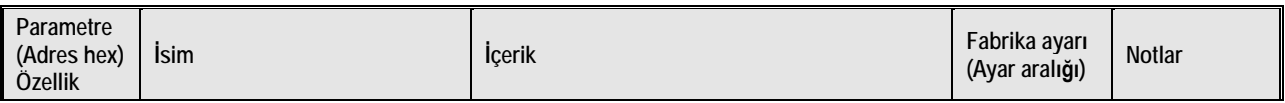

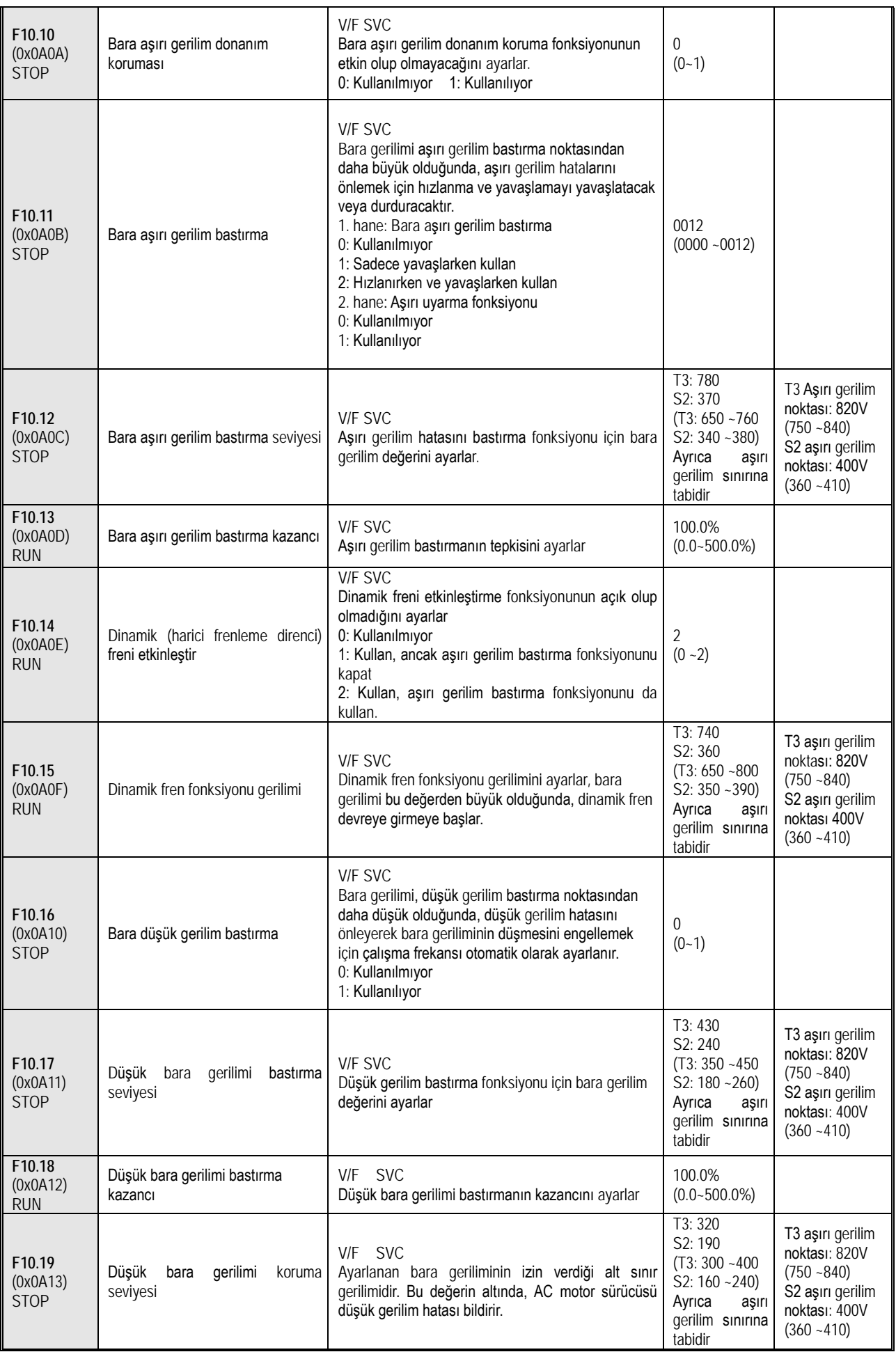

#### **F10.2x Grubu: Yardımcı Korumalar**

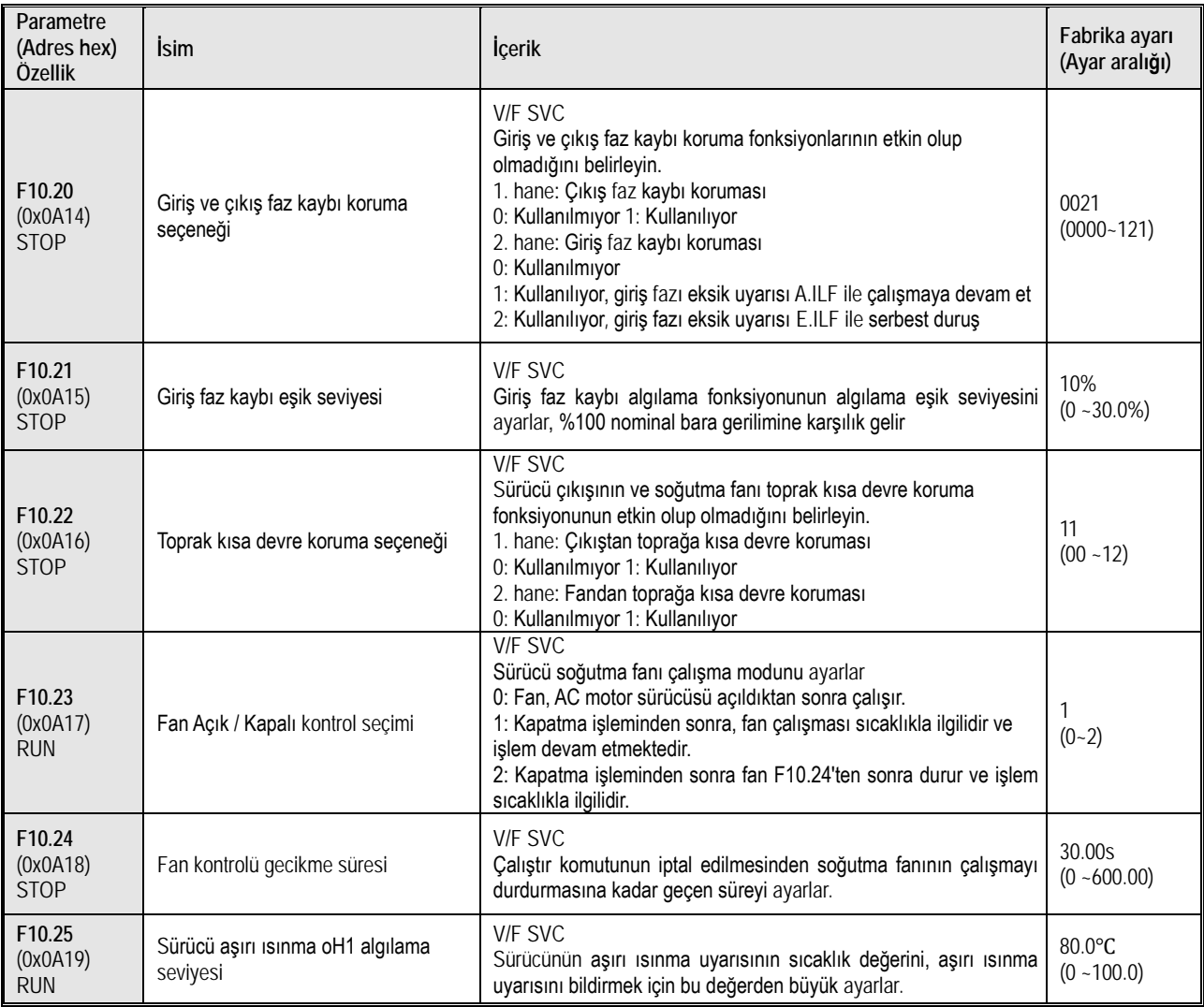

#### **F10.3x Grubu: Yük Koruması**

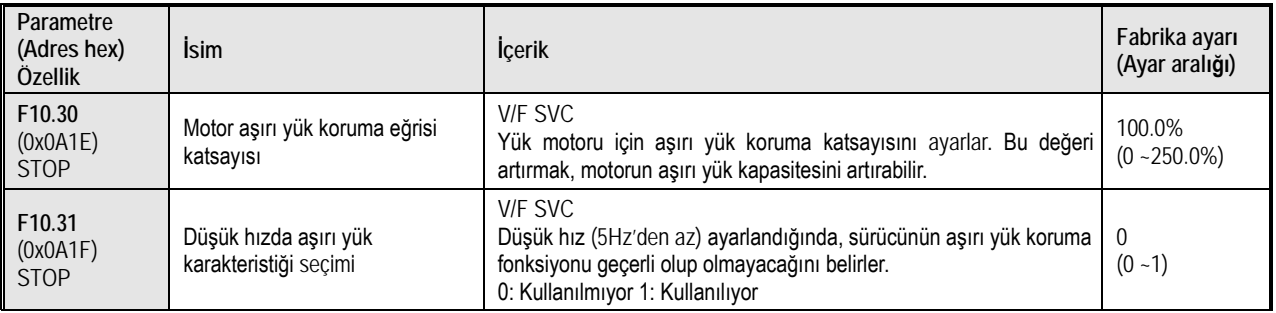

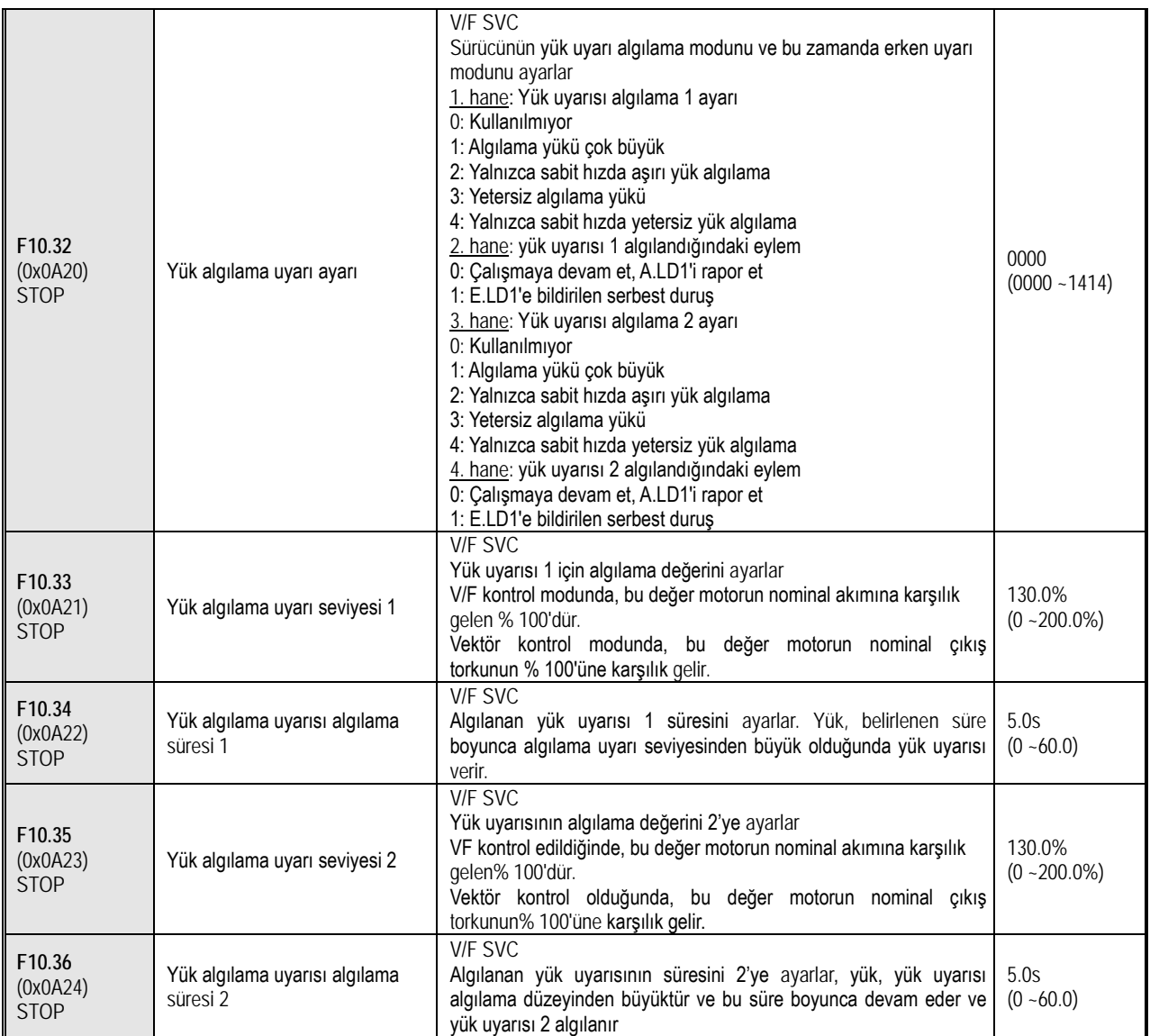

#### **F10.4x Grubu: "Stall" Koruması**

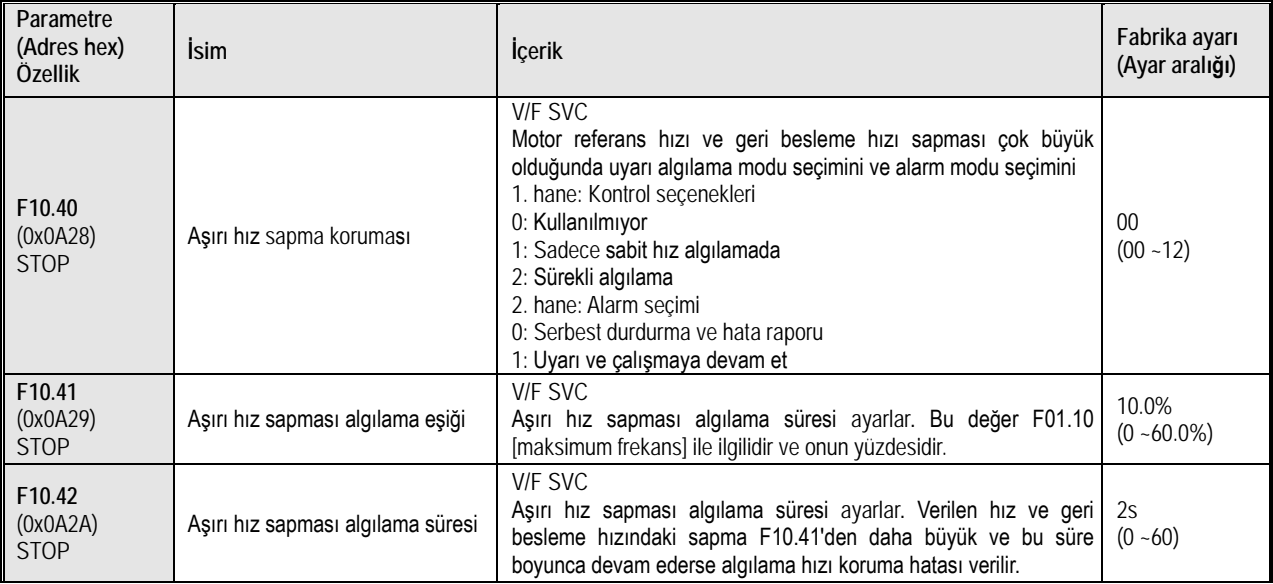

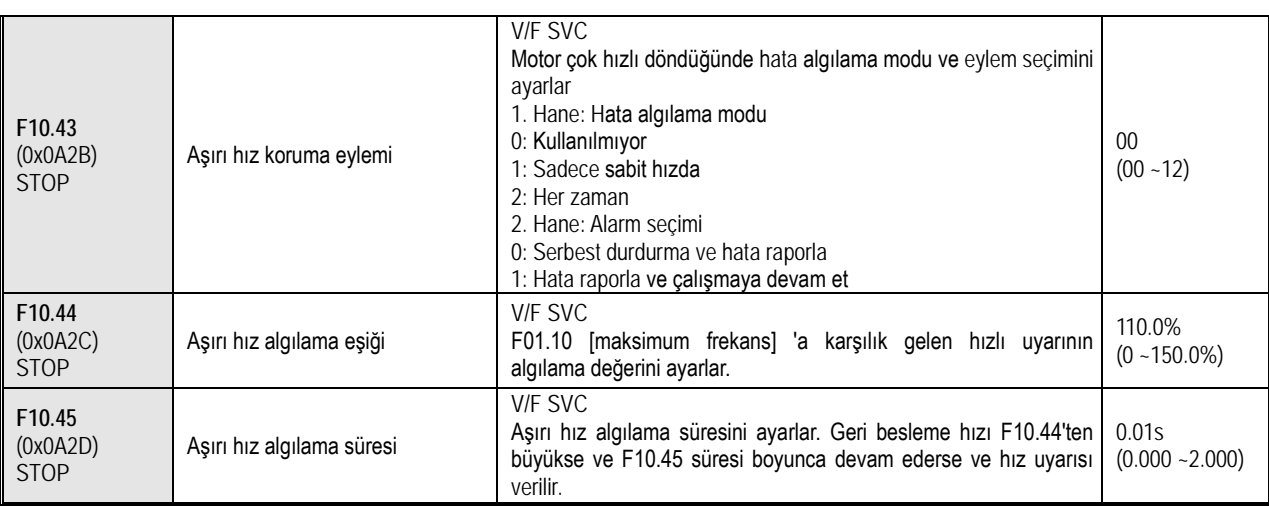

#### **F10.5x Grubu: Hata Sıfırlama Koruması**

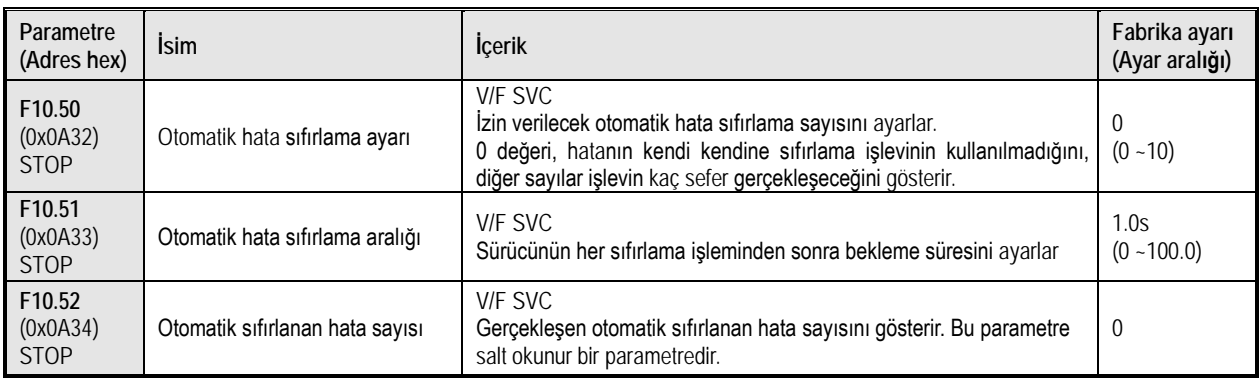

# **10.15 Grup F11: Tuş Takımı Parametreleri**

# **F11.0x Grubu: Tuş Takımı İşlemleri**

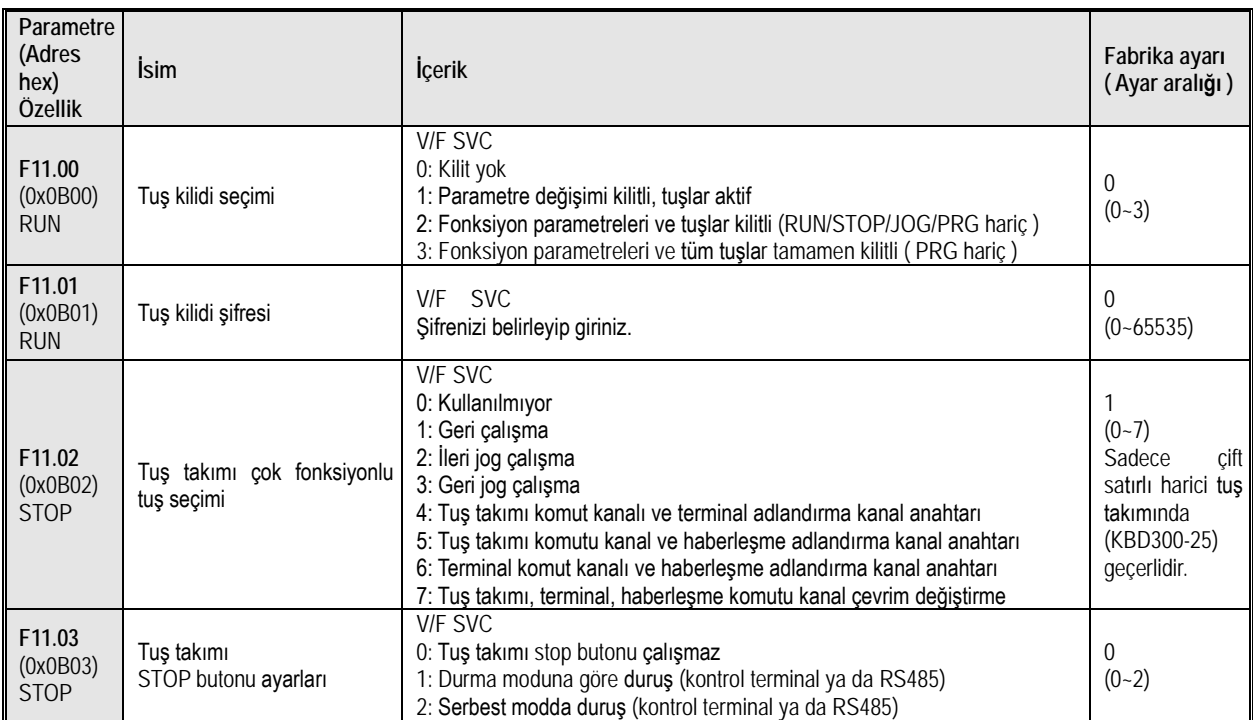

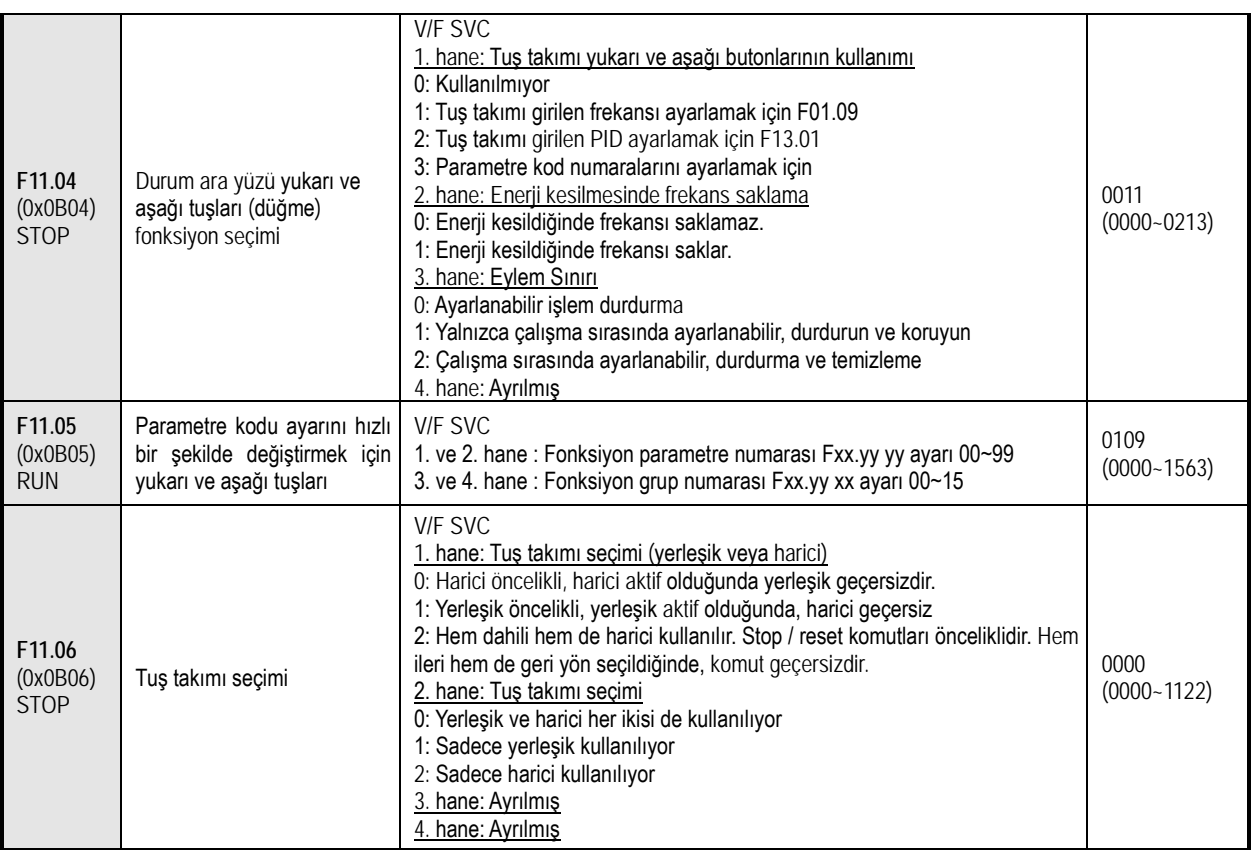

# **F11.1x Grubu: Durum Ara Yüzü Döngüsel İzleme**

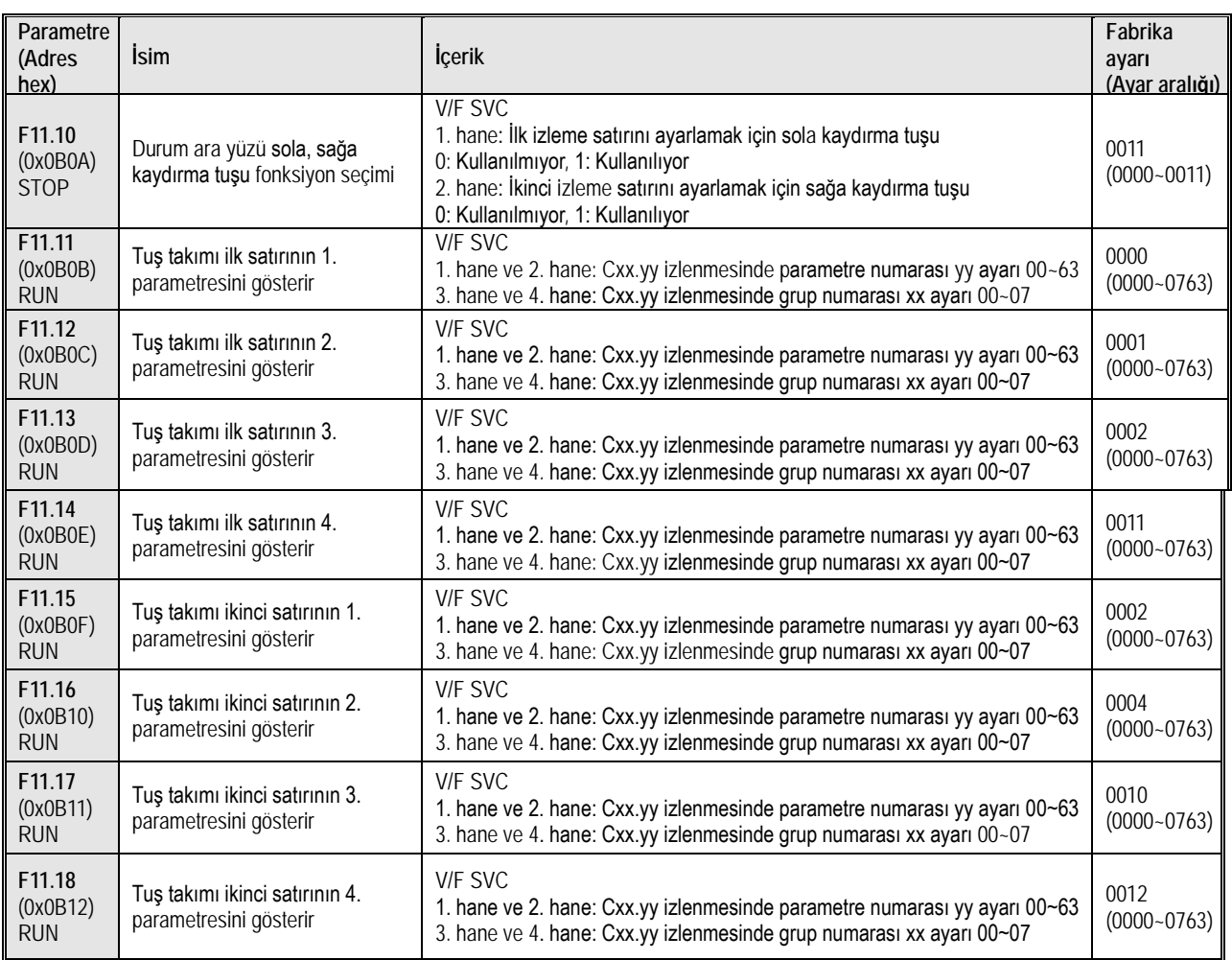

# **F11.2x Grubu: İzleme Parametreleri Kontrolü**

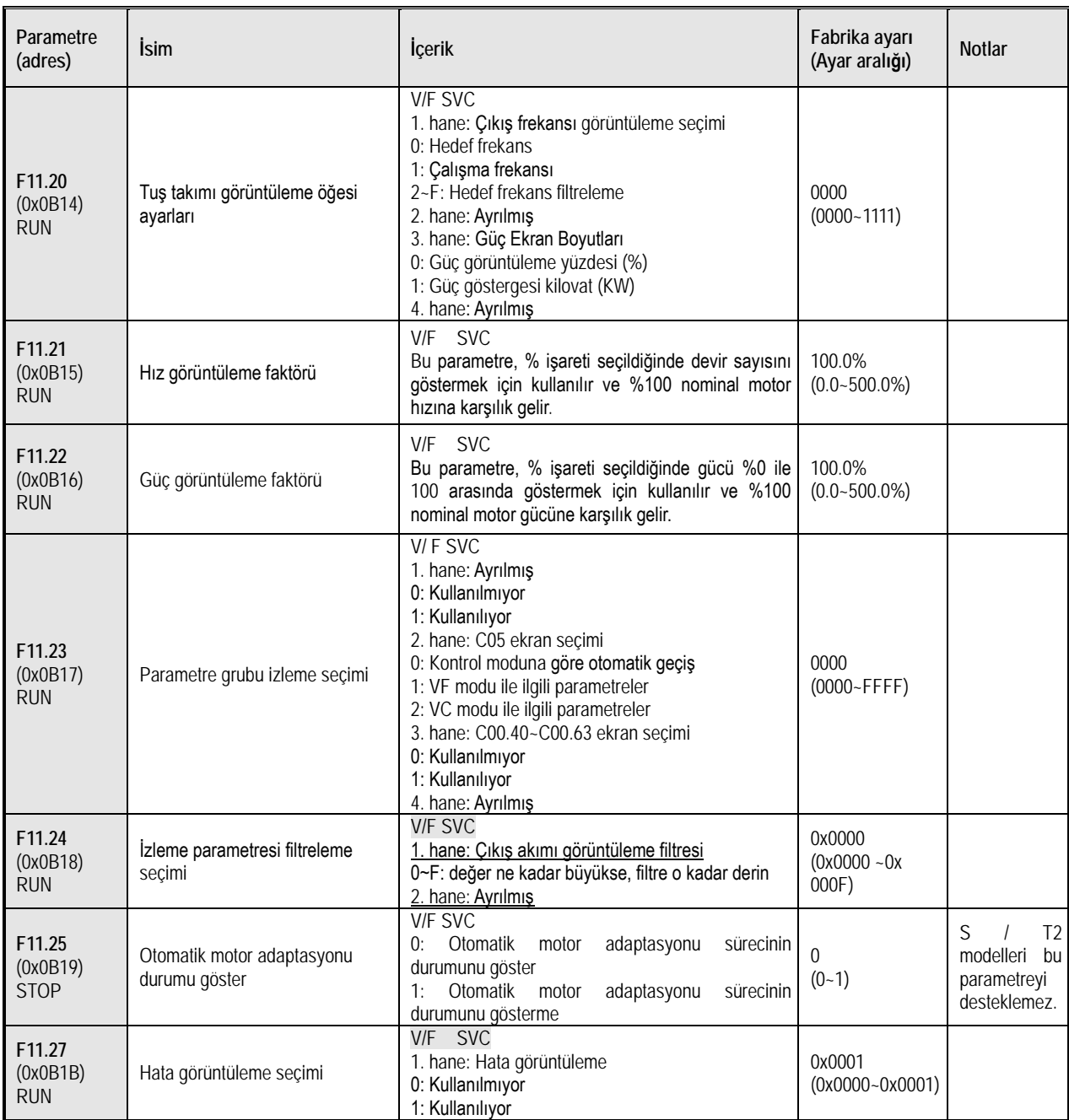

# **F11.3x Grubu: Tuş Takımı Özel Fonksiyonları**

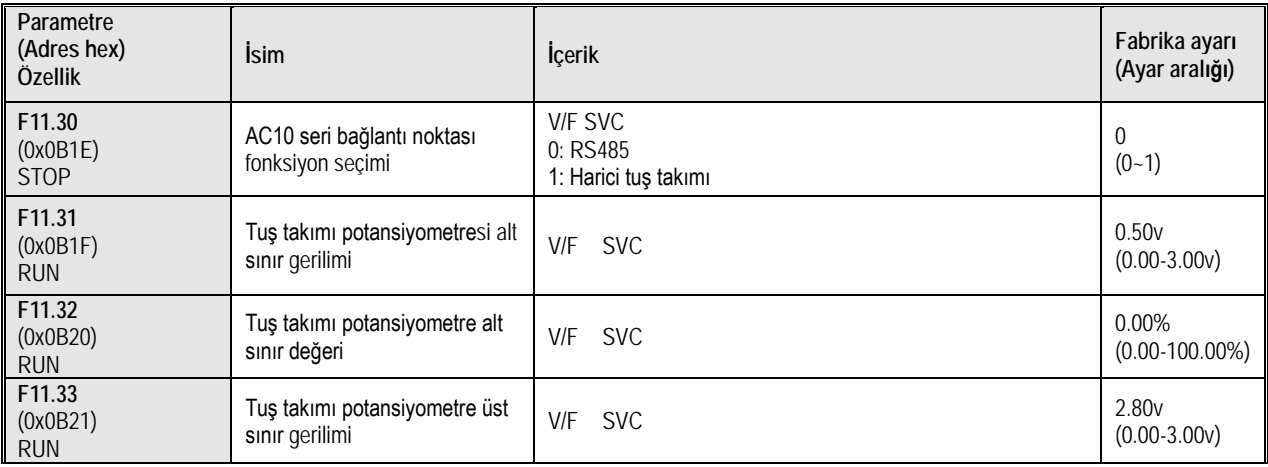

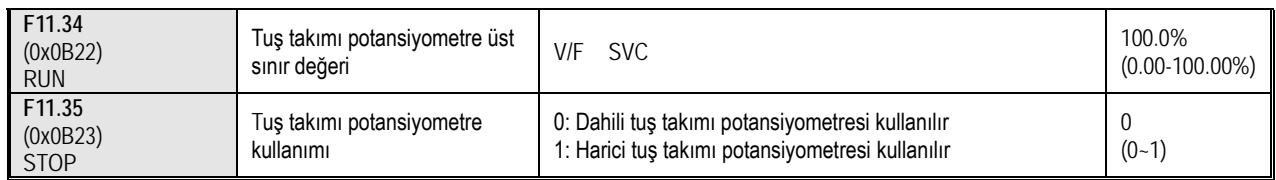

# **10.16 Grup F12: Haberleşme Parametreleri**

### **F12.0x Grubu: MODBUS Slave Parametreleri**

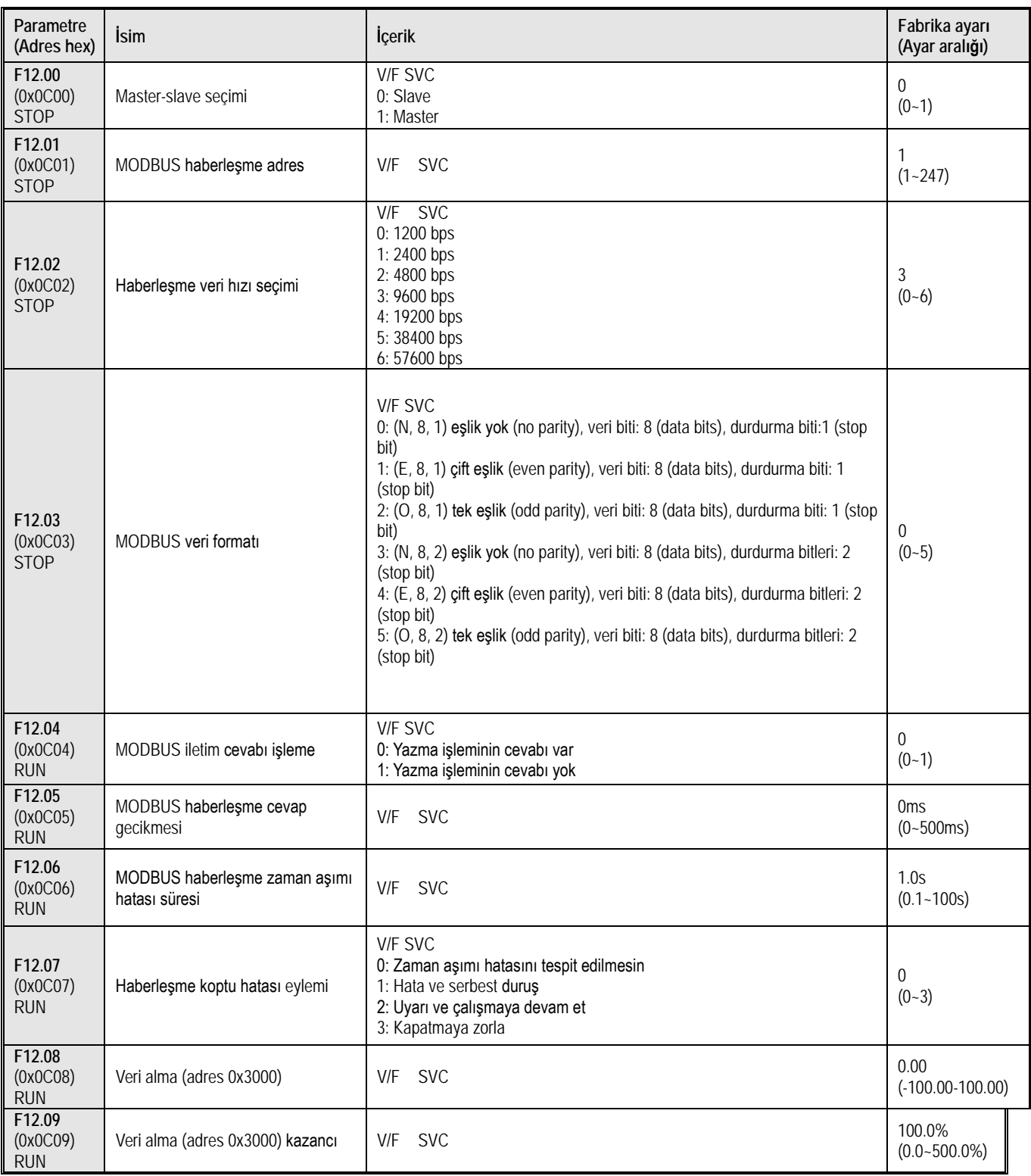

#### **F12.1x Grubu: MODBUS Master Parametreleri**

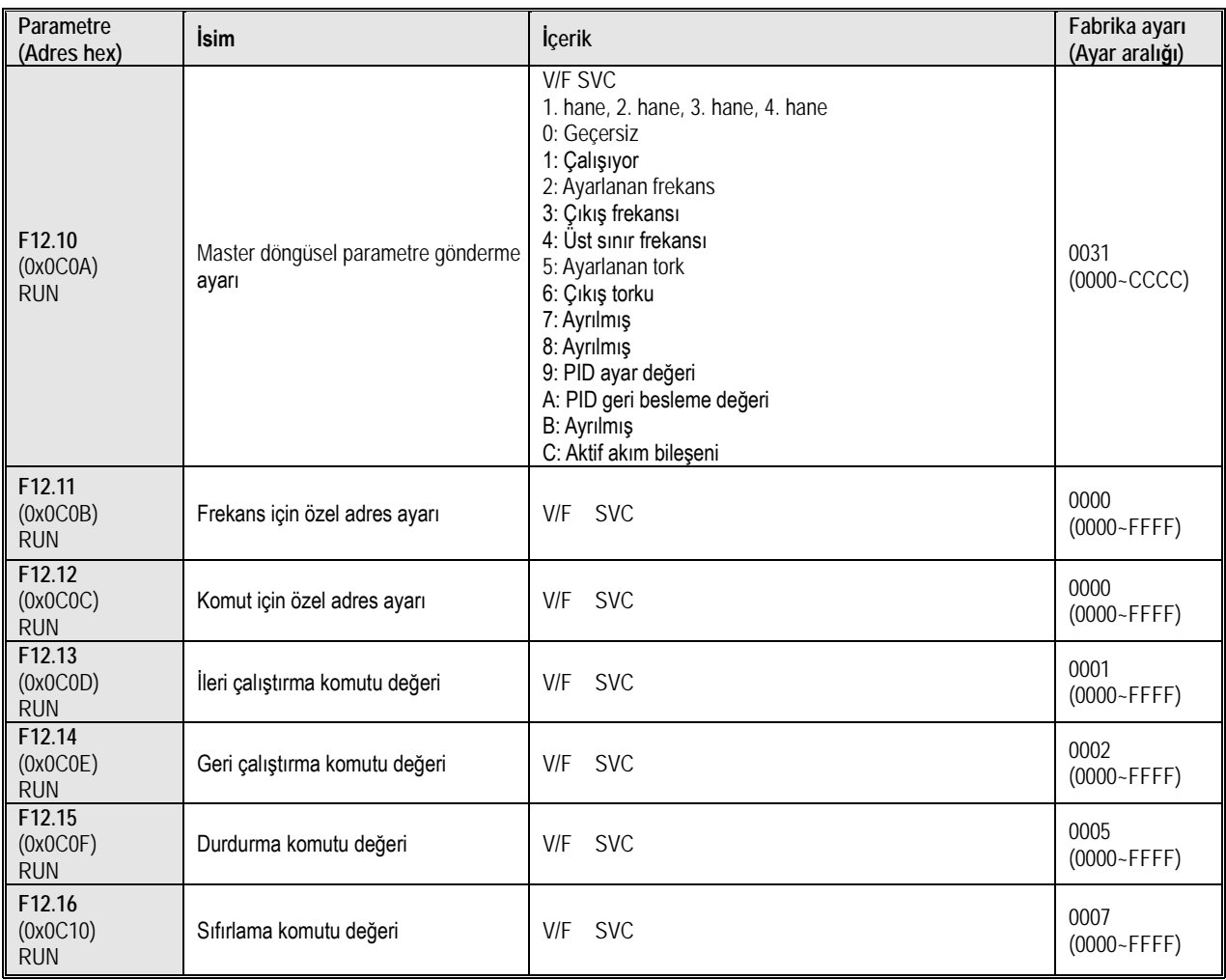

#### **10.17 Grup F13: PID Kontrol Parametreleri**

### **F13.00~F13.06: PID Ayar ve Geri Beslemesi**

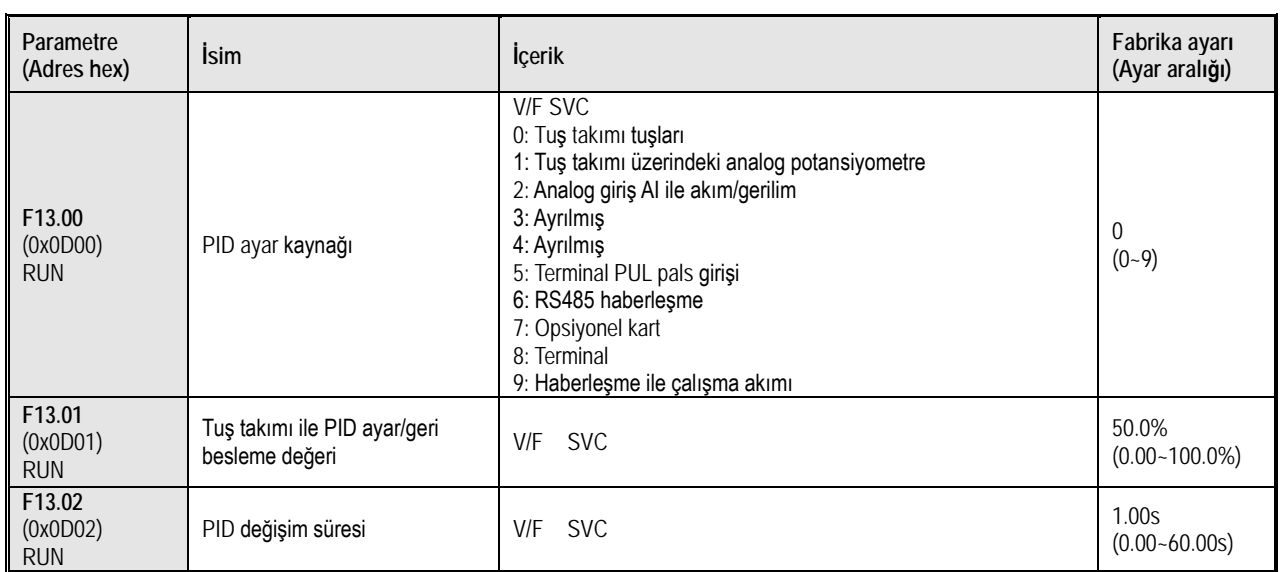

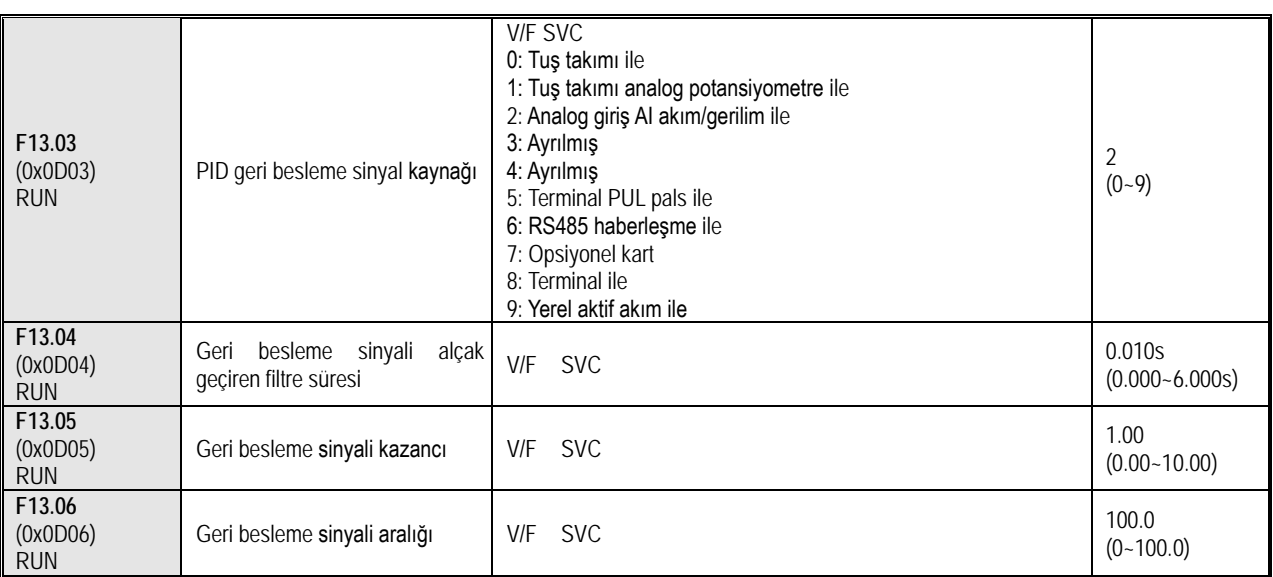

# **F13.07~F13.24: PID Ayarları**

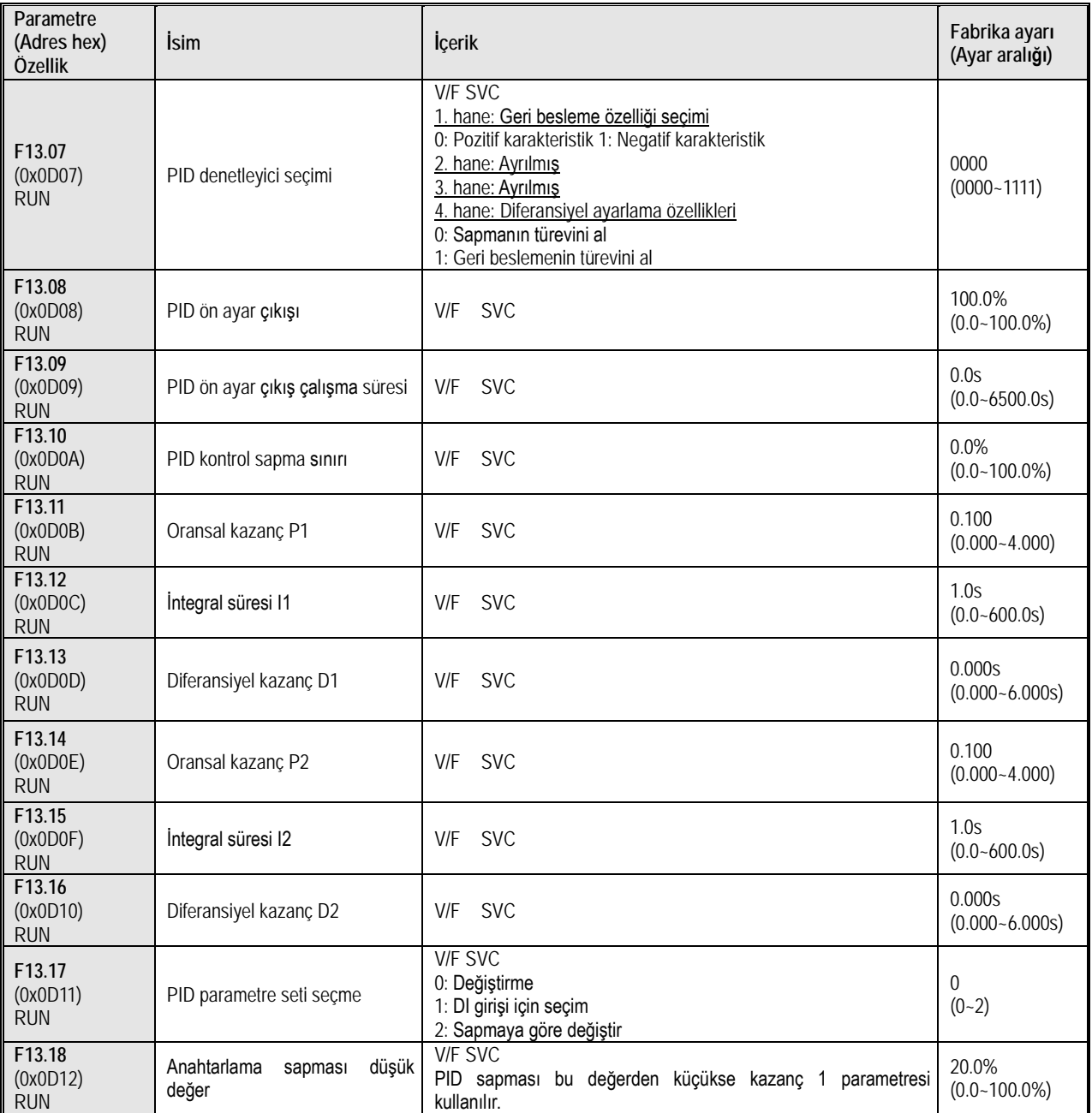

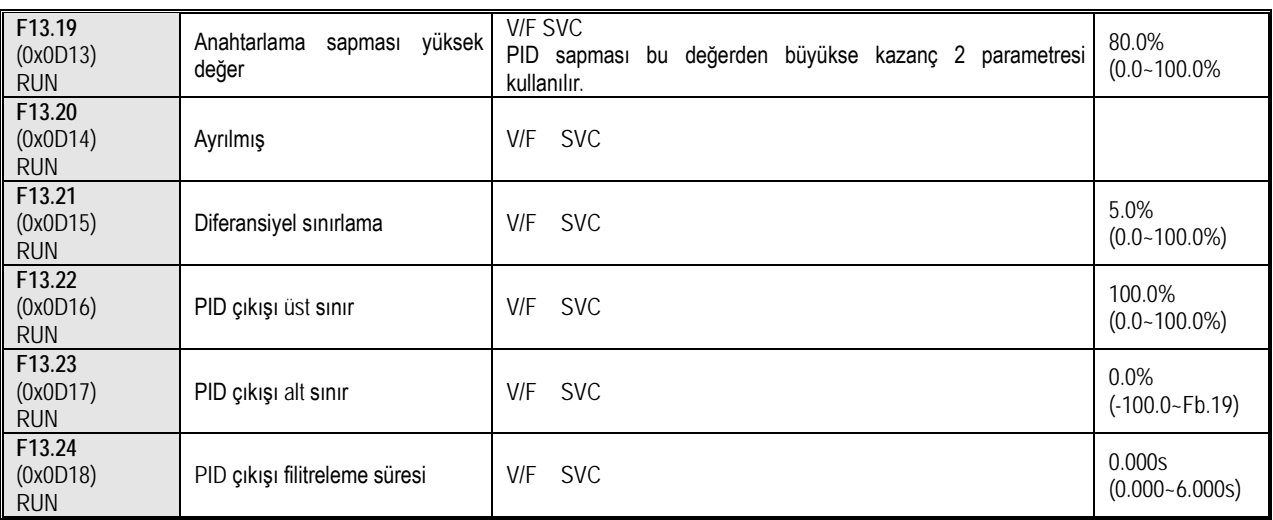

# **F13.25~F13.28: PID Geri Besleme Bağlantı Kesilmesi**

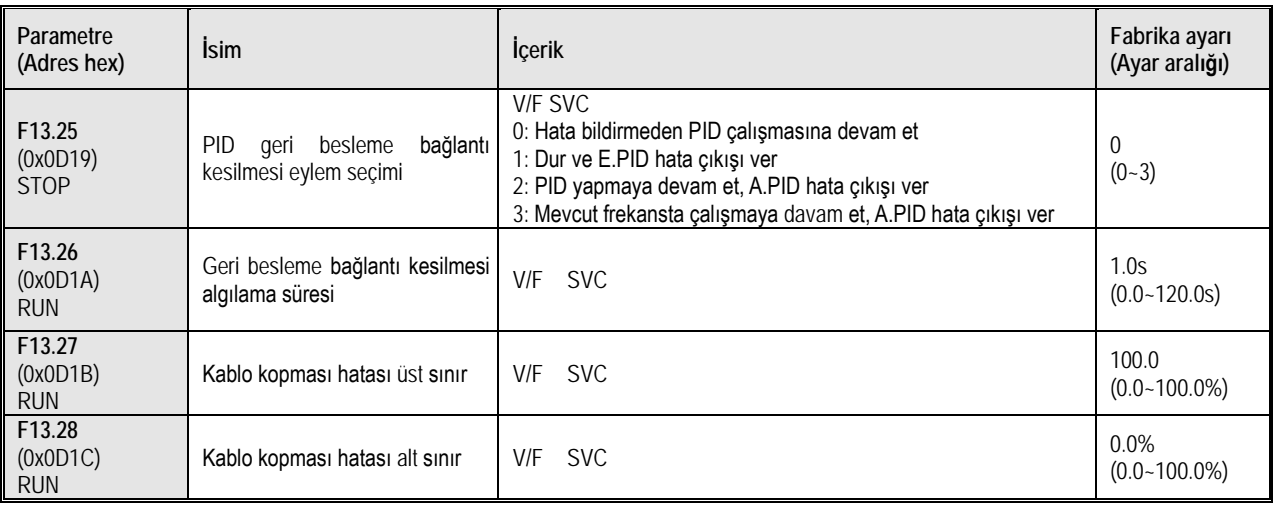

# **F13.29~F13.33: PID Uyku Fonksiyonu**

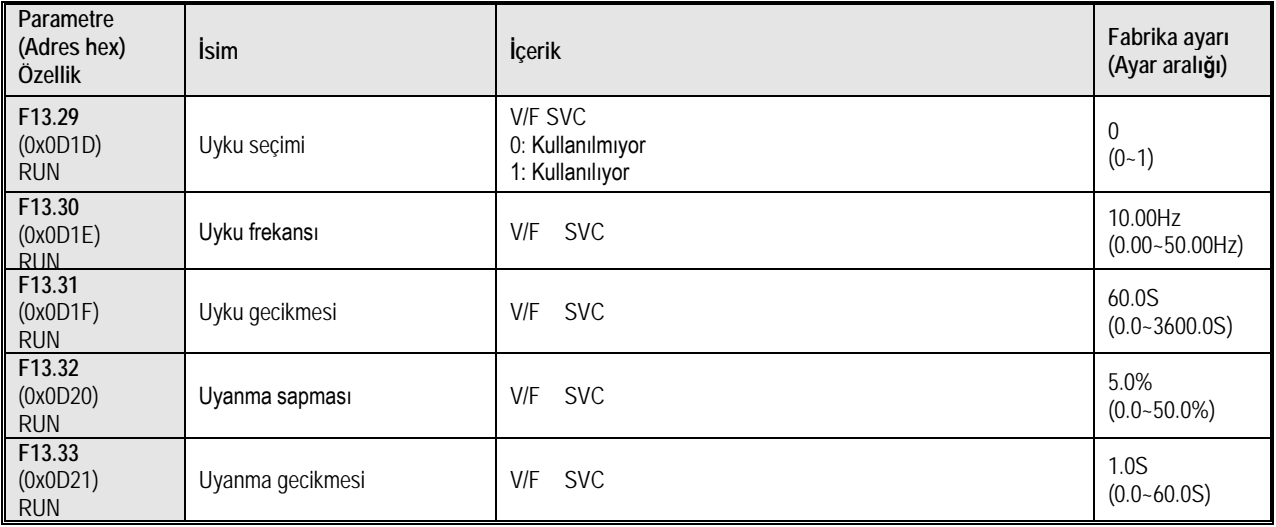

### **10.18 Grup F14: Çoklu Hız ve PLC Parametreleri**

### **F14.00~F14.14: Çoklu Hız Frekans Ayarı**

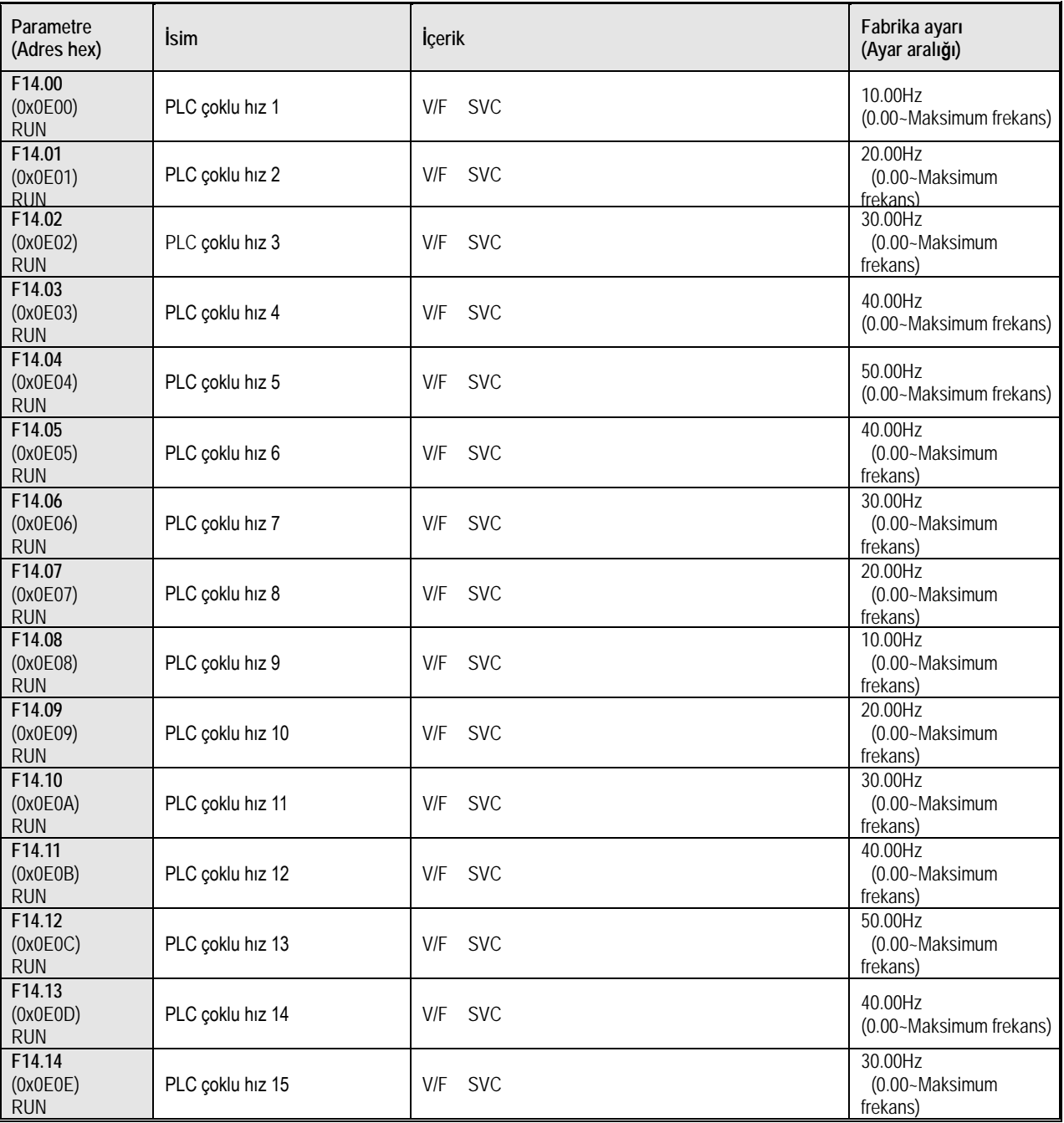

## **F14.15: PLC Çalışma Modu Seçimi**

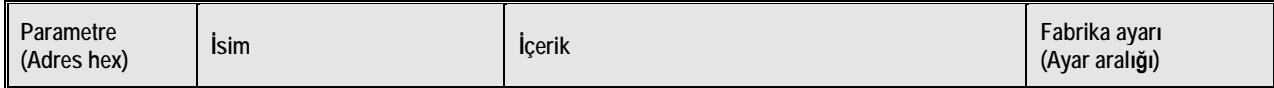

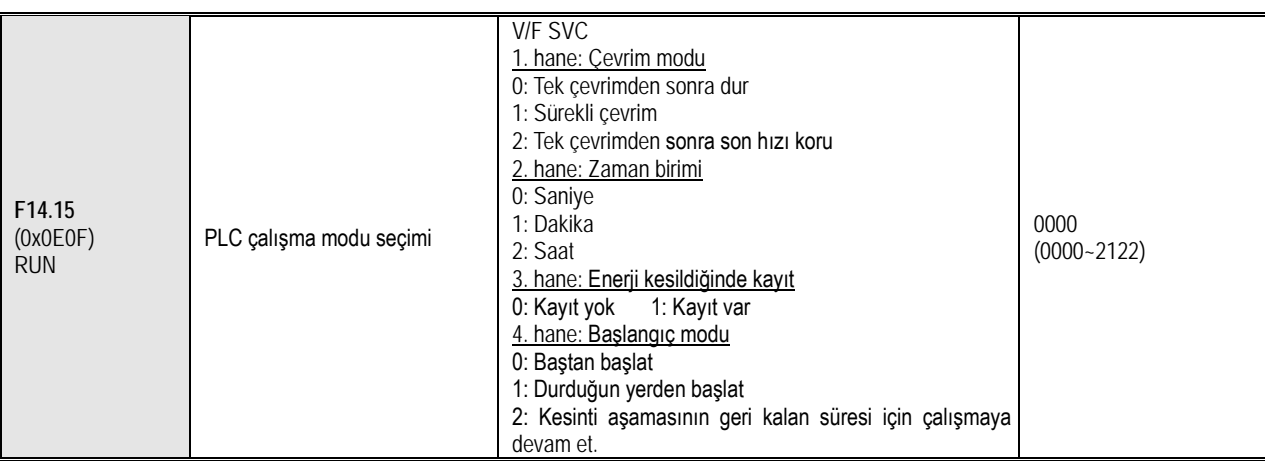

# **F14.16~F14.30: PLC Çalışma Süresi Seçimi**

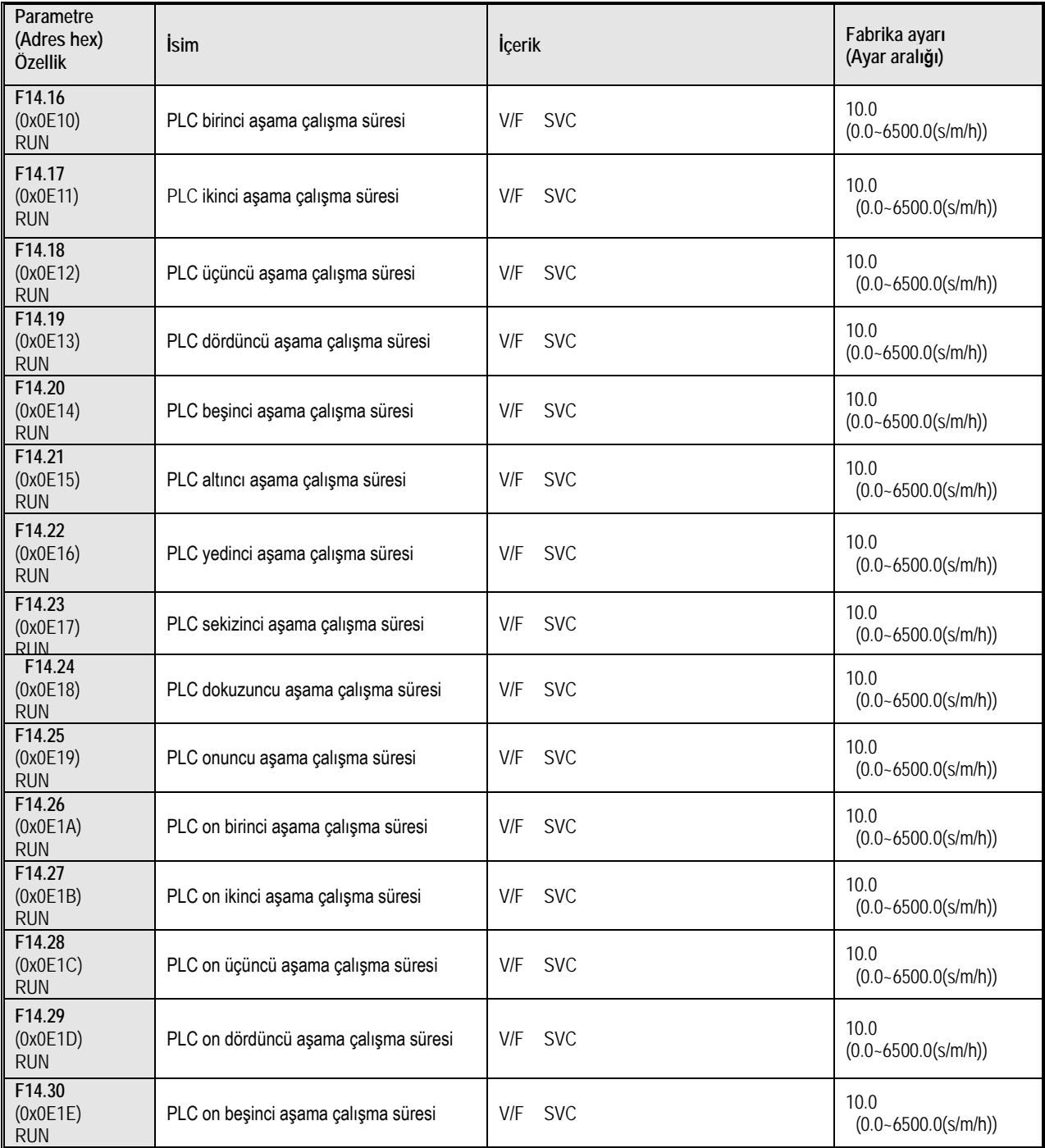

## **F14.31~F14.45: PLC Çalışma Yönü ve Hızlanma/Yavaşlama Süresi Seçimi**

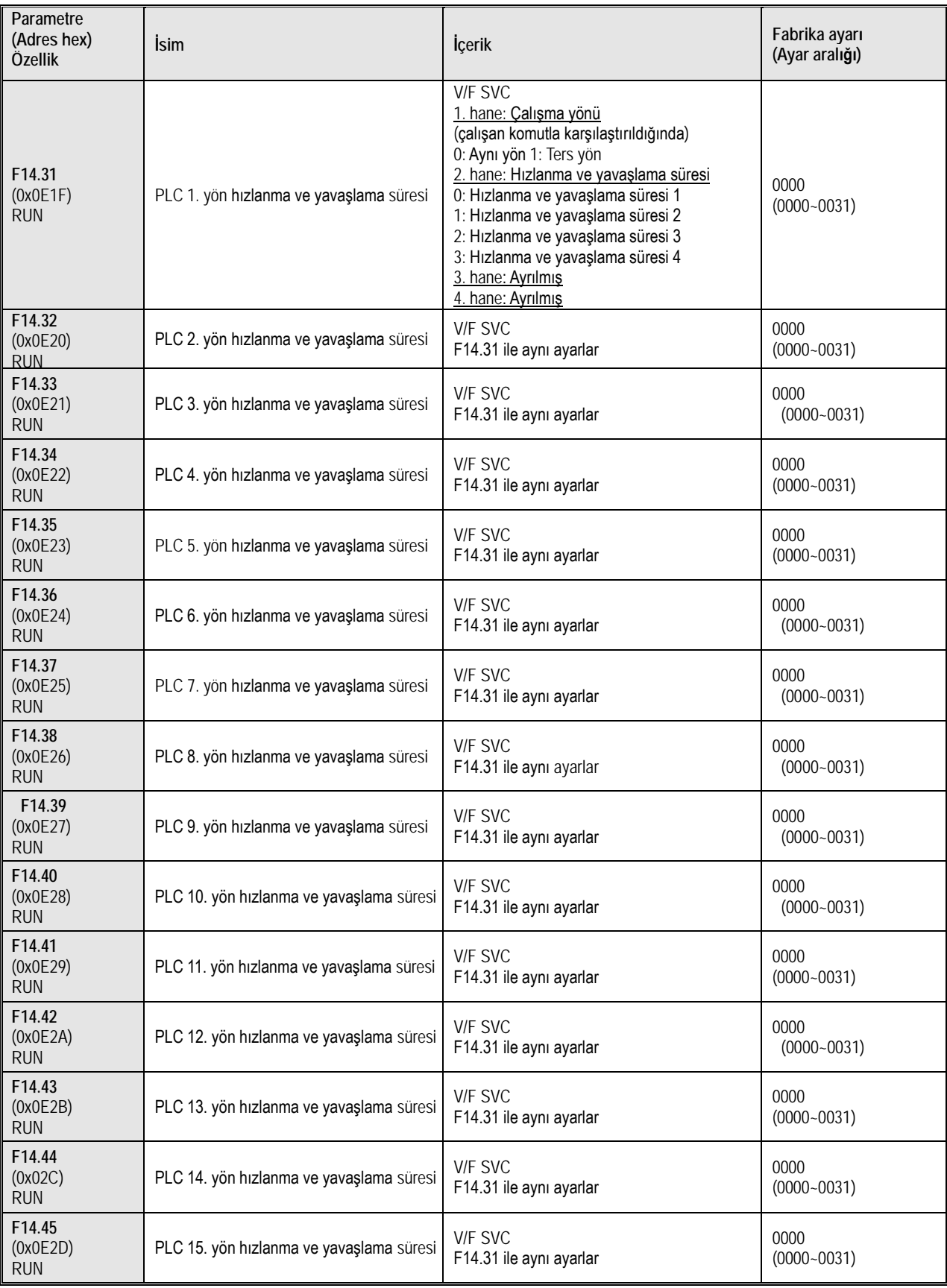

# **10.19 Grup F15: Ayrılmış 10.20 Grup C0x: İzleme Parametreleri**

#### **C00.xx Grubu: Temel izleme**

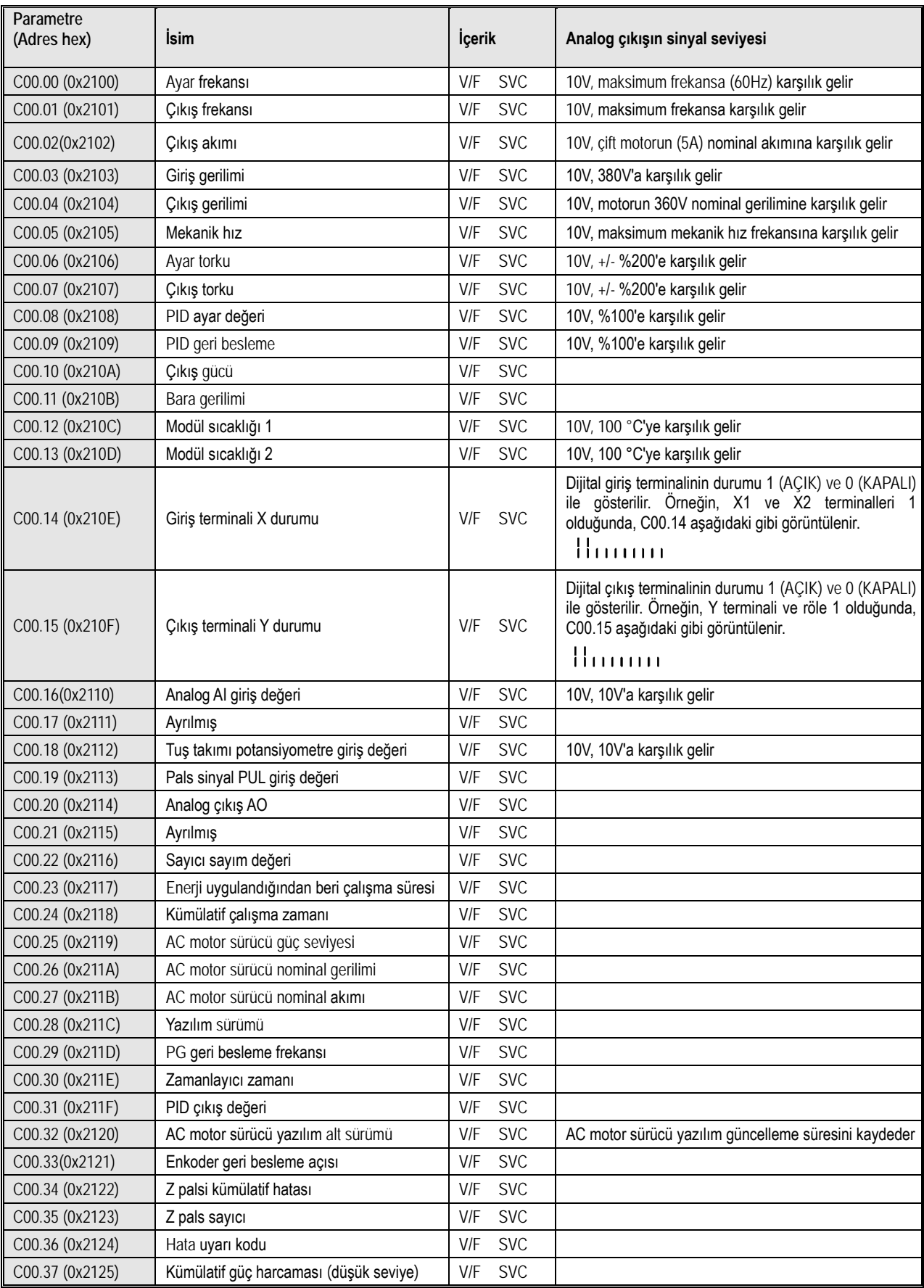

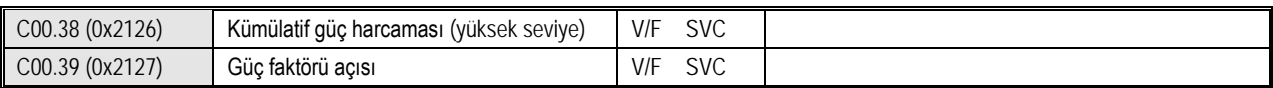

#### **C01.xx Grubu: Hata izleme**

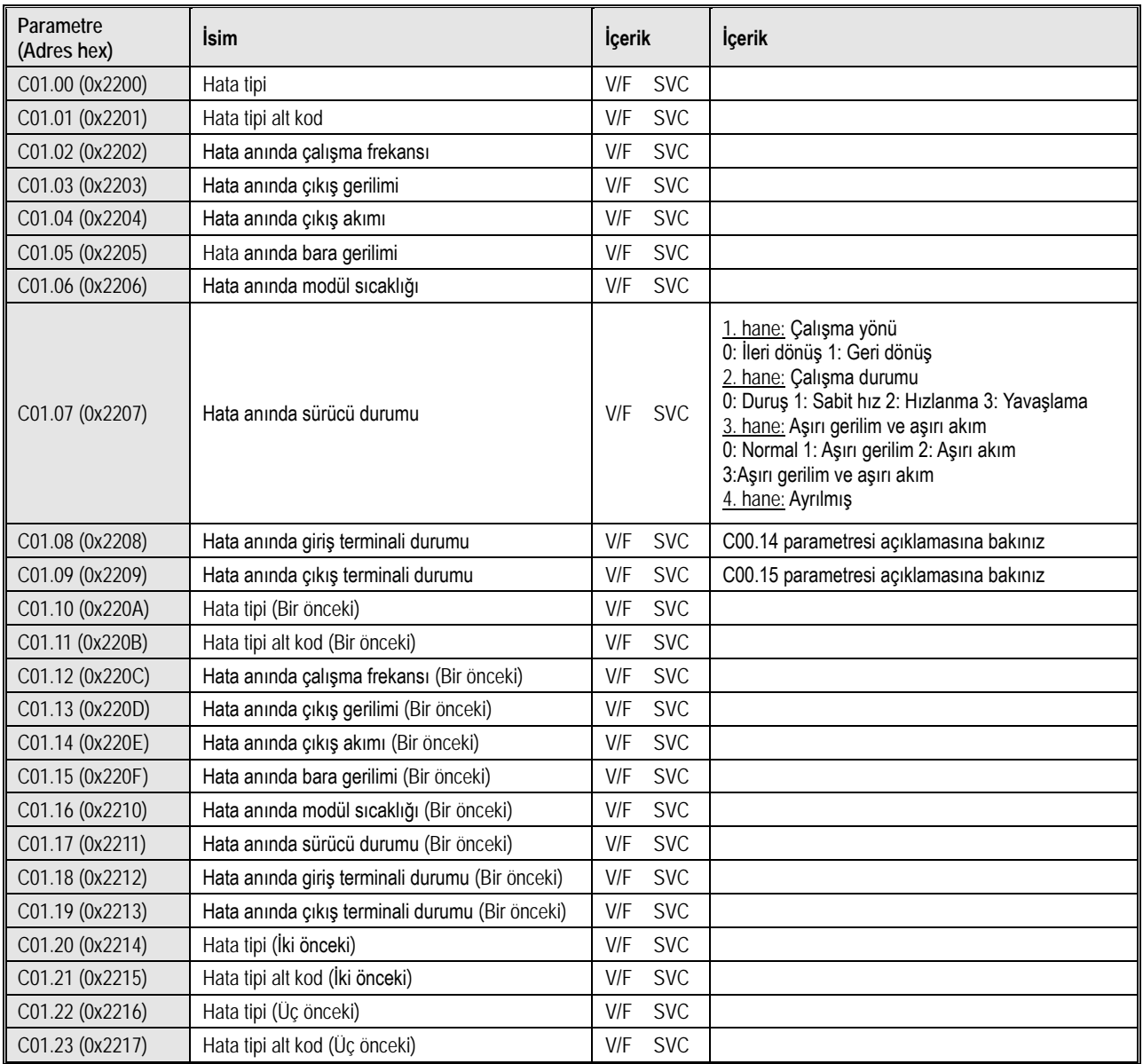

# **C02.0x Grubu: Uygulama İzleme**

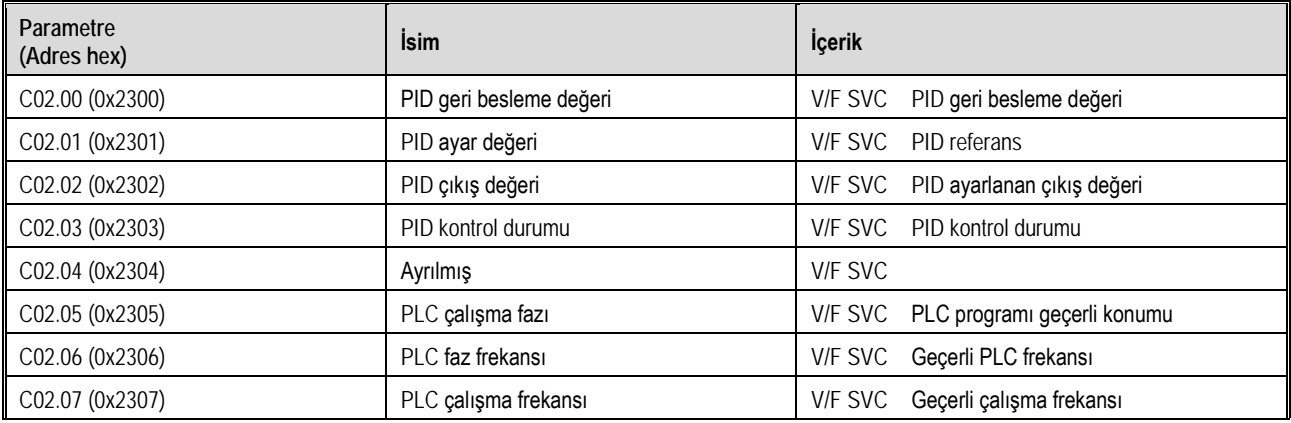

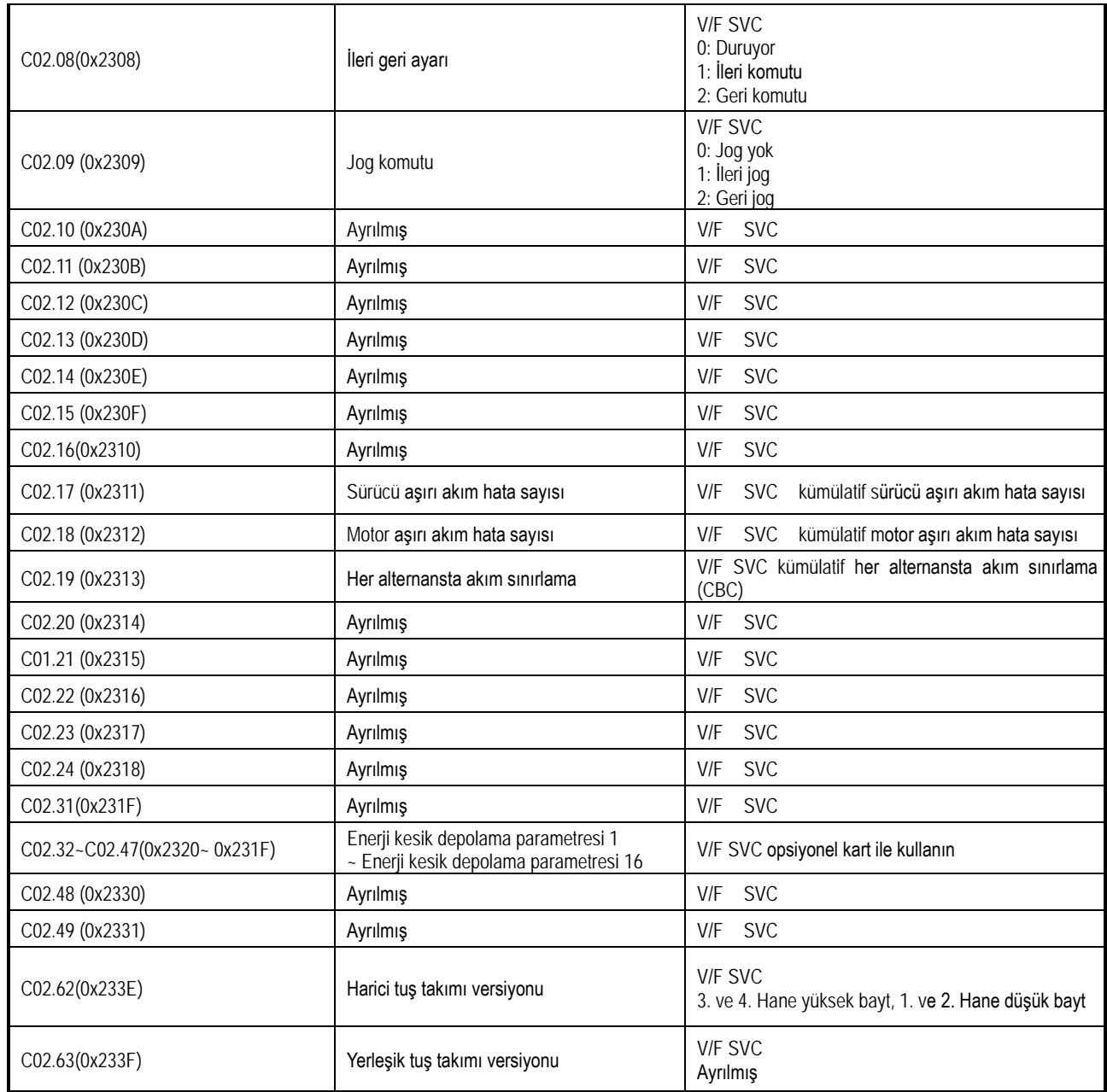

#### **C03.0x Grubu: Bakım izleme**

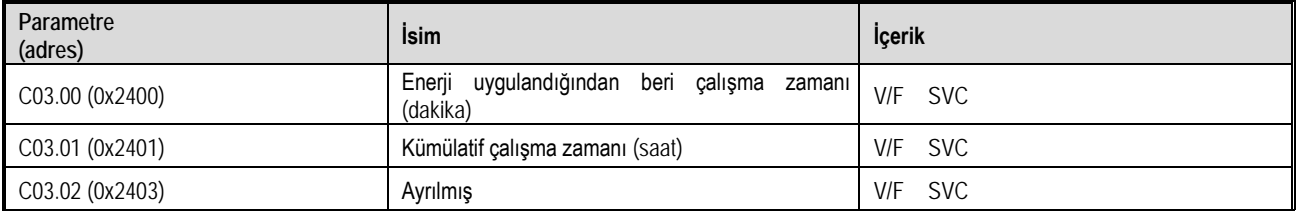

# **10.21 Haberleşme Parametreleri**

## **MODBUS Temel Haberleşme Grubu (Adres 0x3000~0x301F, 0x2000~0x201F)**

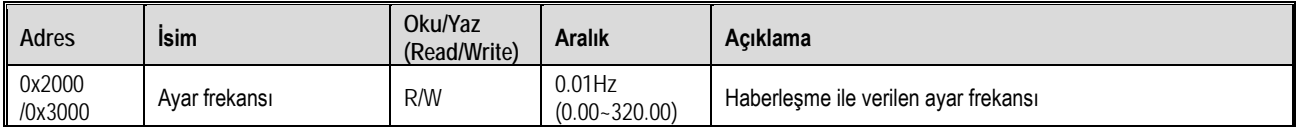

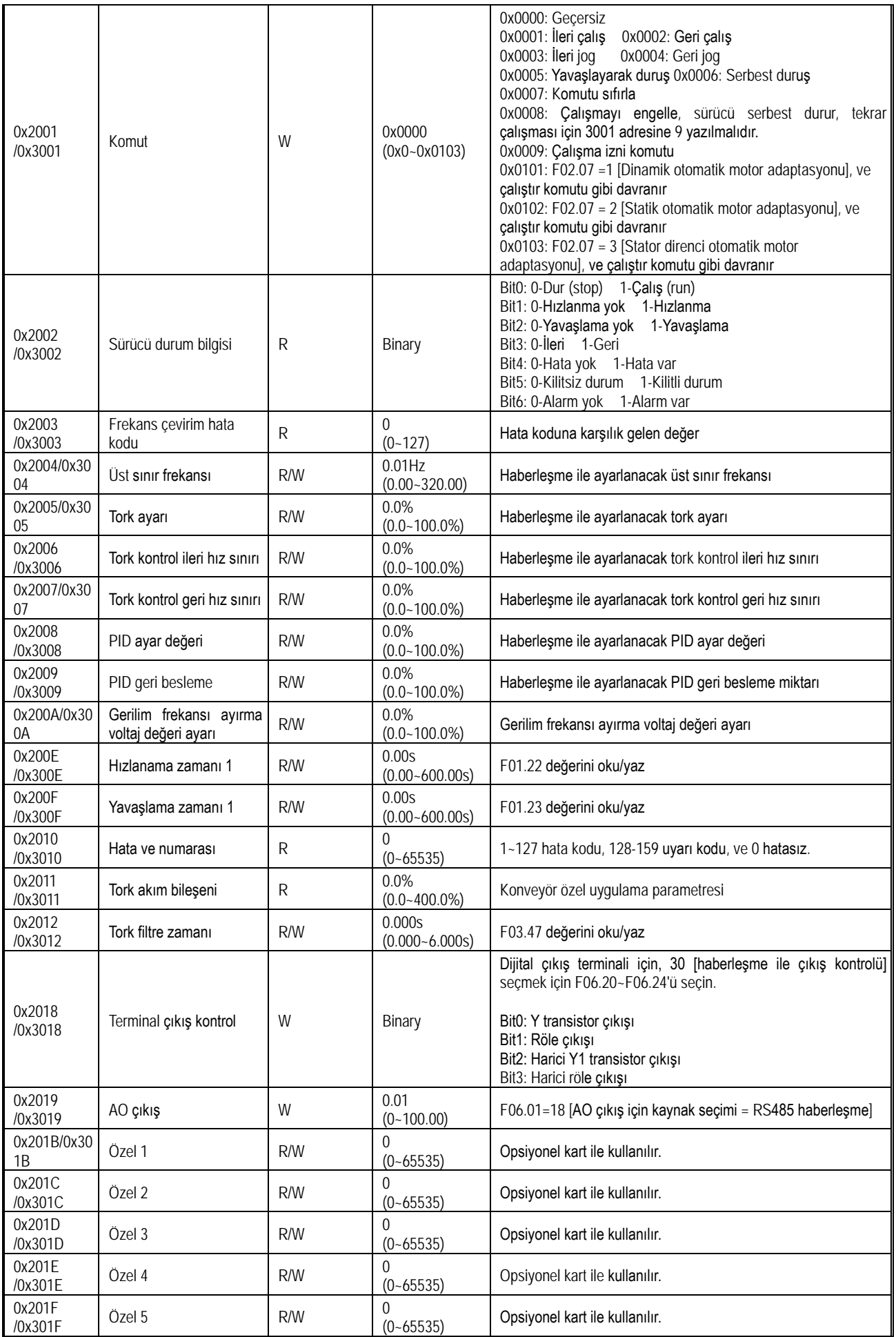
# **Giriş ve Çıkış Arayüzü Grubu (adres 0x3400~0x341F x34xx)**

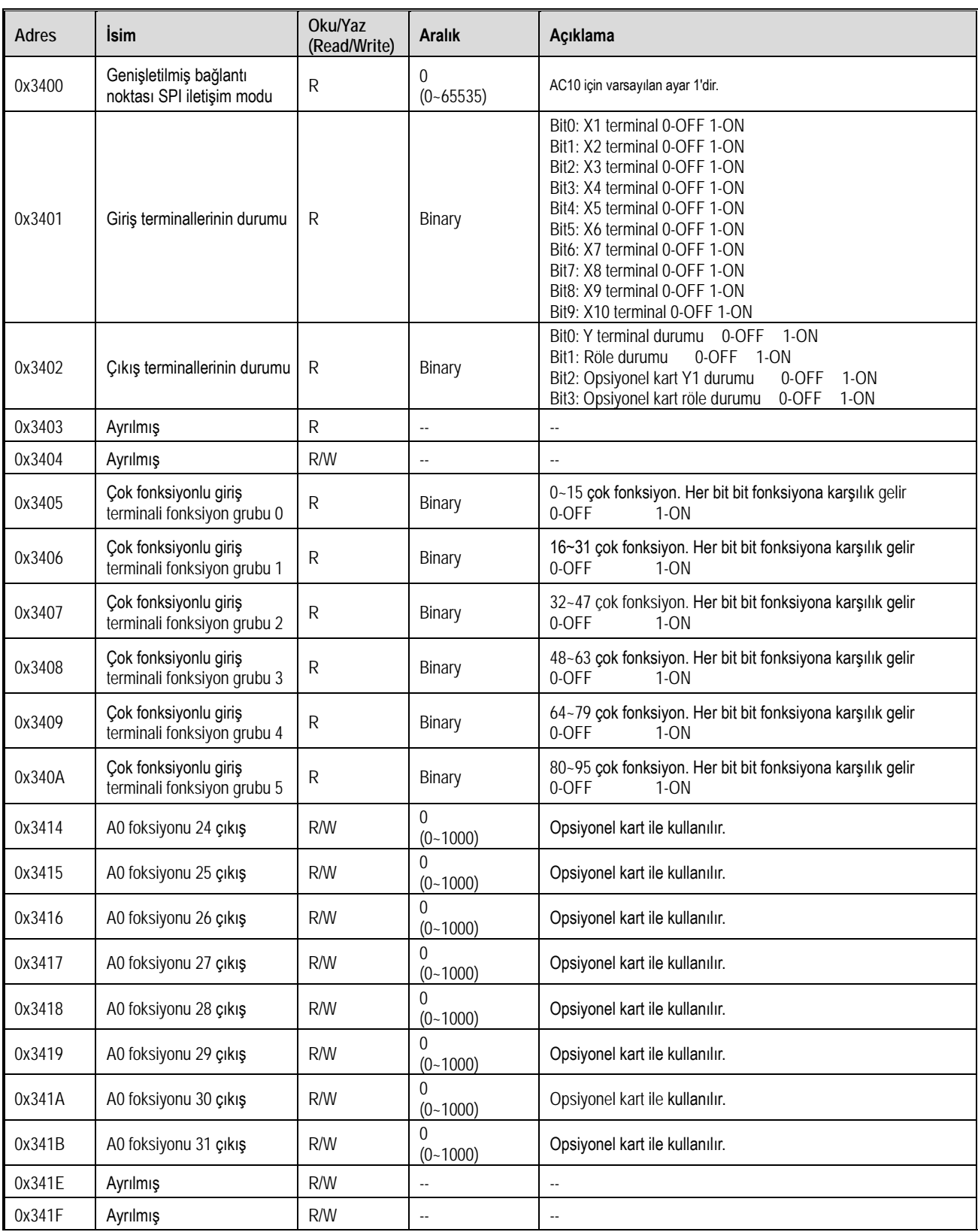

# **Genişletilmiş Hata ve Güç Kapatma Grubu (Adres 0x3600~0x361F)**

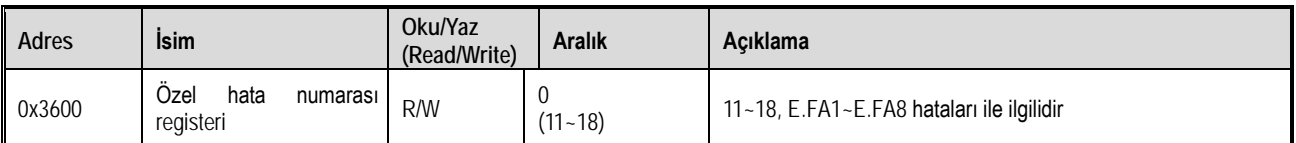

# Fonksiyonel A.Ş.

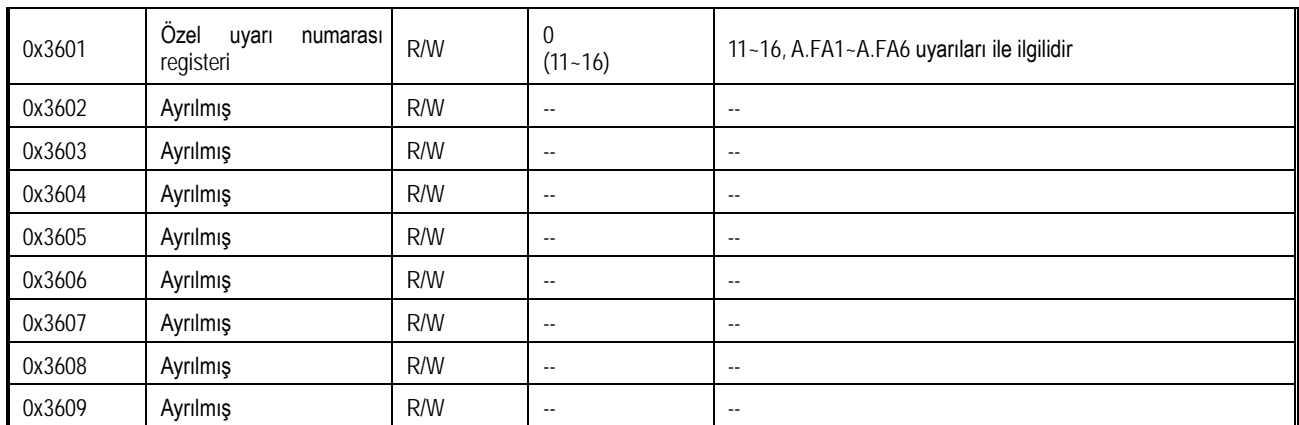

# **11Parametre Detayları**

# **11.1 Güvenlik Önlemleri**

#### TEHLİKE

Lütfen bu kitaptaki güvenlikle ilgili tüm bilgilere dikkat edin.

Uyarılara uymazsanız, ölüme veya ciddi yaralanmalara neden olabilirsiniz, bu yüzden lütfen dikkatli olun. Şirket, bu kitabın içeriğine uymayan müşterilerinin neden olduğu herhangi bir hasar veya ekipman hasarından sorumlu olmayacaktır.

# **11.2 F00 Grup: Uygulama Ortamı Parametreleri**

F00 grup parametreleri [Uygulama ortamı parametreleri] sürücünün kullanıldığı yerdeki parametreleri içerir.

# **F00.0x Grubu: Uygulama Parametreleri**

F00 grup parametrelere ulaşım seviyesi, sürücünün kullanım amacı gibi ayarları içerir.

F00.00: Parametre erişim seviyesi

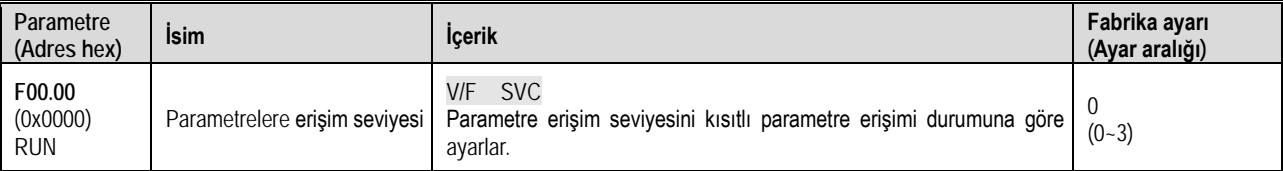

0: Tüm parametreler erişim

Erişilebilir parametre grubu (Fxx grubu) ve izleme parametreleri (Cxx grubu)

1: Sık kullanılan parametreler (F00.00, Pxx.yy)

Yalnızca F00.00 ve sık kullanılan P grubuna (Sık kullanılan parametrelere ) erişim.

2: İzleme parametreleri (F00.00, Cxx.yy)

Yalnızca F00.00 ve C grubuna (izleme parametrelerine) erişim.

3: Fabrika ayarından farklı olan değiştirilmiş parametreler (F00.00, Hxx.yy)

Yalnızca F00.00 ve H grubuna (fabrika varsayılanlarından farklı parametrelere) erişim.

Not: F11.00 [tuş kilidi seçimi] ve F11.01 [tuş kilidi şifresi] ayarladığında, tuş takımı ilgili parametreler ancak şifre girilerek değiştirilebilir.

F00.01: Motor kontrol modu

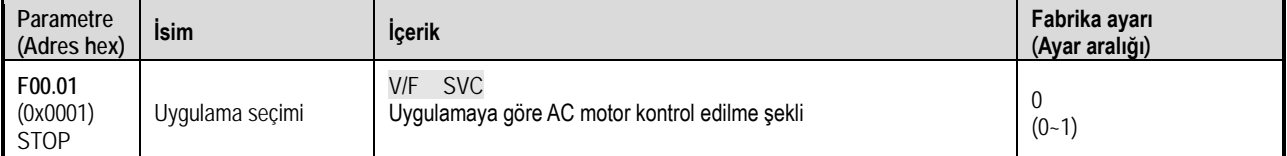

Sürücü, aşağıdaki tabloda gösterilen amaç için özel ön ayarlarını yapar. F00.01 için sürücü, uygulamayla ilgili parametreleri otomatik olarak optimum değere ayarlayacaktır. Hızlı ayar ve referans için sık sık ayarlanacak parametreler F00.10~F00.39 [Sık kullanılan Parametreler 1~30]'a kaydedilecektir.

# 0: Genel amaçlı makine (G tipi makine)

1: Ayrılmış

Not: F00.01'i ayarladıktan sonra, uygulamaya göre sık kullanılan parametreler fabrika değerlerine göre aşağıdaki gibi atanacaktır. Eğer farklı parametreleri bu gruba almak isterseniz, ilgili adrese o ayar parametre adresini yazmalısınız. Örn. F00.10'a 0503 yazarsanız, sık kullanılan parametre P00.10 değeri F05.03 ayar parametresine dönüşür. F00.03 ile sürücü sıfırlanarak fabrika ayarlarına dönülürse, sık kullanılan parametrelerde tekrar fabrika değerlerine döner.

0: Genel amaçlı makine (G tipi makine) için sık kullanılan parametre ayarları

| Sık kullanılan parametre kodu | Table TT. LOIN Nullatillati paratitudi ugli iuli labilina avai ugugligit<br>Ayar parametre kodu | İsim                                            |
|-------------------------------|-------------------------------------------------------------------------------------------------|-------------------------------------------------|
| F00.10                        | F01.00                                                                                          | Kontrol Metot Seçimi                            |
| F00.11                        | F01.01                                                                                          | Çalış (Run) komutu kanalı                       |
| F00.12                        | F01.02                                                                                          | Frekans komut kaynağı                           |
| F00.13                        | F07.10                                                                                          | Durdurma (Stop) modu                            |
| F00.14                        | F01.22                                                                                          | Hızlanma süresi 1                               |
| F00.15                        | F01.23                                                                                          | Yavaşlama süresi 1                              |
| F00.16                        | F01.10                                                                                          | Maksimum frekans                                |
| F00.17                        | F01.12                                                                                          | Üst sınır frekansı                              |
| F00.18                        | F01.40                                                                                          | Anahtarlama frekansı                            |
| F00.19                        | F07.30                                                                                          | Jog frekansı                                    |
| F00.20                        | F02.01                                                                                          | Motor kutup sayısı                              |
| F00.21                        | F02.02                                                                                          | Motor nominal gücü                              |
| F00.22                        | F02.03                                                                                          | Motor nominal frekansı                          |
| F00.23                        | F02.04                                                                                          | Motor nominal hızı                              |
| F00.24                        | F02.05                                                                                          | Motor nominal gerilimi                          |
| F00.25                        | F02.06                                                                                          | Motor nominal akımı                             |
| F00.26                        | F02.07                                                                                          | Otomatik motor adaptasyonu (auto-tuning) seçimi |
| F00.27                        | F12.01                                                                                          | MODBUS adres                                    |
| F00.28                        | F12.02                                                                                          | Haberleşme veri hızı (baud rate)                |
| F00.29                        | F12.03                                                                                          | Haberleşme veri (data) format                   |
| F00.30                        | F07.00                                                                                          | Start modu                                      |
| F00.31                        | F07.05                                                                                          | Dönüş yönü                                      |
| F00.32                        | F05.02                                                                                          | X3 terminali fonksiyon seçimi                   |
| F00.33                        | F05.03                                                                                          | X4 terminali fonksiyon seçimi                   |
| F00.34                        | F05.04                                                                                          | X5 terminali fonksiyon seçimi                   |
| F00.35                        | F06.01                                                                                          | AO çıkış seçimi                                 |
| F00.36                        | F06.00                                                                                          | AO çıkış modu seçimi                            |
| F00.37                        | F06.21                                                                                          | Y çıkış terminali seçimi                        |
| F00.38                        | F06.22                                                                                          | Röle 1 çıkışı (TA-TB-TC) seçimi                 |
| F00.39                        | F04.00                                                                                          | V/F eğrisi                                      |

Tablo 11.1 Sık kullanılan parametreler için fabrika ayar değerleri

# F00.03: Sıfırlama (Fabrika ayarlarına dönme)

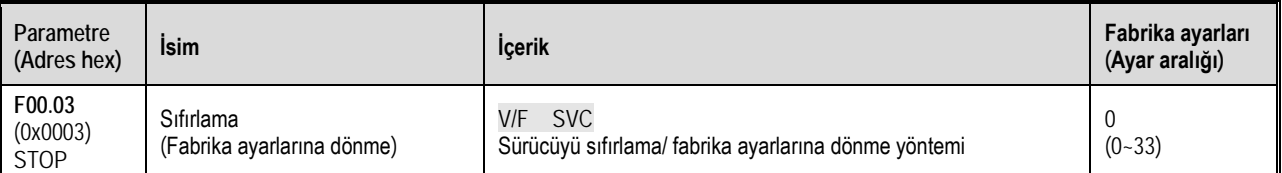

Not: Fabrika ayarına dönme işleminden sonra, F00.03 değeri otomatik olarak sıfırlanır. Sıfırlanmayan parametreler için 11.2 F00 Grup bölümüne bakınız

0: İşlevsiz

11: Motor parametreleri hariç diğer parametreleri sıfırla

F0.01~F02.06 [Motor Temel Parametreleri], F02.10~F02.29 [Motor Gelişmiş Parametreleri] dışındaki tüm parametreleri silerek yeniden başlatır.

### 22: Tüm parametreleri sıfırla

33: Sadece hata kayıdını temizle (C01 adres grubu)

C01 izleme parametre grubunda kaydedilmiş tüm geçmiş hata bilgilerini temizler.

Aşağıdaki parametreler F00.03 = 11 veya 22 olsa bile sıfırlanmayacaktır.

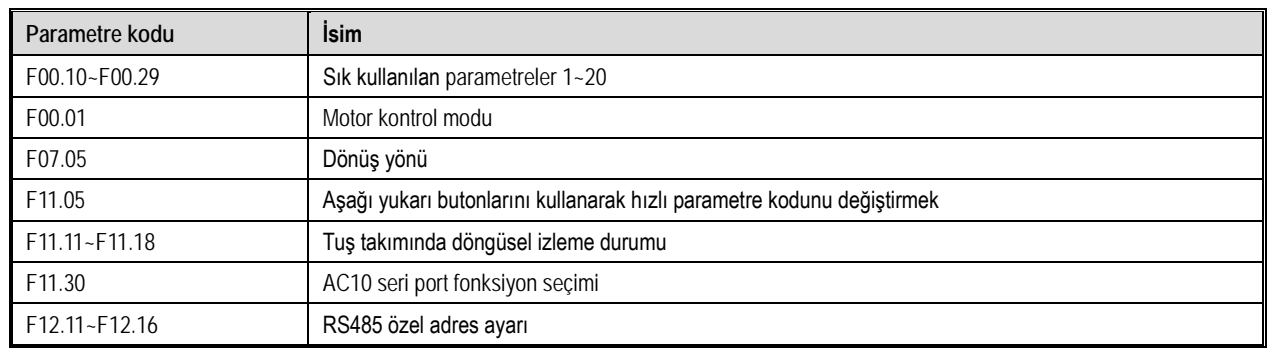

### F00.04: Tuş takımı parametre kopyalama

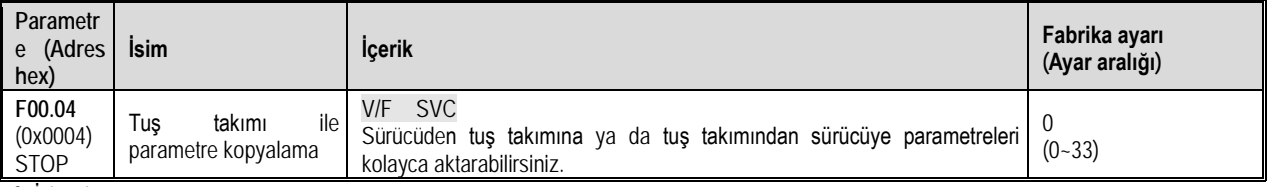

0: İşlevsiz

11: Sürücüdeki parametreleri başka bir tuş takımına yüklemek için (CoPy)

22: Tuş takımındaki parametreleri başka bir sürücüye kopyalamak için (LoAd)

Parametre kopyalandığında, işlem modu tuş takımında görüntülenecektir.

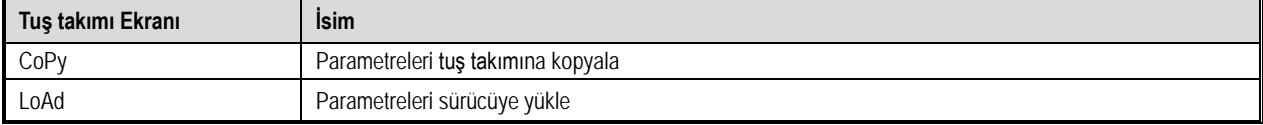

Parametre kopyalandığında, hata tespit edilirse, bu hata tuş takımında görüntülenecektir.

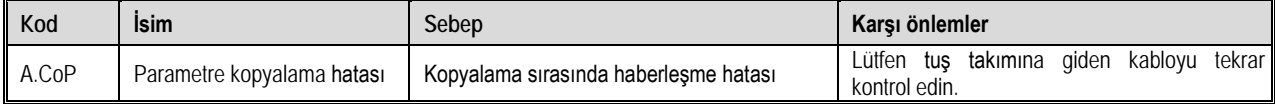

 Parametre kopyalama, motor parametreleri ve fabrika değerine dönemeyen parametreler de dahil olmak üzere tüm parametre gruplarını kapsar.

F00.06: Tuş takımı dil seçimi

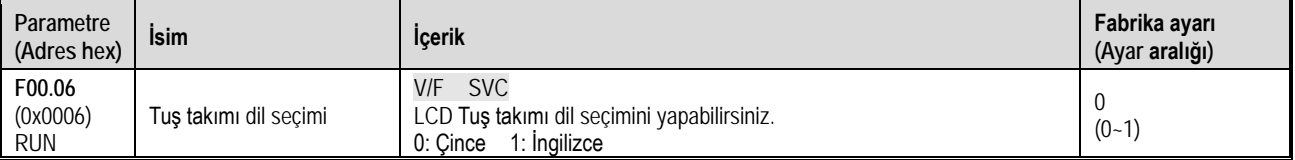

Not: Sürücü F00.03 ile sıfırlandığında, bu parametrenin değeri değişmez.

F00.07~F00.08: Serbest parametre

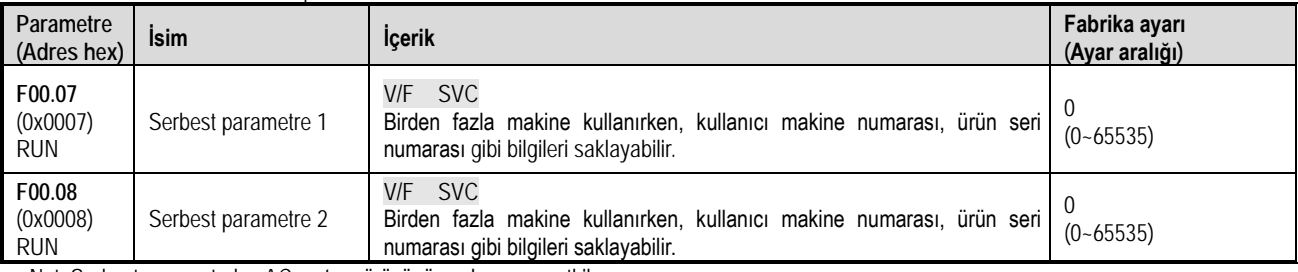

Not: Serbest parametreler, AC motor sürücünün çalışmasını etkilemez.

# **F00.1x Grubu: Sık kullanılan parametreler**

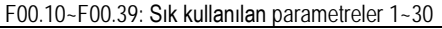

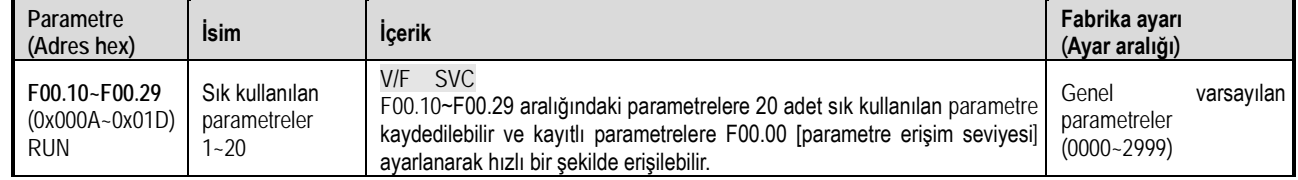

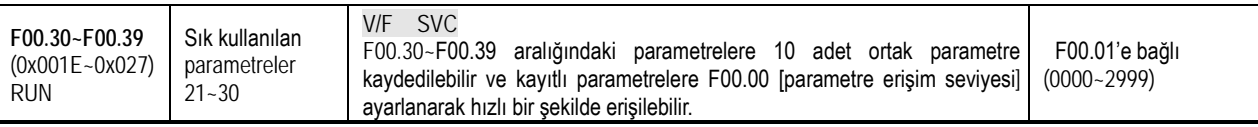

Not: F00.03 ile sıfırlama yapılırsa, F00.30~F00.39, başlatma sırasında fabrika değerlerine geri döner. F00.00 = 1 yaparak, ortak parametrelere hızlı bir şekilde erişebilirsiniz.

# **11.3 F01 Grup: Temel Ayar Parametreleri**

# **F01.0x Grubu: Temel Komutlar**

F01.0x grup parametreleri run komut kanalı, frekans referans kaynağı gibi kontrol modunu ayarları yapmanıza olanak verir.

F01.00: Motor Kontrol Modu

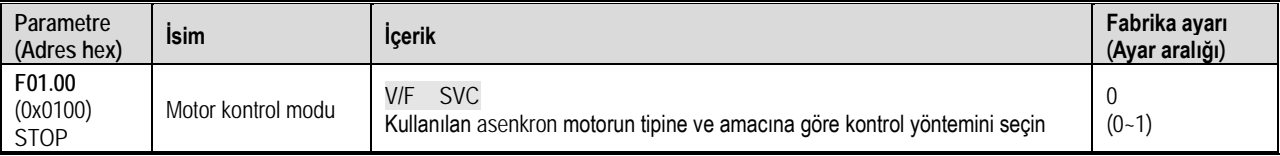

Kontrol yöntemi, kullanılan motorun tipine ve amacına göre seçilir.

### 0: Asenkron motor V/F kontrolü (V/F)

Bu kontrol modu, çok hızlı tepki veya hassas hız kontrolü gerektirmeyen uygulamalar veya tek bir sürücü ile birden fazla motorun kullanılmasına uygundur. Bu yöntem, motor parametreleri net olmadığında veya otomatik motor adaptasyonu (self-tunning) yapılamadığı durumlarda kullanılır.

### 1: Asenkron motor sensörsüz vektör kontrolü (SVC)

Bu kontrol modu, yüksek hızlı kontrol hassasiyeti gerektiren uygulamalar için kullanılır.

### Not: S/T2 modelleri, SVC (sensörsüz vektör kontrol) desteklemez.

En iyi kontrol sonuçları için motor parametrelerini ve bilgilerini doğru girmelisiniz. F02.0x grubu, motorun temel parametre grubudur.

Vektör kontrolünde, sürücü yalnızca bir motoru sürebilir ve AC motor sürücünün kapasitesi ile motor kapasitesi çok farklı olamaz. AC motor sürücü ile motor gücü aynı olmamalıdır. Farklı olası durumunda düzgün çalışmayabilir.

# F01.01: Çalıştır (Run) komutu kanalı

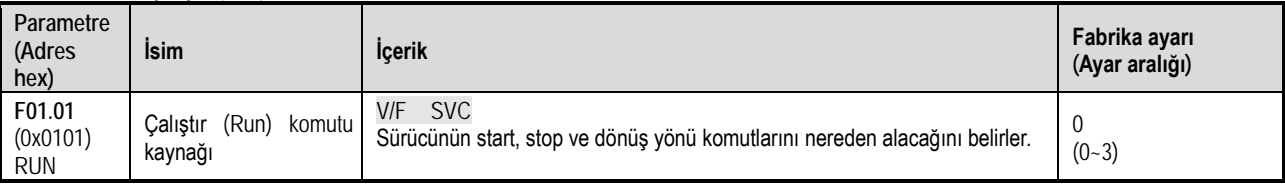

0: Tuş takımından kontrol

Sürücünün çalışmasını ve durmasını kontrol etmek için yerleşik tuş takımını kullanırsınız.

Harici tuş takımı kullanırsanız, çok fonksiyonlu tuş ayarı F11.02 = 1, 2, 3 [tuş takımı çok fonksiyonlu tuş seçimi = geri, ileri jog, geri jog] ile ayarlanabilir. F11.02 parametresi yerleşik tuş takımı kullanıldığında geçersizdir.

1: Harici terminal ile kontrol

AC motor sürücü, kontrol panosu üzerindeki terminaller üzerinden çalışacak ve duracak şekilde kontrol edilir. Çalıştır komutunun giriş yöntemi parametreler tarafından seçilir. Lütfen F05.20 = 0~3 [terminal kontrol işletim modu = iki telli sistem 1, 2, üç telli sistem 1, 2] ayarlar. 2: RS485 haberleşme ile kontrol

Çalıştır komutunu girmek için RS485 haberleşme kullanılır.

3: Ayrılmış

Not:

- Tuş takımı komut kanalı olarak seçilmişse (0); Harici Tuş takımı çok fonksiyonlu butonu, F11.02 de (4 7) ayarına göre; komut kanalları arasında geçiş yapılabilir. Tuş takımı ve terminal / Tuş takımı ve RS485 / Terminal ve RS485 gibi
- Harici terminal komut kanalı olarak seçilmişse (1); çok fonksiyonlu terminal girişi F05.0x= 48~51 olarak seçilerek komut kanalları arasında geçiş yapılabilir. Komut kanalını tuş takımına aktar, komut kanalını terminale aktar ya da komut kanalını RS485'e aktar seklinde.

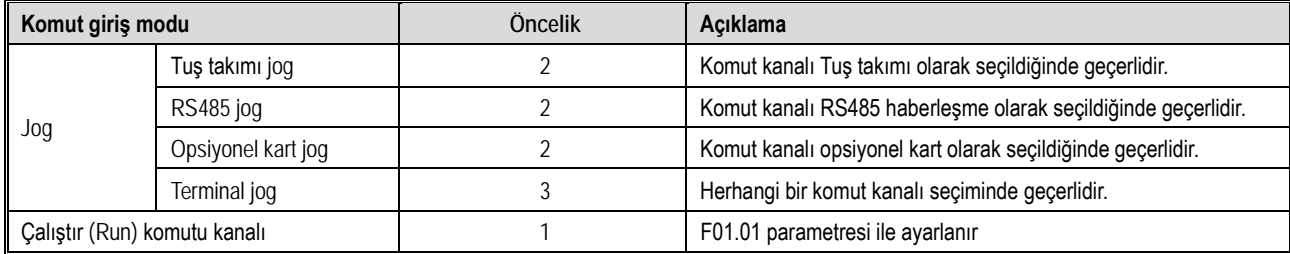

Tablo 11.1 Komut Giriş Seçim Modu

Not: Komut girişleri bir öncelik fonksiyonuna göre değerlendirilir. Daha yüksek sayı, daha önceliklidir.

# Aşağıda frekans komutunun giriş yöntemi, seçimi ve önceliği açıklanmaktadır.

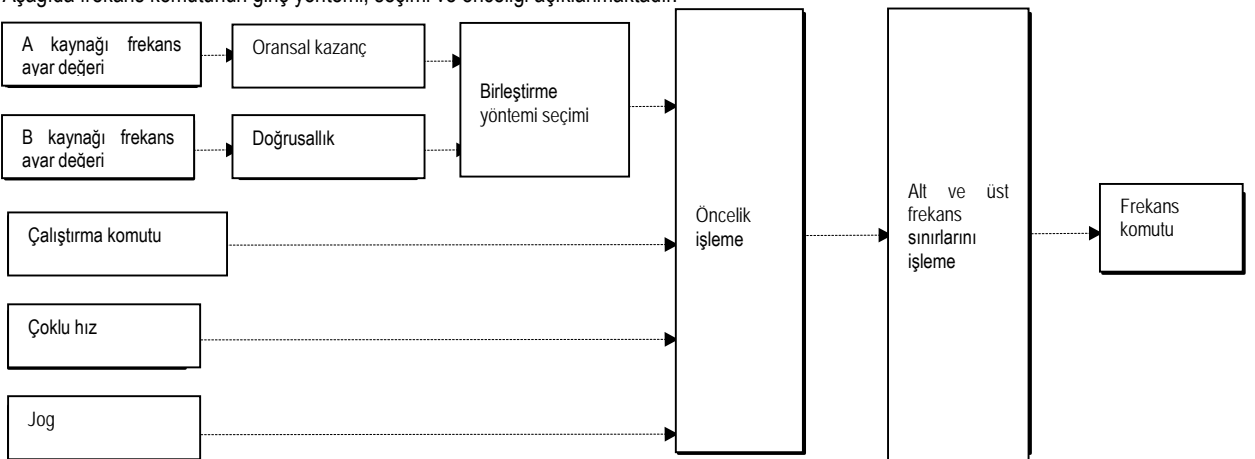

# Tablo 11.1 Frekans Girişi Seçim Modu

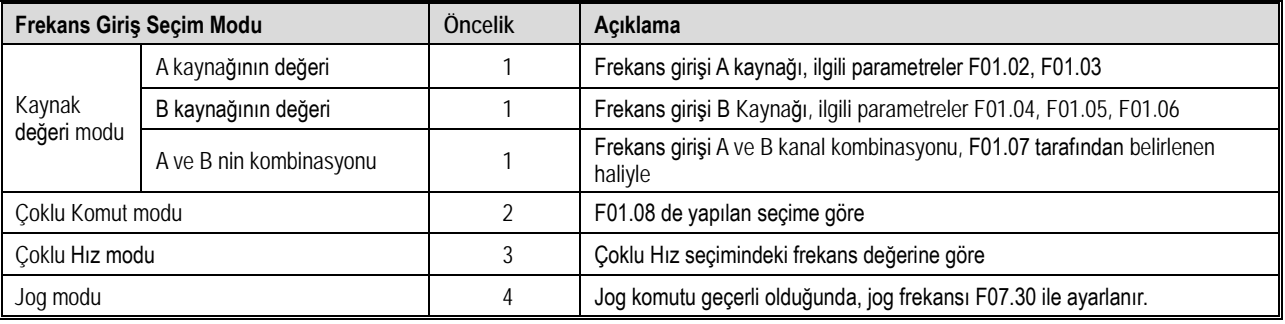

Not:

1. Daha yüksek sayı, daha önceliklidir.

2. Çoklu-Hız modu giriş kaynağını olarak seçilmemişse, öncelik tablosunda listelenemez.

3. Çoklu-Hız modu giriş kaynağı olarak seçilmiş ise, diğer kaynak modları ile aynı önceliğie sahip olur.

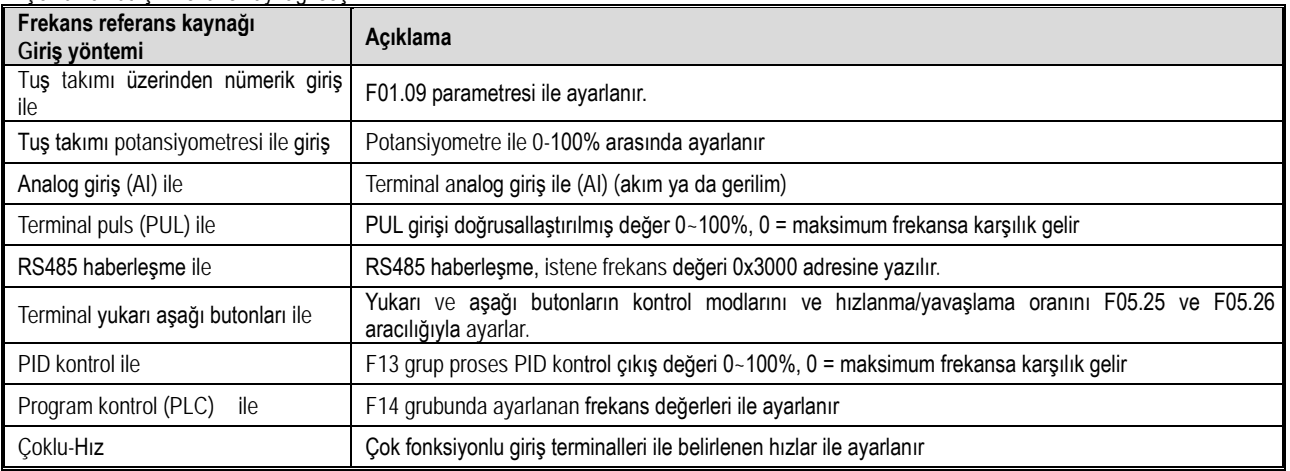

Çoklu komut için frekans kaynağı seçimi

Not:

1. Frekans referans kaynağı B'nin referans değeri F01.06 = 0, 1 [frekans referans kaynağı B'nin referans değeri = maksimum frekans, kaynak B verildiğinde] ile seçilir.

2. Maksimum frekans, F01.10 ayar değeridir.

### **Çoklu -Hız Çalışması**

Sürücü çoklu-hız fonksiyonuna sahiptir ve 17 ayrı hız değeri istediğiniz gibi programlanabilir. Önce F01.02 den A kanalı frekans komut kaynağı- (11) Çoklu hız olarak seçilir. Çoklu hız frekans değerleri F14.00 ile F14.14 parametrelerine girilir ve istenilen frekans seçimi ise çok fonksiyonlu girişler (X1-X4) ile belirlenir. Biri jog hızı olmak üzere toplam 17 ayrı hız ayarlanabilir. Çoklu hız komutlarının kombinasyonu aşağıdaki tablodaki gibidir.

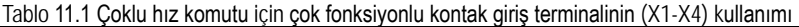

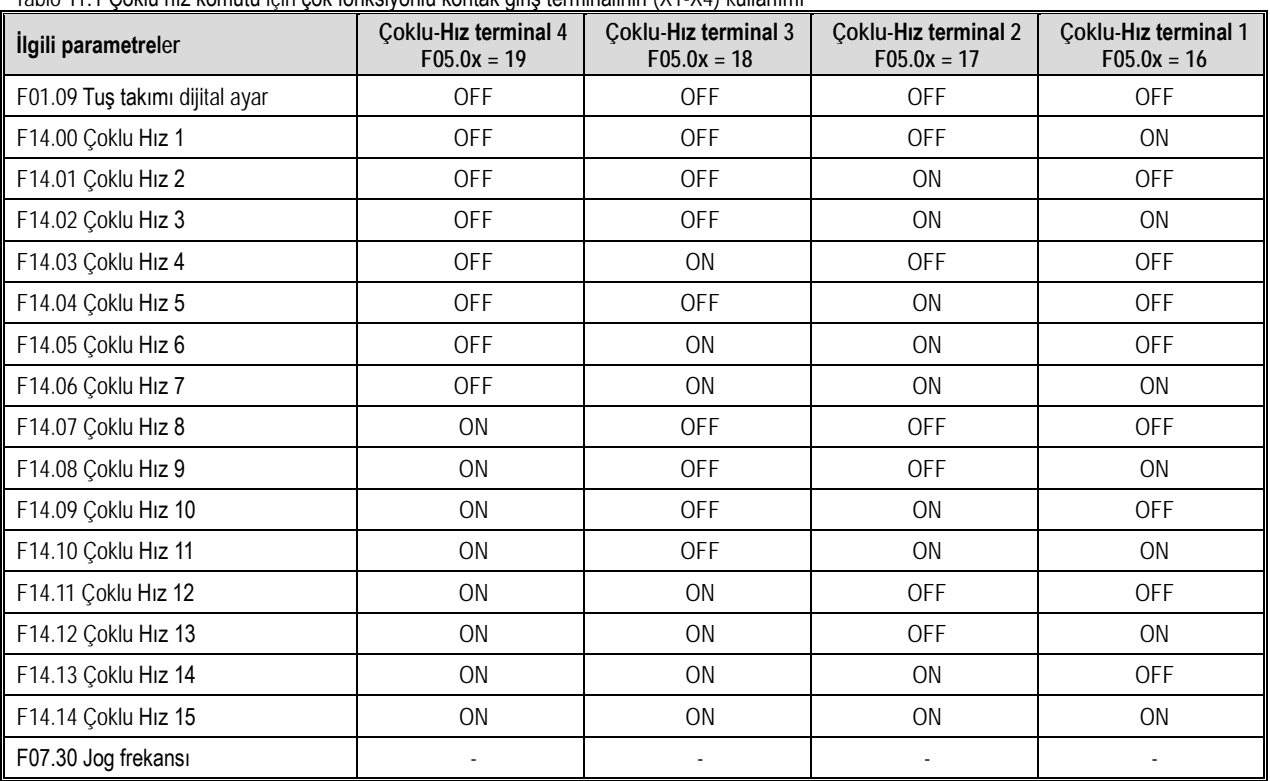

F01.02~F01.03: Frekans komut kaynağı A

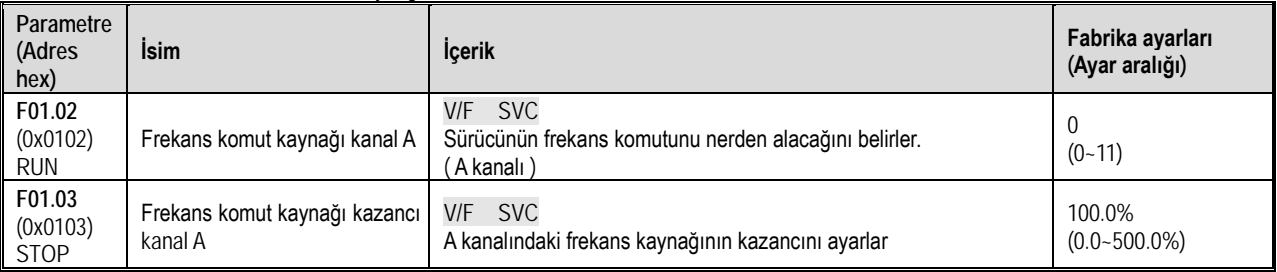

Frekans komut kaynağı kanal A:

0: Tuş takımı üzerinden nümerik giriş ile (F01.09)

1: Tuş takımı üzerindeki analog potansiyometre ile

2: Terminal analog giriş ile (AI) (akım ya da gerilim)

3: Ayrılmış

4: Ayrılmış

5: Terminal pals (PUL) girişi ile

6: RS485 haberleşme ile

- 7: Terminal UP/DW tuşları ile
- 8: PID kontrol ile
- 9: Program kontrol (PLC) ile
- 10. Ayrılmış
- 11: Çoklu hız ile

# F01.04~F01.06: Frekans komut kaynağı kanal B

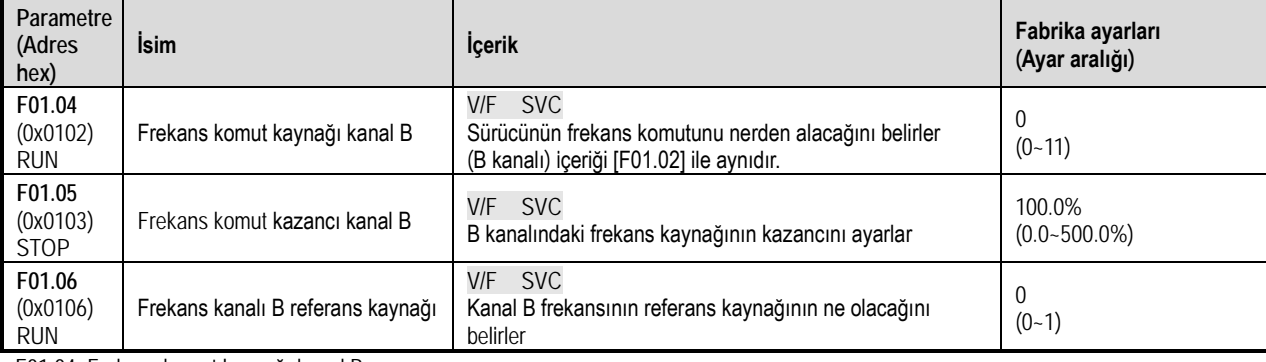

F01.04 :Frekans komut kaynağı kanal B :

- 0: Tuş takımı üzerinden nümerik giriş ile (F01.09)
- 1: Tuş takımı üzerindeki analog potansiyometre ile
- 2: Terminal analog giriş ile (AI) (akım ya da gerilim)
- 3: Ayrılmış
- 4: Ayrılmış
- 5: Terminal pals (PUL) girişi ile
- 6: RS485 haberleşme ile
- 7: Terminal UP/DW tuşları ile
- 8: PID kontrol ile
- 9: Program kontrol (PLC) ile
- 11: Çoklu hız ile

F01.06:Frekans referans kaynağı B referans değeri:

- 0: Referans kaynağı F01.10 [maksimum frekans]
- 1: Referans kaynağı, frekans referans kaynağı A tarafından ayarlanır

F01.07: Frekans referansı kaynak kombinasyonu seçimi

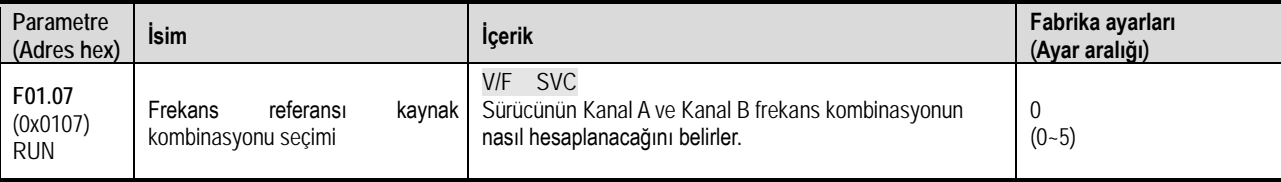

0: Frekans referans kaynağı A

1: Frekans referans kaynağı B

2: Frekans referans kaynağı A ile frekans referans kaynağı B değeri toplanır (A+B)

3: Frekans referans kaynağı A'dan frekans referans kaynağı B değeri çıkarılır (A-B)

4: Frekans referans kaynağı A ve frekans referans kaynağı B hangi parametre değeri daha yüksek ise

5: Frekans referans kaynağı A ve frekans referans kaynağı B hangi parametre değeri daha düşük ise

Not:

Frekans kombinasyonundan çıkan sonucun değeri, alt ve üst sınır frekans değerleri ile sınırlanır.

F01.08: Çoklu çalış (RUN) komutu için frekans kaynağı seçimi

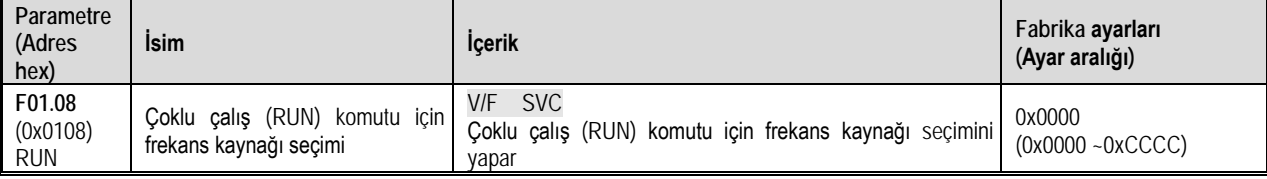

Not: Ayar değeri 4 haneli hex bir sayıdır ve her hanedeki bit ( 1., 2., 3, ve 4. hane) farklı bir anlam ifade eder.

1. hane: Tuş takımı için frekans kaynağı

2. hane: Harici Terminal için frekans kaynağı

3. hane: Haberleşme için frekans kaynağı

4. hane: Opsiyonel kart için frekans kaynağı

0: Kullanılmıyor

- 1: Tuş takımından nümerik giriş ile
- 2: Tuş takımı analog potansiyometre ile
- 3: Analog girişten (AI) verilen akım/gerilim ile
- 4: Ayrılmış
- 5: Ayrılmış
- 6: Terminal pals PUL ile
- 7: Haberleşme ile
- 8: Terminal UP/DW kontrol tuşları ile
- 9: PID kontrol ile
- A: Program kontrol (PLC) ile
- B: Opsiyonel kart ile
- C: Çoklu hız ile
- D: Ayrılmış

### F01.09: Tuş takımı ile frekans değeri

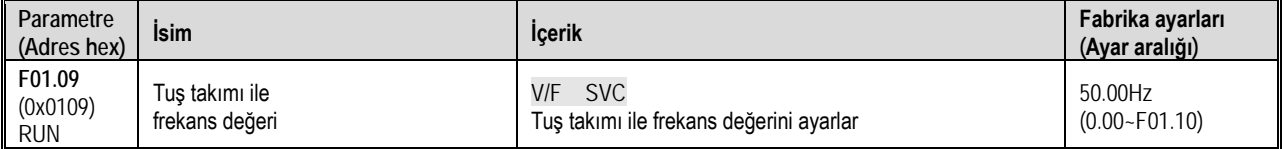

Not: Bu parametre F01.02 = 0 [Frekans Referans Kaynağı A = Tuş takımından nümerik giriş] veya F01.04 = 0 [Frekans Referans Kaynağı B = Tuş takımından nümerik giriş] olduğunda geçerlidir.

# **F01.1x Grubu: Frekansın Üst ve Alt Sınırları**

F01.1x grup parametresi, motorun hızını sınırlandırmak üzere frekans komutunun üst ve alt sınırlarını ayarlamak için kullanılır. Örneğin, mekanik mukavemet nedeniyle yüksek hızda çalışma için veya dişli ve yatakların yağlanması nedeniyle düşük hızda çalışma istenmediğinde kullanılabilir. Çıkış frekansı alt ve üst sınırlar arasını geçemez.

Frekansın üst sınırı, F01.11 [Frekans üst sınırı kaynağı] ile seçilir ve alt sınır değeri, F01.13 [Frekans alt sınırı] ile belirlenir

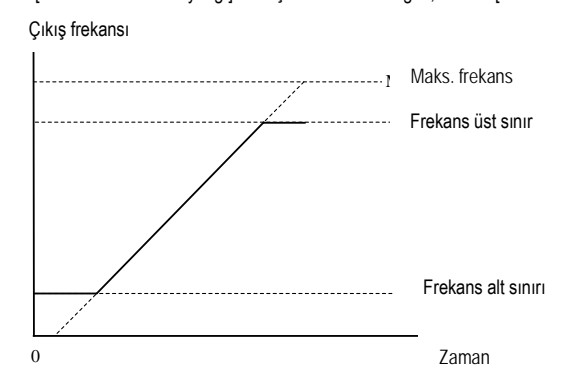

Maksimum frekans, üst sınır frekansı ve alt sınır frekansının şematik diyagramı

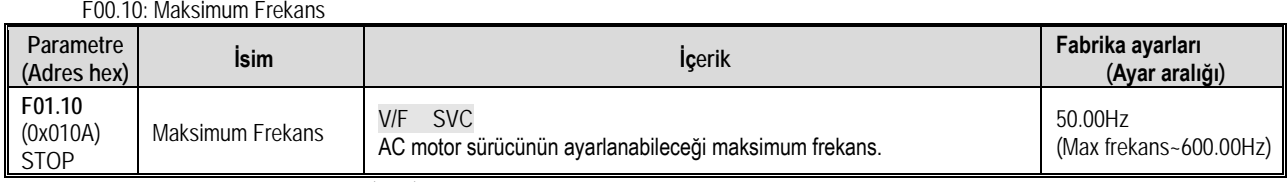

Sürücüdeki analog giriş, pals girişi (PUL) veya PID kontrol çıkışı sinyali ile maksimum frekans doğrusal orantılanır. Böylece giriş sinyalinin %100 karşılığında maksimum frekans çıkışı alınması sağlanır.

Maksimum frekans hızlanma/yavaşlama süresi referans frekansı olarak da kullanılır

Bakınız: (F01.20 = 0 [hızlanma/yavaşlama süresi referans frekansı = maksimum frekans]).

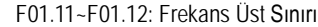

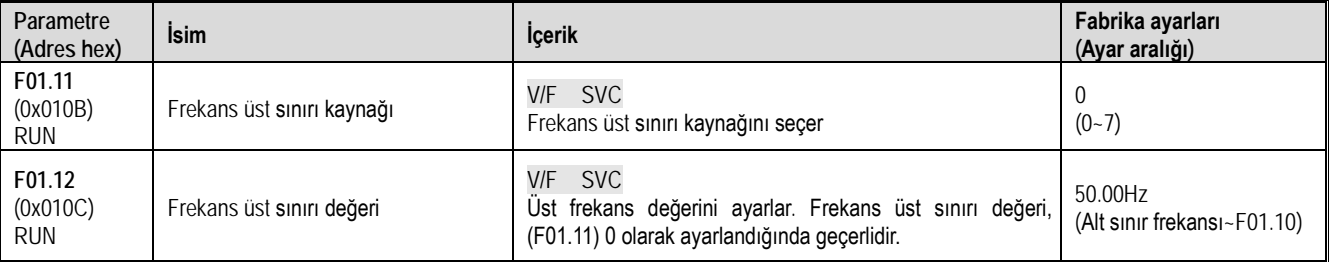

Frekans üst sınırı; frekans referans kaynağı tarafından hesaplama sonucu çıkan değere bir üst sınır koyar. Eğer hesaplama sonucu, üst sınırdan yüksek çıkarsa, üst sınır frekansı set değeri olarak sabit kalır.

0: Tuş takımından nümerik giriş ile

1: Tuş takımı üzerindeki potansiyometre

2: Analog girişten (AI) verilen akım/gerilim ile

3: Ayrılmış

4: Ayrılmış

5: Terminalden pals (PUL) ile

6: RS485 Haberleşme ile

7: Ayrılmış

#### F01.13: Frekans alt sınırı

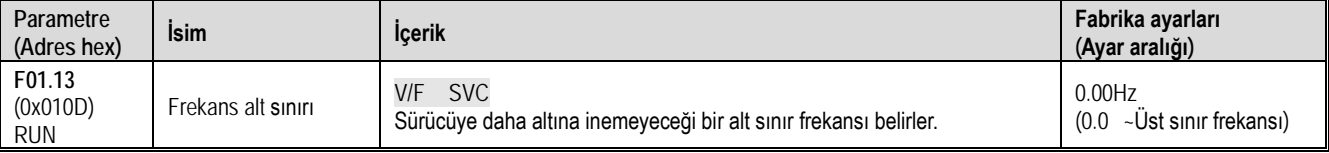

Not: Jog frekansı referansı, alt sınır frekansı ile sınırlı değildir.

# **F01.2x-F01.3x Grubu: Hızlanma ve Yavaşlama Süreleri**

Bu sürücü ile 4 ayrı grup hızlanma ve yavaşlama süresi ayarlanabilir. Çok fonksiyonlu girişleri AÇIK / KAPALI konuma getirerek, hızlanma ve yavaşlama züreleri çalışma sırasında bile değiştirilebilir.

F01.20 ile hızlanmanın hangi frekansa ve yavaşlamanın hangi frekanstan olacağını belirleyin. 0 seçilirse maksimum frekans aynı zamanda, hızlanma ve yavaşlama için de referans frekansı olur.

F01.20 Hızlanma ve yavaşlama için referans frekans seçimi

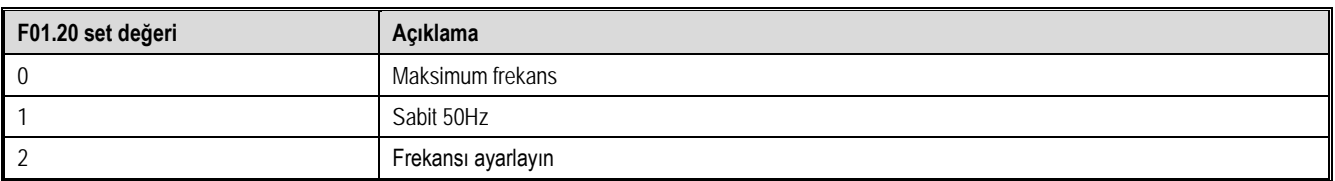

# F01.21 ile zaman birimini ve F01.22 ila F01.23 ile de hızlanma/yavaşlama sürelerini seçin

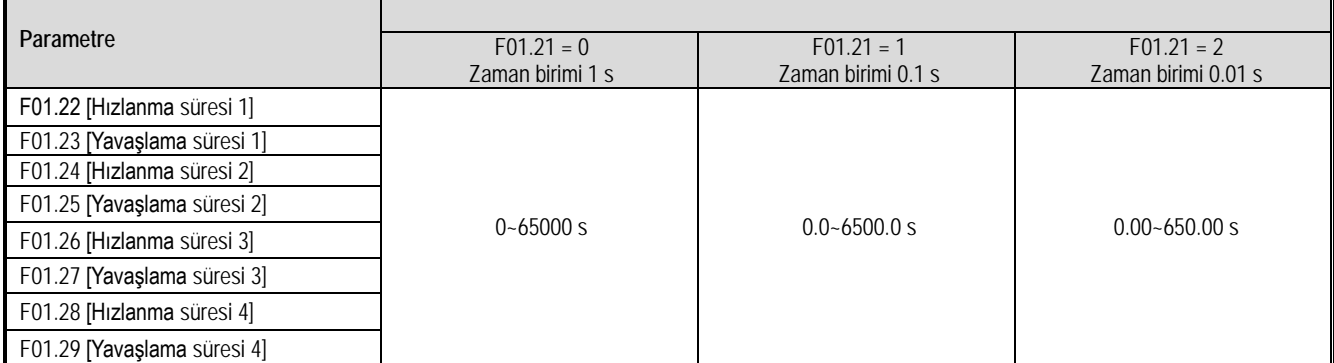

# Table 11.1 Terminal anahtarlama ile hızlanma ve yavaşlama süresi seçme

Е

# Terminaldeki çok fonksiyonlu girişler 32 ve 33 olarak seçilirse binary olarak 4 ayrı zaman seçimine olanak sağlar.

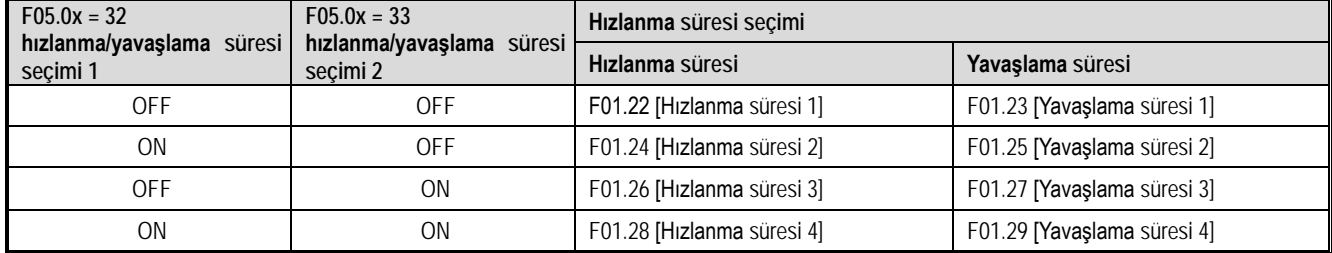

# Örneğin daha uzun bir yavaşlama süresi seçildikten sonraki durum aşağıdaki şekilde gösterilmiştir.

Bu örnekte, F07.10 = 0 [stop seçimi= serbest duruş].

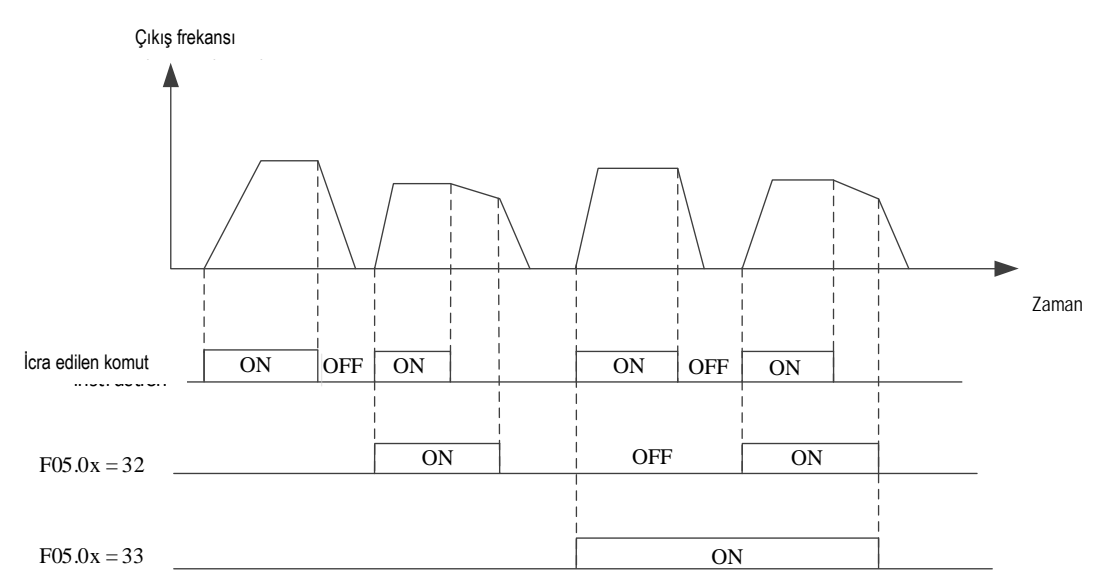

# Hızlanma ve Yavaşlama süresi değişim şeması

#### **Çıkış frekansı ile hızlanma/yavaşlama süresini değiştirme**

Çıkış frekansı belli bir değere ulaştığında, hızlanma/yavaşlama süresi otomatik olarak değiştirilebilir. Bu değişimin hangi frekansta olacağı F01.35 (Hızlanma/yavaşlama süresi değişim frekansı) de girilen frekans değeri ile belirlenir. F01.35 = 0 Hz ise bu fonksiyon çalışmaz. Not: F01.35 de belirlenen otomatik değişime göre, terminal girişleri ile belirlenen hızlanma/yavaşlama süresi seçimi önceliklidir.

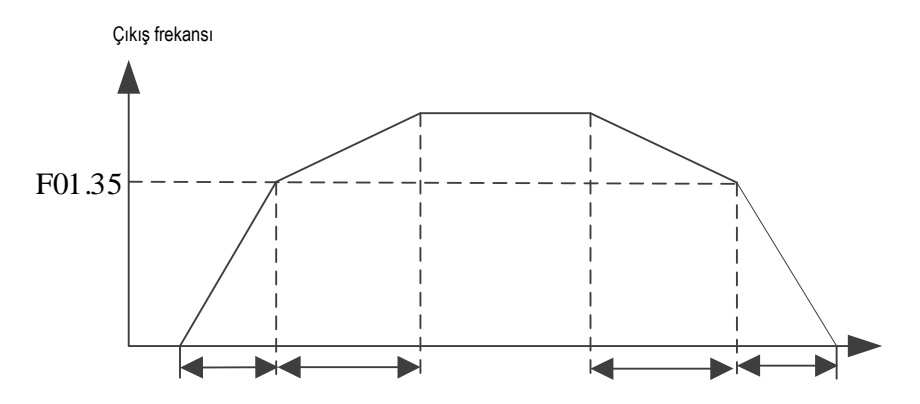

Cıkış frekansı >=F01.35 eklenir ve F01.22 ve F01.23 e göre yavaşlamaya başlar (Yavaşlama 1) Output Freq. < F0 1.35 is added and Dec. according to F01.24 & F01.25 [addition and Dec. time 2] Çıkış frekansı >=F01.35 eklenir ve F01.22 ve F01.23 e göre yavaşlamaya başlar (Yavaşlama 1) Çıkış frekansı < F01.35 eklenir ve F01.23 ve F01.25 e göre yavaşlamaya başlar (Yavaşlama 2)

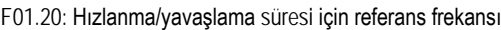

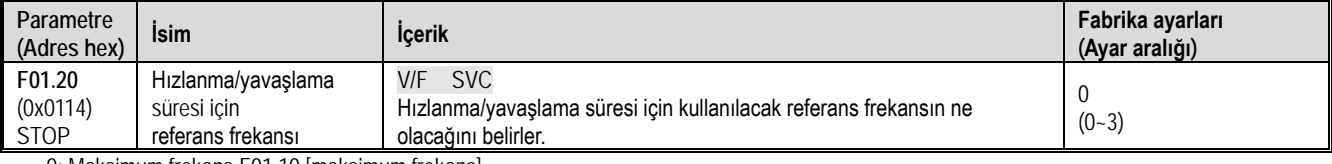

0: Maksimum frekans F01.10 [maksimum frekans]

1: Sabit frekans 50.00 Hz

2: Ayarlanan frekans (Ayarlanan frekans sık sık değişirse, motorun hızlanması da değişir, bu nedenle uygulamaya dikkat edin.)

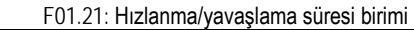

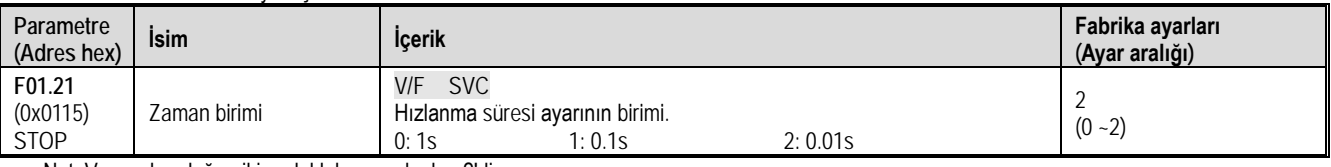

Not: Varsayılan değer, iki ondalık basamak olan 2'dir.

0: ondalık nokta yok

1: 1. hanede ondalık nokta

2: 2. hanede ondalık basamak

# F01.22: Hızlanma süresi 1

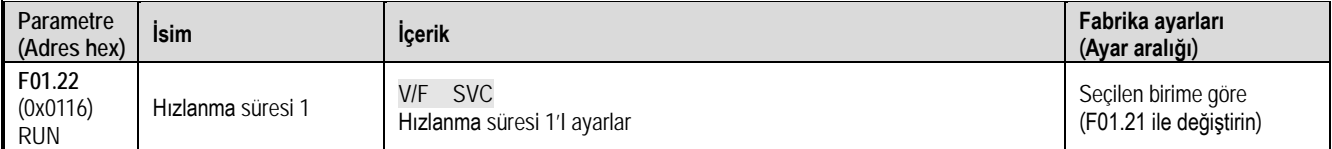

# F01.23: Yavaşlama süresi 1

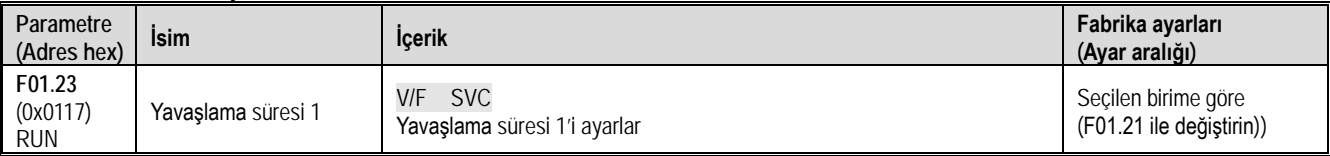

Hızlanma/yavaşlama süresinin varsayılan değeri ile AC motor sürücü güç seviyesi arasındaki ilişki aşağıdaki gibidir.

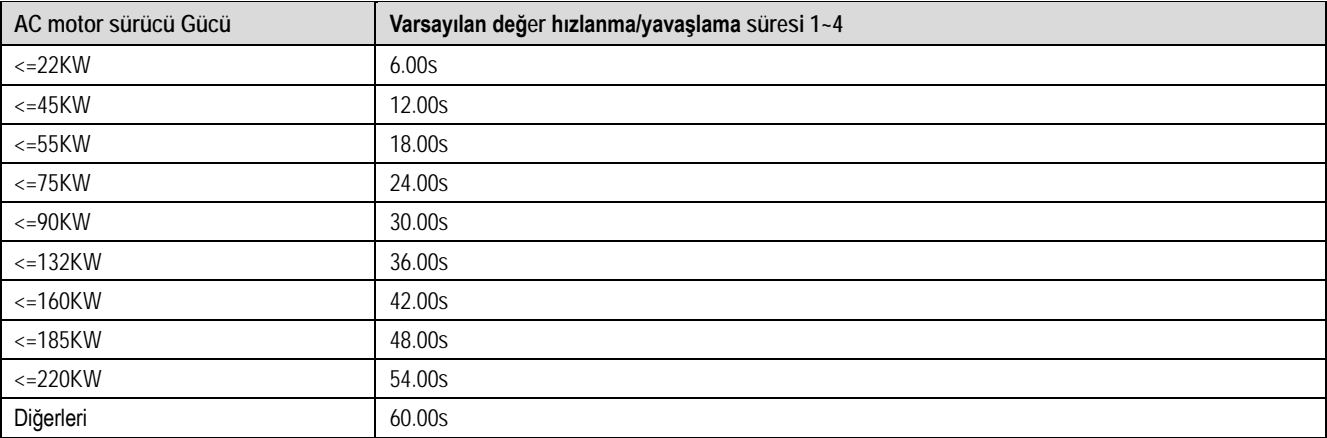

F01.24~F01.25 Hızlanma/yavaşlama süresi 2

| Parametre<br>(Adres hex)         | İsim               | <b>Icerik</b>                                      | Fabrika ayarları<br>(Ayar aralığı)             |
|----------------------------------|--------------------|----------------------------------------------------|------------------------------------------------|
| F01.24<br>(0x0118)<br><b>RUN</b> | Hızlanma süresi 2  | <b>SVC</b><br>V/F<br>Hızlanma süresi 2'yi ayarlar  | Seçilen birime göre<br>(F01.21 ile değiştirin) |
| F01.25<br>(0x0119)<br><b>RUN</b> | Yavaslama süresi 2 | <b>SVC</b><br>V/F<br>Yavaşlama süresi 2'yi ayarlar | Seçilen birime göre<br>(F01.21 ile değiştirin) |

### F01.26~F01.27 hızlanma/yavaşlama süresi 3

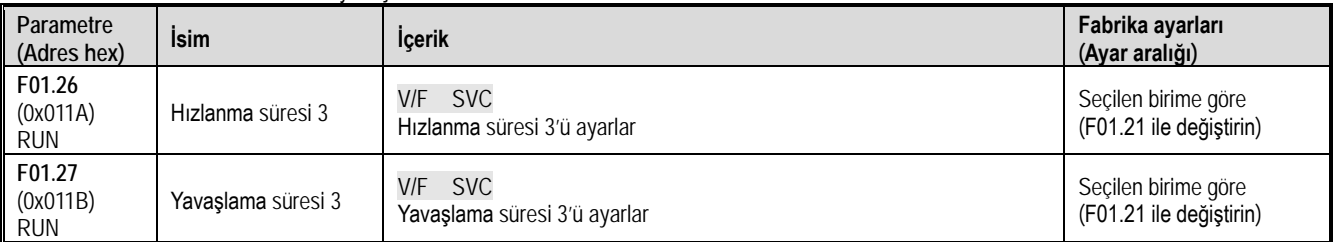

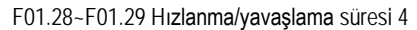

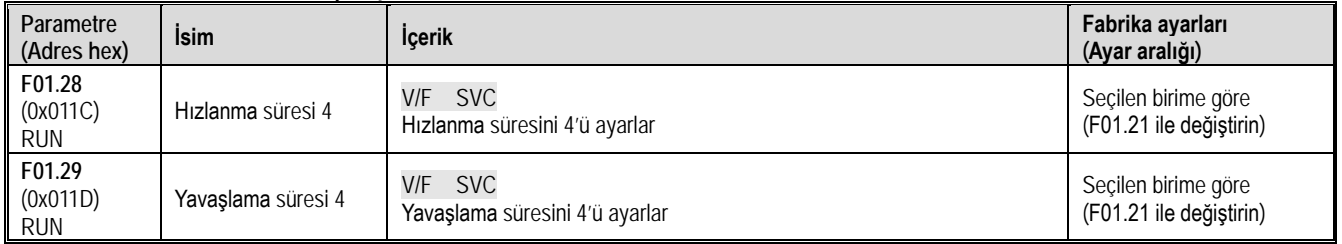

### S eğrisi seçimi

S-eğrisi özelliği, makinenin sorunsuz bir şekilde çalıştırılmasına ve durdurulmasına izin vererek yük üzerindeki etkiyi azaltır.

S-eğrisi karakteristik süresini hızlanma / yavaşlamanın başlangıcında ve hızlanma / yavaşlamanın sonunda gerektiği gibi ayarlayın. Bu fonksiyon F01.30 = 1 [S Eğri Seçimi = Etkin] ile etkinleştirilir.

Anahtarlamayı çalıştırırken (ileri / geri) S eğrisi özellikleri aşağıdaki şekilde gösterildiği gibidir.

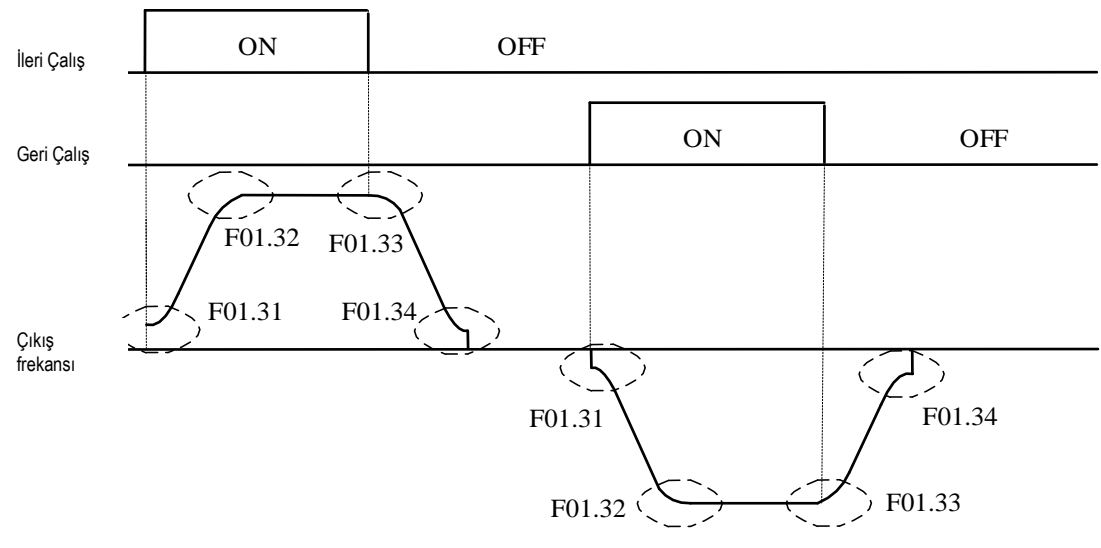

S eğrisinin şematik diyagramı

Not: S-eğrisi karakteristiğini ayarladıktan sonra, hızlanma/yavaşlama süresi aşağıda gösterildiği gibi hızlanma/yavaşlama süresini artıracaktır. Hızlanma süresi = seçilen hızlanma süresi + ([F01.31] + [F01.32]) / 2 Yavaşlama süresi = seçilen yavaşlama süresi + ([F01.33] + [F01.34]) / 2

F01.30: S eğrisi seçimi

| Parametre<br>(Adres hex)          | <b>Isim</b>                                  | <b>Icerik</b>                                              | Fabrika ayarları<br>(Ayar aralığı) |
|-----------------------------------|----------------------------------------------|------------------------------------------------------------|------------------------------------|
| F01.30<br>(0x011E)<br><b>STOP</b> | S eğrisi ile hızlanma<br>ve yavaşlama seçimi | <b>SVC</b><br>V/F<br>S eğrisi hızlanma ve yavaşlama seçimi | $(0-1)$                            |

Not: Jog S eğrisi F07.33 [Jog S eğrisi seçimi] ile ayarlanır. 0: Geçersiz 1: Geçerli

# F01.31: S eğrisi hızlanma başlangıcı süresi

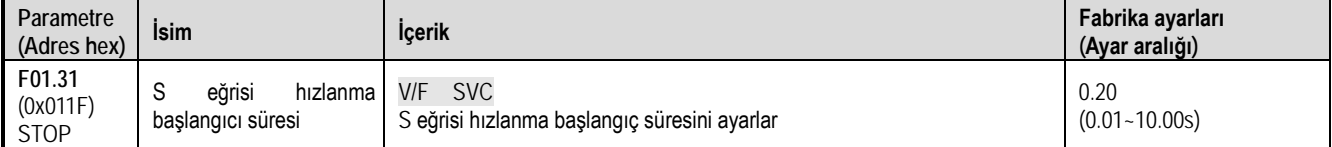

# F01.32: S eğrisi hızlanma sonu süresi

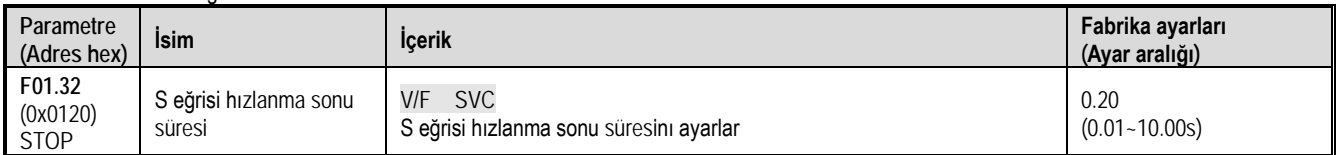

### F01.33: S eğrisi yavaşlama başlangıcı süresi

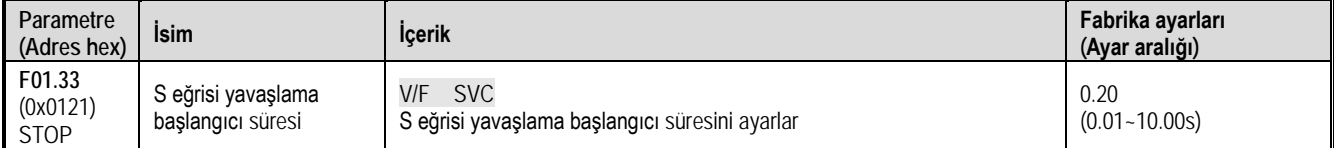

### F01.34: S eğrisi yavaşlama sonu süresi

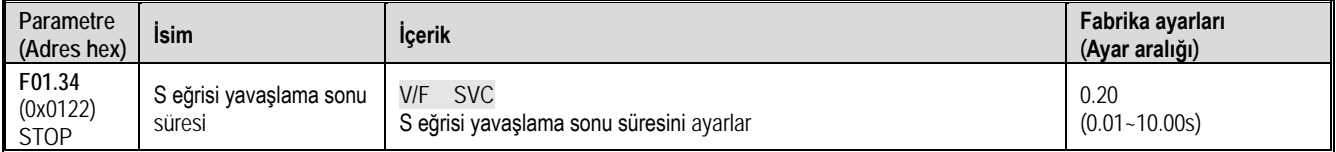

### F01.35: hızlanma/yavaşlama süresi anahtarlama frekansı

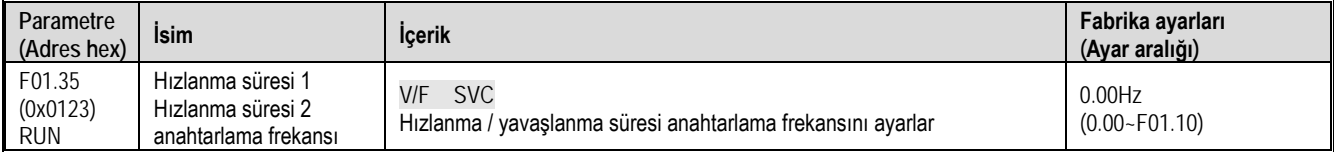

Hangi frekans değerinde otomatik olarak hızlanma süresi 1 den hızlanma süresi 2'ye geçileceğini ayarlar.

(F01.35) 0 ise fonksiyon çalışmaz. Ayrıca terminal girişinden seçilen hızlanma yavaşlama süresi daha önceliklidir.

# **F01.4x Grubu: PWM (Darbe Genlik Modülasyon) Kontrolü**

# F01.40: Anahtarlama Frekansı

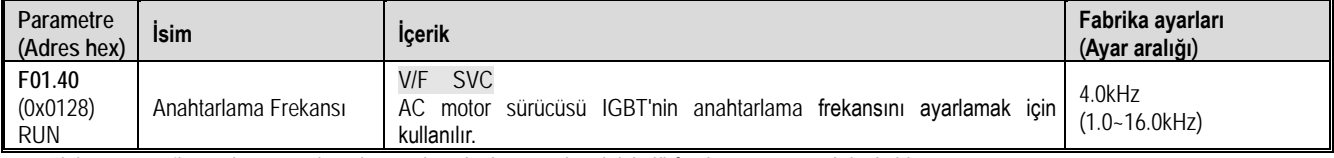

Elektromanyetik gürültüyü ayarlamak veya kaçak akımı azaltmak için lütfen bu parametreyi değiştirin.

Not:

- Anahtarlama frekansı, DC frenleme sırasında varsayılan olarak 2.0 kHz'dir.
- Anahtarlama frekansı, otomatik motor adaptasyonu (self-tunning) sırasında varsayılan olarak 2,0 kHz'dir.

### F01.41: PWM kontrol modu

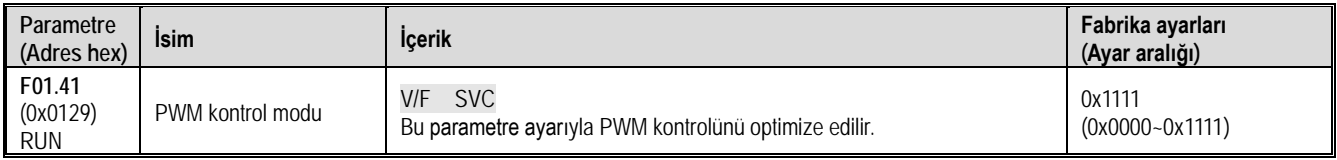

1. hane: Anahtarlama frekansı ve sıcaklık ilişkisi

- 0: Sıcaklıktan bağımsız
- 1: Sıcaklıkla ilgili

AC motor sürücü sıcaklığı çok yüksek olduğunda, anahtarlama frekansı otomatik olarak azaltılır. Güç cihazının anahtarlama kaybını azaltmak ve sürücünün termal hataya geçmesini önlemek için bu fonksiyonu kullanın.

2. hane: Anahtarlama ve çıkış frekansı ilişkisi

0: Çıkış frekansından bağımsız

1: Çıkış frekansı ile ilgili

Anahtarlama ve çıkış frekansı ilgili seçildiğinde, AC motor sürücü, anahtarlama frekansını çıkış frekansına göre otomatik olarak ayarlayabilir. Bu fonksiyon, sürücünün düşük frekans performansını ve yüksek frekansın sessiz etkisini iyileştirebilir.

3. hane: Rastgele PWM

0: Pasif

1: Aktif

4. hane: PWM modülasyon yöntemi 0: Yalnızca üç fazlı modülasyon kullanılır

1: İki veya üç fazlı modülasyon otomatik değişir

F01.43: PWM kontrol mode

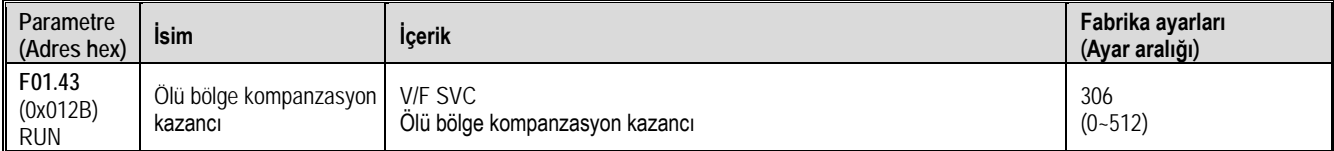

# **11.4 F02 Grup: Motor Parametreleri**

F02 grubu parametreleri, motor ve motor uygulama parametrelerini ayarlamak için kullanılır.

# **F02.0x Grubu: Temel Motor Parametreleri ve Otomatik Motor Adaptasyonu**

F02.00: Motor tipi

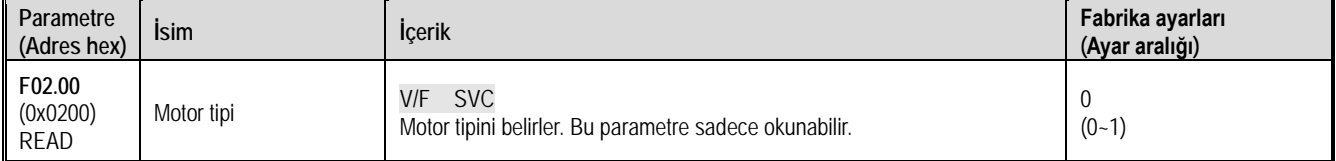

0: Asenkron motor (AM) 1: Ayrılmış

Not: Bu parametre salt okunur bir parametredir. F01.00 [Motor kontrol modu] ayarlandıktan sonra F01.00 otomatik olarak güncellenir.

F02.01: Motor kutup sayısı

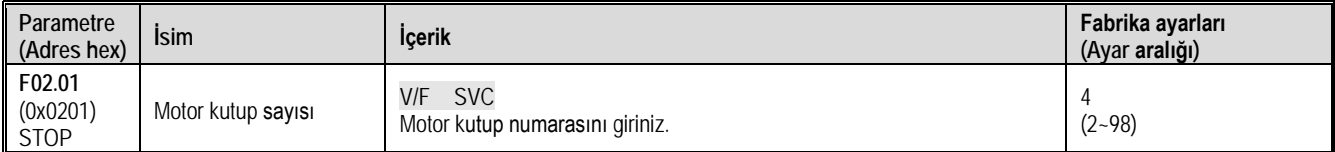

### F02.02: Motor nominal gücü

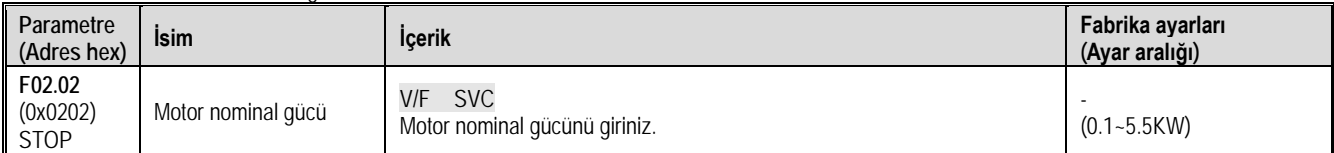

# F02.03: Motor nominal frekansı

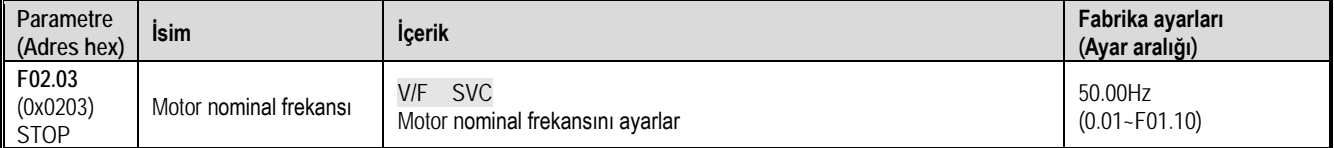

# F02.04: Motor nominal hızı

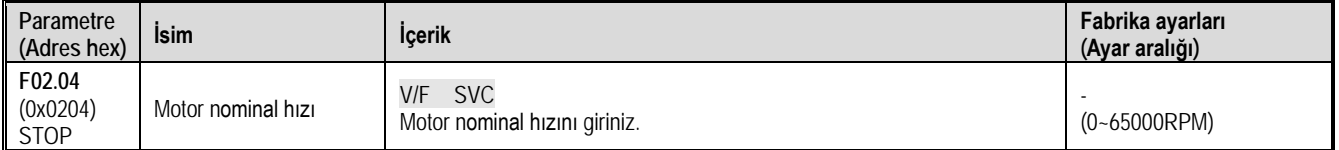

# F02.05: Motor nominal gerilimi

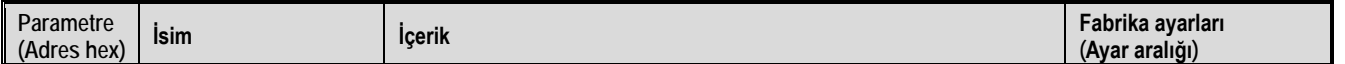

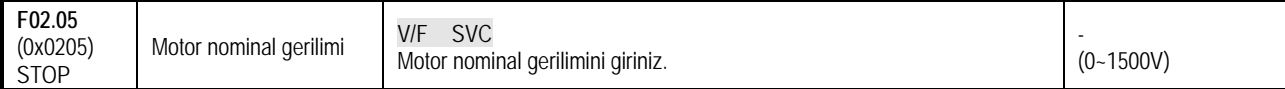

F02.06: Motor nominal akımı

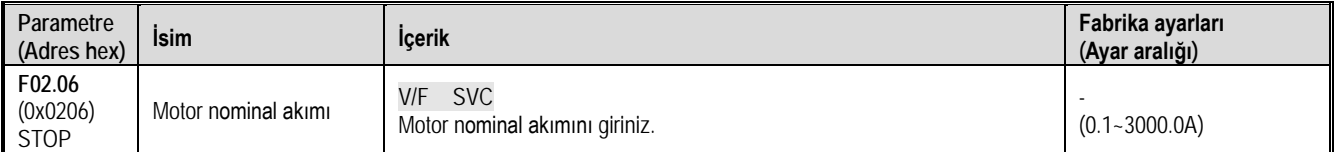

# F02.07: Otomatik motor adaptasyonu (auto-tuning) seçimi

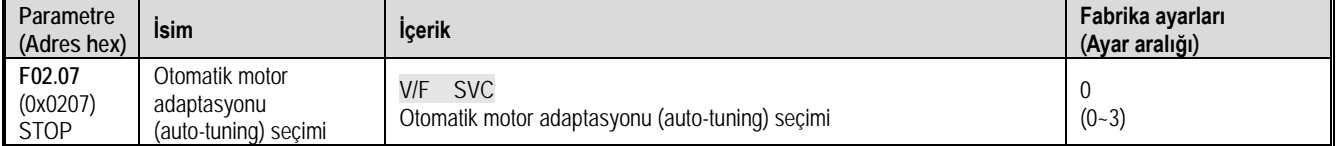

Otomatik motor adaptasyonu işlemi bittikten sonra, [F02.07] ayar değeri otomatik olarak "0" olur. (Sadece T3 modeller) 0: Geçersiz

1: Motoru döndürerek otomatik motor adaptasyonu

2: Motoru döndürmeden otomatik motor adaptasyonu

F02.08: Otomatik motor adaptasyonu bayrağı

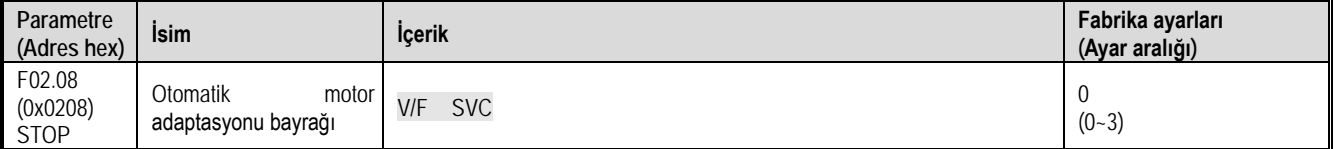

# **F02.1x Grubu: Asenkron Motor Gelişmiş Parametreleri**

F02.10: Asenkron motor yüksüz akım

| Parametre<br>(Adres hex)          | <b>Isim</b>                    | <b>Icerik</b>                                              | Fabrika ayarları<br>(Ayar aralığı)       |
|-----------------------------------|--------------------------------|------------------------------------------------------------|------------------------------------------|
| F02.10<br>(0x020A)<br><b>STOP</b> | Asenkron motor<br>vüksüz akımı | <b>SVC</b><br>V/F<br>Asenkron motor yüksüz akımını ayarlar | Modele göre değişir<br>$(0.1 - 3000.0A)$ |

F02.11: Asenkron motor stator direnci

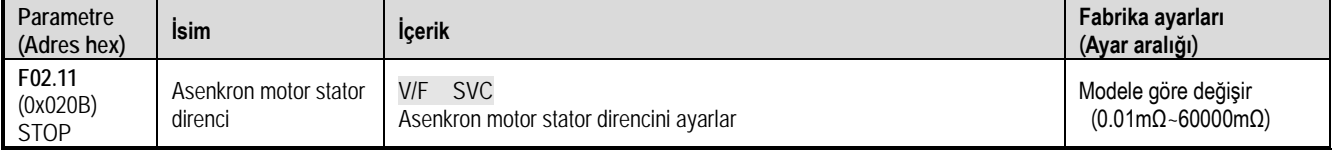

Not: Ondalık nokta pozisyonu F02.19 1. hane ile belirlenir.

F02.12: Asenkron motor rotor direnci

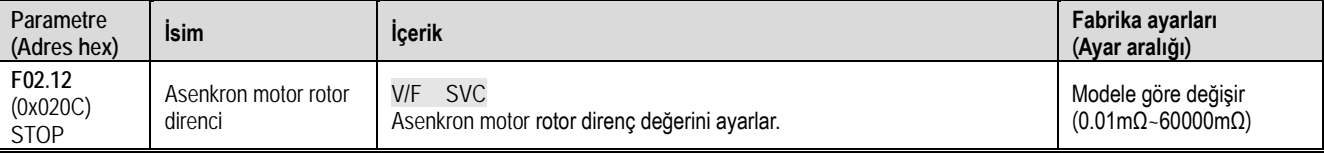

Not: Ondalık nokta pozisyonu F02.19'un 2. hane ile belirlenir.

# F02.13: Asenkron motor stator kaçak endüktansı

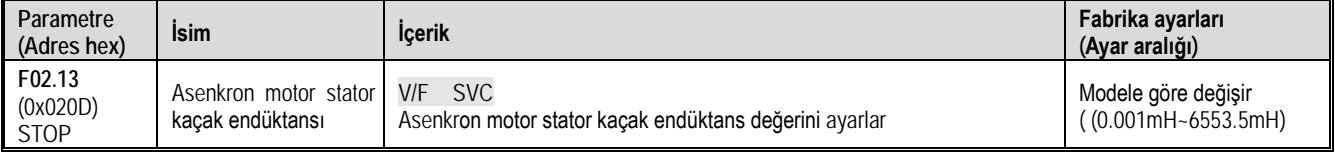

Not: Ondalık nokta pozisyonu F02.19 3. hane ile belirlenir.

F02.14: Asenkron motor stator endüktansı

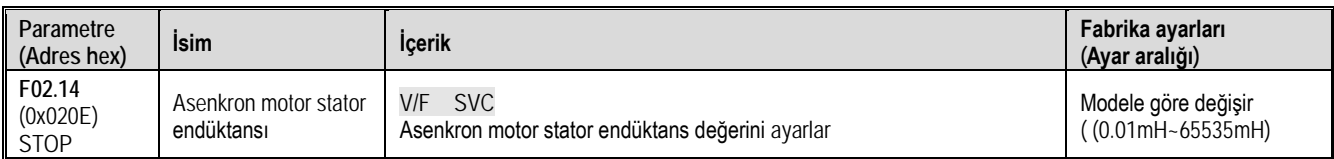

Not: Ondalık nokta pozisyonu F02.19 4. hane ile belirlenir.

#### F02.15: Standart stator direnci değeri

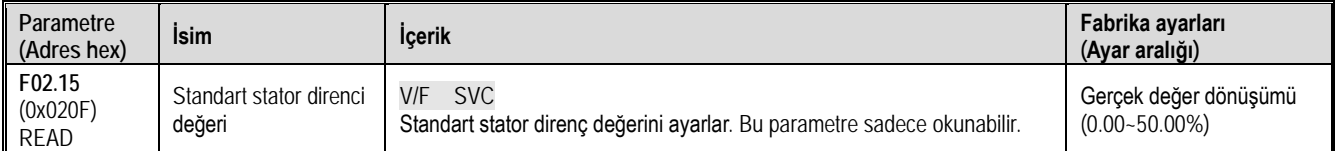

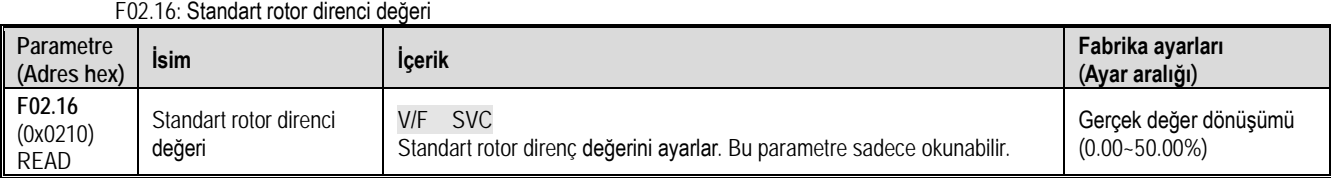

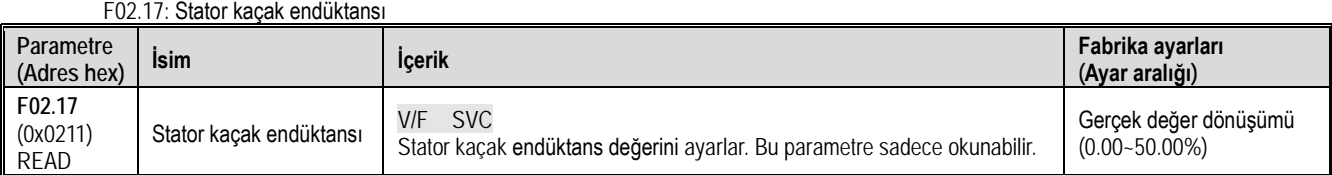

#### F02.18: Stator endüktans değeri

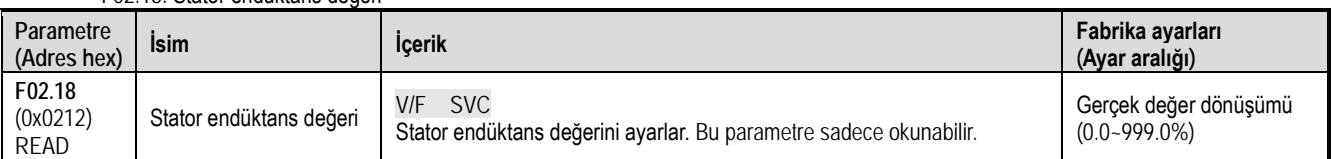

### F02.19: F02.11~F02.14 Ondalık nokta pozisyon seçimi

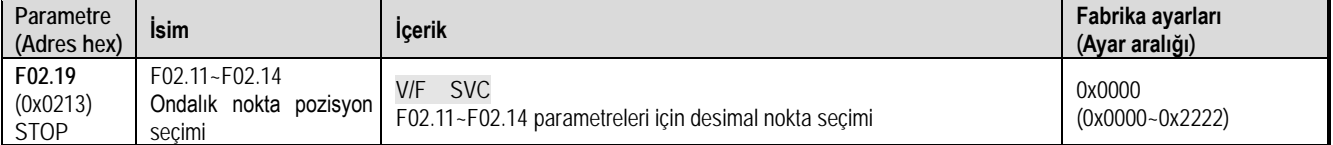

# **Not: Fabrika ayarı motorun güç değerine göre değişir ve fabrika ayar değerleri değiştirilemez.**

0: ondalık nokta yok

1:Noktadan sonra 1 hane

2: Noktadan sonra 2 hane

1. hane: F02.11 parametresi ondalık nokta pozisyon seçimi

2. hane: F02.12 parametresi ondalık nokta pozisyon seçimi

3. hane: F02.13 parametresi ondalık nokta pozisyon seçimi

4. hane: F02.14 parametresi ondalık nokta pozisyon seçimi

# **F02.2x-F02.4x Grubu: Ayrılmış**

# **F02.5x Grubu: Motor Uygulama Parametreleri**

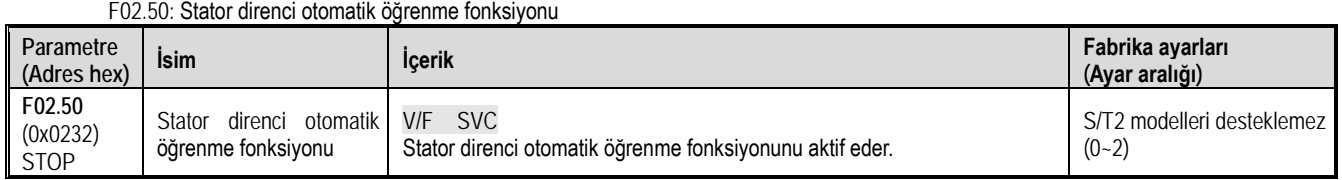

0: Kullanılmıyor

1: Enerji verildiğinde öğren ama güncelleme (update)

2: Öğren ve güncelle (update) Bu fonksiyon 3 fazlı T3 modellerinde mevcut olup, S/T2 modellerinde bu özellik desteklenmez.

# **11.5 F03 Grup: Vektör Kontrol Parametreleri**

# **F03.0x Grubu: Hız Çevrimi (ASR)**

ASR, motor hızı ve hız komutlarını kullanarak tork komutunu ayarlayan bir fonksiyondur.

ASR parametre ayarlamasından önce

- Tüm motor parametrelerini doğru şekilde ayarlamak için otomatik motor adaptasyonu (self-tunning) uyguladığınızdan emin olun.
- Motor yüke bağlıyken ASR parametrelerini ayarlayın.
- ASR'yi ayarlarken, C00.01 (F11.20 bitleri 1'e ayarlanmış, gerçek çıkış frekansını seçebilir) ve C00.06 [Motor hızı] 'nı izleyebilir ve analog çıkış sinyalini kullanabilirsiniz.

SVC (Sensörsüz Vektör Kontrol) kontrol modundayken ayarlama adımları:

ASR parametrelerinin ayar aşamaları aşağıdaki gibidir.

1. Motoru sıfır hızda veya düşük hızda çalıştırın ve titreşime neden olmayan aralıkta F03.06 [ASR (hız çevrimi) oransal kazanç 2] 'yi artırın.

2. Motoru sıfır hızda veya düşük hızda çalıştırın ve titreşime neden olmayacak aralıkta F03.07 [ASR (hız çevrimi) integral süresi 2] 'yi düşürün.

3. Hiçbir titreşim olmayacağından emin olmak için motoru ayarlanan maksimum hızda çalıştırın.

4. Titreşim oluşursa, F03.07'nin ayar değerini artırın ve titreşim artık oluşmayana kadar F03.06'nın ayar değerini düşürün.

5. Düşük hız aralığı kazancını ayarlayın. Motoru sıfır hızda veya düşük hızda çalıştırın ve titreşime neden olmayan aralıkta F03.02 [ASR (hız çevrimi) oransal kazanç 1] 'i artırın.

6. ASR orantılı kazancı ve entegrasyon süresi, çıkış frekansına göre değiştirilebilir. Düşük hız tarafında hız sabitlenemediğinde, gerçek titreşimin oluştuğu frekansın yaklaşık %80'ini ayarlayın. Yüksek hız tarafı hızın sabit olmasını sağlayamıyorsa, lütfen kabaca ayarlayın. Gerçek titreşim frekansı yaklaşık %120'dir.

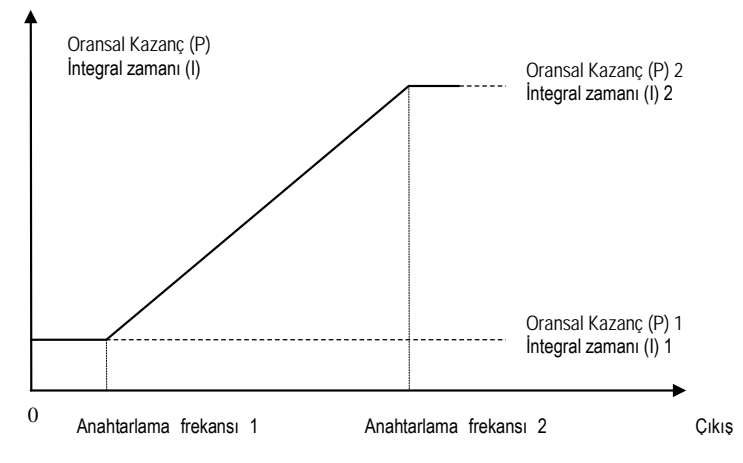

Hız çevriminde oransal kazanç ve entegrasyon süresinin şematik diyagramı

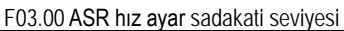

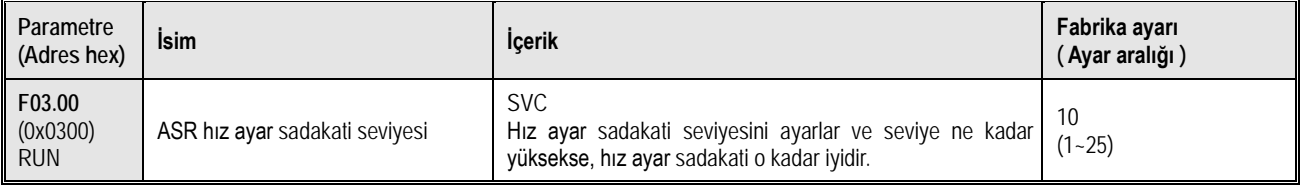

F03.01 ASR hız ayar sadakati modu

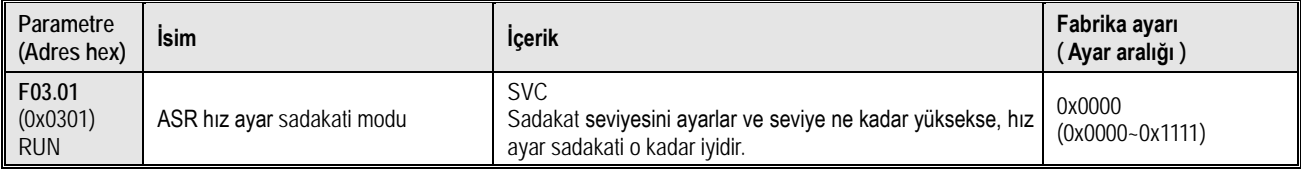

### F03.02: ASR (hız çevrimi) oransal kazanç 1

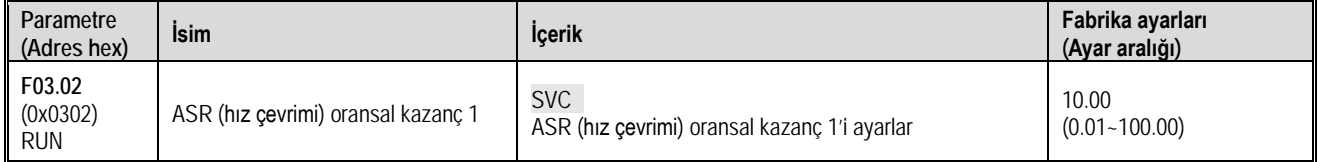

Oransal kazancı artırmak, yanıt kabiliyetini artıracaktır. Genel olarak, yük ne kadar büyükse kazanç o kadar yüksek olur. Bununla birlikte, kazanç çok büyükse, motor titreyebilir.

F03.03 ASR (hız çevrimi) integral süresi 1

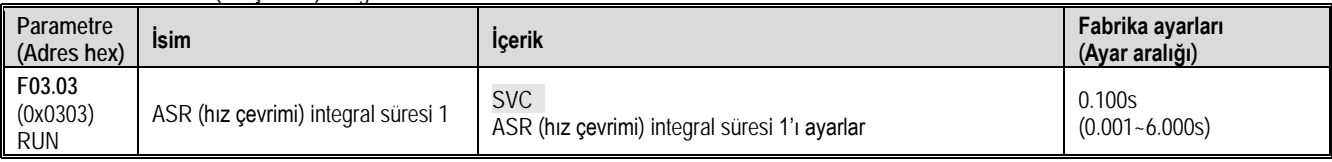

Entegrasyon süresi çok uzunsa, yanıt verme süresi (response-time) azalacak ve dış güçlere direnme yeteneği zayıflayacaktır. Entegrasyon süresi çok kısaysa titreşim meydana gelebilir.

F03.04: ASR filtreleme süresi 1

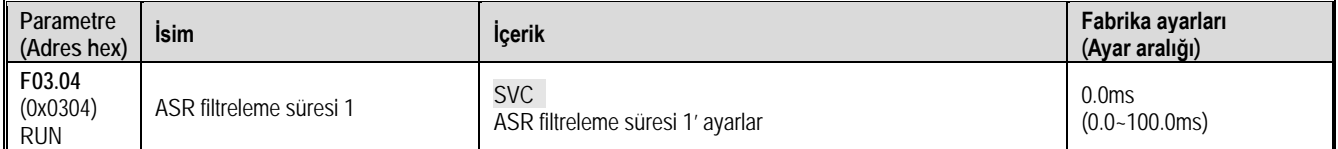

Mekanik sadakat düşük olduğunda ve titreşim oluşuyorsa, ayar değerini kademeli olarak 0,1 artırın.

F03.05: ASR anahtarlama frekansı 1

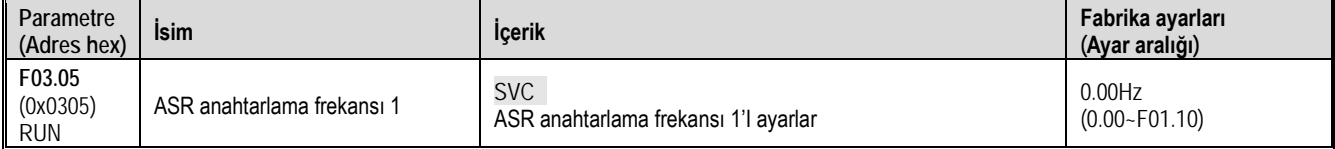

Not: ASR kontrol parametresi seçimi F03.09 ile birlikte belirlenir.

F03.06: ASR (hız çevrimi) oransal kazanç 2

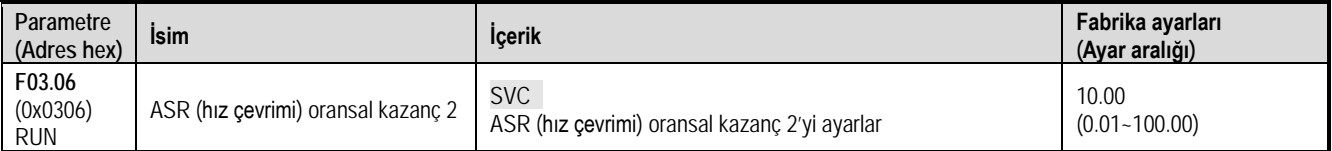

Oransal Kazancı artırmak, cevap süresi (response-time) artıracaktır. Genel olarak, yük ne kadar büyükse kazanç o kadar yüksek olur. Bununla birlikte, kazanç çok büyükse, motor titreyebilir.

#### F03.07: ASR (hız çevrimi) integral süresi 2

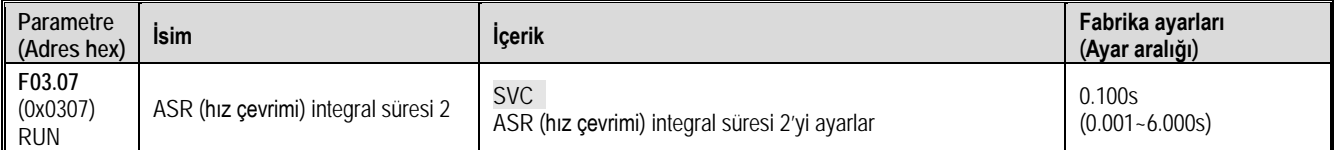

Entegrasyon süresi çok uzunsa, cevap süresi (response-time) yeteneği azalacak ve dış etken güçlere direnemesi zayıflayabilir. Diğer bir yandan; Entegrasyon süresi çok kısaysa titreşim meydana gelebilir.

F03.08: ASR filtreleme süresi 2

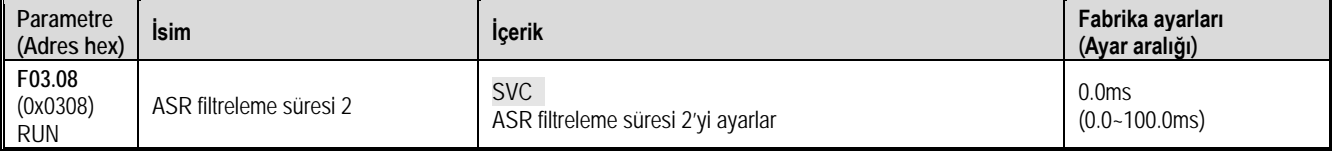

Mekanik sadakat düşük olduğunda ve titreşim oluşuyorsa, ayar değerini kademeli olarak 0,1 artırın.

#### F03.09: ASR anahtarlama frekansı 2

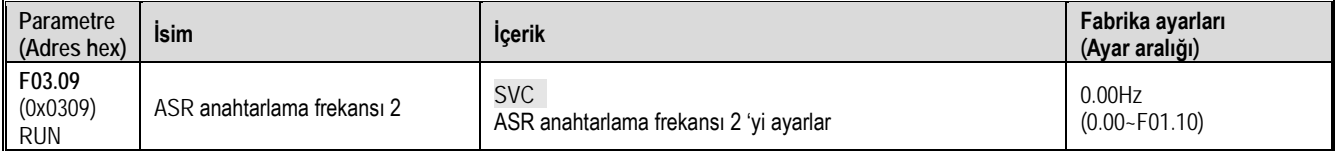

Düşük veya yüksek hız tarafında hız sabit olmadığında, ASR oransal kazanç ve entegrasyon süresi çıkış frekansına göre değiştirilebilir. F03.09 ayar değeri, F03.05'ten büyük olduğunda, hız çevrimi parametresi çıkış frekansı ile değiştirilir.

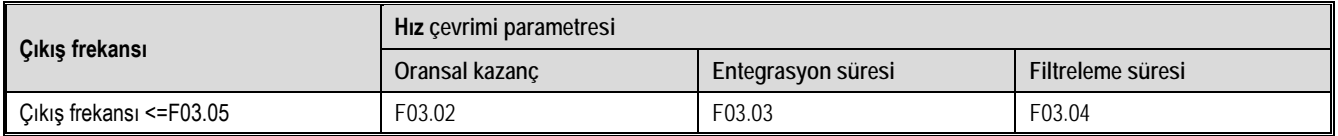

Fonksiyonel A.Ş.

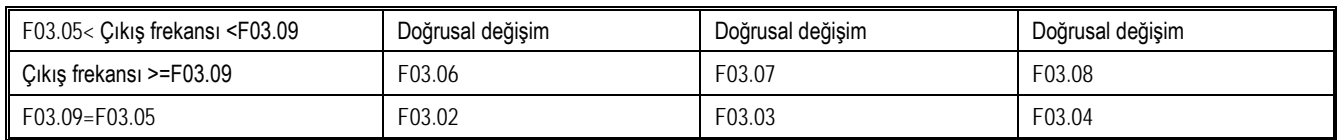

# **F03.1x Grubu: Akım Çevrimi ve Tork Sınırı**

Motor vektör kontrolü sırasında akım döngüsünün PI parametresini ayarlayın. Vektör kontrolü gerçekleştiğinde, hız, akım salınımı ve istikrarsızlık meydana gelirse; kazanç, stabiliteyi sağlamak için uygun şekilde azaltılabilir. Aksine, kazancı artırmak, motorun dinamik yanıtını iyileştirmeye yardımcı olur.

F03.10: Akım çevrimi D ekseni oransal kazancı

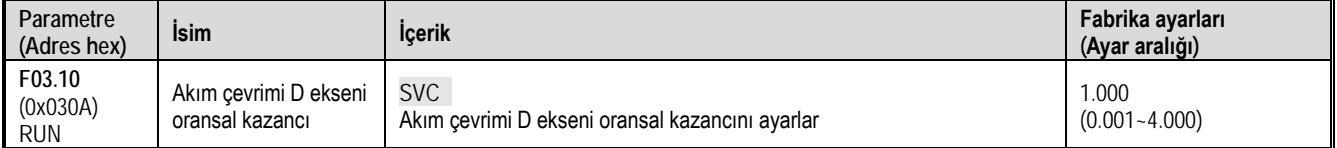

# F03.11: Akım çevrimi D ekseni integral süresi

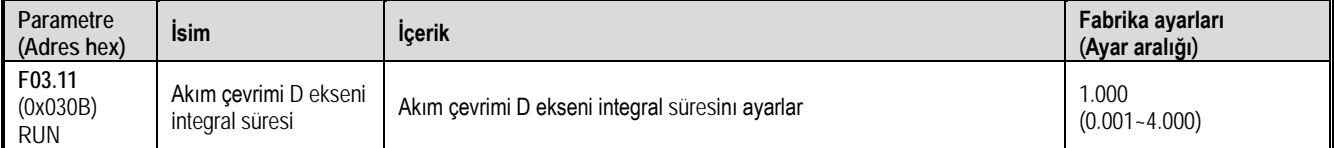

#### F03.12: Akım çevrimi Q ekseni oransal kazancı

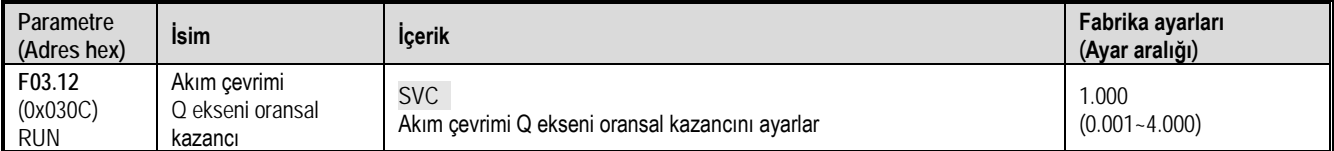

#### F03.13: Akım çevrimi Q ekseni integral süresi

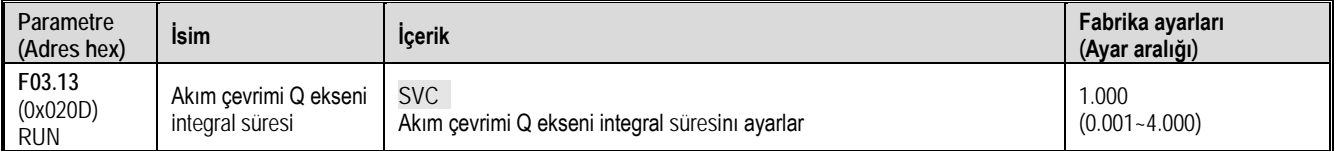

#### F03.15: Motor durumu tork sınırı

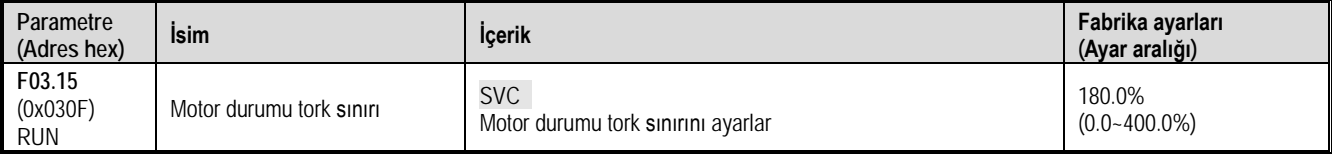

Not:% 100,0, motorun nominal torkuna karşılık gelir.

F03.16: Jeneratör durumu tork sınırı

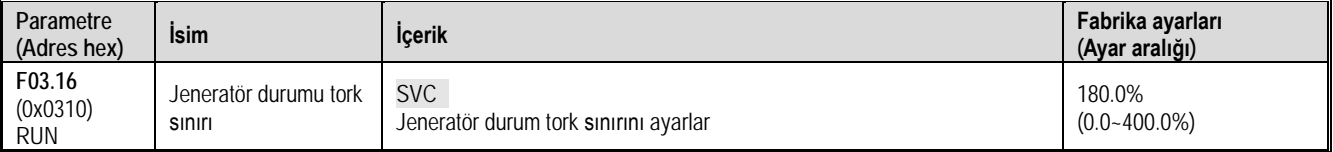

Not:% 100,0, motorun nominal torkuna karşılık gelir.

Motor tork çıkışı ayrıca F10.01 [Aşırı akım bastırma değeri] ve F03.34 [Çıkış Gücü Sınırı] tarafından dönüştürülen torkla sınırlıdır.

#### F03.17: Jeneratör durumu tork sınırı

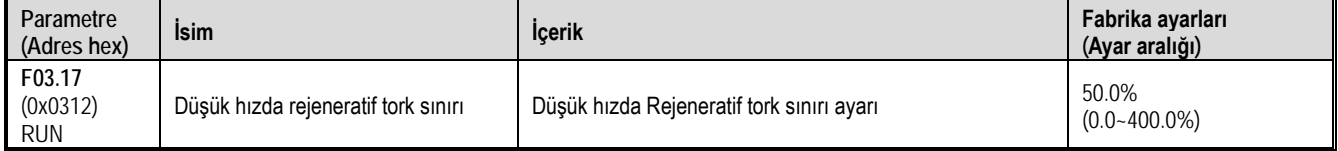

F03.18: Jeneratör durumu tork sınırı

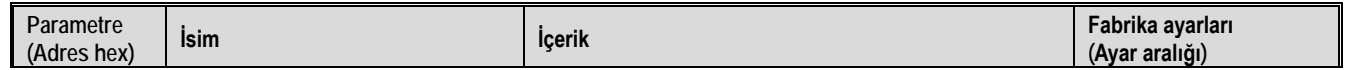

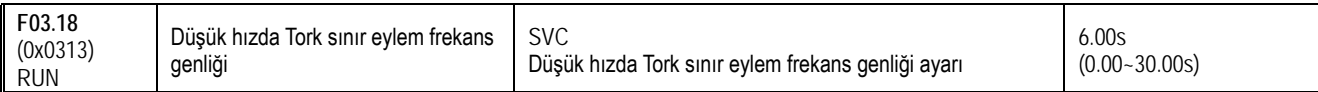

# **F03.2x Grubu: Tork Optimizasyon Kontrolü**

Asenkron motor kayma kompanzasyonu

Asenkron motor vektör kontrol modunda, halka vektörü açıkken, motorun sabit hız doğruluğunu ayarlamak için kayma kompanzasyon katsayısı kullanılır. Yüklemeden sonra motor hızı ayarlanan değerden daha düşük olduğunda, değerin artırılması gerekir ve bunun tersi de geçerlidir. Aralık % 60~160. Önerilir.

### F03.23: Asenkron motor kayma kompanzasyonu

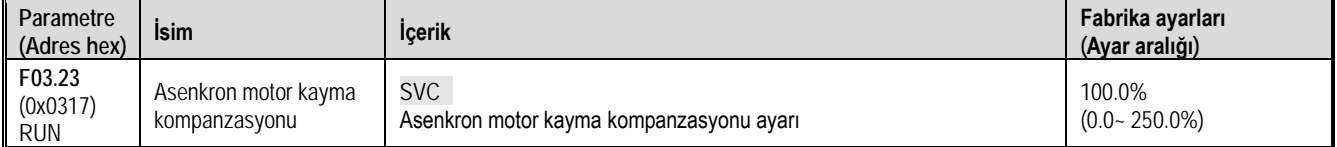

#### F03.24: Kalkış torku başlangıç değeri

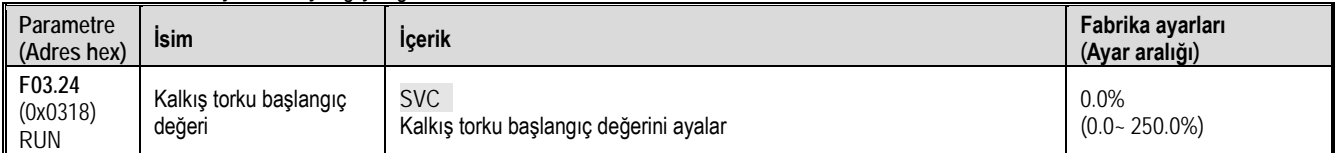

# **F03.3x Grubu: Manyetik Akı Optimizasyonu**

#### Zayıf manyetik kontrol

Vektör kontrolünde, motor çalışma hızı, nominal hızın üzerindeyse veya bara gerilimi düşükse ve motor çalışma hızı nominal hıza yakınsa, sürücünün motor manyetik alanını düşürerek ayarlanan hızı takip etmesi için motoru zayıflatması gerekir.

F03.30~F03.31 manyetik alan zayıflatma parametrelerini ayarlar. Zayıf manyetik alan sürecinde başarısız olduğunda, hata ayıklama (debug) için grup parametrelerini ayarlayın.

Aşırı zayıf manyetik alan, motorun geri dönüşü olmayan manyetik kaybına neden olabilir.

#### F03.30: Zayıf manyetik alan ileri besleme katsayısı

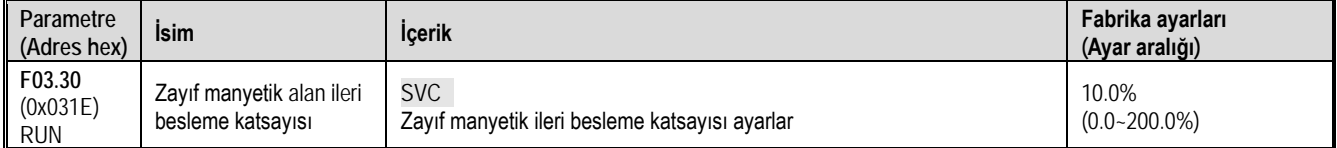

#### F03.31: Zayıf manyetik alan kontrol kazancı

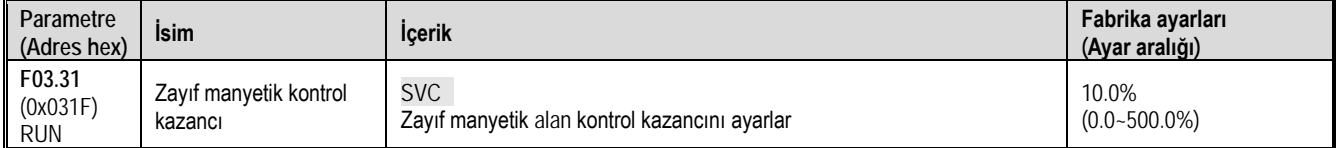

#### F03.32: Zayıf manyetik akım üst sınırı

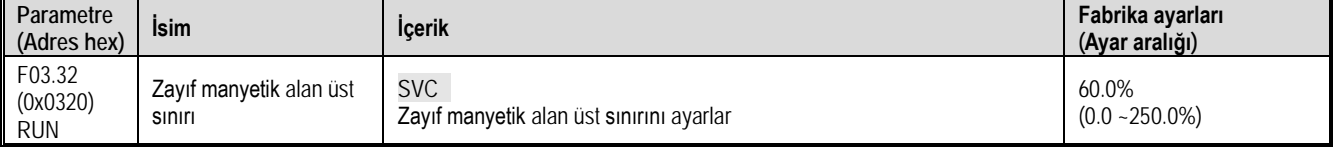

Not: Ayar değeri% 100,0, nominal motor gücüne karşılık gelir.

### F03.33: Zayıf manyetik gerilim katsayısı

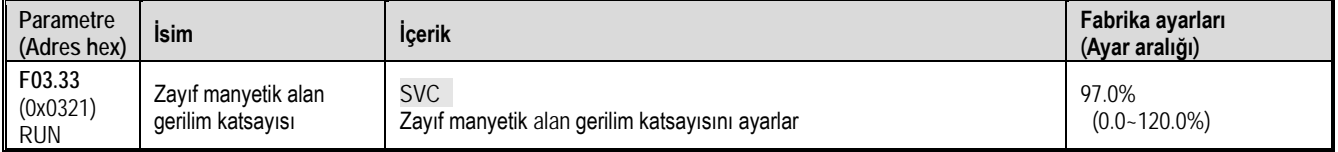

F03.34: Çıkış gücü sınırı

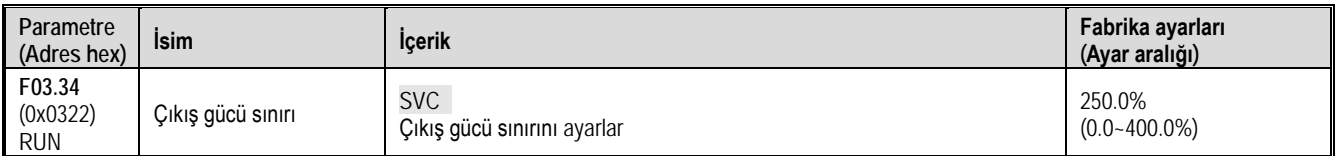

Not: Ayar değeri% 100,0, nominal motor gücüne karşılık gelir.

 $\triangleright$  Enerji tasarruflu çalışma

Asenkron motor vektör kontrolü etkilidir. Enerji tasarrufu işlemi gerçekleştirildiğinde, tork çıkışını analiz edilerek çıkış akımı otomatik olarak azaltılır böylece motorun ısı kaybı önlenir ve enerji tasarrufu sağlanır.

#### F03.37: Enerji tasarrufu kontrolü

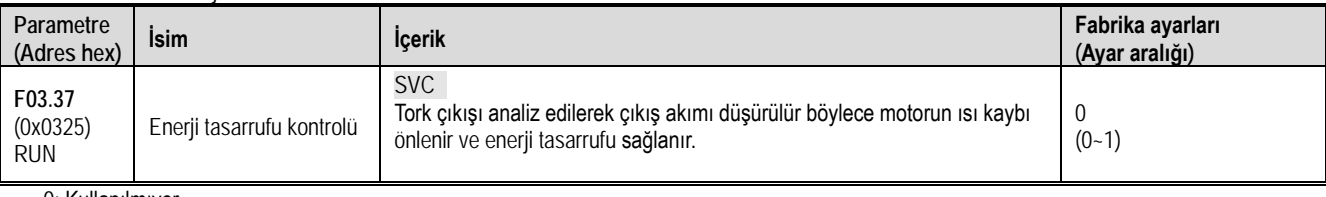

0: Kullanılmıyor 1: Kullanılıyor

# F03.38: Enerji tasarrufu çalışma uyarma alt sınırı

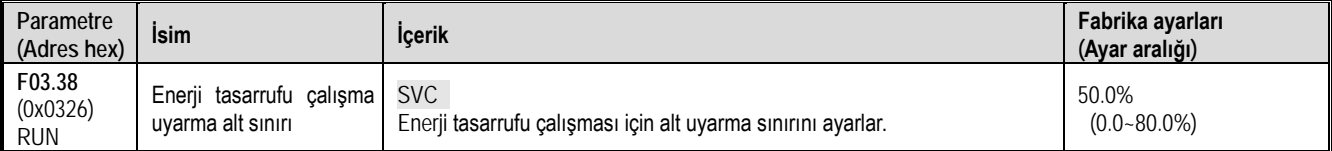

Not: Ayar değeri % 100,0, nominal motor gücüne karşılık gelir.

### F03.39: Enerji tasarrufu çalışma filtresi katsayısı

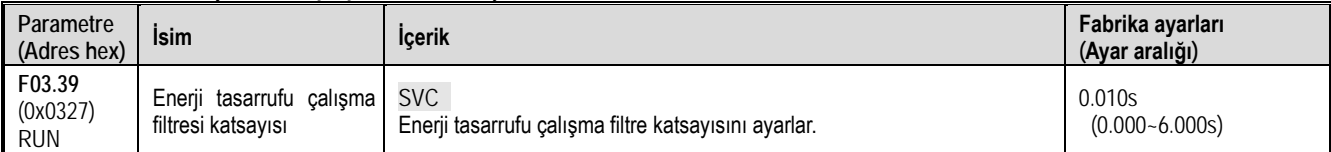

# **F03.4x-F03.5x Grubu: Tork Kontrolü**

F03.40: Tork kontrol seçimi

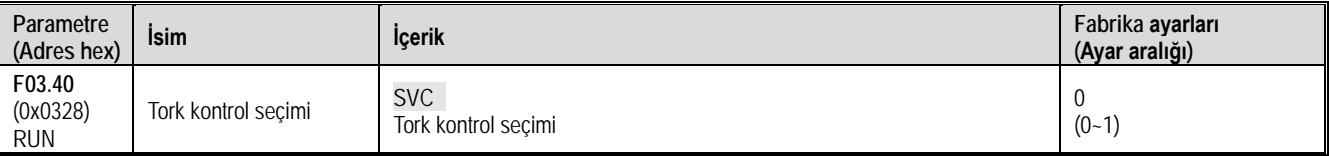

0: Hiz kontrol modu 1: Tork kontrol modu

Not:

F5.0x = 60 [çok fonksiyonlu giriş terminali = Tork kontrole geç ], F03.40 [tork kontrol seçimi] den daha önceliklidir.

F03.41: Tork komut kaynağı

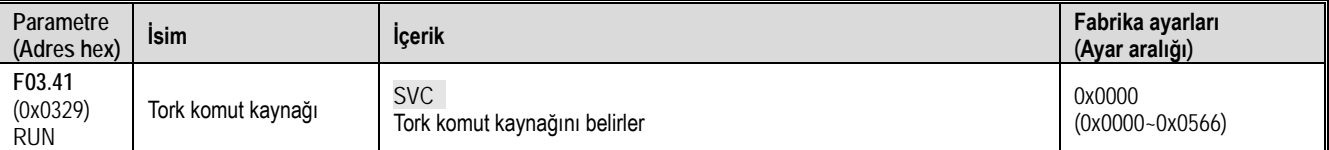

1. hane: Tork referans kanalı A

0: Tuş takımı numerik girişi ile

1: Tuş takımı üzerindeki analog potansiyometre

2: Analog girişten (AI) verilen akım/gerilim ile

3: Ayrılmış

4: Ayrılmış

5: Terminalden pals (PUL) ile

6: RS485 Haberleşme ile (haberleşme adresi 0x3005)

#### 2. hane: Tork referans kanalı B Tork referans kanalı A ayar değerleri ile aynı

3. hane: Kanal A, B kombinasyonu

- 0: Tork referansı kanal A
- 1: Tork referansı kanal B
- 2: Tork referansı Kanal A ve kanal B'nin toplamı
- 3: Tork referansı kanal A ile kanal B (A-B) arasındaki fark
- 4: Tork referansı hem kanal A hem de kanal B'nin maksimum değeri
- 5: Tork referansı Kanal A ve kanal B'de verilen minimum tork değeri
- 4. hane: Ayrılmış

### F03.42: Tuş takımı ile tork girişi

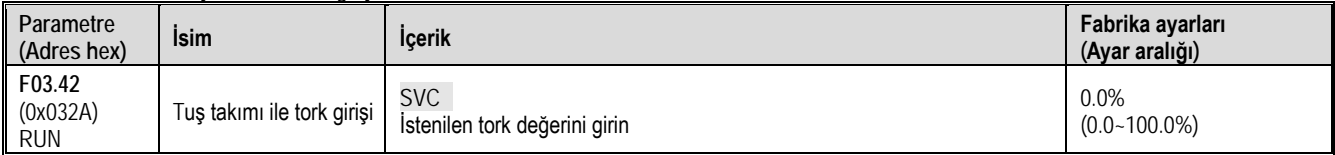

Not:

Ayar değeri %100 nominal motor torkuna karşılık gelir.

F03.43: Tork giriş alt sınırı

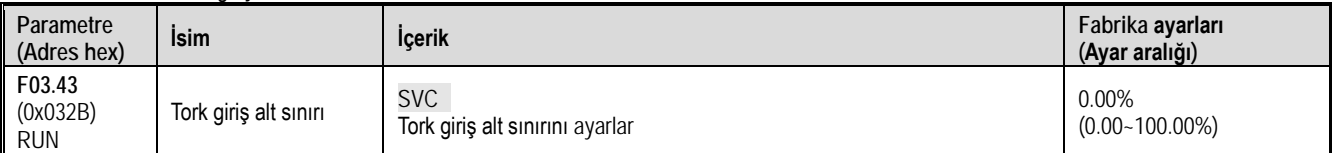

### F03.44: Tork alt sınır kazanç ayarı

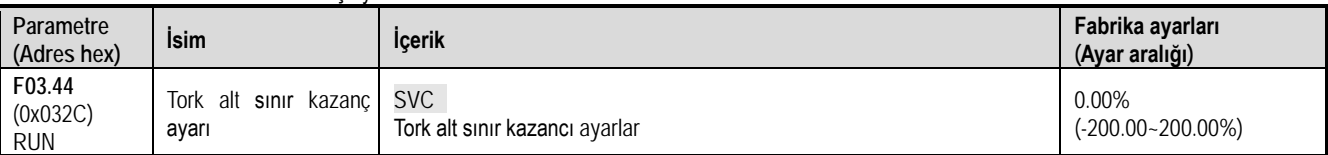

Not: Ayar değeri %100 nominal motor torkuna karşılık gelir.

### F03.45: Tork giriş üst sınır

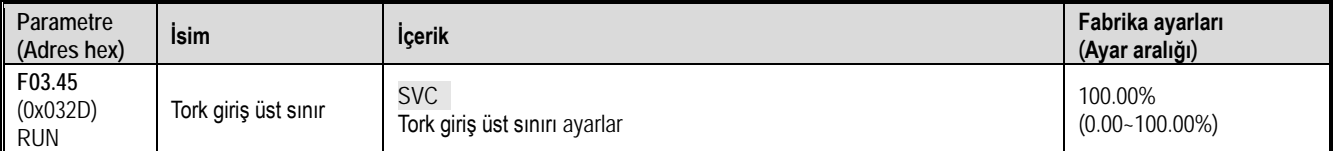

### F03.46: Üst sınır kazanç ayarı

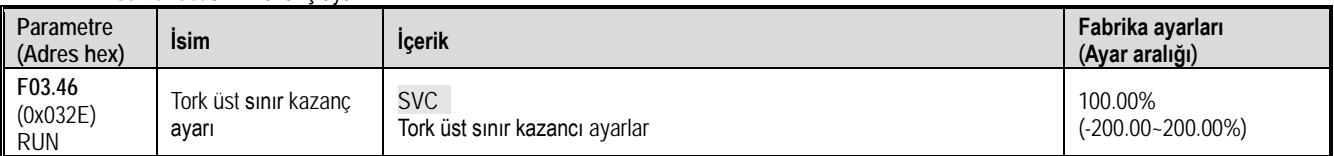

Not: Ayar değeri %100 nominal motor torkuna karşılık gelir.

### F03.47: Tork filtreleme süresi

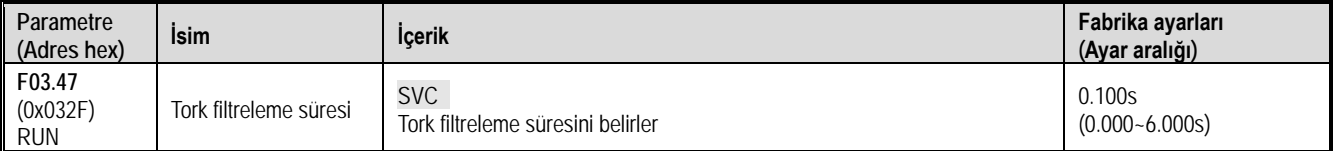

Tork komut sinyaline filtreleme uygulamak, tork komut sinyalinin neden olduğu titreşimi azaltır. .

Tork kontrolü kullanıldığında titreşim meydana gelirse, ayar değerini artırın. Ancak, ayarı çok büyütürseniz, yanıt verme süresi (response-time) uzayabilir.

F03.52: Tork komutu üst sınır

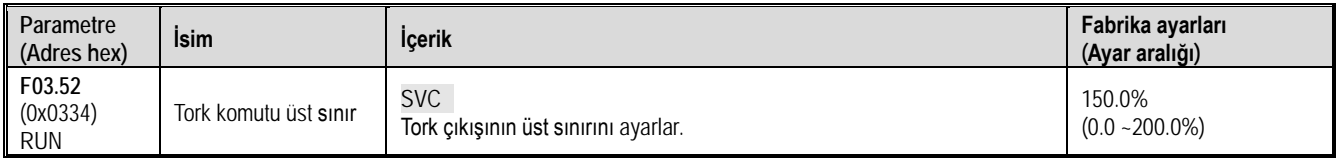

F03.53: Tork komutu alt sınır

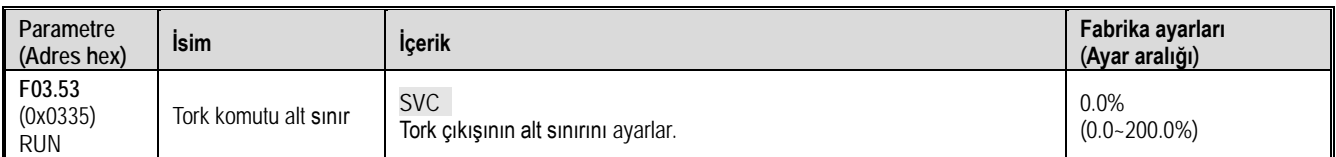

F03.54: Tork kontrol ileri hız sınırı seçimi

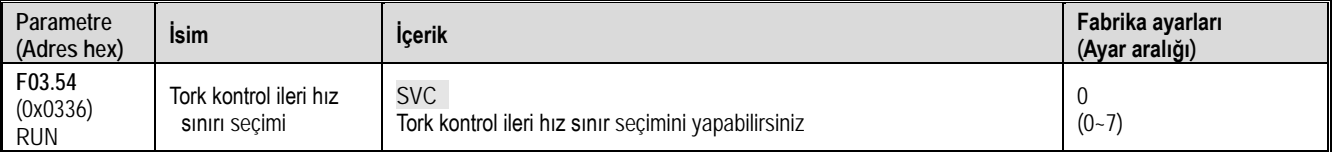

0: F03.56 ile nümerik ayar

1: Tuş takımı üzerindeki potansiyometre × F03.56

2: Analog giriş (AI) × F03.56

3: Ayrılmış

4: Ayrılmış

- 5: Pals girişi (PUL)×F03.56
- 6: RS485 haberleşme (haberleşme adresi 0x3006) × F03.56

7: Ayrılmış

F03.55: Tork kontrol geri hız sınır seçimi

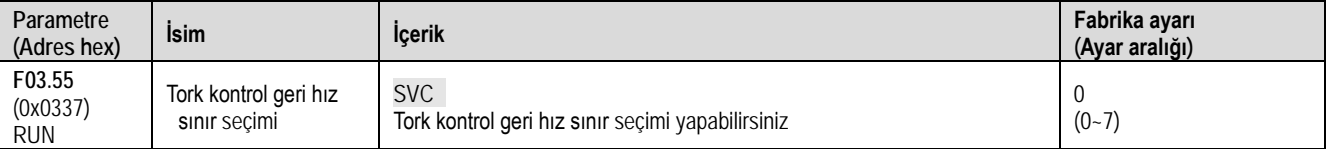

0: F03.57 ile nümerik ayar

1: Tuş takımı üzerindeki potansiyometre × F03.57

2:Analog giriş  $(AI) \times F03.57$ 

3: Ayrılmış

4: Ayrılmış

5: Pals girişi (PUL)×F03.57

6: RS485 haberleşme ile (haberleşme adresi 0x3006) × F03.57

7: Ayrılmış

### F03.56: Tork kontrol ileri yön maksimum hız sınırı

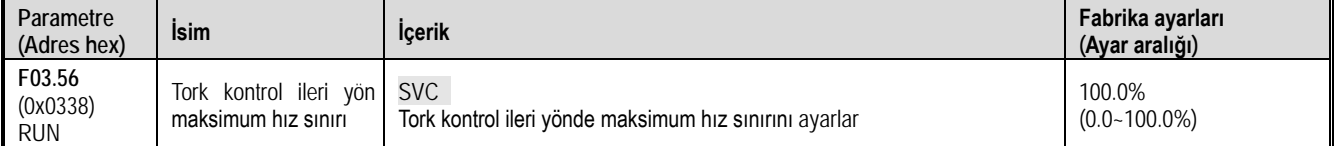

### F03.57: Tork kontrol geri yön maksimum hız sınırı

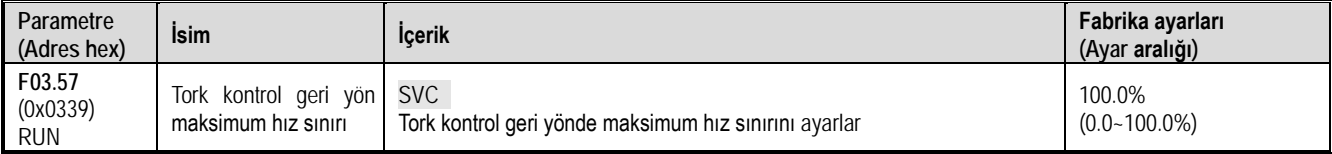

Tork referans komutu kazanç değiştirme

Çıkış frekansı F03.58'den düşük olduğunda, verilen torku F03.59'u ayarlayarak artırabilir veya azaltabilirsiniz.

F03.58: Tork kazancı anahtarlama frekansı

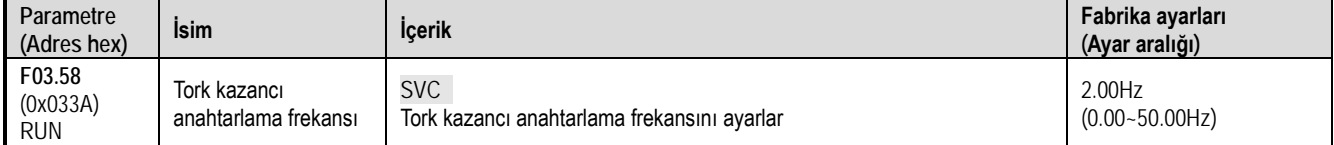

# F03.59: Tork kazancı

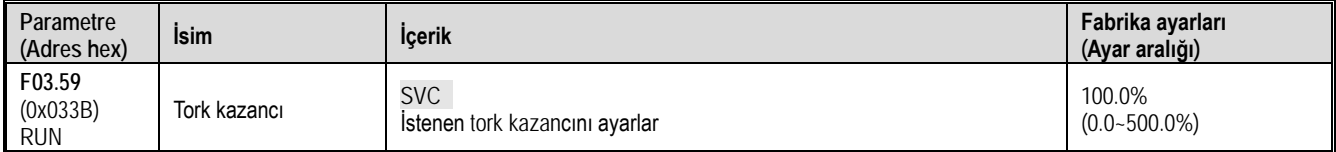

# **11.6 F04 Grup: V/F Kontrol Parametreleri**

# **F04.0x Grubu: V/F Kontrol**

V/F gerilim frekans eğrisi F04.00: VF eğrisi seçimi

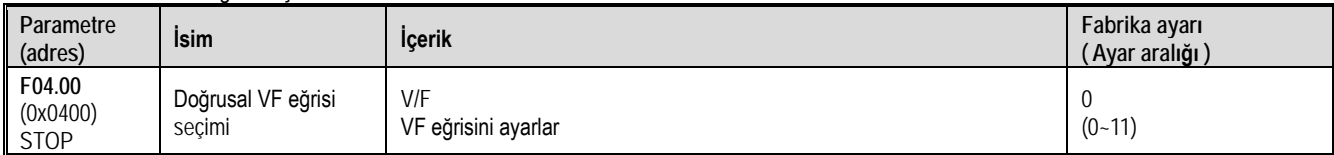

Yükünüze bağlı olarak V/F eğri tipini seçiniz

0: Düz VF eğrisi;

1-9: Sırasıyla, 1.1-1.9 üssü V/F eğrisi;

10: Kare VF eğrisi;

11: Özel VF eğrisi;

Düz çizgi ve tork azaltma eğrisi aşağıdaki gibidir. Tork azaltma VF eğrisi, nominal motor frekansının 0,3 katı üzerinde geçerlidir.

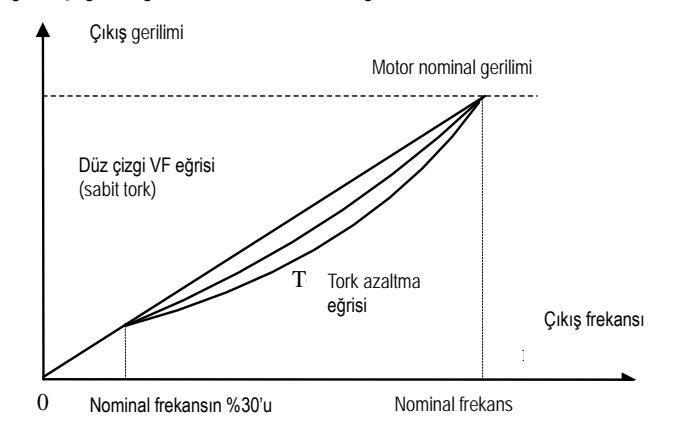

VF çizgisi ve tork azaltma eğrisi

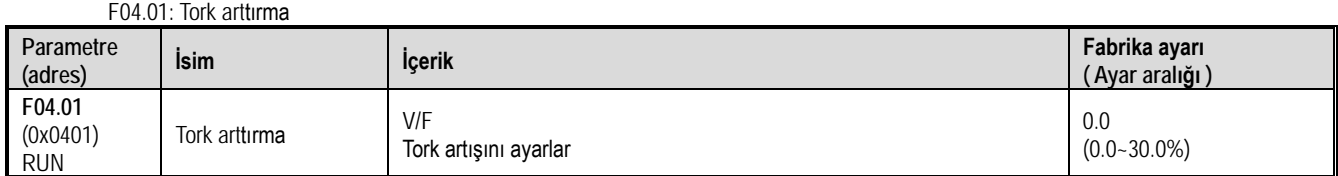

0.0:Otomatik tork artışı ( stator direncindeki kayıpları telafi için) Diğer değerler: Sabit tork artışı

Not: F04.01 = 0.0 [tork artışı = otomatik tork artışı], stator direnç değeri F02.07=3 otomatik motor adaptasyonu (self-learning) ile elde edilir fakat motor çıkışı en üst seviyededir.

V/F modunda sabit tork artışı diyagramı aşağıdaki gibidir.

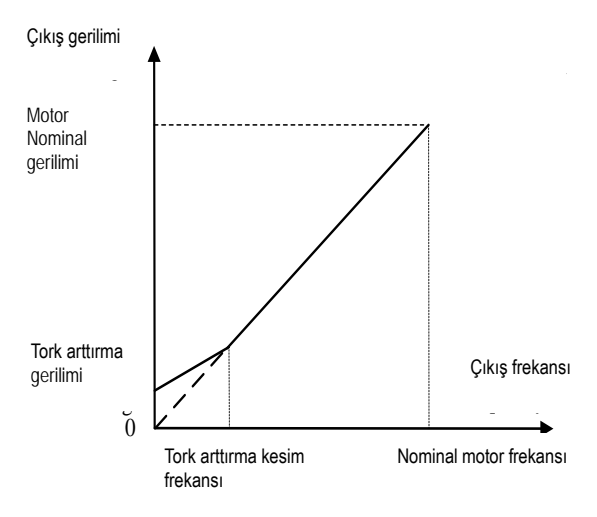

#### F04.02: Tork arttırma kesme frekansı

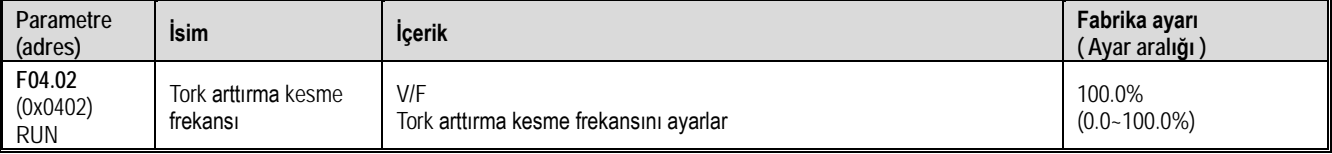

Not: Varsayılan %100 değeri, nominal motor frekansına karşılık gelir.

#### Kayma kompanzasyonu

Bu fonksiyon, motor yükünün değişmesiyle sürücünün çıkış frekansının ayarlanan aralıkta otomatik olarak ayarlanmasını sağlayabilir. Motorun kayma frekansını dinamik olarak telafi eder. Böylece motor temelde sabit bir hızı korur ve yük değişikliklerinin motor hızı üzerindeki etkisini etkili bir şekilde azaltır.

F04.03: kayma kompanzasyon kazancı

| Parametre<br>(adres)             | <b>Isim</b>                   | <b>Icerik</b>                                | Fabrika ayarı<br>(Ayar aralığı) |
|----------------------------------|-------------------------------|----------------------------------------------|---------------------------------|
| F04.03<br>(0x0403)<br><b>RUN</b> | Kayma kompanzasyon<br>kazancı | V/F<br>Kayma kompanzasyon kazancını ayarlar. | $0.0\%$<br>$(0.0 - 100.0\%)$    |

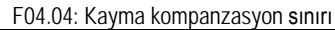

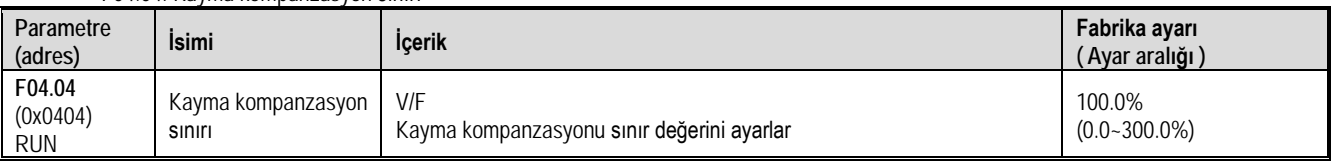

Not: Parametre ayar değeri nominal kayma frekansına karşılık gelir.

# F04.05: Kayma kompanzasyon filtre süre

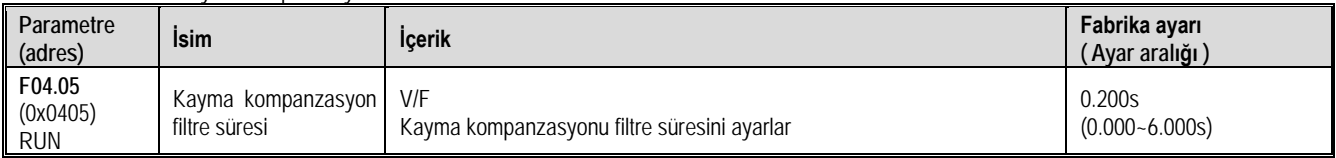

# Salınım bastırma

Orta ve yüksek güçlü motor uygulamalarında, motor akımı kararsızdır ve motor hızı dalgalanır. Bu, elektriksel ve mekanik etkileşimin oluşturduğu bir tür düşük frekanslı rezonanstır. Küçük güç motorlarının titreşimi genellikle belirgin değildir. F04.06 ve F04.07'yi ayarlayarak, düşük frekanslı rezonans bastırılabilir ve salınım bastırma kazanç değeri kararlılık öncülüğünde kademeli olarak artırılabilir.

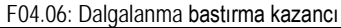

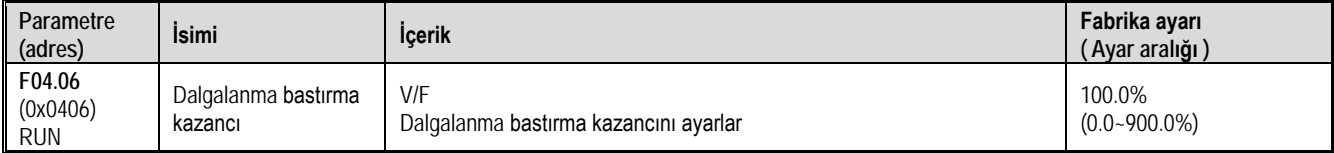

### F04.07: Dalgalanma bastırma filtre süresi

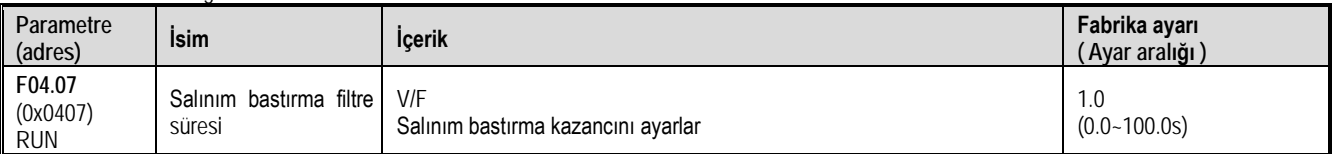

VF çıkış gerilim oranı

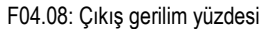

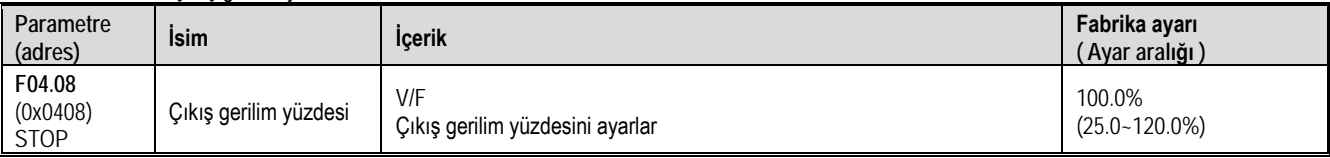

Bu parametre, VF kontrolü sırasında çıkış gerilim yüzdesini / kazancını ayarla**r.**

# **F04.1x Grubu: Özel V/F eğrisi**

Farklı gerilim-frekans oranları için çeşitli motorların ihtiyaçlarını karşılamak adına 5 kademeli özel ayarlanabilir gerilim-frekans oranı sağlar

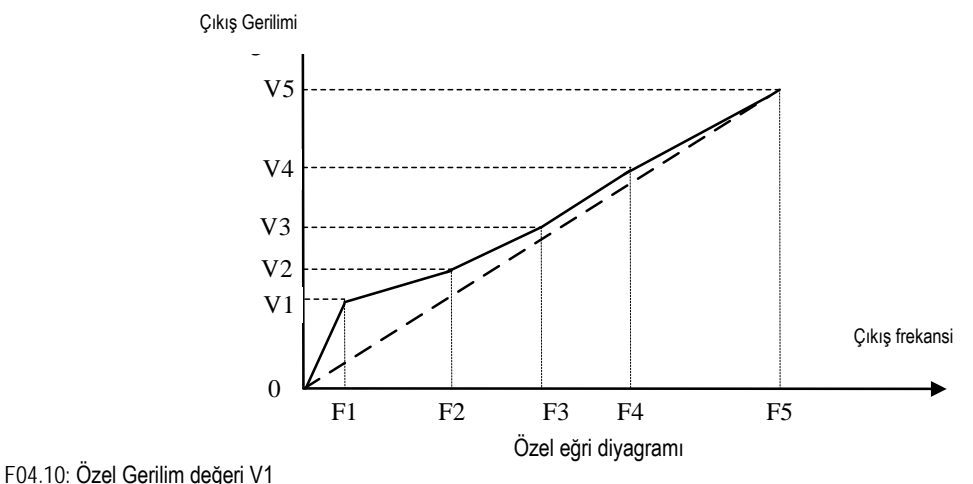

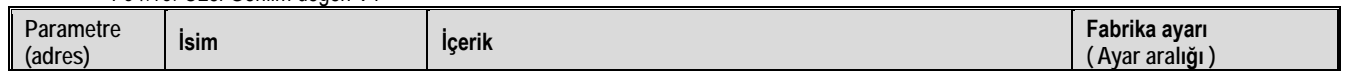

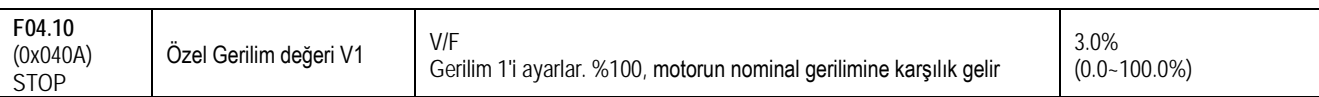

# F04.11: Özel Frekans değeri F1

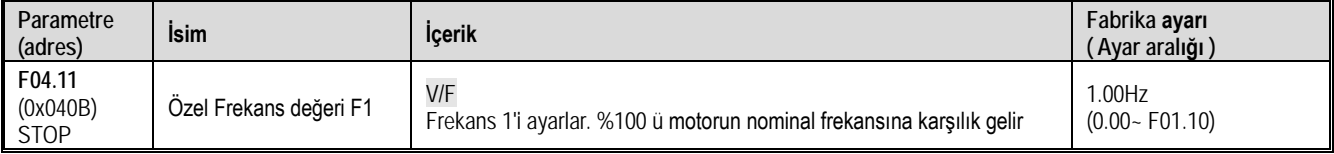

# F04.12: Özel Gerilim değeri V2

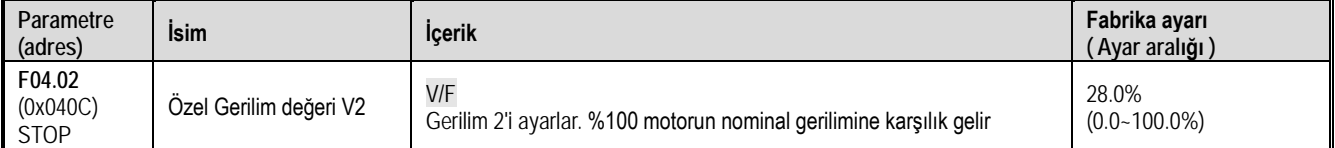

# F04.13: Özel Frekans değeri F2

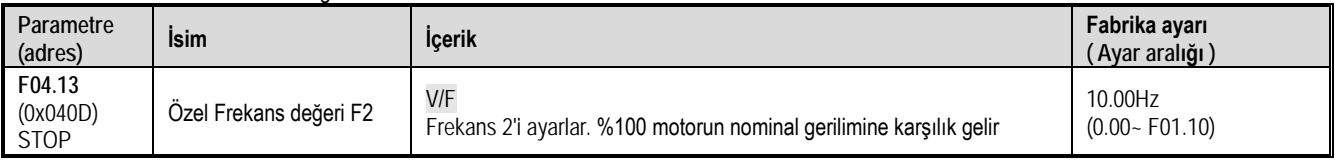

# F04.14: Özel Gerilim değeri V3

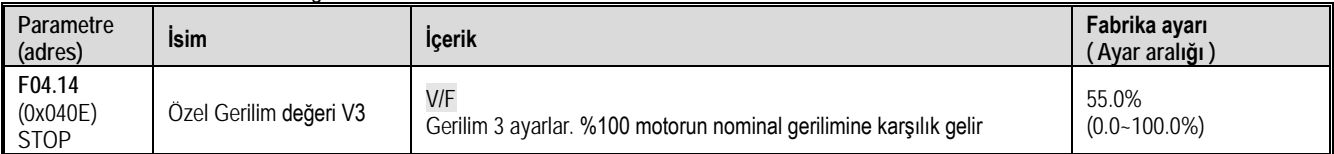

# F04.15: Özel Frekans değeri F3

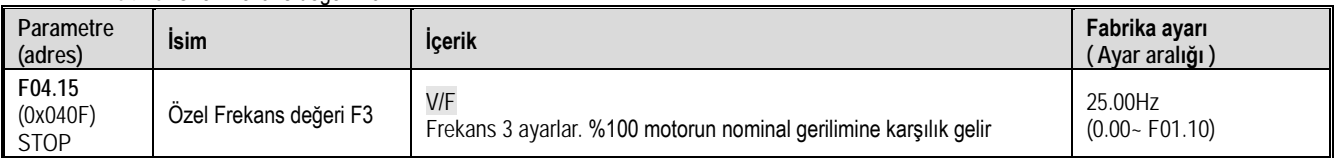

# F04.16: Özel Gerilim değeri V4

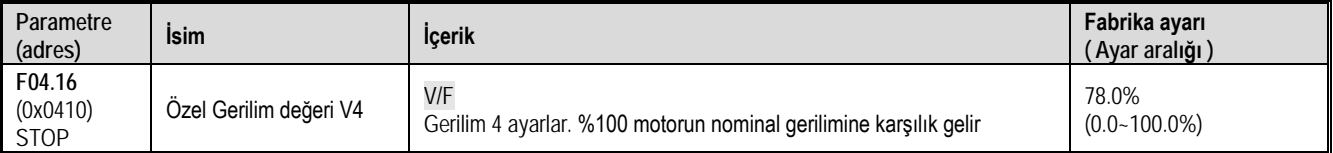

# F04.17: Özel Frekans değeri F4

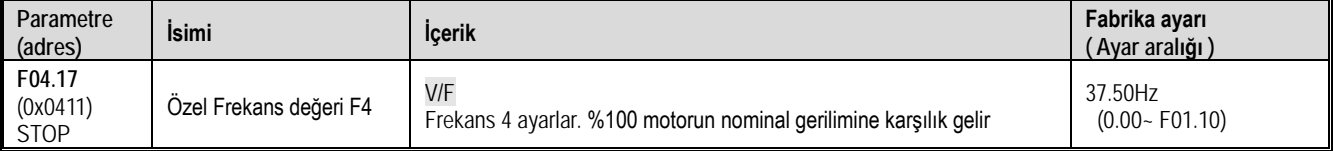

# F04.18: Özel Gerilim değeri V5

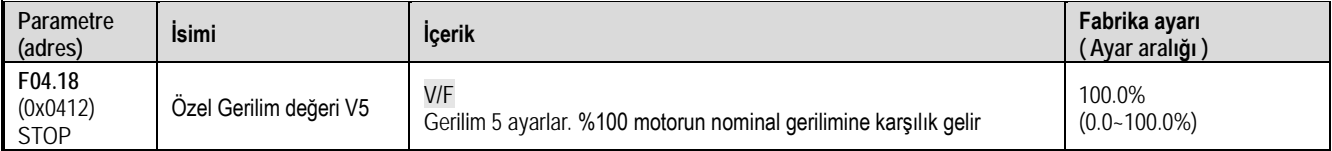

# F04.19: Özel Frekans değeri F5

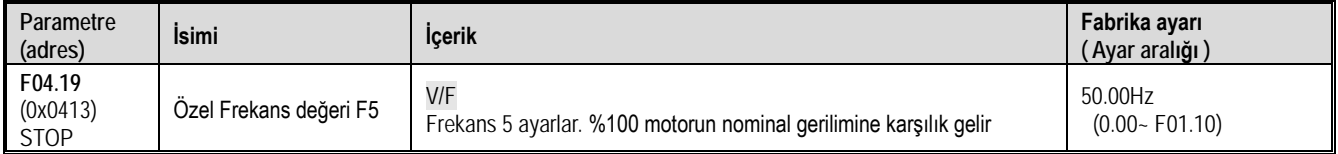

# **F04.2x Grubu: Ayrılmış**

# **F04.3x Grubu: V/F Enerji Tasarruf Kontrolü**

Sürücü, motorun verimliliğini artırmak ve enerji tasarrufu sağlamak için motor hafif yük altındayken sabit hıza girdikten sonra çıkış gerilimini otomatik olarak ayarlar.

F04.30: Otomatik enerji tasarrufu kontrolü

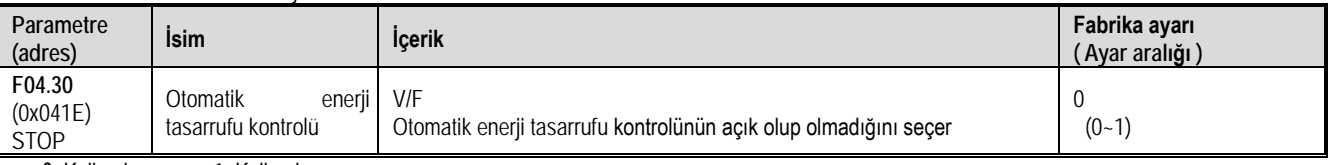

0: Kullanılmıyor 1: Kullanılıyor

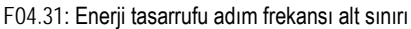

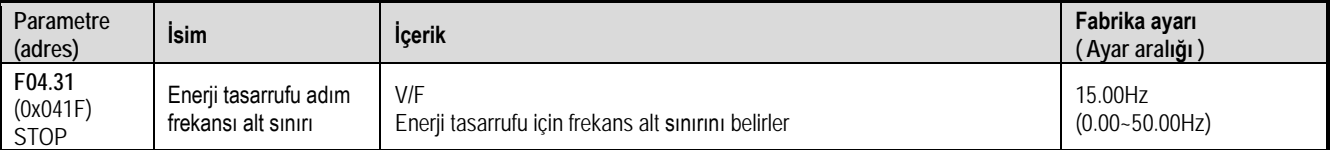

Not: Sürücü çıkış frekansı bu değerden daha düşük olduğunda, otomatik enerji tasarrufu kontrolü çıkacaktır. Motorun nominal frekansına karşılık gelir.

### F04.32: Enerji tasarrufu sağlayan kademeli gerilim alt sınırı

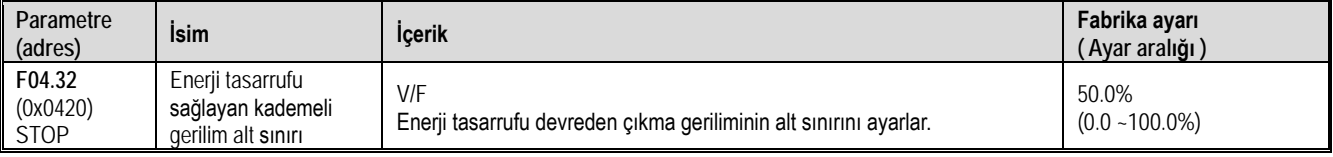

Not: Emerji tasarrufu yoksa değer %100 yapıldığında, çıkış gerilimi o anki çıkış frekansına denk gelen değerdir. enerji tasarrufu kontrolü olmadığında akım çıkış frekansına karşılık gelen çıkış gerilimidir.

### F04.33: Enerji tasarrufu sağlayan kademeli gerilim düzenleme oranı

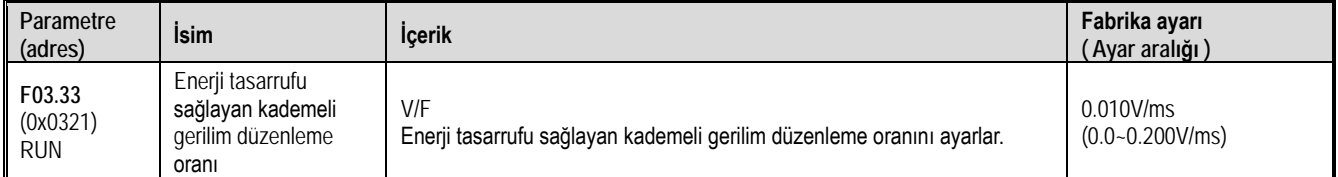

### F04.34: Enerji tasarrufu sağlayan gerilim ve gerilim geri kazanım oranı

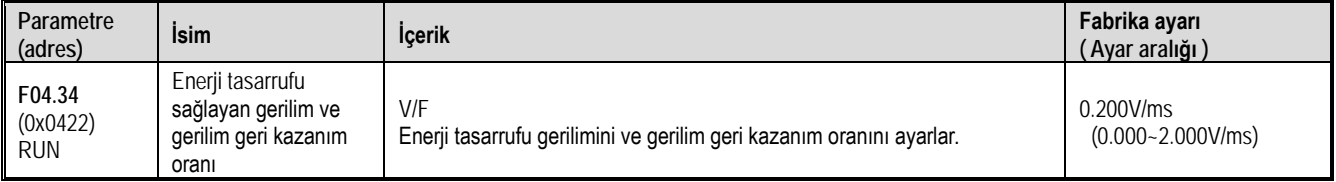

# **11.7 F05 Grup: Giriş Terminali Parametreleri**

# **F05.0x Grubu: Dijital Giriş Terminal Fonksiyonları (X1-X4)**

X1~X4 terminallerinin fonksiyon seçimi

AC10 sürücü, giriş çıkış modülü ile genişletilemeyen 4 (X1~X4) çok fonksiyonlu giriş terminali ile birlikte gelir. Bu fonksiyonların fabrika ayarları aşağıdaki tabloda gösterilmektedir.

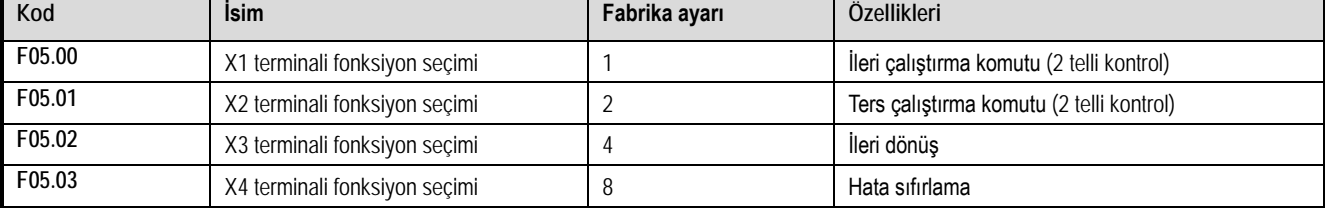

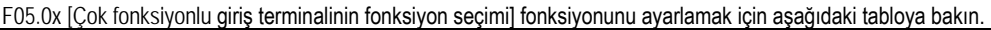

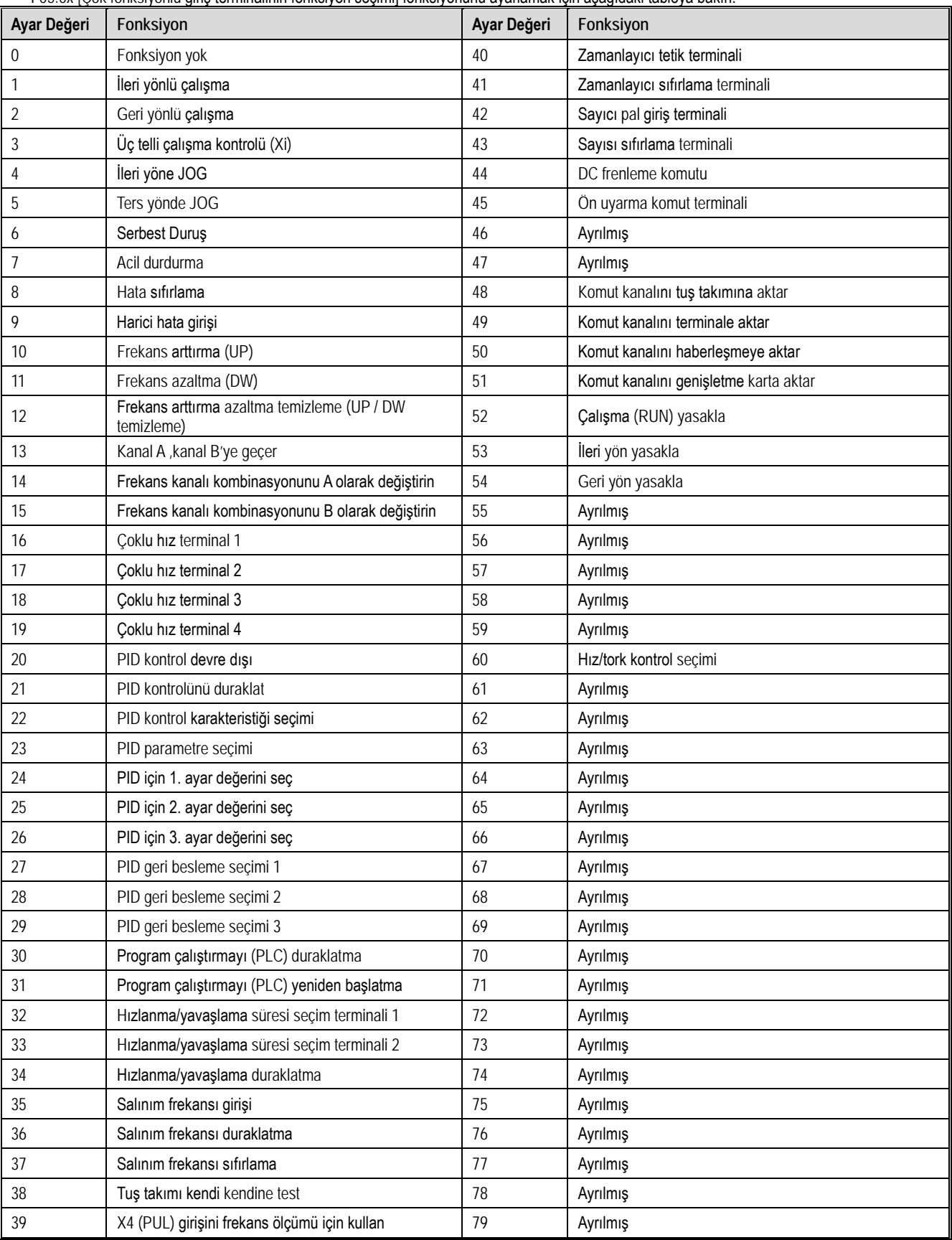

F05.00: Terminal X1 fonksiyon seçimi

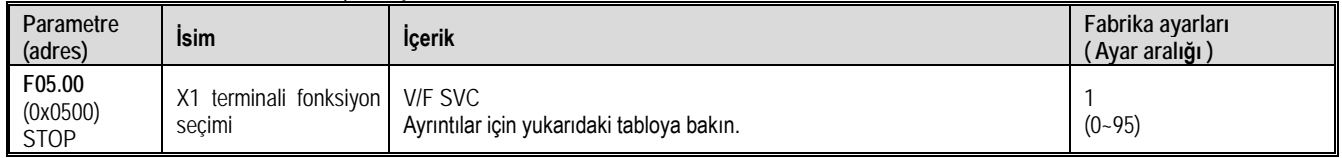

F05.01: Terminal X2 fonksiyon seçimi

| Parametre<br>(adres)              | <b>Isim</b>                                | <b>Icerik</b>                             | Fabrika ayarları<br>(Ayar aralığı ) |
|-----------------------------------|--------------------------------------------|-------------------------------------------|-------------------------------------|
| F05.01<br>(0x0501)<br><b>STOP</b> | X2 terminali fonksiyon   V/F SVC<br>secimi | Ayrıntılar için yukarıdaki tabloya bakın. | $(0 - 95)$                          |

### F05.02: Terminal X3 fonksiyon seçimi

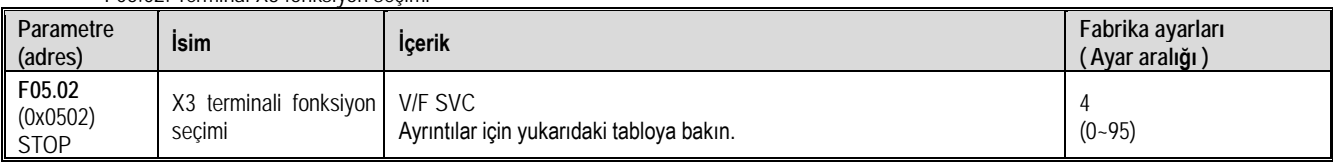

### F05.03: Terminal X4 fonksiyon seçimi

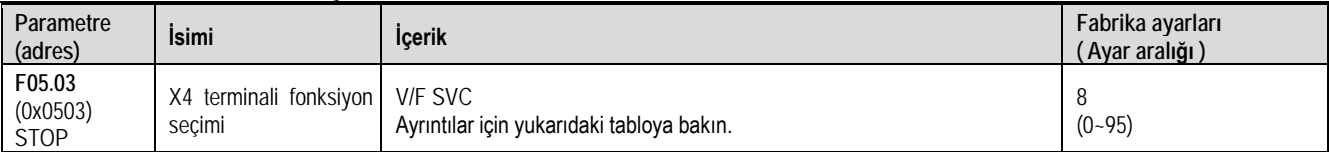

Çok fonksiyonlu girişler için ayar değeri

# 0: fonksiyon yok

Terminalin geçersiz olduğunu gösterir. Terminal fonksiyonu boştaysa veya kullanılmıyorsa, yanlış çalışmayı önlemek için "0" olarak ayarlanması önerilir.

# 1: İleri yönlü çalışma

Terminal tarafından çalıştırma komutu verildiğinde, F05.20 [terminal kontrol modu] parametresi "0: iki telli sistem 1" olarak ayarlanmışsa, terminal geçerli olduğunda sürücü ileri yönde çalışacaktır. Diğer kontrol modları için bkz. F05.20. [Terminal kontrol modu]. Başlatma koruma özelliği referans parametresi F07.03 [Başlatma (start) engelleme seçimi].

# 2: Geri yönlü çalışma

Terminal tarafından çalıştırma komutu verildiğinde, F05.20 [terminal kontrol modu] "0: iki telli sistem 1" olarak ayarlanırsa, terminal geçerli olduğunda sürücü ters yönde çalışacaktır. Diğer kontrol modları için, bkz. F05.20 [Terminal kontrol modu]; Başlatma koruma özelliği referans parametresi F07.03 [Başlatma (start) engelleme seçimi].

# 3: Üç telli çalışma kontrolü (Xi)

Çalıştırma komutu terminal tarafından verildiğinde, F05.20 [terminal kontrol modu]= 2 " üç telli sistem 1 (2)" olarak ayarlanmışsa, terminal üç telli çalışma kontrol terminalidir (Xi ). Ayrıntılar için bkz. F05.20 [Terminal Kontrol Modu]. Aynı zamanda, başlangıç koruma özelliği geçersizdir. Ayrıntılar için, bkz. Parametre F07.03 [Başlatma (start) engelleme seçimi].

# 4: İleri dönüş JOG

# 5: Ters yönde JOG

İleri ya da geri yönde jog komutu girişi. Bu terminal aktif olduğunda sürücü JOG yapacaktır. Terminal jog komutu önceliğe sahiptir. Jog parametrelerinin ayrıntılı ayarı için F07.3x [Jog Parametre Grubu]; Jog koruma özellikleri, F07.03 [Başlatma (start) engelleme seçimi] parametresine bakın.

# 6: Serbest duruş

Terminal geçerli olduğunda, sürücü çıkışı derhal bloke eder ve motor serbest duruşa geçer.

Serbest durdurma terminali her zaman aktif olduğunda, sürücü herhangi bir başlatma komutunu kabul etmeyecek ve durmuş olarak kalacaktır. Tuş takımı, RS485, isteğe bağlı kart veya terminal üç telli kontrol çalışırken, serbest durdurma terminal komutu kaldırıldıktan sonra, orijinal çalışma konumuna geri dönüp çalışmaya devam etmez.

# 7: Acil durdurma

Sürücünün çalışması sırasında bir acil durdurma komutu girilirse, sürücü F05.27 [Terminal acil durdurma yavaşlama süresi] ile ayarlanan yavaşlama süresiyle durana kadar yavaşlayacaktır.

Acil durdurma komutunu geldikten sonra, sürücü tamamen durana kadar yeniden çalıştırılamaz. F07.10 [Durdurma (stop) modu] Serbest Durdurma olarak ayarlanmışsa, sürücü acil durdurma süresine göre yine de acil durdurma yavaşlaması gerçekleştirecektir.

Acil durdurma terminali her zaman aktif olduğunda, sürücü herhangi bir başlatma komutunu kabul etmeyecek ve durdurma komutu durumunu koruyacaktır. Terminal iki telli kontrol çalışırken, acil durdurma terminal komutu bırakıldıktan sonra orijinal çalıştırma komutunun geri yüklenip yüklenmeyeceği parametre F07.03 [Başlatma (start) engelleme seçimi] ile belirlenir.

Tuş takımı, haberleşme, isteğe bağlı kart ve terminal üç telli kontrol çalışırken, acil durdurma terminal komutu kaldırıldıktan sonra orijinal durdurma komutu geri yüklenmez. Sürücüyü başlatmak için, çalıştırma komutunu yeniden girmeniz gerekir.

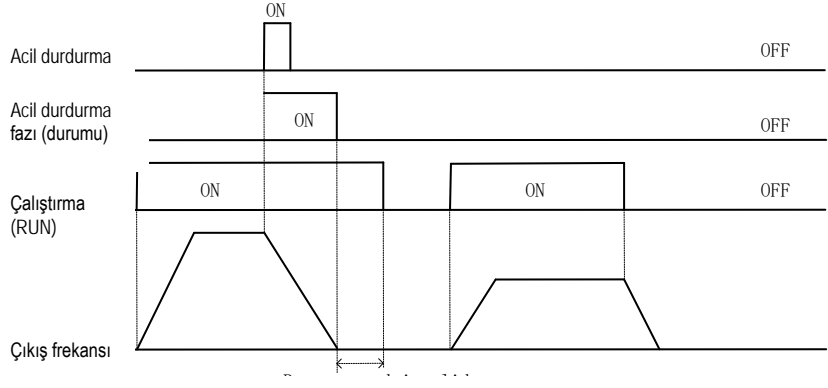

Run command invalid status Çalıştırma komutunun geçersiz olduğu durum

Acil durdurma komut şeması

Not: Ani yavaşlama, sürücünün aşırı gerilim hatası oluşturmasına neden olabilir. Bir aşırı gerilim hatası oluştuğunda, sürücünün çıkışı kesilecek ve motor serbestçe çalışacak ve bu da motorun kontrolden çıkmasına neden olacaktır. Bu nedenle, acil durdurma fonksiyonunu kullanırken, F05.27 [Terminal acil durdurma yavaşlama süresi] içinde uygun yavaşlama süresini ayarlayın veya enerji tüketimi fren fonksiyonunu birlikte kullanın.

### 8: Hata sıfırlama

Sürücüde bir hata alarmı olduğunda, hata bu terminal aracılığıyla sıfırlanabilir. Terminal iki telli kontrol ile çalışırken, hata sıfırlandıktan sonra orijinal çalışma komutunun geri yüklenip yüklenmeyeceğini F07.03 [Başlatma (start) engelleme seçimi] parametresi değerine bakarak kontrol edin.

### 9: Harici hata girişi

Bu terminal aracılığıyla, sürücünün hata esnasında verecegi tepkiyi kontrol edebilirsiniz. Sürücü harici hata giriş sinyalini aldıktan sonra, çıkışı hemen bloke eder, motor serbest çalışma durma konumundadır ve hata bilgisi E.EF görüntülenir.

# 10: Frekans arttırma (UP)

### 11: Frekans azaltma (DW)

Belirli bir frekansın artışı (UP) ve azalması (DW), kontrol terminalleri tarafından sağlanır. Yalnızca F01.02 [Frekans komut kaynağı Kanal A] parametresi "7" terminal UP/DW kontrolü olarak ayarlandığında geçerlidir.

UP ve DW ayar frekansından sonraki bellek ve temizleme modu, F05.25 [Terminal yukarı/aşağı (UP/DW) kontrol seçimi] ile ayarlanabilir. Ayrıntılar için, F05.25 [Terminal yukarı/aşağı (UP/DW) kontrol seçimi] parametre açıklamasına bakın.

F05.26 [Terminal yukarı/aşağı (UP/DW) kontrolü] parametresinin değeri terminalin ilgili girişi aktif olduğunda frekans üzerindeki değişimin ne kadar (kaçar kaçar) artıp azalacağını belirler. Ayrıntılar için, F05.26 [Terminal yukarı/aşağı (UP/DW) kontrolü oranı] parametre açıklamasına bakın.

### 12: Frekans arttırma- azaltma değerini temizleme (UP/DW)

UP/DW ayarlama ile ayarlanmış frekans değeri "frekans artışı azaltma temizleme (UP/DW)" terminali ile herhangi bir zamanda silinebilir.

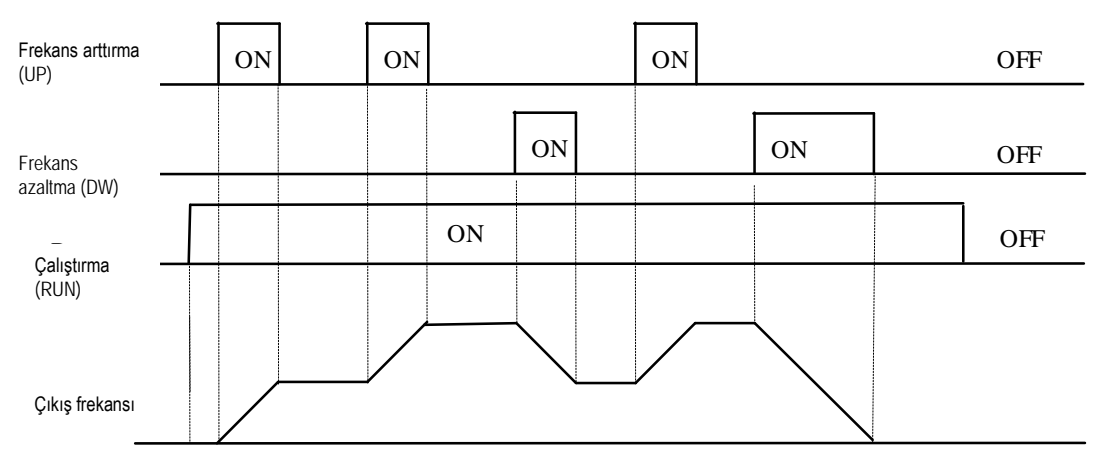

Terminal artış veya azalma frekans diyagramı

13: Kanal A, kanal B'ye geçer

Kanal B (F01.04) kaynağı kanal A (F01.02) kaynağını gibi kullanılmaya başlar. 14: Frekans kombinasyonu, kanal A'ya değiştirin

15: Frekans kombinasyonu, kanal B'ye değiştirin

Frekans kaynağı basit olarak kanal A veya kanal B değilde belirli bir işlem ile iki kaynağın kombinasyonuyken bu fonksiyon, frekans kanal A (B) 'ye geçmesine izin verir.

16: Çoklu hız terminal 1

17: Çoklu hız terminal 2

18: Çoklu hız terminal 3

19: Çoklu hız terminal 4

Çoklu hız komutunun girişi, kodlama kombinasyonu ile 15 ayrı hızı seçebilir. Çoklu hız komutu, jog komutunun yanında önceliğe sahiptir. 20: PID kontrol devre dışı

Terminal geçerli olduğunda, işlem PID fonsiyonunu devre dışı bırakır. PID çıkışı ve dahili durum temizlenir. Terminal geçersiz olduğunda, PID hesaplama yeniden başlatılır.

21: PID kontrolünü duraklat

Terminal geçerli olduğunda, işlem PID fonsksiyonunu askıya duraklatılabilir ve PID çıkışı ve dahili durum mevcut değerlerini korur. Terminal geçersiz olduğunda, PID mevcut değere göre çalışmaya devam eder.

22: PID kontrol karakteristiği seçimi

Bu terminal geçerli olduğunda, F13.07 [PID denetleyici seçimi] parametresinin bit ayarının PID geri besleme karakteristiği değişecektir. Terminal geçersiz olduğunda, PID çıkış karakteristiği F13.07 [PID denetleyici seçimi] ile değiştirilecektir. PID geri besleme özelliklerini ayarlayın.

23: PID parametre seçimi

F13.17 [PID parametre seti seçme] "1" olarak ayarlandığında geçerlidir. Terminal geçerli olduğunda PID ayar değerleri olarak F13.14~F13.16 parametreleri geçersiz olduğunda F13.11~F13.13 parametreleri kullanılır.

24: PID için 1. ayar değerini seç

25: PID için 2. ayar değerini seç

26: PID için 3. ayar değerini seç

F13.00 [PID ayar kaynağı]=8 seçildiğinde, PID kontrolörün sinyal kaynağı kanalı, bu grup terminali üzerinden anahtarlanır. Ayrıntılar için, F13.00 [PID ayar kaynağı] parametre açıklamasına bakın.

27: PID geri besleme anahtarı 1

28: PID geri besleme anahtarı 2

29: PID geri besleme anahtarı 3

F13.03 [PID Geri Besleme Sinyali Kaynağı]=8 seçildiğinde, PID kontrol cihazı geri besleme sinyali kaynağı kanalı bu grup terminali üzerinden değistirilir. Ayrıntılar için. F13.03 [PID Geri Besleme Sinyali Kaynağı] parametre açıklamasına bakın.

30: Program çalıştırmayı (PLC) duraklatma

Terminal geçerli olduğunda, F01.02 [Frekans Komut Kaynağı Kanal A1=9 "Program Kontrol (PLC)" olarak ayarlanmışsa, işletilmekte olan programın çalışması duraklatılır. Sürücü programın mevcut frekansında çalışır. Sinyal kaybolduktan sonra, duraklamadan önceki duruma göre çalışmaya devam edecektir. Program kontrolünün (PLC) ayrıntılı parametreleri için, "F14" grup parametrelerinin [çoklu hız ve Basit PLC] ayrıntılı açıklamasına bakın.

31: Program çalıştırmayı (PLC) yeniden başlatma

Terminal geçerli olduğunda, F01.02 [Frekans komut kaynağı Kanal A]=9 "Program Kontrol (PLC) " olarak ayarlanmışsa, işletilmekte olan program tekrar baştan başlatılır. Program kontrolünün (PLC) ayrıntılı parametreleri için, "F14" grup parametrelerinin [çoklu hız ve PLC fonksiyonu] ayrıntılı açıklamasına bakın.

32: Hızlanma/yavaşlama süresi seçim terminali 1

33: Hızlanma/yavaşlama süresi seçim terminal 2

32 ve 33 yazılan terminallerin binary konumuna göre 4 hızlanma/yavaşlama süresinden biri seçilir. Parametre ayarlanmadığında veya terminal geçersiz olduğunda, varsayılan seçim hızlanma/yavaşlama süresi 1'in geçerli olmasıdır. Ayrıntılar için F01.24~F01.29 [hızlanma/yavaşlama süresi 2, 3, 4] parametrelerinin ayrıntılı açıklamasına bakın.

34: Hızlanma/yavaşlama duraklaması

Terminal geçerli olduğunda, sürücü hızlanma ve yavaşlamayı duraklatır ve mevcut hızı değiştirmeden tutar.

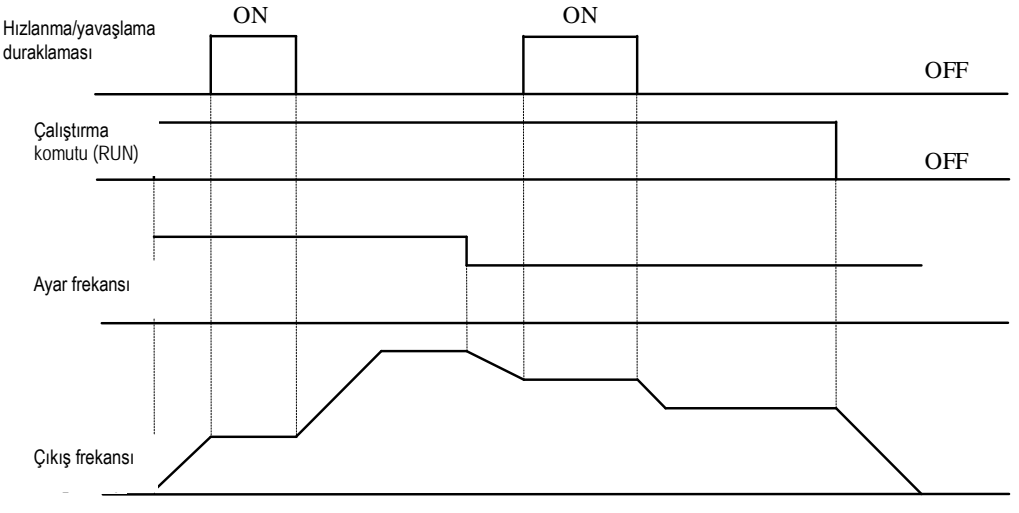

Hızlanma ve yavaşlama duraklaması

35: Salınım frekansı girişi

Terminal geçerli olduğunda, manuel girişe ayarlanmışsa, sürücü, salınım frekansı çalışmasını başlatır. Ayrıntılar için F08.3x [Yalpalama

Frekansı Kontrol Parametre Grubu] parametresine bakın.

36: Salınım frekansı duraklatma

Terminal geçerli olduğunda, sürücü mevcut çıkış frekansını sabit tutar. Terminal komutu iptal edildikten sonra, salınım frekansı işlemine devam edilir. Ayrıntılar için F08.3x [Yalpalama Frekansı Kontrol Parametre Grubu] parametresine bakın.

37: Salınım frekansı sıfırlama

Terminal geçerli bir kenar gecikmesi oluşturduğunda sürücü önce merkez frekansına geri döner ve ardından salınım frekansı işlemine yeniden girer. Ayrıntılar için F08.3x [Yalpalama Frekansı Kontrol Parametre Grubu] parametresine bakın.

38: Tuş takımı kendi kendine test

Giriş aktif olduğunda, tuş takımı kendi kendini test eder.

39: X4 (PUL) girişini frekans ölçümü için kullan

Kontrol panelindeki X4 terminalinin fonksiyonu, yüksek hızlı pals girişi olarak kullanılan PUL girişi olarak atanır.

40: Zamanlayıcı tetik terminali

Terminal geçerli olduğunda zamanlayıcı işlemini başlatılır. Ayrıntılar için F08.07 [Zamanlayıcı Zaman Birimi] ve F08.08 [Zamanlayıcı Ayar Değeri] parametrelerine bakın.

41: Zamanlayıcı sıfırlama terminali

Terminal geçerli olduğunda zamanlayıcının saydığı değer sıfırlanır. Ayrıntılar için F08.07 [Zamanlayıcı Zaman Birimi] ve F08.08 [Zamanlayıcı Ayar Değeri] parametrelerine bakın.

42: Sayıcı pals giriş terminali

Sayıcı için sayma girişi, bkz. F08.02 [Sayıcı maksimum değeri] ve F08.03 [Sayıcı ayar değeri] parametreleri.

43: Sayıcı sıfırlama terminali

Terminal geçerli olduğunda, sayacın saydığı değer sıfırlanır. Ayrıntılar için, bkz. F08.02 [Sayıcı maksimum değeri] ve F08.03 [Sayıcı ayar değeri] parametreleri.

44: DC frenleme komutu

Sürücü durdurulduğunda, sürücünün DC frenleme fonksiyonu başlatılabilir. DC frenleme sırasındaki akım F07.23 [DC Frenleme Akımı] parametresi ile ayarlanır. Bir çalıştırma veya yavaş hareket komutu girilirse, DC freni serbest bırakılacaktır.

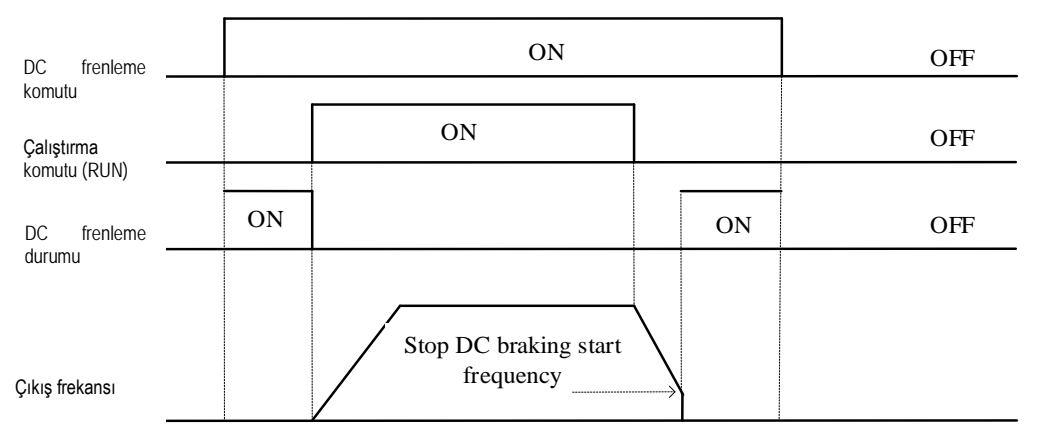

DC frenleme komut diyagramı

45: Ön uyarma komut terminali

Bu fonksiyon yalnızca AC makine vektör kontrolü sırasında geçerlidir. Sürücü durdurulduğunda, sürücünün ön uyarma fonksiyonu başlatılabilir. Bir çalıştırma veya yavaş çalıştırma komutu girilirse, ön uyarma serbest bırakılacaktır.

46-47: Ayrılmış

48: Komut kanalını tuş takımına geçer

49: Komut kanalını terminale geçer

50: Komut kanalı haberleşmeye geçer.

51: Komut kanalı genişletme kartına geçer.

Komut kanalı anahtarlama terminali, dört tür komut ayarına değiştirilebilir. Yüksekten alçağa doğru öncelik sırası şöyledir. Tuş takımı, terminal, haberleşme ve genişleme kartı.

Not: Her iki komut kanalı terminali aynı anda geçerli olduğunda, komut kanalı varsayılan olarak tuş takımı olarak seçilir.

52: Çalışma (RUN) yasakla

53: İleri yön yasakla

54: Geri yön yasakla

Çalışma (RUN) yasakla geçerli olduğunda, duruyorken çalış komutu (RUN) geçersizdir. Ancak çalışıyorken durdurulabilir.

İleri yön yasaklama geçerli olduğunda, duruyorken ileri yön çalıştırma geçersizdir. Ancak çalışıyorken durdurulabilir.

Geri yön yasaklama geçerli olduğunda, duruyorken geri yön çalıştırma geçersizdir. Ancak çalışıyorken durdurulabilir. 55-59: Ayrılmış

60: Hız/tork kontrol seçimi

Bu fonksiyon, vektör kontrolü altında geçerlidir. Terminal geçerli olduğunda, motor hız kontrolünden tork kontrolüne geçer.

61: Ayrılmış

62-63: Ayrılmış

# **F05.1x Grubu: X1-X4 Algılama Gecikme Eğrisi**

| Parametre<br>(adres)             | İsim                                                     | <b>Icerik</b>                                                                                 | Fabrika ayarları<br>(Ayar aralığı ) |
|----------------------------------|----------------------------------------------------------|-----------------------------------------------------------------------------------------------|-------------------------------------|
| F05.10<br>(0x050A)<br><b>RUN</b> | $X1$ için $0 \rightarrow 1$ geçişi<br>algılama gecikmesi | V/F SVC<br>Terminal X1 in inaktif durumdan aktif duruma geçişi için gereken gecikme<br>süresi | 0.010s<br>$(0.000 - 6.000s)$        |
| F05.11<br>(0x050B)<br><b>RUN</b> | X1 için $1 \rightarrow 0$ geçişi<br>algılama gecikmesi   | V/F SVC<br>Terminal X1 in aktif durumdan inaktif duruma geçişi için gereken gecikme<br>süresi | 0.010s<br>$(0.000 - 6.000s)$        |

F05.10~F05.11: Terminal X1 algılama gecikmesi

Not:Terminal X1'in algılama gecikmesini artırın ve giriş terminal sinyali üzerindeki filtrelemeyi değiştirin

### F05.12~F05.13: Terminal X2 algılama gecikmesi

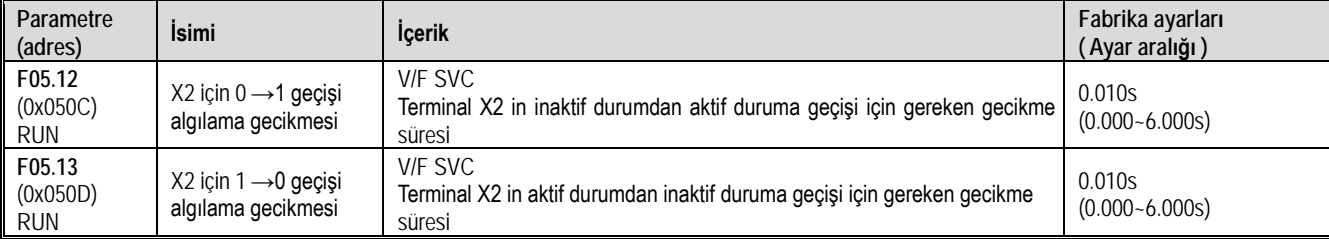

Not:Terminal X2'nin algılama gecikmesini artırın ve giriş terminal sinyali üzerindeki filtrelemeyi değiştirin

### F05.14~F05.15: Terminal X3 algılama gecikmesi

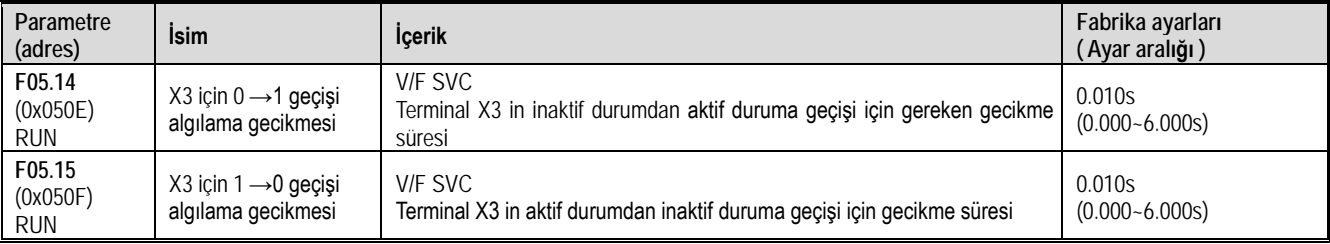

Not:Terminal X3'ün algılama gecikmesini artırın ve giriş terminal sinyali üzerindeki filtrelemeyi değiştirin

# F05.16~F05.17: Terminal X4 algılama gecikmesi

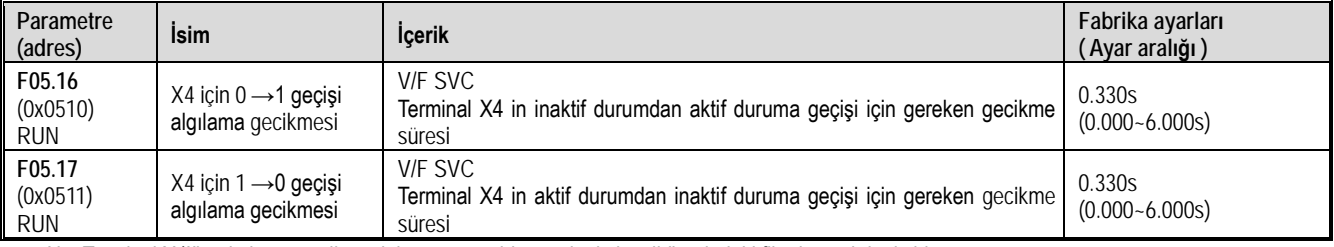

Not:Terminal X4'ün algılama gecikmesini artırın ve giriş terminal sinyali üzerindeki filtrelemeyi değiştirin

# **F05.2x grubu: Dijital Giriş Terminali Eylem Seçimi**

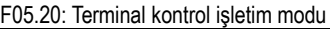

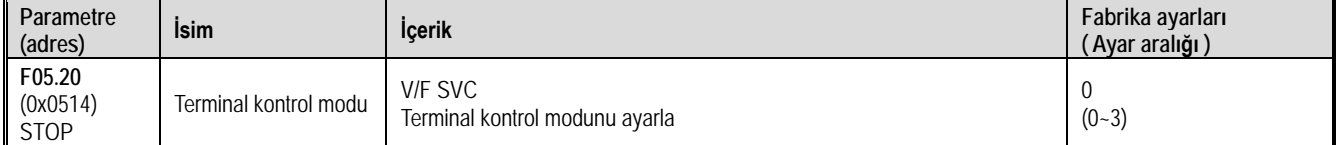

# **0: İki telli kontrol 1**

Operasyon tek yönlüdür. Bu mod, en yaygın kullanılan iki telli moddur. Fabrika varsayılan ayarıdır. Motorun ileri ve geri çalışmasını X1 (ileri çalıştırma) ve X2 (geri çalıştırma) terminal komutlarıyla belirlemektir.

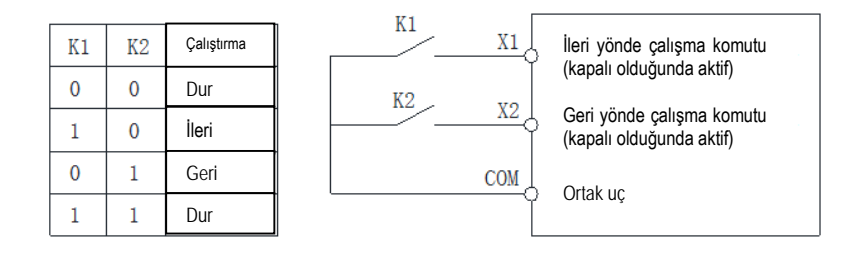

# **1: İki telli kontrol 2**

Operasyon ve yön ayrılmıştır. Bu modda X1 run enable terminalidir. Yönün seçimi ise X2 tarafından belirlenir.

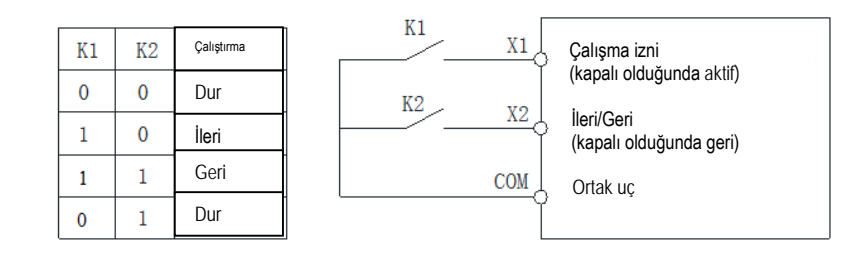

#### **2: Üç telli kontrol 1**

Bu modda, üç telli çalışma kontrol terminali (Xi) stop terminalidir ve çalıştırma komutu ileri dönüş işlem terminali X1 tarafından üretilir ve ileri geri çalıştırma X2 terminali tarafından kontrol edilir. Üç telli çalışma kontrol terminali (Xi) efektif bir giriştir. Çok fonksiyonlu girişlerden herhangi biri ( X1-X4) 3 nolu seçenek ile Xi terminaline dönüşür.

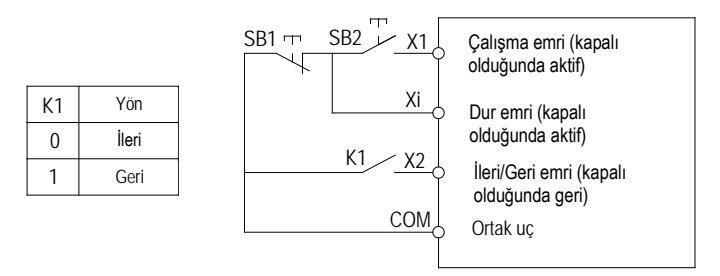

### **3: Üç telli kontrol 2**

Bu modda, üç telli çalışma kontrol terminali (Xi) stop terminalidir ve çalışma komutu ileri dönüş için X1 (ileri dönüş işlemi) veya geri dönüş için X2 (geri dönüş işlemi) tarafından üretilir. Her ikisi de çalışma yönünü kontrol eder. Çok fonksiyonlu girişlerden herhangi biri 3 nolu seçenek ile Xi terminaline dönüşür.

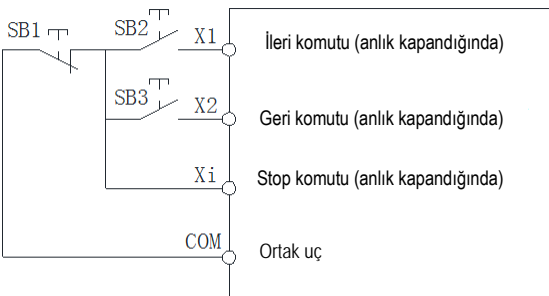

İpucu: SB1: Stop butonu; SB2: İleri çalıştırma butonu; SB3: Geri çalıştırma butonu; "Xi", "3" [3 telli çalışma kontrolü (Xi)] olarak ayarlanmış çok fonksiyonlu giriş terminalidir. Çok fonksiyonlu girişlerden herhangi biri 3 nolu seçenek ile Xi terminaline dönüşür.

Not:

Ayarlanan frekans başlangıç frekansından daha düşük olduğunda sürücü çalışmayacak, bekleme durumunda olacaktır ve çalışma göstergesi yanacaktır.

F05.22: X1~X4 terminal karakteristiklerinin seçimi

| Parametre<br>(adres)             | Isim                                          | <b>Icerik</b>                                                                           | Fabrika ayarları<br>( Ayar aralığı ) |
|----------------------------------|-----------------------------------------------|-----------------------------------------------------------------------------------------|--------------------------------------|
| F05.22<br>(0x0516)<br><b>RUN</b> | X1~X4 terminal karakteristiklerinin<br>secimi | <b>V/F SVC</b><br>0: Normalde açık 1: Normalde kapalı olacak X1~X4 terminalini<br>secin | 0000<br>$(0 - 0x1111)$               |

Not: 0.75~5.5kW arasındaki standart modeller sadece NPN tipi girişi destekler. Sadece PNP tipini destekleyen model satın alım aşamasında talep edilmelidir. 7.5~22 kW arasındaki modeller NPN/PNP girişi destekler.

Seçim değiştirilmiş ise, ilk enerji uygulandığında dikkat etmeniz gerekir.

1. hane :Terminal X1

2. hane: Terminal X2
- 3. hane: Terminal X3
- 4. hane: Terminal X4
- 0: Normalde açık
- 1: Normalde kapalı

### F05.25: Terminal yukarı/aşağı (UP/DW) kontrol seçimi

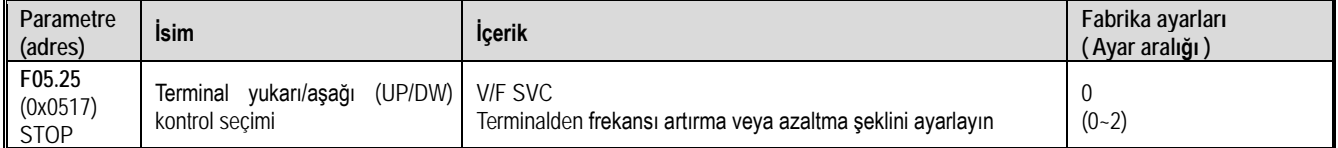

Not: Bu parametre yalnızca terminalde çok fonksiyonlu girişler için 10: (Frekans arttırma) veya 11: (Frekans azaltma) seçildiğinde geçerlidir. 0: Enerji kesildiğinde veya durdurulduğunda frekansı saklar

Son frekans değeri, güç kesintisi veya durdurulma sonrası saklanır. Yeniden başlatıldığında sürücü frekansı son ayar noktasından itibaren artırır veya azaltır.

1: Enerji kesildiğinde frekansı saklamaz, durdurulduğunda için saklar.

Son frekans değeri durdurma sonrasında saklanır. Sonraki çalıştırmada, sürücü, frekansı son değerden itibaren artırır veya azaltır. Enerji kesintisinden sonra ise frekans saklanmaz ve sürücü ayarı 0.00 Hz'den başlayarak arttırıp azaltır.

2: Enerji kesildiğinde veya durdurulduğunda frekansı saklamaz.

Son frekans değeri durdurulma veya enerji kesintisinden sonrası saklanmaz. Bir sonraki çalıştırmada, sürücü ayarı 0.00 Hz Hz'den başlayarak arttırıp azaltır

### F05.26: Terminal UP / DW kontrol frekansı artış ve azalma oranı

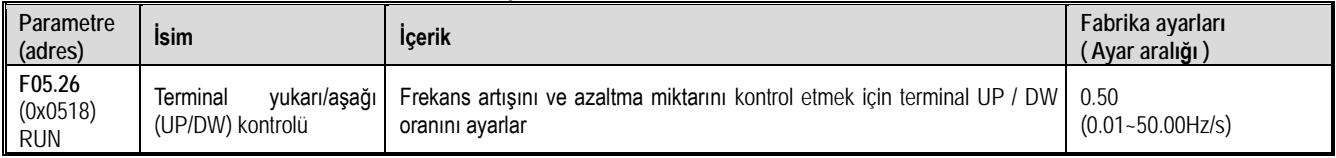

Not: Terminal uzun bir süre aktif olduğunda, artış veya azalma miktarı otomatik olarak artacaktır.

### F05.27: Terminal acil durdurma yavaşlama süresi

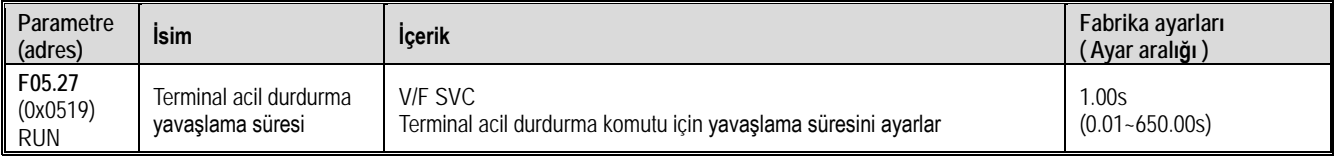

Not: Bu parametre yalnızca çok fonksiyonlu giriş terminal [7: Acil durdurma] seçildiğinde geçerlidir.

# **F05.3x grubu: Pals girişi (PUL) Terminali**

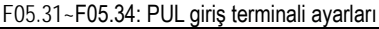

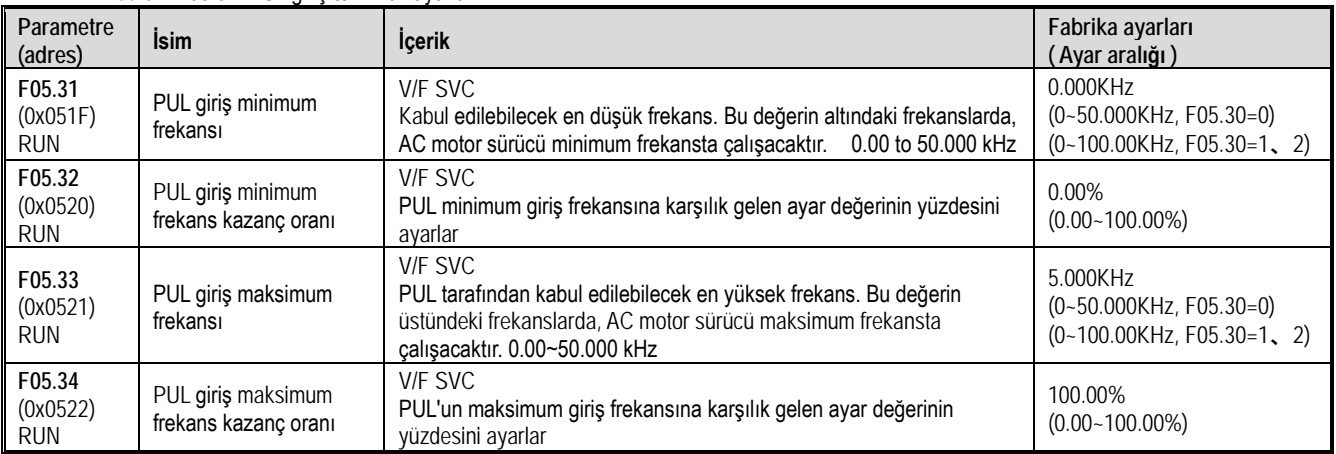

PUL giriş frekansının doğrusal işlenmesi aşağıda gösterilmiştir:

Doğrusal işlem çıkışı

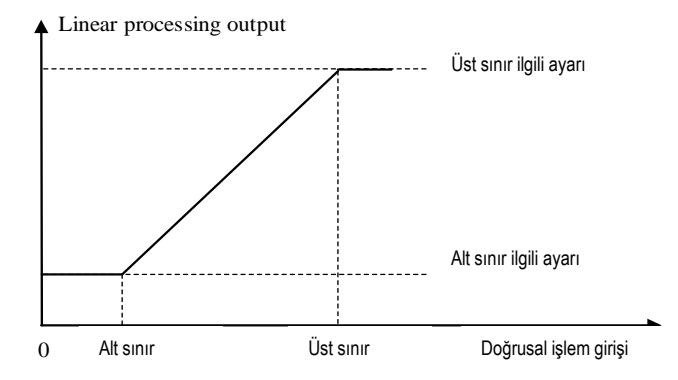

Not:

F05.31 ve F05.33 parametre değerlerinin ondalık noktası F05.30'un ayar değeri ile belirlenir.

F01.02 = 5 [frekans komut kaynağı = PUL ] seçilirse, F05.3x de belirlenen pals değeri ile maksimum frekans lineer olarak orantılanır.

Pals değerinin %100 ü , maksimum frekansa karşılık gelir.

PUL girişin pals boşluk oranı %50 olmalıdır

#### PUL girişi seçimi:

Tablo 11.2 PUL Giriş Uygulamalarının Seçimi

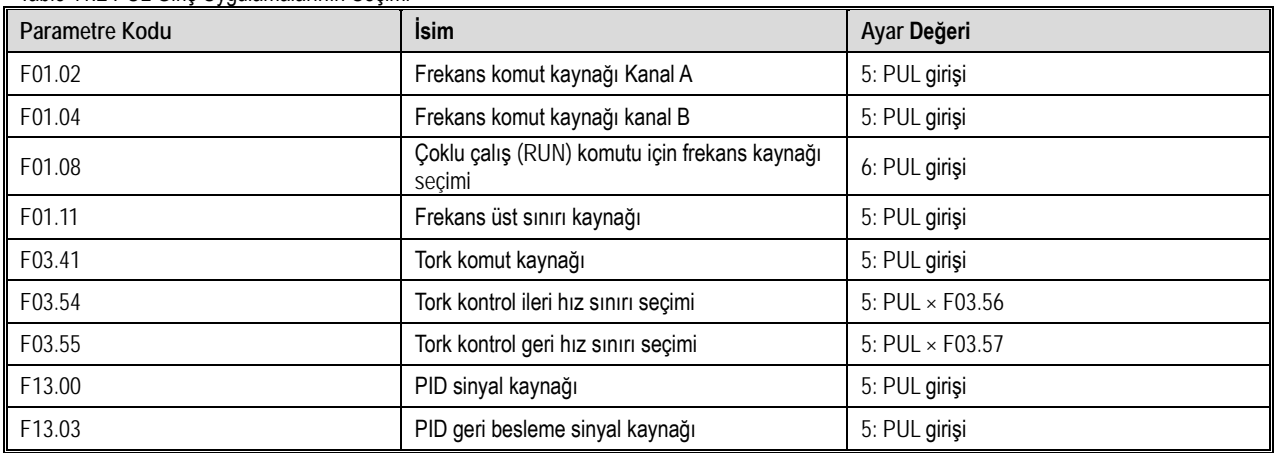

### F05.35: PUL filtreleme süresi

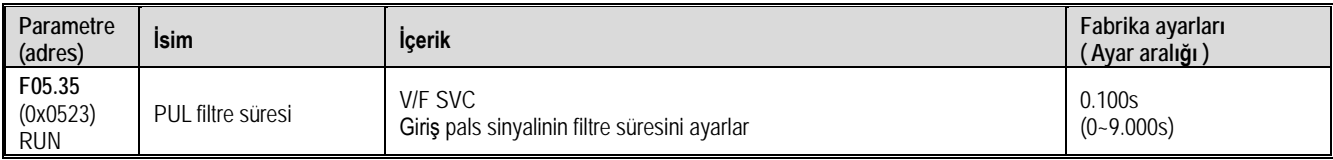

Not:Filtreleme süresi ne kadar uzun olursa parazit önleme yeteneği o kadar güçlüdür, ancak reaksiyon hızı yavaşlar.

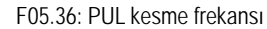

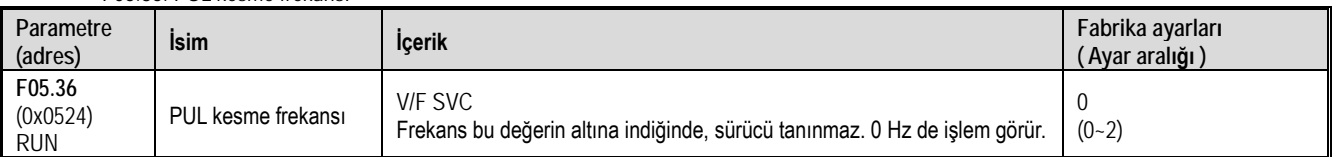

Not:Değer ne kadar küçük ayarlanırsa, PUL bağlantı noktasının alabileceği pals frekansı o kadar düşük olur. Ancak PUL bağlantı noktasına pals gelişi durduğunda, sürücü, pals girişinin daha uzun bir süre için "0 Hz" olduğunu belirler.

PUL giriş sinyali önce kesme frekansı ile değerlendirilir, ardından PUL doğrusal işlemeye tabi tutulur ve son olarak filtrelenir.

# **F05.4x Grubu: Analog (AI) Giriş Karakteristiği Seçimi**

Sürücüde iki adet analog girişi AI vardır. Bunlar 0~10.0V gerilim ya da 0~20mA akım olarak seçilebilir. Seçim için cihaz üzerindeki DIP anahtar kullanılır. Fabrika ayarı gerilim olarak seçilmiştir.

F05.43: AI giriş eğrisi seçimi

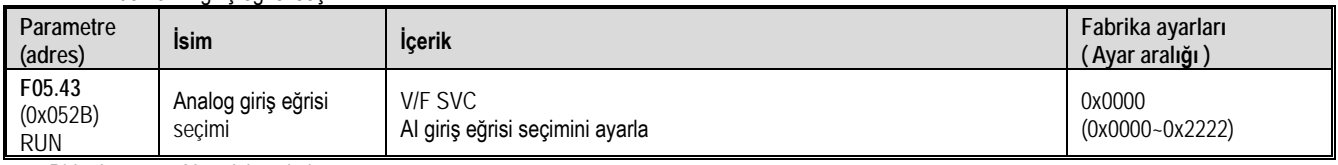

Birim konumu: AI eğrisi seçimi

0: 2 noktalı doğrusal

- 1: Çok noktalı eğri 1
- 2: Çok noktalı eğri 2
- 1. hane: AI
- 2. hane: Ayrılmış
- 3. hane: Ayrılmış
- 4. hane: Ayrılmış

# **F05.5x Grubu: Analog (AI) Giriş Lineer Çalışma**

Analog AI girişinin işlenmesi: Giriş sinyali örneklemesinden sonra, filtreleme süresini ayarlamak için F05.54 [Analog giriş AI filtre süresi]'ne basın ve ardından doğrusal işlemeyi veya eğri işlemeyi belirlemek için F05.43 [analog giriş eğrisi seçimi]' ni kullanın. Varsayılan, doğrusal eğridir.

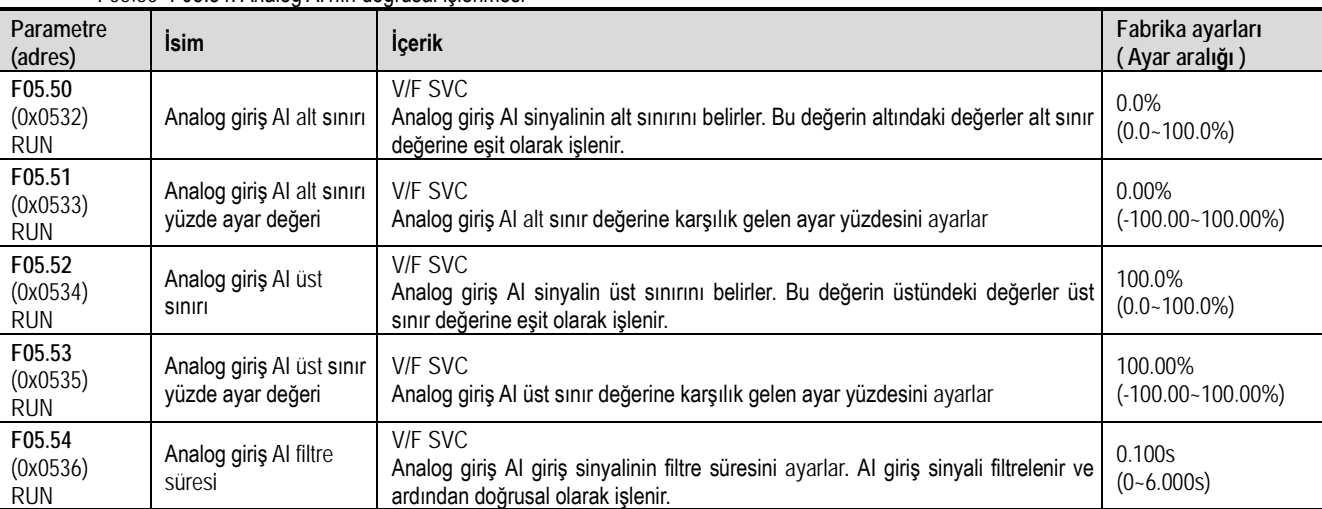

F05.50~F05.54: Analog AI'nın doğrusal işlenmesi

Not:

 Analog giriş AI, kontrol panelindeki DIP anahtarı aracılığıyla gerilim veya akım olarak seçebilir. Gerilim giriş aralığı 0~10.0V ve akım giriş aralığı 0~20mA'dır.

 C00.16'nın görüntülenme değeri, sürücü tarafından örneklendikten sonra AI giriş sinyalinin değeridir ve aralık % 0.00 -% 100.00 arasındadır.

Analog giriş AI uygulama değeri, eğri işlemeye karşılık gelen değerdir.

Sürücü tarafından örneklendikten sonra analog giriş AI giriş sinyali olarak değerlendirilir.

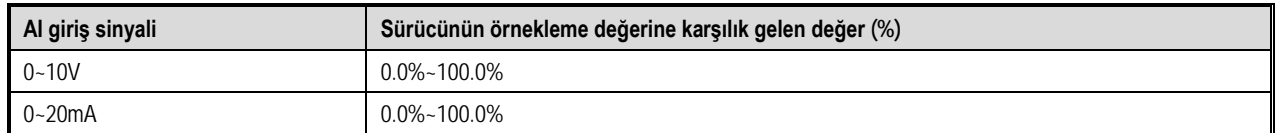

AI doğrusal işleme aşağıda gösterilmiştir:

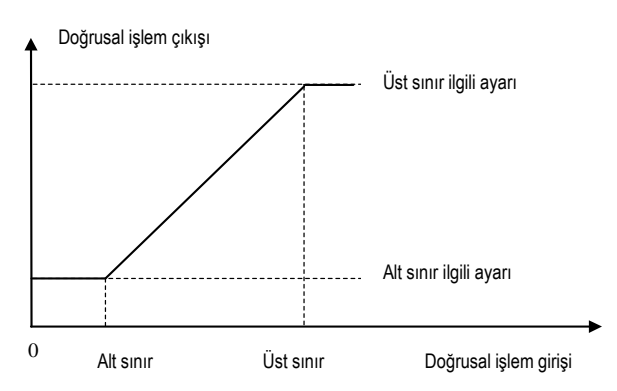

## Tablo 11.2 AI Giriş uygulaması için parametre ayarları

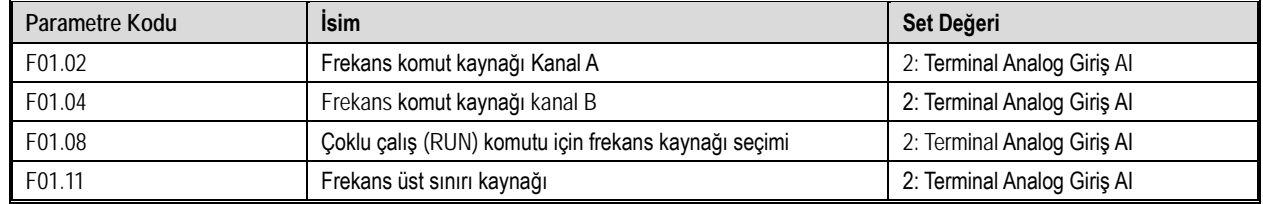

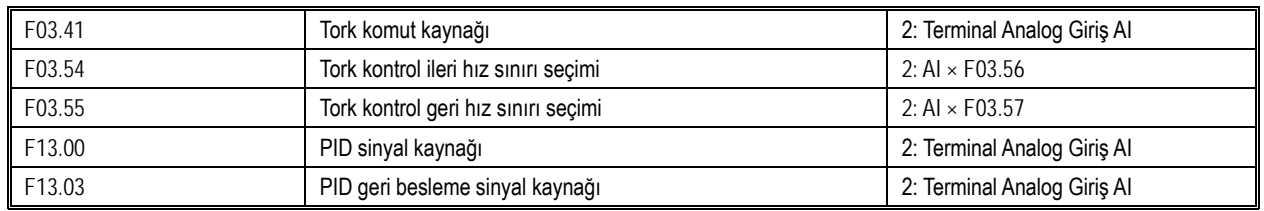

# **F05.6x Grubu: Analog Giriş AI- Eğri 1 İşleme**

Eğri 1 için, F05.60, F05.62, F05.64, F05.66 nın ayar değerleri kademeli olarak ayarlanmalıdır.

Eğri 2 için, F05.70, F05.72, F05.74, F05.76'nın ayar değerleri kademeli olarak ayarlanmalıdır.

Eğri 1 ve eğri 2, üç düz çizgiye bölünmüştür ve iki ayrı bükülme noktası ayarlanabilir. Her parçanın eğimi farklı olabilir ve bu, aşağıdaki şekilde gösterildiği gibi daha esnek bir kontrol imkanı verir.

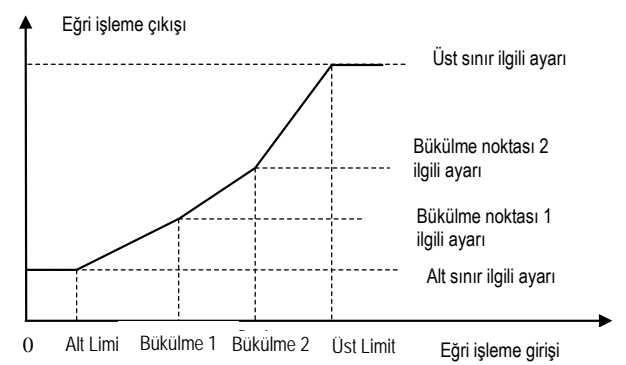

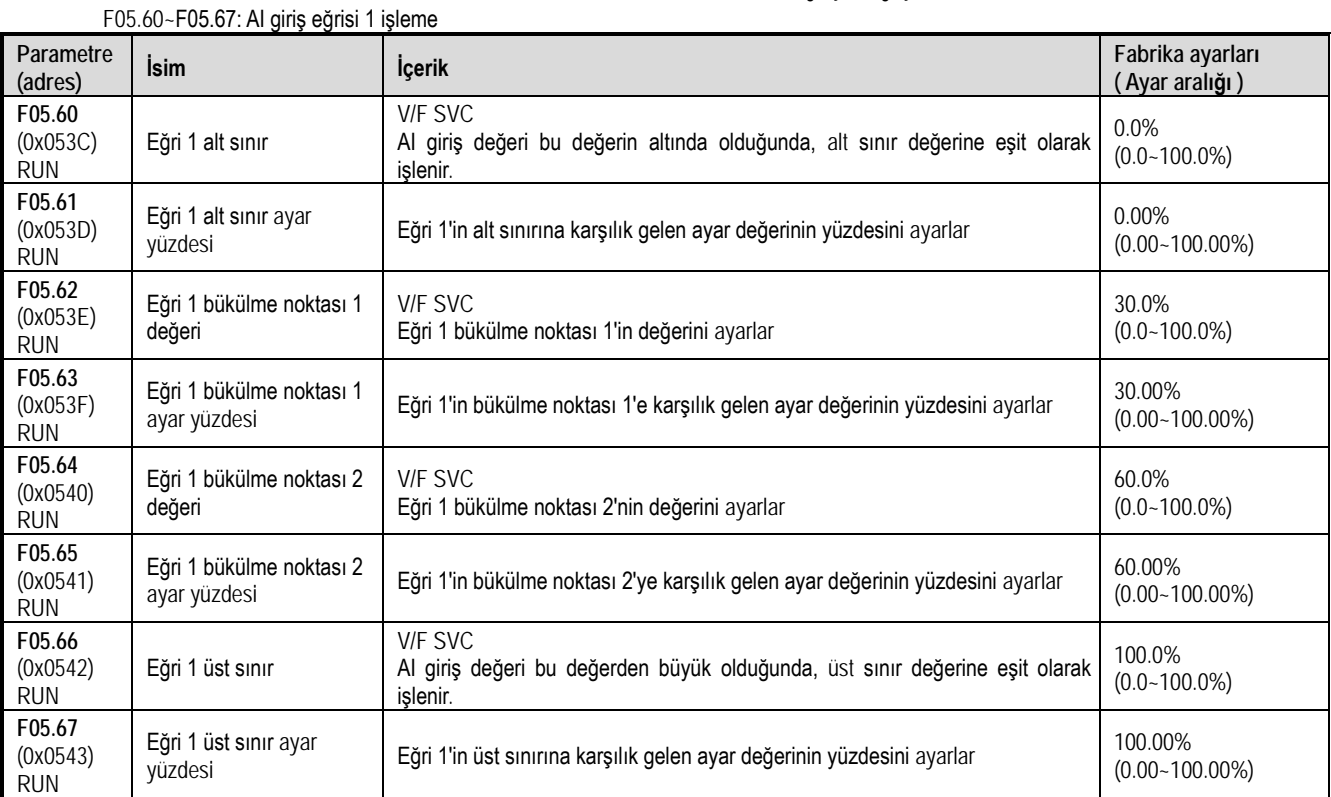

# **F05.7x Grubu: Analog Giriş AI- Eğri 2 İşleme**

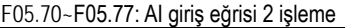

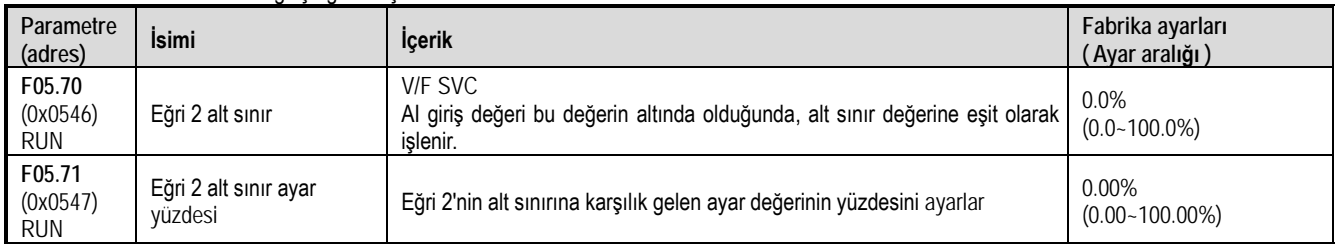

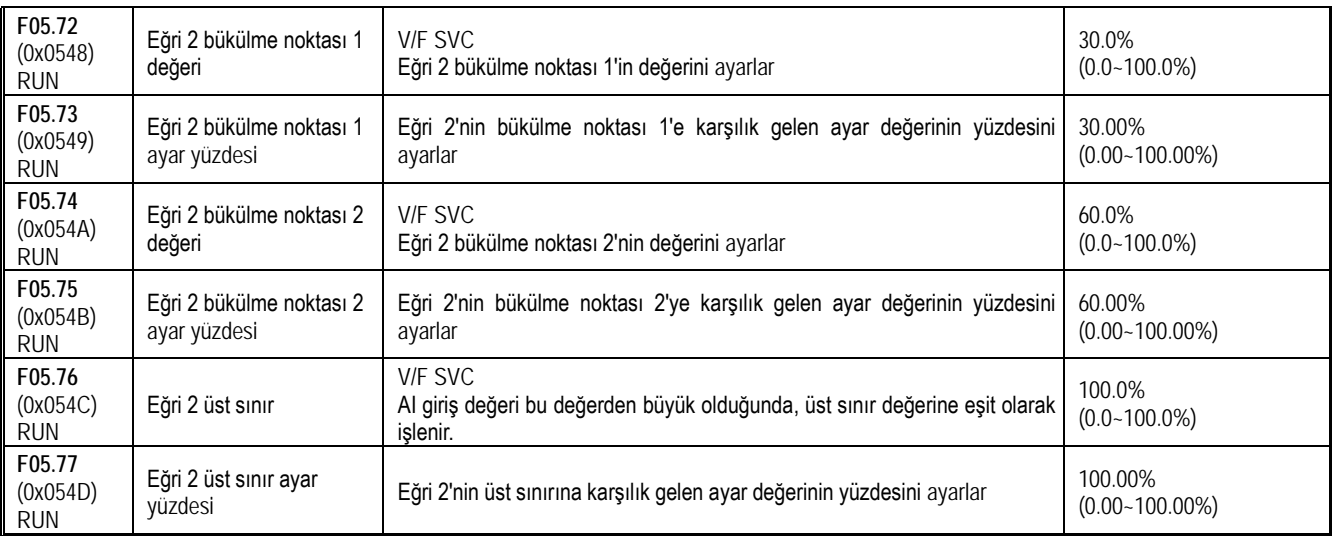

# **F05.8x Grubu: AI Dijital Giriş Olarak Kullanma**

Analog giriş AI, giriş geriliminin değerine göre 1 ya da 0 olarak giriş kabul edebilir ve bir dijital giriş terminali gibi kullanılabilir. Fonksiyon seçimi, X1~X4 terminalleri ile aynıdır.

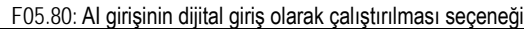

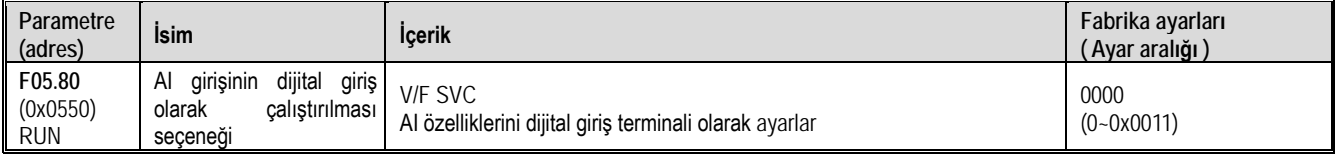

1. hane: AI (0 seçilirse enerji kesildiğinde aktif, 1 seçilirse enerji geldiğinde aktif)

2. hane: Ayrılmış

3. hane: Ayrılmış

4. hane: Ayrılmış

### F05.81: AI terminal fonksiyon seçimi (X olarak)

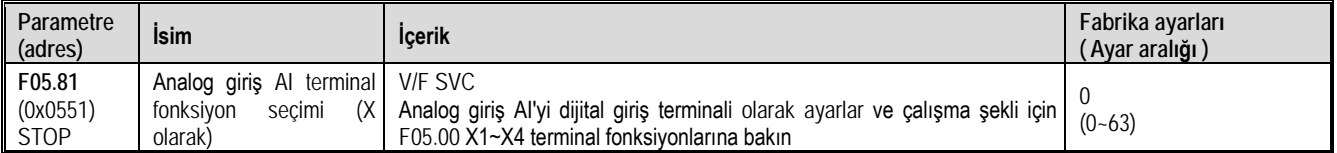

Not: Analog giriş dijital giriş olarak kullanılmak üzere ayarlanırsa çalışma şekli X1~X4 terminalleri ile aynı fonksiyon seçim aralığına şahiptir.

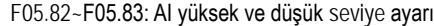

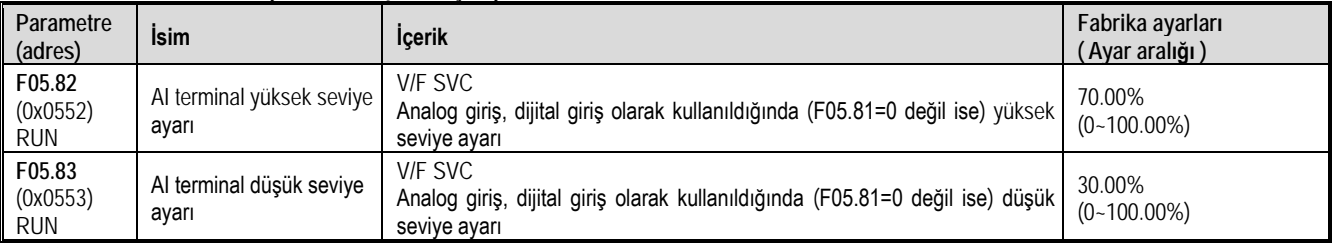

Not:

Yüksek ve düşük seviyeleri etkili bir şekilde ayırt etmek için F05.82 ayar değeri F05.83'ten büyük olmalıdır.

AI giriş değeri F05.82 ile F05.83 arasındadır, yüksek ve düşük seviyeleri ayırt etmek için önceki duruma göre değerlendirilir.

 Örneğin F05.80=1 ise giriş gerilimi yüksek seviye ulaştığında sinyal aktif olur. Sinyal düşük seviyeye ulaşana kadar aktif kalmaya devam eder. Düşük seviyenin altına indiğinde sinyal pasif olur.

 Örneğin F05.80=0 ise giriş gerilimi düşük seviye veya daha altında ise sinyal aktif olur. Sinyal yüksek seviyeye ulaşana kadar aktif kalmaya devam eder. Yüksek seviyenin üstüne çıktığında sinyal pasif olur.

# **11.8 Grup F06: Çıkış Terminali Parametreleri**

F06 parametre grubu AC motor sürücüsünün analog izlemesini ayarlamak için kullanılır. İzleme öğesinin seçimi, kazanç ve sapma ayarlaması ve çıkış sinyali seviyesi seçimi yapılabilir.

# **F06.0x Grubu: Analog Çıkış AO**

F06.0x AC motor sürücüsünün analog izlemesini ayarlamak için kullanılır. İzleme öğesinin seçimi, kazanç ve sapma ayarlaması ve çıkış sinyali seviyesi seçimi yapılabilir. AC motor sürücüsü analog çıkışı AO iki farklı türde sinyal çıkışı içerir. Gerilim ve akım seçimi DIP anahtarı ile yapılır. Çok fonksiyonlu analog çıkış terminaline bağlı göstergenin kalibrasyonu F06.02, F06.03, F06.04, F06.05 ve F06.06 kullanılarak gerçekleştirilebilir.

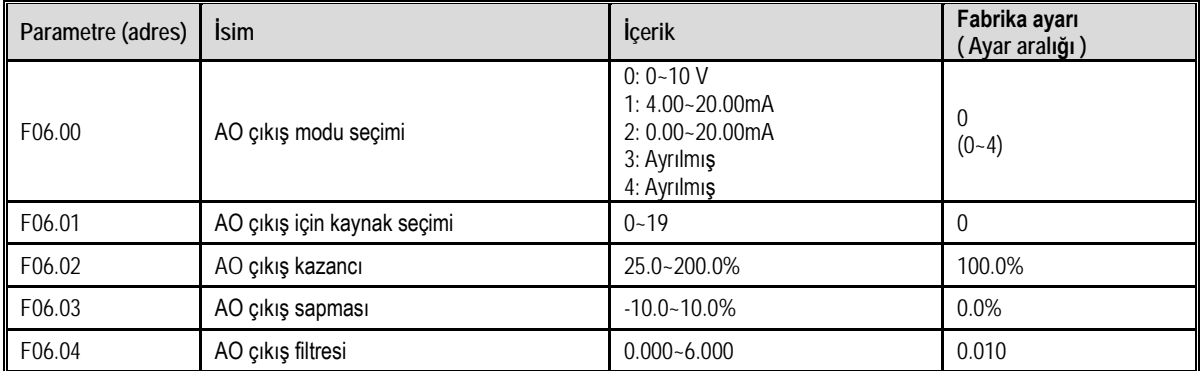

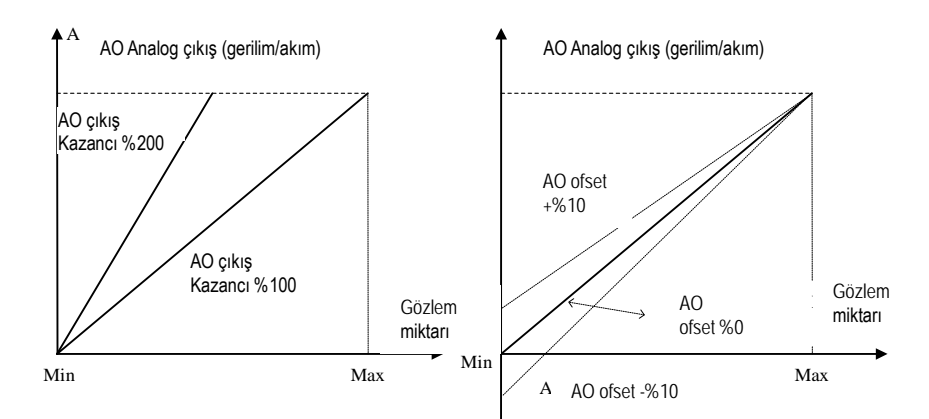

### AO analog çıktı ve kazanç, sapma diyagramı

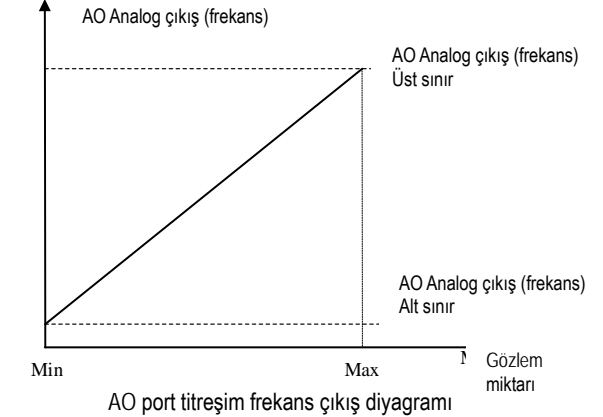

F06.00: AO çıkış modu seçimi

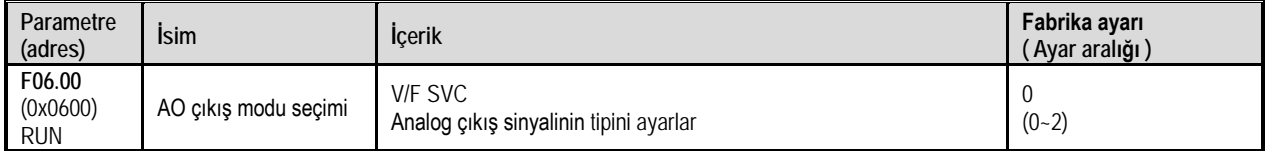

0: 0~10V modu

1: 4.00~20.00mA modu

2: 0,00 - 20,00 mA modu

Not: F06.00 Farklı bir mod seçmek için kontrol panelindeki DIP anahtarının ilgili konuma getirilmesi gerekmektedir.

F06.01: AO çıkış için kaynak seçimi

| Parametre<br>(adres) | Isim                 | <b>Icerik</b>                                   | Fabrika avarı<br>( Ayar aralığı ) |
|----------------------|----------------------|-------------------------------------------------|-----------------------------------|
| $\parallel$ F06.01   | AO cıkış için kaynak | V/F SVC                                         | $(0-19)$                          |
| (0x0601)             | secimi               | Analog çıkışın göstereceğini büyüklüğü ayarlar. |                                   |

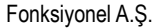

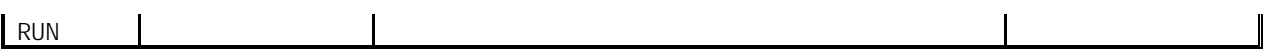

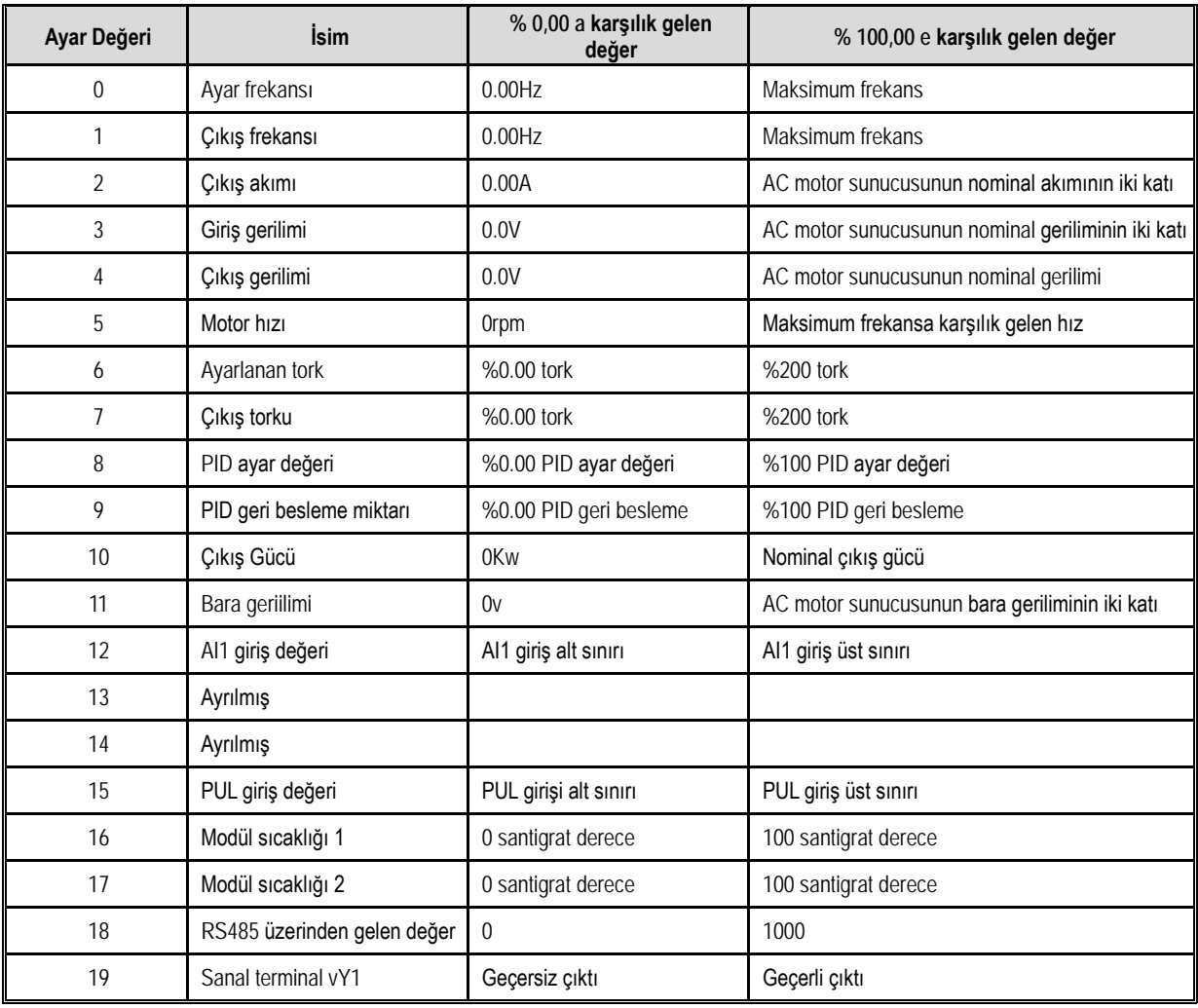

Not:

Nominal DC gerilim, AC motor sürücüsünün nominal geriliminin 1.414 katıdır

# F06.02: AO çıkış kazancı

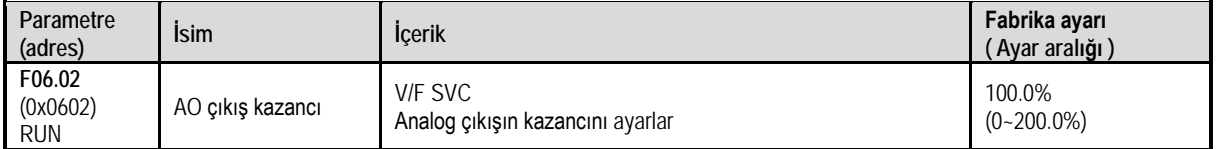

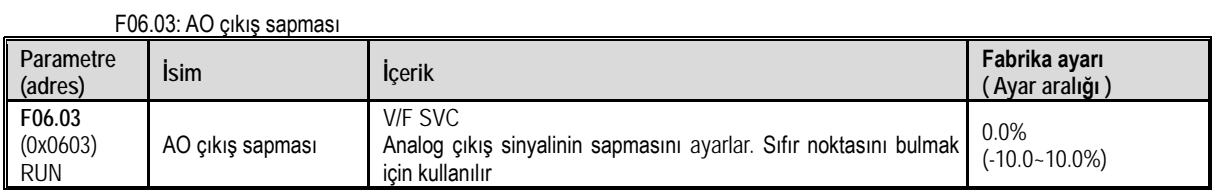

# F06.04: AO çıkış filtresi

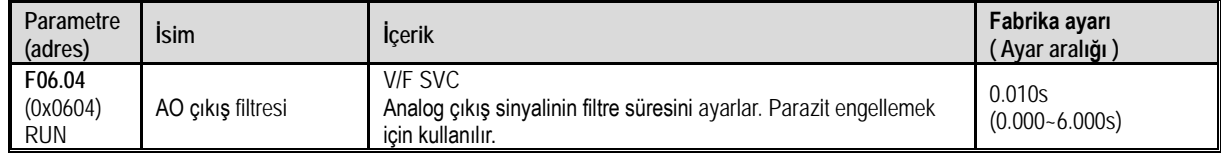

# **F06.1x Grubu: Ayrılmış**

# **F06.2x-F06.3x Grubu: Transistör ve Röle Çıkış**

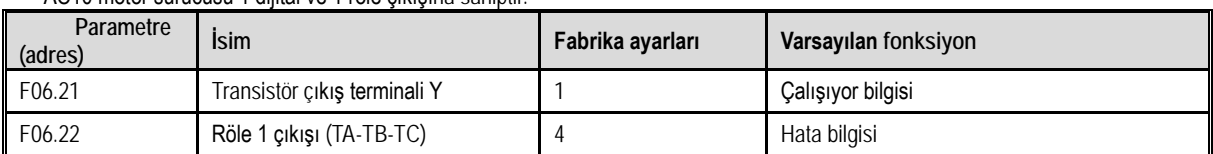

AC10 motor sürücüsü 1 dijital ve 1 röle çıkışına sahiptir.

F06.2x [Çok fonksiyonlu çıkış terminalinin fonksiyon seçimi]'ni ayarlamak için aşağıdaki Terminal Y Fonksiyon tablosuna bakın.

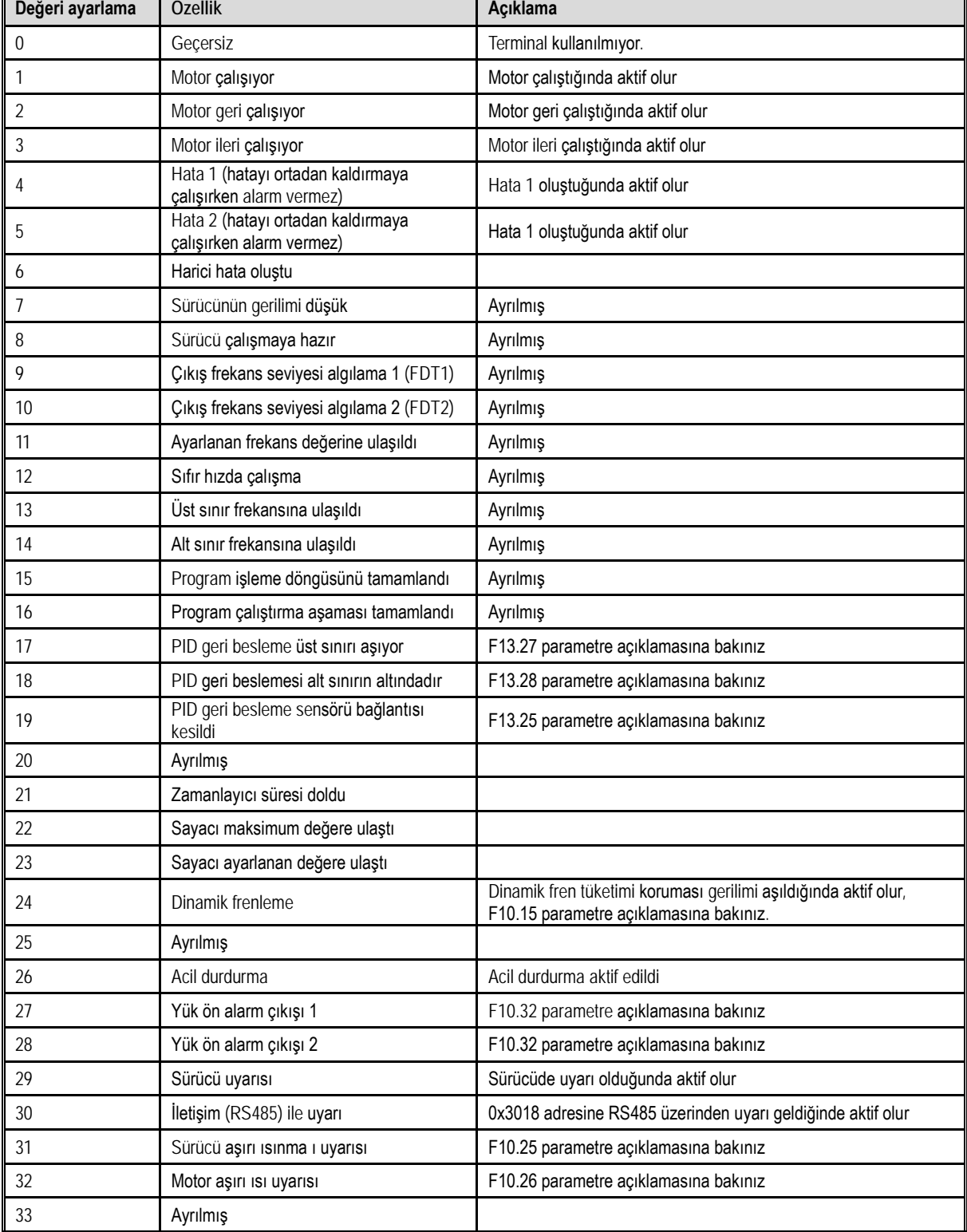

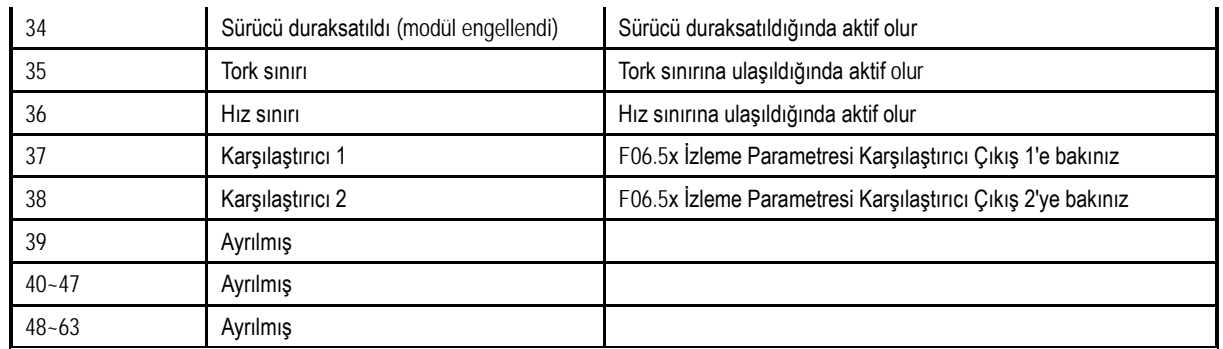

30 numaralı çıkış fonksiyonu: MODBUS RS485 haberleşme protokolü ile 0x3018 adresinde BIT0~BIT1 değerlerini değiştirerek çıkış elde edilebilir. Detaylar aşağıdaki gibidir:

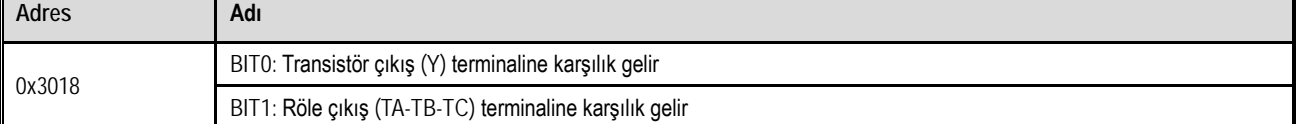

# F06.20: Çıkış terminali polarite seçimi

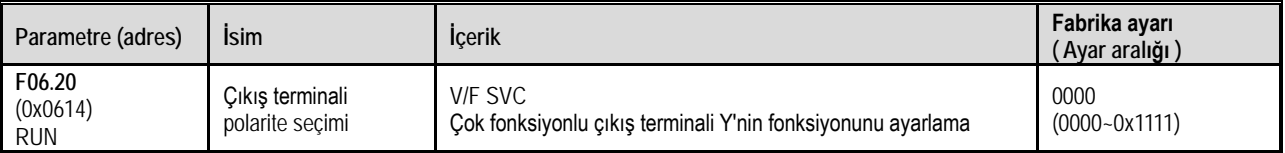

1. hane: Y terminali

0: aktif olduğunda enerji var

1: aktif olduğunda enerji yok

2. hane: Röle 1 çıkış terminali

0: aktif olduğunda TA-TC normalde açık, TB-TC normalde kapalı

1: aktif olduğunda TA-TC normalde kapalı, TB-TC normalde açık

3. hane: Ayrılmış

4. hane: Ayrılmış

### F06.21: Transistör çıkış terminali Y fonksiyon seçimi

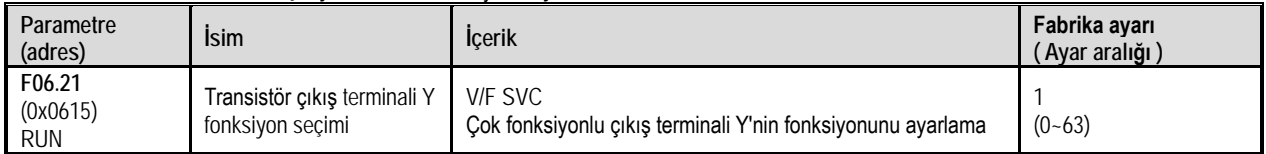

# F06.22: Röle 1 fonksiyon seçimi

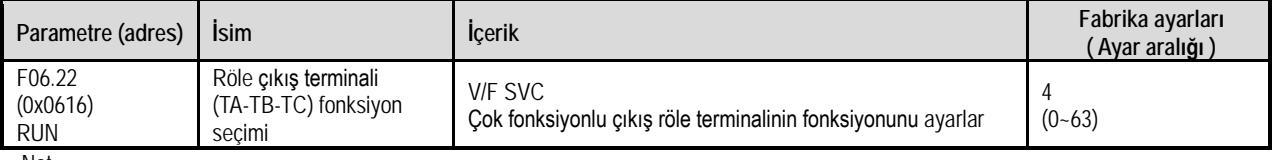

Not:

Röle fonksiyonu etkin olmadığında, TB-TC NC ve TA-TC NO dur.

# **Çok fonksiyonlu çıkış ayarı**

0: çıkış yok. Terminalin geçersiz olduğunu gösterir. Terminal fonksiyonu boştaysa, hatayı önlemek için "0" olarak ayarlamanız önerilir.

1: Motor çalışıyor

2: Motor geri çalışıyor

3: Motor ileri çalışıyor

4: Hata 1 (hatada kendi sıfırlama sırasında çıkış)

Hata kendi kendine sıfırlanma süresi de dahil olmak üzere AC10 motor sürücüsü hatalı olduğunda, çıkış sinyali.

5: Hata 2 (hatada kendi sıfırlama sırasında çıkış yok)

AC10 motor sürücüsü hatalı olduğunda, hatanın kendi kendine sıfırlama süresini içermez ve geçerli bir sinyal verir.

6: Harici hata oluştu

Çok fonksiyonlu giriş terminali harici bir hata sinyali geldiğinde ve sürücü E. EF'ini rapor ettiğinde çıkış verir.

7: Sürücünün gerilimi düşük

Sürücü düşük gerilim altındayken çıkış verir.

8: Sürücü çalışmaya hazır

Geçerli bir çalıştırma sinyali olduğunda, Sürücünün hatası olmadığında, BUS gerilimi normal olduğunda, acil durdurma olmadığında ve başlangıç komutunu kabul ettikten sonra çalıştırılabileceği anlamına gelir.

9: Çıkış frekans seviyesi algılama 1 (FDT1)

Sürücünün çıkış frekansı ; F06.40 ve F06.41 tarafından belirlenen frekans algılma seviyesinin üstüne çıktığında, çıkış aktif olur. Aynı şekilde altına düştüğünde sinyal çıkışı durdurulur. Ayrıntılar için F06.40 [Frekans Algılama Değeri 1] ve F06.41 [Frekans Algılama Genliği 1] parametre açıklamasına bakın.

10: Çıkış frekans seviyesi algılama 2 (FDT2)

Sürücünün çıkış frekansı ; F06.42 ve F06.43 tarafından belirlenen frekans algılma seviyesinin üstüne çıktığında, çıkış aktif olur. Aynı şekilde altına düştüğünde sinyal çıkışı durdurulur. Ayrıntılar için Bkz. F06.42 [Frekans Algılama Değeri 2] ve F06.43 [Frekans Algılama aralığı 2] parametre açıklamasına bakın.

11: Ayarlanan frekans değerine ulaşıldı.

Sürücünün çıkış frekansı belirli bir frekansa yakın olduğunda veya belirli bir frekansa ulaştığında (aralık F06.44 parametresi ile belirlenir [belirli bir frekans algılama genliğine ulaşır]), çıkış verir. Aksi takdirde çıkış yoktur. Ayrıntılar için F06.44 [Çalışma frekans algılama aralığına erişti] bakın.

12: Sıfır hızda çalışma

Sürücü çalışıyorsa ve çıkış frekansı 0.00Hz ise, geçerli bir çıkış verilir.

13: Üst sınır frekansına ulaşıldı.

Sürücü üst sınır frekansında çalıştığında çıkış verir.

14: Alt sınır frekansına ulaşıldı.

Sürücü alt sınır frekansında çalıştığında çıkış verir.

15: Program işleme döngüsü tamamlandı

Program bir döngüyü tamamladığında 500ms süreyle çıkış verir.

16: Program çalıştırma aşaması tamamlandı

Program bir aşamanın sonunda çalıştığında, 500ms süreyle çıkış verir.

17: PID geri besleme üst sınırı aşıyor

PID geri besleme miktarı F13.27 'ye ulaştığında [Kopuk Hat Alarmı Üst Sınırı], geri besleme sinyali F13.26 [Geri besleme bağlantı kesilmesi algılama süresi] sonra sınırı aşacak ve çıkış verecektir.

18: PID geri beslemesi alt sınırın altındadır

PID geri besleme miktarı F13.28 'e ulaştığında [Kırık Hat Alarmı Alt Sınırı], geri besleme sinyali F13.26 [Geri besleme bağlantı kesilmesi algılama süresi] sonra sınırın altına düşecek ve çıkış verecektir.

19: PID geri besleme sensörü bağlantısı kesildi

PID geri besleme sensörü bağlantısı kesildiğinde çıkış verir. Bkz. F13.26~F13.28 [Geri besleme bağlantı dansı algılama süresi, kopma alarmı üst sınır değeri, Kablo kopması hatası alt sınır].

20: Ayrılmış

21: Zamanlayıcı süresi doldu

Sürücünün dahili zamanlayıcı süresi dolduğunda 1 saniye süresince geçerli bir pals çıkışı verir. Bkz. F08.07 [Zamanlayıcı zaman birimi], F08.08 [Zamanlayıcı ayar değeri].

22: Sayacı maksimum değere ulaştı

Sayacı maksimum değere ulaştığında, çıkış verir ve sayaç temizlenir. Bkz. F08.02 [Sayıcı maksimum değeri].

23: Sayacı ayarlanan değere ulaştı

Sayacı ayarlanan değere ulaştığında çıkış verir ve sayıcı maksimum değeri aşana kadar saymaya devam eder, bu da sayıcının sıfırlanmasına ve çıkışın iptal edilmesine neden olur. Bkz. F08.03 [Sayıcı ayar değeri].

24: Enerji frenleme

Sürücü enerji tüketimi frenleme koşuluyla karşılaştığında çıkış verir. Ayrıntılar için F10.14 [Dinamik freni etkinleştir] parametresine bakın.

25: Ayrılmış

26: Acil durdurma

Sürücü acil durdurma durumundayken çıkış verir

27: Yük ön alarm çıkışı 1

Sürücü çalışırken, VF kontrol modunda, motor çıkış akımı, vektör kontrol modunda, motor çıkış torku yük uyarısı olarak kullanılır. Geçerli bir çıkış sinyali için yük uyarı algılama düzeyi ile karşılaştırılır. Bkz. F10.32~F10.34 [Yük uyarı algılama ayarı, Yük algılama uyarısı algılama süresi 1, yük uyarı algılama süresi 1].

28: Yük ön alarm çıkışı 2

Sürücü çalışırken, VF kontrol modunda, motor çıkış akımı, vektör kontrol modunda, motor çıkış torku yük uyarısı olarak kullanılır. Geçerli bir çıkış sinyali için yük uyarı algılama düzeyi ile karşılaştırılır. Bkz. F10.32 [Yük algılama uyarı ayarı], F10.35~F10.36 [yük algılama uyarı seviyesi 2, Yük algılama uyarısı algılama süresi 2].

29: Ayrılmış

30: Haberleşme (RS485) ile tetikleme

RS485 haberleşme ile (0x3018/0x2018) adreslerinin BIT0 ve BIT1 bitleri kontrol edilebilir. BIT0 transistör (Y) çıkışına BIT1 röle 1 çıkışına karşılık gelir. Bu bitlerin 1 yapılmasıyla ilgili çıkış aktif olur.

31: Sürücü aşırı ısınma uyarısı

Genişleme kartı tarafından algılanan motor sıcaklığı F10.25'e ulaştığında [sürücü aşırı ısınma oH1 uyarı algılama seviyesine] çıkış verir.

32: Genleşme kartı sıcaklığı çıkışa ulaşır

Genişleme kartı tarafından algılanan motor sıcaklığı F10.27'ye ulaştığında [Motor aşırı ısınma alarm seviyesine], geçerli bir sinyal çıkışıdır.

33: Ayrılmış

34: Sürücü duraksatıldı (modül engellendi)

Sürücü duraksatıldığında çıkış verir.

35: Tork sınırı

Sürücü tork sınırına ulaştığında çıkış verir.

36: Hız sınırı

Sürücü hız sınırına ulaştığında çıkış verir.

37: Karşılaştırıcı 1

F06.50 [Karşılaştırıcı 1 izleme parametre seçimi] tarafından ayarlanan izleme öğesinin değeri F06.51 [Karşılaştırıcı 1 üst sınırı] ve F06.52 [Karşılaştırıcı 1 alt sınır] aralığında olduğunda çıkış verir.

38: Karşılaştırıcı 2

F06.55 [Karşılaştırıcı 2 izleme parametre seçimi] tarafından ayarlanan izleme öğesinin değeri F06.56 [Karşılaştırıcı 2 üst sınır] ve F06.57 [Karşılaştırıcı 2 alt sınır] aralığında olduğunda çıkış verir.

39: Ayrılmış

|                                  | PU0.20 PU0.02. CONTOHNSIVOHIU CINIȘ IBITIIIIIAII GECINITIE SULESI |                                                                                          |                                   |  |  |
|----------------------------------|-------------------------------------------------------------------|------------------------------------------------------------------------------------------|-----------------------------------|--|--|
| Parametre<br>(adres)             | <b>İsim</b>                                                       | <b>Icerik</b>                                                                            | Fabrika ayarı<br>( Ayar aralığı ) |  |  |
| F06,25<br>(0x0619)<br><b>RUN</b> | Transistör çıkışı (Y)<br>Açmada gecikme süresi                    | V/F SVC<br>Y terminalinin OFF'dan ON'a geçmesi için gereken gecikme<br>süresini ayarlar  | 0.010<br>$(0.000 - 60.000s)$      |  |  |
| F06.26<br>(0x061A)<br><b>RUN</b> | Röle çıkışı<br>Açmada gecikme süresi                              | V/F SVC<br>Röle çıkış için OFF'dan ON'a geçmesi için gereken gecikme<br>süresini ayarlar | 0.010<br>$(0.000 - 60.000s)$      |  |  |
| F06.29<br>(0x061D)<br><b>RUN</b> | Transistör çıkışı (Y)<br>Açmada gecikme süresi                    | V/F SVC<br>Y terminalinin ON'dan OFF'a geçmesi için gereken gecikme<br>süresini ayarlar  | 0.010<br>$(0.000 - 60.000s)$      |  |  |
| F06.30<br>(0x0619)<br><b>RUN</b> | Röle çıkışı<br>Kapamada gecikme süresi                            | V/F SVC<br>Röle çıkış için ON'dan OFF'a geçmesi için gereken gecikme<br>süresini ayarlar | 0.010<br>$(0.000 - 60.000s)$      |  |  |

F06.25~ F06.32: Çok fonksiyonlu çıkış terminali gecikme süresi

# **F06.4x Grubu: Frekans Algılama**

Belli bir frekans değerine ulaşıldığında çıkış almak için bu fonksiyon kullanılır. FDT çıkış sinyali aşağıdaki gibidir. AC10 motor sürücüsü iki set frekans ayarına sahiptir. Algılacak frekans değeri ve genliği aşağıdaki parametrelerle ayarlanır.

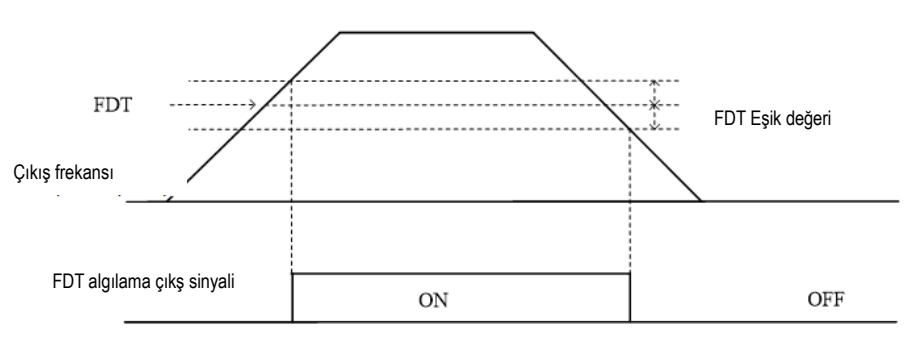

Frekans düzeyi algılama diyagramı

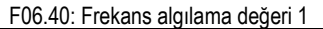

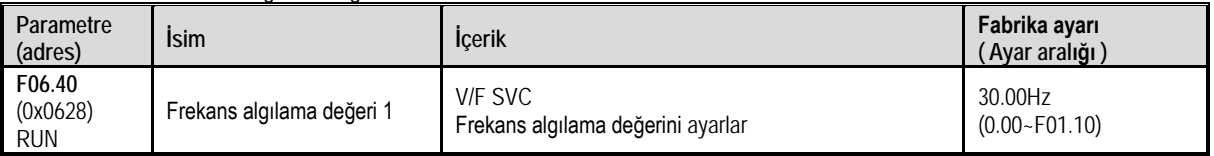

Not:

Frekans algılama değerinin karşılaştırma nesnesi hedef frekanstır.

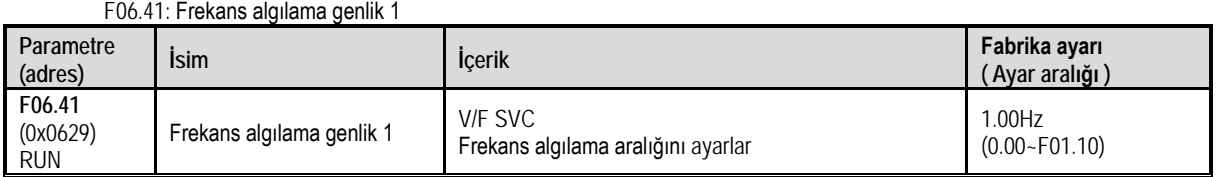

### F06.42: Frekans algılama değeri 2

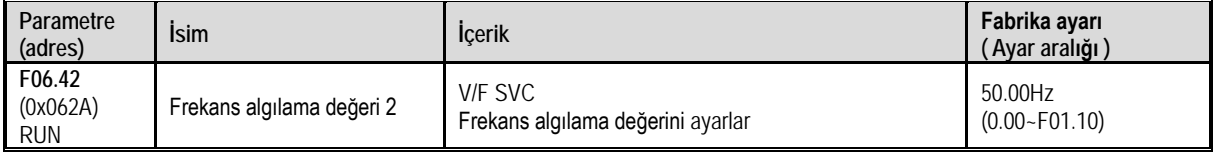

Not:

Frekans algılama değerinin karşılaştırma nesnesi hedef frekanstır.

F06.43: Frekans algılama genlik 2

| Parametre<br>(adres)             | <b>Isim</b>               | <b>Icerik</b>                                 | Fabrika ayarları<br>(Ayar aralığı ) |
|----------------------------------|---------------------------|-----------------------------------------------|-------------------------------------|
| F06.43<br>(0x062B)<br><b>RUN</b> | Frekans algılama genlik 2 | V/F SVC<br>Frekans algılama aralığını ayarlar | 1.00Hz<br>$(0.00 - F01.10)$         |

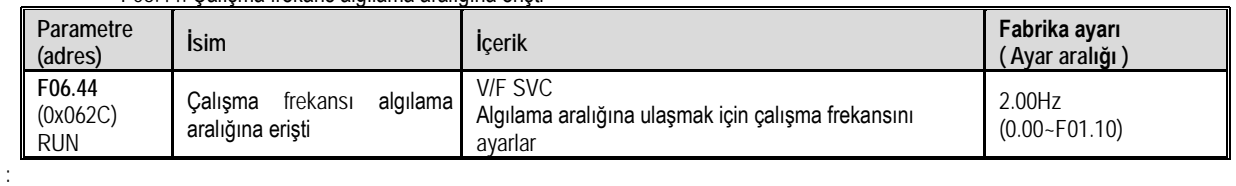

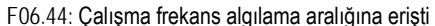

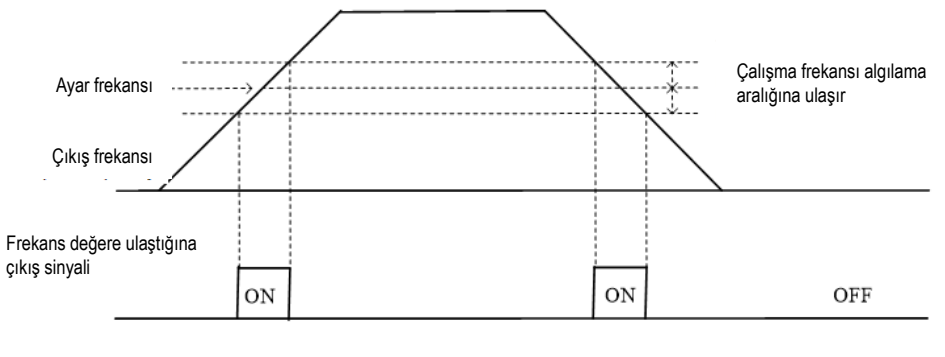

Frekans algılama diyagramı

Not:

Frekans algılama değerinin karşılaştırma değeri hedef frekanstır.

# **F06.5x Grubu: İzleme Parametreleri Karşılaştırma Çıkışı**

Karaşılaştırıcı fonksiyonu ile herhangi bir izleme parametersi seçilerek, o parametreye alt ve üst sınırlar tanımlayabilir ve sonucunda ne yapılacağına ilişkin eylemler tanımlanabilir.

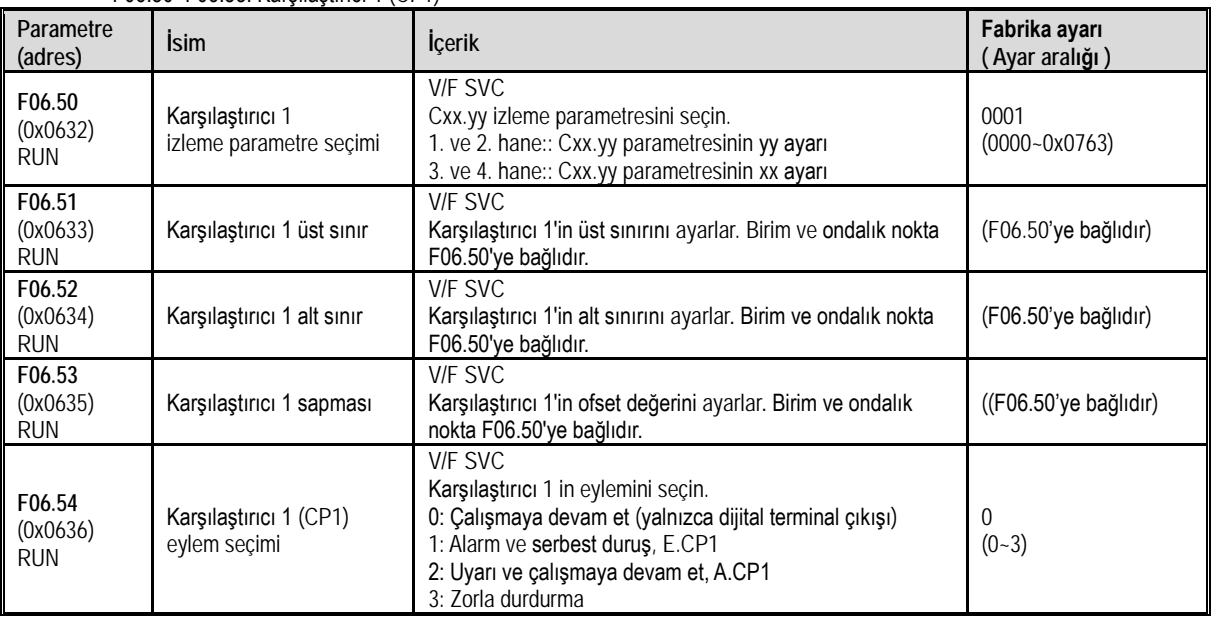

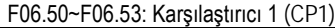

Not:

 Karşılaştırıcı 1 eylem seçimi = 3: Zorla durdurma, ancak sürücüye farklı durdurma komutları verildiğinde, ayarlanan durdurma moduna göre durur.

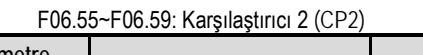

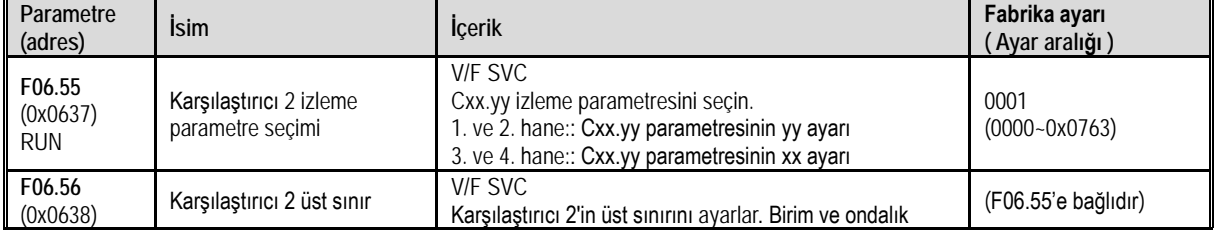

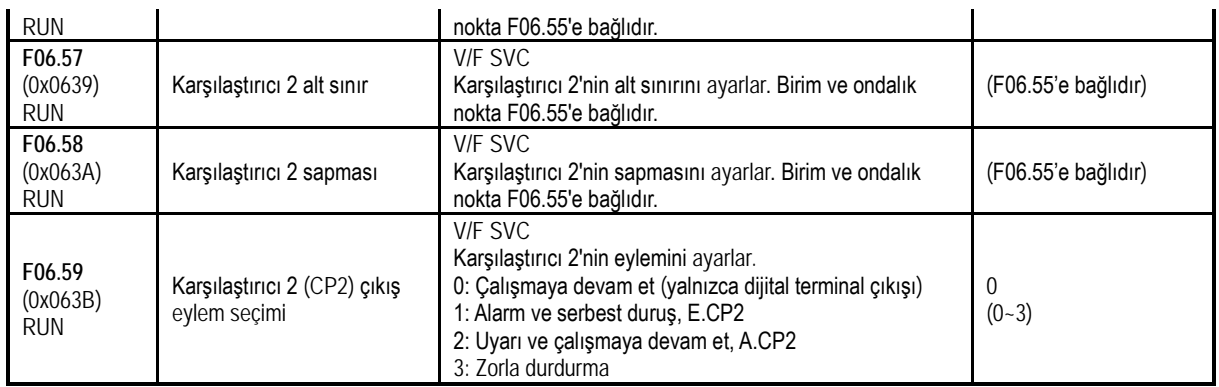

Not:

 Karşılaştırıcı 2 eylem seçimi = 3: Zorla durdurma, ancak sürücüye farklı durdurma komutları verildiğinde, ayarlanan durdurma moduna göre duracaktır.

# **F06.6x Grubu: Sanal Giriş Ve Çıkış Terminalleri**

Sanal giriş ve çıkış fonksiyonu aşağıdaki fonksiyonları gerçekleştirebilir.

- Harici kablolama olmadan çok fonksiyonlu çıkış terminalini çok fonksiyonlu giriş terminaline aktarmak.
- Harici kablolama olmadan çok fonksiyonlu analog çıkış terminalini çok fonksiyonlu analog giriş terminaline aktarmak.

UYARI: Makineyi yeniden başlatırken güvenlik önlemleri: Sürücü devreye girmeden önce sanal giriş/çıkış fonksiyonu için parametrelerin ayar değerlerini kontrol ettiğinizden emin olun. İhmal edilirse, sürücü beklenmedik bir şekilde çalışabilir ve kişisel kazalara neden olabilir. Sanal giriş/çıkış fonksiyonu, giriş ve çıkış terminallerinin sürücü içinde sanal bağlantısını yapmaktır. Bu nedenle, giriş ve çıkış terminallerinde kablolama olmasa bile, sürücünün çalışması fabrika ayarından farklı olabilir.

Sanal terminal vY1~vY4 çıkış gecikme ayarı Y terminali ve röle gecikmesi ile aynıdır. Ayrıntılar için lütfen [F06.20~F06.22] bakın. Sanal terminal karakteri vXi ve vYi kombinasyonu şeklindedir. Y terminal çıkış sinyalini X terminal giriş sinyali olarak kullanmak istediğinizde, kullanım amacına ulaşmak için dahili vXi ve vYi sanal bağlantısını kullanarak gerçek X ve Y terminallerini diğer işler için kullanabilirsiniz.

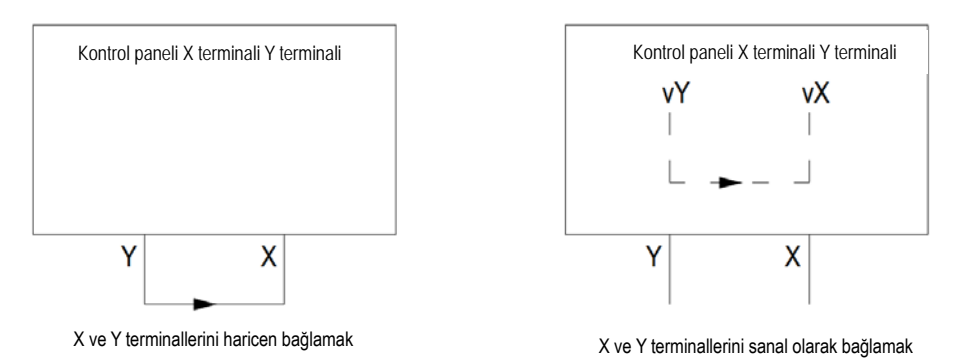

Aşağıdaki örnekler sanal vX ve vY uygulamasını göstermektedir: Örnek 1: Bazı durumlarda, sürücüye ilk enerji uygulandığında sıfırlanması gerekir. Genel olarak, bir X terminali giriş olarak kullanılır.

Örneğin: Saşağıdaki gibi sanal bir terminal kullanarak, bu gerçek X terminalini diğer girişler için kullanabilirsiniz: Komut kaynağı terminal denetimini çalıştırmak için F01.01 = 1'i ayarlayın;

F05.20 = 0 iki telli kontrol 1:

F06.60 = 1 terminal girişi ileri çalış;

F06.64 = 0000 vX1'in geçerli durumu vY1 ile belirlenir;

F06.66 = 8 Sürücü çalışmaya hazır olduğunda çıkış alınır.

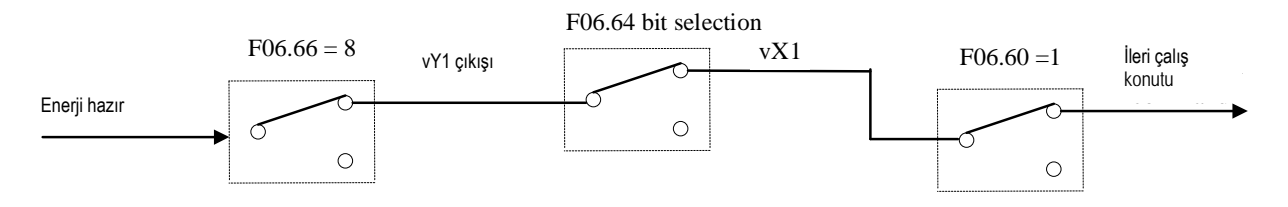

## Sanal terminal ile enerji uygulandığında otomatik çalışma diyagramı

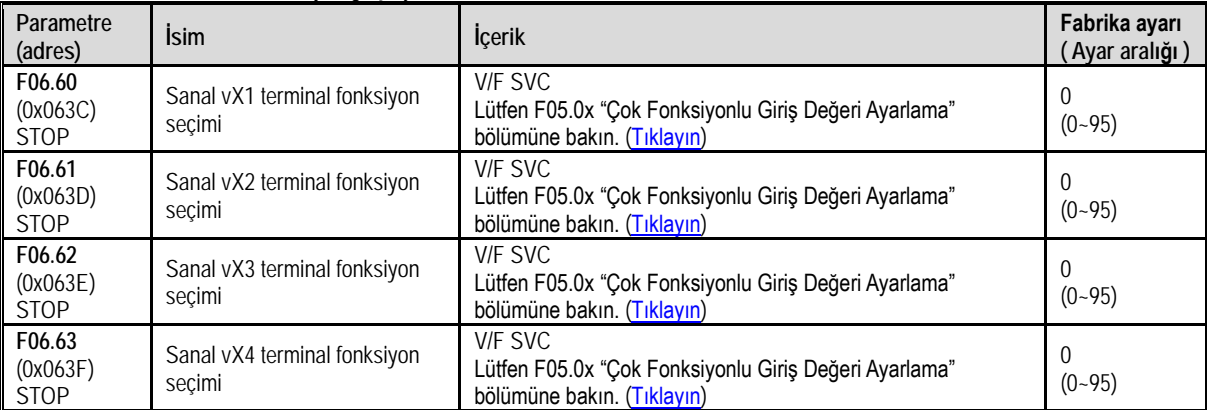

### F06.60~F06.63: Sanal dijital giriş ayarı

Not:

Sanal dijital giriş ayar değeri ile ilgili ayrıntılar için F05.0x'in "Çok fonksiyonlu giriş ayar değeri"ne bakın.

F06.64: vX terminal geçerli durum kaynağı

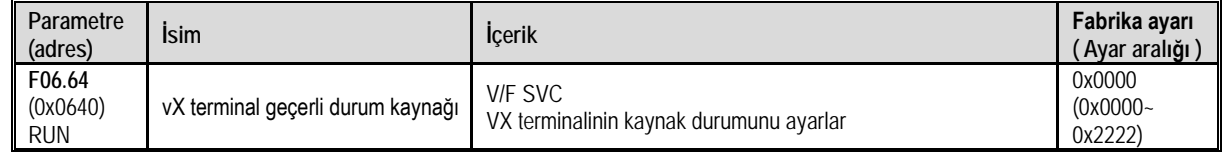

Sanal vX1~vX4 terminallerinin giriş durumları üç şekilde ayarlanabilir ve [F06.64] tarafından seçilir;

vX1-vX4'ün durumları sanal olarak vY1- vY4'e bağlandığında, vX1-vX4 arasındaki girişlerin geçerli olup olmadığına bakmaksızın; vX1-vY1, vX2-vY2, vX3-vY3, vX4- vY4 bire bir ilişkisi kurulur.

vX1-vX4 durumları fiziksel X1-X4'e bağlandığında sanal vX1-vX4 durumları geçerli olup olmamasına bakmadan X1-X4'e bağlanır.

Fonksiyon kodu ile seçildiğinde, vX1-vX4 durumları geçerli olup olmadığına bakmadan ilgili terminal durumu [F06.65] tarafından ayarlanabilir.

1. hane: Sanal vX1

2. hane: Sanal vX2

3. hane: Sanal vX3

4. hane: Sanal vX4

0 :Sanal vYn ile dahili bağlantı

1: Terminal Xn ile fiziksel link

2: F06.65 seçimine göre

F06.65: Sanal vX terminal fonksiyon geçerlilik durumu

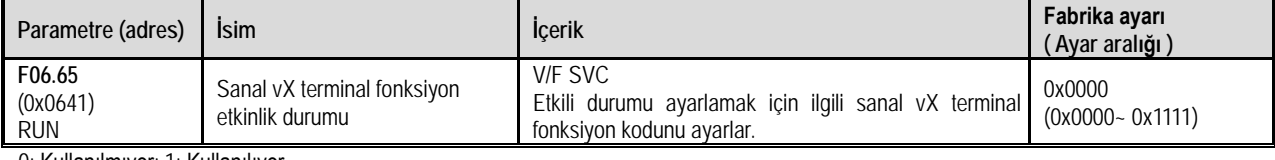

0: Kullanılmıyor; 1: Kullanılıyor

1. hane: Sanal vX1

2. hane: Sanal vX2

3. hane: Sanal vX3

4. hane: Sanal vX4

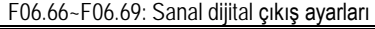

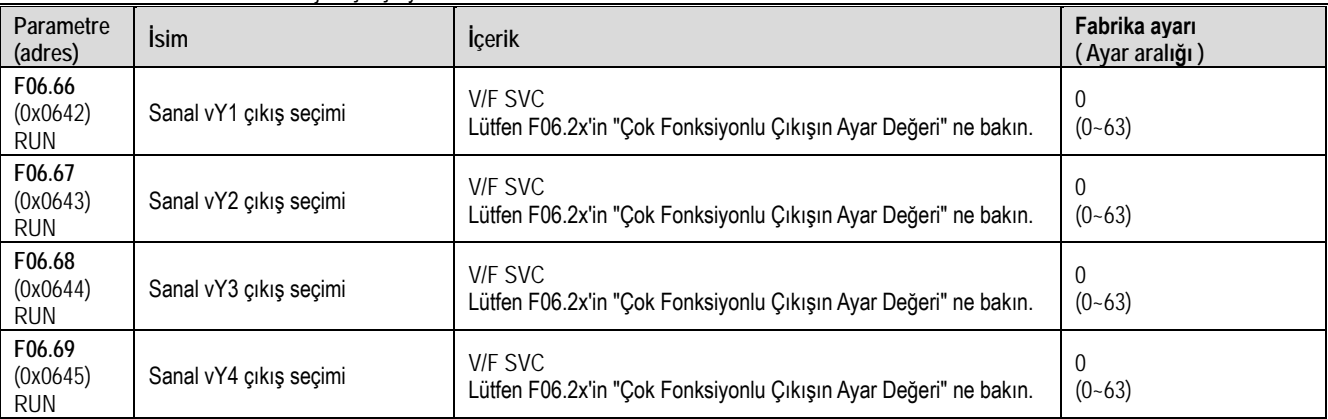

Not: Sanal dijital çıkış ayar değeriyle ilgili ayrıntılar için F06.2x'teki "Çok fonksiyonlu Çıktının Değerini Ayarlama" bölümüne bakınız.

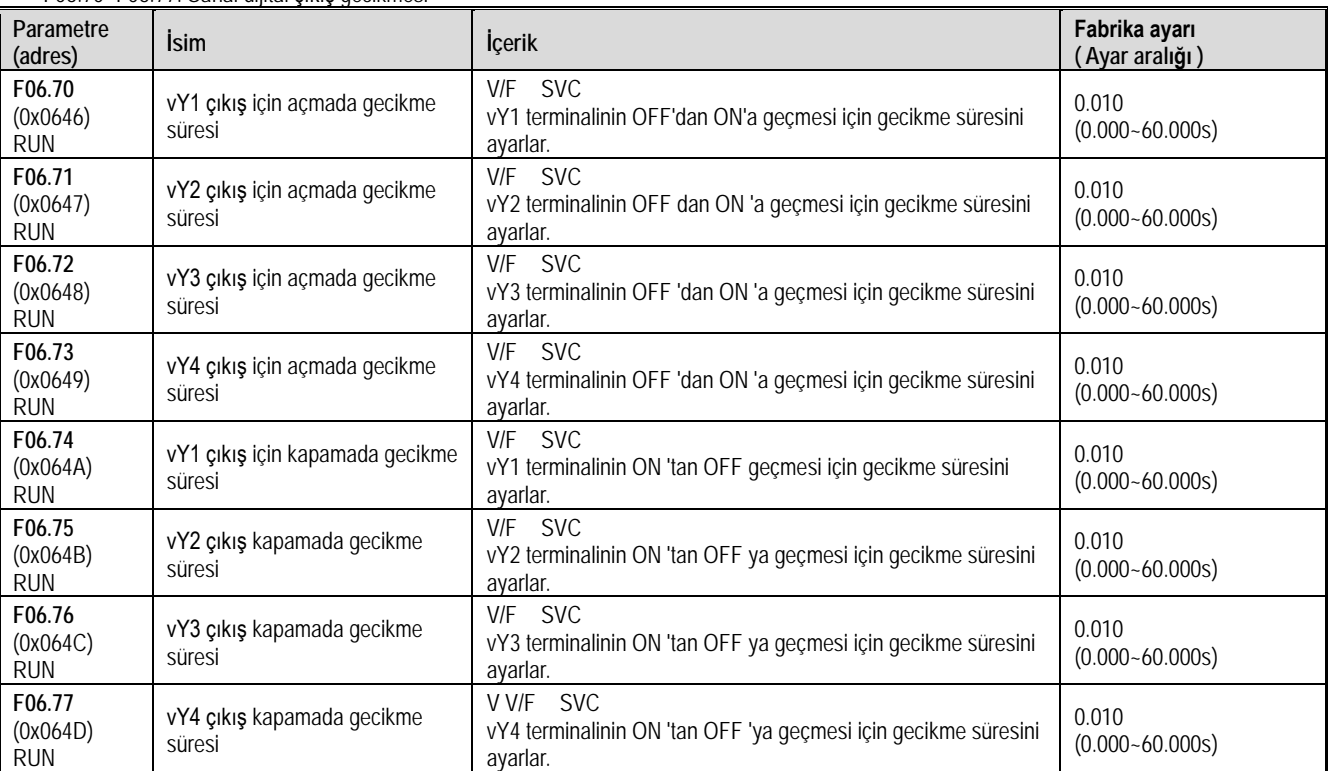

F06.70~F06.77: Sanal dijital çıkış gecikmesi

Not: Sanal dijital çıkış gecikmesi ile ilgili ayrıntılar için F06.2x'teki "Çok Fonksiyonlu Çıktının Değerini Ayarlama" bölümüne bakınız.

# **11.9 F07 Grup: İşletim Kontrolü Parametreleri**

# **F07.0x grubu: Başlama (start) kontrolü**

Sürücüyü başlatmak için 3 ayrı başlangıç modu seçilebilir.

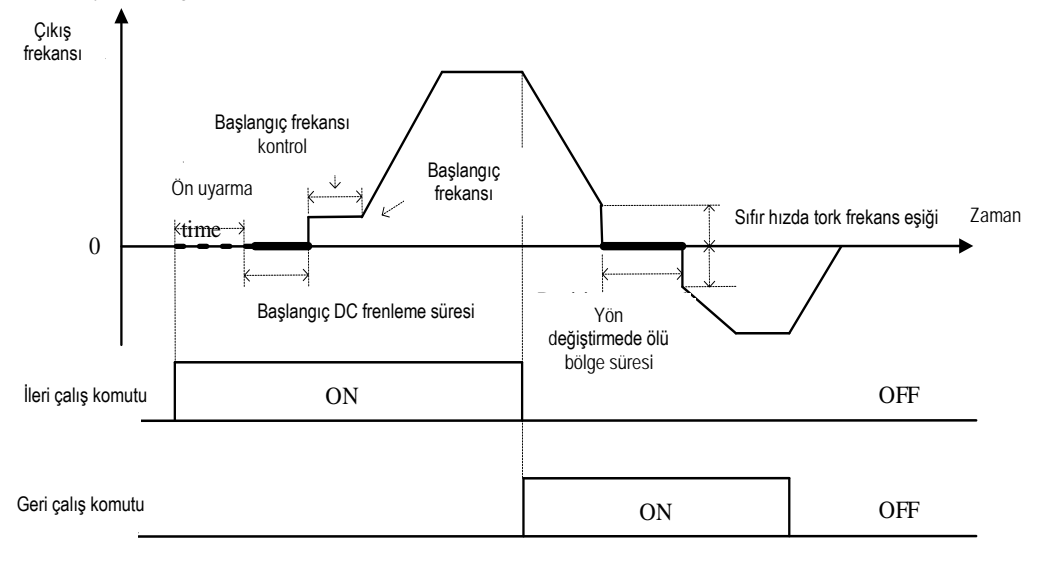

İleri dönüşlü başlatma ve ileri ve geri anahtarlama işleminin şematik diyagramı

#### F07.00: Çalıştırma modu

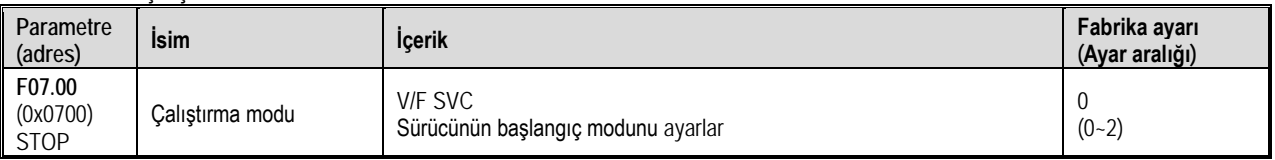

0: Doğrudan başlama

Bu modda, çıkış frekansı hızlanma süresine göre doğrudan F07.02 [başlangıç frekansı] 'ndan başlar. Başlangıçta, ayarlanan frekans, F7.02 [başlangıç frekansı] 'ndan daha düşük olduğunda, sürücü başlamaz, bekleme durumuna geçer ve çalışma göstergesi yanar.

#### 1: DC frenleme ve başlangıç frekansı ile

Bu modda, önce DC frenleme yapılır sonra başlangıç frekansı ile başlar. DC frenleme F07.20 ve F07.21 parametreleri ile belirlenir. Başlangıçta

özellikle motor hızının sıfır veya daha düşük olması gereken uygulamalar için uygundur.

### 2: Hız ve yön yakalamalı başlama

Sürücü önce motorun hızını ve yönünü tespit eder ve ardından algınan hıza göre başlar. Büyük ataletli yüklerin durdurulduktan sonra tekrar hızlıca başlatılması için uygundur.

Not: S/T2 modeli hız yakalamalı start fonksiyonunu (2) desteklemez.

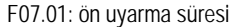

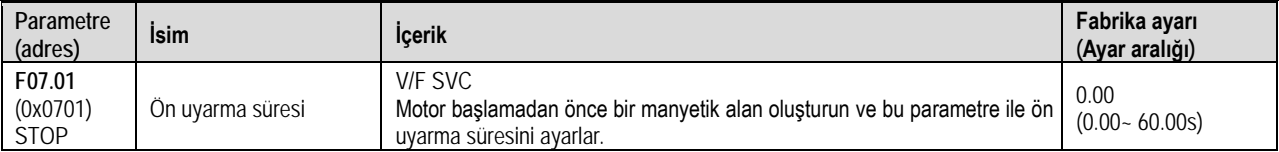

AC motor vektör kontrolünde, ön uyarma ile start verilirse, motorun başlatma performansını etkili bir şekilde iyileştirilebilir ve başlangıç akımını ve başlangıç süresini azaltabilir.

Not: Varsayılan 0.00s olduğunda, ön uyarmayı başlatmanın gerçek süresi motor parametrelerine göre otomatik olarak hesaplanır.

S / T2 modeli, başlamadan önce ön uyarım ile start fonksiyonunu desteklemez.

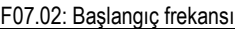

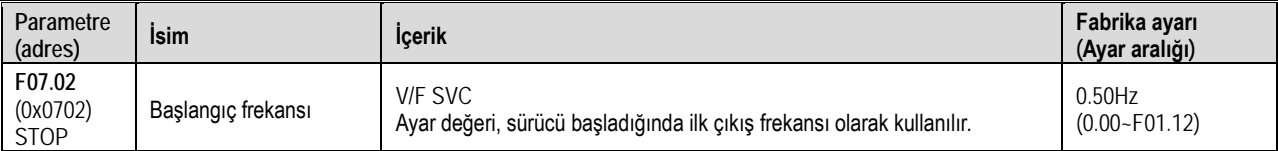

Başlangıçta motor çıkış torkunu sağlamak için, uygun başlatma frekansını ayarlayın. Ayar çok büyükse, başlangıçta aşırı akım çekilebilir ve hatta aşırı akım hataları rapor edilebilir.

Not: Ayarlanan frekans başlangıç frekansından daha düşük olduğunda, sürücü çalışmayacaktır, bekleme durumunda olacaktır ve çalışma göstergesi yanacaktır.

#### F07.03: Başlangıç engelleme seçimi

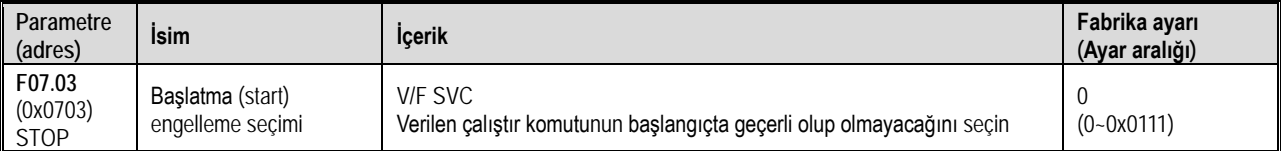

**Not**: Bir sürücü üç farklı durumda bulunabilir. Bekleme, düşük gerilim ve hata durumları. Bekleme normal durum olup, sürücü başlatılabilir durumdadır. Hata ve düşük gerilim durumu ise, anormal durum olarak tanımlanır. Anormal durumda olan bir sürücünün, başlatılabilmesi (start) kaza ve yaralanmaları sebep verebileceği için, aşağıdaki başlangıç engeleme fonksiyonları kullanılabilir. Bu fonksiyon yalnızca kontrol modu terminal olduğunda geçerlidir. Yani F01.01=1 iken kullanılabilir.

0: Anormal durum sıfırlandıktan sonra otomatik başlangıç yapar

1: Anormal durum sıfırlandıktan sonra otomatik başlangıç yapılmaz.

**1. hane:** Anormalden çıkarken terminalden başlatma engellemesi

0: Kullanılmıyor

1: Kullanılıyor

- **2. hane:** Anormalden çıkarken jog terminali başlatma engellemesi
- 0: Kullanılmıyor
- 1: Kullanılıyor
- **3. hane:** Komut kanalı terminale geçtiğinde korumayı başlat
- 0: Kullanılmıyor

1: Kullanılıyor

**4. hane:** Ayrılmış

Not:

Serbest, acil ve zorla durdurma komutları geçerli olduğunda, başlatma engelleme seçimi varsayılan olarak etkindir.

> Terminalden başlatma engelleme aktif edilince, terminalden başlatma komutu sıfırlama sonrası tekrar geçerli olur.<br>→ Başlatma engelleme geçerli olduktan sonra, bir başlatma (RUN) komutu gelirse, sürücü calışmaz ve A RUN3 Başlatma engelleme geçerli olduktan sonra, bir başlatma (RUN) komutu gelirse, sürücü çalışmaz ve A.RUN3 uyarısı aktif olur.

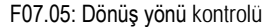

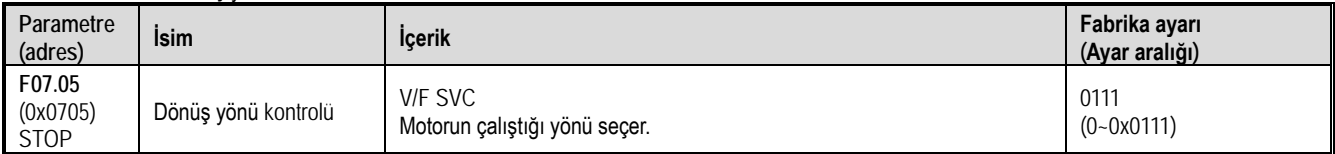

Not: Sürücü, F00.03 [Sıfırlama] ile sıfırlansa bile bu parametre değeri değişmez.

1. hane: Dönüş yönünü değiştir

0: Yön değişmez. Motorun yönü ile istenen yön ile aynıdır ve mevcut motor yönü korur.

1: Yön değişir. Motorun yönü ile istenen yön farklıdır ve mevcut motor yönü değiştirilir.

2. hane: Dönüş yönü yasaklama

Motorun kontrol yönünün etkinliğini arttırmak için kullanılır.

0: İleri ve geri yön komutlarına izin verilir. Sürücü, motorun çalışmasını kontrol etmek için ileri ve geri komutlarını kabul eder;

1: Sadece ileri yön komutuna izin verilir. Sürücü, motorun çalışmasını kontrol etmek için yalnızca ileri dönüş kontrol komutunu kabul eder. Geri dönüş komutu verilse de geçersizdir.

2: Sadece geri yön komuta izin verilir. Sürücü, motor çalışmasını kontrol etmek için yalnızca geri ileri kontrol komutunu kabul eder. İleri dönüş komutu verilse de geçersizdir.

3. hane: Frekans ile yön kontrolü

Frekans referans değeri negatif olduğunda, sürücünün mevcut çalışma yönünün değiştirmesine izin verilip verilmeyeceğini seçmek için kullanılır.

0: Frekans ile yön kontrolü yok Hesaplama sonucu negatifse, sürücü 0.00Hz'de çalışır.

1: Frekans ile yön kontrolü var. Hesaplama sonucu negatifse, sürücü mevcut çalışma yönünü değiştirir ve ilgili frekansta çalışır.

Not:

 Bir sistemde, aynı fonksiyon parametrelerinin yüklenmesi gereken birden fazla sürücü yer alabilir ve bunun için aynı parameterler pek çok sürücüye kopyalanabilir. Bu nedenle programdan dönüş yönü değiştirilmemesi tavsiye edilir. Sürücünün üç fazlı çıkışının, herhangi iki fazı birbiri ile değiştirilerek ayarlanabilir.

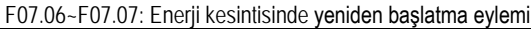

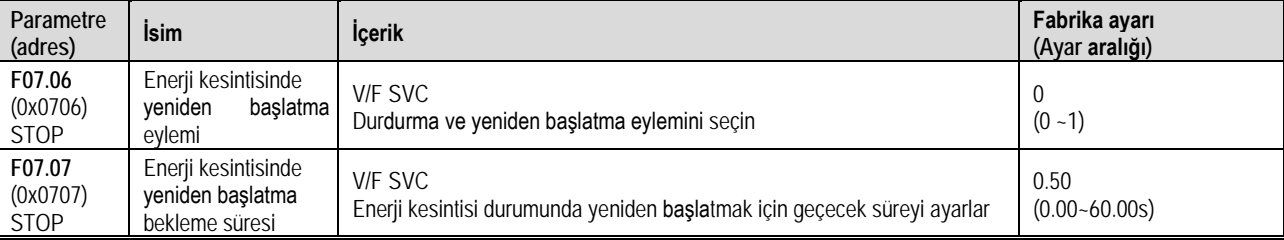

Elektrik kesintisinde yeniden başlatma eylemi seçimi:

0: Kullanılmıyor. Sürücü kapatılıp tekrar açıldığında, ancak çalıştırma (RUN) komutu alındıktan sonra çalışır.

1: Kullanılıyor: Elektrik kesintisinden önce sürücü çalışır durumdaysa, enerji geri geldikten sonra, sürücü F07.07 [Enerji kesintisinde yeniden başlatma bekleme süresi] sonrasında otomatik olarak çalışmaya başlayacaktır.

Durdurma ve yeniden başlatma için bekleme süresi:

Enerji kesintisinde yeniden başlatma bekleme süresi ayarı, sürücü ve ilgili diğer ekipmanların çalışmaya tekrar hazır hale gelebilmesi gibi uygulamaya özel faktörlere göre belirlenmelidir.

Not:

Enerji kesintisinde yeniden başlatma için bekleme süresi sırasında, sürücü çalıştırma komutunu kabul etmez. Ancak bu süre içinde durdurma komutu gelirse sürücü yeniden başlatma durumunu iptal eder.

# **F07.1x Grubu: Durma (Stop) kontrolü**

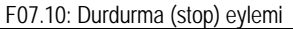

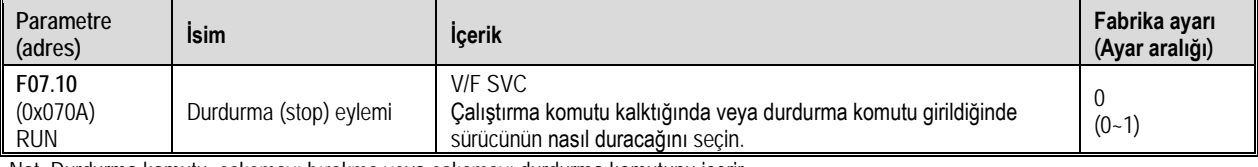

Not: Durdurma komutu: çalışmayı bırakma veya çalışmayı durdurma komutunu içerir.

0: Yavaşlayarak durdurma

Durdurma komutu geldiğinde, motor yavaşlama süresi ile durur.

Etkili yavaşlama süresince motor durana kadar yavaşlayacaktır. Yavaşlama süresi fabrika ayarı F01.23 [Yavaşlama süresi 1] şeklindedir. Gerçek yavaşlama süresi, mekanik kayıp ve atalet gibi yük koşullarına bağlı olarak değişir.

Yavaşlama sırasında çıkış frekansı, F07.22 [durdurmada DC frenlemeyi başlatma frekansı] değerine ulaştığında veya altına düştüğünde, sürücü durdurmada DC frenleme fonksiyonunu çalıştıracaktır.

1: Serbest durdurma

Durdurma komutu geldiğinde, sürücünün çıkış gerilimi kesilir ve motor serbestçe yavaşlayarak durur.

Motor, mekanik kayıp ve atalet gibi yük koşullarının oluşturduğu yavaşlama hızında durmakta serbesttir.

Not: Sürücüdurduktan sonra, F07.12'nin ayarlanan süresi [durdurma ve yeniden başlatma sınır süresi] dahilinde çalışma komutuna yanıt vermeyecektir.

F07.11: Durma algılama frekansı

| Parametre<br>(adres)      | <b>Isim</b>                | <b>Icerik</b>                                                                                                    | Fabrika ayarı<br>(Ayar aralığı) |
|---------------------------|----------------------------|----------------------------------------------------------------------------------------------------|---------------------------------|
| F07.11<br>(0x070B)<br>RUN | Durma algılama<br>frekansı | V/F SVC<br>Duruşa doğru yavaşlarken, sürücü çıkış frekansı bu değerden az ise,<br>sürücü durdu kabul eder girilir. | 0.50Hz<br>$(0.00 - F01.12)$     |

Bu fonksiyon yavaşlayarak duruş modunda çalışır. Çıkış frekansının belirlenen frekanstan düşük olması halinde durup rampası bitirilir ve motor mili serbest bırakılır. DC fren fonksiyonu seçilmişse, çıkış frekansı F07.22'den [DC frenleme başlama frekansı] daha düşük ise DC frenleme

#### Fonksiyonel A.Ş.

durdurulur. DC frenleme fonksiyonu seçilmemişse ve çıkış frekansı ayarlanan değerden düşükse, bloke çıkış stop konumuna girer.

Not: F07.10 = 1 [durdurma modu = serbest duruş] 'da ise, duruşu algılama frekansı değerlendirmesi gerçekleştirilmez ve durdurmada DC fren eylemi uygulanamaz.

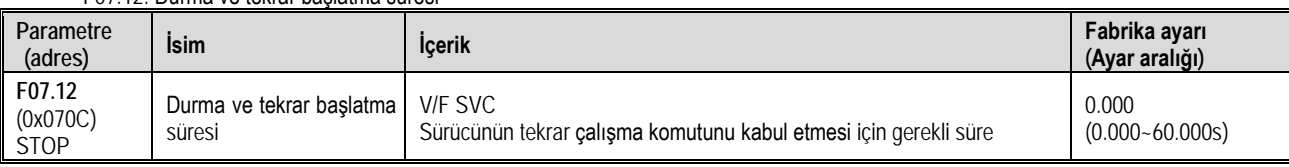

#### F07.12: Durma ve tekrar başlatma süresi

Bu fonksiyon, sık sık başlatma ve durdurma komutlarına izin verilmediği durumlarda kullanılır.

Not: Sürücü tekrar başlatma süresi boyunca, başlatma (RUN) komutuna yanıt vermez.

#### F07.15: Yetersiz alt sınır frekansı eylem seçimi

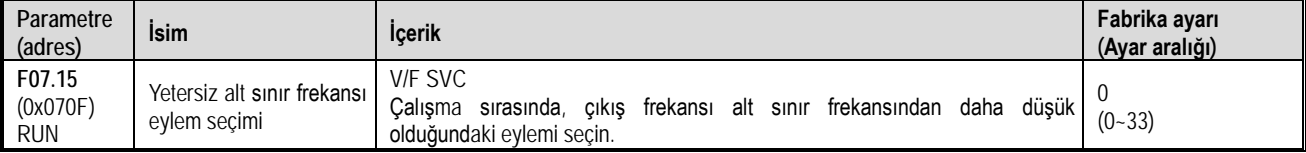

Not: Bu fonksiyon, bir çalıştırma komutu olduğunda ve çıkış frekansı, pozitif ve negatif sıfır geçiş durumu gibi alt sınır frekansından düşük olduğunda geçerlidir. Yavaşlayarak duruş sırasında geçersizdir.

0: Frekans komutuna göre çalış

Normal calısma.

1: Duraklama durumuna gir ve çıkışı bloke et.

Ayar frekansı ve çıkış frekansı alt sınır frekansından küçük veya ona eşit olduğunda, çıkış bloke edilir ve duraklama durumuna girilir. Böylelikle motor serbest duruşa geçer.

Duraklama durumuna girdikten sonra ayar frekansı alt sınır frekansından daha büyük olduğunda, duraklama durumundan çıkılır ve normal başlatma kontrolüne girilir.

2: Sınır frekansında çalıştır

Ayar frekansı ve çıkış frekansı, alt sınır frekansından küçük veya ona eşit olduğunda, sürücü sınır frekansında çalışır.

3: Sıfır hızda çalışma

Ayar frekansı ve çıkış frekansı alt sınır frekansından küçük veya ona eşit olduğunda, sıfır frekansa yavaşlar, sıfır hız kontrolü gerçekleştirir ve açık çevrim vektörü veya V/F modunda sıfır hız tork fonksiyonu kontrolüne girer.

Ayar frekansı, sıfır hız kontrolüne girdikten sonra alt sınır frekansından büyük olduğunda, sıfır hız kontrolünden çıkılır ve normal başlatma kontrolüne girilir.

Not: F07.10 = 1 [durdurma modu = serbest durdurma] olduğunda, bu fonksiyon gerçekleştirilmez.

#### F07.16~F07.17 Sıfır hızda tork sabitleme

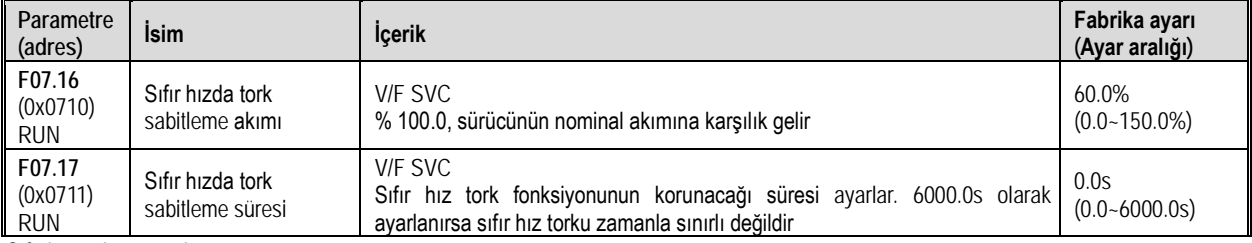

Sıfır hız tork tutma akımı:

Sürücünün nominal akımına karşılık gelir, ancak sıfır hız tork tutma akımı, motorun nominal akımı ile sınırlıdır.

Çıkış frekansı F07.02 başlangıç frekansına kadar düştüğünde, sıfır hız tork kontrol durumuna girer.

Sıfır hız torku tutma akımı değeri, sabit motor milinin manyetik alan kuvvetini etkiler. Akım değerini artırmak, motorun ürettiği ısı miktarını artıracaktır. Motor milini sabitlemek için gereken minimum akımı ayarlayın.

Sıfır hız tork tutma süresi:

Sıfır hız tork fonksiyonunun korunacağı süreyi ayarlayın. Çıkış frekansı F07.02 başlangıç frekansından düşük olduğunda, zamanlama başlar.

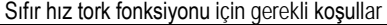

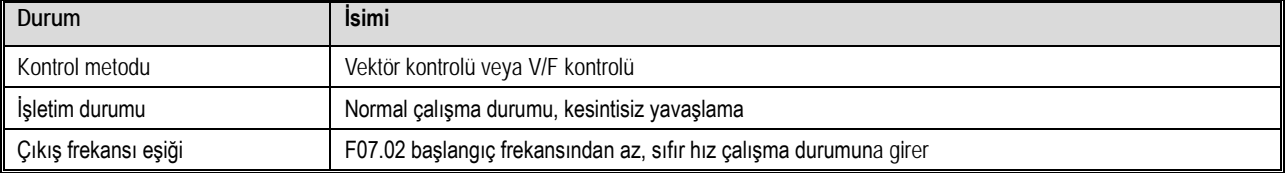

#### F07.18: Yön değiştirmede ölü bölge süresi

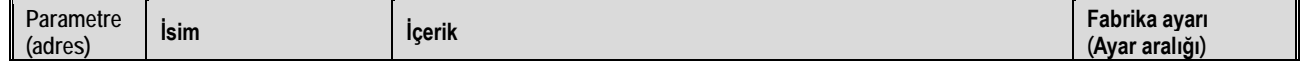

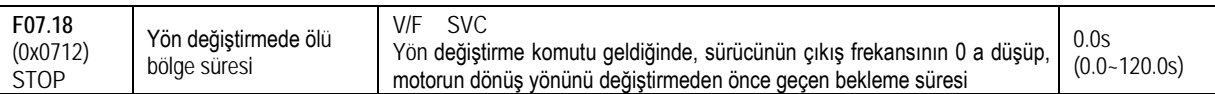

İleri / geri yön değişim komutu gelince, 0 Hz de iken pozitif veya negatif ölü bölgeye girilir ve zamanlama başlatılır. Pozitif ve negatif ölü bölge durumundan çıktıktan sonra zamanlama silinir.

#### Pozitif ve negatif ölü bölgeden çıkış:

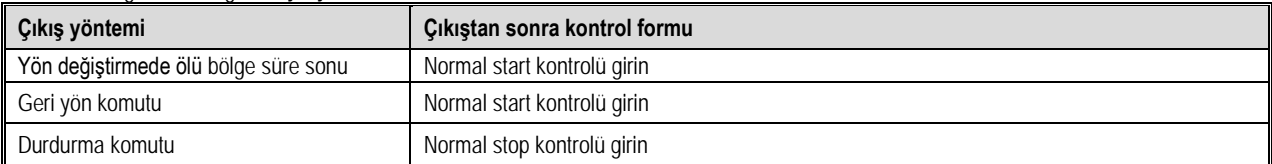

#### Ölü bölge içinde iken:

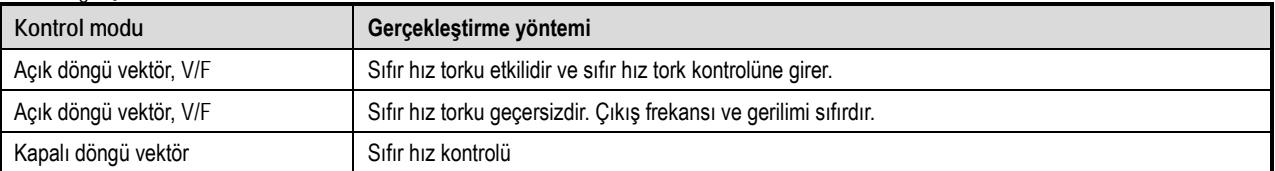

Not:

Bu fonksiyon, motor hareketinin belirli bir süre sıfır hızda gerçekleştirilmesi gereken uygulamalarda kullanılabilir.

Pozitif ve negatif ölü bölge durumları, sıfır hız tork tutma fonksiyonu ve sıfır frekansta tüm başlatma zamanlaması ile çakışmaz.

## **F07.2x Grubu: DC Frenleme Ve Hız İzleme**

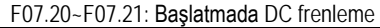

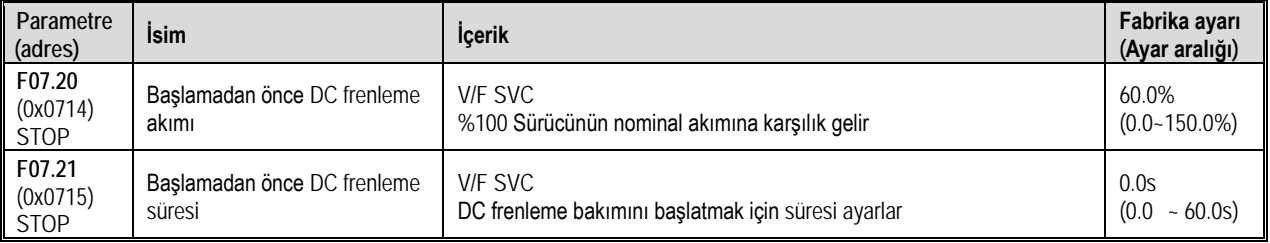

Not: Bu fonksiyon, F07.00 = 1 [DC frenleme ve başlangıç frekansı ile başlama] olduğunda geçerlidir.

Çalıştırma komutu varken, ön uyarma fonksiyonu yoksa, doğrudan DC frenleme durumuna girilir, ön uyarma fonksiyonu varsa, ön uyarma tamamlanır ve sonra DC frenleme durumuna girilir.

#### DC frenleme akımını başlat

Sürücünün %100 nominal akımına karşılık gelir, ancak DC frenlemeden sonra başlangıç akımı motorun nominal akımı ile sınırlıdır. DC frenleme akımı, sabit motor şaftının manyetik alan gücünü etkiler. Akım değerini artırmak, motorun ürettiği ısı miktarını artıracaktır. Motor milini sabitlemek için gereken minimum akımı ayarlayın.

#### DC frenleme süresini başlat:

Çalıştırma komutu varken, ön uyarma fonksiyonu yoksa, zamanlama başlar; ön uyarma fonksiyonu varsa, zamanlama ön uyarma tamamlandıktan sonra başlar.

Not: Serbest çalışan bir motoru yeniden başlatırken, motoru yeniden başlatmadan önce DC frenlemeyi veya hız izleme fonksiyonlarını kullanın.

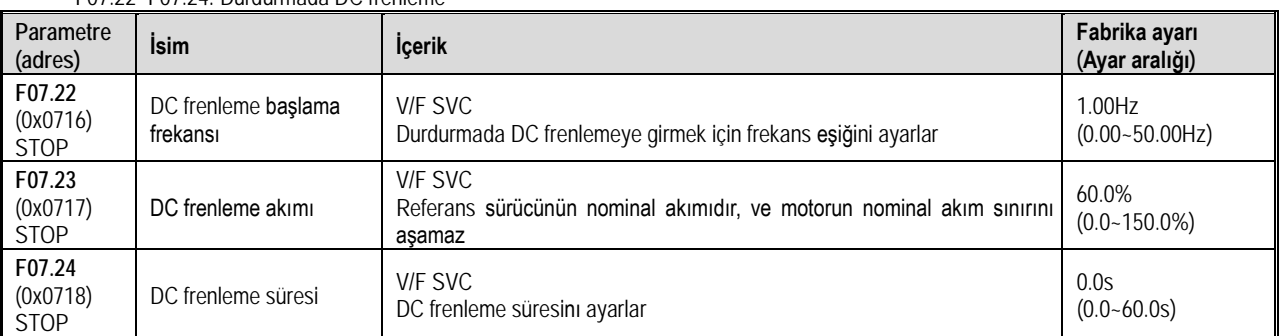

F07.22~F07.24: Durdurmada DC frenleme

Not: Durdurmada DC frenleme yalnızca F07.10 = 0 [durdurma modu = yavaşlayarak duruş] olduğunda geçerlidir.

Bir durma komutu verildiğinde ve çıkış frekansı F07.22 [DC frenleme başlangıç frekans] değerinin altında olduğunda, DC fren durumu durdurulur.

Durdurma DC frenleme bittikten sonra, stop durumuna girilir.

Durdurma DC frenleme durumunda çalıştırma komutu alındığında, durdurma DC frenleme durumundan çıkılır ve normal başlatma kontrolüne

### girilir.

#### Durdurmada DC frenleme akımı

% 100.0, sürücünün nominal akımına karşılık gelir, ancak durma sırasındaki DC frenleme akımı, motorun nominal akımı ile sınırlıdır. DC frenleme akımı, sabit motor şaftının manyetik alan gücünü etkiler. Akım değerini artırmak, motorun ürettiği ısı miktarını artıracaktır. Motor milini sabitlemek için gereken minimum akımı ayarlayın.

### Durmada DC frenleme süresi:

Zamanlamayı başlatmak için durdurma DC frenleme durumunu başlatın; durdurma DC frenleme durumundan çıkın, zamanlamayı temizleyin ve bir dahaki sefere yeniden zamanlayıcıya girin.

#### F07.25~F07.28: Hız izlenmesi

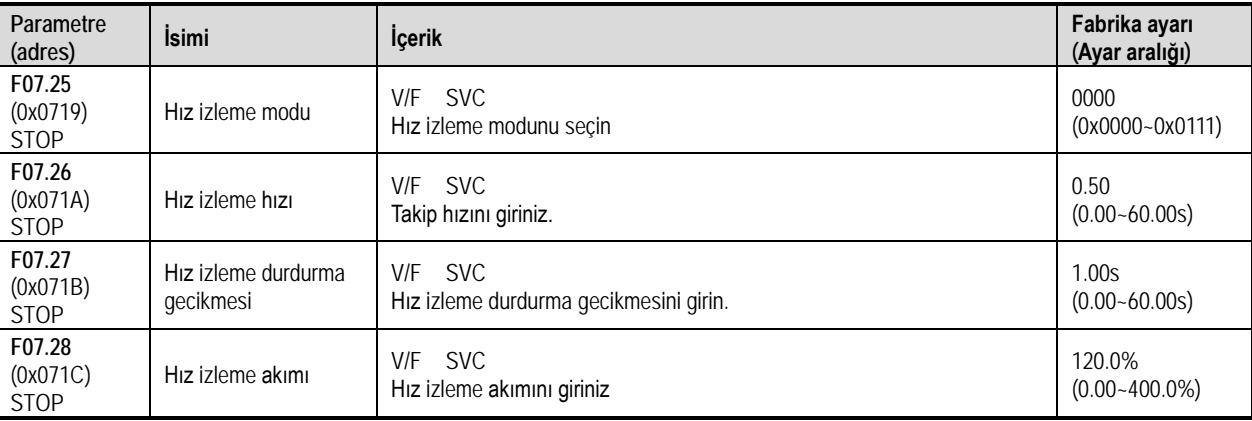

Not: Bu fonksiyon, F07.00 = 2 [Başlatma modu = Hız yakalamalı start] olduğunda geçerlidir.

Hız izleme yöntemi:

**1. hane:** Arama yöntemi

0: Maksimum frekanstan arama

1:Stop frekansından arama

**2. hane:** Geri dönüşte arama

0: Kullanılmıyor

1: Kullanılıyor

**3. hane:** Arama yöntemi

0: Yazılım

1: Donanım

Not:

Geri dönüşte arama etkinleştirildikten sonra, motor geri yönde de arama yapabilr. Geri yön çalışmaya izin verilmediğinde lütfen bu fonksiyonu etkinleştirmeyin.

S / T2 modeli hız takibini desteklemez.

Hız takip hızı:

Sürücü hız takibinin başlangıcı sırasında, çıkış gerilimi mevcut hızdaki normal gerilime eklenir. Süre ne kadar kısa olursa, takip süreci o kadar hızlı olur, ancak takip sürecinin oluşturduğu mevcut etki o kadar büyük olur. İzleme hızının dahili otomatik kontrolü.

Hız takibi durdurma gecikmesi:

Sürücü çıkışı kestikten sonra, motoru başlatmak için gerilimin yeniden verilmesi belirli bir süre alır, böylece başlangıçtaki ani akım mümkün olduğunca küçük olur. Zaman sıfır olduğunda, gecikme otomatik olarak sürücü tarafından kontrol edilir.

# **F07.3x Grubu: Jog**

### F07.30: Jog çalışma frekansı

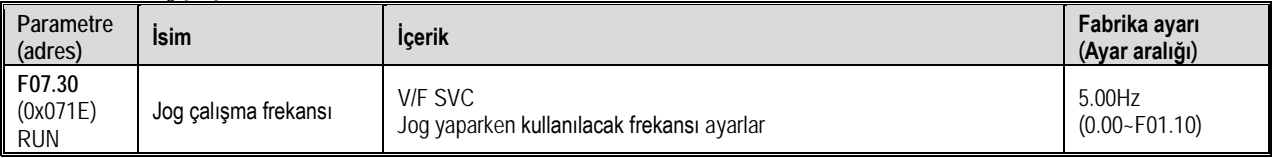

Not:

Jog komutunun daha yüksek bir önceliği vardır ve jog komutu, çalışma sırasında da geçerlidir ve sürücü doğrudan jog kontrolüne girer. Üst sınır F01.10 [maksimum frekans] dır.

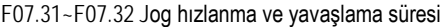

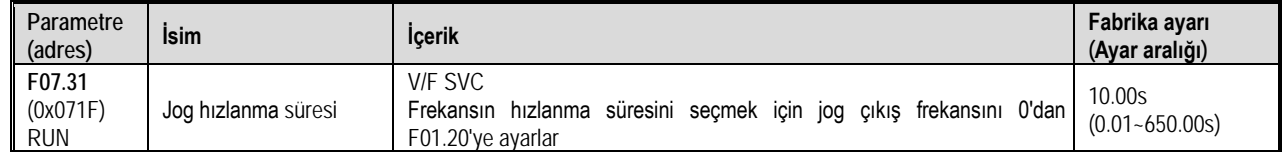

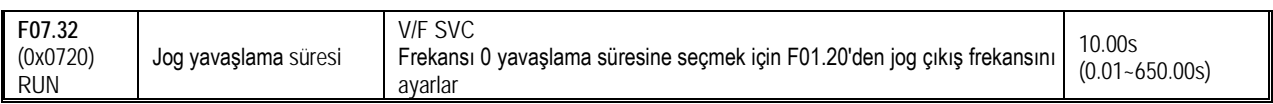

Not:

- F01.20 = 0, 1, 2 [Hızlanma/yavaşlama süresi referans frekansı = maksimum frekans, sabit frekans 50.00 Hz, ayarlanan frekans].
- Üst sınır F01.10 [maksimum frekans] ile sınırlanacak şekilde ayarlanmıştır.

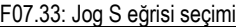

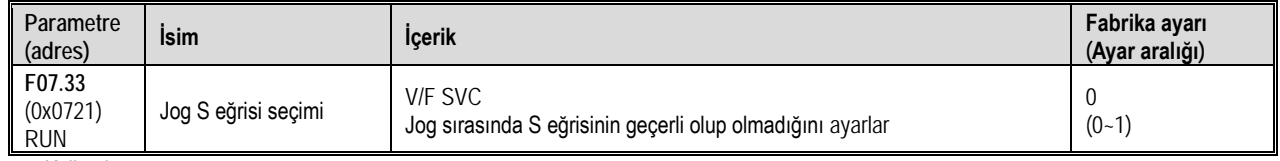

0: Kullanılmaz

1: Kullanılır

Not: Jog S eğrisi süresi, jog olmayan S eğrisi ile aynıdır ve her ikisi de F01.31~F01.34 den ayarlanır.

F07.34: Jog durdurma modu

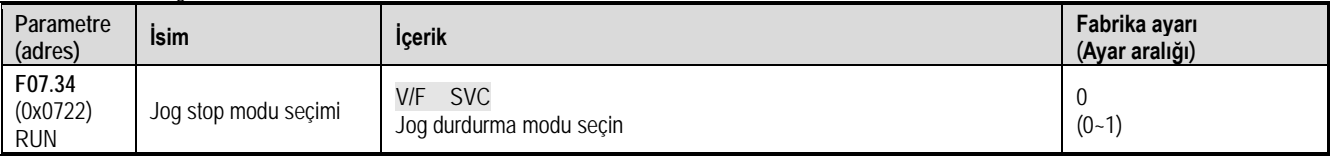

0: F07.10 da ayarlanan stop modu jog içinde geçerli olur.

F07.10 = 0 [yavaşlayarak durma]

F07.10 = 1 [serbest durma]

#### 1: Yalnızca yavaşlama

Durdurma modu F07.10 ayarından etkilenmez, sadece yavaşlama ile durur.

Not:

Jogda sadece yavaşlayarak durdurma modunda, durdurma DC frenlemeye girmez. Jog geçersiz olduğunda sabit frekans fonksiyonu başlar.

Yavaş çalışma frekansı referansı alt sınır frekansı ile sınırlı değildir.

# **F07.4x Grup: Kalkış ve Duruşda Sabit Ve Atlama Frekansı**

Kalkış ve duruşda sabit frekans fonksiyonu, başlama veya durma sırasında çıkış frekansının ( hızının) geçici olarak sabitlenmesi sağlar. Motor yük ile başlatılıp durdurulduğunda, motorun sıkışmasını (stall) önlemek için bu özelliği kullanın. Dahası, bu fonksiyon hızlanma ve yavaşlama başlangıcında mekanik geri tepmenin olmasını önler.

Hızlanırken, sürücü sabit hız ile çalışarak dişli boşluğunun etkisini azaltır. Aynı etki yavaşlarken de elde edilir.

Bir elleçleme makinesine uygulandığında, sürücünün çıkış frekansı için mekanik veya motor tarafında elektromanyetik frenin açılma ve kapanma gecikmesi sırasında beklemek için kullanılabilir.

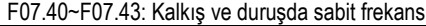

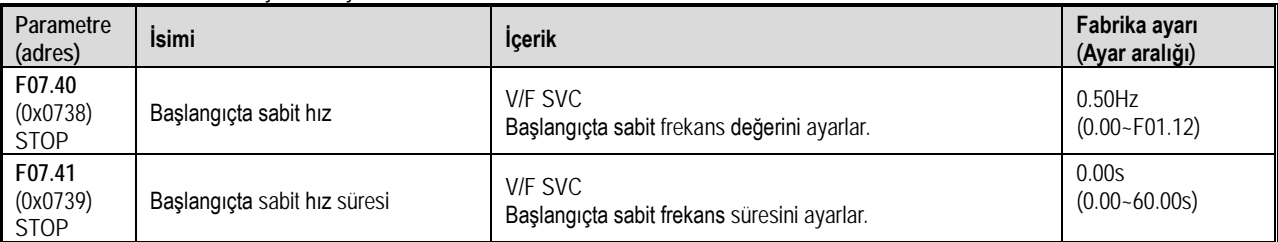

Hızlanma başladığında, çıkış frekansı F07.40 ile ayarlanan frekansa ulaştığında, sürücü bu hızı korur ve F07.41'de ayarlanan süreden sonra hızlanmayı başlatmaya devam eder.

Not: Jog sırasında, başlangıçta sabit hız frekansı fonksiyonu geçersizdir.

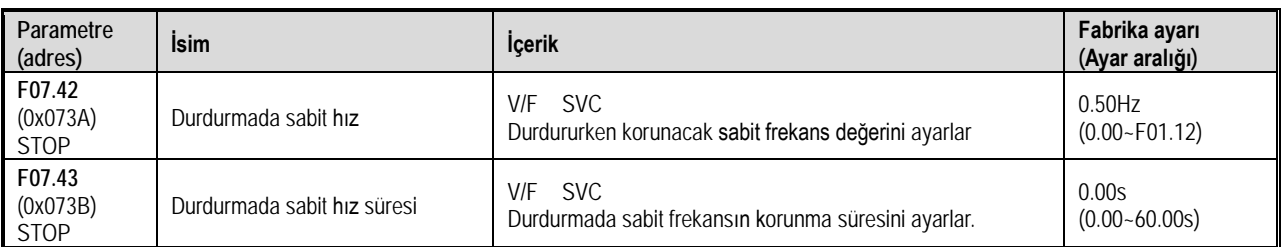

Durdurma yavaşlaması sırasında çıkış frekansı F07.42 ile ayarlanan frekansa ulaştığında, sürücü bu frekansı korur ve F07.43'te ayarlanan süreden sonra yavaşlamaya devam eder.

Not:

Sadece yavaşlayarak durdurma modunda jog yapıldığında, durdurma DC frenleme veya durmada sabit hız fazına girmez.

### F07.44~F07.47: Atlama frekansı

Atlama frekansı, belirli bir frekans bandı için bir ölü bant ayarlamanın bir işlevidir. Sürücü motoru uzun süre sabit bir hızda çalıştırdığında, rezonans meydana gelebilir. Çalışma sırasında mekanik sistemin doğal titreşim frekansının neden olduğu rezonansı önlemek için belirli bir frekans bandının atlanması gerekebilir

2 ayrı bölge için atlama frekansı ayarlanabilir. F07.44, F07.46 [atlama frekansı 1, 2] ile atlanacak frekansın merkez değerini ve frekans aralığını F07.45, F07.47 [atlama frekansı genliği 1, 2] ile ayarlayın.

Giriş frekansı komutu atlama frekansı bandıyla aynı veya yakın olduğunda, frekans komutu otomatik olarak değiştirilir.

Frekans komutu atlama frekansı bandının aralığını aşana kadar motorun sorunsuz bir şekilde hızlanmasına veya yavaşlamasına izin verin. Bu andaki hızlanma/yavaşlama oranı, hızlanma/yavaşlama süresinin etkin ayarı ile belirlenir. Frekans komutu atlama frekansı bandının aralığına ulaştığında, sabit hızda çalışmaya geçecektir.

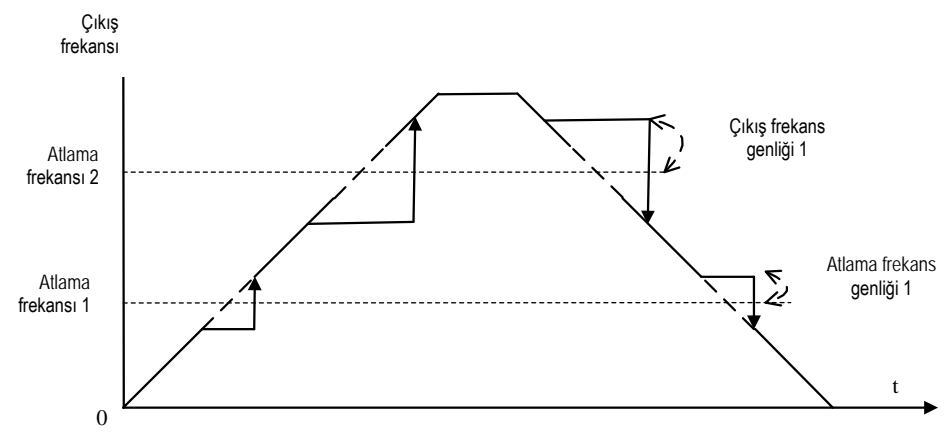

Atlama frekansının şematik diyagramı

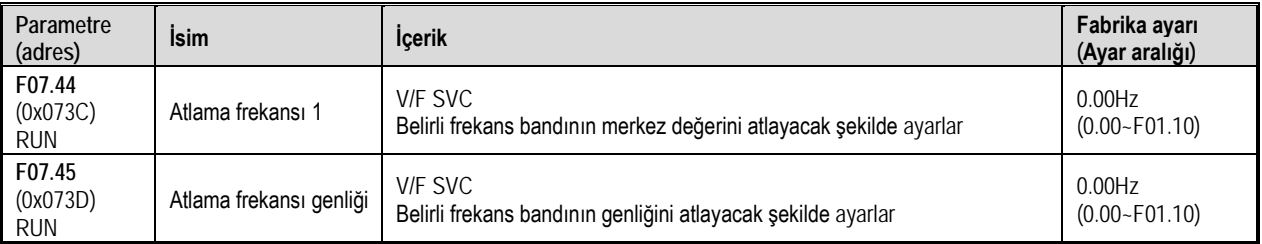

Not:F07.44 [Atlama frekansı 1] 0.00Hz olarak ayarlandığında atlama frekansı 1 kullanılmaz.

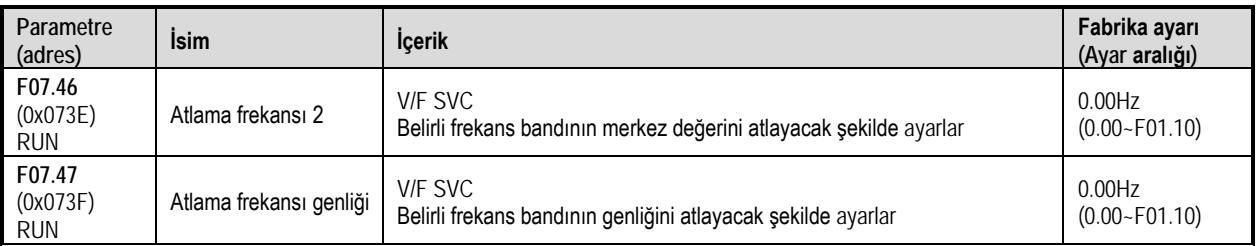

Not:F07.46 [Atlama frekansı 2], 0.00Hz olarak ayarlandığında atlama frekansı 2 kullanılmaz.

# **11.10 F08 Grup: Yardımcı Kontrol Parametreleri**

# **F08.0x Grubu: Sayıcı ve Zamanlayıcı**

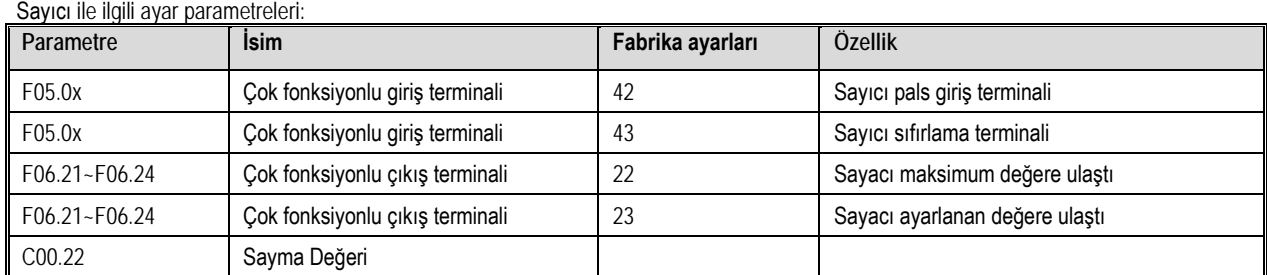

F08.00: Sayıcı giriş kaynağı

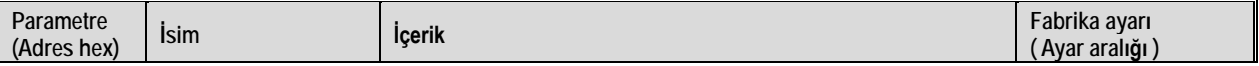

Fonksiyonel A.Ş.

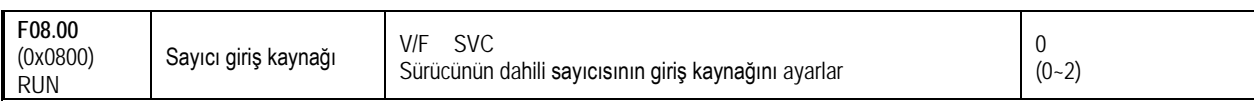

0: Normal çok fonksiyonlu giriş terminali. Giriş sinyalinin frekansı 100 Hz'den az.

1: Giriş terminali PUL. Giriş sinyalinin üst frekans sınırı F05.30 ile belirlenir.

2~5: Ayrılmış

Not: Farklı bir giriş kaynağı seçerken, sinyalin üst frekans sınırına dikkat edin.

F08.00 = 0 modu olduğunda, giriş sinyali F05.0x = 42 [çok fonksiyonlu giriş terminali = sayıcı giriş terminali] ayar terminali ile bağlantılı olarak kullanılmalıdır.

F08.01: Bölen katsayısı

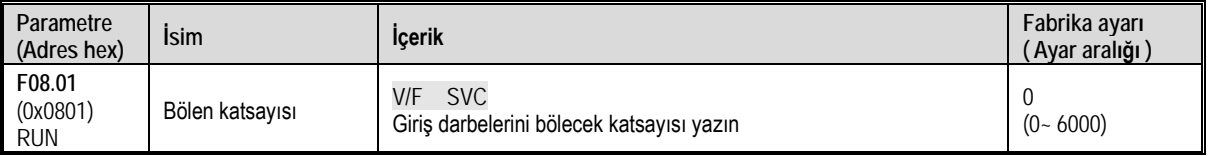

İzleme parametresi C00.22 [sayıcı set değeri] giriş darbelerinin F08.01 [Bölen katsayısı] ile bölünmesi ile elde edilir ve sayım değerini gösterir.

Not: F08.02 [Sayıcı maksimum değeri.] ve F08.03 [Sayıcı ayar değeri] ile karşılaştırılan değerler C00.22'deki sayma değerleridir.

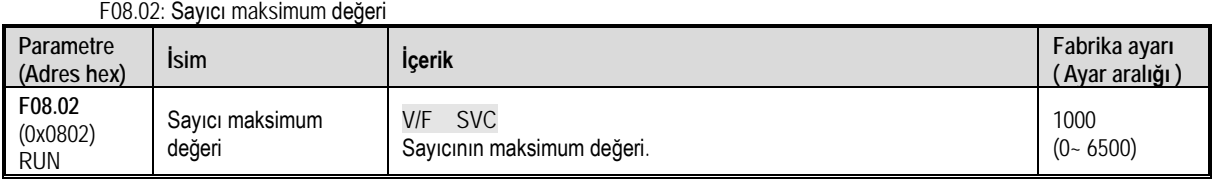

F06.21~F06.24 = 22 [Çok fonksiyonlu çıkış terminali = Sayacı maksimum değere ulaştı], sayma değeri F08.02 ile belirlenen değere ulaştığında, ilgili çıkış terminali çıkış verir ve C00.22 sayma değeri sıfırlanır. Çıkış sinyalinin genişliği, harici giriş terminalinin geçerli sinyalinin saat periyoduna eşittir, yani, bir sonraki sayım sinyali geldiğinde çıkış terminali çıkışını durdurur.

F08.03: Sayıcı ayar değeri

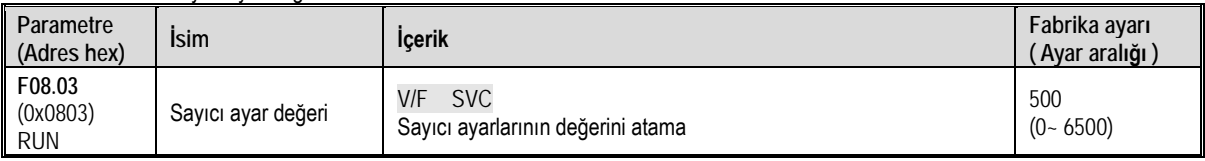

F06.21~F06.24 = 23 [Çok fonksiyonlu çıkış terminali = Sayıcı ayarlanan değere ulaştı], sayma değeri F08.03 ile ayarlanan değere ulaştığında, ilgili çıkış terminali çıkış verir ve çıkış sinyal genişliği sayma değeridir. F08.02 parametresi tarafından belirtilen değer aşıldığında, çıkış terminali, sayıcı sıfırlandığında çıkış vermeyi durdurur.

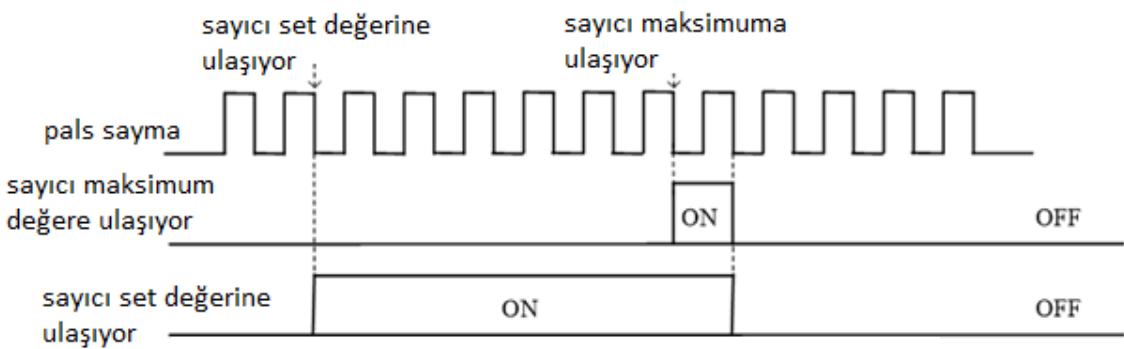

Sayaç maksimum değeri ve sayaç ayar değeri ile ilgili çalışma şeması

Not: Sayıcı ayar değerinin sayıcının maksimum değerinden küçük veya ona eşit olması gerekir.

C00.22'nin sayma değeri, F05.0x = 43 [çok fonksiyonlu giriş terminali = sayıcı sıfırlama] ile ayarlanan terminal tarafından silinebilir. Sabit uzunluk kontrolü

F08.06 [Gerçek darbe uzunluğu] = C00.22 / F08.04.

F08.06 [Gerçek darbe uzunluğu], F08.05 [Darbe uzunluğu] değerinden büyük veya ona eşit olduğunda, çıkış sinyali F6.21~F06.24 = 20 [çok fonksiyonlu çıkış terminali = metre uzunluğu] çıkışı aracılığıyla çıkarılabilir durdurma kontrolü için terminal veya Sonraki eylem kontrolü başlatır.

F08.04: Metre başına pals sayısı

| Parametre<br>  (Adres<br>hex)    | <b>Isim</b>              | Icerik                                                        | Fabrika ayarı<br>(Ayar aralığı) |
|----------------------------------|--------------------------|---------------------------------------------------------------|---------------------------------|
| F08.04<br>(0x0804)<br><b>RUN</b> | Metre basına pals sayısı | <b>SVC</b><br>V/F<br>Metre başına düşen pals değerini ayarlar | 10.0<br>$(0.1 - 6500.0)$        |

#### F08.05: Darbe uzunluğu

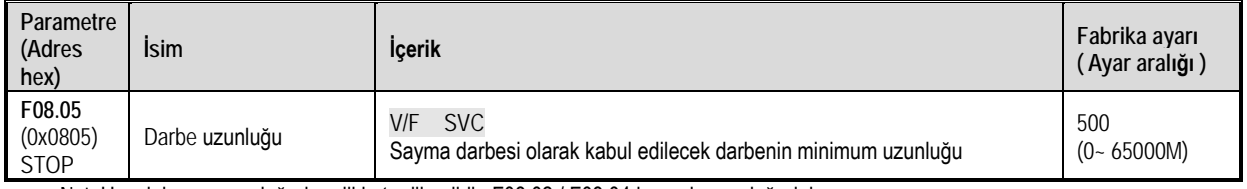

Not: Uzunluk ayarının değerine dikkat edilmelidir. F08.02 / F08.04 hesaplanan değerini aşamaz.

### F08.06: Gerçek darbe uzunluğu

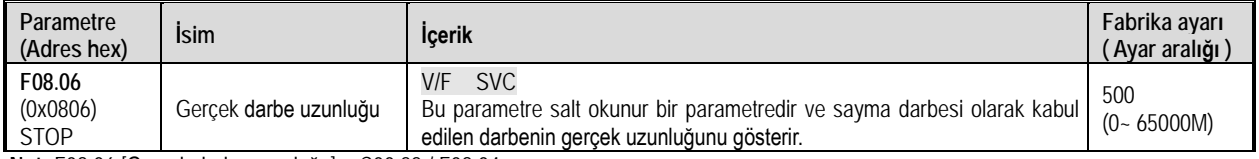

**Not:** F08.06 [Gerçek darbe uzunluğu] = C00.22 / F08.04.

#### Zamanlayıcı

Zamanlayıcı, geçerli bir harici tetikleme aldığında başlar. Zamanlama süresi dolduktan sonra, 1 saniye genişliğindeki bir darbeyi karşılık gelen çıkış terminalinden verir.

Tetikleme sinyali ortadan kalktığında olduğunda, zamanlayıcı mevcut zamanlama değerini korur ve tetikleme sinyali tekrar geldiğinde kaldığı yerden devam eder.

Zamanlayıcı sıfırlama terminali, zamanlama değerini herhangi bir zamanda silebilir.

### Bu fonksiyonu uygularken ilgili ayar parametreleri:

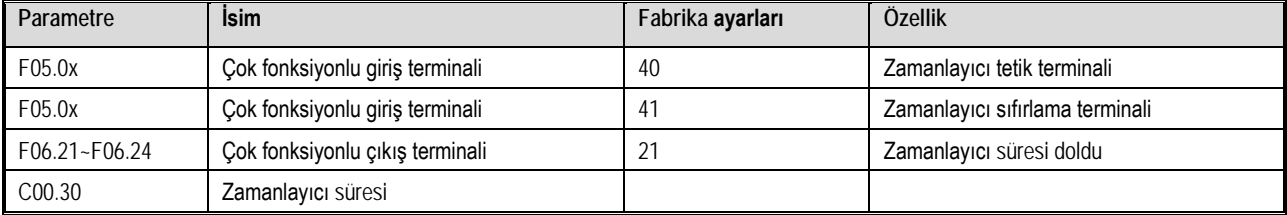

#### F08.07: Zamanlayıcı zamanlama birimi

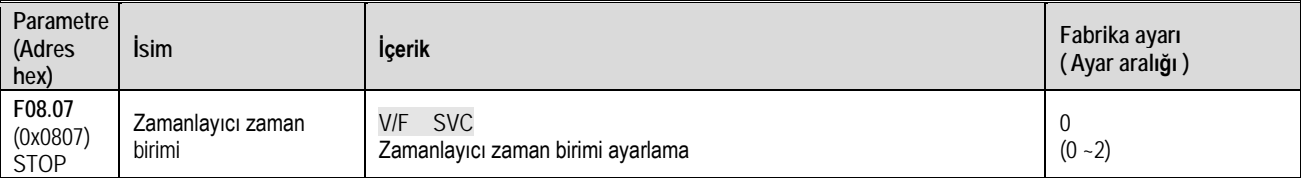

0: saniye

1: dakika

2: saat

### F08.08: Zamanlayıcı ayar değerleri

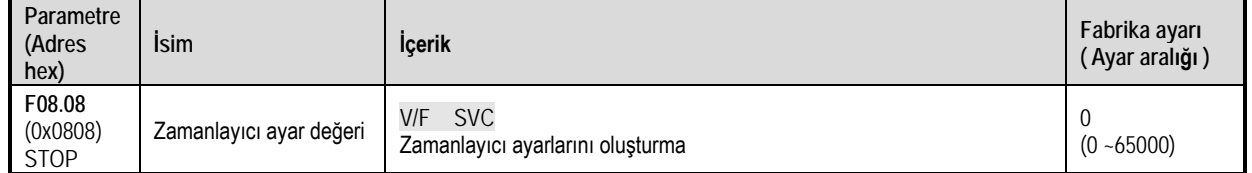

# **F08.1x Grubu: Ayrılmış**

# **F08.2x Grubu: Ayrılmış**

# **F08.3x Grubu: Salınım (Swing) Frekans Kontrolü**

Salınım frekansı çalışması sırasında sürücü, önceden ayarlanmış bir hızlanma/yavaşlama süresi ile çıkış frekansını periyodik olarak değiştirir. Bu fonksiyon, özellikle bobinin ön ve arka çaplarına bağlı olarak dönüş hızını değiştiren tekstil endüstrisi gibi sistemler için uygundur.

F08.30: Salınım frekansı kontrolü

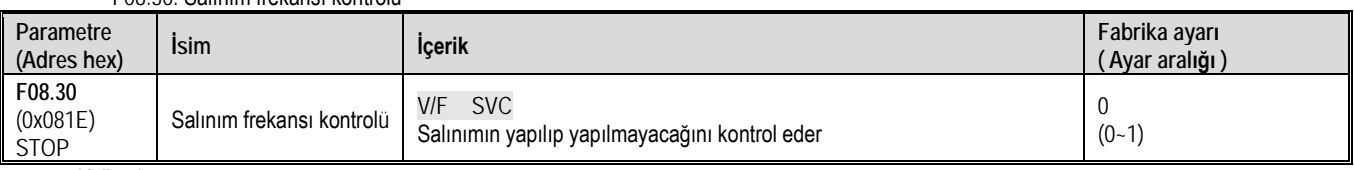

0: Kullanılmıyor 1: Kullanılıyor

F08.31: Salınım frekansı kontrol seçimi

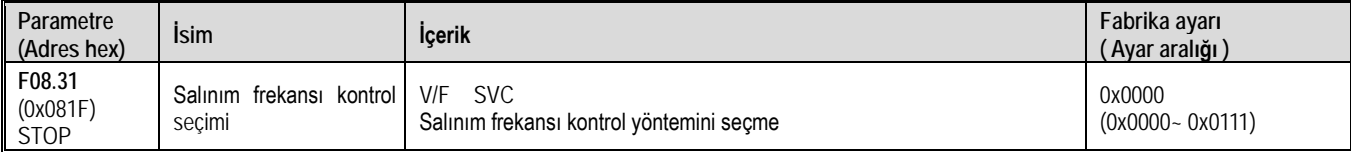

**1. hane:** Başlangıç modu

0: Otomatik 1: Terminalden tetikleme

**2. hane:** Salınım genliği kontrolü:

0: Merkez frekansına bağlı

1: Maksimum frekansa bağlı

**3. hane:** Önceden ayarlanmış frekans kullanma:

0: Kullanılmıyor 1: Kullanılıyor

**4. hane:** Ayrılmış

## F08.32: Salınım için önceden ayarlanmış frekans (preset)

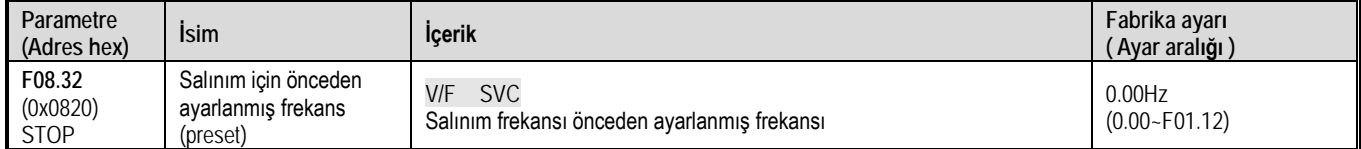

# F08.33: Salınım frekansı önceden ayarlanmış frekans bekleme süresi

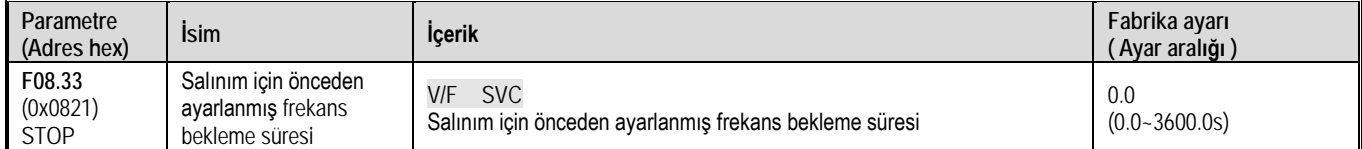

# F08.34: Salınım genliği

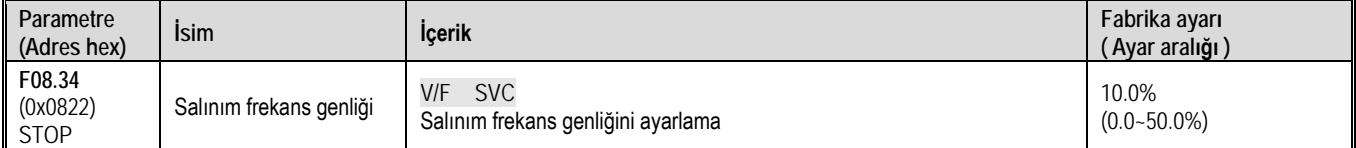

## F08.35: Tepme frekansı

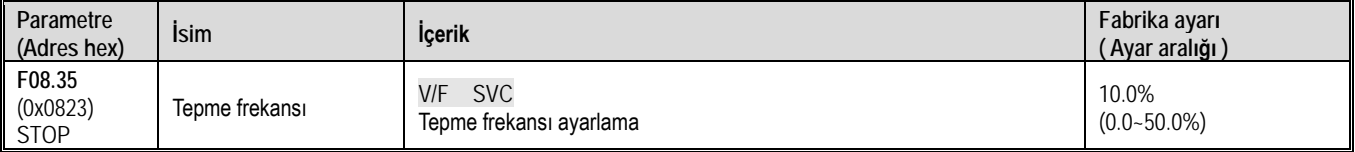

## F08.36: Üçgen dalga yükselme süresi

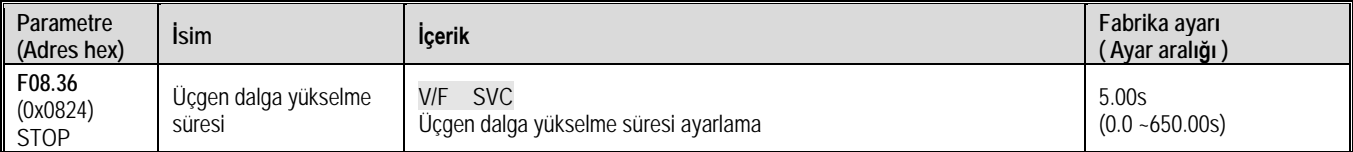

### F08.37: Üçgen dalga düşme süresi

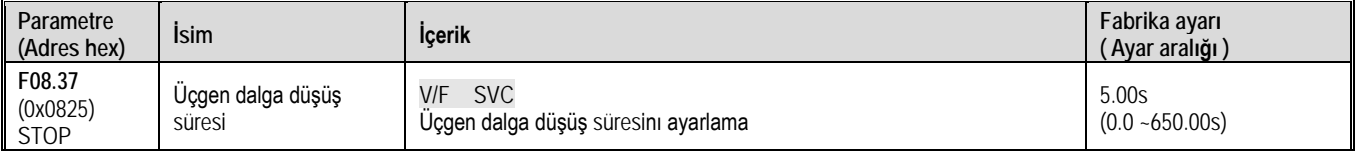

# **11.11 F09 Grup: Ayrılmış**

# **11.12 F10 Grup: Koruma Parametreleri**

# **F10.0x Grubu: Akım Koruması**

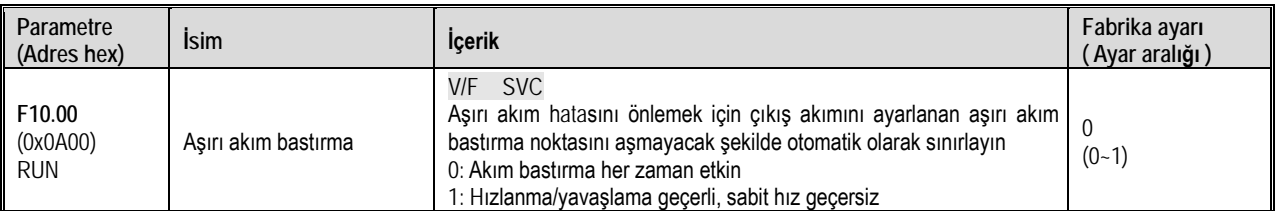

Not: Bu fonksiyonun seçilebilmesi yalnızca VF kontrol modu için geçerlidir. Vektör kontrolü için bu fonksiyon her zaman geçerlidir ve iptal edilemez.

0: Engelleme her zaman geçerlidir

Sürücü hızlanma, yavaşlama veya sabit hızdayken aşırı akım bastırma noktasına ulaştığında, yazılım kontrolü yoluyla çıkış akımını azaltır (hızlanma, yavaşlama, çıkış frekansını düşürme veya yükseltme vb.) ve çıkış akımını aşırı akım bastırma noktasının altında tutar. Bu noktanın altına iken, sürücü normal şekilde çalışır.

1: Hızlanma / yavaşlamada geçerli, sabit hızda geçersiz

Aşırı akım bastırma fonksiyonu, sürücünün hızlanması / yavaşlaması sırasında geçerlidir ve sabit hızda geçersizdir.

Not: Sabit hızda çalışma durumunda, yük çok fazla değiştiğinde akış hatası raporlanabilir.

F10.01 Aşırı akım bastırma değeri

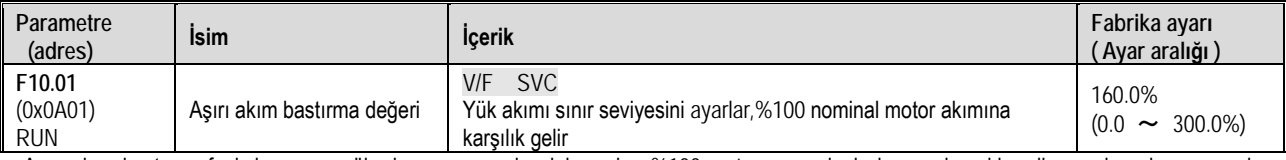

Aşırı akım bastırma fonksiyonunun yük akımı sınır seviyesini ayarlar. %100 motorun nominal akımına karşılık gelir ve çıkış akımı oranı bu değerden daha büyükse ve aşırı akım bastırma fonksiyonunu tetikler.

F10.02 Aşırı akım bastırma kazancı

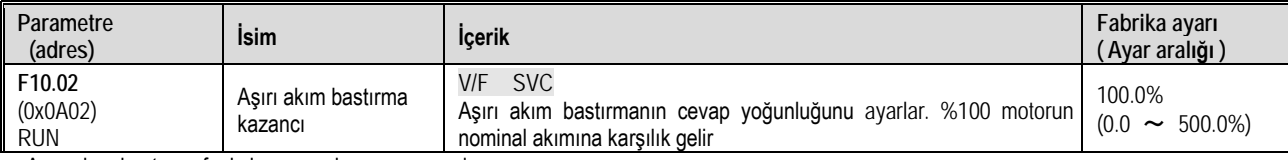

Aşırı akım bastırma fonksiyonunun kazancını ayarlar.

### F10.03 Akım koruma ayarları 1

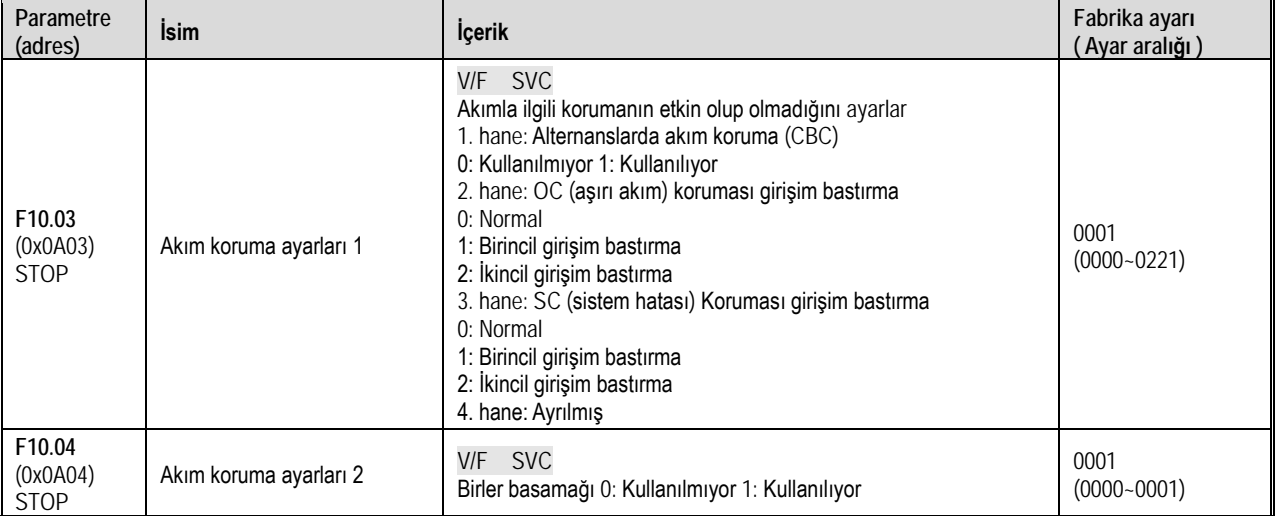

Akımla ilgili koruma işlevinin açık olup olmadığını ayarlar.

1. hane: Dalga dalga akım sınırı (CBC)

Alternanslarda akım koruma (CBC) fonksiyonu, donanım koruması yoluyla akımın her alternansında belirli bir değer (<%200) yükselmesini önler ve sürücünün aşırı akım hatasına geçmesini önler.

0: Kullanılmıyor

1: Kullanılıyor

2. hane : OC (aşırı akım) koruma parazit bastırma

Bu fonksiyon etkinleştirildiğinde, yazılım girişim (parazit) etkilerini ortadan kaldırarak yalnızca gerçek aşırı akım sinyaline yanıt verip E.OC [aşırı

akım hatası] 'na karar verir. İkincil girişim bastırma açıldıktan sonra, tüm kenar bilgileri filtrelenecektir.

0: Normal

1: Birincil girişim bastırma

2: İkincil girişim bastırma

Not: Bu fonksiyon, aşırı akım hatalarının alarm süresini geciktirebilir, lütfen dikkatli kullanın.

3. hane : SC (sistem hatası) koruması parazit bastırma

Bu fonksiyon geçerli olduğunda, yazılım girişim (parazit) etkilerini ortadan kaldırarak yalnızca gerçek sistem hatası sinyaline yanıt verip E.SC [sistem hatası]'na karar verir. İkinci seviye parazit bastırma açıldıktan sonra, tüm kenar bilgileri filtrelenecektir.

0: normal

1: Birincil girişim bastırma

2: İkincil girişim bastırma

Not: Bu fonksiyon, sistem hatasının alarm süresini geciktirebilir, lütfen dikkatli kullanın.

4. hane : Ayrılmış

# **F10.1x Grubu: Gerilim Koruması**

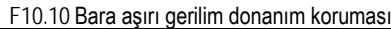

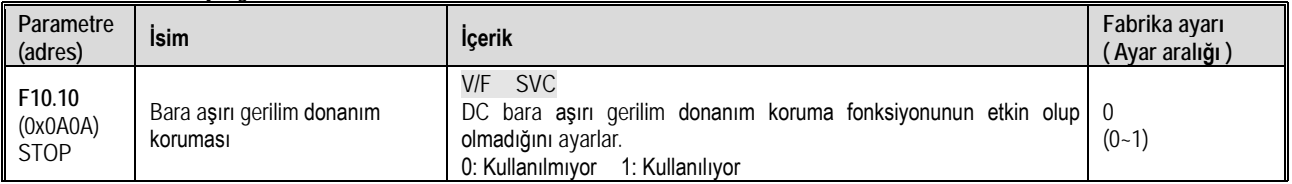

F10.11 Bara aşırı gerilim bastırma

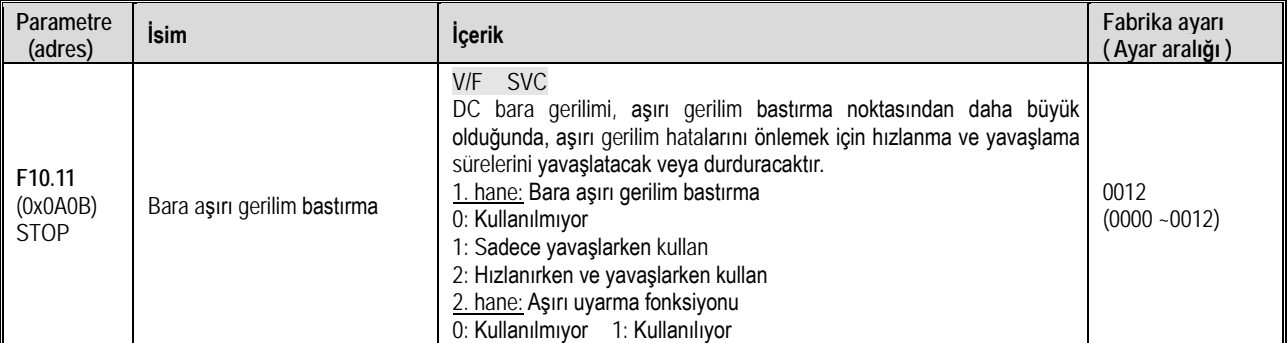

Not: Aşırı gerilim bastırma fonksiyonu herhangi bir kontrol modu için geçerlidir. Rejeneratif yük aniden büyüdüğünde, aşırı gerilim bastırma fonksiyonu açık olsa bile E.OU [aşırı gerilim hatası] raporlanabilir.

1. hane: Bara aşırı gerilim bastırma

0: Kullanılmıyor

Bara gerilimi, aşırı gerilim bastırma noktasından daha büyük olduğunda, çıkış frekansı ayarlanmaz ve E.OU [aşırı gerilim hatası] tetiklenebilir. 1: Sadece yavaşlarken kullan

Aşırı gerilim bastırma fonksiyonu yalnızca yavaşlama durumunda etkilidir.

2: Hızlanırken ve yavaşlarken kullan

Aşırı gerilim bastırma fonksiyonu hem hızlanma hem de yavaşlama koşullarında etkilidir. Bu ayar özellikle eksantrik yükler için etkilidir.

2. hane: Aşırı uyarma fonksiyonu

0: Kullanılmıyor

Yavaşlama sırasında uyarma akımı artırılmaz ve aşırı uyarma fonksiyonu geçersizdir.

1: Kullanılıyor

Aşırı uyarma yavaşlaması, yavaşlama sırasında uyarma akımını artırır ve motoru aşırı uyarılmış bir duruma sokarak, motorun normal yavaşlama duruşundan daha hızlı yavaşlamasına neden olan büyük bir frenleme torku oluşturur.

Aşırı uyarılma yavaşlaması kullanılırken alınacak önlemler:

Aşırı uyarılma yavaşlama işlevini aşağıdaki amaçlar için kullanmayın. Fren direncinin bağlanması tavsiye edilir.

- Sık sık hızlı yavaşlama

- Sürekli rejeneratif yük

- Düşük ataletli makineler

- Tork dalgalanmalarına izin vermeyen makineler

### F10.12 Aşırı gerilim bastırma seviyesi

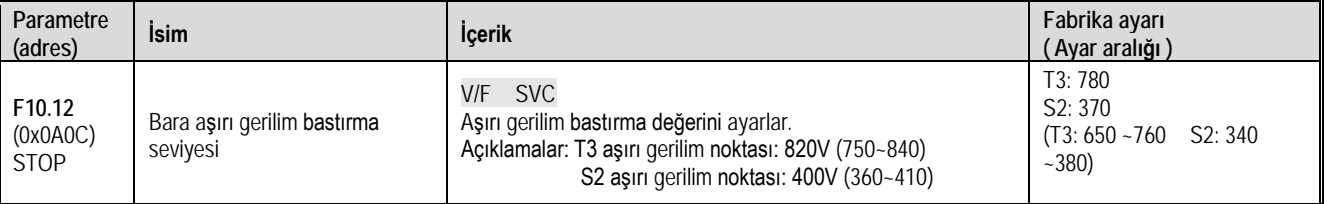

Not: Bu parametrenin fabrika değeri sürücü modeline göredir.

Sürücünün çalışması sırasında bara gerilimi F10.12 [Bara aşırı gerilim bastırma seviyesi] 'na ulaştığında veya bu noktayı aştığında, çıkış frekansı otomatik olarak bara geriliminin yükselmesini önleyecek şekilde ayarlanır ve sürücünün E.OU [aşırı gerilim hatası] vermesini önler, aşırı gerilim bastırma çalışma şeması aşağıdaki gibidir.

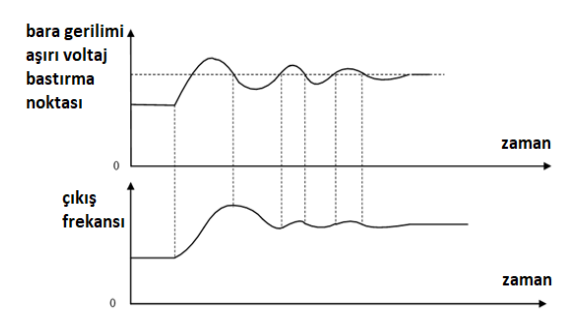

Aşırı gerilim bastırma fonksiyon şeması

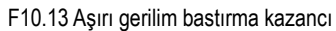

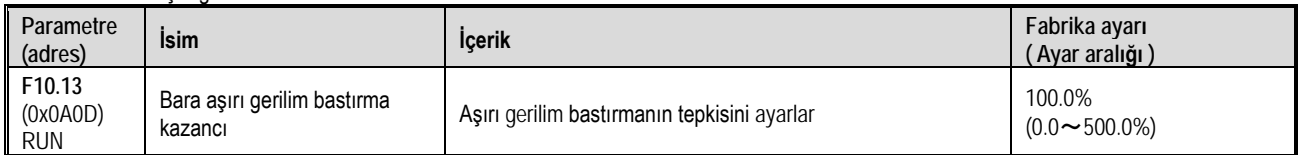

Aşırı gerilim bastırma fonksiyonunun etkisini ayarlamak için F10.13 [Bara aşırı gerilim bastırma kazancı] 'nı ayarlayın. Bu parametre 0 olarak ayarlandığında, aşırı gerilim bastırma fonksiyonu kullanılmaz.

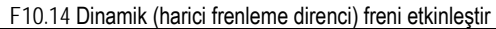

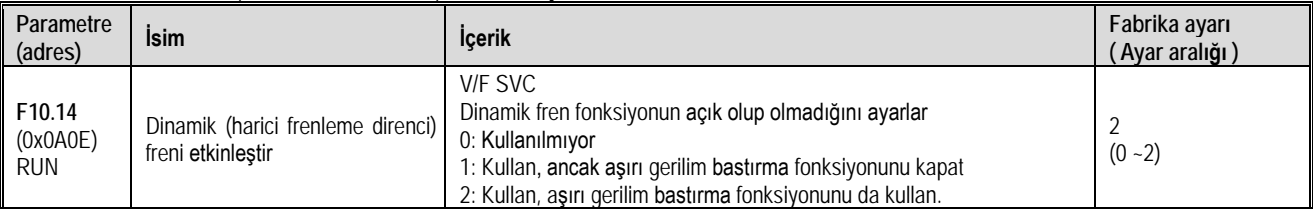

Bu parametre, dinamik fren fonksiyonunun kullanılıp kullanılmayacağını belirler.

0: Kullanılmıyor. Bara gerilimi ne olursa olsun, sürücü motorun bara gerilimini kontrol etmez.

1: Kullan, ancak aşırı gerilim bastırma işlevini kapat. Bara gerilimi, dinamik fren fonksiyonu gerilimini aştığında, sürücü motor üzerinde dinamik frenleme kontrolü gerçekleştirir ve bu sırada aşırı gerilim bastırma fonksiyonu kapatılır.

2: Kullan, aşırı gerilim bastırma işlevini de kullan. Bara gerilimi dinamik fren fonksiyonu gerilimini aştığında, sürücü motor üzerinde enerji tüketimi frenleme kontrolünü ve aynı zamanda aşırı gerilim bastırma fonksiyonu gerçekleştirir.

| Parametre                        |                                     |                                                                                                    | Fabrika ayarı                                             |
|----------------------------------|-------------------------------------|----------------------------------------------------------------------------------------------------|-----------------------------------------------------------|
| (adres)                          | <b>Isim</b>                         | <b>Icerik</b>                                                                                                    | ( Ayar aralığı )                                          |
| F10.15<br>(0x0A0F)<br><b>RUN</b> | Dinamik fren fonksiyonu<br>aerilimi | V/F SVC<br>Dinamik fren fonksiyonu gerilimini ayarlar, bara gerilimi bu değerden büyük<br>olduğunda, dinamik fren devreye girmeye başlar.<br>Açıklamalar: T3 aşırı gerilim noktası: 820V (750~840)<br>S2 aşırı gerilim noktası: 400V (360~410) | T3:740<br>S2: 360<br>$(T3: 650 - 800)$<br>$S2: 350 - 390$ |

F10.15 Dinamik fren fonksiyonu gerilimi

F10.16 Düşük gerilim bastırma

Sürücünün DC bara gerilimi yükseldiğinde ve F10.15 [Dinamik fren fonksiyonu gerilimi]'ni aştığında, sürücüde dinamik frenleme başlar. Dahili fren direnci olmayan modeller de, dinamik frenleme fonksiyonunu kullanmak için ek bir fren direnci önerilir.

Not: Dinamik fren fonksiyonunu kullanırken, lütfen aşırı gerilim bastırma fonksiyonunu kapatın ve F10.11'i 0 olarak ayarlayın. Aksi takdirde aşırı gerilim bastırma, bara geriliminin yükselmesini engelleyebilir ve frenleme istenilen noktaya ulaşamaz.

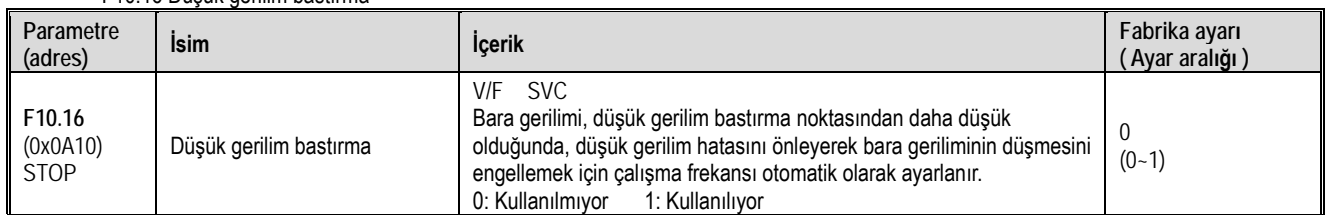

Not: Aşırı gerilim bastırma herhangi bir kontrol yöntemi için geçerlidir.

Sürücünün çalışması sırasında bara gerilimi F10.17 [Düşük bara gerilimi bastırma seviyesi]'ne ulaştığında veya altına düştüğünde, sürücü bara gerilimi düşüşünü karşılamak için çalışma frekansını otomatik olarak ayarlayacak ve böylece sürücünün düşük bara gerilimi nedeniyle E.LU2'yi

### hatasını vermesi engellenecektir.

# 0: Kullanılmıyor

1: Kullanılıyor

### F10.17 Düşük bara gerilimi bastırma seviyesi

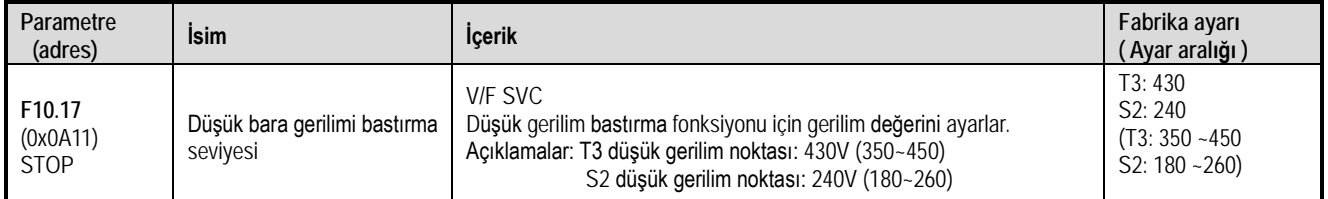

Not: Bu parametrenin fabrika değeri sürücü modeli tarafından belirlenir.

Sürücünün çalışması sırasında bara gerilimi F10.17 [Düşük bara gerilimi bastırma seviyesi]'ne ulaştığında veya altına düştüğünde, sürücü bara gerilim düşüşünü karşılamak için çalışma frekansını otomatik olarak ayarlayacak ve böylece sürücünün düşük bara gerilimi nedeniyle E.LU2'yi hatasını vermesi engellenecektir.

F10.18 Düşük bara gerilimi bastırma kazancı

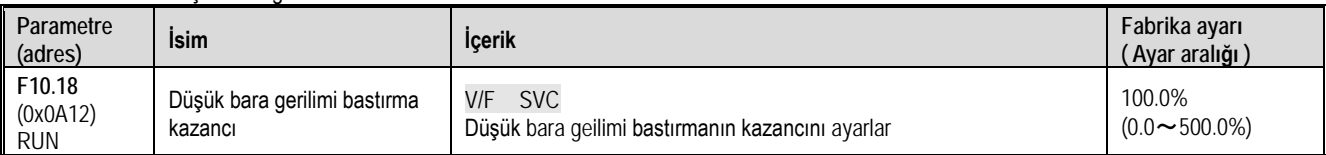

Düşük gerilim bastırma fonksiyonunun etkisini ayarlamak için F10.18 [Düşük bara gerilimi bastırma kazancı] 'nı ayarlayın. Bu parametre 0 olarak ayarlandığında, düşük gerilim bastırma fonsiyonu kullanılmaz.

F10.19 Düşük bara gerilimi koruma noktası

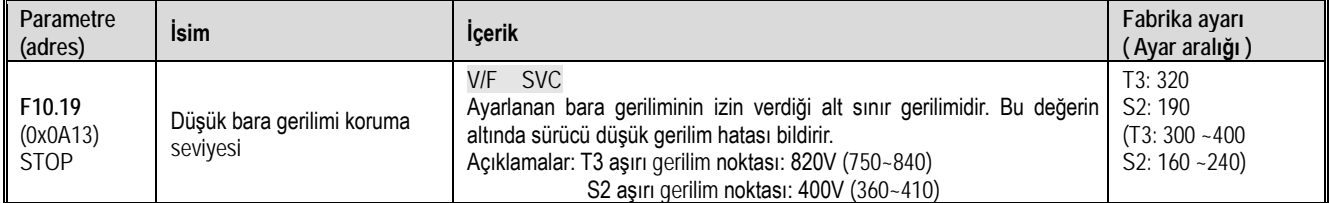

Bu parametre, sürücü normal şekilde çalışırken bara geriliminin izin verdiği alt sınır değerini belirtir. Şebekenin geriliminin düşük olduğu bazı durumlarda, düşük bara gerilimi koruma seviyesi, sürücünün normal çalışmasını sağlamak için uygun şekilde düşürülebilir.

Not: Şebeke gerilimi çok düşük olduğunda, motorun çıkış torku azalacaktır. Sabit güç yükleri ve sabit tork yükleri için, çok düşük şebeke gerilimi, sürücünün giriş ve çıkış akımını artıracak ve böylece sürücünün çalışmasının güvenilirliğini azaltacaktır.

# **F10.2x Grubu: Yardımcı Korumalar**

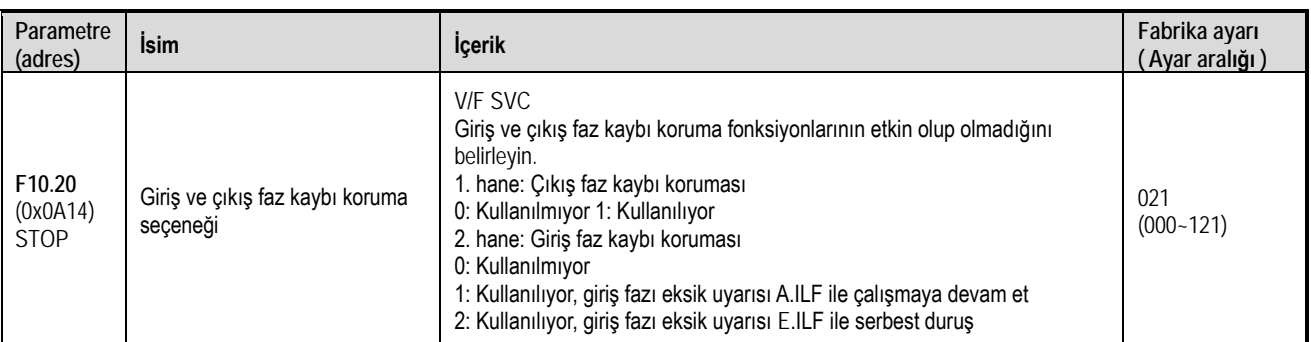

Giriş ve çıkış faz kaybı koruma fonksiyonlarının etkin olup olmadığını ayarlar.

1. hane: Çıkış faz kaybı koruma fonksiyonu seçimi

0: Kullanılmıyor, çıkış fazı kaybı koruma fonksiyonu kullanılmaz.

1: Kullanılıyor, çıkış fazı kaybı koruma fonksiyonu kullanılır ve çıkış faz kaybı tespit edildiğinde E.OLF hatası raporlanır ve motor serbest durur.

2. hane: Giriş faz kaybı koruma fonksiyonu seçimi

0: Kullanılmıyor, giriş fazı kaybı koruma fonksiyonu kullanılmaz.

1: Kullanılıyor, giriş fazı eksik uyarısı A.ILF ile çalışmaya devam ediyor.

2: Kullanılıyor, giriş fazı eksik uyarısı E.ILF ile motor serbest durdurulur.

F10.21 Giriş faz kaybı eşik seviyesi

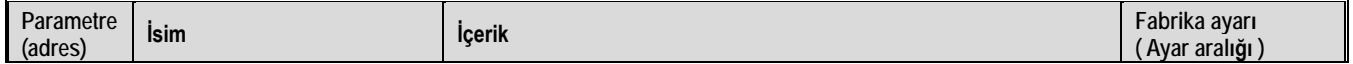

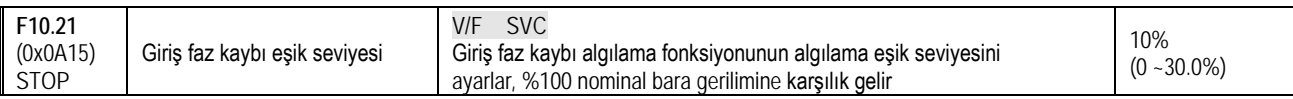

Ayarlanan giriş fazı kaybı algılama fonksiyonunun gerilim algılama yüzdesi, % 100, nominal bara gerilimine karşılık gelir. Not: Motor gerilimi büyük ölçüde dalgalandığında yanlış alarmların faz kaybı uyarısına neden olmasını önlemek için bu değer uygun şekilde artırılabilir.

F10.22 Toprak kısa devre koruma seçeneği

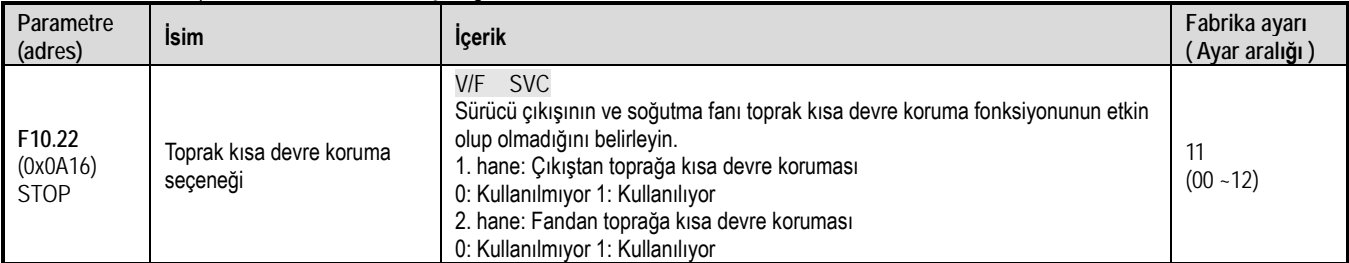

Sürücü çıkışının ve sürücü soğutma fanı toprak kısa devre koruma fonksiyonunun etkin olup olmadığını ayarlar.

1. hane: Çıkıştan toprağa kısa devre koruması

0: Kullanılmıyor, çıkış kısa devre koruma fonksiyonu kullanılmıyor.

1: Kullanılıyor, çıkış kısa devre koruma fonksiyonu kullanılıyor. Sürücü çıkışı toprağa kısa devre yaptığında, E.SG [çıkış kısa devre] hatası verilir.

2. hane: Fandan toprağa kısa devre koruması

0: Kullanılmıyor, fan kısa devre koruma fonksiyonu kullanılmıyor

1: Kullanılıyor, fan toprağa kısa devre koruma fonksiyonu kullanılıyor. Fan toprağa kısa devre yapıldığında E.FSG [Fan kısa devre hatası] hatası verilir.

F10.23 Fan Açık/Kapalı kontrol seçimi

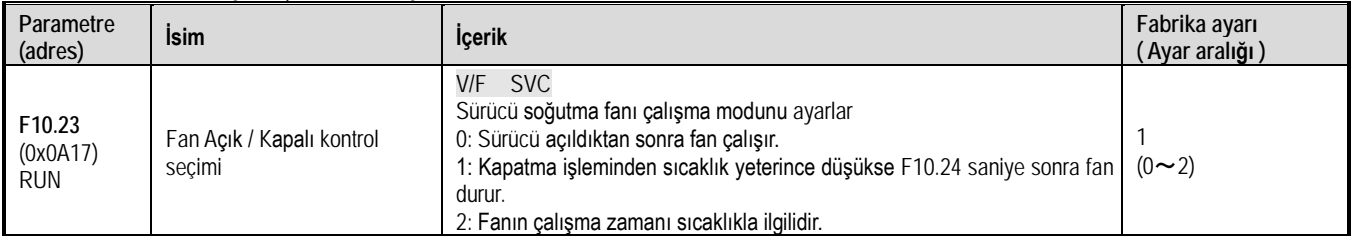

Sürücü soğutma fanını çalışacak şekilde ayarlar.

0: Modül sıcaklığından bağımsız. Sürücü açıldıktan sonra fan çalışır.

1: Modül sıcaklığına bağlı durma. Sürücü çalışırken fan da çalışır. Sürücü durdurulduğunda ise, fan; modül sıcaklığı 50 °C aşıyor ise çalışmaya devam eder, aksi takdirde F10.24 saniye gecikme ile durur.

2: Modül sıcaklığına bağlı çalışma. Sürücü çalışırken fanın çalışıp çalışmadığı, modül sıcaklığı ile ilgilidir. Sıcaklık 50 °C aşarsa, fan hemen çalışır, aksi takdirde fan F10.24 saniye gecikmeden sonra durur. Sürücü durdurulduğunda ise fan F10.24 saniye bir gecikmeden sonra durur. İpucu: Bu özelliğin doğru kullanımı, soğutma fanının ömrünü etkili bir şekilde uzatacaktır.

F10.24 Fan kontrolü gecikme süresi

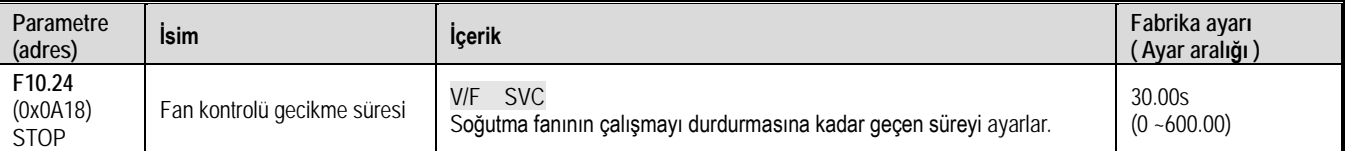

Çalıştırma komutunun serbest bırakılmasından soğutma fanının durdurulmasına kadar geçen süreyi ayarlar. Sürücü çalışmayı durdurduktan sonra, fan bu sürenin sonunda çalışmayı durduracaktır.

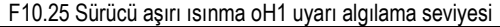

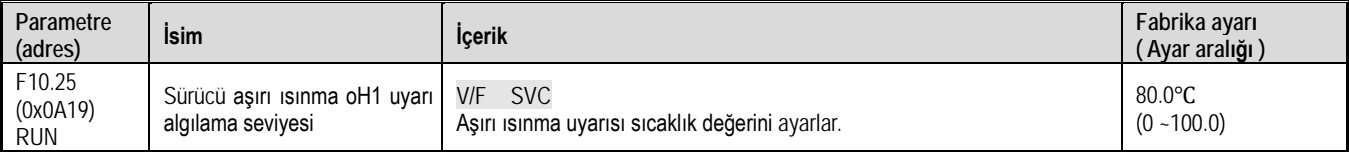

Sürücü aşırı ısınma uyarısının sıcaklık değerini ayarlar. Soğutucu sıcaklığı bu değerden daha yüksek olduğunda , A.OH1 [aşırı ısınma uyarısı] uyarısı verilir.

# **F10.3x Grubu: Yük Koruması**

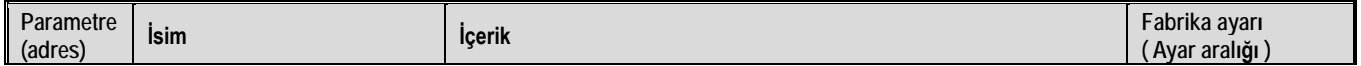

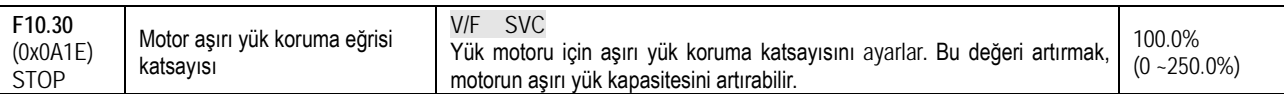

Motor uzun süre aşırı yüklendiğinde ciddi şekilde ısınır. F10.30, motorun aşırı yük koruması veya termik koruma katsayısını ayarlar. Motor aşırı yük koruması ve motor akımı, ters zaman karakteristik eğrisine sahiptir. F10.30 =% 100.0 olduğunda aşırı yük koruma eğrisi aşağıdaki gibidir.

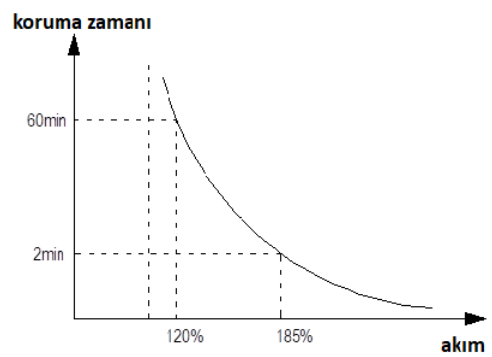

Yukarıdaki şekilde, yatay eksen, koruma eğrisine giren akımdır. Yani motorun nominal akımının yüzdesidir. Hesaplama formülü şöyledir: yatay eksen akımı = (motor gerçek akımı / motor aşırı yük koruma katsayısı) ×% 100, bu nedenle F10.30'un artırılması motorun Aşırı Yük kapasitesini artırabilir.

F10.30, motor aşırı yük uyarı katsayısını ayarlar. Motor aşırı yük seviyesi F10.30 ile ayarlanan katsayıya ulaştığında ve Y terminal fonksiyonu 27 [aşırı yük ön alarm çıkışı 1] olarak seçildiğinde, sürücü Y terminali üzerinden uyarı sinyali verir.

Not: Kullanıcının, motorun gerçek aşırı yük kapasitesine göre F10-30 değerini doğru şekilde ayarlaması gerekir. Parametre çok büyük ayarlanmışsa, motor aşırı ısınabilir ve sürücü zaman içinde alarm vermeyecektir.

Bir sürücü birden fazla motora paralel bağlandığında, sürücünün termik röle koruma fonksiyonu devre dışı bırakılır. Motoru etkin bir şekilde korumak için, her motorun gelen ucuna bir termal koruma rölesi takın.

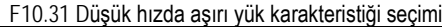

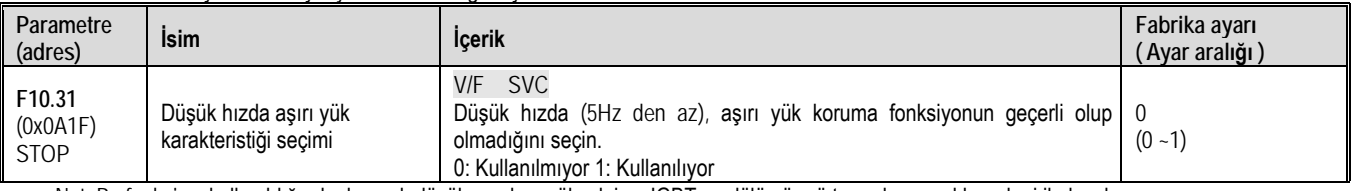

Not: Bu fonksiyonkullanıldığında, hız çok düşük ve akım yüksek ise, IGBT modülün ömrü termal yorgunlık nedeni ile kısalır.

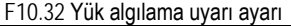

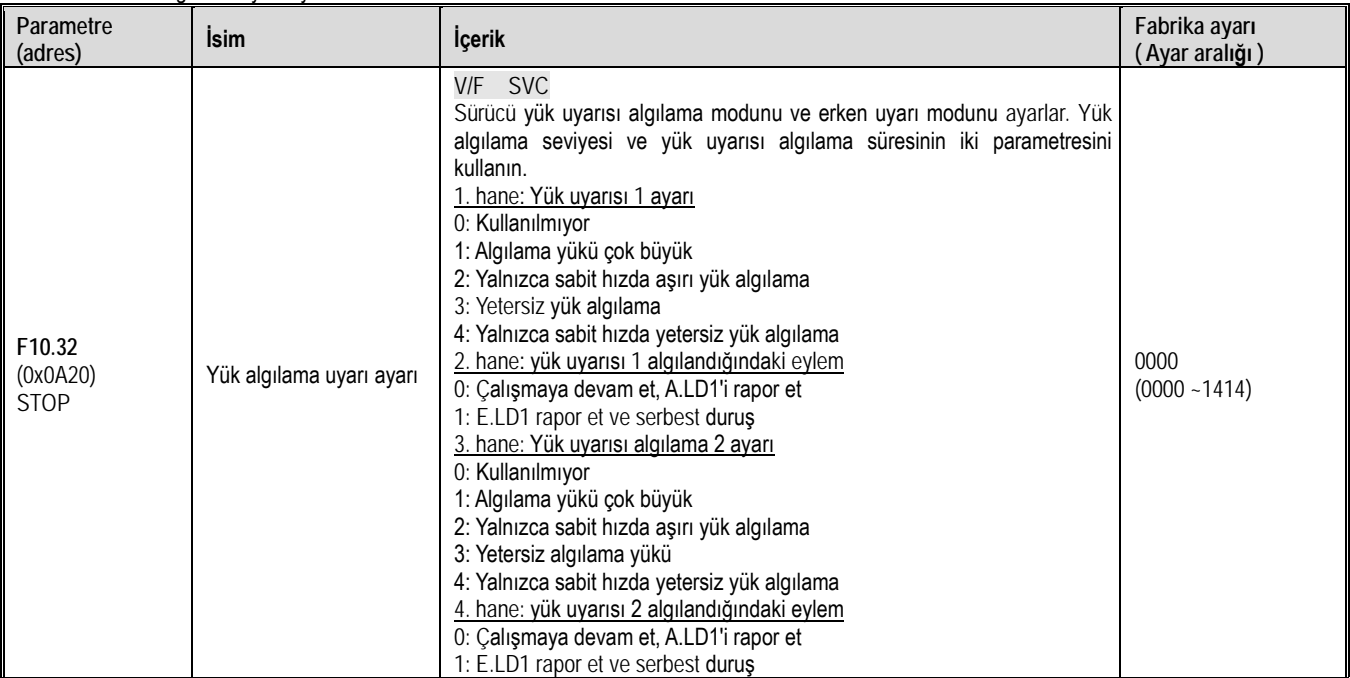

F10.33-F10.34 Yük algılama uyarı seviyesi 1 - Yük algılama uyarısı algılama süresi 1

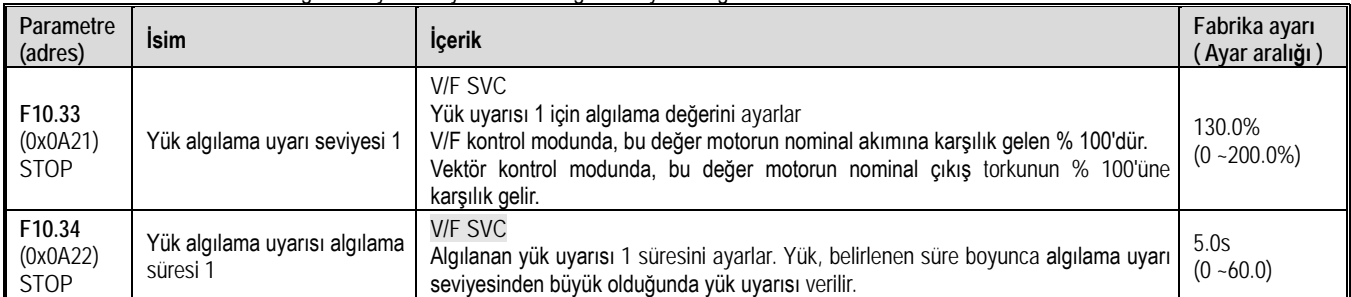

Yük uyarısı 1 ile ilgili parametreleri ayarlar.

VF kontrol modunda, motor çıkış akımı yük uyarı değerlendirme değeri olarak kullanılır, % 100.0, nominal motor akımına karşılık gelir. Vektör kontrol modunda motor çıkış torku, yük uyarı değerlendirme değeri olarak kullanılır ve % 100.0, motorun nominal çıkış torkuna karşılık gelir. Yük uyarısı karar değeri 1, F10.34 [Yük algılama uyarısı algılama süresi 1] boyunca F10.33 [Yük algılama uyarı seviyesi 1] ile karşılaştırılır ve F10.32 [Yük algılama uyarı ayarı] 2. hanesine göre davranır.

Y terminal fonksiyonu 27 [Aşırı yük ön alarm çıkışı 1] olarak seçildiğinde, sürücü Y terminali üzerinden bir erken uyarı sinyali verir.

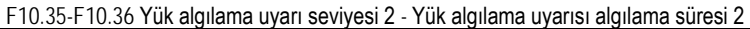

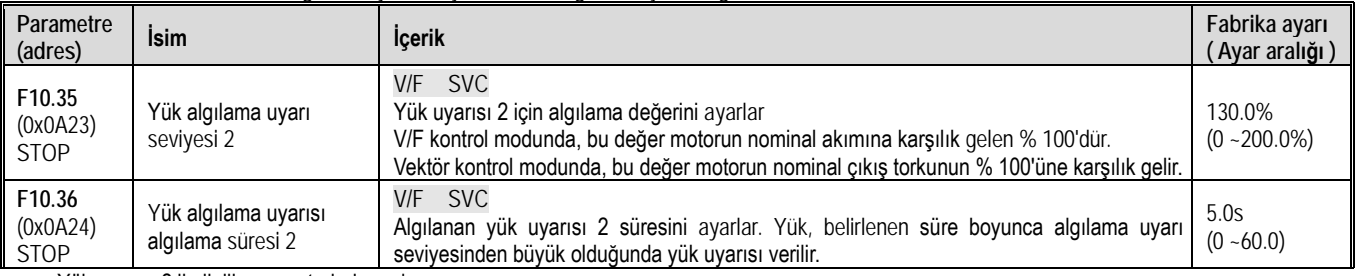

Yük uyarısı 2 ile ilgili parametreleri ayarlar.

VF kontrol modunda, motor çıkış akımı yük uyarı değerlendirme değeri olarak kullanılır, % 100.0, nominal motor akımına karşılık gelir. Vektör kontrol modunda motor çıkış torku, yük uyarı değerlendirme değeri olarak kullanılır ve % 100.0, motorun nominal çıkış torkuna karşılık gelir. Yük uyarısı karar değeri 1, F10.36 [Yük algılama uyarısı algılama süresi 2] boyunca F10.35 [Yük algılama uyarı seviyesi 2] ile karşılaştırılır ve F10.32 [Yük algılama uyarı ayarı] 3. hanesine göre davranır.

Y terminal fonksiyonu 28 [Aşırı yük ön alarm çıkışı 2] olarak seçildiğinde, sürücü Y terminali üzerinden bir erken uyarı sinyali verir.

# **F10.4x Grubu: "Stall" Koruması**

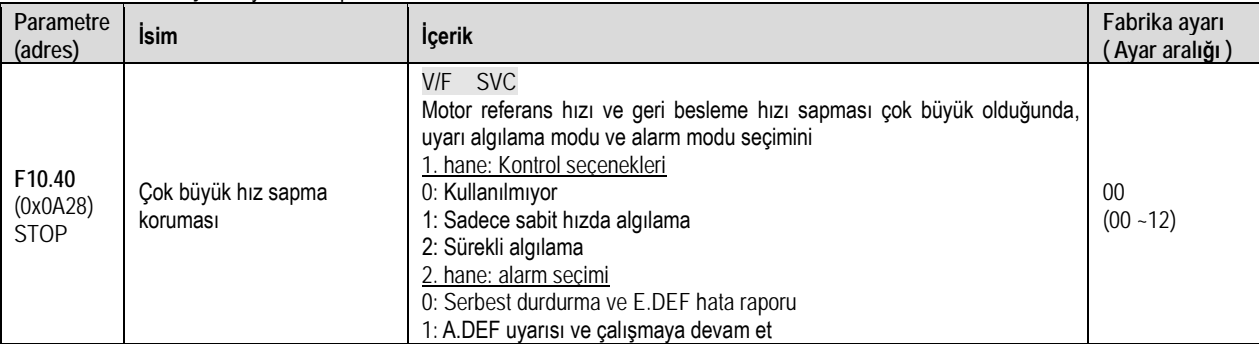

F10.40 Çok büyük hız sapma koruması

Motor referans hızı ve geri besleme hızı sapması çok büyük olduğunda uyarı algılama modu seçimini ve alarm modu seçimini ayarlayın ve F10.41 [Aşırı hız sapması algılama eşiği] F10.42 [Aşırı hız sapması algılama süresi] kullanın.

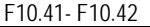

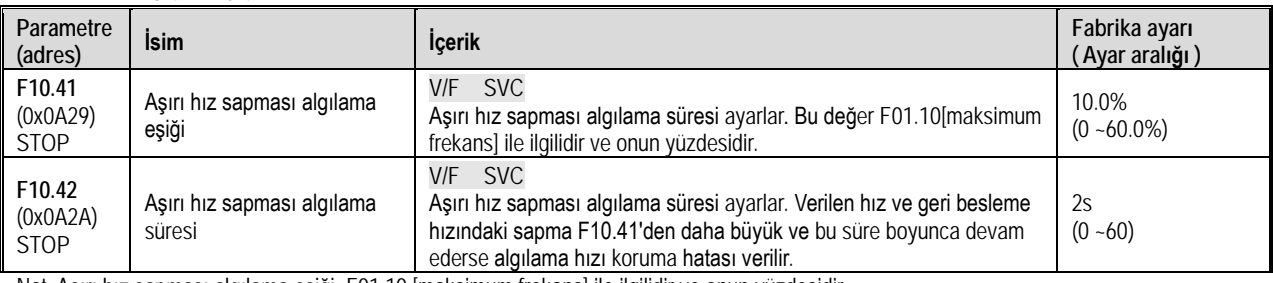

Not: Aşırı hız sapması algılama eşiği, F01.10 [maksimum frekans] ile ilgilidir ve onun yüzdesidir.

Hız geri besleme değeri ile hız ayar değeri arasındaki sapma, F10.42 [Aşırı hız sapması algılama süresi] boyunca F01.10 [maksimum frekans]'ın F10.41 [Aşırı hız sapması algılama eşiği] değerine karşılık gelirse sürücü tespit edilen sapmanın çok büyük olduğunu düşünür ve F10.40 [Çok büyük hız sapma koruması] ayar değerine göre ilgili eylemi gerçekleştirir.

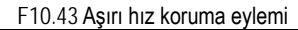

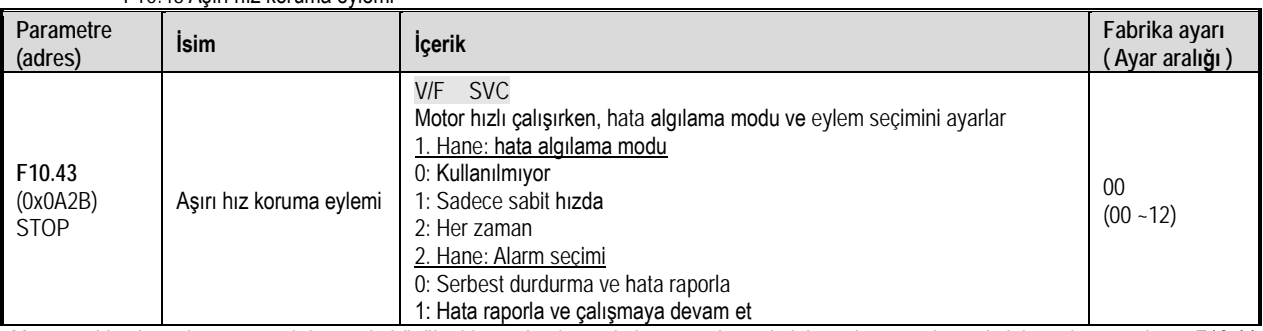

Motor geri besleme hızı anormal derecede büyük olduğunda alarm algılama modu secimini ve alarm modu secimini ayarlayın ve bunu F10.44 [Aşırı hız algılama eşiği] F10.45 [Aşırı hız algılama süresi] ile kullanın.

1. hane: hata algılama modu

0: Kullanılmıyor, hızlı koruma fonksiyonunu kapatın

1: Sadece sabit hızd. sabit hızda çalışmada aşırı hız koruma fonksiyonu etkinleştirilir

2: Her zaman. Hızlanırkenyavaşlarken ve sabit hız kontrolü yaparken her zaman aşırı hız koruma fonksiyonu etkinleştirilir

2. hane: alarm seçimi

0: Serbest durdurma ve hata E.SPD raporla

1: Hata SPD raporla ve çalışmaya devam et.

F10.44-F10.45 Aşırı hız algılama eşiği – Aşırı hız algılama süresi

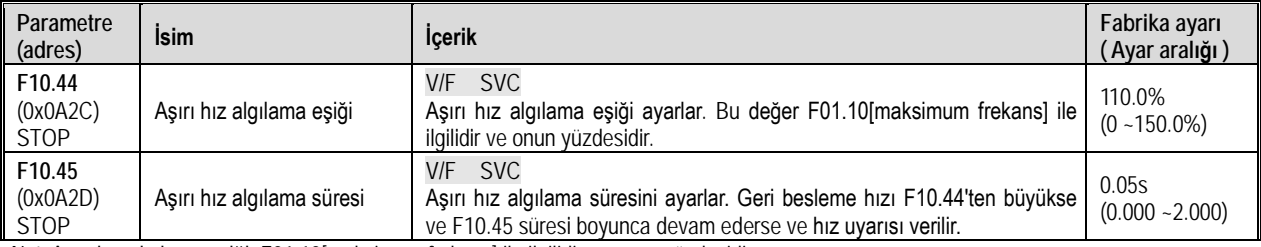

Not: Aşırı hız algılama eşiği, F01.10[maksimum frekans] ile ilgilidir ve onun yüzdesidir.

Hız geri besleme değeri, F10.45 [Aşırı hız algılama süresi] boyunca, F01.10 [maksimum frekans] 'ın F10.44 [Aşırı hız algılama eşiği] değerinde kalırsa, F10.43 [Aşırı hız koruma eylemi] ile belirlenen eylem gerçekleşir.

# **F10.5x Grubu: Hata Sıfırlama Koruması**

Otomatik hata sıfırlama fonksiyonu, sürücü geçici bir hata tespit ettiğinde ancak makinenin çalışmayı durdurmasını istenmediğinde geçici hatayı otomatik olarak sıfırlar. Otomatik hata sıfırlama sayısı, ayarlanan süre ve ayarlanan değeri aştığında, sürücü hatayı algılar ve durur. Bu durumda, hata giderildikten sonra hata manuel olarak sıfırlanır.

TEHLİKE! Yük kaldırıldıktan sonra veya bir hatadan sonra vincin otomatik olarak sıfırlanmaması durumunda otomatik hata sıfırlama işlevini kullanmayın. Bunun yapılmaması kişisel yaralanmaya neden olabilir.

F10.50 Otomatik hata sıfırlama ayarı

| Parametre<br>(adres)       | Isim                          | Icerik                                                                                                    | Fabrika ayarı<br>(Ayar aralığı) |
|----------------------------|-------------------------------|----------------------------------------------------------------------------------------------------|---------------------------------|
| F10.50<br>(0x0A32)<br>STOP | Otomatik hata sıfırlama ayarı | <b>SVC</b><br>V/F<br>Izin verilecek otomatik hata sıfırlama sayısını ayarlar.<br>0 değeri, hatanın kendi kendine sıfırlama işlevinin kullanılmadığını,<br>diğer sayılar işlevin kaç sefer gerçekleşeceğini gösterir. | $(0 - 10)$                      |

Not: Bu parametre 0 olarak ayarlandığında, otomatik hata sıfırlama fonksiyonu kullanılmaz.

İzin verilen otomatik hata sıfırlama sayısını ayarlayın. Her otomatik sıfırlama olduğunda, hata sıfırlama sayısı bir azalır. 0 olduğunda, hata algılanır ve otomatik hata sıfırlama fonksiyonu artık çalışmaz.

Sürücü duruyorken, otomatik hata sıfırlama sayısı F10.50 da ayarlı değerine dönecektir.

Not: Fonksiyon açıkken, yavaşlama sırasında hata meydana gelirse, otomatik hata sıfırlama gerçekleştirilmez.

F10.51 Otomatik hata sıfırlama aralığı

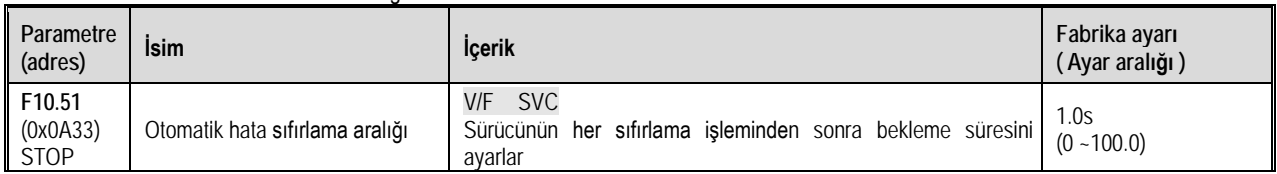

Sürücü hatasından sonra bir sonraki sıfırlamaya kadar bekleme süresini ayarlayın. Bu süre boyunca, tuş takımı hata karakterini görüntüler, ancak çalışma göstergesi hala yanar.

F10.52 Otomatik sıfırlanan hata sayısı

| Parametre<br>(adres)                   | <b>Isim</b>                     | <b>Icerik</b>                                                                                                    | Fabrika ayarı<br>(Ayar aralığı) |  |  |
|----------------------------------------|---------------------------------|----------------------------------------------------------------------------------------------------|---------------------------------|--|--|
| F <sub>10.52</sub><br>(0x0A34)<br>READ | Otomatik sıfırlanan hata sayısı | <b>SVC</b><br>V/F<br>Gerçekleşen otomatik sıfırlanan hata sayısını gösterir. Bu<br>parametre salt okunur bir parametredir. |                                 |  |  |

# **11.13 F11 Grup: Tuş Takımı Parametreleri**

# **F11.0x Grubu: Tuş Takımı İşlemleri**

F11.00: Tuş kilidi seçimi

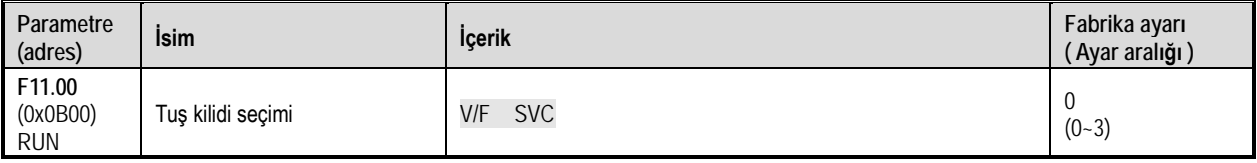

0: Kilit yok

1: Parametre değişimi kilitli, tuşlar aktif

Hiçbir fonksiyon parametresi değiştirilemez. Yukarı ve aşağı tuşlarıyla istenilen frekans değişimi yapılabilir. İzleme parametrelerine ulaşılabilir ve Run/Stop tuşları aktiftir.

2: Fonksiyon parametreleri ve tuşlar kilitli

Hiçbir fonksiyon parametresi değiştirilemez. Yukarı ve aşağı tuşlarıyla istenilen frekans değişimi yapılamaz. İzleme parametrelerine ulaşılabilir ve Run/Stop tuşları aktiftir.

3: Fonksiyon parametreleri ve tüm tüşler tamamen kilitli

Hiçbir fonksiyon parametresi değiştirilemez Yukarı ve aşağı tuşlarıyla istenilen frekans değişimi yapılamaz. İzleme parametrelerine ulaşılabilir ve Run/Stop tuşları çalışmaz.

Not:

Çift satırlı dijital tuş takımı kilidi açma yöntemi: Çift satırlı dijital tuş takımının, "PRG" menü düğmesine bastıktan sonra tuş takımınin ilk satırında "CodE" görüntülenir. İkinci satıra F11.01[kullanıcı şifresi] ile belirlenen şifreyi girmek için yukarı ve aşağı tuşlarını kullanabilir ve ardından kilidi açmak için "SET" düğmesine basabilirsiniz.

Tek satırlı dijital tuş takımı kilidi açma yöntemi: Tek satırlı dijital tuş takımının, "PRG" menü düğmesine bastıktan sonra "CodE" görüntülenir. Ardından yanıp sönen giriş imlecini görüntülemek için "SET" düğmesine basın. Yukarı ve aşağı tuşlarını kullanarak F11.01[kullanıcı şifresi] ile belirlenen şifreyi girin ve onaylamak için tekrar "SET" tuşuna basın.

Kullanıcı şifresi, sürücü parametrelerinin keyfi olarak kurcalanmasını korumak için müşteri tarafından belirlenen koruyucu bir parametredir. Şifre belirlendikten sonra, parametrelerin daha sonra değiştirilmesinin sakıncalı olması ihtimaline karşı şifre uygun şekilde saklanmalıdır.

Kilit açıldıktan sonra, izleme arayüzüne geçildiğinde kilit devreye girer. Parametre arayüzüne girmek için şifreyi tekrar girmeniz gerekir.

F11.01: Tuş kilidi şifresi

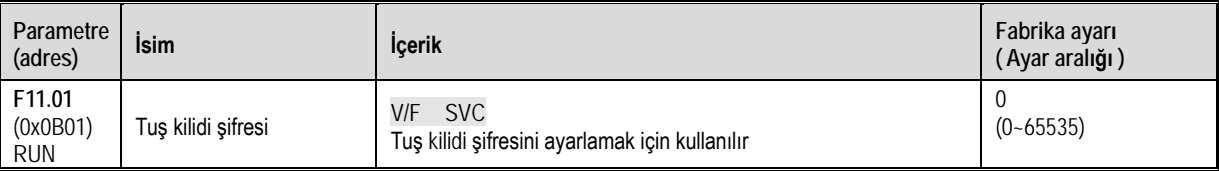

F11.02: Tuş takımı çok fonksiyonlu tuş seçimi

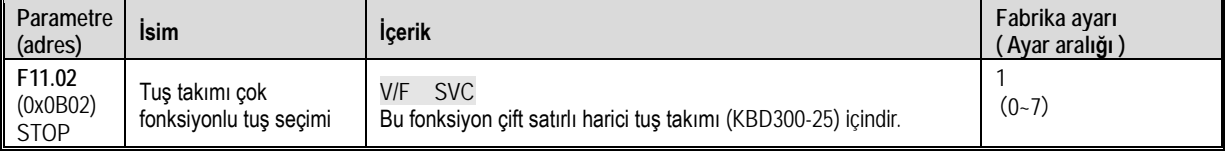

0: Kullanılmıyor

1: Geri çalışma

2: İleri jog çalışma

3: Geri jog çalışma

4: Tuş takımı komut kanalı ve terminal adlandırma kanal anahtarı

5: Tuş takımı komutu kanal ve haberleşme adlandırma kanal anahtarı

6: Terminal komut kanalı ve haberleşme adlandırma kanal anahtarı

7: Tuş takımı, terminal, haberleşme komutu kanal çevrim değiştirme

F11.03: Tuş takımı STOP butonu ayarı

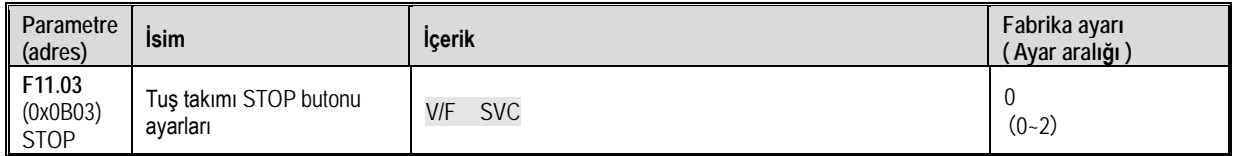

0: Tuş takımı stop butonu işlevsiz: Çalıştırma (RUN) komutu tuş takımı dışında bir kaynaktayken (terminal ya da RS485), tuş takımındaki stop butonu, motoru durdurmaz.

1: Durma moduna göre: Çalıştırma komutu tuş takımı dışında bir kaynaktayken (terminal ya da RS485), tuş takımındaki stop butonu, motoru [F07.10] ile ayarlanan duruş moduna göre durdurur.

2: Serbest modda duruş: Çalıştırma komutu tuş takımı dışında bir kaynaktayken (terminal ya da RS485), tuş takımındaki stop butonu, sürücüyü serbest duruş moduna göre durdurur. F07.10 parametresine bakmaz.

Not: [F11.03] 1 veya 2 seçilirse, terminal kontrolü veya RS485 kontrolü sırasında tuş takımı stop düğmesi ile durdurulduktan sonra sürücü kilitli konumda olacaktır. Bu durumda, sürücüyü yeniden çalıştırmak için, stop komutu tekrar geçerli komut kanalından gönderilmeli ve sürücü kilit durumundan çıkarılmalıdır.

### F11.04: Durum arayüzü yukarı ve aşağı tuşları (düğme) fonksiyon seçimi

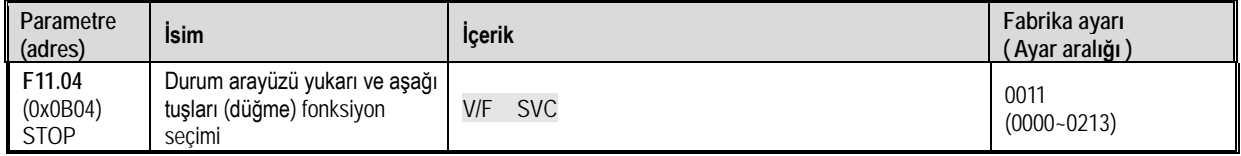

1. hane: Tuş takımı yukarı ve aşağı butonlarının kullanımı

0: Kullanılmıyor

1: Tuş takımı ana ekranında F01.09 [Tuş takımı frekans değeri] doğrudan değiştirilebilir.

2: Tuş takımı ana ekranında F13.01[Tuş takımı ile PID ayar değeri] doğrudan değiştirilebilir.

3: Parametre ayarını değiştirmek için kullanılır. [Fxx.yy] parametresinin ayar değerini doğrudan değiştirilebilir. Değiştirilecek parametre kullanıcı tarafından F11.05 parametresine girilerek belirlenir. Örneğin F11.05 parametresi 0109 olarak ayarlandıysa ana sayfadan değiştirilecek parametre F01.09 olacaktır.

2. hane: Enerji kesilmesinde frekans saklama

0: Enerji kesildiğinde frekansı saklamaz.

1: Enerji kesildiğinde frekansı saklar.

3. hane: Eylem Sınırı

0: Ayarlanabilir işlem durdurma

1: Yalnızca çalışma sırasında ayarlanabilir, durdurun ve koruyun

2: Çalışma sırasında ayarlanabilir, durdurma ve temizleme

4. hane: Ayrılmış

Not: 2. hane : Değiştirilen verilerin EEPROM'da saklanıp saklanmadığını belirleyin

### F11.05: Parametre kodu ayarını hızlı bir şekilde değiştirmek için yukarı ve aşağı tuşları

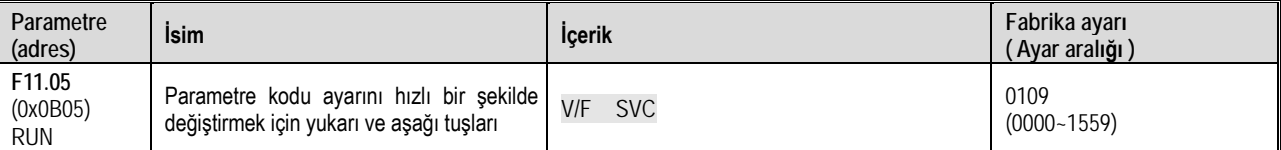

Tuş takımı yukarı ve aşağı tuşları, parametre numarası ayarını hızla değiştirir: Örneğin burada F01.09 frekans değeri tuş takımının aşağı yukarı tuşları ile kolayca ayarlanabilir.

1. ve 2. hane : Fonksiyon parametre numarası Fxx.yy yy ayarı 00~99

3. ve 4. hane : Fonksiyon grup numarası Fxx.yy xx ayarı 00~15

F11.06: Tuş takımı seçimi

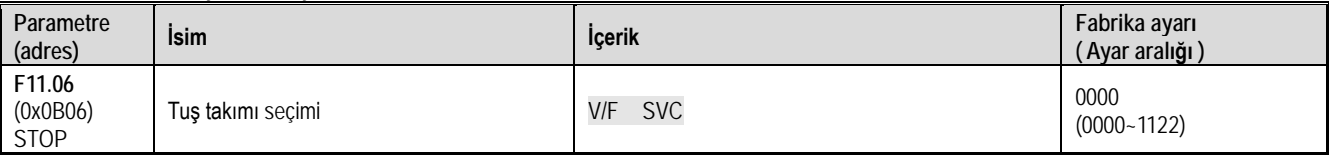

1. hane: Tuş takımı seçimi (yerleşik veya harici)

0: Harici öncelikli, harici aktif olduğunda yerleşik geçersizdir.

1: Yerleşik öncelikli, yerleşik aktif olduğunda, harici geçersiz

2: Hem dahili hem de harici kullanılır. Stop / reset komutları önceliklidir. hem ileri hem de geri yön seçildiğinde, komut geçersizdir.

2. hane: Tuş takımı seçimi

0: Yerleşik ve harici her ikisi de kullanılıyor

1: Sadece yerleşik kullanılıyor

2: Sadece harici kullanılıyor

3. hane : Ayrılmış

4. hane : Ayrılmış

# **F11.1x Grubu: Durum Arayüzü Döngüsel İzleme**

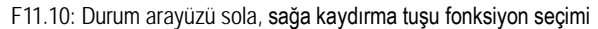

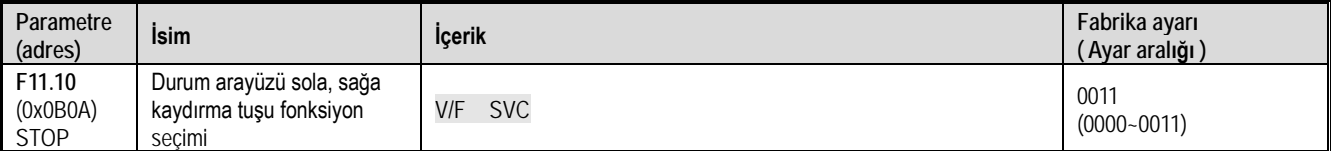

1. hane: İlk izleme satırını ayarlamak için sola kaydırma tuşu 0: Kullanılmıyor, 1: Kullanılıyor

2. hane: İkinci izleme satırını ayarlamak için sağa kaydırma tuşu 0: Kullanılmıyor, 1: Kullanılıyor

Not:

Kullanılmadığında geçerli döngü parametresi görüntülenir ve enerji ilk uygulandığında döngü parametresi 1 görüntülenir.

 Sol / sağ kaydırma tuşu fonksiyonu kullanılmadığında sol / sağ kaydırma tuşuna basın, ekran değişmeyecektir. sol / sağ kaydırma tuşu fonksiyon seçimi geçerli olarak değiştirilecek ve izleme miktarı hemen değişecektir.

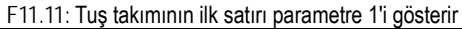

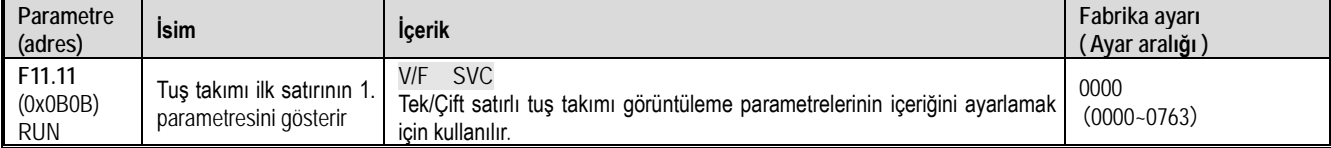

### F11.12: Tuş takımının ilk satırı parametre 2'yi gösterir

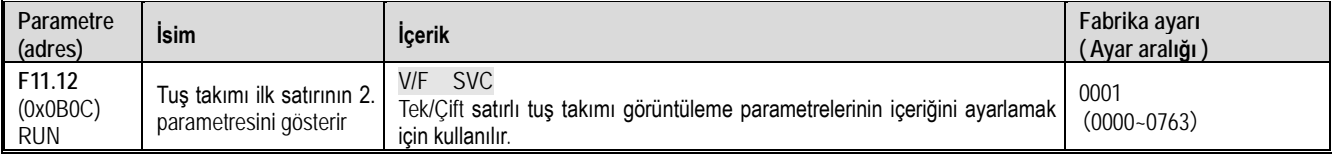

#### F11.13 Tuş takımının ilk satırı parametre 3 ü gösterir

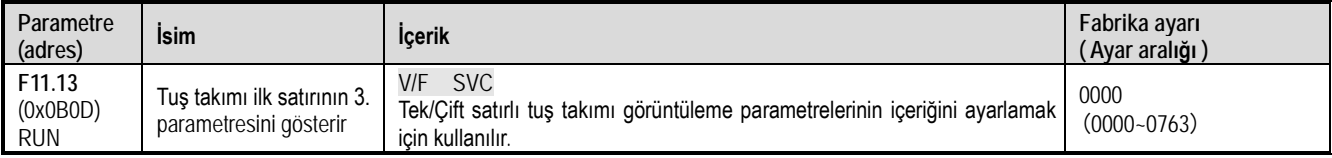

## F11.14: Tuş takımının ilk satırı parametre 4'ü gösterir

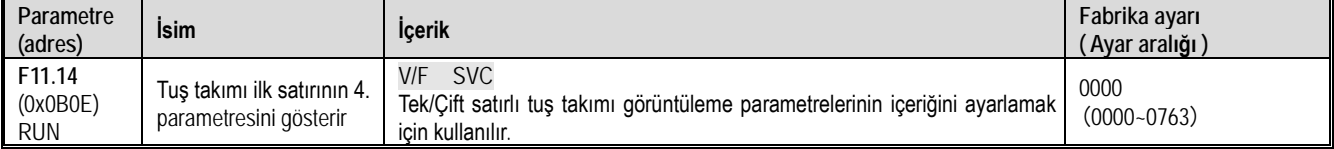

### F11.15: Tuş takımının ikinci satırı parametre 1'i gösterir

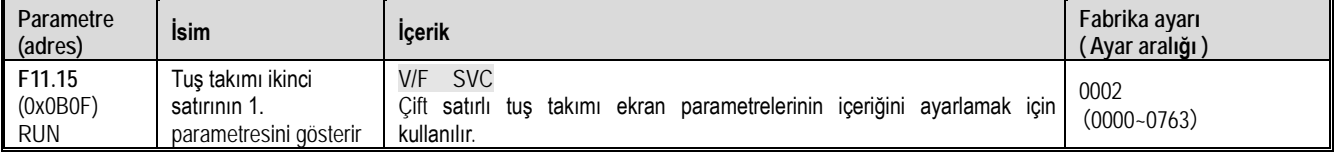

### F11.16: Tuş takımının ikinci satırı parametre 2'yi gösterir

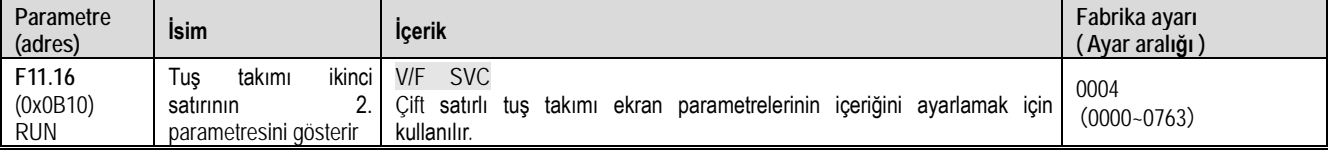

## F11.17: tuş takımının ikinci satırı parametre 3'ü gösterir

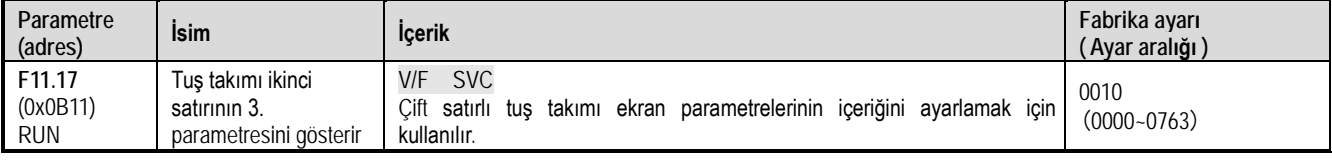

F11.18: tuş takımının ikinci satırı parametre 4'ü gösterir
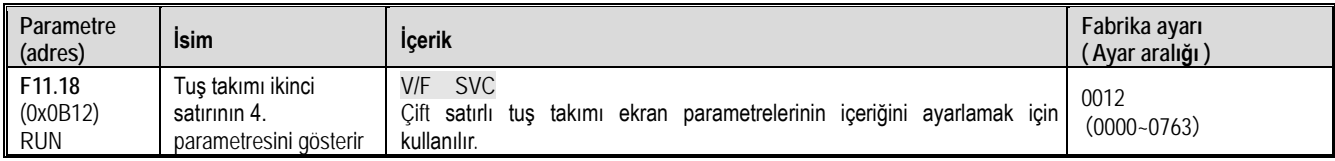

Tuş takımı görüntüleme parametreleri: tek satırlı tuş takımının içeriğini ve çift satırlı tuş takımı görüntüleme parametrelerini ayarlamak için kullanılır.

- 1. hane ve 2. hane: Cxx.yy izlenmesinde parametre numarası yy ayarı (00~63)
- 1. hane ve 2. hane: Cxx.yy izlenmesinde grup numarası xx ayarı (00~07)

Örneğin;

- Birinci gösterge "Mekanik hız/rpm (C00.05)" olarak ayarlanacak ise F11.11 parametresi 0005 olarak ayarlanmalıdır.
- İkinci gösterge "PID ayar değeri (C02.01)" olarak ayarlanacak ise F11.12 parametresi 0201 olarak ayarlanmalıdır.
- Üçüncü gösterge "Bara gerilimi (C00.11)" olarak ayarlanacak ise F11.13 parametresi 0011 olarak ayarlanmalıdır.
- Dördüncü gösterge "Çıkış torku (C00.07)" olarak ayarlanacak ise F11.14 parametresi 0007 olarak ayarlanmalıdır.

Not: [F11.15-F11.18] parametreleri yalnızca iki satırlı tuş takımı için geçerlidir. İki satırlı tuş takımı, tuş takımının ikinci satırının 1-4 ekran parametreleri arasında ">" tuşuyla geçiş yapar.

Tek satırlı tuş takımı, "SET" düğmesine uzun basarak tuş takımı görüntüleme parametrelerini 1-4 sırayla değiştirir (iki satırlı tuş takımı ">" düğmesiyle basılabilir). Ekran içeriği değiştirildikten sonra, kapatma ve hafıza fonksiyonu yoktur. Enerji uygulandıktan sonra, varsayılan olarak "Ekran Parametresi 1" içeriği görüntülenir.

F11.11~11.18 aralığındaki parametreler, [F00.03] parametresi ile geri yüklenmez.

## **F11.2x Grubu: İzleme Parametreleri Kontrolü**

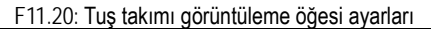

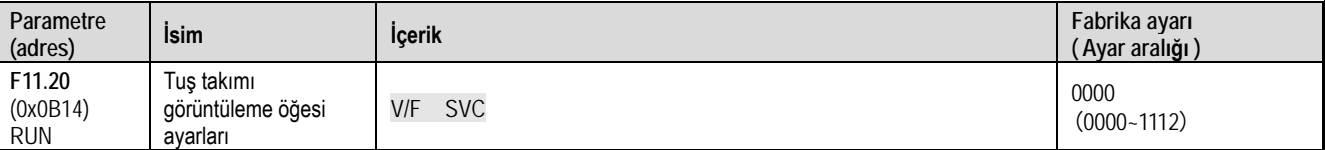

1. hane: Çıkış frekansı görüntüleme seçimi

0: Hedef frekans. Kontrol edilen motorun hedef frekansını gösterir.

1: Çalışma frekansı Sürücü çalıştırıldıktan sonra çıkış frekansını gösterir.

2~F: hedef frekans filtreleme, değer ne kadar büyükse, filtreleme o kadar derin olur

2. hane: Ayrılmış

3. hane: Güç Ekran Boyutları

0: Güç görüntüleme yüzdesi (%),anlık gücün motor nominal güce oranı

1: Güç göstergesi kilovat (KW), gerçek çıkış gücü

4. hane: Ayrılmış

F11.21: Hız görüntüleme faktörü

| Parametre<br>(adres)             | İsim                       | <b>Icerik</b>                                                                                                    | Fabrika avarı<br>(Ayar aralığı ) |
|----------------------------------|----------------------------|----------------------------------------------------------------------------------------------------|----------------------------------|
| F11.21<br>(0x0B15)<br><b>RUN</b> | Hız görüntüleme<br>faktörü | <b>SVC</b><br>V/F<br>Bu parametre, % işareti seçildiğinde devir sayısını göstermek için kullanılır<br>ve %100 nominal motor hizina karşılık gelir. | 100.0%<br>$(0.0 - 500.0\%)$      |

F11.22: Güç görüntüleme faktörü

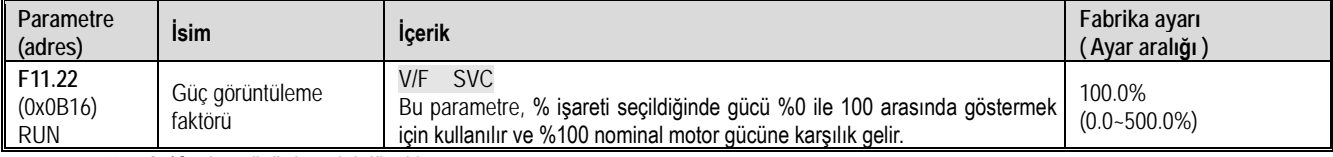

Not: C-10 çıkış gücü değerini düzeltin

#### F11.23 Parametre grubu izleme seçimi

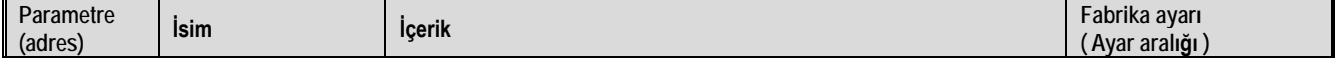

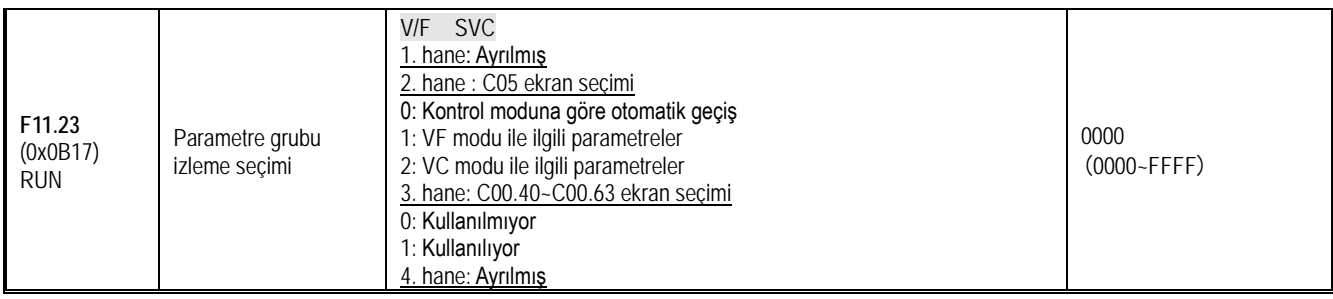

## F11.24: İzleme parametresi filtreleme seçimi

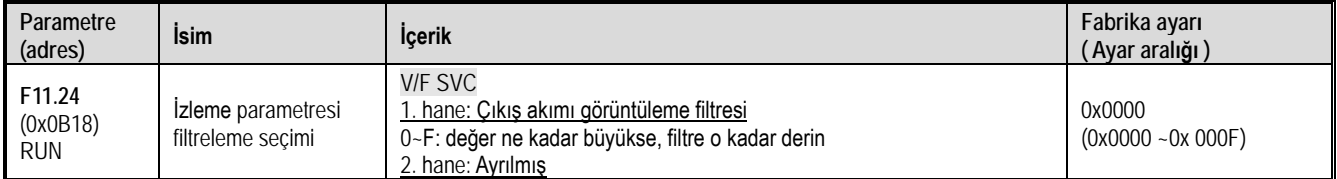

## F11.25: Otomatik motor adaptasyonu durumu göster

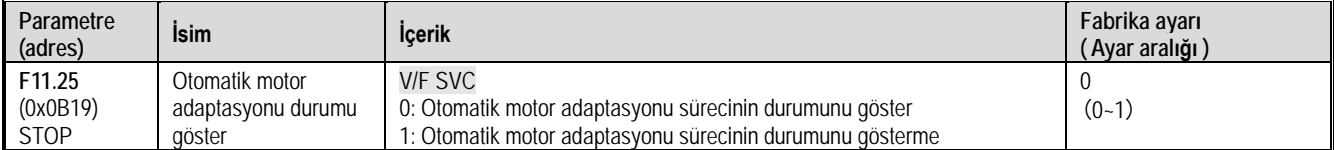

#### F11.27: Hata görüntüleme seçimi

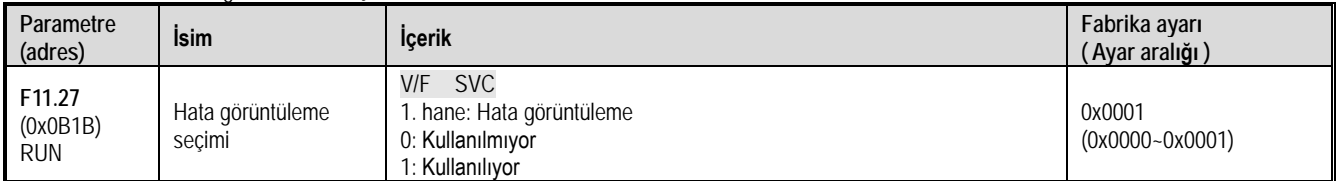

## **F11.3x Grubu: Tuş Takımı Özel Fonksiyonları**

#### Dikkat

[F11.30] parametresi, RS485 veya harici tuş takımı seçeneklerinden birini seçecek şekilde ayarlar. Bu parametre, [F00.03] parametresi ile geri yüklenmez. Kullanıcıların, birini kullanırken başka bir kanalın donanım bağlantısını kaldırmaları şiddetle tavsiye edilir.

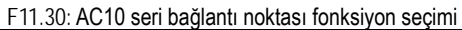

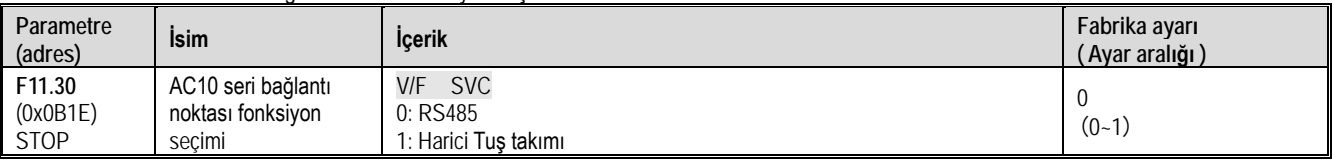

Terminal RS485 ve harici tuş takımı ayrı ayrı seçilebilir. Harici tuş takımı seçildiğinde, RS485 (master / slave) kullanılamaz!

#### F11.31: Tuş takımı potansiyometresi alt sınır gerilimi

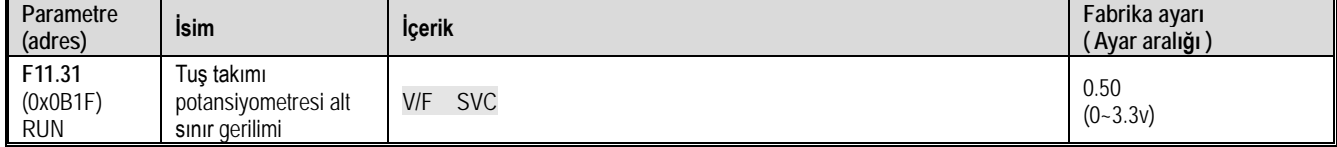

#### F11.32: Tuş takımı potansiyometre alt sınır değeri

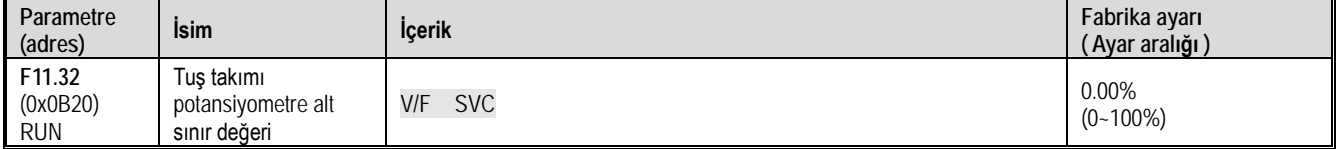

#### F11.33: Tuş takımı potansiyometre üst sınır gerilimi

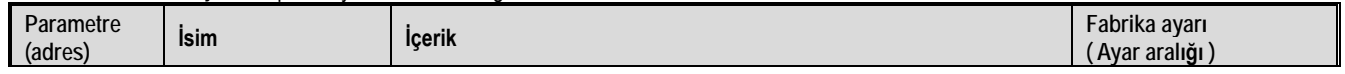

Fonksiyonel A.Ş.

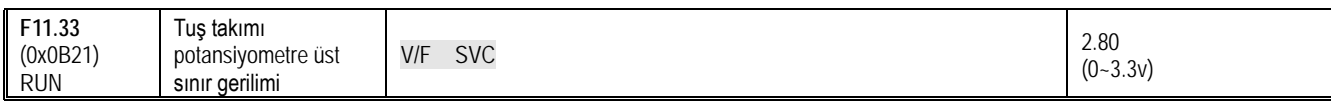

F11.34: Tuş takımı potansiyometre üst sınır değeri

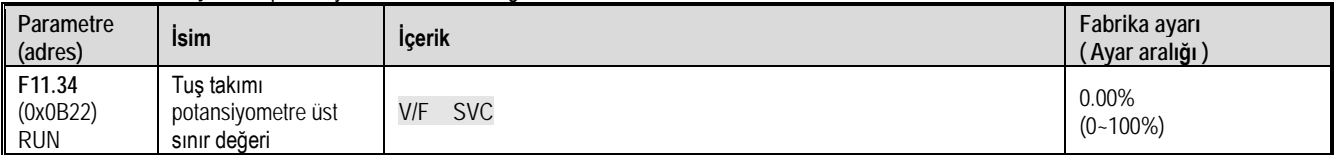

#### F11.35: Tuş takımı potansiyometre kullanımı

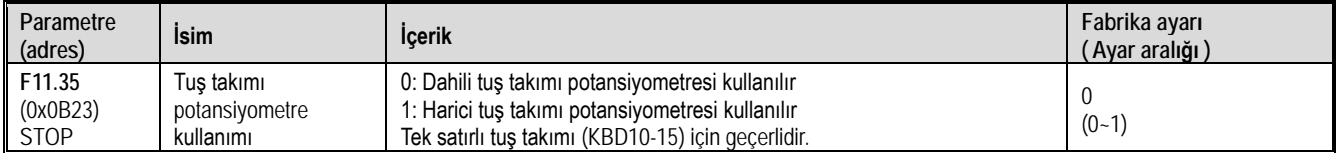

## **11.14 F12 Grup: Haberleşme Parametreleri**

F12.00~F12.29 parametreleri, MODBUS haberleşmesi kullanılırken sürücü ayarları için kullanılır. sürücünün dahili RS-485 portu (terminaller A+, B-) ve MODBUS protokolü kullanılarak programlanabilir kontrolör (PLC) ile seri haberleşmesi mümkündür.

**Dikkat** [F11.30] parametresi, MODBUS / harici tuş takımı birini seçecek şekilde ayarlanır. Bu parametre, [F00.03] parametresi ile geri yüklenmez. Kullanıcıların, birini kullanırken başka bir kanalın donanım bağlantısını kesmeleri şiddetle tavsiye edilir.

## **F12.0x Grubu: MODBUS Slave Parametreleri**

## F12.00: Master-slave seçimi

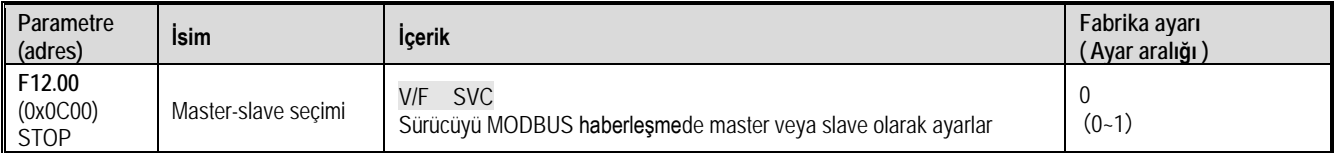

0: Slave Sürücü bir slave olarak kullanıldığında, haberleşme adresi [F12.01] parametresi ile ayarlanır. Bu noktada sürücü, haberleşme ağındaki ana bilgisayardan gelen komutları kabul eder. Ve [F12.04] parametresi ayarına göre, veriyi yazarken yanıtlayıp yanıtlamayacağınızı seçin. 1: Master: Sürücü haberleşmeyi kontrol eder. Sürücü yayın komutları aracılığıyla haberleşme ağına isteklerini gönderir. Tüm slave birimler, komutlarını alır ve ilgili olan cevap verir. Sürücü cevabı alır ve değerlendirir.

#### F12.01: MODBUS haberleşme adresi

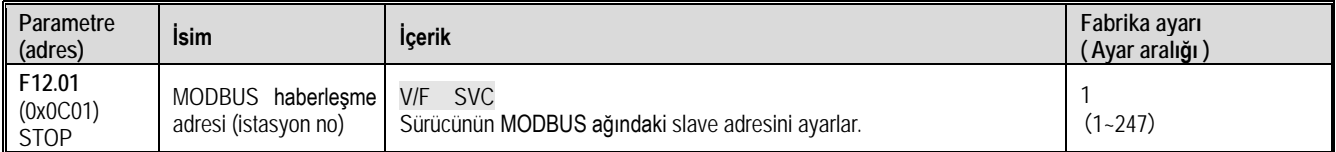

Not: 0 ayarlanırsa, sürücü MODBUS haberleşmeye yanıt vermeyecektir.

Ana bilgisayar (ana istasyon) sürücü ile MODBUS haberleşmesi gerçekleştirmek için uygun slave adresini ayarlayın. Lütfen F12.01 = 0 dışında bir değer ayarlayın. Ayarlanan adreslerin çakışmadığından emin olun (aynı haberleşme hattı üzerinden birden fazla cihaza aynı adresi vermeyin).

#### **Parametre (adres) İsim İçerik Fabrika ayar<sup>ı</sup> ( Ayar aralığı ) F12.02** (0x0C02) **STOP** Haberleşme veri hızı seçimi V/F SVC MODBUS haberleşmesi sırasında kullanılacak veri hızını ayarlar. 3  $(0-6)$ 0:1200 bps 1:2400 bps 2:4800 bps 3:9600 bps 4:19200 bps 5:38400 bps 6:57600 bps

#### F12.02: Haberleşme veri hızı seçimi

#### F12.03: MODBUS veri formatı

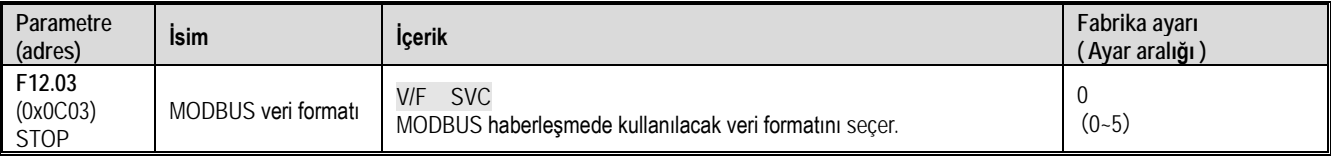

Not: Veri biçimi ayarları farklıysa, haberleşme mümkün olmayabilir.

0: (N, 8, 1) eşlik yok (no parity), veri biti: 8 (data bits), durdurma biti:1 (stop bit)

1: (E, 8, 1) çift eşlik (even parity), veri biti: 8 (data bits), durdurma biti: 1 (stop bit)

2: (O, 8, 1) tek eşlik (odd parity), veri biti: 8 (data bits), durdurma biti: 1 (stop bit)

3: (N, 8, 2) eşlik yok (no parity), veri biti: 8 (data bits), durdurma bitleri: 2 (stop bit)

4: (E, 8, 2) çift eşlik (even parity), veri biti: 8 (data bits), durdurma bitleri: 2 (stop bit)

5: (O, 8, 2) tek eşlik (odd parity), veri biti: 8 (data bits), durdurma bitleri: 2 (stop bit)

F12.04: MODBUS iletim cevabı işleme

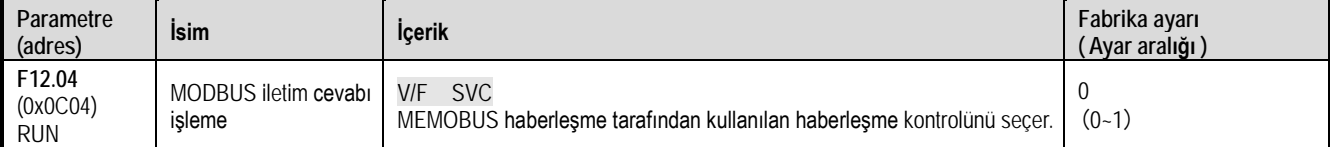

Bu parametre, ana bilgisayar sürücüye bir yazma işlem komutu gönderdiğinde sürücünün yanıt verip vermeyeceğini seçer. Ana bilgisayarın bilgiyi yanıtlaması için sürücüye ihtiyaç duyması halinde, sürücü haberleşme veri yolunu zaman paylaşımıyla meşgul edecektir. Haberleşme kontrolü yapılırken, ana bilgisayarın bilgiyi sürücüye cevap vermek için yeterli süresi ayırması gerekir. Ana bilgisayarın bilgiyi yanıtlamak için sürücüye ihtiyacı yoksa, yalnızca komut sürücüye gönderilir ve yazma işlemi, haberleşme veri yolunun kullanım verimliliğini artırmak için yanıt verilmeden seçilebilir. Bu parametre yalnızca yazma işlemleri için geçerlidir ve okuma işlemleri üzerinde etkisi yoktur. 0: Yazma işleminin bir yanıtı var

1: Yazma işleminin yanıtı yok

## F12.05: MODBUS haberleşme cevap gecikmesi

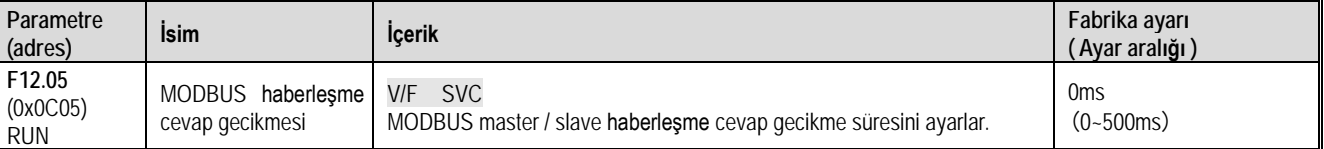

Bu parametre MODBUS haberleşme sırasında master ile slave arasındaki haberleşme gecikmesini tanımlar. İstasyonlar gelen komutu işler, geçen zaman cevap gecikme gecikmesinden kısa ise, cevap vermek için belirlenen süreyi bekler. Uzun olması durumunda cevap süresi işlem zamanı kadardır.

## F12.06: MODBUS haberleşme zaman aşımı hatası süresi

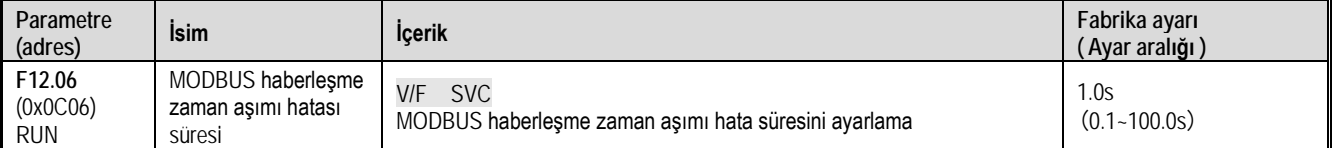

Bir haberleşme ile sonraki haberleşme arasındaki aralık, haberleşme zaman aşımı süresini aşarsa, haberleşmede bir bağlantı hatası olduğu kabul edilir ve [F12.07], hata bağlantı kesildi uyarısı için geçmesi gereken zamanı belirler.

#### F12.07: Haberleşme koptu hatası eylemi

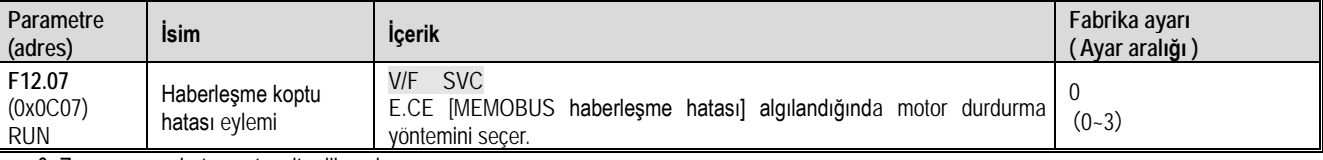

0: Zaman aşımı hatasını tespit edilmesin

1: Hata ve serbest duruş

2: Uyarı ve çalışmaya devam et

3: Kapatmaya zorla

Not: Kapatmaya zorla durumunda motor motor yavaşlama moduna göre zorla durdurulur ve çalıştırma komutuna tamamen durdurmadan önce yanıt verilmez.

F12.08: Veri al (adres 0x3000) sıfır ofset

| Parametre<br>(adres)             | <b>Isim</b>                                 | <b>Icerik</b>                                                | Fabrika ayarı<br>(Ayar aralığı ) |
|----------------------------------|---------------------------------------------|--------------------------------------------------------------|----------------------------------|
| F12.08<br>(0x0C08)<br><b>RUN</b> | Veri al (adres 0x3000)   V/F<br>sifir ofset | SVC<br>0x3000 haberleşme adresi şifir ofset değerini ayarlar | $(-100.00 - 100.00)$             |

F12.09: Veri al (adres 0x3000) kazancı

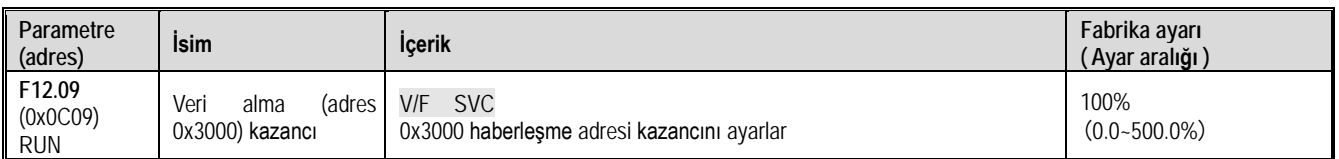

## **F12.1x Grubu: MODBUS Master Parametreleri**

F12.10: Master döngüsel parametre gönderme ayarı

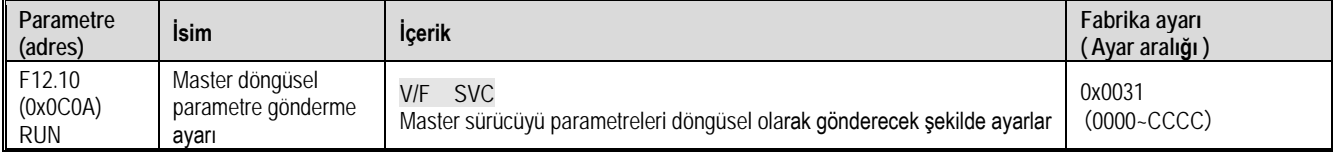

1. hane, 2. hane, 3. hane, 4. hane

- 0: Geçersiz
- 1: Çalışıyor
- 2: Ayarlanan frekans 3: Çıkış frekansı
- 4: Üst sınır frekansı
- 5: Ayarlanan tork
- 6: Çıkış torku
- 7: Ayrılmış
- 8: Ayrılmış
- 9: PID ayar değeri
- A: PID geri besleme değeri
- B: Ayrılmış
- C: Aktif akım bileşeni

#### F12.11: Frekans için özel adres ayarı

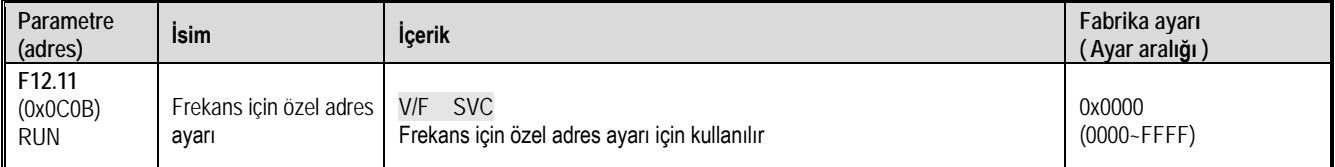

Not: Varsayılan 0'dır: bu kullanılmıyor anlamına gelir. Diğer değerler adresin fonksiyon kodu parametre adresi üzerinde önceliğe sahip olduğunu gösterir.

F12.12: Komut için özel adres ayarı

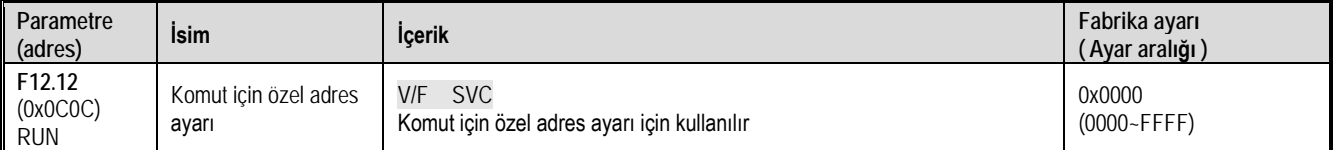

Not: Varsayılan 0'dır: geçersiz anlamına gelir, diğer değerler adresin fonksiyon kodu parametre adresi üzerinde önceliğe sahip olduğunu gösterir.

#### F12.13: İleri çalıştırma komutu değeri

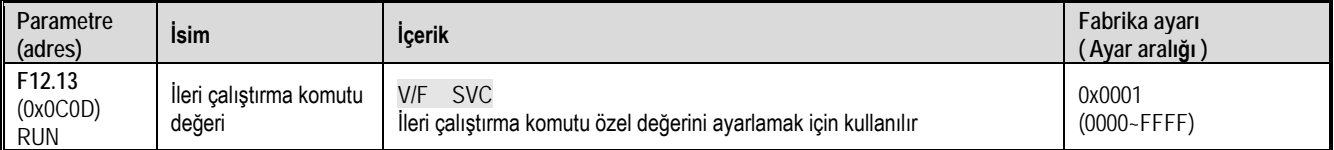

#### F12.14: Geri çalıştırma komutu değeri

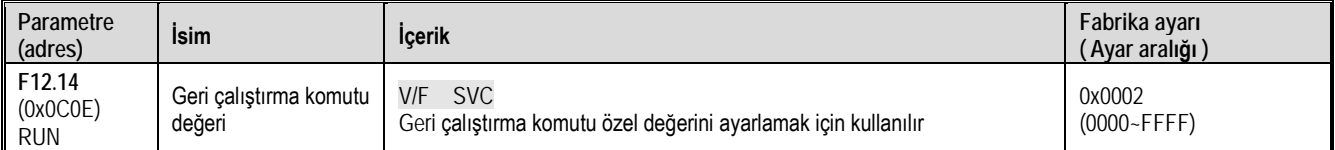

#### F12.15: Durdurma komutu değeri

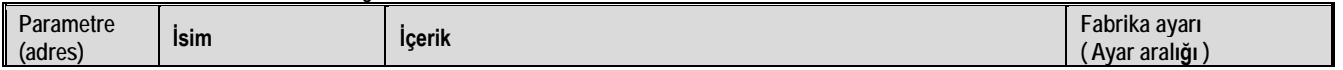

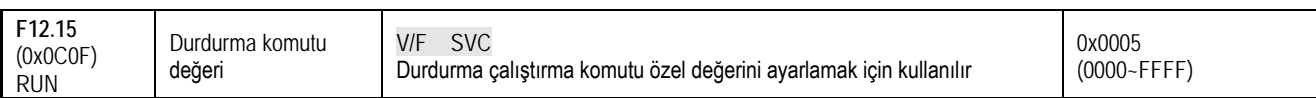

F12.16: Sıfırlama komutu değeri

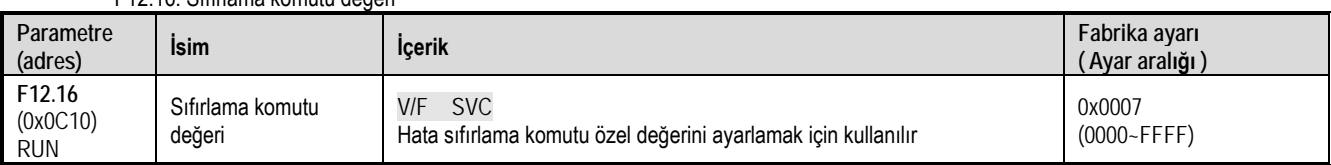

## **11.15 F13 Grup: PID Kontrolü Parametreleri**

## **F13.00~F13.06: PID Ayar ve Geri Beslemesi**

F13.00-F13.06: PID ayar ve geri beslemesi

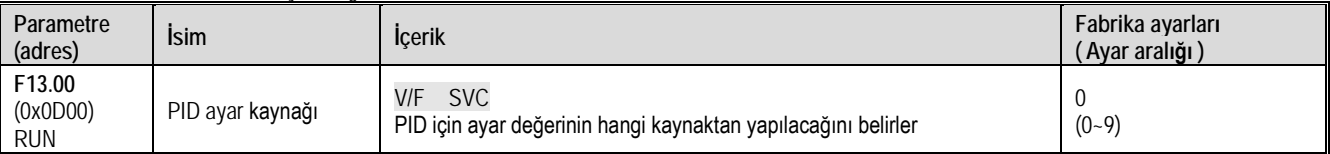

PID için ayar değerinin hangi kaynaktan yapılacağını belirleyin

0: Tuş takımı tuşları: PID ayar değeri [F13.01] değeri ile belirlenir.

1: Tuş takımı üzerindeki analog potansiyometre

2: Analog giriş AI ile akım/gerilim: PID ayar değeri, AI1 gerilim / akım analog girişi tarafından verilir.

3: Ayrılmış

4: Ayrılmış

5: Terminal PUL pals girişi: PID ayar değeri, terminal palsi PUL tarafından verilir.

6: RS485 haberleşme: PID ayar değeri RS485 haberleşmesi ile verilir.

7: Opsiyonel kart

8: Terminal: PID ayar değeri, çok fonksiyonlu giriş terminallerinin kombinasyonu ile seçilir. Çok fonksiyonlu giriş terminali [F05.00~F05.09] ile ayarlanır.

9: Haberleşme ile çalışma akımı

Terminal anahtarlama seçim şeması:

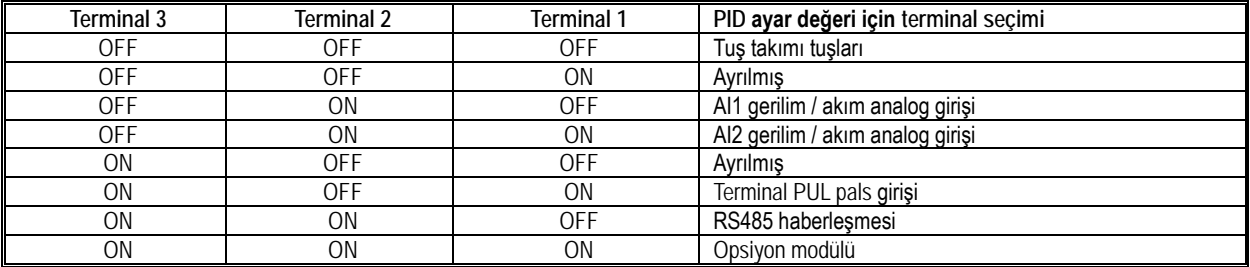

Not:

Aktif akım bileşeni Flextronics CAN master ile gönderilebilir, RS485 haberleşme adresi 0x3011.

F13.01: Tuş takımı ile PID ayar/geri besleme değeri

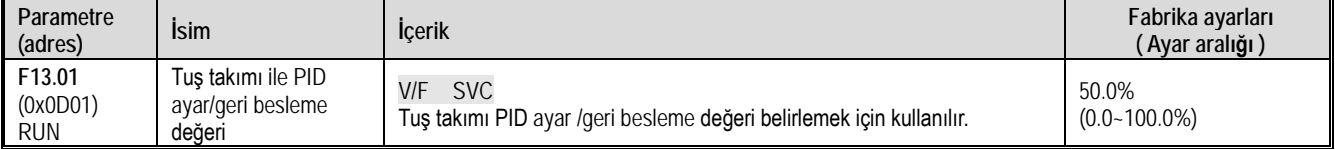

Bu parametre yalnızca [F13.00]/[F13.03] tuş takımı ile PID ayar/geri besle değeri girişi olarak ayarlandığında geçerlidir. bu parametre değiştirildikten sonra, izleme nesnesindeki PID referans değeri otomatik ve eşzamanlı olarak değiştirilir.

[F11.04] 1. hanesi "2" olarak ayarlanmışsa, bu parametrenin değeri tuş takımı yukarı ve aşağı tuşları ile hızlı bir şekilde değiştirilebilir. Parametre hızlı bir şekilde değiştirildikten sonra, sürücü, [F11.04] ile güç kapatıldığında değiştirilen değeri kaydeder.

F13.02: PID değişim süresi

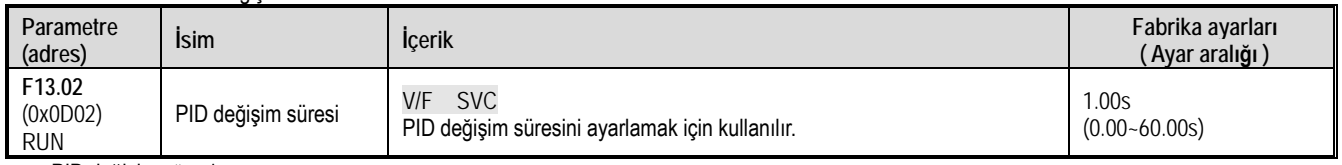

PID değişim süresi:

PID ayar yüzdesinin %0,0'dan %100,0'e değişmesi için gereken süreyi ifade eder. PID değiştiğinde, PID referans değeri verilen değişim

süresine göre doğrusal olarak değişir. Bu da değişimin sistem üzerinde neden olduğu olumsuz etkiyi azaltır.

#### F13.03: PID geri besleme sinyal kaynağı

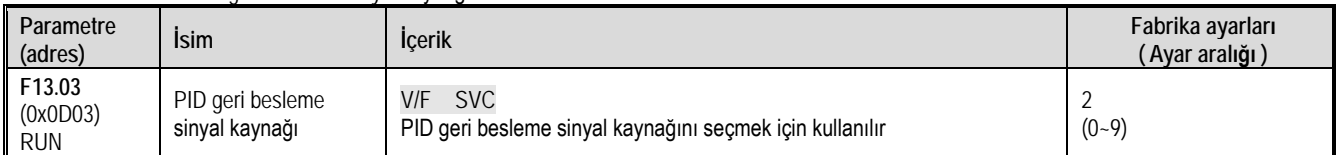

PID denetleyici için geri besleme sinyalinin giriş kanalını ayarlar.

0: Tuş takımı ile: PID geri besleme kanalı, [F13.01] ayar değeri ile belirlenir.

1: Tuş takımı analog potansiyometre ile:

2: Analog giriş AI akım/gerilim ile: PID geri besleme kanalı, gerilim/akım olarak analog giriş AI1'dir.

3: Ayrılmış

4: Ayrılmış

5: Terminal PUL pals ile: PID geri besleme kanalı, terminal PUL pals girişidir.

6: RS485 haberleşme ile: PID geri besleme kanalı RS485 haberleşmesidir.

7: Opsiyonel kart

8: Terminal ile: PID geri besleme kanalı, çok fonksiyonlu giriş terminallerinin bir kombinasyonu ile seçilir ve çok fonksiyonlu giriş terminali [F05.00~F05.09] ile ayarlanır.

9: Yerel aktif akım

Terminal anahtarlama seçim şeması:

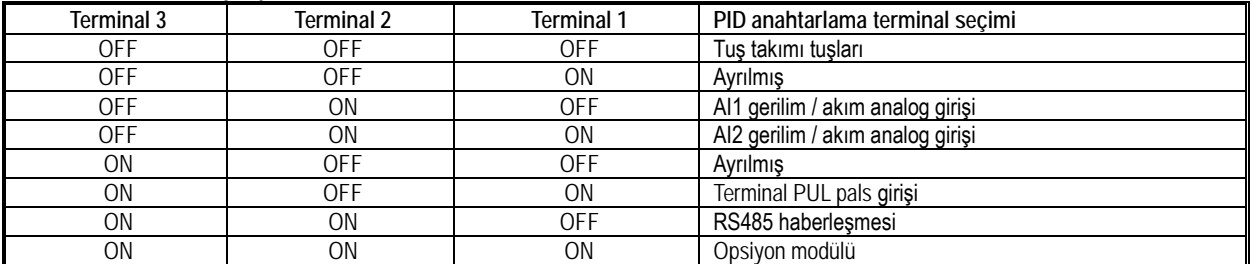

Not:

 PID denetleyicinin ayar kaynağı ve geri besleme kaynağı aynı kanala ayarlanamaz; aksi takdirde PID normal şekilde çalışmayacaktır.

### F13.04: Geri besleme sinyali alçak geçiren filtre süresi

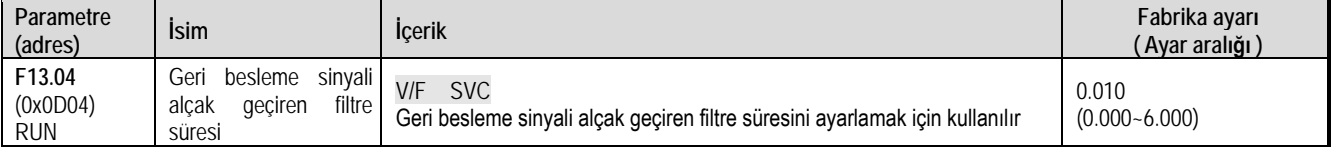

Geri besleme sinyali filtreleme süresi: Geri besleme miktarının etkisini azaltabilen, geri besleme sinyalini filtrelemek için kullanılır. Filtreleme süresi ne kadar uzun olursa, parazit önleme yeteneği o kadar güçlüdür, ancak cevap hızı yavaşlar.

#### F13.05: Geri besleme sinyali kazancı

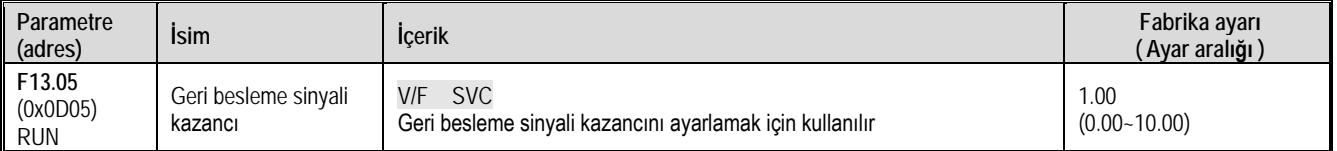

Geri besleme sinyali kazancı: geri besleme giriş sinyalinin doğrusal orantılı ayarı için kullanılır.

#### F13.06: Geri besleme sinyali aralığı

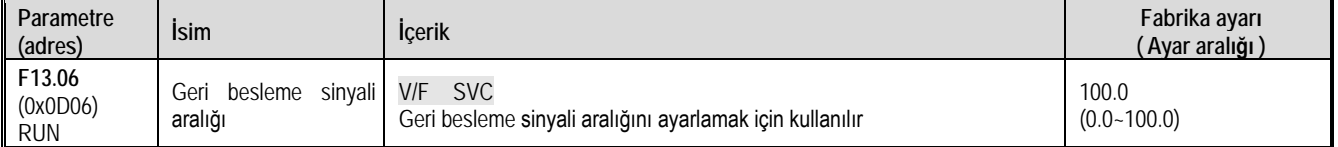

Geri besleme sinyali aralığı: PID geri besleme sinyali aralığı, PID geri besleme ekranını ayarlamak için kullanılan boyutsuz bir birimdir.

## **F13.07~13.24: PID Ayarı**

F13.07: PID denetleyici seçimi

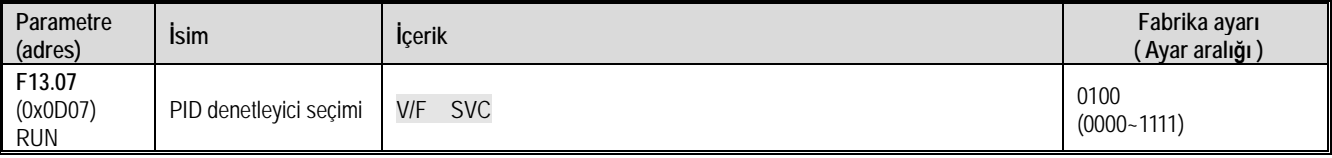

**1. hane:** Geri besleme özelliği seçimi

0: Pozitif karakteristik: PID geri besleme miktarı PID ayar değerinden daha büyük olduğunda uygulanabilir. PID dengesini korumak için sürücü çıkış frekansını azaltmak gerekir. Sabit basınçlı su temini, gaz beslemesi, sargı gerginliği kontrolü vb.

1: Negatif karakteristik: PID geri besleme miktarı PID ayar değerinden daha büyük olduğunda uygulanabilir, sürücü çıkış frekansının PID dengesini korumak için yükselmesi gerekir. merkezi klima termostat kontrolü, gevşeme gerginliği kontrolü gibi.

**2. hane:** Ayrılmış

**3. hane:** Ayrılmış

**4. hane:** Diferansiyel ayarlama özellikleri

0: Sapmayı kullan

1: Geri besleme kullan

#### F13.08: PID preset çıkış

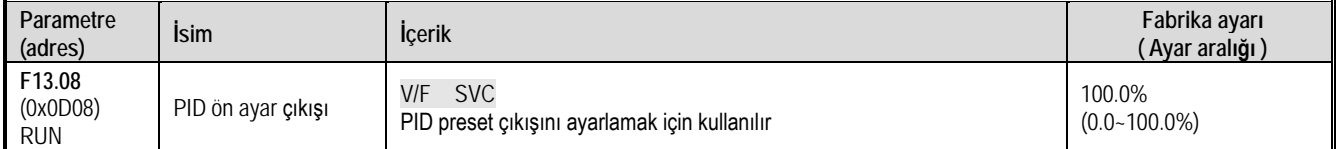

#### F13.09: PID ön ayar çıkış çalışma süresi

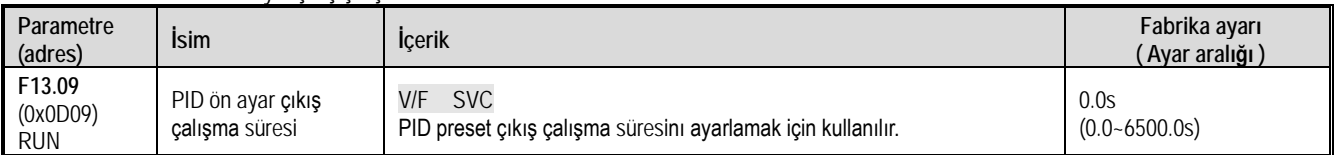

Bu fonksiyon, başlangıçtan sonra çalışan PID olarak tanımlanır. Çıkış ilk olarak PID ön ayar çıkışına [F13.08] göre ayarlanır ve PID ön ayarlı çıkış çalışma süresi [F13.09] tarafından ayarlanan zaman boyunca sürekli olarak çalıştırılır. Bu süre sonunda çıkış PID kapalı çevirim karakteristik işlemi sonucunda elde edilir.

İpucu: PID frekans referansı için kullanıldığında [F01.02 = 8] ön ayar çıkışı %100, maksimum frekans çıkışına karşılık gelir.

#### F13.10: PID kontrol sapma sınırı

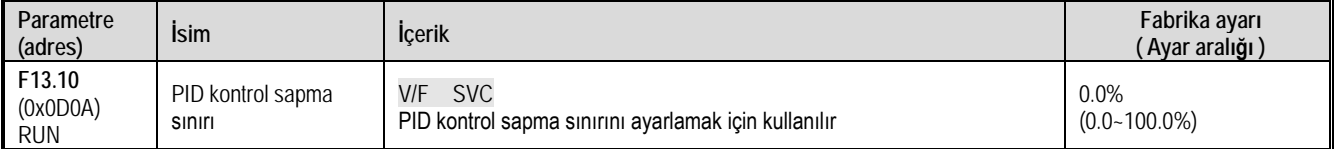

PID geri besleme miktarı, PID için izin verilen maksimum sapmadır. Geri besleme miktarı bu aralıkta olduğunda, PID ayarı durur ve çıkış değişmeden kalır. Bu işlevin makul kullanımı, sistem çıktısının doğruluğunu ve kararlılığını koordine etmeye yardımcı olur.

F13.11: Oransal kazanç P1

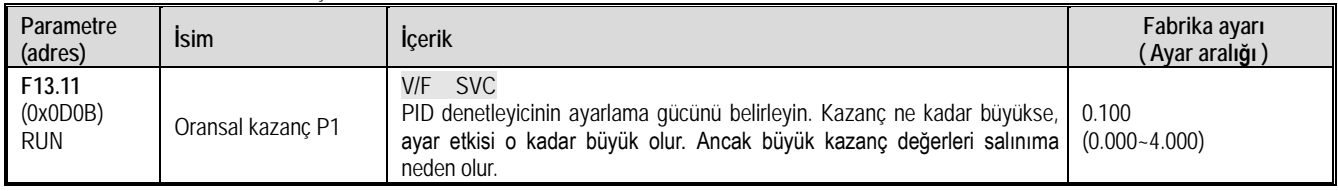

#### F13.12: İntegral süresi I1

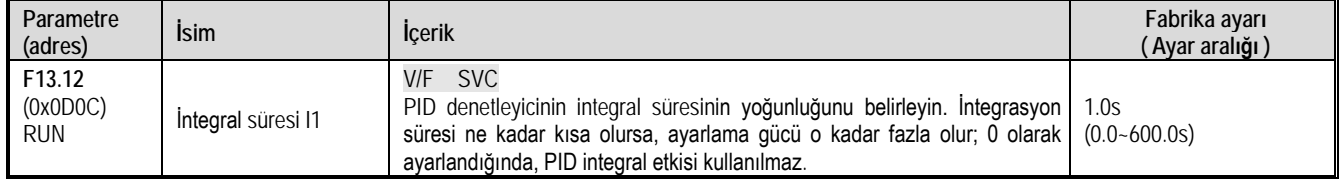

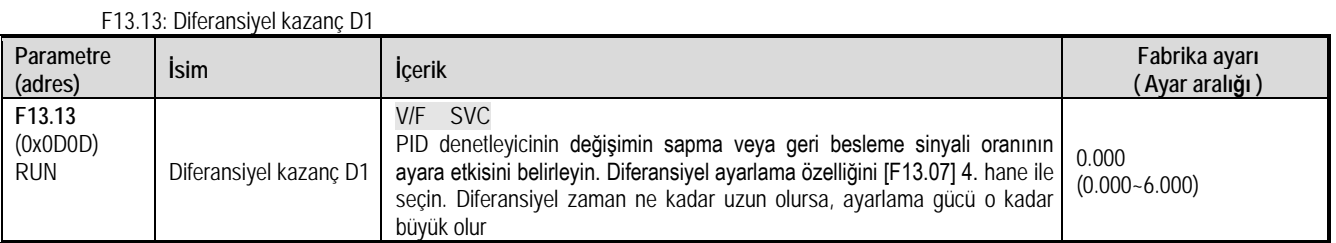

### F13.14: Oransal kazanç P2

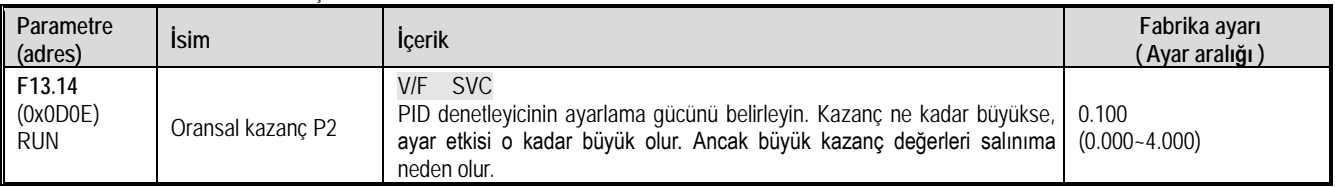

### F13.15: İntegral süresi I2

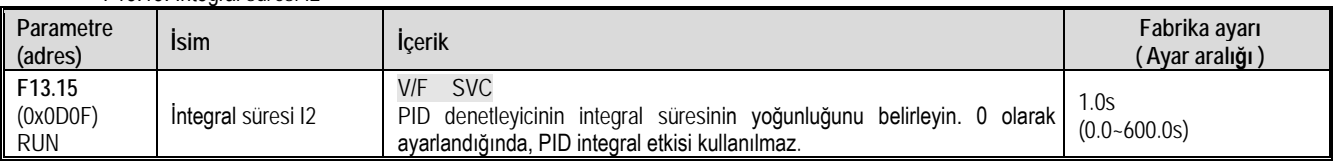

### F13.16: Diferansiyel kazanç D2

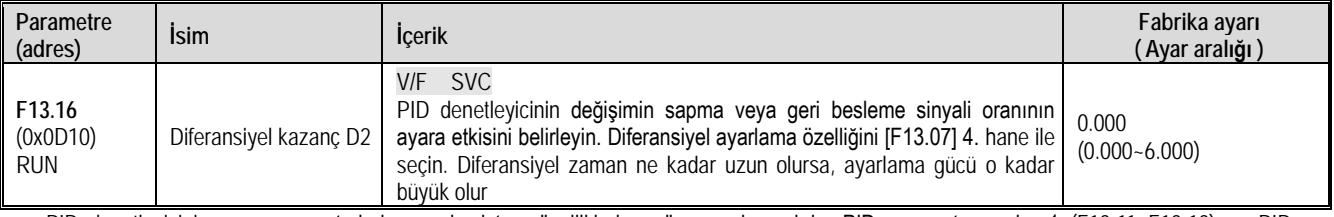

PID denetleyicinin ayar parametreleri, gerçek sistem özelliklerine göre ayarlanmalıdır. PID parametre grubu 1 (F13.11~F13.13) ve PID parametre grubu 2 (F13.14~F13.16) PID parametre setlerinin seçimi için [F13.17] fonksiyonu kullanılır.

Oransal kazanç:

PID denetleyicinin ayar gücünü belirleyin. Kazanç ne kadar büyükse, ayar etkisi o kadar büyük olur. Ancak büyük kazanç değerleri salınıma neden olur.

İntegral süresi:

PID denetleyicinin integral ayarının yoğunluğunu belirleyin. 0 olarak ayarlandığında, PID integral etkisi kullanılmaz.

Diferansiyel kazanç:

PID denetleyicinin değişimin sapma veya geri besleme sinyali oranının ayara etkisini belirleyin. Diferansiyel ayarlama özelliğini [F13.07] 4. hane ile seçin. Diferansiyel zaman ne kadar uzun olursa, ayarlama gücü o kadar büyük olur. Diferansiyel ayarın fonksiyonu, geri besleme sinyali değiştiğinde eğilime göre değişikliği ayarlamak ve böylece geri besleme sinyalinin değişikliğini bastırmaktır.

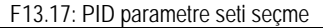

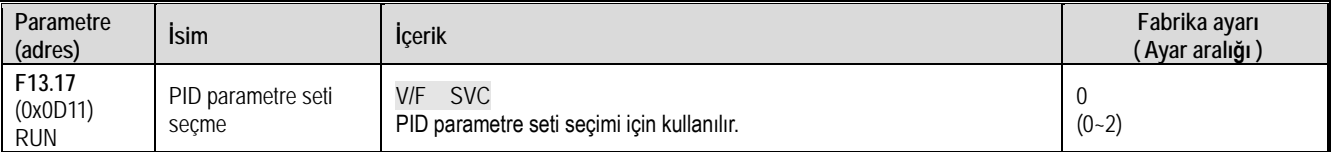

Bazı uygulamalarda, bir dizi PID parametresi tüm sürecin gereksinimlerini karşılayamaz ve farklı PID parametre setleri gereklidir. PID parametresi değiştirme koşulları:

0: Değiştirme. PID parametre grubu 1 seçilir.

1: DI girişi için seçim: DI girişi aktif olduğunda (1) PID parametre grubu 1, aktif olmadığında (0) PID parametre grubu 2 seçilir.

2: Sapmaya göre değiştir: PID referansı ile geri besleme arasındaki mutlak sapma değeri [F13.18] 'den küçük olduğunda, PID parametre grubu 1'i seçer. PID ile geri besleme arasındaki sapmanın mutlak değeri [F13.19]'dan büyük olduğunda PID parametre grubu 2 seçilir. PID ayar değeri ile geri besleme arasındaki sapmanın mutlak değerinin sapması [F13.18] ile [F13.19] arasında olduğunda, PID parametresi 2 seçilir Grubun doğrusal enterpolasyon değeri aşağıdaki şekilde gösterilmektedir.

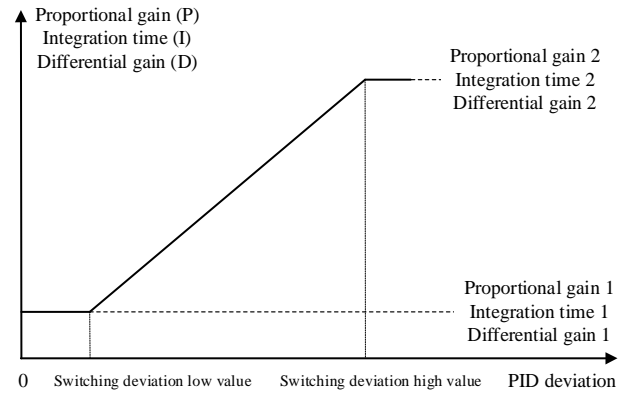

PID parametrelerinin sapmaya göre seçilmesi.

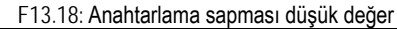

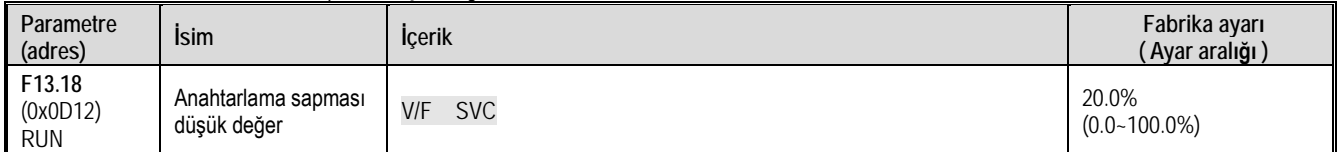

F13.19: Anahtarlama sapması yüksek değer

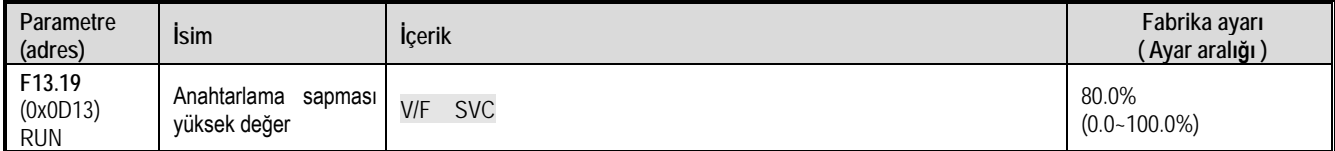

#### F13.21: Diferansiyel sınırlama

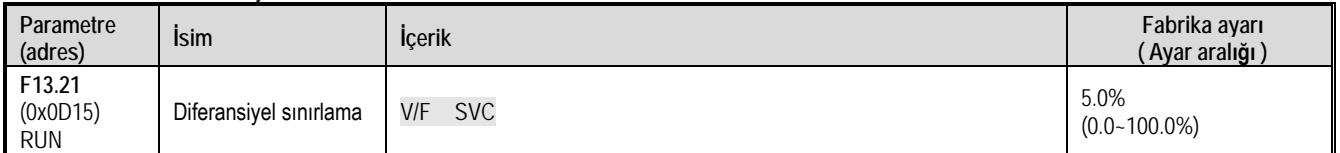

Diferansiyel sınırlama, PID diferansiyel çıkış aralığını ayarlamak için kullanılır. PID denetleyicide diferansiyelin etkisi hassastır ve sistemin salınımına neden olması kolaydır. Genel olarak, PID diferansiyel etkisi küçük bir aralıkla sınırlıdır.

#### F13.22: PID çıkışı üst sınır

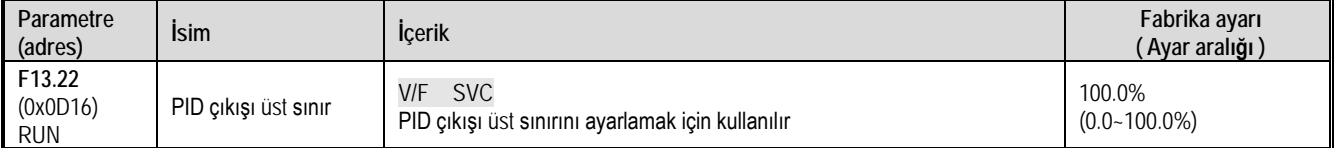

#### F13.23: PID çıkış alt sınır

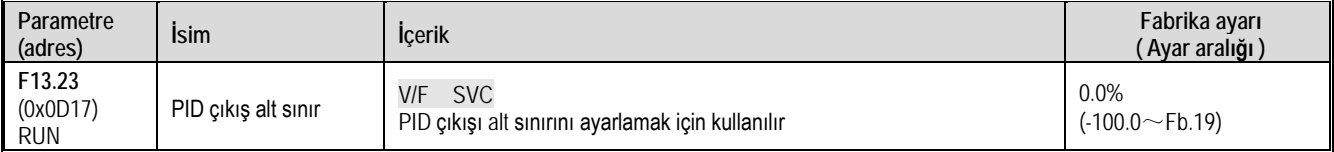

#### F13.24: PID çıkışı filitreleme süresi

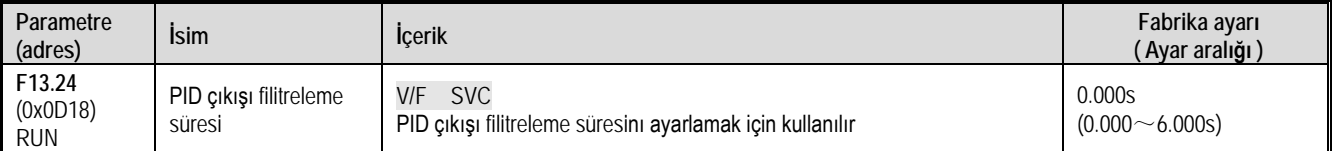

PID çıkış filtre süresi PID çıkışını filtrelemek için kullanılır. PID çıkışının ani değişimini zayıflatacak ve proses kapalı döngü sisteminin tepki performansında bir düşüşe neden olacaktır.

## **F13.25~F13.28: PID Geri Besleme Bağlantı Kesilmesi**

Geri besleme kesintisi algılama fonksiyonu, sürücü referans modu PID zamanlaması olarak seçildiğinde sürücü çalışırken algılanan geri besleme sinyali [F13.27] ayar değerinden büyük veya [F13.28]'den küçük olduğunda aktif olur. [F13.26] gecikme süresi kadar bekledikten

#### sonra şart hala devam ediyorsa aktif olur.

#### F13.25: PID geri besleme bağlantı kesilmesi eylem seçimi

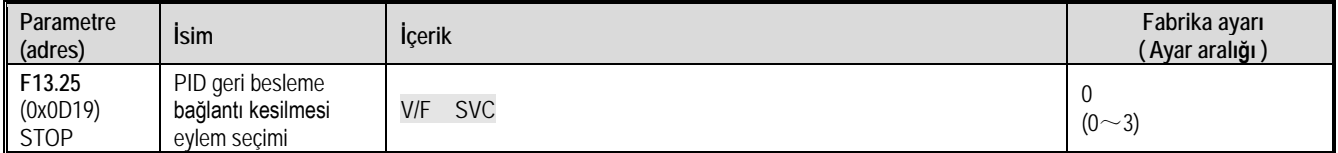

Geri besleme bağlantı kesme eylemi seçimi:

0: Hata bildirmeden PID çalışmasına devam et: Sürücü bağlantı kesilmesini algılamaz.

1: Dur ve E.PID hata çıkışı ver: Sürücü, sensörün bağlantısının kesildiğini algıladığında, çıkışı hemen bloke eder ve motor serbestçe durur ve E.PID alarm verir.

2: PID yapmaya devam et, A.PID hata çıkışı ver: Sürücü, sensörün bağlantısının kesildiğini algıladığında, işlemi ayarlamak için yine de PID'ye devam eder. Ancak tuş takımında A.PID uyarısını görüntülenir.

3: Mevcut frekansta çalışmaya davem et, A.PID hata çıkışı ver: Sürücü, sensörün bağlantısının kesildiğini algıladığında, hatadan önceki çıkış frekansı değişmeden kalır. Ancak tuş takımında A.PID uyarısını görüntülenir.

#### F13.26: Geri besleme bağlantı kesilmesi algılama süresi

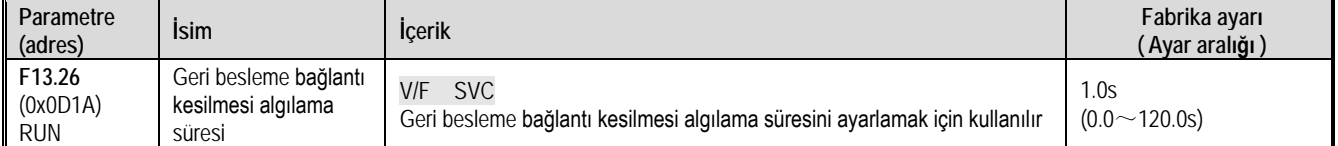

#### F13.27: Kablo kopması hatası üst sınır

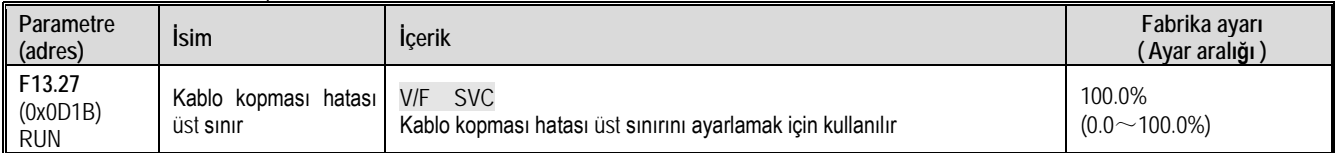

#### F13.28: Kablo kopması hatası alt sınır

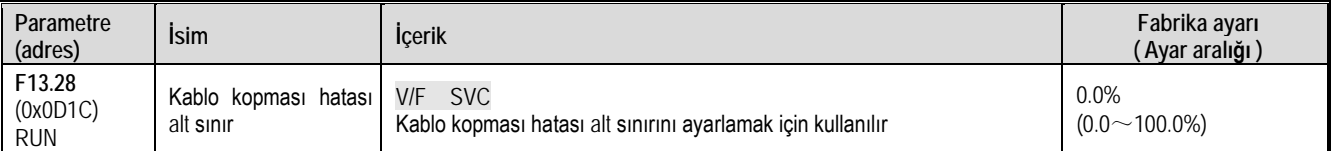

Kablo kopması hatası üst sınırı

Geri besleme sinyali bağlantı kesme hatasının üst sınırını aştığında ve [F13.26] gecikme sonunda kablo kopukluğu devam ediyorsa, sensörün bağlantısının kesildiği kabul edilir.

Kablo kopması hatası alt sınır :

Geri besleme sinyali bağlantı kesme alarmının alt sınırını aştığında ve [F13.26] gecikme sonunda kablo kopukluğu devam ediyorsa, sensörün bağlantısının kesildiği kabul edilir.

## **F13.29~F13.33: PID Uyku Fonksiyonu**

PID uyku fonksiyonu, enerji tasarrufu hedeflerine ulaşmak için sabit basınçlı su tedarik sistemlerinde kullanılabilir. Uyku moduna girme:

Uyku fonksiyonu seçildiğinde, PID çıkış frekansı ayarlanan [F13.30] uyku frekansından düşük olduğunda, [F13.31] uyku gecikmesinden sonra uyku durumuna girecektir (yani çıkış, sıfır frekansa düşürülür).

Uyku moduna girmenin aşağıdaki gibi bazı ön şartları vardır.

PID geri beslemesi ayar değerinden büyükse, pozitif karaktaristik tetiklenmişse, PID geri beslemesi sadece geri besleme ayar değerinden küçük olduğunda tetikleniyorsa.

Uyanma:

PID geri besleme pozitif karakteristik gösterdiğinde: PID değeri ile uyanma sapması [F13.32] arasındaki fark PID geri beslemesi ile karşılaştırılır. Uyanma gecikmesinden [F13.33] daha fazla olmaya devam ederse, uyku durumundan çıkacak ve normal çalışma durumuna girecektir.

PID geri besleme negative karakteristik gösterdiğinde: PID değeri ile uyanma sapması [F13.32] toplamı PID geri beslemesi ile karşılaştırılır. Uyanma gecikmesinden [F13.33] fazla olmaya devam ederse, uyku durumundan çıkacak ve normal çalışma durumuna girecektir.

F13.29: Uyku seçimi

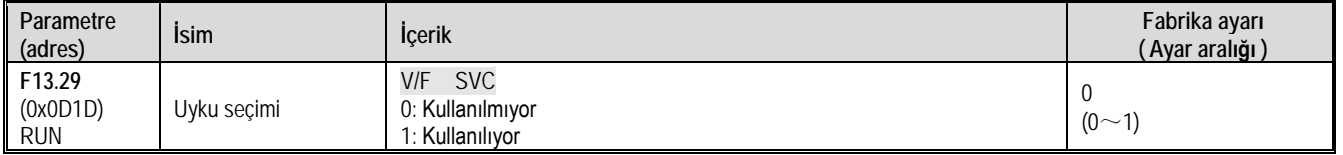

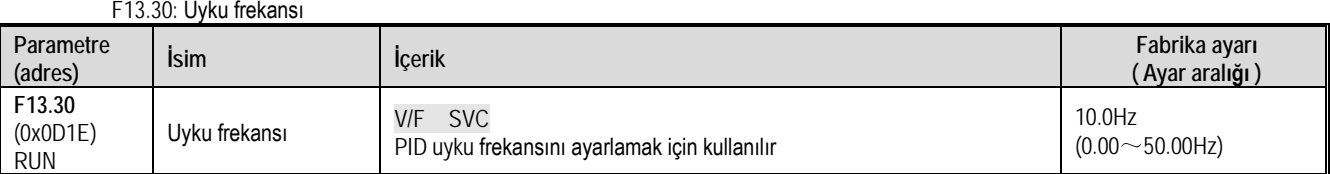

#### F13.31: Uyku geçikmesi

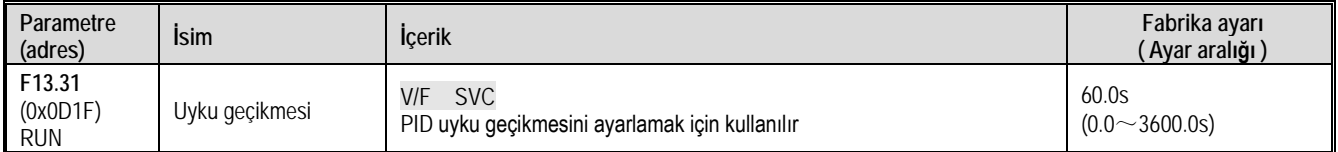

## F13.32: Uyanma sapması

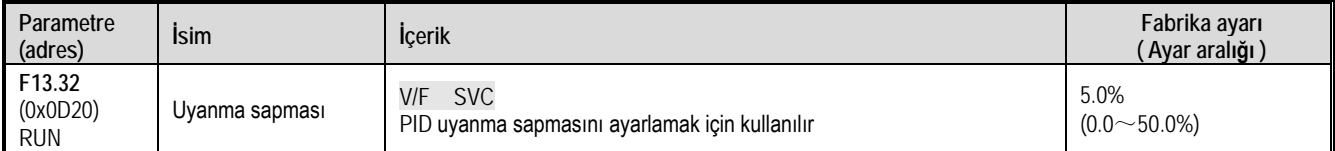

#### F13.33: Uyanma gecikmesi

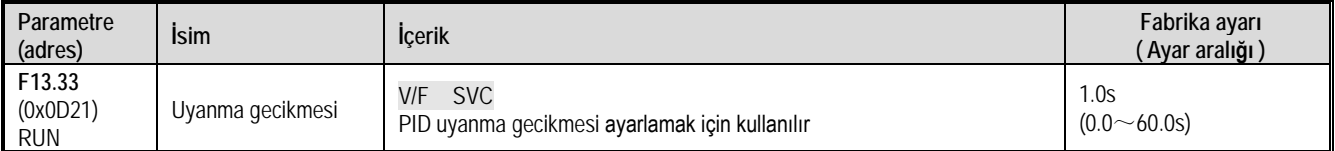

## **11.16 Grup F14: Çoklu Hız ve Basit PLC**

## **F14.00~F14.14: Çoklu hız frekans ayarı**

Bu parametre grubu, PLC programı işleminde ve çok adımlı hız kontrolünde on beş çalışma frekansını ayarlamak için kullanılır. Çok adımlı hız kontrolü, jog kontrolünün yanında önceliğe sahiptir. Kullanıcı çok hızlı çalışmayı seçtiğinde, 4 adet çok fonksiyonlu giriş terminalini çoklu hız kontrol terminalleri olarak ayarlamak gerekir. Nasıl ayarlanacağıyla ilgili ayrıntılar için, [F05.00~F05.09] 'a bakın.

#### F14.00: PLC çoklu hız 1

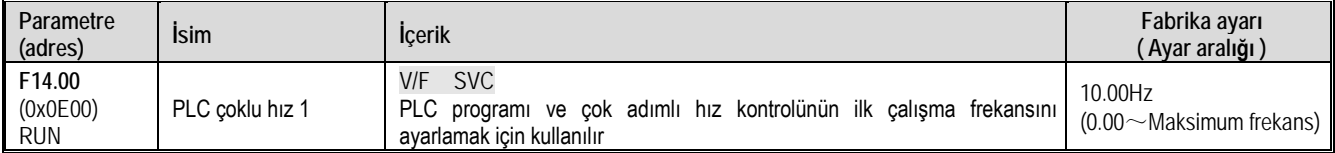

#### F14.01: PLC çoklu hız 2

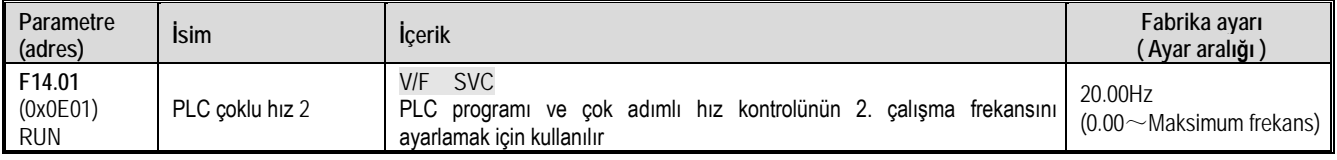

#### F14.02: PLC çoklu hız 3

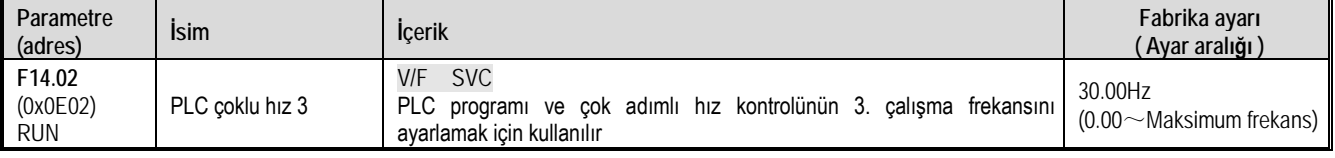

## F14.03: PLC çoklu hız 4

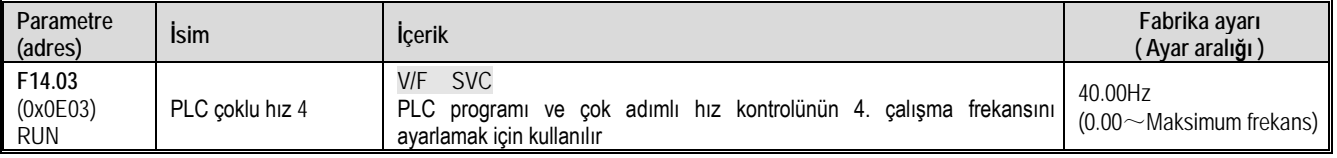

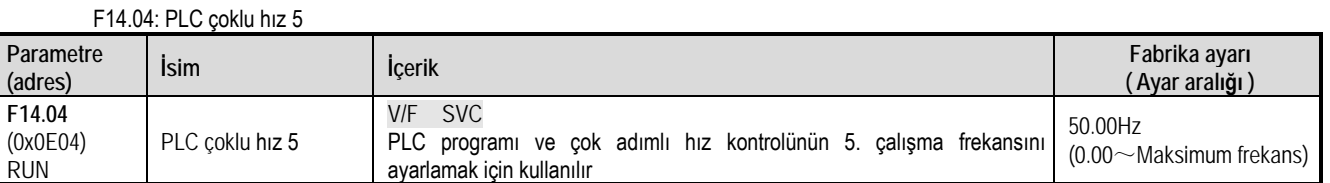

## F14.05: PLC çoklu hız 6

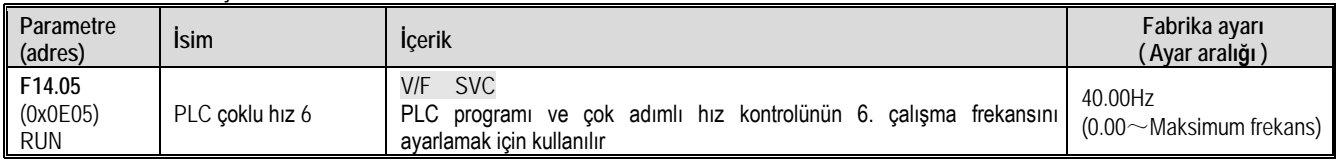

#### F14.06: PLC çoklu hız 7

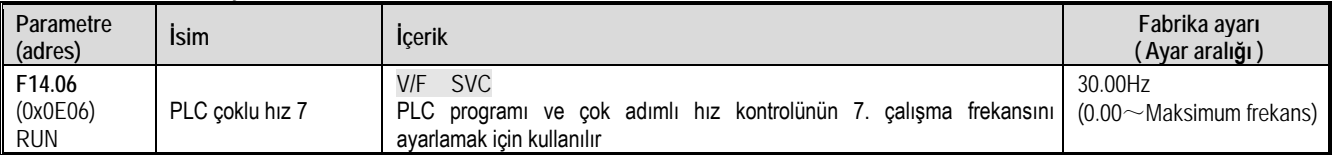

## F14.07: PLC çoklu hız 8

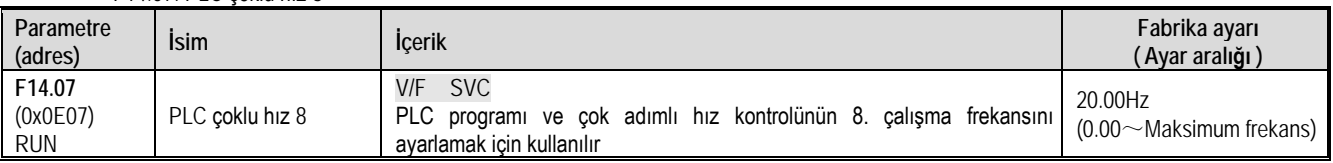

## F14.08: PLC çoklu hız 9

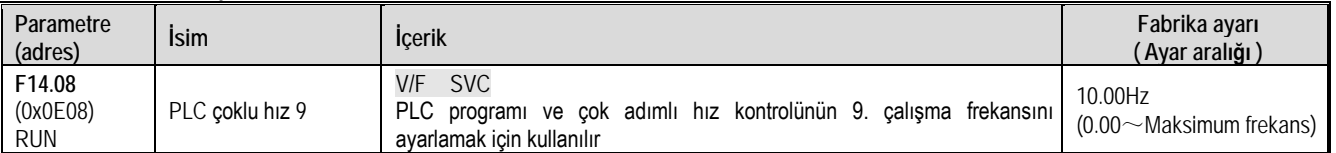

## F14.09: PLC çoklu hız 10

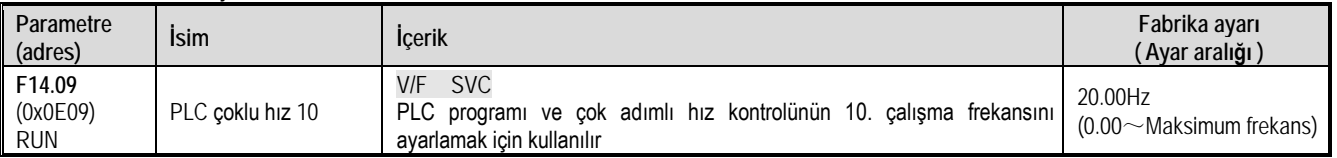

## F14.10: PLC çoklu hız 11

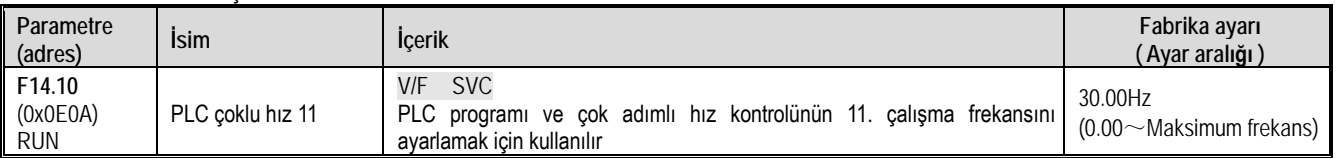

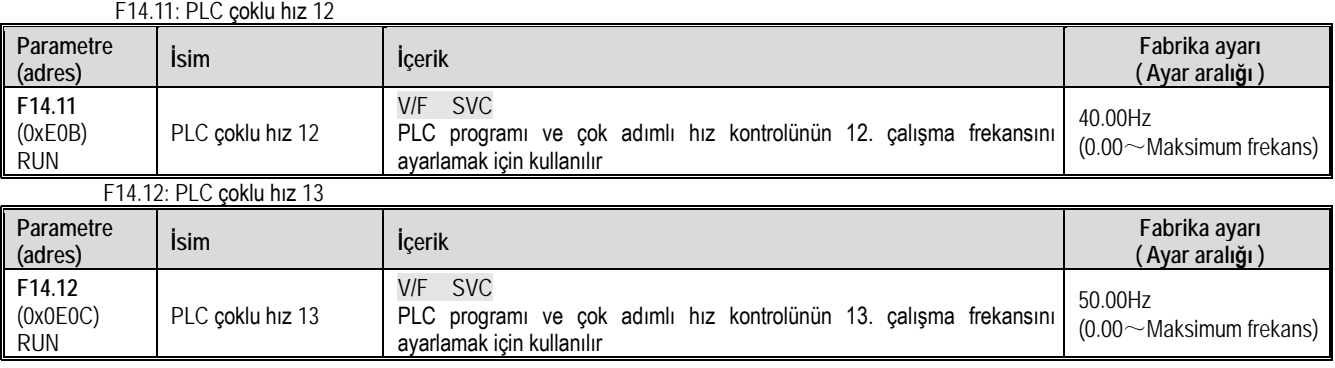

## F14.13: PLC çoklu hız 14

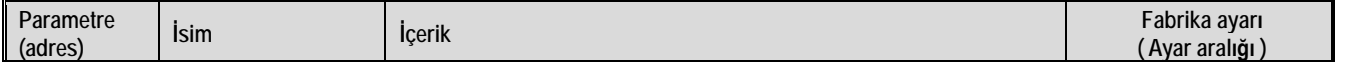

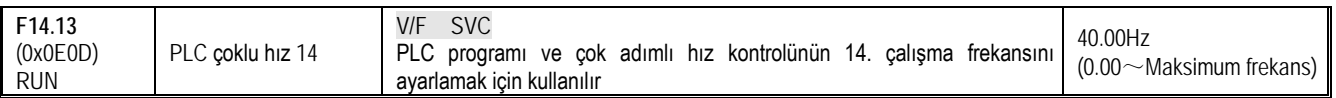

F14.14: PLC çoklu hız 15

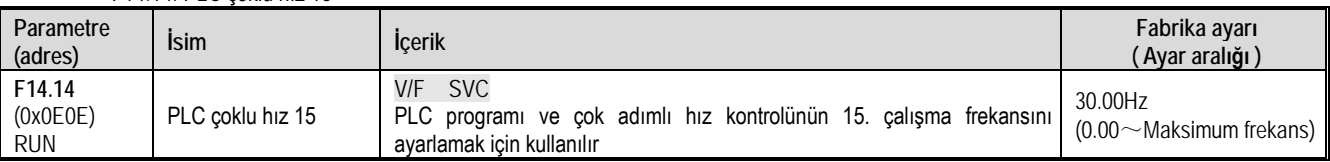

Sürücünün çalışma hızı, dört hız kontrol terminalinin açık ya da kapalı olması ile kontrol edilir. Çalışması ve yönü, [F01.01] ile kontrol edilir. Varsayılan olarak hızlanma ve yavaşlama süresi 1 [F01.22], [F01.23] şeklindedir. Hızlanma ve yavaşlama süresi ayrıca çok fonksiyonlu giriş terminali [F05.00~F05.09] ile de ayarlanabilir.

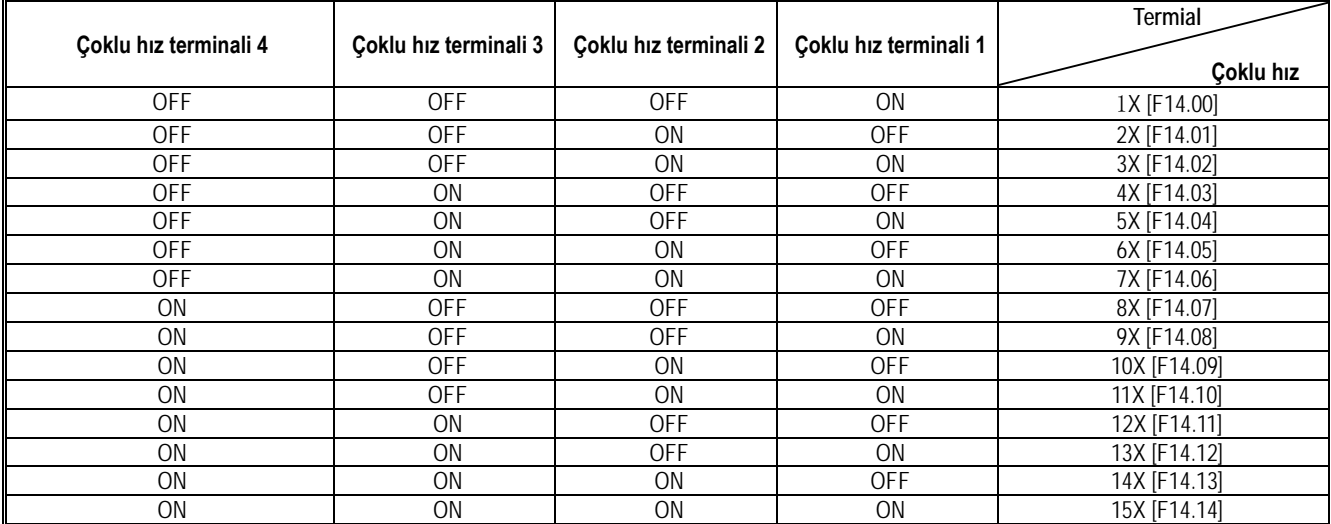

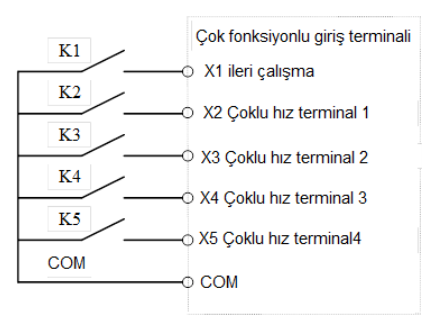

Terminal bağlantı şeması

## **F14.15: PLC Çalışma Modu Seçimi**

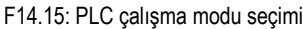

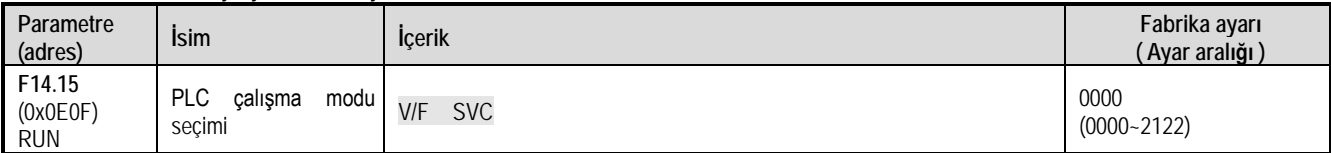

1. hane: Döngü modu: Program kontrolü için PLC çalışma modunu seçmek için kullanılır.

0: Tek taramadan sonra dur: Sürücü ilk hızdan itibaren çalışmaya başlar. Zaman birimi [F14.15] 2. hane ile, çalışma süresi [F14.16~F14.30] parametresi ile ayarlanır. Çalışma yönü ve hızlanma/yavaşlama süresi [F14.31~F14.45] parametresi ile seçilir. Çalışma süresine ulaşıldığında, bir sonraki adım hızı çalıştırılır ve çalışan her hızın süresi, yönü ve hızlanma/yavaşlama süresi ayrı ayrı ayarlanabilir. 15. hız tamamlandıktan sonra, sürücü "0" frekansı verir. Bir fazın çalışma süresi sıfırsa, çalıştırılmaz atlanır.

1: Sürekli döngü. Sürücü 15. hızı çalıştırdıktan sonra, ilk hıza döner ve çalışmayı yeniden başlatarak devam eder. Zaman birimi [F14.15] 2. hane ile, çalışma süresi [F14.16~F14.30] parametresi ile ayarlanır. Çalışma yönü ve hızlanma/yavaşlama süresi [F14.31~F14.45] parametresi ile seçilir.

2: Tek taramadan sonra son hızı koru: Sürücü tek bir taramadan geçtikten sonra durmayacak ve son çalışma hızında çalışmaya devam edecektir. Zaman birimi [F14.15] 2. hane ile, çalışma süresi [F14.16~F14.30] parametresi ile ayarlanır. Çalışma yönü ve hızlanma/yavaşlama süresi [F14.31~F14.45] parametresi ile seçilir.

2. hane: Zaman için kullanılacak birimi ayarlamak için kullanılır.

- 0: Saniye
- 1: Dakika
- 2: Saat

3. Hane: Enerji kesildiğinde kayıt

0: Kayıt yok

1: Kayıt var

Bu parametre, sürücüye tekrar enerji uygulandığında son çalışma durumu (çalışma aşaması, çalışma süresi, hızlanma ve yavaşlama ve çalışma yönü, vb.) ile başlayıp başlamayacağın seçer. Sürücü, anlık güç kesintisinden sonra elektrik kesintisinden önceki duruma devam etmesi için bu parametre "1" olarak ayarlanmalıdır.

- 4. hane: Başlangıç modu
- 0: Baştan başlat

1: Durduğun yerden başlat

2: Kesinti aşamasının geri kalan süresi için çalışmaya devam et.

Bu parametre, programın çalışması sırasında çeşitli nedenlerden (durma, hata, elektrik kesintisi vb.) sonra program yeniden başlatıldığında programın çalışma şeklini tanımlar.

"0" modu seçildiğinde sürücü ilk hızdan yeniden başlayacaktır.

"1" modu seçildiğinde sürücü kesintinin olduğu yerden çalışmaya devam edecektir.

"2" modu seçildiğinde, sürücü kesinti anının çalışma aşamasında kalan süresinde çalışacaktır.

Not: Programın çıkış frekansı üst ve alt değerler ile sınırlıdır. Çalışma frekansı alt sınır frekansından daha düşük olduğunda, sürücünün nasıl davranacağı alt sınır frekans çalışma modu [F01.13] ile seçilir.

## **F14.16~F14.30: PLC Çalışma Süresi Seçimi**

15 ayrı hız değerinin çalışma süresini ayrı ayrı ayarlayın. Zaman birimi [F14.15] 2. hane ile belirlenir.

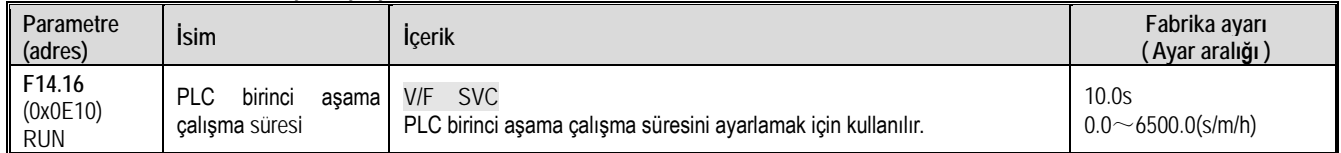

#### F14.16: PLC birinci aşama çalışma süresi

## F14.17: PLC 2. aşama çalışma süresi

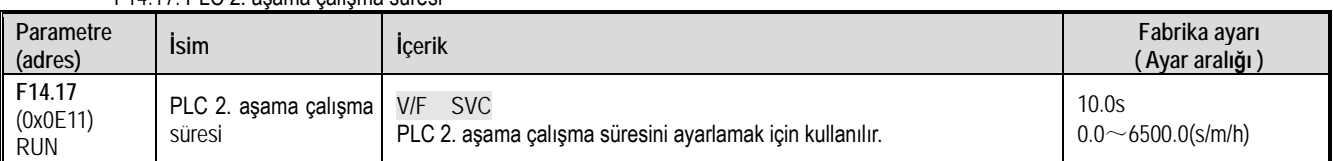

## F14.18: PLC 3. aşama çalışma süresi

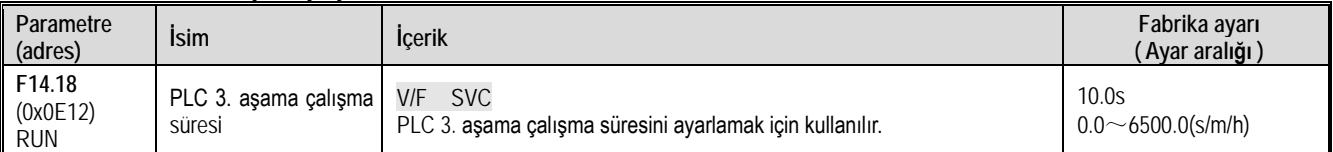

#### F14.19: PLC 4. aşama çalışma süresi

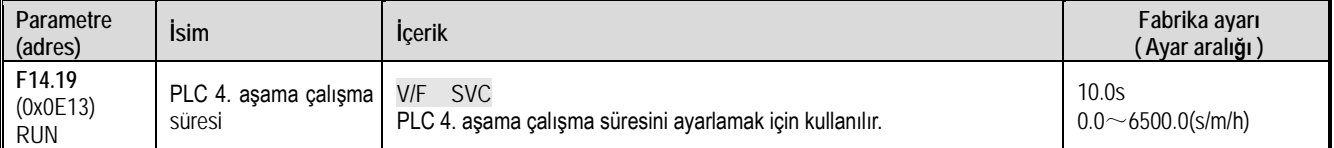

## F14.20: PLC 5. aşama çalışma süresi

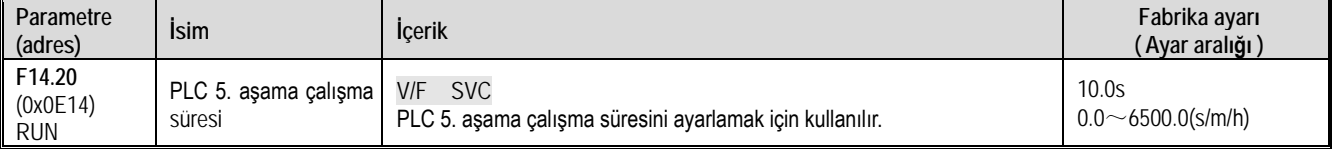

## F14.21: PLC 6. aşama çalışma süresi

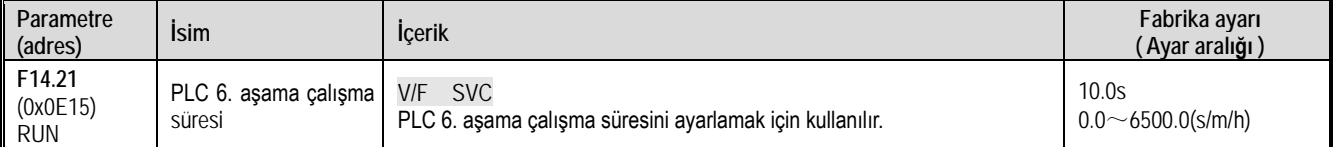

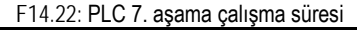

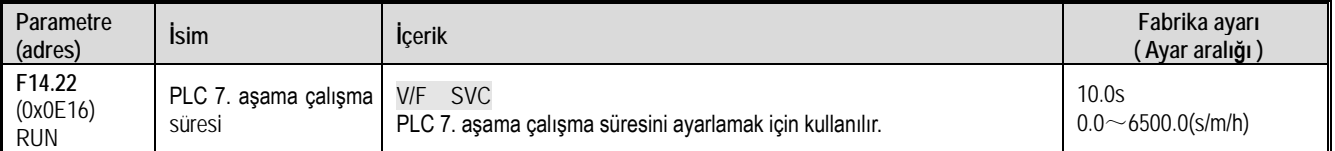

## F14.23: PLC 8. aşama çalışma süresi

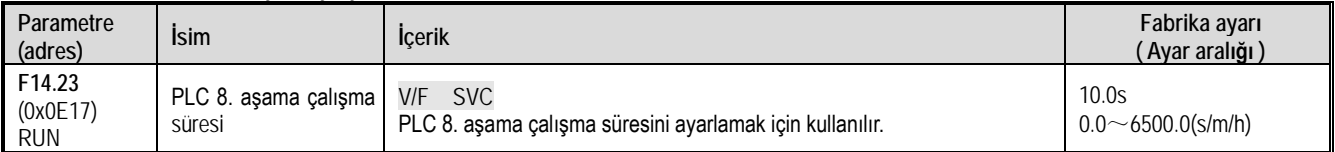

## F14.24: PLC 9. aşama çalışma süresi

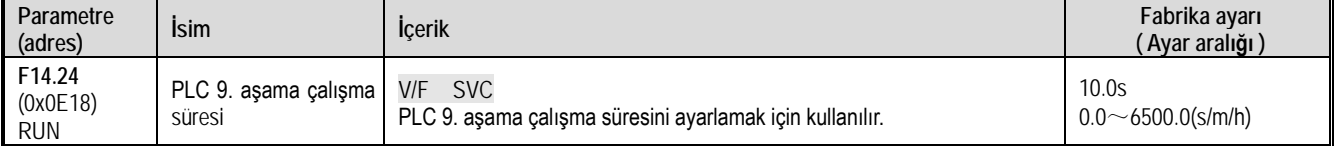

## F14.25: PLC 10. aşama çalışma süresi

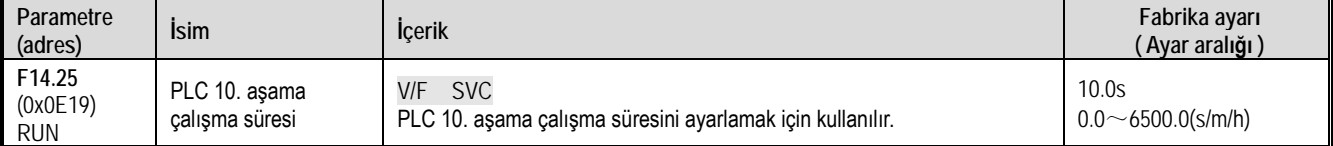

## F14.26: PLC 11. aşama çalışma süresi

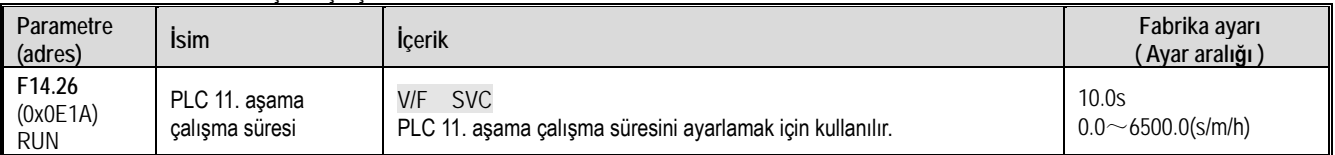

## F14.27: PLC 12. aşama çalışma süresi

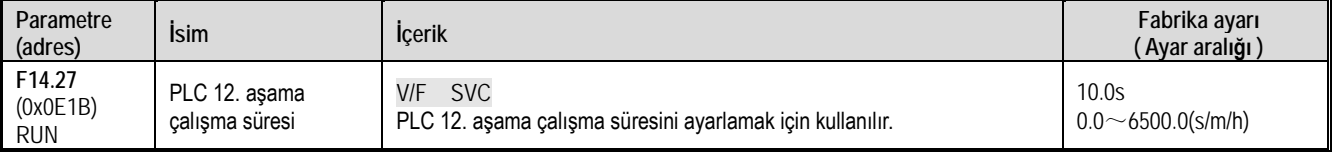

## F14.28: PLC 13. aşama çalışma süresi

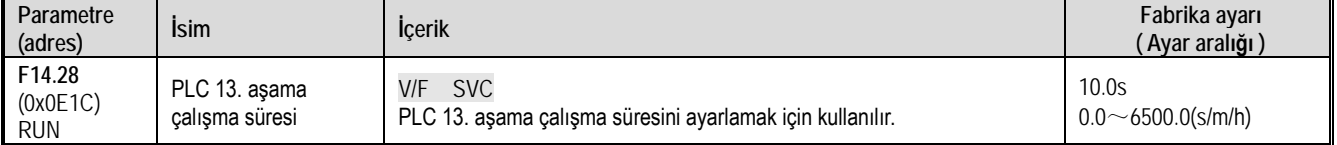

## F14.29: PLC 14. aşama çalışma süresi

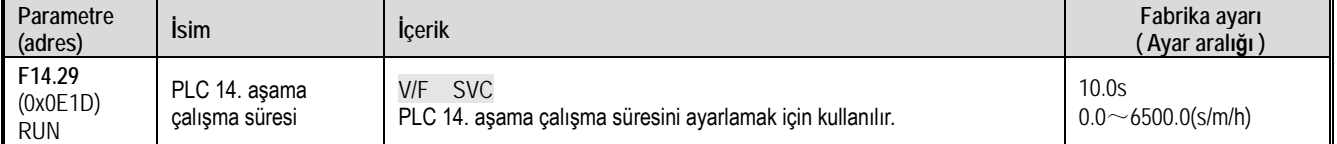

## F14.30: PLC 15. aşama çalışma süresi

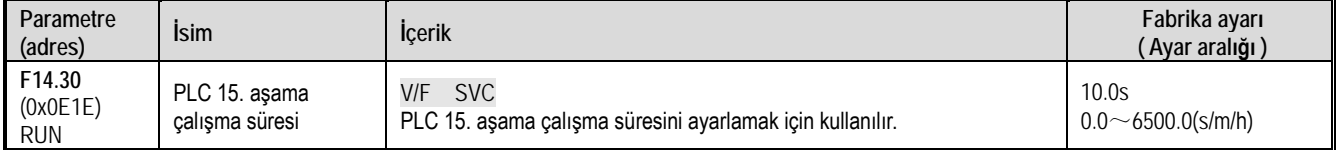

## **F14.31~F14.45: PLC Çalışma Yönü Ve Hızlanma/Yavaşlama Süresi Seçimi**

Programdaki 15 hız için sırasıyla çalışma yönünü ve hızlanma ve yavaşlama süresinı ayarlar.

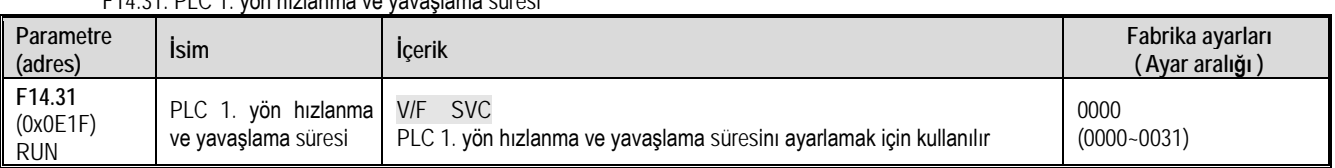

## F14.31: PLC 1. yön hızlanma ve yavaşlama süresi

#### F14.32: PLC 2. yön hızlanma ve yavaşlama süresi

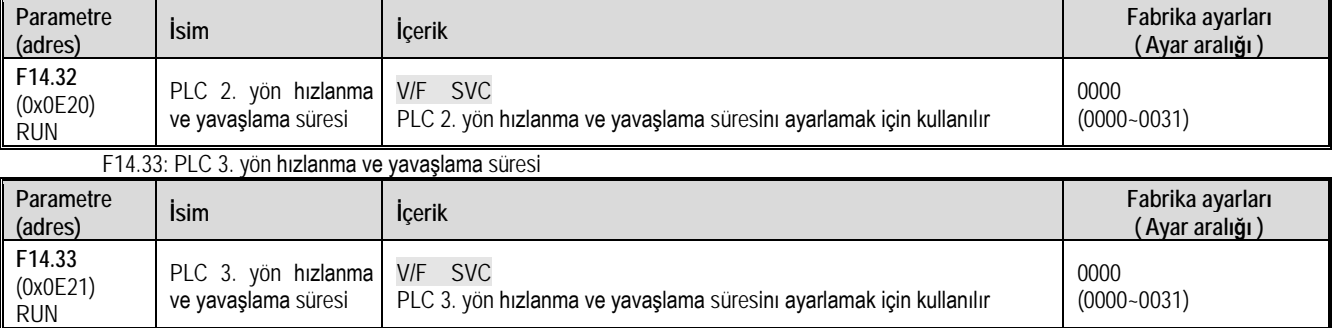

## F14.34: PLC 4. yön hızlanma ve yavaşlama süresi

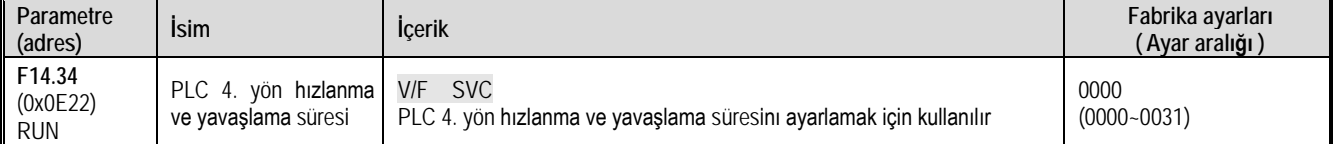

## F14.35: PLC 5. yön hızlanma ve yavaşlama süresi

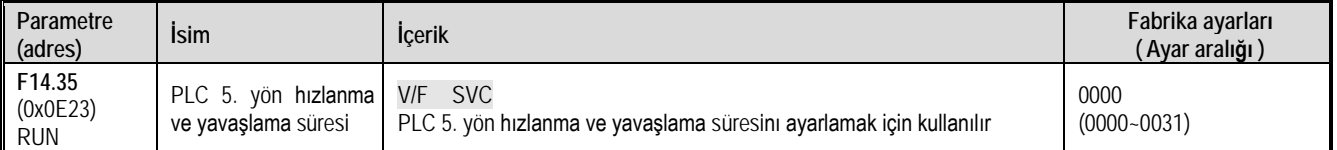

## F14.36: PLC 6. yön hızlanma ve yavaşlama süresi

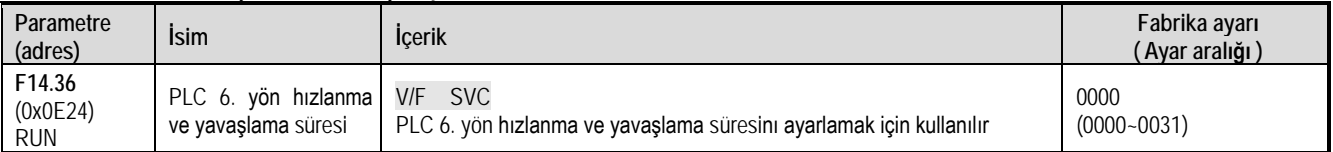

## F14.37: PLC 7. yön hızlanma ve yavaşlama süresi

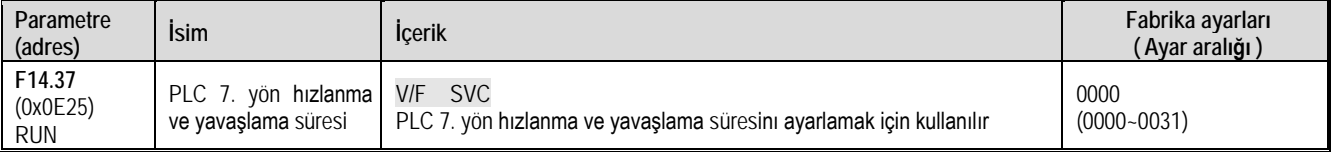

## F14.38: PLC 8. yön hızlanma ve yavaşlama süresi

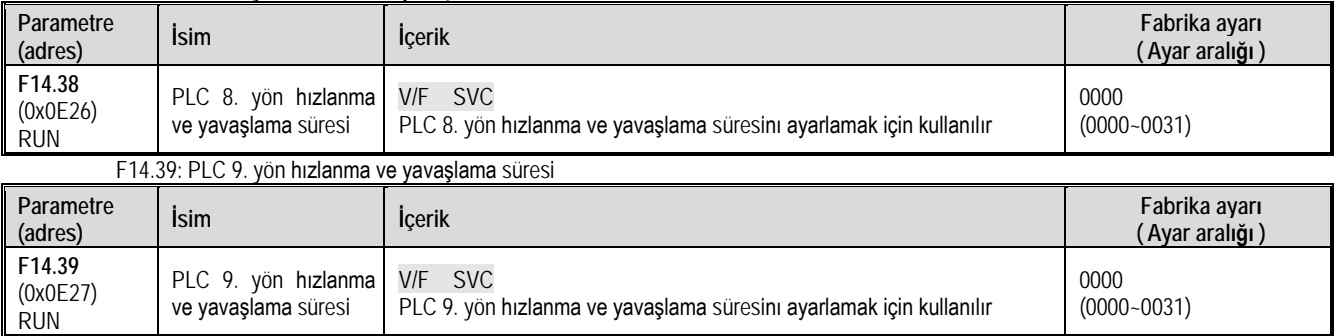

Fonksiyonel A.Ş.

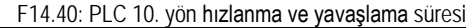

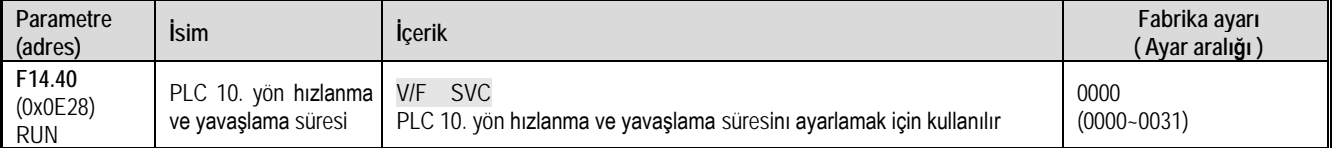

### F14.41: PLC 11. yön hızlanma ve yavaşlama süresi

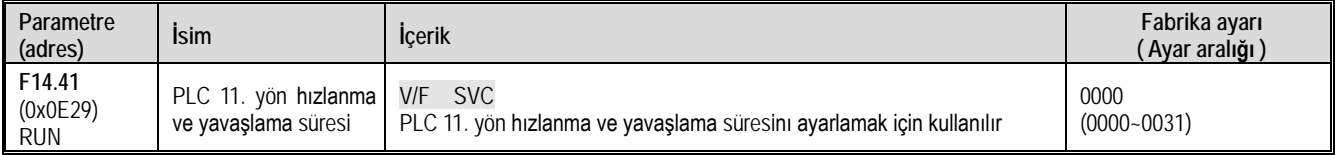

## F14.42: PLC 12. yön hızlanma ve yavaşlama süresi

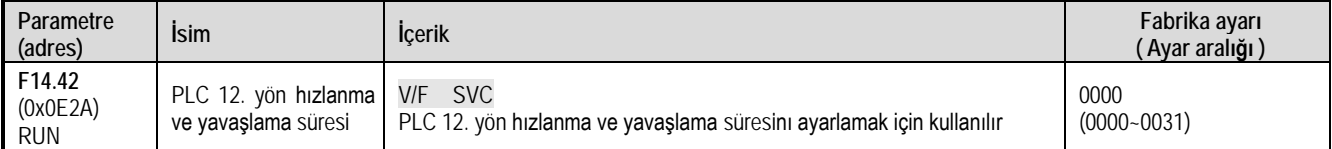

## F14.43: PLC 13. yön hızlanma ve yavaşlama süresi

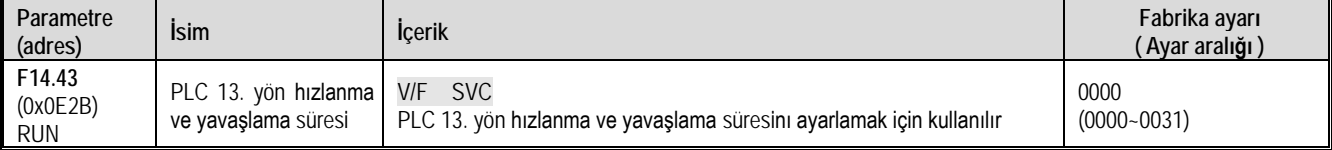

## F14.44: PLC 14. yön hızlanma ve yavaşlama süresi

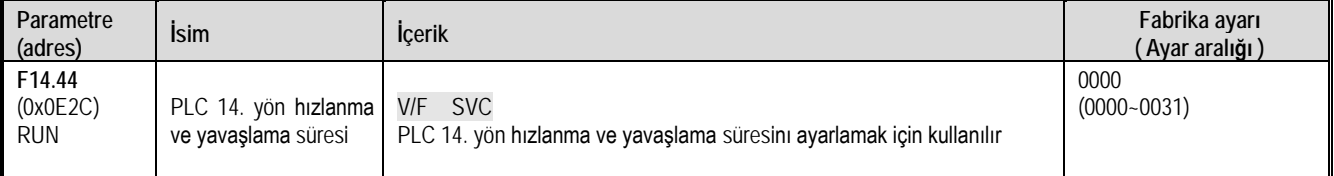

## F14.45: PLC 15. yön hızlanma ve yavaşlama süresi

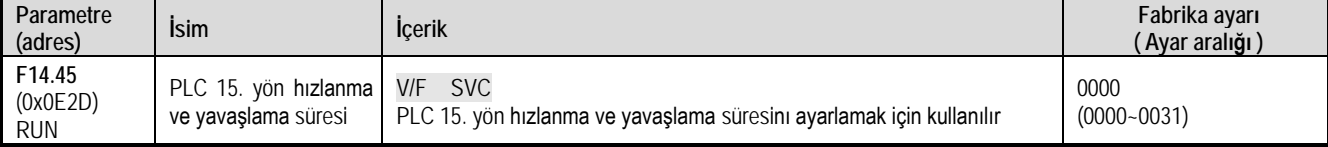

1. hane: Bu bölümdekilerin yön bilgisi

0: İleri

1: Geri

2. hane: Bu bölümdekilerin Hızlanma/yavaşlama süresi

0: Hızlanma/yavaşlama süresi 1

1: Hızlanma/yavaşlama süresi 2

2: Hızlanma/yavaşlama süresi 3

3: Hızlanma/yavaşlama süresi 4

3. hane: Ayrılmış

4. hane: Ayrılmış

# **Revizyon Kaydı**

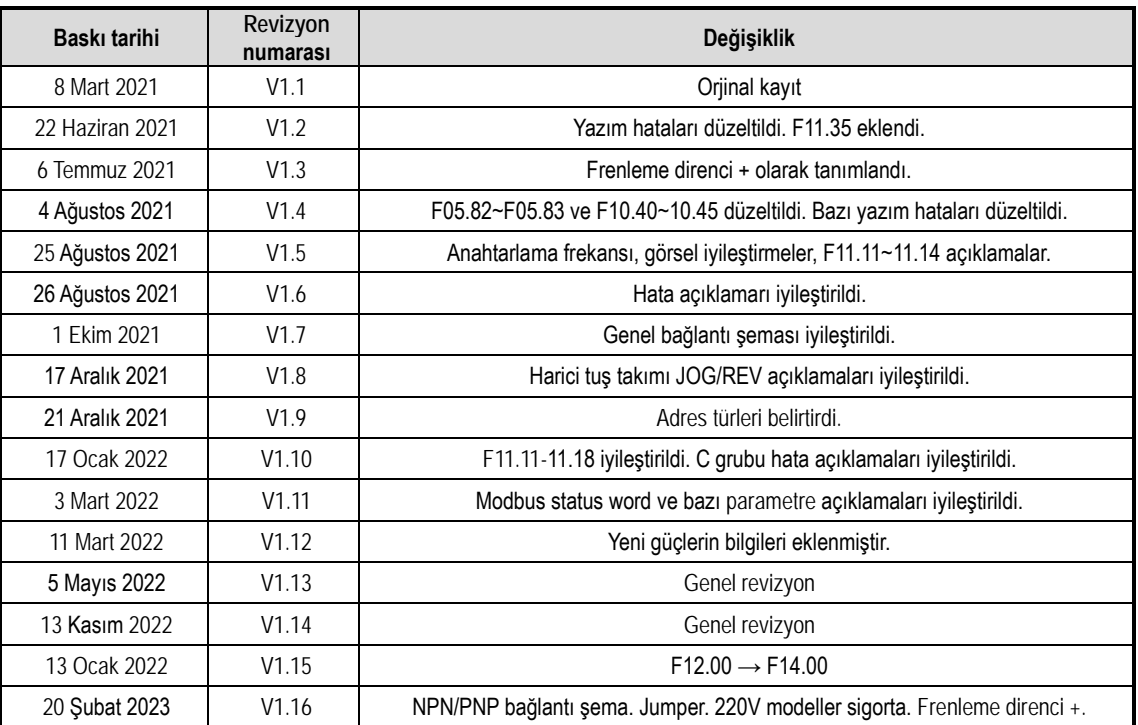